## 虚拟专用网络

**API** 参考

文档版本 01 发布日期 2025-02-05

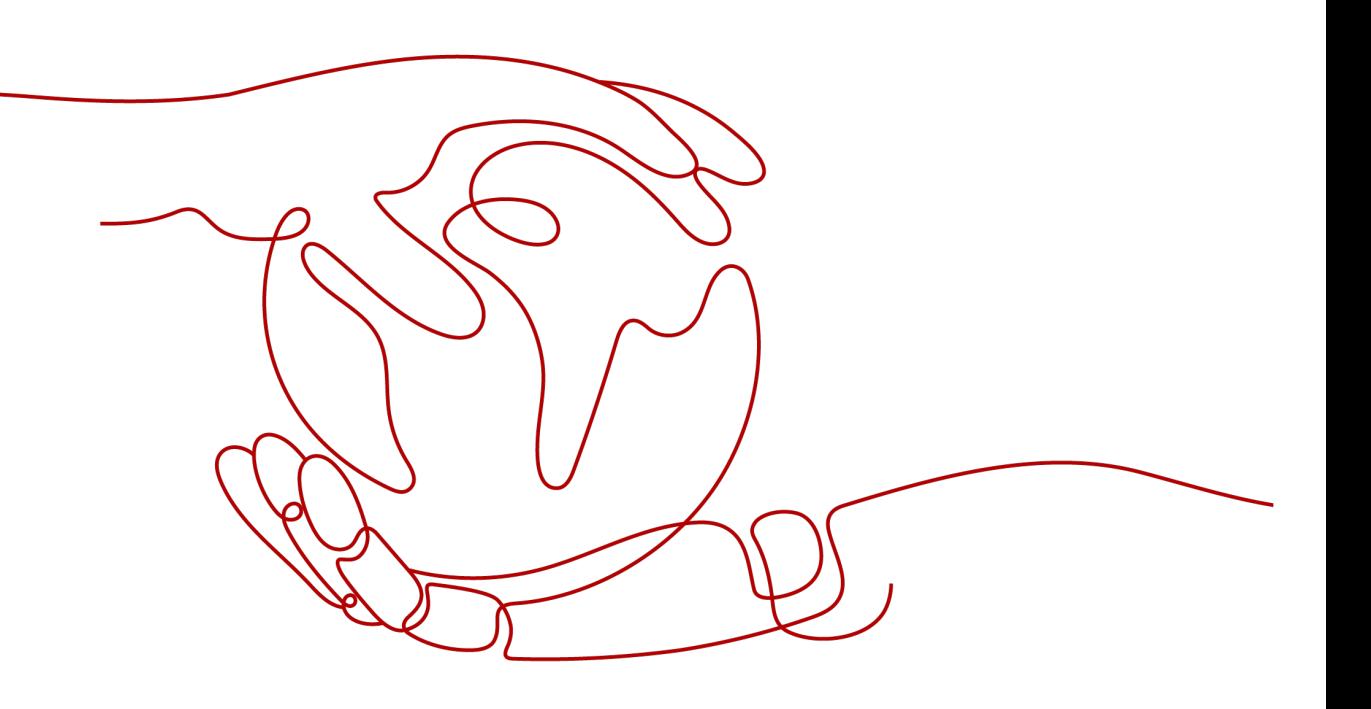

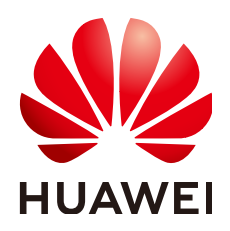

### 版权所有 **©** 华为技术有限公司 **2025**。 保留一切权利。

非经本公司书面许可,任何单位和个人不得擅自摘抄、复制本文档内容的部分或全部,并不得以任何形式传 播。

### 商标声明

**SI** 和其他华为商标均为华为技术有限公司的商标。 本文档提及的其他所有商标或注册商标,由各自的所有人拥有。

### 注意

您购买的产品、服务或特性等应受华为公司商业合同和条款的约束,本文档中描述的全部或部分产品、服务或 特性可能不在您的购买或使用范围之内。除非合同另有约定,华为公司对本文档内容不做任何明示或暗示的声 明或保证。

由于产品版本升级或其他原因,本文档内容会不定期进行更新。除非另有约定,本文档仅作为使用指导,本文 档中的所有陈述、信息和建议不构成任何明示或暗示的担保。

## 华为技术有限公司

地址: 深圳市龙岗区坂田华为总部办公楼 邮编:518129

网址: <https://www.huawei.com>

客户服务邮箱: support@huawei.com

客户服务电话: 4008302118

安全声明

### 漏洞处理流程

华为公司对产品漏洞管理的规定以"漏洞处理流程"为准,该流程的详细内容请参见如下网址: <https://www.huawei.com/cn/psirt/vul-response-process> 如企业客户须获取漏洞信息,请参见如下网址: <https://securitybulletin.huawei.com/enterprise/cn/security-advisory>

## **1** 使用前阅读

### 概述

欢迎使用虚拟专用网络(Virtual Private Network,以下简称VPN)。VPN用于在远端 用户和虚拟私有云(Virtual Private Cloud,以下简称VPC)之间建立一条安全加密的 公网通信隧道。默认情况下,在虚拟私有云(VPC)中的弹性云服务器无法与用户的 数据中心或私有网络进行通信。如果需要将VPC中的弹性云服务器和数据中心或私有 网络连通,可以启用VPN功能。VPN服务有站点入云VPN和终端入云VPN。站点入云 VPN用于在您的本地网络、数据中心与华为云云上网络之间搭建安全、可靠、高性价 比的加密连接通道;终端入云VPN用于在您的办公软件与华为云云上网络之间搭建安 全、可靠、高性价比的加密连接通道。

您可以使用本文档提供的API对VPN进行相关操作,如创建、查询、删除、更新等。支 持的全部操作请参见**API**[概览](#page-6-0)。

在调用VPN服务的API之前,请确保已经充分了解VPN服务相关概念,详细信息请参见 《虚拟专用网络产品文档》的"<mark>产品介绍</mark>"章节。

### 说明

目前VPN分为经典版和企业版两类产品,本文只针对企业版VPN。

### 调用说明

VPN服务提供了REST(Representational State Transfer)风格API,支持您通过 HTTPS请求调用,调用方法请参[见如何调用](#page-7-0)**API**。

同时VPN服务还提供API Explorer供您使用,详情请参见**[API Explorer](https://apiexplorer.developer.huaweicloud.com/apiexplorer/doc?product=VPN)**。

### 终端节点(**Endpoint**)

终端节点(Endpoint)即调用API的请求地址,不同服务不同区域的终端节点不同。

### 约束与限制

您能创建的VPN资源的数量与配额有关系,如果您想查看服务配额、扩大配额,具体 请参[见虚拟专用网络的配额是什么](https://support.huaweicloud.com/vpn_faq/vpn_08_1501.html)。

更详细的限制请参见具体API的说明。

### 基本概念

● 账号

用户注册时的账号,账号对其所拥有的资源及云服务具有完全的访问权限,可以 重置用户密码、分配用户权限等。由于账号是付费主体,为了确保账号安全,建 议您不要直接使用账号进行日常管理工作,建议在账号下创建用户并使用该用户 进行日常管理工作。

● 用户

由账号在IAM中创建,具有身份凭证权限(如密码和访问密钥等)。云服务使用 人员一般通过用户进行日常管理工作。

您可以登录控制台,在"账号 > 我的凭证"下查看账号ID和IAM用户ID。通常在 调用API的鉴权过程中,您需要用到账号、用户和密码等信息。

● 区域(Region)

从地理位置和网络时延维度划分,同一个Region内共享弹性计算、块存储、对象 存储、VPC网络、弹性公网IP、镜像等公共服务。

Region分为通用Region和专属Region两种。

- 通用Region指面向公共租户提供通用云服务的Region。
- 专属Region指只承载同一类业务或只面向特定租户提供业务服务的专用 Region。
- 可用区 (AZ, Availability Zone)

一个可用区是一个或多个物理数据中心的集合,有独立的风火水电,AZ内逻辑上 再将计算、网络、存储等资源划分成多个集群。一个Region中的多个AZ间通过高 速光纤相连,以满足用户跨AZ构建高可用性系统的需求。

● 项目

区域默认对应一个项目,这个项目由系统预置,用来隔离物理区域间的资源(计 算资源、存储资源和网络资源),以默认项目为单位进行授权,用户可以访问您 账号中该区域的所有资源。如果您希望进行更加精细的权限控制,可以在区域默 认的项目中创建子项目,并在子项目中创建资源,然后以子项目为单位进行授 权,使得用户仅能访问特定子项目中的资源,使得资源的权限控制更加精确。

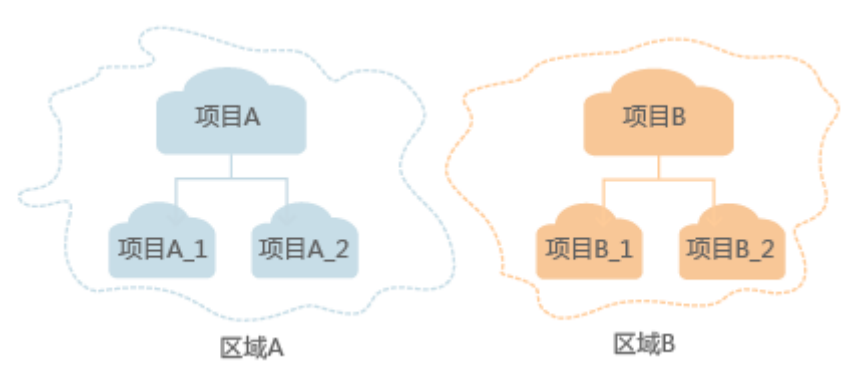

图 **1-1** 项目隔离模型

您可以登录控制台,在"账号 > 我的凭证"下查看项目ID。

● 企业项目

企业项目是项目的升级版,针对企业不同项目间的资源进行分组和管理,是逻辑 隔离。企业项目中可以包含多个区域的资源,且项目中的资源可以迁入迁出。

关于企业项目ID的获取及企业项目特性的详细信息,请参[见《企业管理用户指](https://support.huaweicloud.com/usermanual-em/em_am_0006.html) [南》](https://support.huaweicloud.com/usermanual-em/em_am_0006.html)

## **2 API** 概览

### <span id="page-6-0"></span>虚拟专用网络提供的接口参见<mark>表1</mark>,各接口对应的权限说明请参见<mark>权限策略和授权项</mark>。

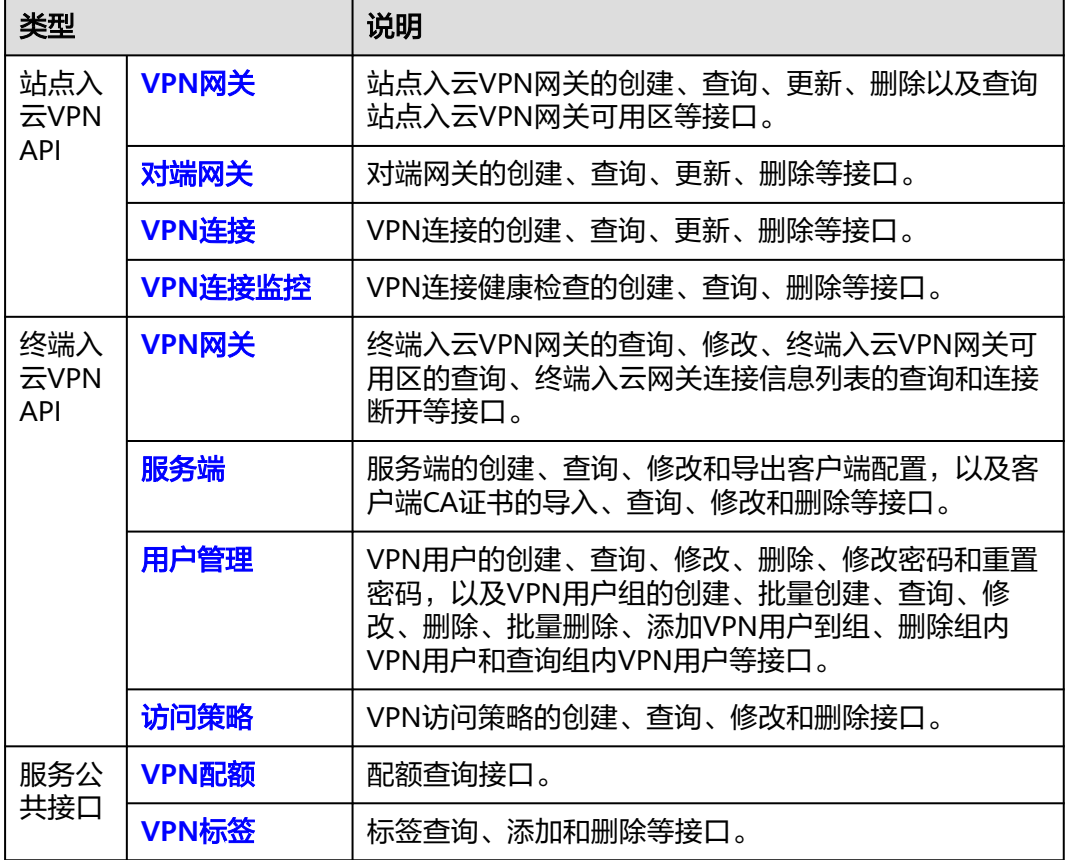

### 表 **2-1** VPN 接口说明

# **3** 如何调用 **API**

## <span id="page-7-0"></span>**3.1** 构造请求

本节介绍REST API请求的组成,并以调用IAM服务的[管理员创建](https://support.huaweicloud.com/api-iam/iam_08_0015.html)**IAM**用户来说明如何 调用API,该API获取用户的Token,Token可以用于调用其他API时鉴权。

您还可以通过这个视频教程了解如何构造请求调用API:**[https://](https://bbs.huaweicloud.com/videos/102987) [bbs.huaweicloud.com/videos/102987](https://bbs.huaweicloud.com/videos/102987)**。

### 请求**URI**

请求URI由如下部分组成:

### **{URI-scheme}://{Endpoint}/{resource-path}?{query-string}**

尽管请求URI包含在请求消息头中,但大多数语言或框架都要求您从请求消息中单独传 递它,所以在此单独强调。

### 表 **3-1** URI 中的参数说明

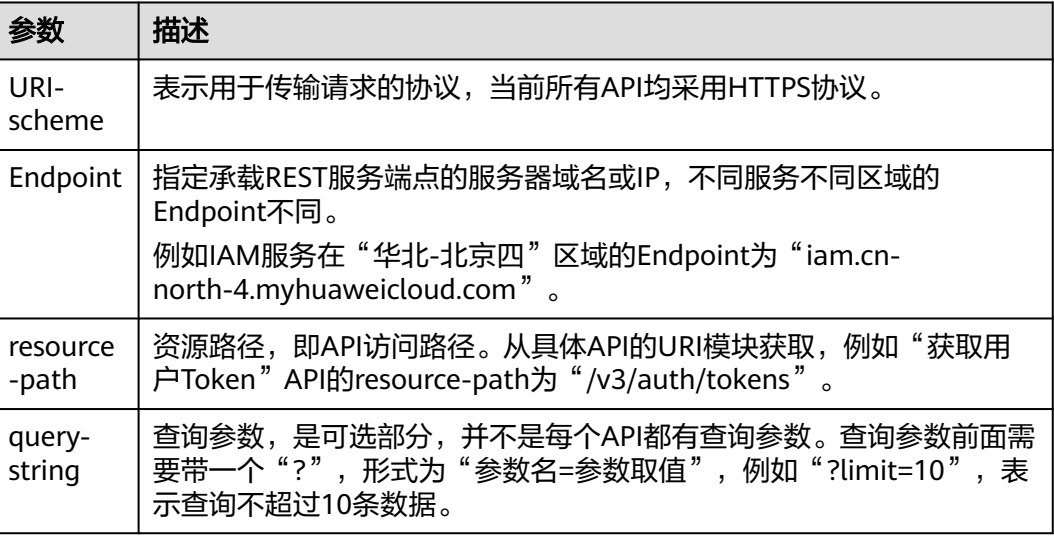

例如您需要创建IAM用户,由于IAM为全局服务,则使用任一区域的Endpoint(比如 "华北-北京四"区域的Endpoint:"iam.cn-north-4.myhuaweicloud.com"),并

### [在管理员创建](https://support.huaweicloud.com/api-iam/iam_08_0015.html)**IAM**用户的URI部分找到resource-path(/v3.0/OS-USER/users),拼接 起来如下所示。

https://iam.cn-north-4.myhuaweicloud.com/v3.0/OS-USER/users

### 图 **3-1** URI 示意图

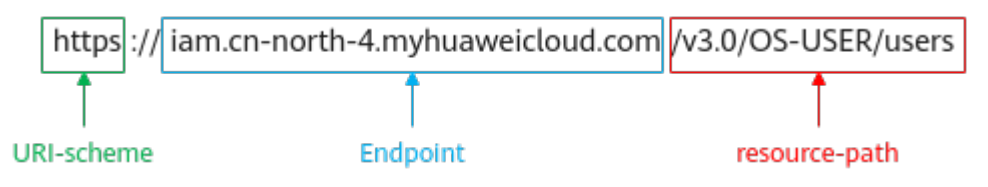

### 说明

为方便查看,在每个具体API的URI部分,只给出resource-path部分,并将请求方法写在一起。 这是因为URI-scheme都是HTTPS,而Endpoint在同一个区域也相同,所以简洁起见将这两部分 省略。

### 请求方法

HTTP请求方法(也称为操作或动词),它告诉您服务正在请求什么类型的操作。

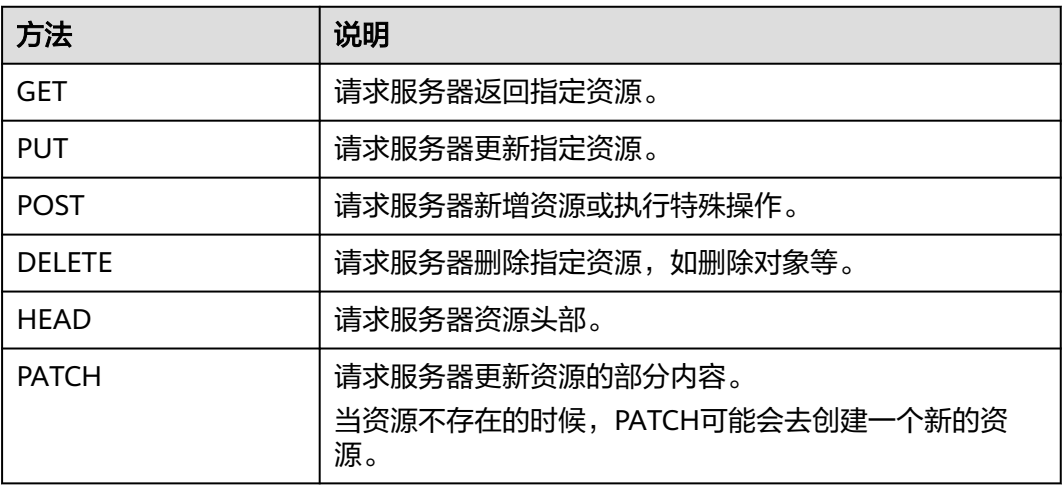

#### 表 **3-2** HTTP 方法

[在管理员创建](https://support.huaweicloud.com/api-iam/iam_08_0015.html)**IAM**用户的URI部分,您可以看到其请求方法为"POST",则其请求 为:

POST https://iam.cn-north-4.myhuaweicloud.com/v3.0/OS-USER/users Content-Type: application/json X-Sdk-Date: 20240416T095341Z Authorization: SDK-HMAC-SHA256 Access=\*\*\*\*\*\*\*\*\*\*\*\*\*\*\*\*\*, SignedHeaders=content-type;host;x-sdk-date, Signature=\*\*\*\*\*\*\*\*\*\*\*\*\*\*\*\*

### 请求消息头

附加请求头字段,如指定的URI和HTTP方法所要求的字段。例如定义消息体类型的请 求头"Content-Type",请求鉴权信息等。

详细的公共请求消息头。

### <span id="page-9-0"></span>表 **3-3** 公共请求消息头

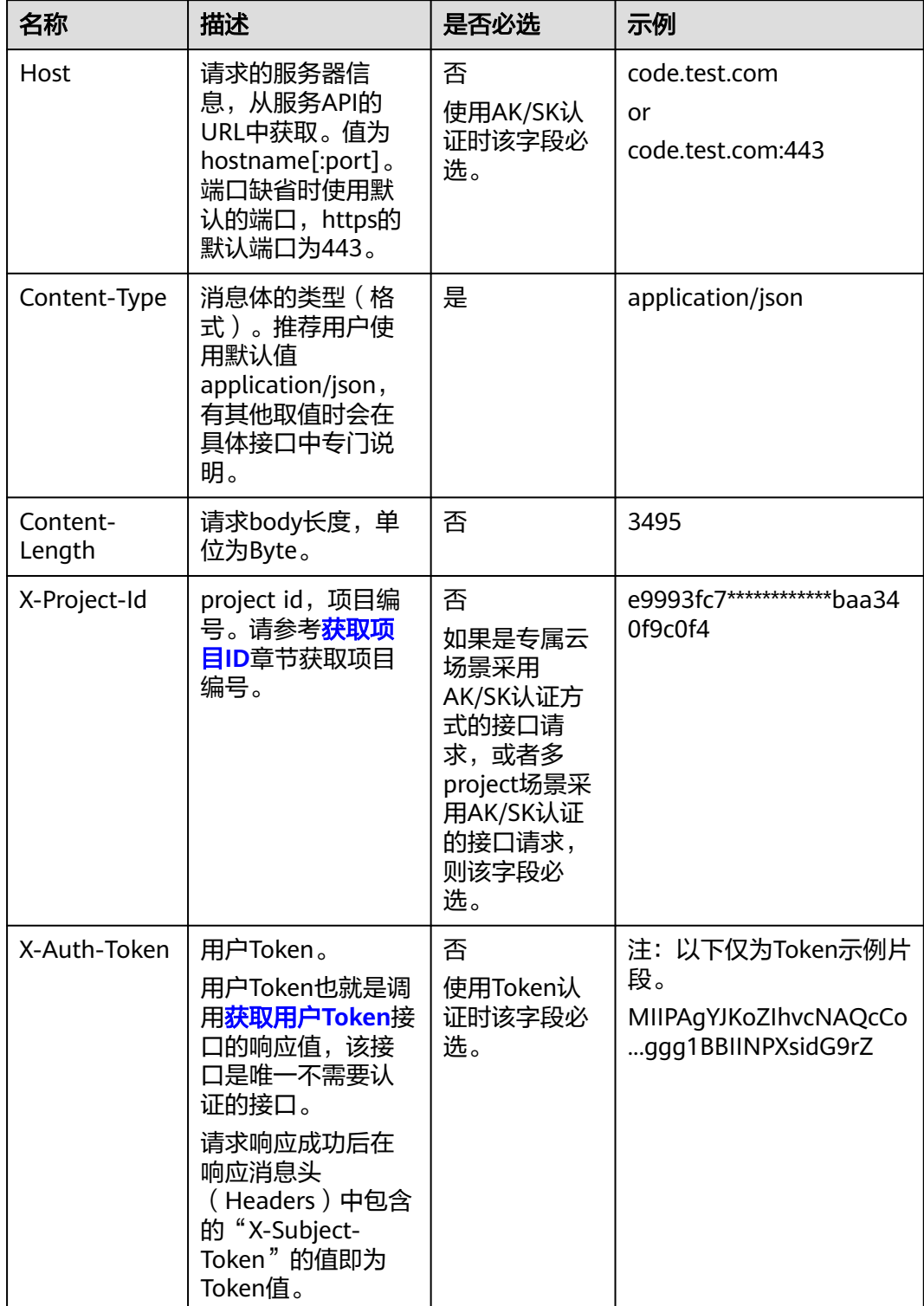

### 说明

API同时支持使用AK/SK认证,AK/SK认证使用SDK对请求进行签名,签名过程会自动往请求中添 加Authorization(签名认证信息)和X-Sdk-Date(请求发送的时间)请求头。 AK/SK认证的详细说明请参见[认证鉴权的](https://support.huaweicloud.com/api-vpc/vpc_api00_0010.html#vpc_api00_0010)"AK/SK认证"。

对于[管理员创建](https://support.huaweicloud.com/api-iam/iam_08_0015.html)**IAM**用户接口,使用AK/SK方式认证时,添加消息头后的请求如下所 示。

POST https://iam.cn-north-1.myhuaweicloud.com/v3.0/OS-USE//users Content-Type: application/json X-Sdk-Date: 20240416T095341Z Authorization: SDK-HMAC-SHA256 Access=\*\*\*\*\*\*\*\*\*\*\*\*\*\*\*\*\*, SignedHeaders=content-type;host;x-sdk-date, Signature=\*\*\*\*\*\*\*\*\*\*\*\*\*\*\*\*

### 请求消息体(可选)

该部分可选。请求消息体通常以结构化格式(如JSON或XML)发出,与请求消息头中 Content-Type对应,传递除请求消息头之外的内容。若请求消息体中的参数支持中 文,则中文字符必须为UTF-8编码。

每个接口的请求消息体内容不同,也并不是每个接口都需要有请求消息体(或者说消 息体为空),GET、DELETE操作类型的接口就不需要消息体,消息体具体内容需要根 据具体接口而定。

对于[管理员创建](https://support.huaweicloud.com/api-iam/iam_08_0015.html)**IAM**用户接口,您可以从接口的请求部分看到所需的请求参数及参数 说明。将消息体加入后的请求如下所示,加粗的字段需要根据实际值填写。

- **accountid**为IAM用户所属的账号ID。
- **username**为要创建的IAM用户名。
- **email**为IAM用户的邮箱。
- **\*\*\*\*\*\*\*\*\*\***为IAM用户的登录密码。

```
POST https://iam.cn-north-4.myhuaweicloud.com/v3.0/OS-USER/users
Content-Type: application/json
X-Sdk-Date: 20240416T095341Z
Authorization: SDK-HMAC-SHA256 Access=****************, SignedHeaders=content-type;host;x-sdk-date, 
Signature=***************
```

```
 "user": {
       "domain_id": "accountid",
       "name": "username",
       "password": "**********",
       "email": "email",
       "description": "IAM User Description"
   }
 }
```
到这里为止这个请求需要的内容就具备齐全了,您可以使用**[curl](https://curl.haxx.se/)**、**[Postman](https://www.getpostman.com/)**或直接编 写代码等方式发送请求调用API。对于获取用户Token接口,返回的响应消息头中的 "x-subject-token"就是需要获取的用户Token。有了Token之后,您就可以使用 Token认证调用其他API。

## **3.2** 认证鉴权

{

调用接口有如下两种认证方式,您可以选择其中一种进行认证鉴权。

- Token认证:通过Token认证调用请求。
- AK/SK认证: 通过AK (Access Key ID) /SK (Secret Access Key) 加密调用请求。 推荐使用AK/SK认证,其安全性比Token认证要高。

### **Token**认证

### 说明

Token的有效期为24小时,需要使用一个Token鉴权时,可以先缓存起来,避免频繁调用。

Token在计算机系统中代表令牌(临时)的意思,拥有Token就代表拥有某种权限。 Token认证就是在调用API的时候将Token加到请求消息头中,从而通过身份认证,获 得操作API的权限。Token可通过调用[获取用户](https://support.huaweicloud.com/api-iam/iam_30_0001.html)**Token**接口获取。

云服务存在两种部署方式:项目级服务和全局级服务。

- 项目级服务需要获取项目级别的Token, 此时请求body中auth.scope的取值为 project。
- 全局级服务需要获取全局级别的Token, 此时请求body中auth.scope的取值为 domain。

调用虚拟专用网络API需要项目级别的Token,即调[用获取用户](https://support.huaweicloud.com/api-iam/iam_30_0001.html)**Token**接口时,请求 body中auth.scope的取值需要选择project,如下所示。

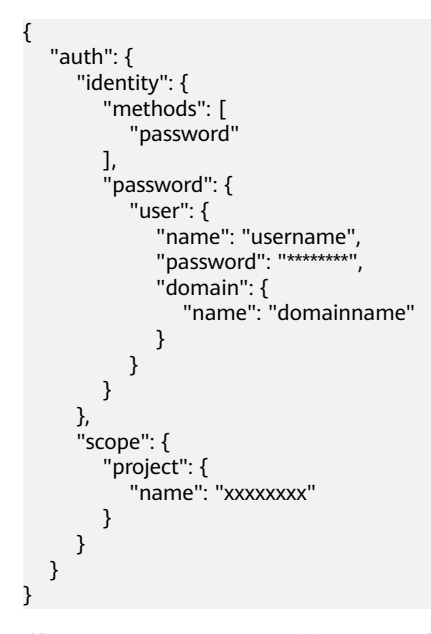

获取Token后,再调用其他接口时,您需要在请求消息头中添加"X-Auth-Token", 其值即为Token。例如Token值为"ABCDEFJ....",则调用接口时将"X-Auth-Token: ABCDEFJ...."加到请求消息头即可,如下所示。

POST https://iam.cn-north-1.myhuaweicloud.com/v3/auth/projects Content-Type: application/json X-Auth-Token: ABCDEFJ....

您还可以通过这个视频教程了解如何使用Token认证:**[https://](https://bbs.huaweicloud.com/videos/101333) [bbs.huaweicloud.com/videos/101333](https://bbs.huaweicloud.com/videos/101333)**。

#### **AK/SK**认证

### 说明

AK/SK签名认证方式仅支持消息体大小在12MB以内,12MB以上的请求请使用Token认证。

AK/SK认证就是使用AK/SK对请求进行签名,在请求时将签名信息添加到消息头,从而 通过身份认证。

- AK ( Access Key ID ): 访问密钥ID。与私有访问密钥关联的唯一标识符;访问密 钥ID和私有访问密钥一起使用,对请求进行加密签名。
- SK (Secret Access Key): 私有访问密钥。与访问密钥ID结合使用, 对请求进行 加密签名,可标识发送方,并防止请求被修改。

使用AK/SK认证时,您可以基于签名算法使用AK/SK对请求进行签名,也可以使用专门 的签名SDK对请求进行签名。详细的签名方法和SDK使用方法请参见**API**[签名指南。](https://support.huaweicloud.com/devg-apisign/api-sign-provide.html)

### 说明

签名SDK只提供签名功能,与服务提供的SDK不同,使用时请注意。

您还可以通过这个视频教程了解如何使用AK/SK认证:**[https://](https://bbs.huaweicloud.com/videos/100697) [bbs.huaweicloud.com/videos/100697](https://bbs.huaweicloud.com/videos/100697)**。

### **3.3** 返回结果

### 状态码

请求发送以后,您会收到响应,其中包含状态码、响应消息头和消息体。

状态码是一组从1xx到5xx的数字代码,状态码表示了请求响应的状态,完整的状态码 列表请参[见状态码。](#page-317-0)

对于<mark>[管理员创建](https://support.huaweicloud.com/api-iam/iam_08_0015.html)IAM用户</mark>接口,如果调用后返回状态码为"201",则表示请求成功。

### 响应消息头

对应请求消息头,响应同样也有消息头,如"Content-type"。

对于[管理员创建](https://support.huaweicloud.com/api-iam/iam_08_0015.html)IAM用户接口,返回如图1所示的消息头。

图 **3-2** 管理员创建 IAM 用户响应消息头

```
"X-Frame-Options": "SAMEORIGIN",
"X-IAM-ETag-id": "2562365939-d8f6f12921974cb097338ac11fceac8a",
"Transfer-Encoding": "chunked",
"Strict-Transport-Security": "max-age=31536000; includeSubdomains;",
"Server": "api-gateway",
"X-Request-Id": "af2953f2bcc67a42325a69a19e6c32a2",
"X-Content-Type-Options": "nosniff",
"Connection": "keep-alive",
"X-Download-Options": "noopen",
"X-XSS-Protection": "1; mode=block;",
"X-IAM-Trace-Id": "token | null af2953f2bcc67a42325a69a19e6c32a2",
"Date": "Tue, 21 May 2024 09:03:40 GMT",
"Content-Type": "application/json; charset=utf8"
```
### 响应消息体(可选)

该部分可选。响应消息体通常以结构化格式(如JSON或XML)返回,与响应消息头中 Content-Type对应,传递除响应消息头之外的内容。

对于[管理员创建](https://support.huaweicloud.com/api-iam/iam_08_0015.html)**IAM**用户接口,返回如下消息体。为篇幅起见,这里只展示部分内 容。

{

}

 "user": { "id": "c131886aec...", "name": "IAMUser", "description": "IAM User Description", "areacode": "", "phone": "", "email": "\*\*\*@\*\*\*.com", "status": null, "enabled": true, "pwd\_status": false, "access\_mode": "default", "is\_domain\_owner": false, "xuser\_id": "", "xuser\_type": "", "password\_expires\_at": null, "create\_time": "2024-05-21T09:03:41.000000", "domain\_id": "d78cbac1..........", "xdomain\_id": "30086000........", "xdomain\_type": "", "default\_project\_id": null }

当接口调用出错时,会返回错误码及错误信息说明,错误响应的Body体格式如下所 示。

```
{
 "error_msg": "Request body is invalid.",
 "error_code": "IAM.0011"
}
```
其中, error\_code表示错误码, error\_msg表示错误描述信息。

## **4 API**

## <span id="page-14-0"></span>**4.1** 站点入云 **VPN API**

## **4.1.1** 站点入云 **VPN** 网关

### **4.1.1.1** 创建 **VPN** 网关

### 功能介绍

创建VPN网关。当前仅支持创建按需计费的VPN网关。

### 调用方法

请参见**3** [如何调用](#page-7-0)**API**。

### **URI**

POST /v5/{project\_id}/vpn-gateways

### 表 **4-1** 参数说明

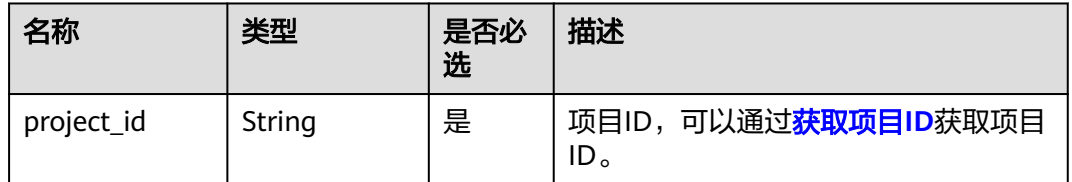

### 请求消息

● 请求参数

### 表 **4-2** 请求参数

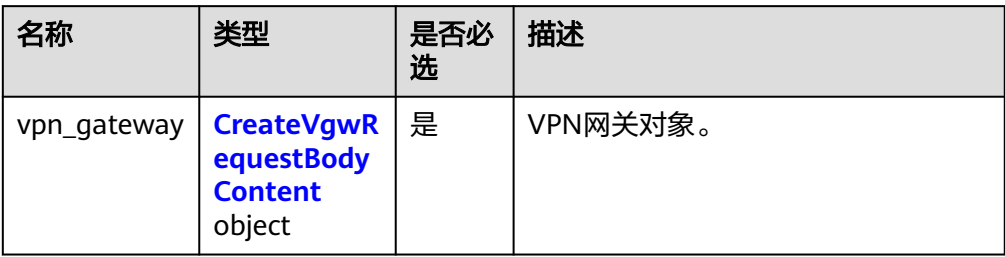

### 表 **4-3** CreateVgwRequestBodyContent

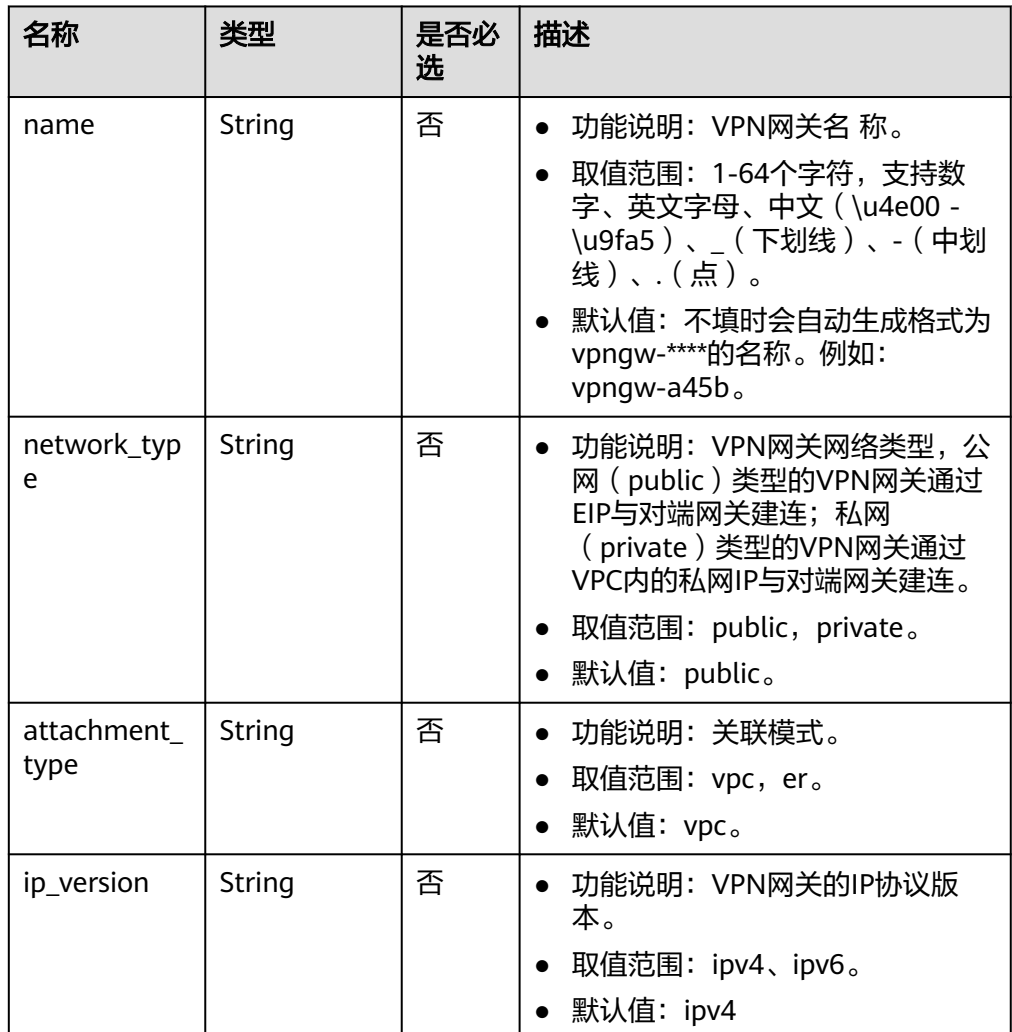

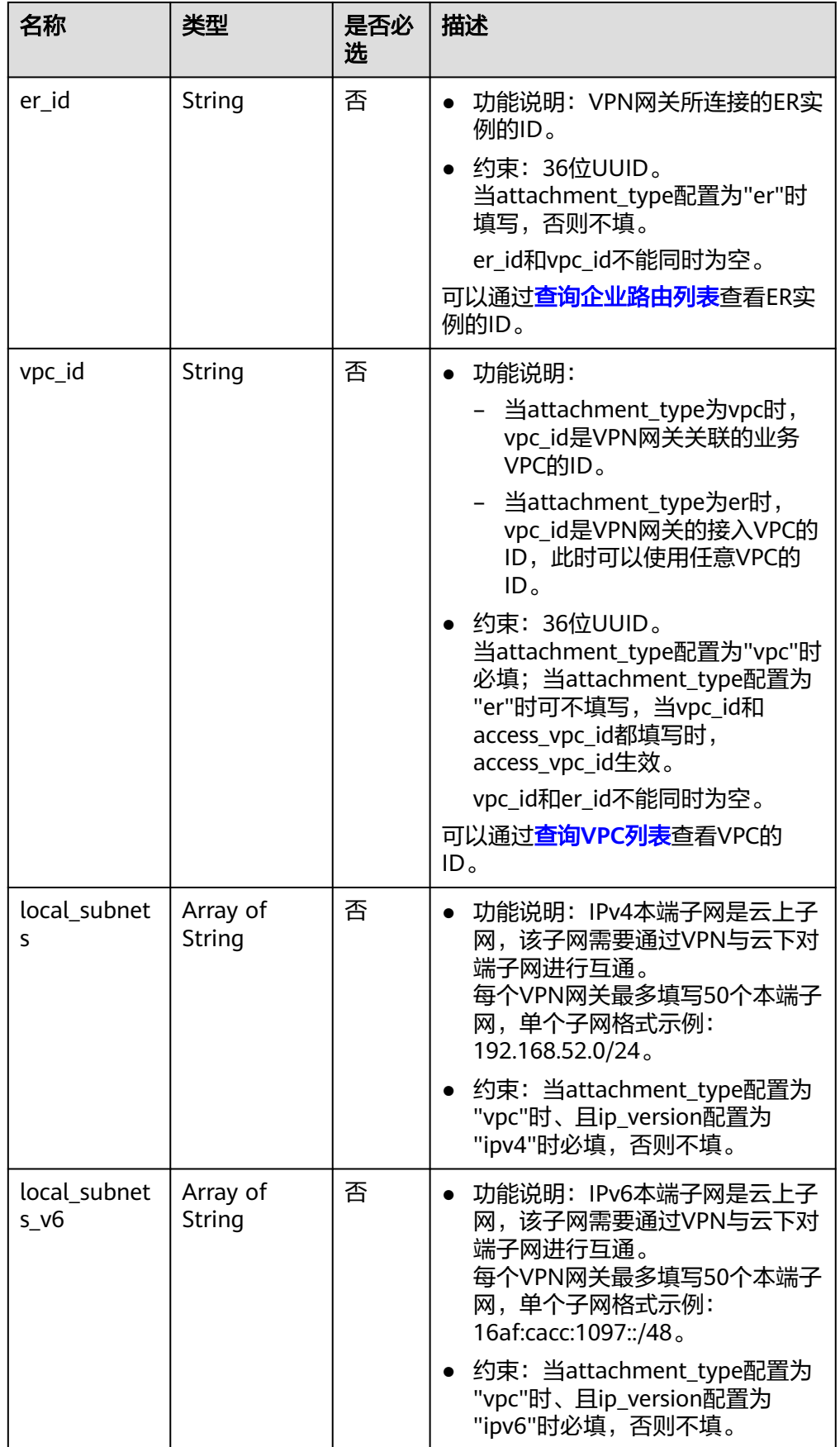

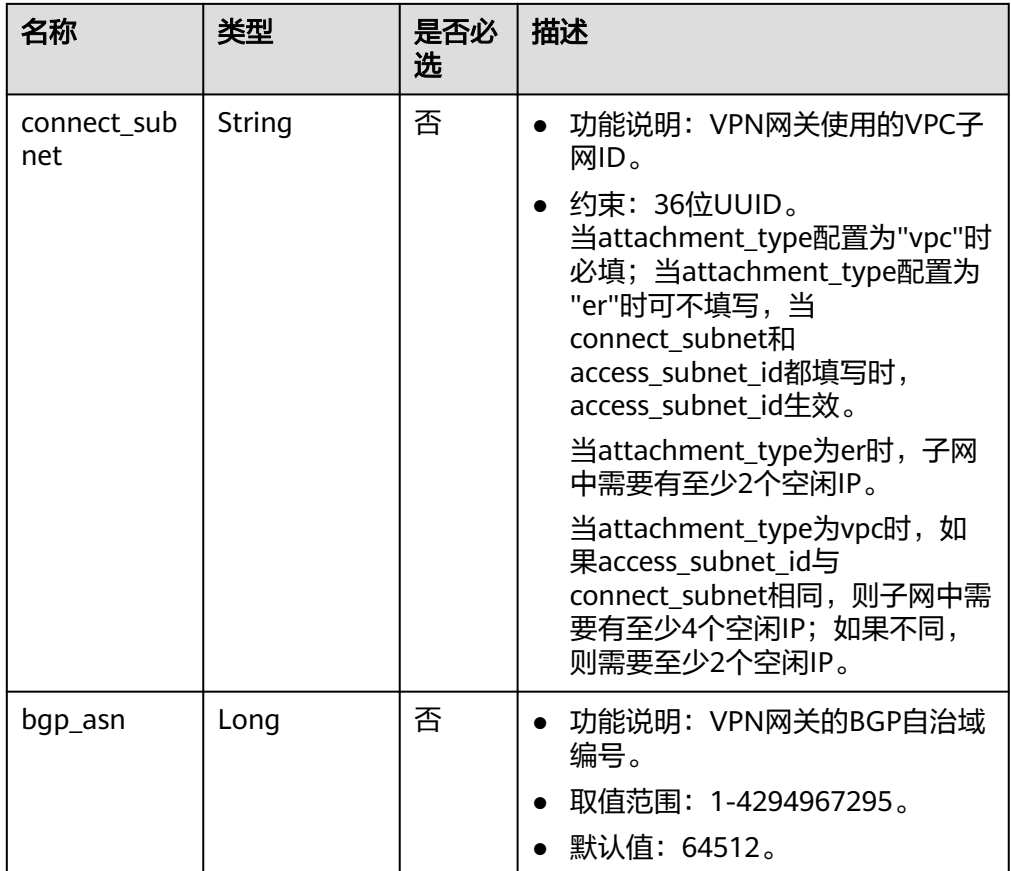

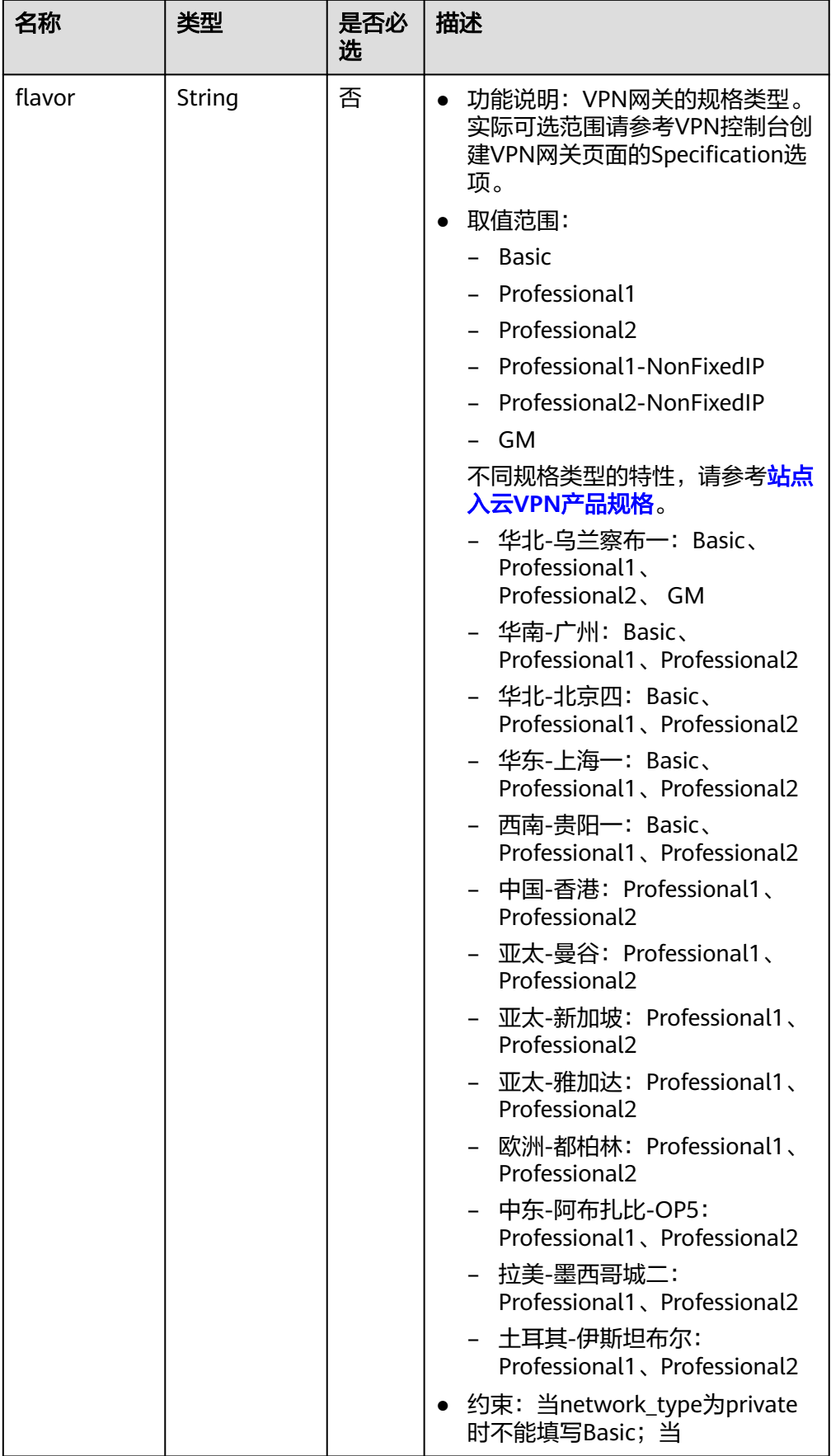

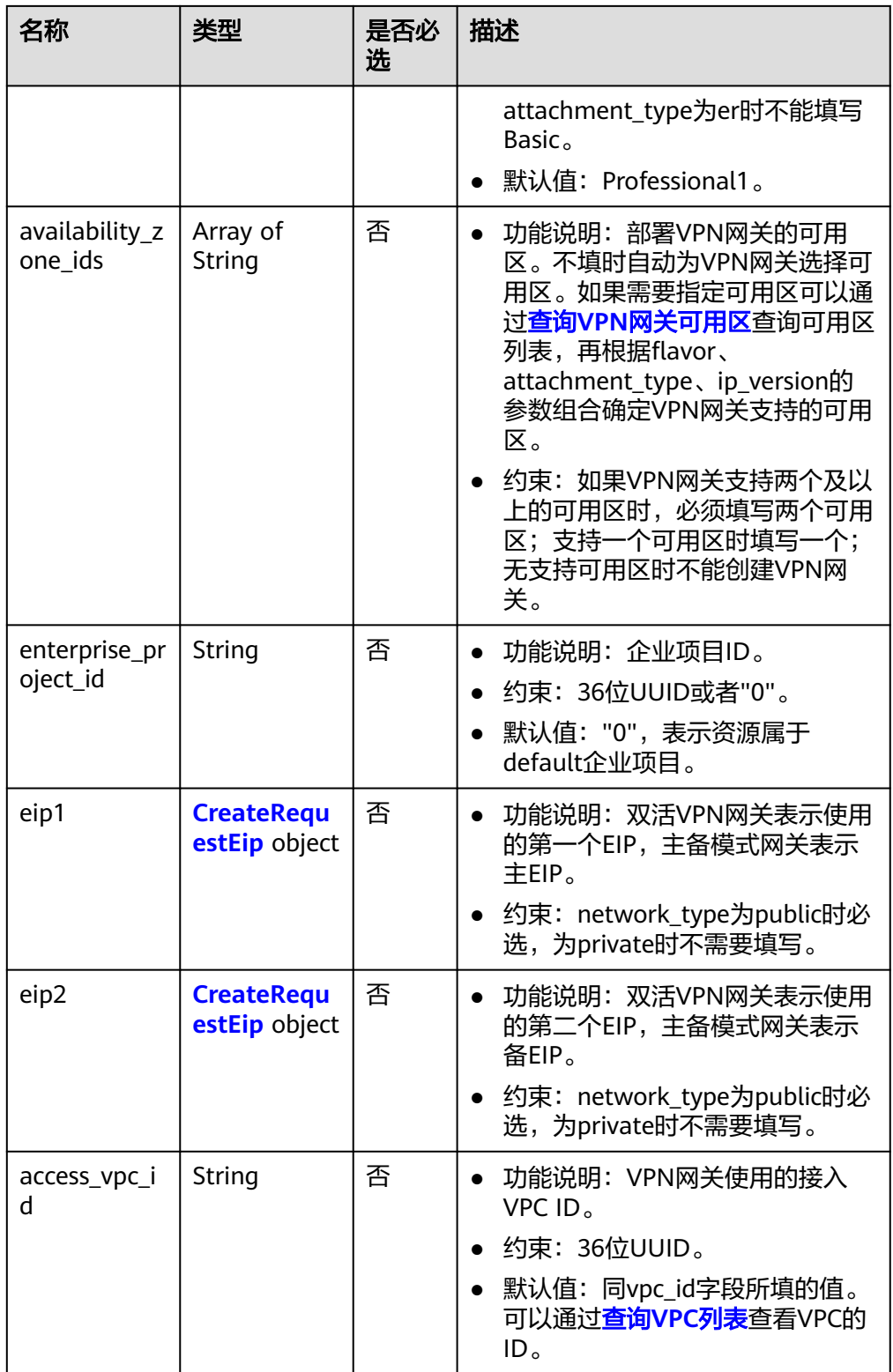

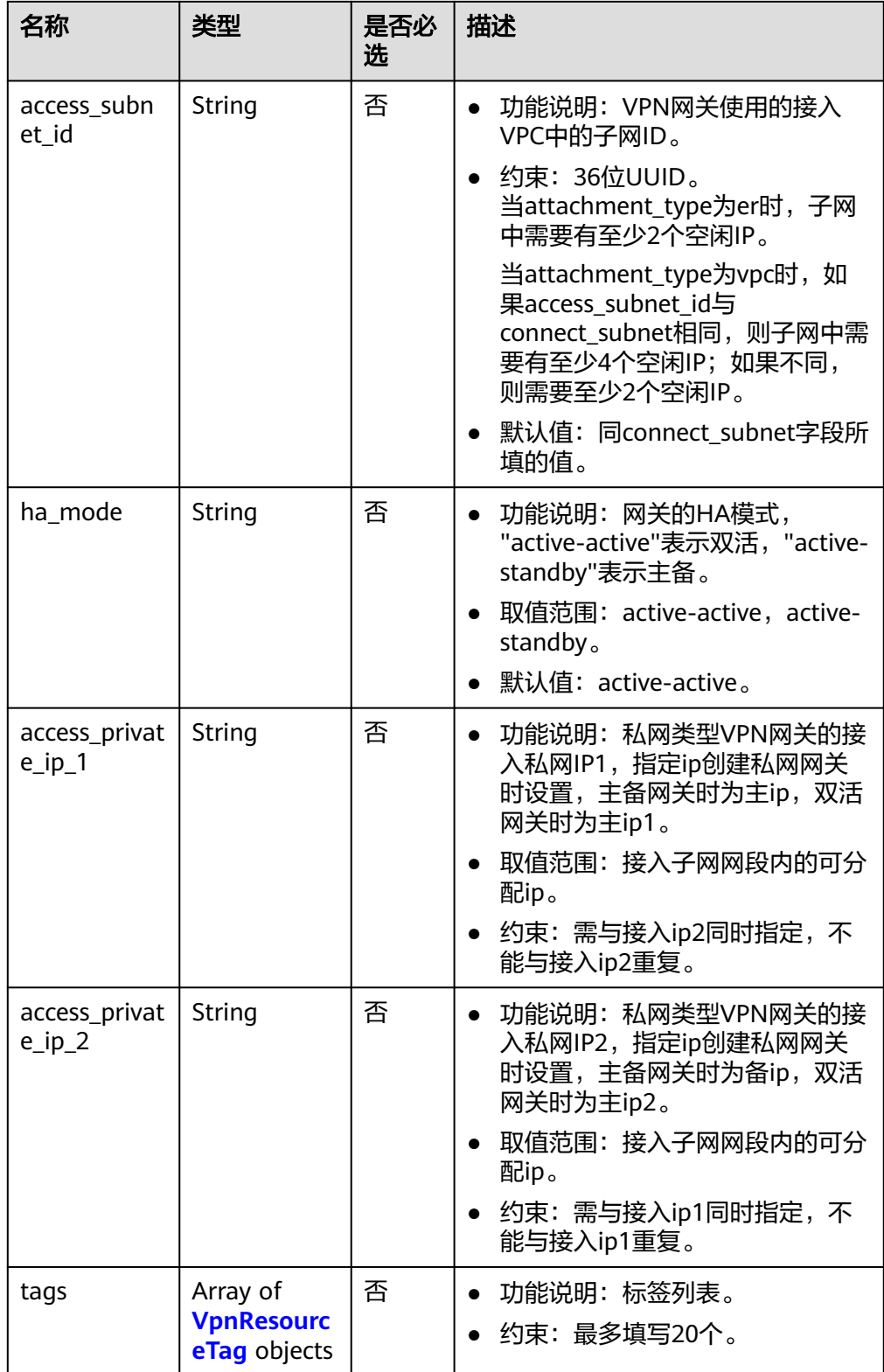

### <span id="page-21-0"></span>表 **4-4** CreateRequestEip

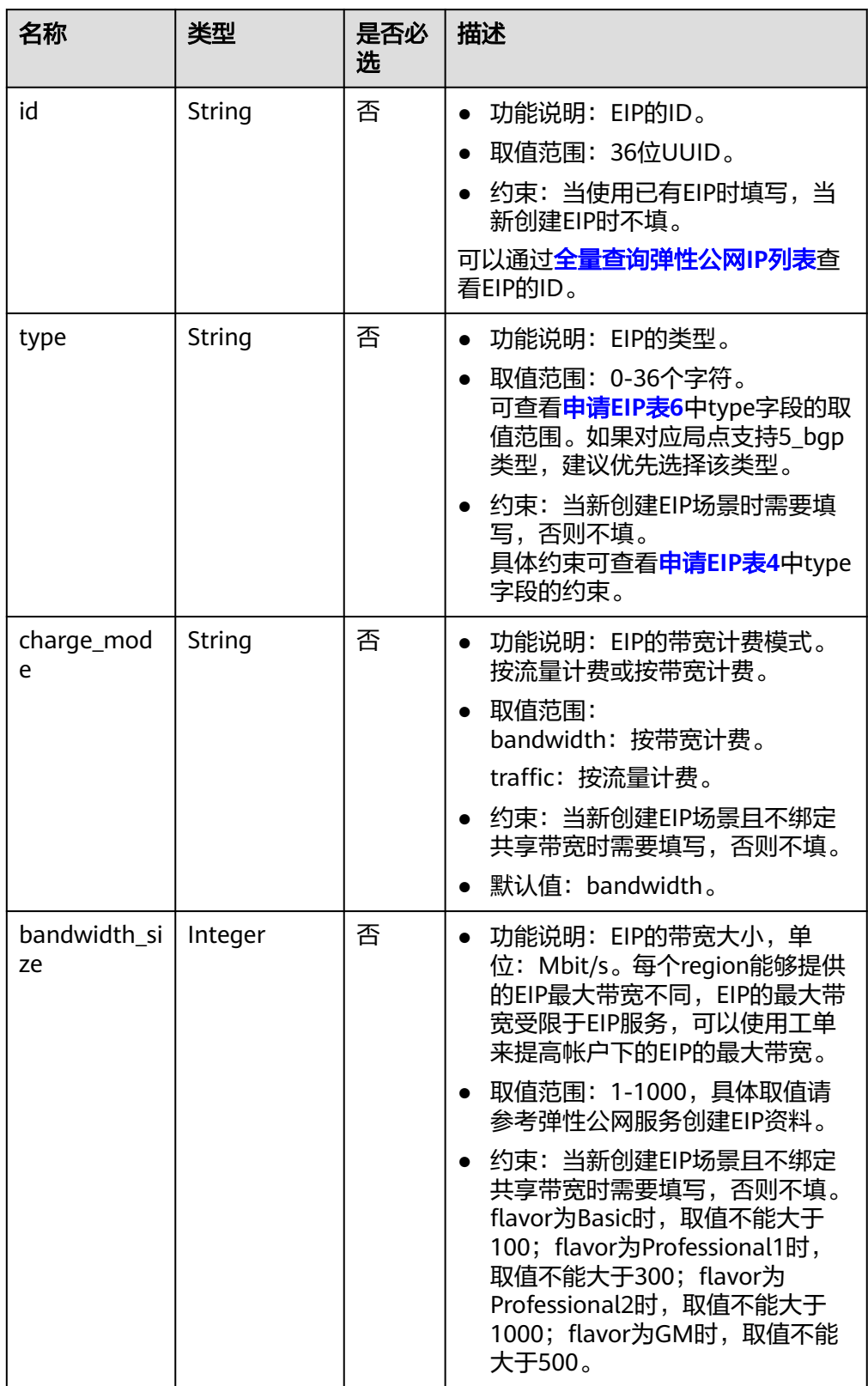

<span id="page-22-0"></span>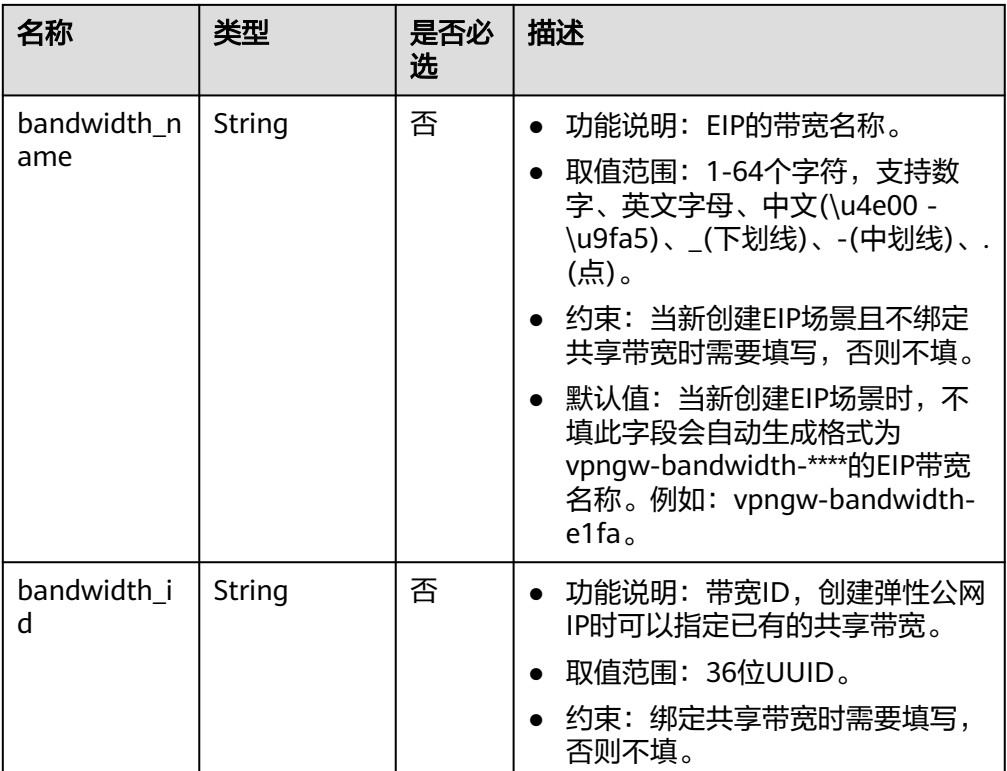

### 表 **4-5** VpnResourceTag

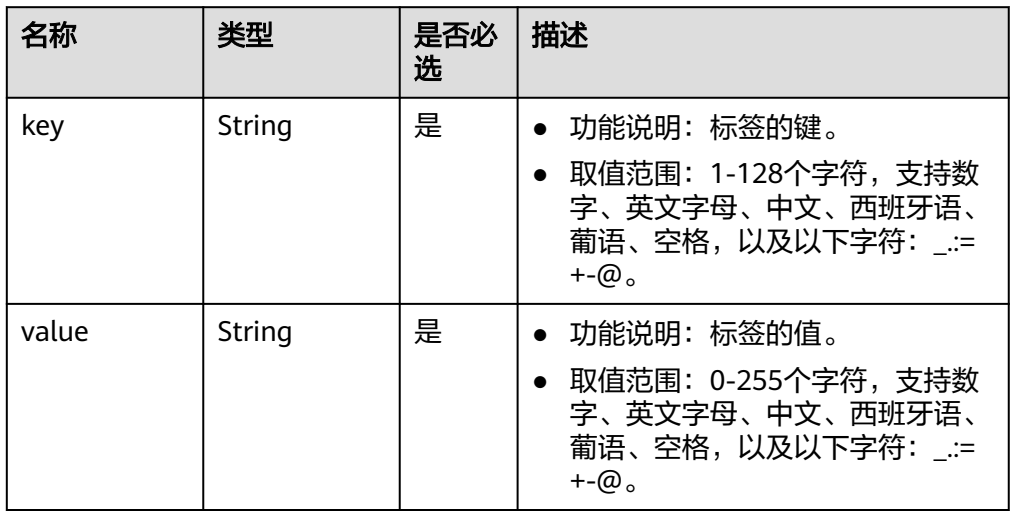

请求样例

a. 使用已有EIP创建关联VPC的VPN网关。 POST https://{Endpoint}/v5/{project\_id}/vpn-gateways

```
{
 "vpn_gateway": {
 "vpc_id": "cb4a631d-demo-a8df-va86-ca3fa348c36c",
      "local_subnets": [
        "192.168.0.0/24", "192.168.1.0/24"
     ],
      "connect_subnet": "f5741286-demo-a8df-va86-2c82bd9ee114",
```

```
 "eip1": {
              "id": "cff40e5e-demo-a8df-va86-7366077bf097"
            },
      "eip2": {
      "id": "d290f1ee-demo-a8df-va86-d701748f0851"
           }
        }
     }
b. 新建EIP创建关联ER的VPN网关。
     POST https://{Endpoint}/v5/{project_id}/vpn-gateways
     {
         "vpn_gateway": {
            "name": "vpngw-1234",
            "attachment_type": "er",
            "er_id": "cb4a631d-demo-a8df-va86-ca3fa348c36c",
            "vpc_id": "584a238f-demo-a8df-va86-edca746f6277",
            "connect_subnet": "f5741286-demo-a8df-va86-2c82bd9ee114",
           "bgp_asn": 65533,
            "flavor": "Professional2",
            "availability_zone_ids": [
              "cn-south-1f",
              "cn-south-1e"
           ],
            "eip1": {
              "type": "5_bgp",
              "charge_mode": "bandwidth",
              "bandwidth_size": 1000,
              "bandwidth_name": "vpngw-bandwidth-1391"
            },
            "eip2": {
             .<br>"type": "5_bgp",
              "charge_mode": "bandwidth",
              "bandwidth_size": 1000,
              "bandwidth_name": "vpngw-bandwidth-1392"
           }
        }
     }
c. 创建私网关联VPC的VPN网关。
     POST https://{Endpoint}/v5/{project_id}/vpn-gateways
     {
         "vpn_gateway": {
            "vpc_id": "cb4a631d-demo-a8df-va86-ca3fa348c36c",
            "local_subnets": [
              "192.168.0.0/24", "192.168.1.0/24"
           ],
            "connect_subnet": "f5741286-demo-a8df-va86-2c82bd9ee114",
            "network_type": "private"
        }
     }
```
### 响应消息

● 响应参数

返回状态码为 201: successful operation。

表 **4-6** 响应 Body 参数列表

| 名称          | 类型                                             | 描述       |
|-------------|------------------------------------------------|----------|
| vpn_gateway | <b>ResponseVpn</b><br><b>Gateway</b><br>object | VPN网关对象。 |

<span id="page-24-0"></span>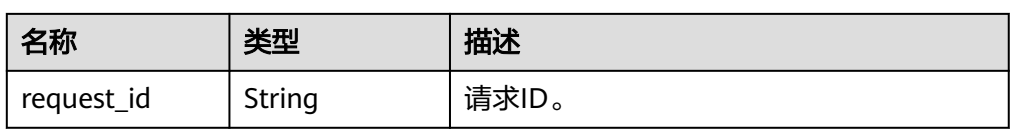

### 表 **4-7** ResponseVpnGateway

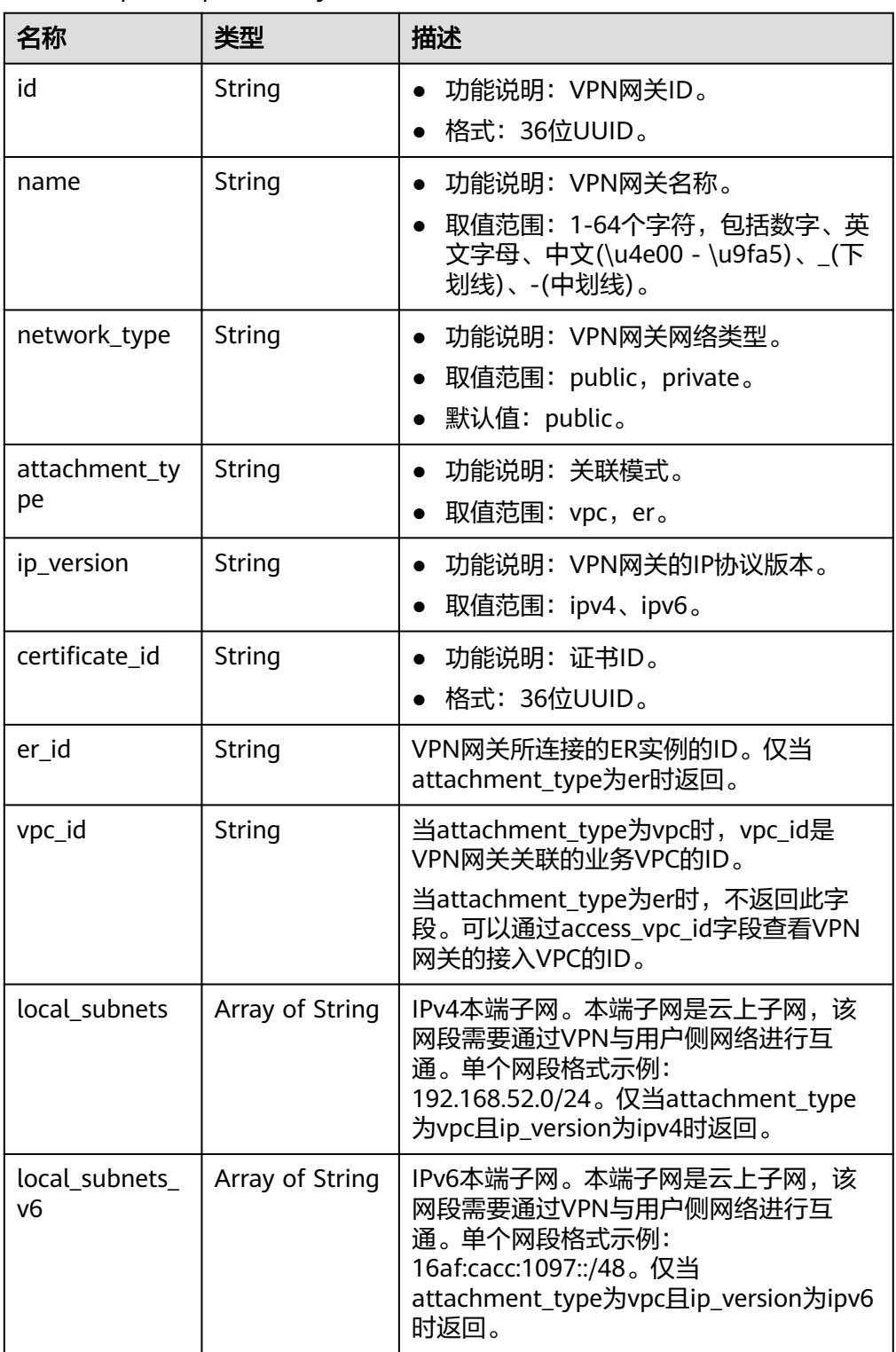

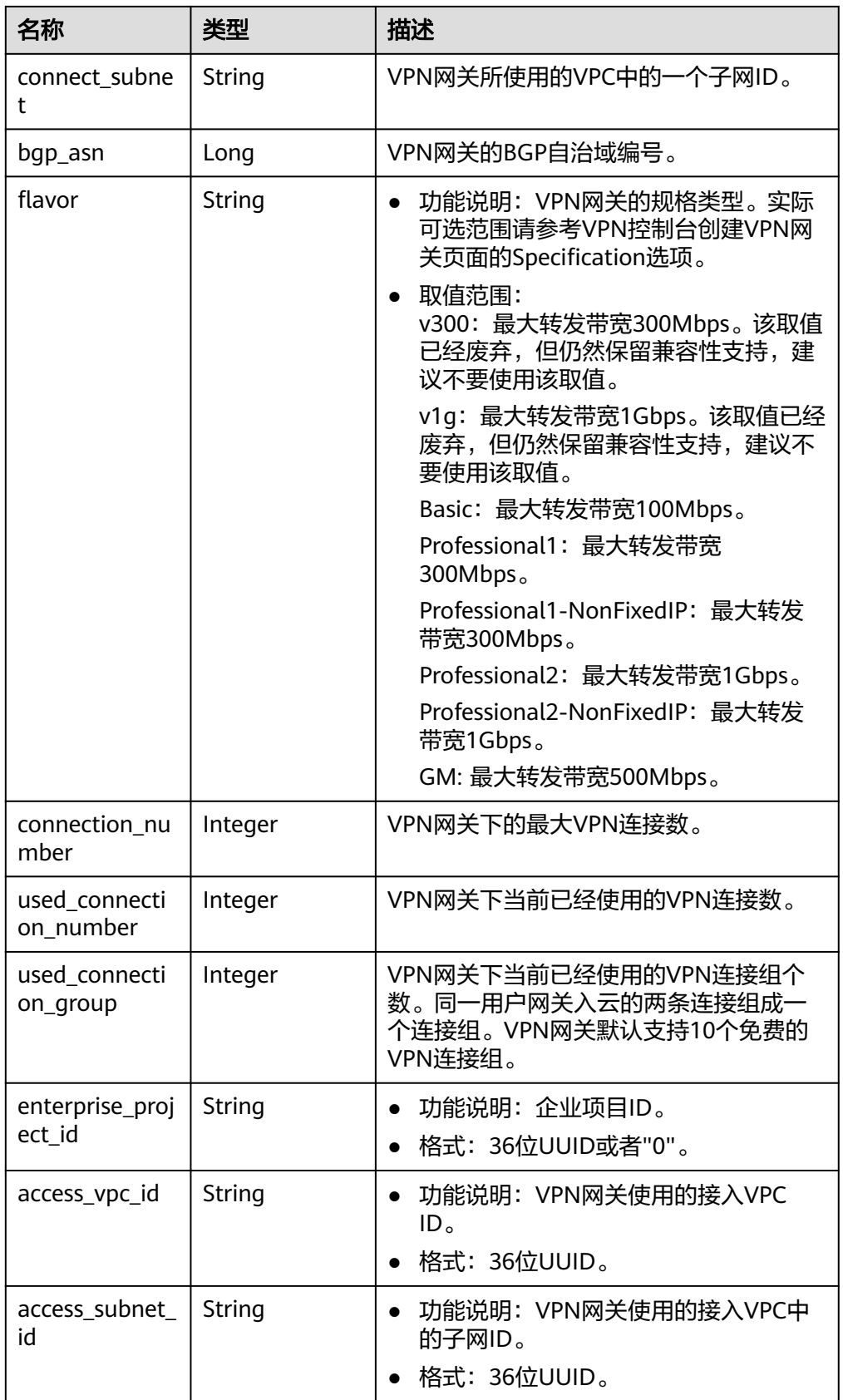

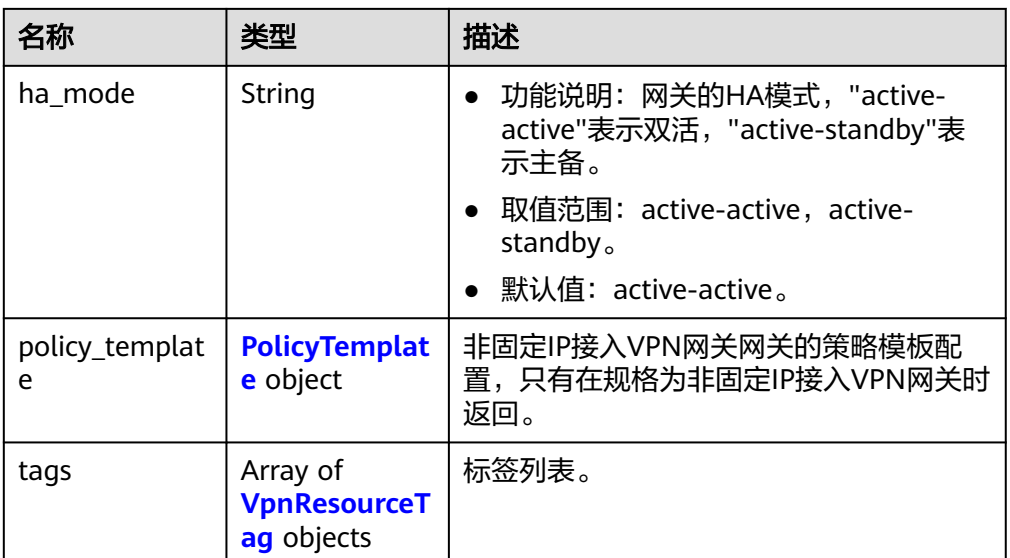

### 表 **4-8** VpnResourceTag

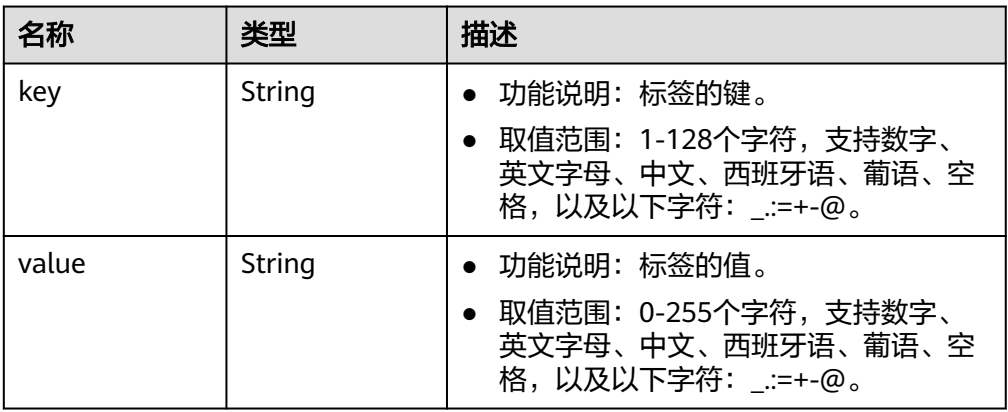

### 表 **4-9** PolicyTemplate

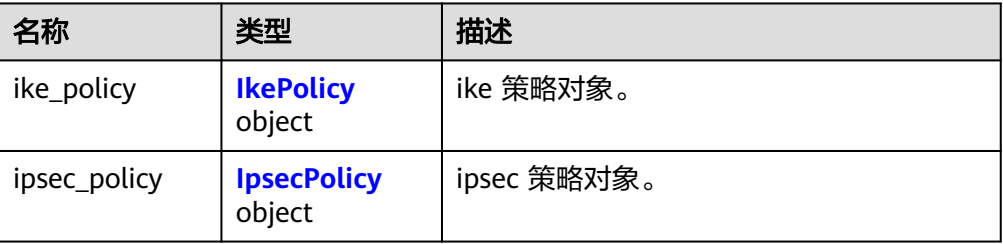

### <span id="page-27-0"></span>表 **4-10** IkePolicy

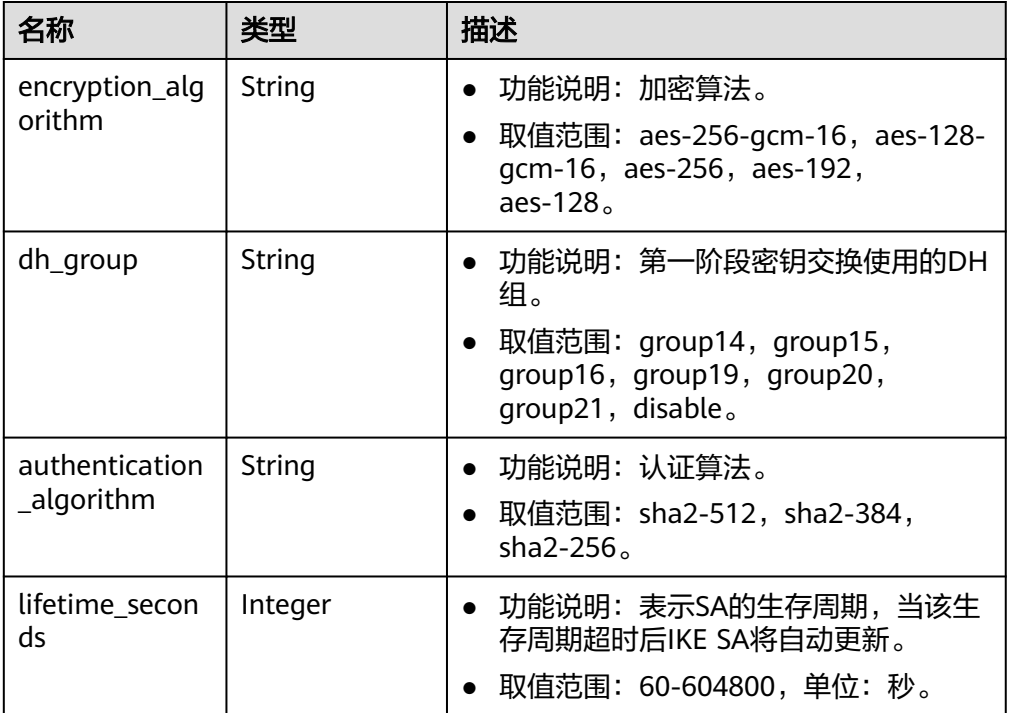

### 表 **4-11** IpsecPolicy

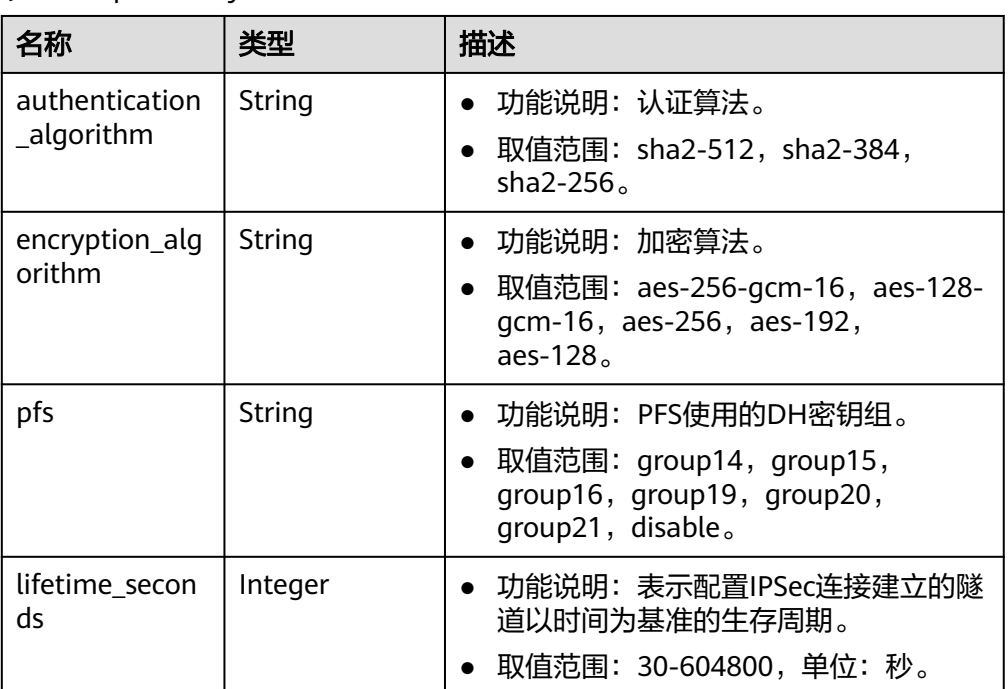

- 响应样例
	- a. 使用已有EIP创建关联VPC的VPN网关的响应。

```
{
 "vpn_gateway": {
```
"id": "134f9fb1-demo-a8df-va86-2040a5c13325",

```
 "name": "vpngw-9f24",
            "network_type": "public",
            "attachment_type": "vpc",
       "ip_version": "ipv4",
       "vpc_id": "0cf79a3f-demo-a8df-va86-d7ace626b0fa",
            "local_subnets": ["192.168.0.0/24"],
            "connect_subnet": "f5741286-demo-a8df-va86-2c82bd9ee114",
            "bgp_asn": 64512,
            "flavor": "Professional1",
            "connection_number": 200,
           "used_connection_number": 0.
            "used_connection_group": 0,
           "enterprise_project_id": "0",
            "access_vpc_id": "0cf79a3f-demo-a8df-va86-d7ace626b0fa",
            "access_subnet_id": "f5741286-demo-a8df-va86-2c82bd9ee114",
            "ha_mode": "active-active"
         },
         "request_id": "7b37532a-d6e4-46b9-98dc-9169ec2ca58f"
      }
b. 新建EIP创建关联ER的VPN网关的响应。
      {
         "vpn_gateway": {
            "id": "80ac167b-demo-a8df-va86-a9a2a23223b8",
            "name": "vpngw-1234",
            "network_type": "public",
            "attachment_type": "er",
            "ip_version": "ipv4",
            "er_id": "cb4a631d-demo-a8df-va86-ca3fa348c36c",
           "bgp_asn": 65533.
            "flavor": "Professional2",
            "connection_number": 200,
            "used_connection_number": 0,
            "used_connection_group": 0,
            "enterprise_project_id": "0",
            "access_vpc_id": "0cf79a3f-demo-a8df-va86-d7ace626b0fa",
            "access_subnet_id": "f5741286-demo-a8df-va86-2c82bd9ee114",
            "ha_mode": "active-active"
         },
         "request_id": "cd71cade-bfbd-410b-b672-4bfe46cfc311"
     }
c. 创建私网关联VPC的VPN网关的响应。
      {
         "vpn_gateway": {
            "id": "80ac167b-demo-a8df-va86-a9a2a23223b8",
            "name": "vpngw-1234",
            "network_type": "private",
            "attachment_type": "vpc",
            "ip_version": "ipv4",
            "vpc_id": "cb4a631d-demo-a8df-va86-ca3fa348c36c",
            "local_subnets": ["192.168.0.0/24", "192.168.1.0/24"],
            "connect_subnet": "f5741286-demo-a8df-va86-2c82bd9ee114",
       "bgp_asn": 65533,
       "flavor": "Professional2",
            "connection_number": 200,
            "used_connection_number": 0,
            "used_connection_group": 0,
            "enterprise_project_id": "0",
            "access_vpc_id": "cb4a631d-demo-a8df-va86-ca3fa348c36c",
            "access_subnet_id": "f5741286-demo-a8df-va86-2c82bd9ee114",
            "ha_mode": "active-active"
         },
```
"request\_id": "cd71cade-bfbd-410b-b672-4bfe46cfc311"

状态码

请参见**A.2** [状态码](#page-317-0)。

}

### **4.1.1.2** 查询 **VPN** 网关

### 功能介绍

根据VPN网关ID,查询指定的VPN网关。

### 调用方法

请参见**3** [如何调用](#page-7-0)**API**。

### **URI**

GET /v5/{project\_id}/vpn-gateways/{vgw\_id}

### 表 **4-12** 参数说明

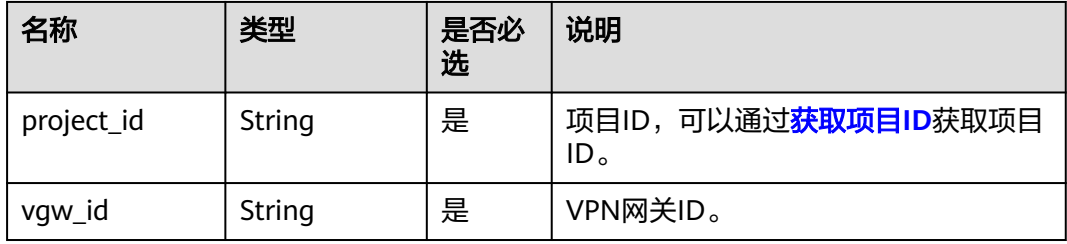

### 请求消息

- 请求参数
	- 无。
- 请求样例 GET https://{Endpoint}/v5/{project\_id}/vpn-gateways/{vgw\_id}

### 响应消息

● 响应参数 返回状态码为 200: 查询成功。

### 表 **4-13** 响应 Body 参数列表

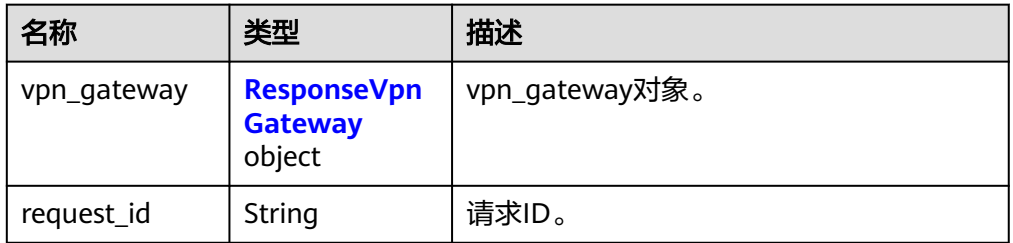

### <span id="page-30-0"></span>表 **4-14** ResponseVpnGateway

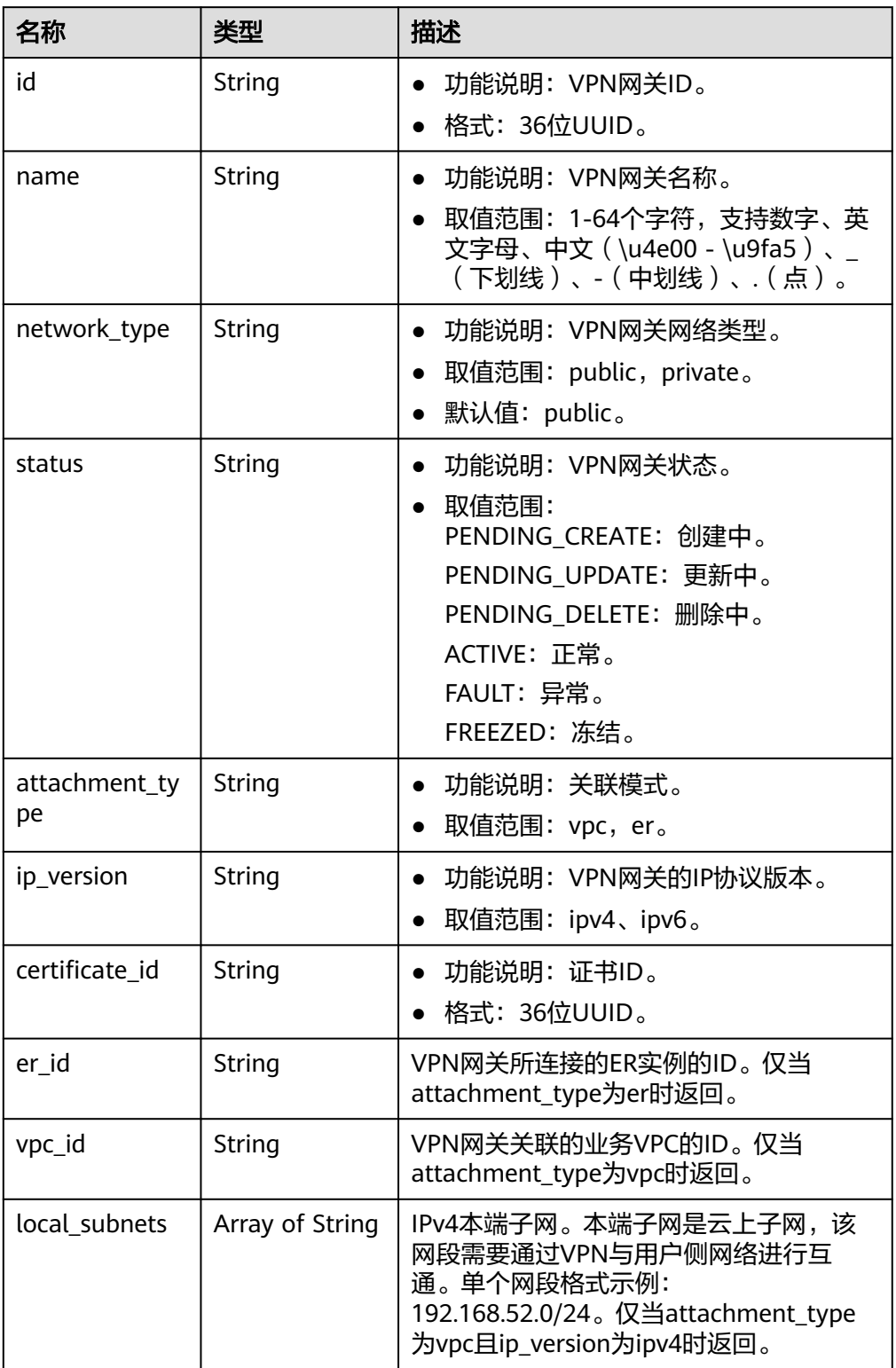

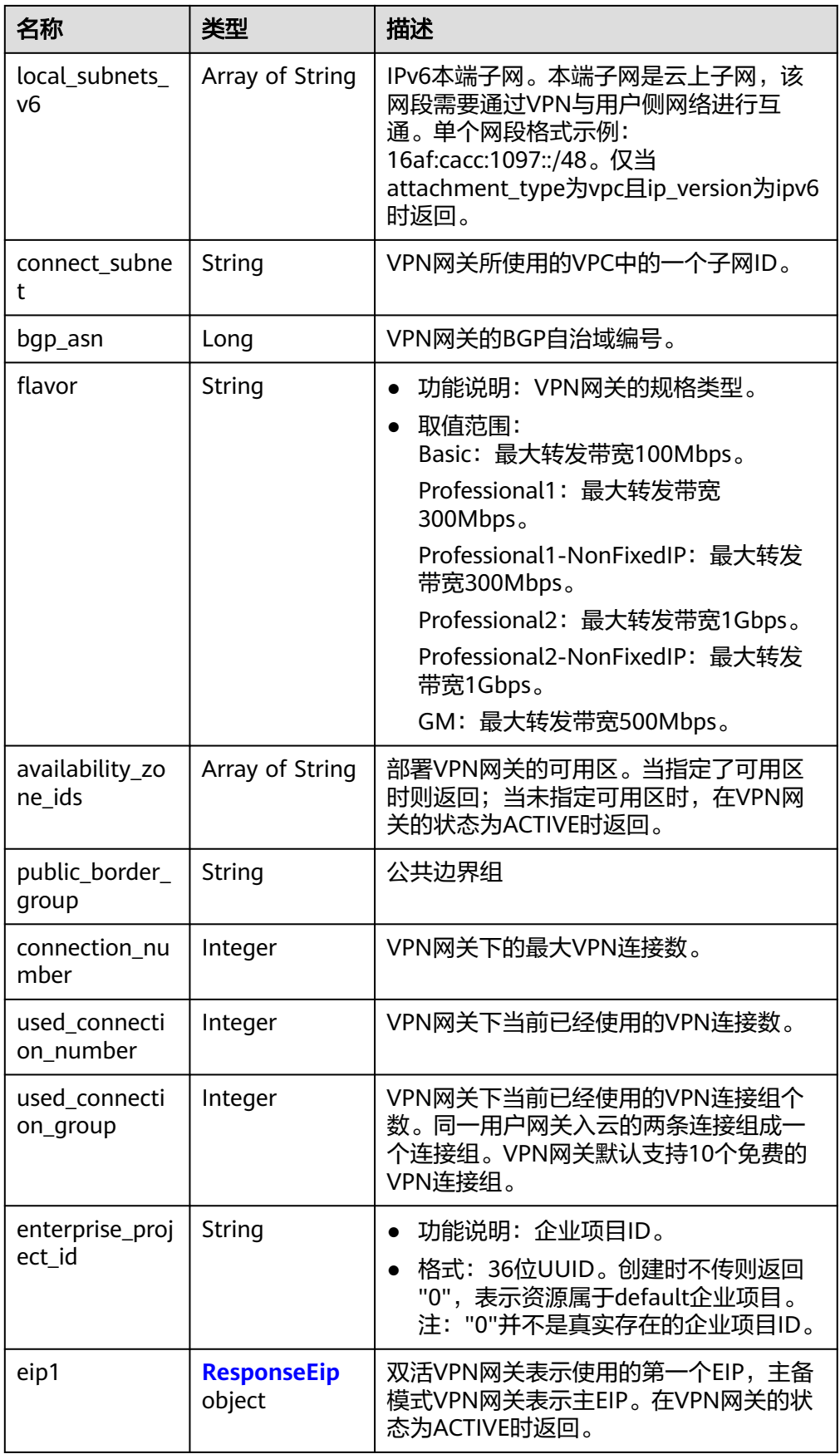

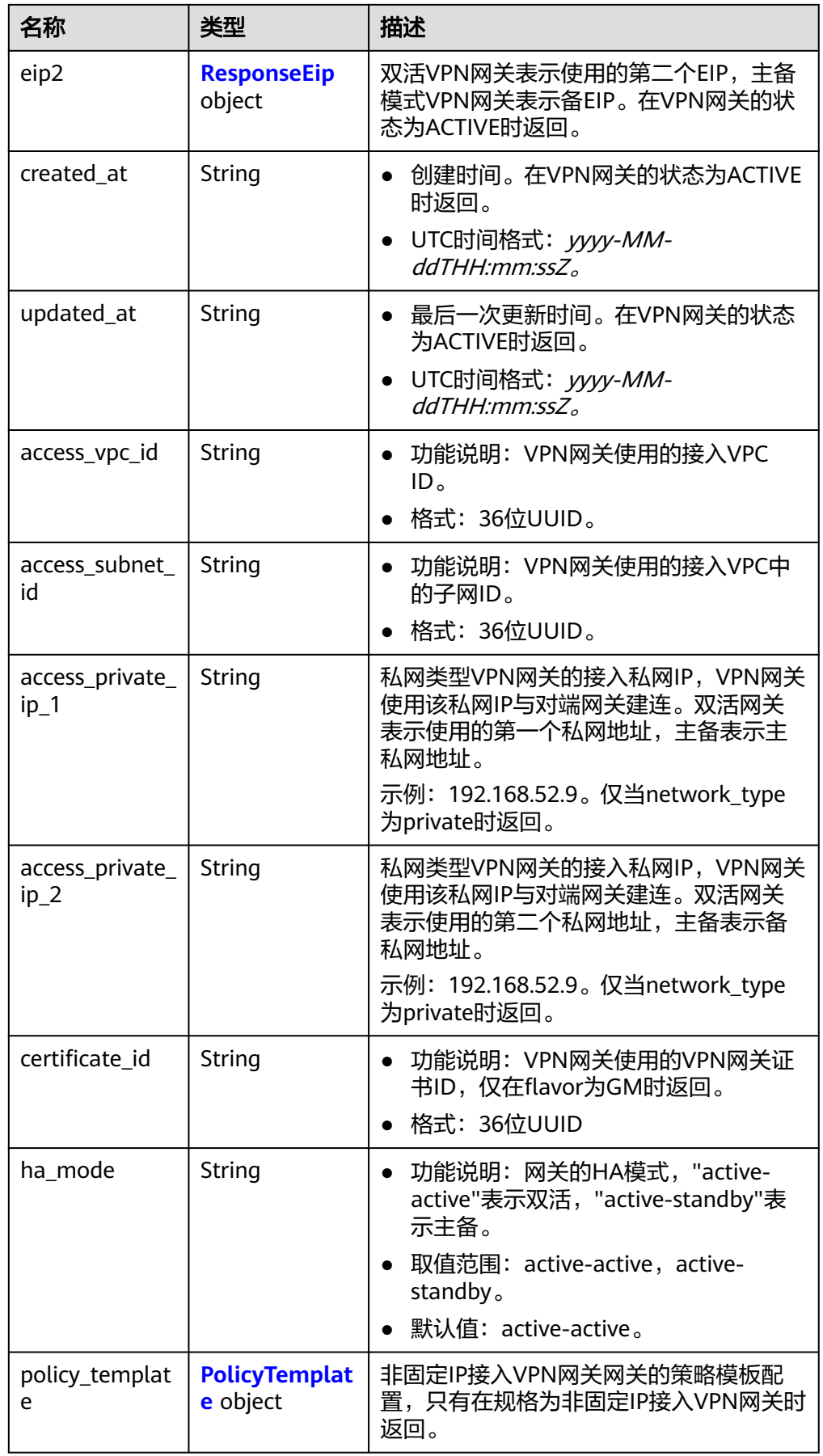

<span id="page-33-0"></span>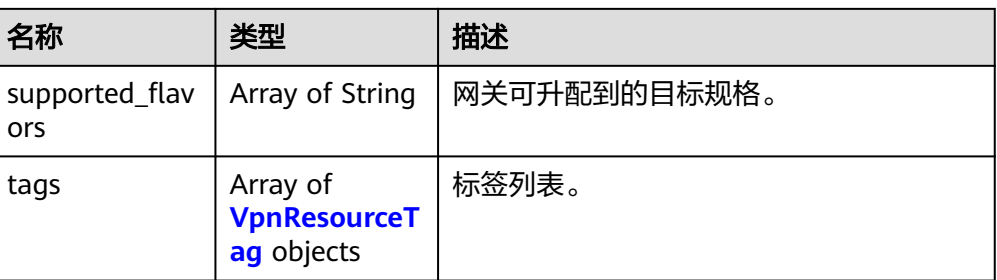

### 表 **4-15** ResponseEip

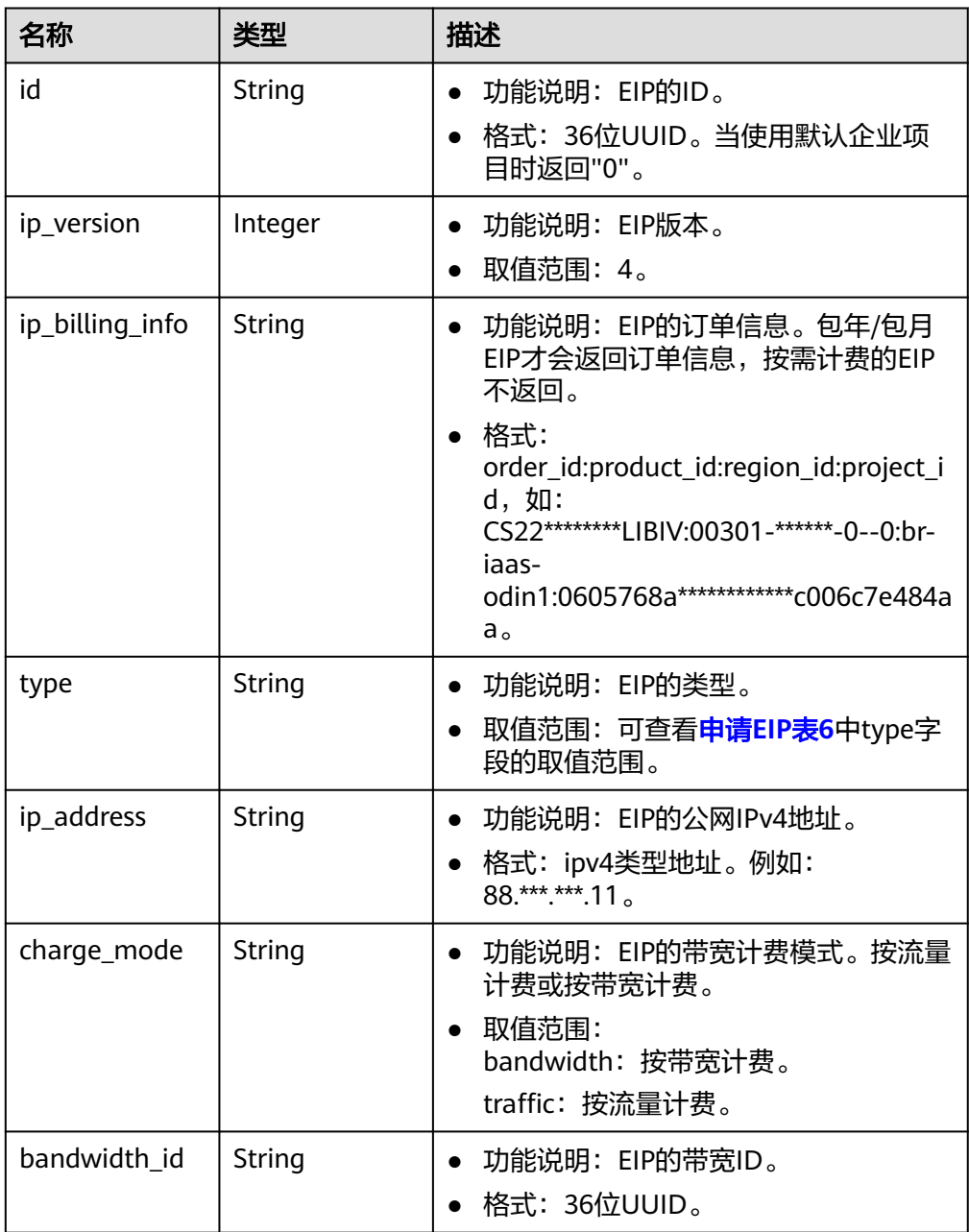

<span id="page-34-0"></span>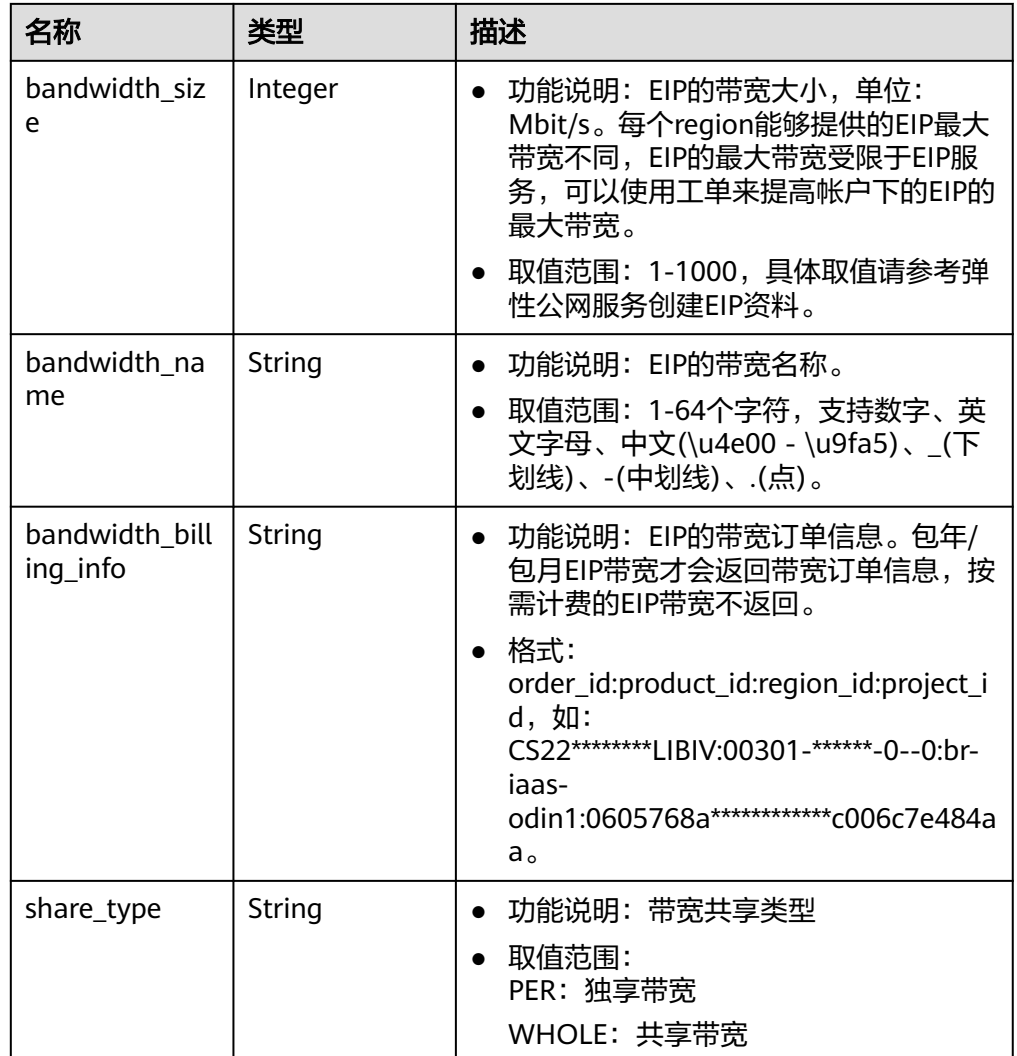

### 表 **4-16** PolicyTemplate

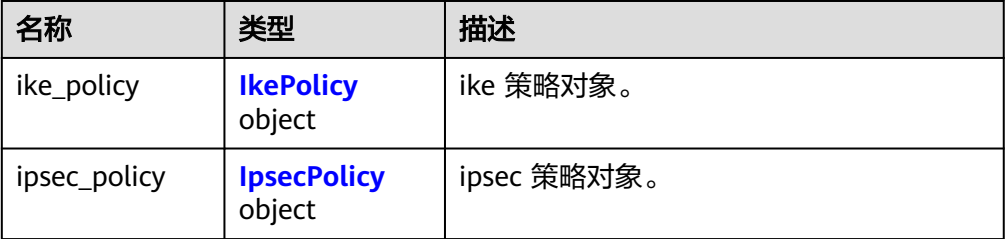

### <span id="page-35-0"></span>表 **4-17** IkePolicy

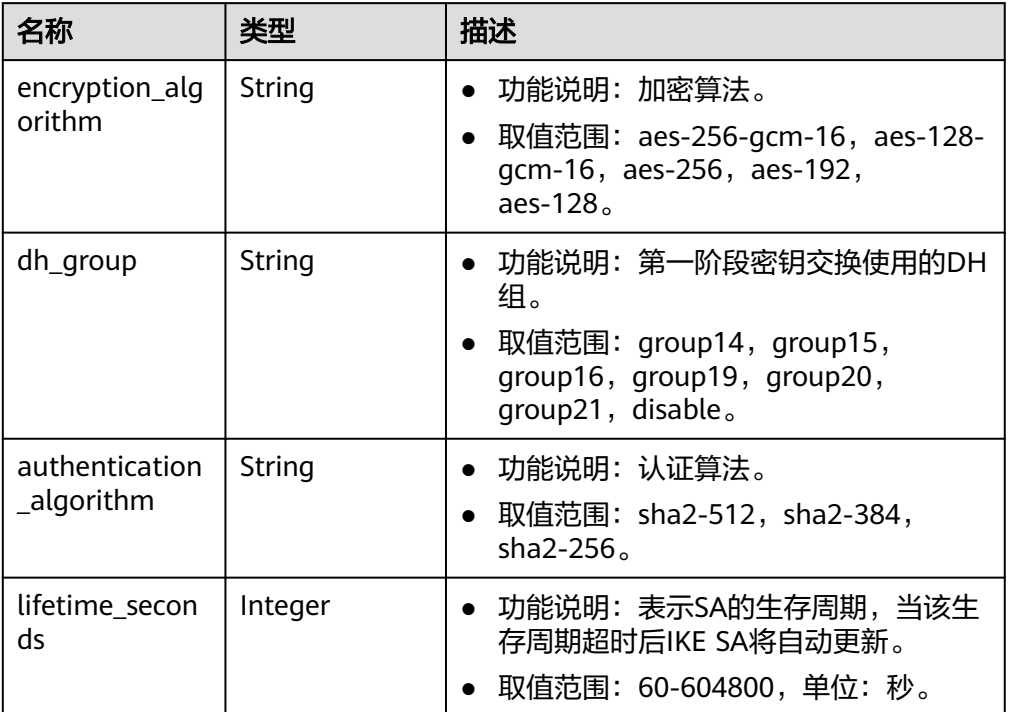

### 表 **4-18** IpsecPolicy

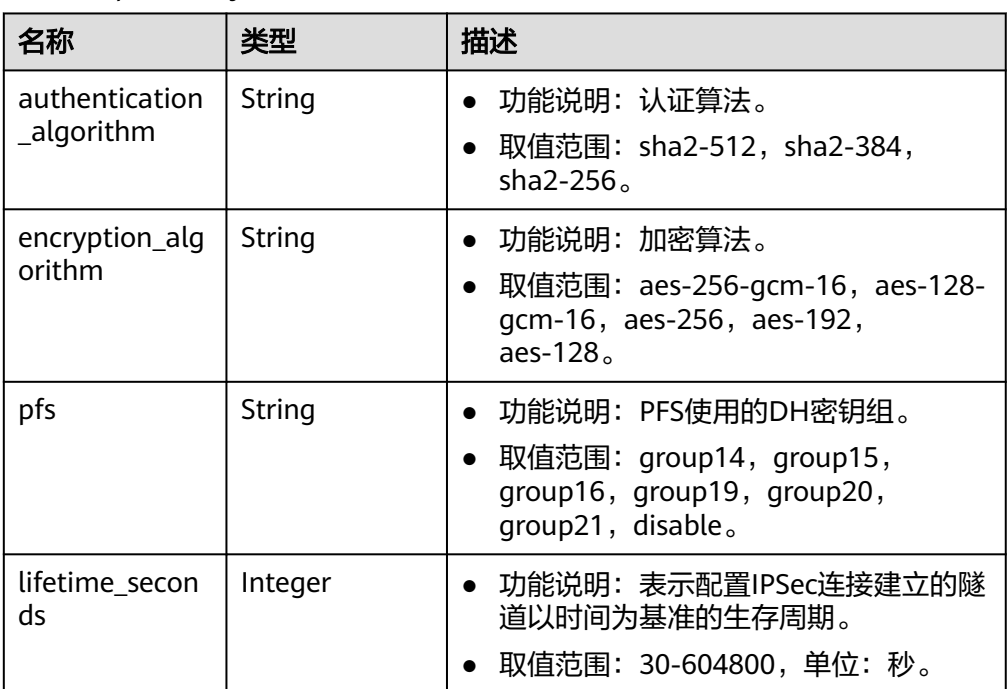
#### 表 **4-19** VpnResourceTag

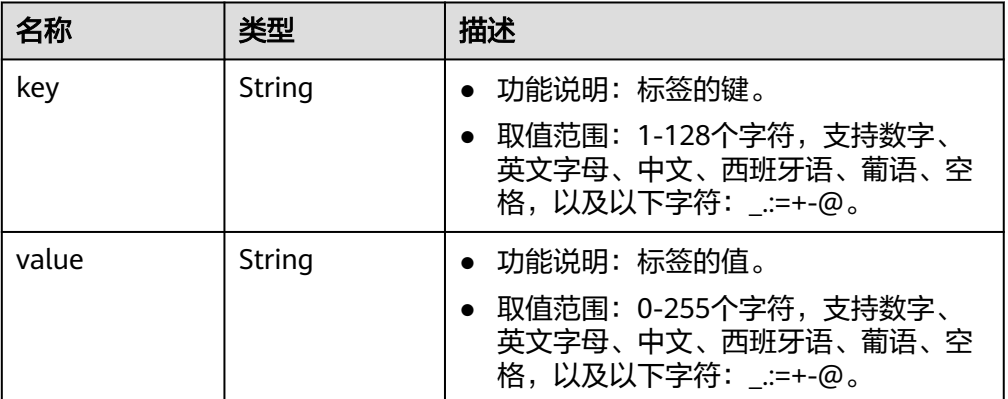

#### ● 响应样例

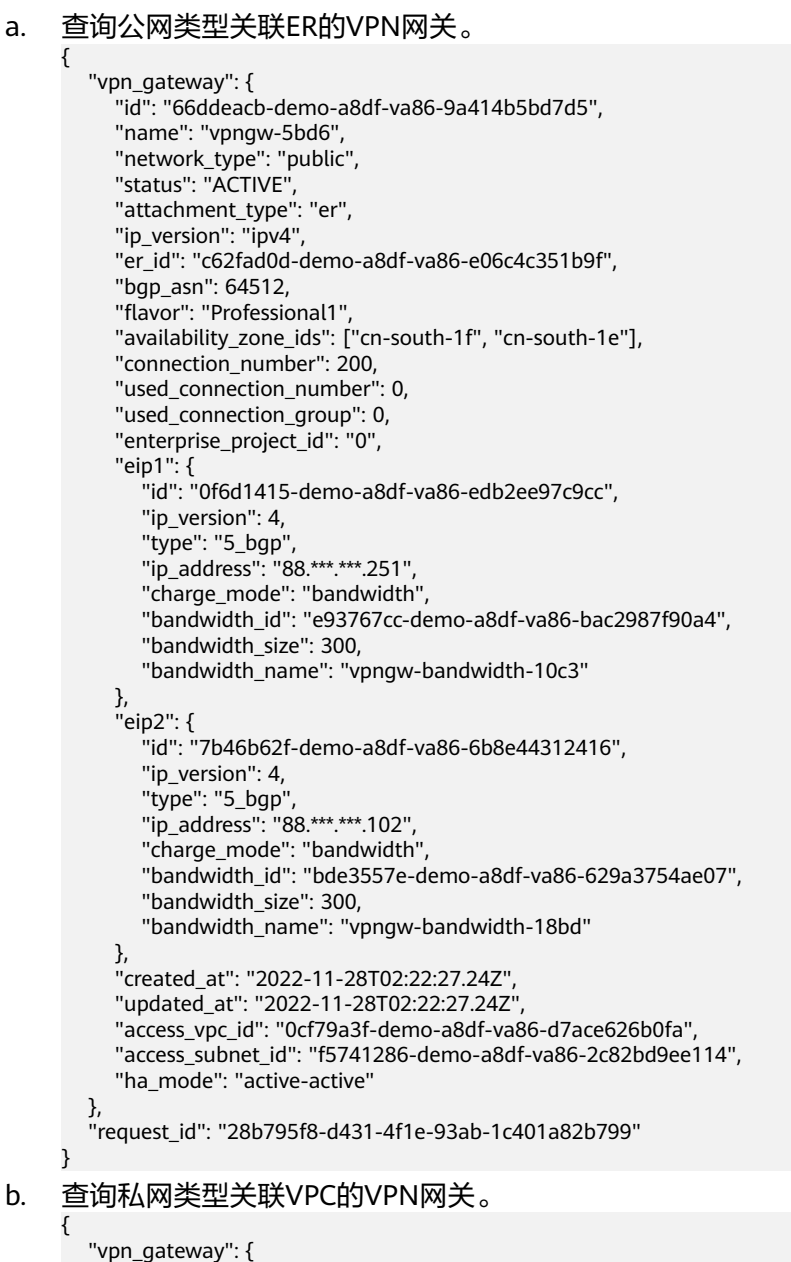

```
 "id": "66ddeacb-demo-a8df-va86-9a414b5bd7d5",
      "name": "vpngw-5bd6",
      "network_type": "private",
      "status": "ACTIVE",
     "attachment_type": "vpc",
      "ip_version": "ipv4",
      "vpc_id": "91a74241-demo-a8df-va86-9b5f98c66c8c",
      "local_subnets": ["192.168.0.0/24"],
      "connect_subnet": "f5741286-demo-a8df-va86-2c82bd9ee114",
      "bgp_asn": 64512,
      "flavor": "Professional1",
      "availability_zone_ids": ["cn-south-1f", "cn-south-1e"],
      "connection_number": 200,
      "used_connection_number": 0,
      "used_connection_group": 0,
      "enterprise_project_id": "0",
      "created_at": "2022-11-28T02:22:27.24Z",
      "updated_at": "2022-11-28T02:22:27.24Z",
      "access_vpc_id": "0cf79a3f-demo-a8df-va86-d7ace626b0fa",
      "access_subnet_id": "f5741286-demo-a8df-va86-2c82bd9ee114",
 "access_private_ip_1": "192.168.146.45",
 "access_private_ip_2": "192.168.146.77",
      "ha_mode": "active-active"
   },
```
"request\_id": "28b795f8-d431-4f1e-93ab-1c401a82b799"

#### c. 查询公网类型关联VPC的非固定IP接入VPN网关。

 $\mathfrak{g}$ 

{

```
 "vpn_gateway":{
      "id":"66ddeacb-demo-a8df-va86-9a414b5bd7d5",
      "name":"vpngw-5bd6",
      "network_type":"public",
      "status":"ACTIVE",
      "attachment_type":"vpc",
      "ip_version": "ipv4",
      "vpc_id":"c62fad0d-demo-a8df-va86-e06c4c351b9f",
      "local_subnets":[
         "192.168.0.0/24"
      ],
      "connect_subnet":"fd75bf7b-demo-a8df-va86-db13f03e299a",
      "bgp_asn":64512,
      "flavor":"Professional1-NonFixedIP",
      "availability_zone_ids":[
         "cn-north-7c"
      ],
      "connection_number":200,
      "used_connection_number":0,
      "used_connection_group":0,
      "enterprise_project_id":"0",
      "ha_mode":"active-standby",
      "eip1":{
         "id":"0f6d1415-demo-a8df-va86-edb2ee97c9cc",
        "in_version":4.
         "type":"5_bgp",
         "ip_address":"88.***.***.251",
         "charge_mode":"bandwidth",
         "bandwidth_id":"e93767cc-demo-a8df-va86-bac2987f90a4",
         "bandwidth_size":300,
         "bandwidth_name":"vpngw-bandwidth-10c3"
 },
      "eip2":{
         "id":"7b46b62f-demo-a8df-va86-6b8e44312416",
         "ip_version":4,
         "type":"5_bgp",
         "ip_address":"88.***.***.102",
         "charge_mode":"bandwidth",
         "bandwidth_id":"bde3557e-demo-a8df-va86-629a3754ae07",
         "bandwidth_size":300,
         "bandwidth_name":"vpngw-bandwidth-18bd"
```

```
 },
     "policy_template":{
        "ike_policy":{
 "encryption_algorithm":"aes-128",
 "dh_group":"group20",
          "authentication_algorithm":"sha2-256",
          "lifetime_seconds":86400
        },
 "ipsec_policy":{
 "authentication_algorithm":"sha2-256",
 "encryption_algorithm":"aes-128",
 "pfs":"group20",
          "lifetime_seconds":3600
       }
     },
     "created_at":"2022-11-28T02:22:27.24Z",
     "updated_at":"2022-11-28T02:22:27.24Z",
     "access_vpc_id":"4d03fe2d--demo-a8df-va86-6def96440f2b",
     "access_subnet_id":"fd75bf7b--demo-a8df-va86-e-db13f03e299a"
 },
 "request_id":"28b795f8-d431-4f1e-93ab-1c401a82b799"
```
状态码

请参见**A.2** [状态码](#page-317-0)。

}

# **4.1.1.3** 查询 **VPN** 网关列表

# 功能介绍

查询VPN网关列表。

## 调用方法

请参见**3** [如何调用](#page-7-0)**API**。

**URI**

GET /v5/{project\_id}/vpn-gateways

#### 表 **4-20** 参数说明

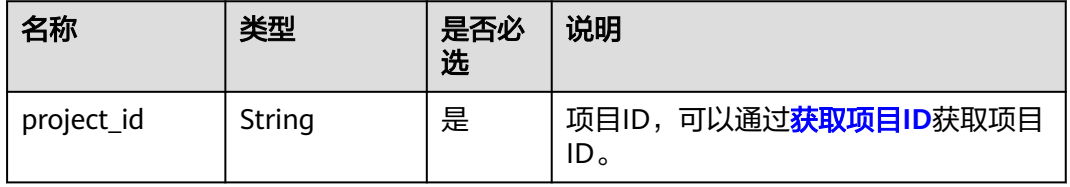

#### 表 **4-21** 请求 Query 参数列表

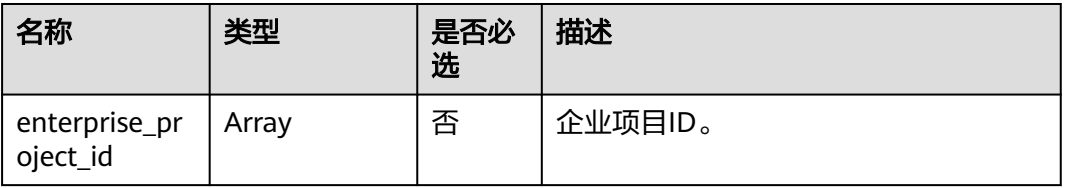

# 请求消息

● 请求参数

无。

- 请求样例
	- a. 查询所有VPN网关。 GET https://{Endpoint}/v5/{project\_id}/vpn-gateways
	- b. 根据enterprise\_project\_id查询VPN网关。 GET https://{Endpoint}/v5/{project\_id}/vpn-gateways? enterprise\_project\_id={enterprise\_project\_id}

# 响应消息

● 响应参数

返回状态码为 200: 查询成功。

表 **4-22** 响应 Body 参数列表

| 名称           | 类型                                                | 描述    |
|--------------|---------------------------------------------------|-------|
| vpn_gateways | Array of<br><b>ResponseVpnGat</b><br>eway objects | 网关信息。 |
| request_id   | String                                            | 请求ID。 |

表 **4-23** ResponseVpnGateway

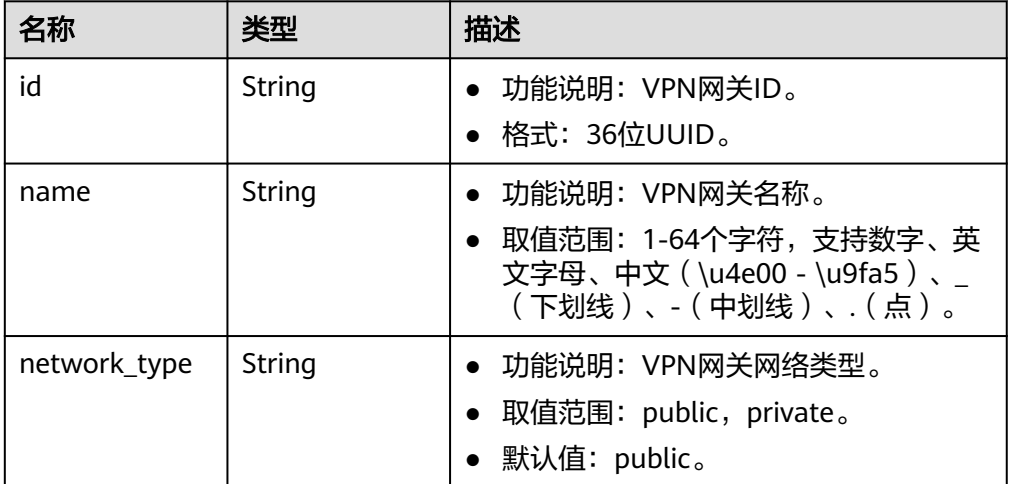

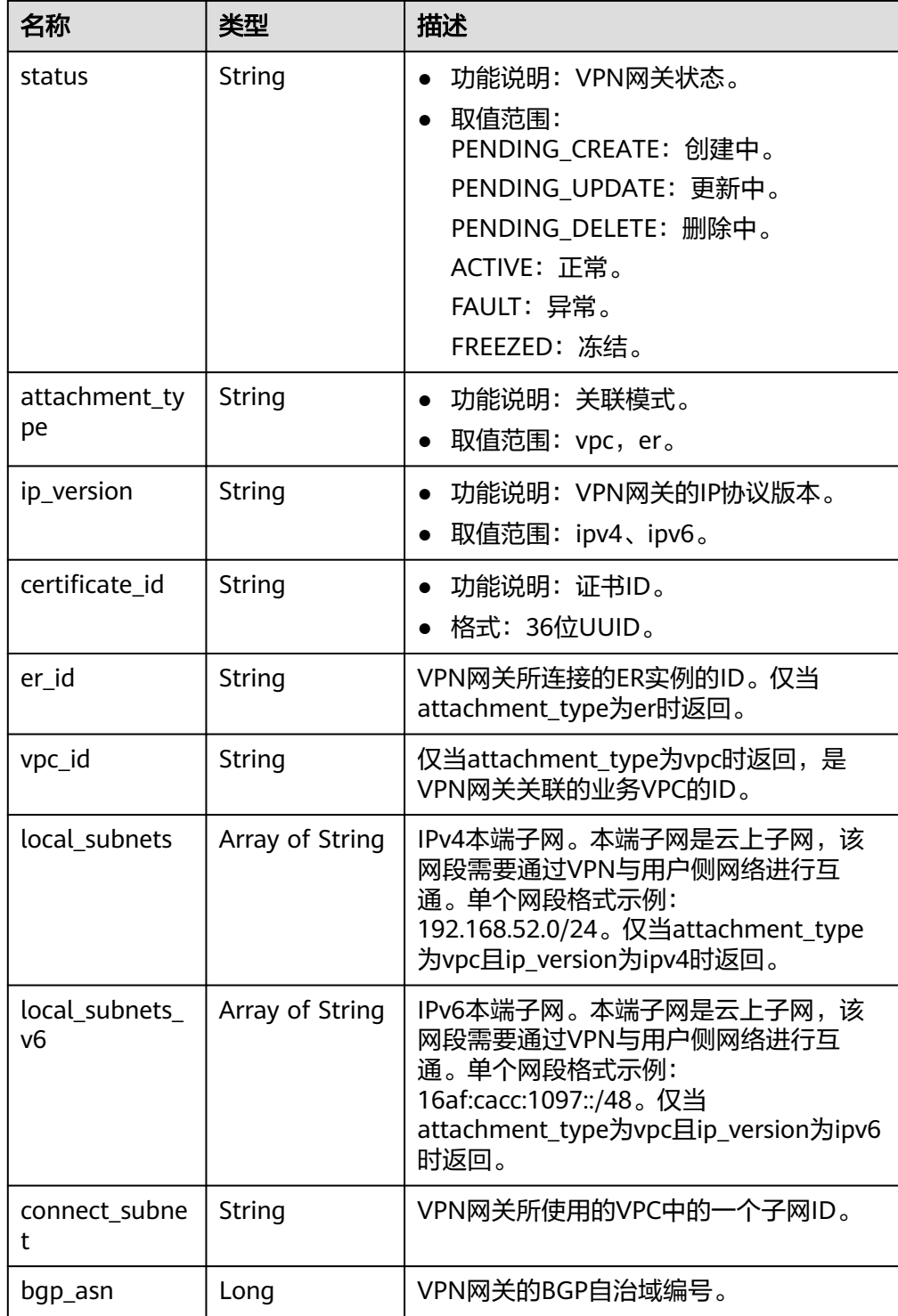

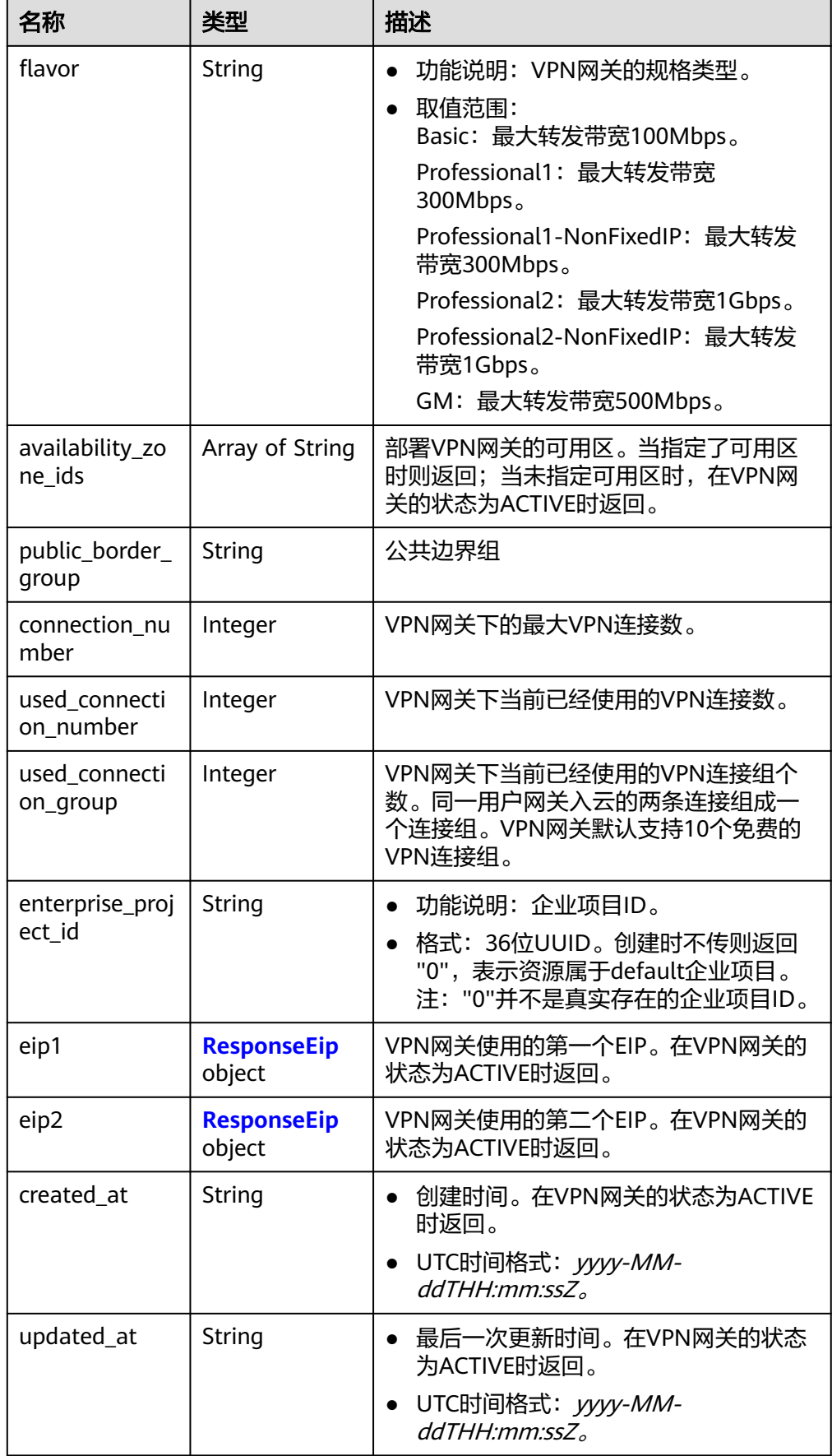

<span id="page-42-0"></span>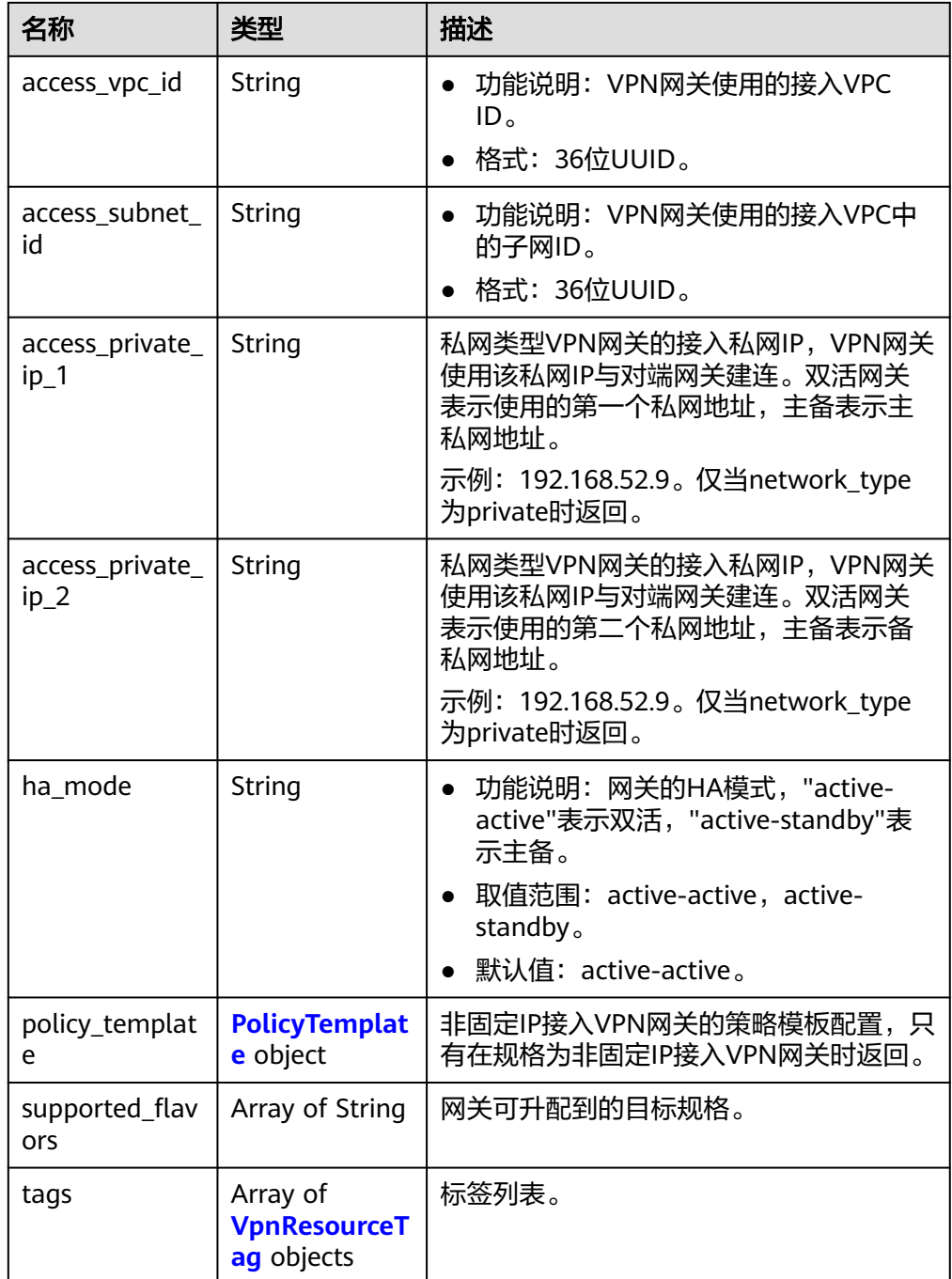

#### 表 **4-24** ResponseEip

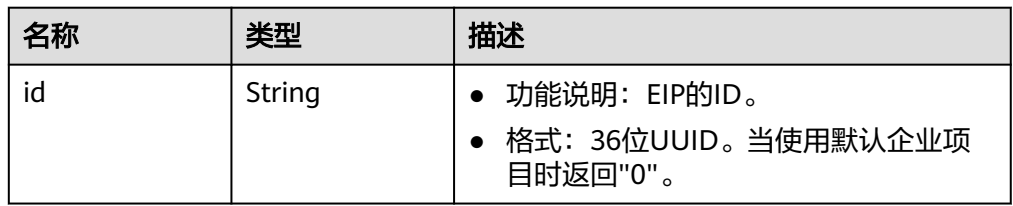

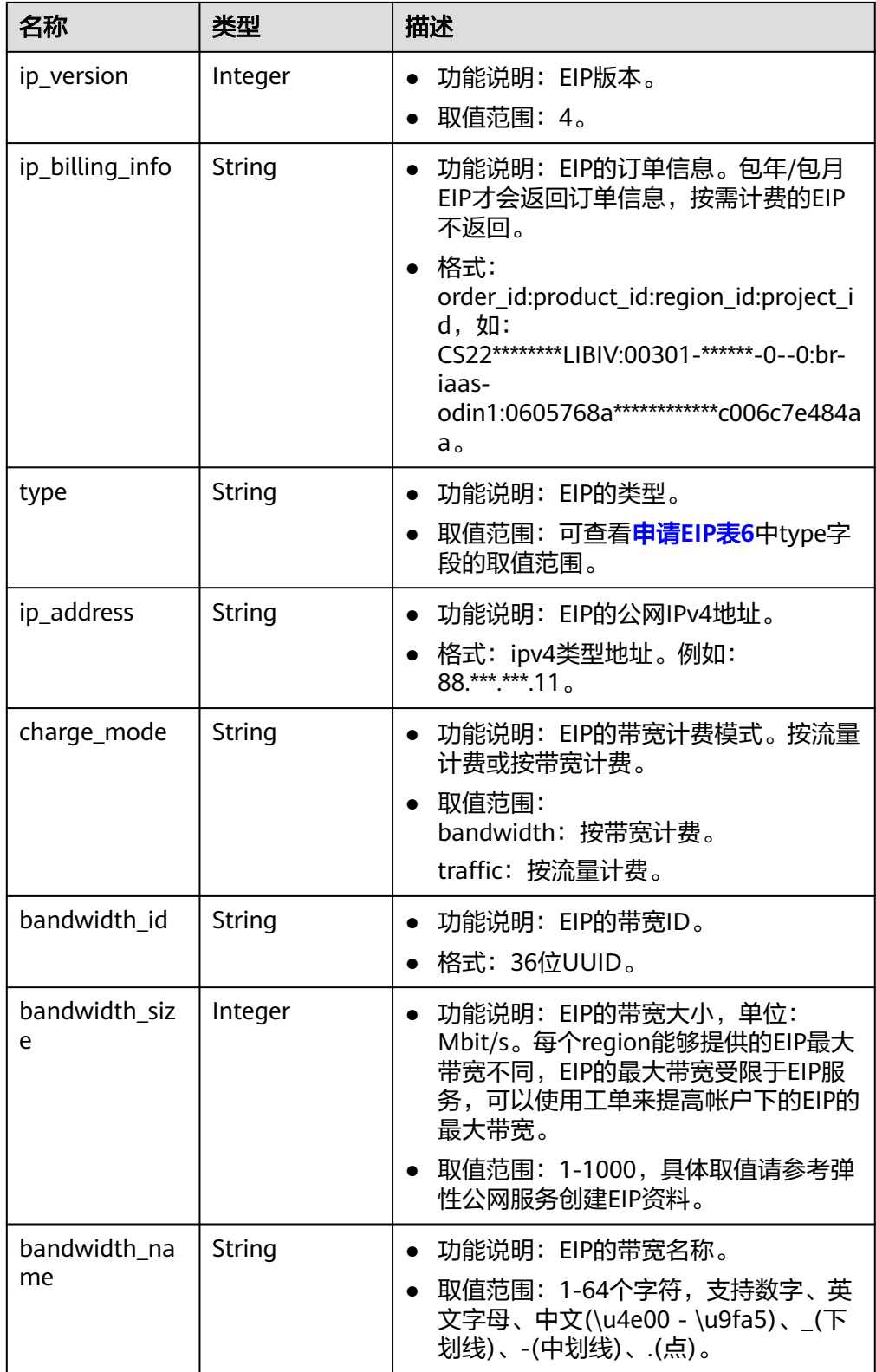

<span id="page-44-0"></span>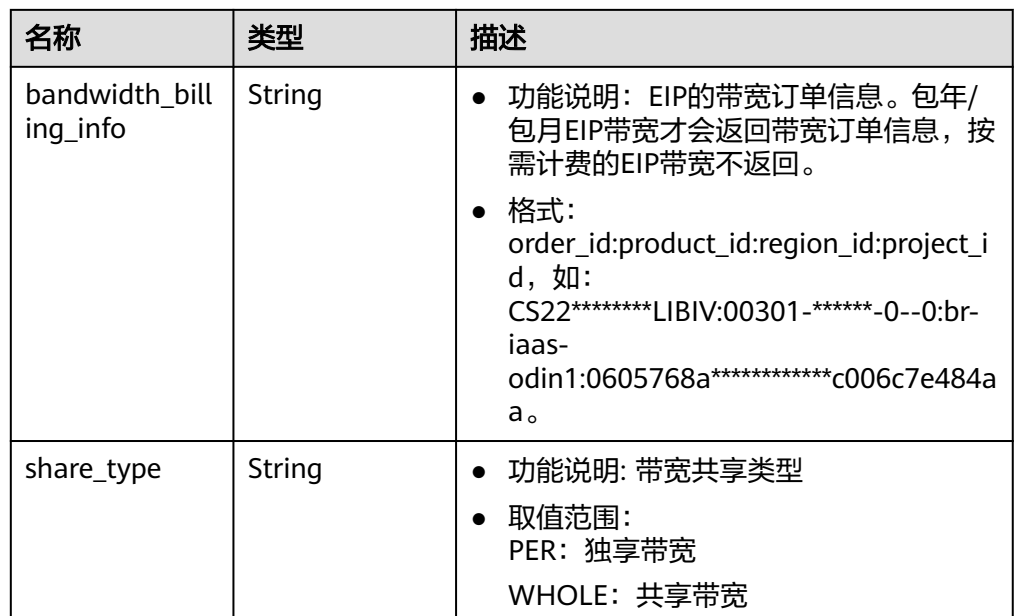

## 表 **4-25** PolicyTemplate

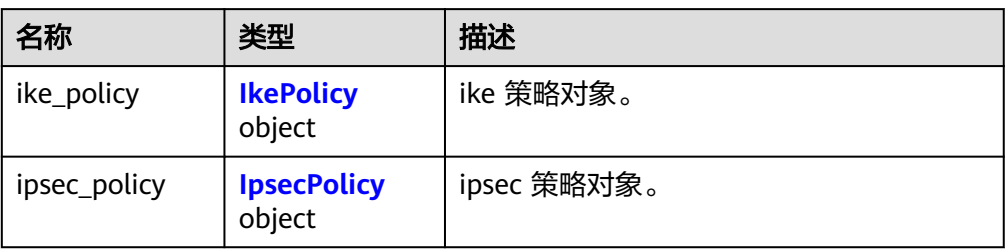

## 表 **4-26** IkePolicy

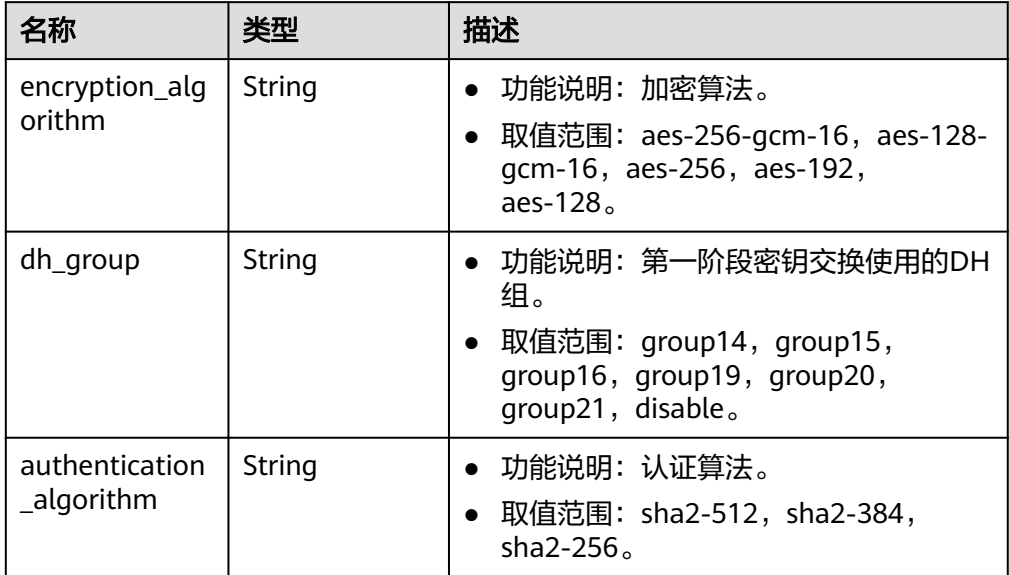

<span id="page-45-0"></span>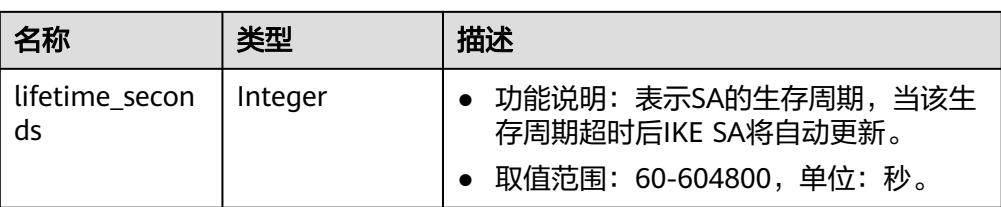

## 表 **4-27** IpsecPolicy

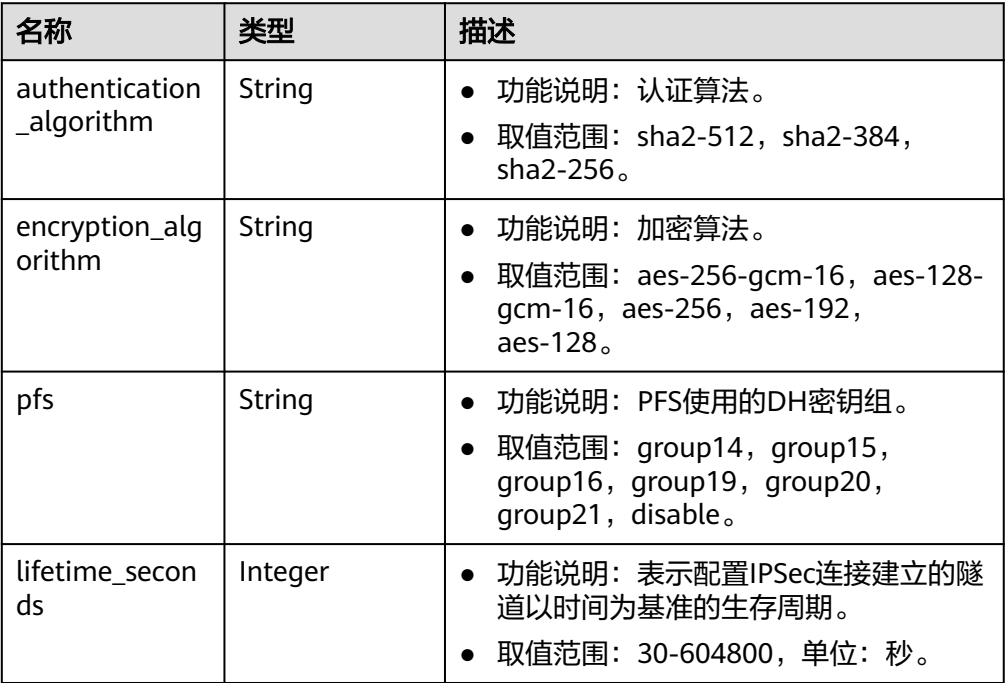

## 表 **4-28** VpnResourceTag

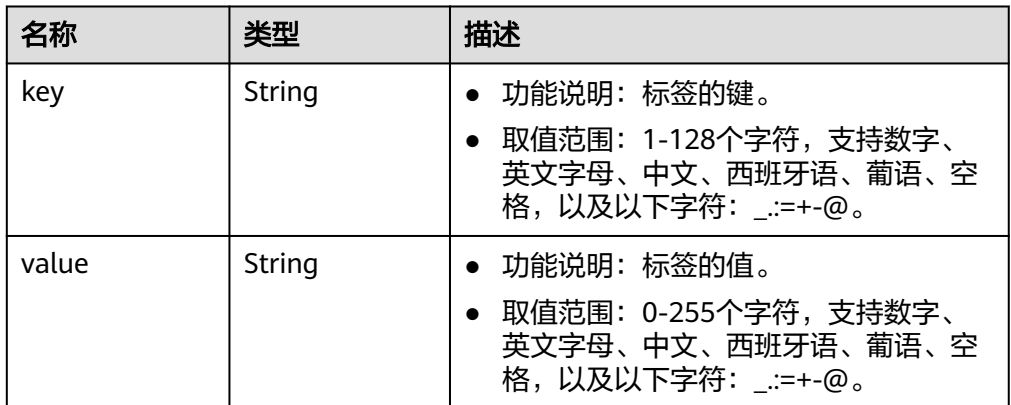

● 响应样例

{

a. 查询所有VPN网关的响应。

"name": "vpngw-1af3",

 <sup>&</sup>quot;vpn\_gateways": [{

 <sup>&</sup>quot;id": "8e1d0686-demo-a8df-va86-91f32fa1dfc8",

```
 "network_type": "public",
      "status": "ACTIVE",
      "attachment_type": "vpc",
      "ip_version": "ipv4",
      "vpc_id": "91a74241-demo-a8df-va86-9b5f98c66c8c",
      "local_subnets": ["192.168.15.0/24"],
      "connect_subnet": "f5741286-demo-a8df-va86-2c82bd9ee114",
      "bgp_asn": 64512,
      "flavor": "Professional1",
      "availability_zone_ids": ["cn-south-1f", "cn-south-1e"],
      "connection_number": 200,
      "used_connection_number": 0,
     "used_connection_group": 0,
      "enterprise_project_id": "0",
      "eip1": {
         "id": "8ff5d6b5-demo-a8df-va86-b9d598033153",
         "ip_version": 4,
         "type": "5_bgp",
         "ip_address": "88.***.***.111",
         "charge_mode": "bandwidth",
         "bandwidth_id": "aa62f8f2-demo-a8df-va86-b05b2b999715",
         "bandwidth_size": 300,
        "bandwidth_name": "vpngw-bandwidth-13a3"
      },
 "eip2": {
 "id": "08e7e927-demo-a8df-va86-26a6394021eb",
         "ip_version": 4,
         "type": "5_bgp",
         "ip_address": "88.***.***.199",
        "charge_mode": "bandwidth",
         "bandwidth_id": "887d61f7-demo-a8df-va86-38ee8232e27c",
         "bandwidth_size": 300,
         "bandwidth_name": "vpngw-bandwidth-1afb"
      },
 "created_at": "2022-11-28T02:36:16.834Z",
 "updated_at": "2022-11-28T02:36:16.834Z",
      "access_vpc_id": "91a74241-demo-a8df-va86-9b5f98c66c8c",
      "access_subnet_id": "f5741286-demo-a8df-va86-2c82bd9ee114",
      "ha_mode": "active-active"
 }, {
 "id": "66ddeacb-demo-a8df-va86-9a414b5bd7d5",
      "name": "vpngw-2be4",
      "network_type": "public",
      "status": "ACTIVE",
      "attachment_type": "er",
      "ip_version": "ipv4",
      "er_id": "c62fad0d-demo-a8df-va86-e06c4c351b9f",
      "bgp_asn": 64512,
      "flavor": "Professional1",
      "availability_zone_ids": ["cn-south-1f", "cn-south-1e"],
      "connection_number": 200,
      "used_connection_number": 0,
      "used_connection_group": 0,
      "enterprise_project_id": "0",
      "eip1": {
         "id": "0f6d1415-demo-a8df-va86-edb2ee97c9cc",
         "ip_version": 4,
         "type": "5_bgp",
         "ip_address": "88.***.***.251",
         "charge_mode": "bandwidth",
         "bandwidth_id": "e93767cc-demo-a8df-va86-bac2987f90a4",
         "bandwidth_size": 300,
         "bandwidth_name": "vpngw-bandwidth-10c3"
      },
      "eip2": {
         "id": "7b46b62f-demo-a8df-va86-6b8e44312416",
         "ip_version": 4,
         "type": "5_bgp",
         "ip_address": "88.***.***.102",
```

```
 "charge_mode": "bandwidth",
         "bandwidth_id": "bde3557e-demo-a8df-va86-629a3754ae07",
         "bandwidth_size": 300,
         "bandwidth_name": "vpngw-bandwidth-18bd",
 },
      "created_at": "2022-11-28T02:22:27.24Z",
      "updated_at": "2022-11-28T02:22:27.24Z",
      "access_vpc_id": "0cf79a3f-demo-a8df-va86-d7ace626b0fa",
      "access_subnet_id": "f5741286-demo-a8df-va86-2c82bd9ee114",
      "ha_mode": "active-active"
  },{
      "id":"66ddeacb-demo-a8df-va86-9a414b5bd7d5",
      "name":"vpngw-5bd6",
      "network_type":"public",
      "status":"ACTIVE",
      "attachment_type":"vpc",
      "ip_version": "ipv4",
      "vpc_id":"c62fad0d-demo-a8df-va86-e06c4c351b9f",
      "local_subnets":[
         "192.168.0.0/24"
      ],
      "connect_subnet":"fd75bf7b--demo-a8df-va86-db13f03e299a",
      "bgp_asn":64512,
      "flavor":"Professional1-NonFixedIP",
      "availability_zone_ids":[
         "cn-north-7c"
      ],
      "connection_number":200,
      "used_connection_number":0,
      "used_connection_group":0,
      "enterprise_project_id":"0",
      "ha_mode":"active-standby",
      "eip1":{
         "id":"0f6d1415-demo-a8df-va86-edb2ee97c9cc",
         "ip_version":4,
         "type":"5_bgp",
         "ip_address":"88.***.***.251",
         "charge_mode":"bandwidth",
         "bandwidth_id":"e93767cc-demo-a8df-va86-bac2987f90a4",
         "bandwidth_size":300,
         "bandwidth_name":"vpngw-bandwidth-10c3"
      },
      "eip2":{
         "id":"7b46b62f-demo-a8df-va86-6b8e44312416",
 "ip_version":4,
 "type":"5_bgp",
         "ip_address":"88.***.***.102",
         "charge_mode":"bandwidth",
         "bandwidth_id":"bde3557e-demo-a8df-va86-629a3754ae07",
         "bandwidth_size":300,
         "bandwidth_name":"vpngw-bandwidth-18bd"
 },
      "policy_template":{
         "ike_policy":{
           "encryption_algorithm":"aes-128",
           "dh_group":"group20",
           "authentication_algorithm":"sha2-256",
           "lifetime_seconds":86400
\qquad \qquad \} "ipsec_policy":{
           "authentication_algorithm":"sha2-256",
           "encryption_algorithm":"aes-128",
           "pfs":"group20",
           "lifetime_seconds":3600
        }
 },
 "created_at":"2022-11-28T02:22:27.24Z",
      "updated_at":"2022-11-28T02:22:27.24Z",
      "access_vpc_id":"4d03fe2d--demo-a8df-va86-6def96440f2b",
```
{

 "access\_subnet\_id":"fd75bf7b--demo-a8df-va86-e-db13f03e299a" }], "request\_id": "de1b6caf-d024-4dac-850e-645af40c84f3" } b. 根据enterprise\_project\_id查询VPN网关的响应。 "vpn\_gateways": [{ "id": "8e1d0686-demo-a8df-va86-91f32fa1dfc8", "name": "vpngw-1af3", "network\_type": "public", "status": "ACTIVE", "attachment\_type": "vpc", "ip\_version": "ipv4", "vpc\_id": "91a74241-demo-a8df-va86-9b5f98c66c8c", "local\_subnets": ["192.168.15.0/24"], "connect\_subnet": "f5741286-demo-a8df-va86-2c82bd9ee114", "bgp\_asn": 64512. "flavor": "Professional1", "availability\_zone\_ids": ["cn-south-1f", "cn-south-1e"], "connection\_number": 200, "used\_connection\_number": 0, "used\_connection\_group": 0, "enterprise\_project\_id": "7354dda9-demo-a8df-va86-a6b08fb92043", "eip1": { "id": "8ff5d6b5-demo-a8df-va86-b9d598033153", "ip\_version": 4, "type": "5\_bgp", "ip\_address": "88.\*\*\*.\*\*\*.111", "charge\_mode": "bandwidth", "bandwidth\_id": "aa62f8f2-demo-a8df-va86-b05b2b999715", "bandwidth\_size": 300, "bandwidth\_name": "vpngw-bandwidth-13a3" }, "eip2": { "id": "08e7e927-demo-a8df-va86-26a6394021eb", "ip\_version": 4, "type": "5\_bgp", "ip\_address": "88.\*\*\*.\*\*\*.199", "charge\_mode": "bandwidth", "bandwidth\_id": "887d61f7-demo-a8df-va86-38ee8232e27c", "bandwidth\_size": 300, "bandwidth\_name": "vpngw-bandwidth-1afb" }, "created\_at": "2022-11-28T02:36:16.834Z", "updated\_at": "2022-11-28T02:36:16.834Z", "access\_vpc\_id": "91a74241-demo-a8df-va86-9b5f98c66c8c", "access\_subnet\_id": "f5741286-demo-a8df-va86-2c82bd9ee114", "ha\_mode": "active-active" }, { "id": "66ddeacb-demo-a8df-va86-9a414b5bd7d5", "name": "vpngw-2be4", "network\_type": "private", "status": "ACTIVE", "attachment\_type": "er", "ip\_version": "ipv4", "er\_id": "c62fad0d-demo-a8df-va86-e06c4c351b9f", "bgp\_asn": 64512, "flavor": "Professional1", "availability\_zone\_ids": ["cn-south-1f", "cn-south-1e"], "connection\_number": 200, "used\_connection\_number": 0,<br>"used\_connection\_group": 0, "used\_connection\_group": 0, "enterprise\_project\_id": "7354dda9-demo-a8df-va86-a6b08fb92043", "access\_private\_ip\_1": "192.168.4.7", "access\_private\_ip\_2": "192.168.4.99", "created\_at": "2022-11-28T02:22:27.24Z", "updated\_at": "2022-11-28T02:22:27.24Z", "access\_vpc\_id": "0cf79a3f-demo-a8df-va86-d7ace626b0fa", "access\_subnet\_id": "f5741286-demo-a8df-va86-2c82bd9ee114",

```
 "ha_mode": "active-active"
   },{
      "id":"66ddeacb-demo-a8df-va86-9a414b5bd7d5",
      "name":"vpngw-5bd6",
      "network_type":"public",
      "status":"ACTIVE",
      "attachment_type":"vpc",
      "ip_version": "ipv4",
      "vpc_id":"c62fad0d-demo-a8df-va86-e06c4c351b9f",
      "local_subnets":[
         "192.168.0.0/24"
\qquad \qquad ],
      "connect_subnet":"fd75bf7b--demo-a8df-va86-db13f03e299a",
      "bgp_asn":64512,
      "flavor":"Professional1-NonFixedIP",
      "availability_zone_ids":[
         "cn-north-7c"
\qquad \qquad ],
 "connection_number":200,
      "used_connection_number":0,
      "used_connection_group":0,
      "enterprise_project_id":"0",
      "ha_mode":"active-standby",
      "eip1":{
         "id":"0f6d1415-demo-a8df-va86-edb2ee97c9cc",
         "ip_version":4,
         "type":"5_bgp",
        "ip_address":"88.***.***.251",
         "charge_mode":"bandwidth",
         "bandwidth_id":"e93767cc-demo-a8df-va86-bac2987f90a4",
         "bandwidth_size":300,
         "bandwidth_name":"vpngw-bandwidth-10c3"
 },
      "eip2":{
         "id":"7b46b62f-demo-a8df-va86-6b8e44312416",
         "ip_version":4,
         "type":"5_bgp",
         "ip_address":"88.***.***.102",
         "charge_mode":"bandwidth",
         "bandwidth_id":"bde3557e-demo-a8df-va86-629a3754ae07",
         "bandwidth_size":300,
         "bandwidth_name":"vpngw-bandwidth-18bd"
      },
      "policy_template":{
         "ike_policy":{
            "encryption_algorithm":"aes-128",
            "dh_group":"group20",
            "authentication_algorithm":"sha2-256",
            "lifetime_seconds":86400
\qquad \qquad \} "ipsec_policy":{
            "authentication_algorithm":"sha2-256",
            "encryption_algorithm":"aes-128",
            "pfs":"group20",
            "lifetime_seconds":3600
        }
      },
      "created_at":"2022-11-28T02:22:27.24Z",
      "updated_at":"2022-11-28T02:22:27.24Z",
      "access_vpc_id":"4d03fe2d--demo-a8df-va86-6def96440f2b",
      "access_subnet_id":"fd75bf7b--demo-a8df-va86-e-db13f03e299a"
   }],
  --.<br>"request_id": "bfa819a1-e824-4799-8e72-21a35dad97c9"
```
状态码

请参见**A.2** [状态码](#page-317-0)。

}

# **4.1.1.4** 更新 **VPN** 网关

# 功能介绍

根据VPN网关ID,更新指定的VPN网关。

## 调用方法

请参见**3** [如何调用](#page-7-0)**API**。

## **URI**

PUT /v5/{project\_id}/vpn-gateways/{vgw\_id}

#### 表 **4-29** 参数说明

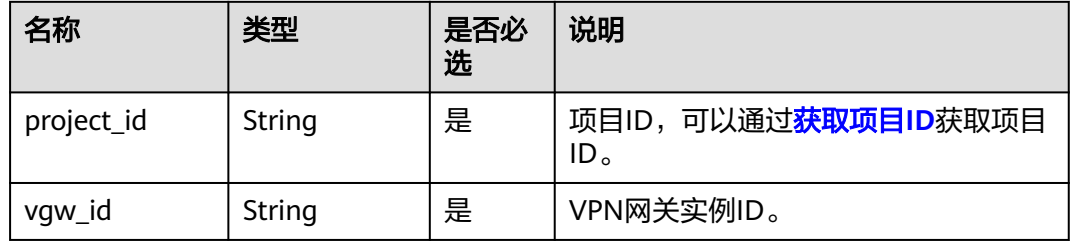

# 请求消息

● 请求参数

#### 表 **4-30** 请求参数

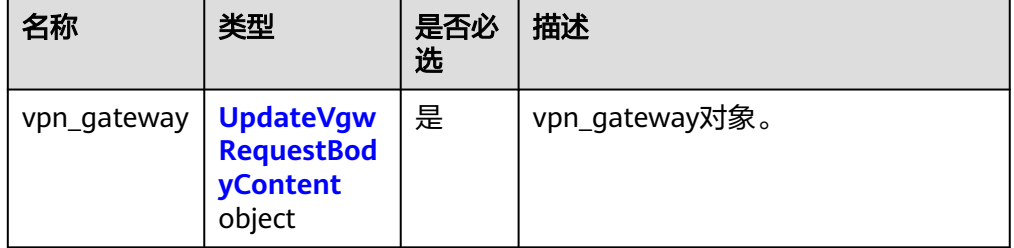

#### 表 **4-31** UpdateVgwRequestBodyContent

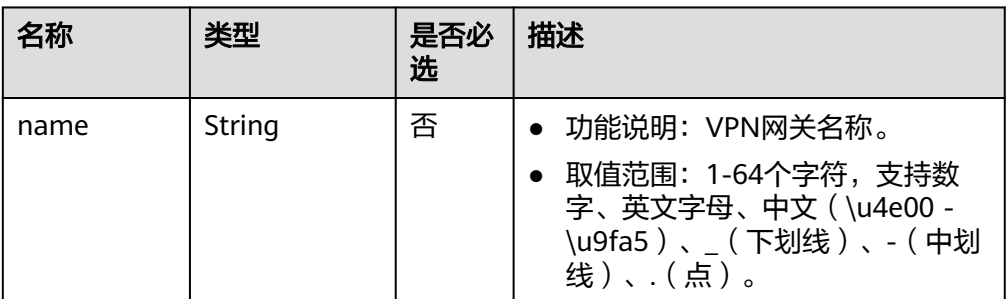

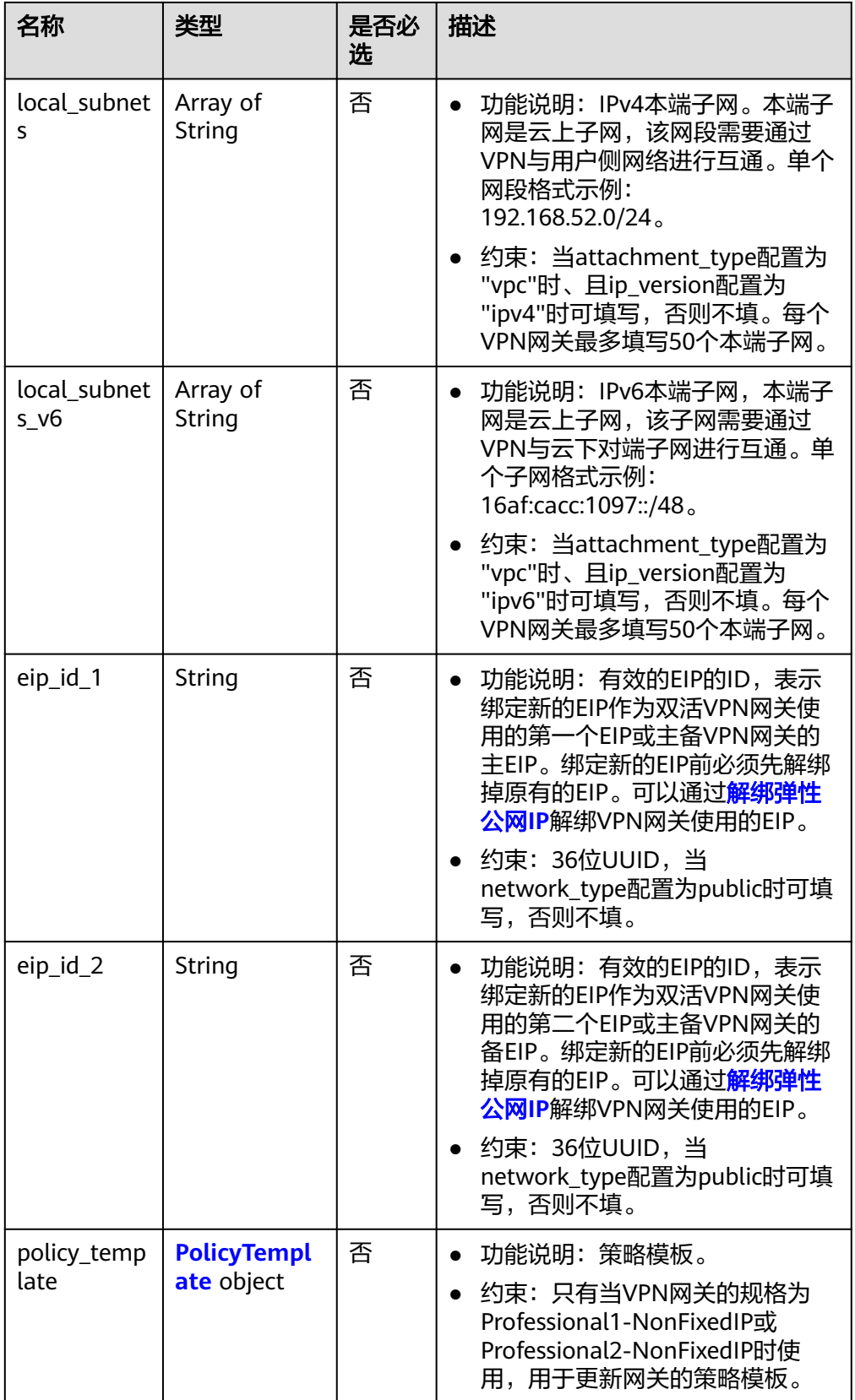

## <span id="page-52-0"></span>表 **4-32** PolicyTemplate

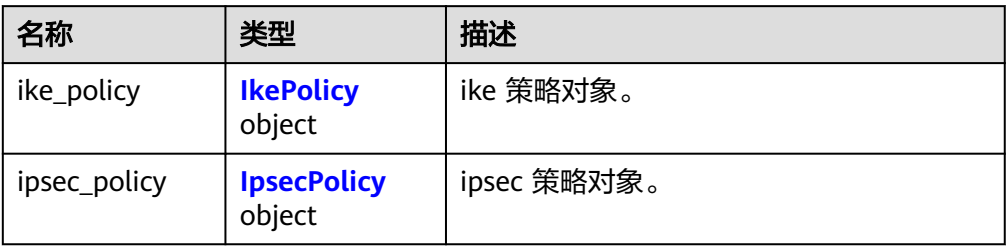

#### 表 **4-33** IkePolicy

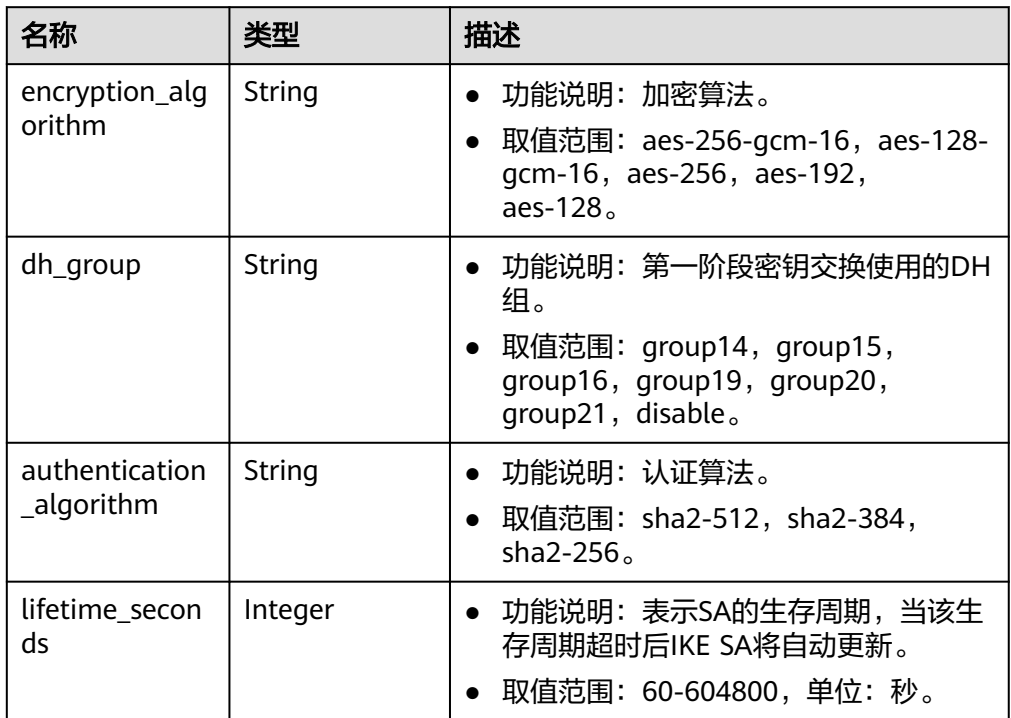

## 表 **4-34** IpsecPolicy

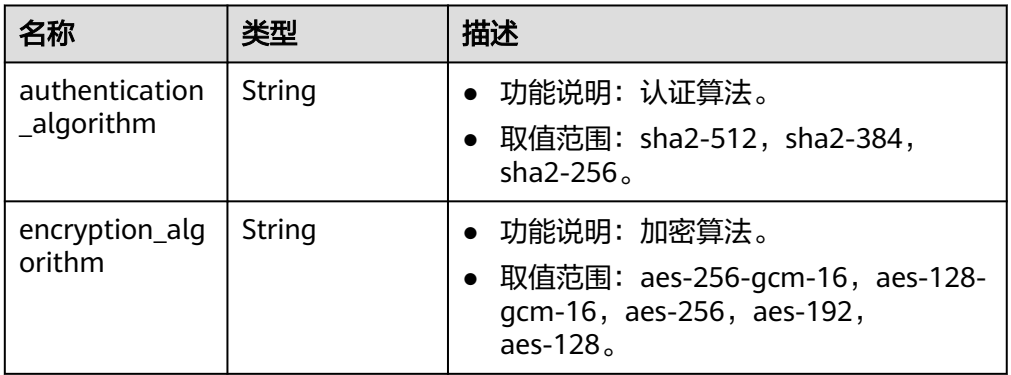

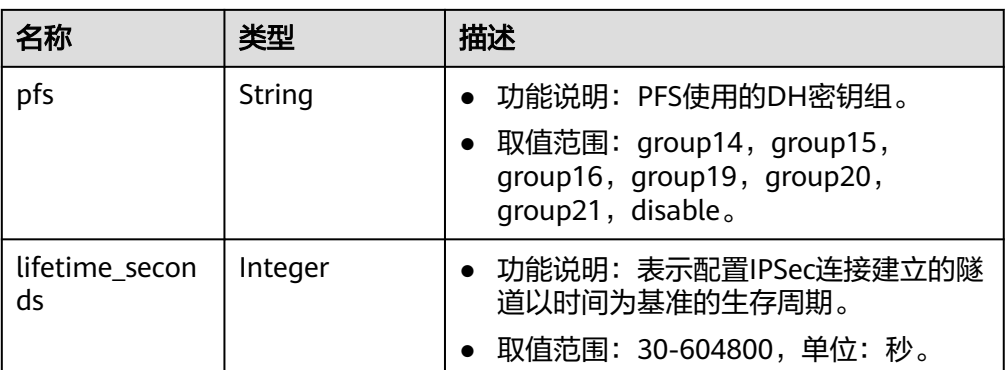

请求样例

#### a. 更新固定IP接入网关。

```
PUT https://{Endpoint}/v5/{project_id}/vpn-gateways/{vgw_id}
```
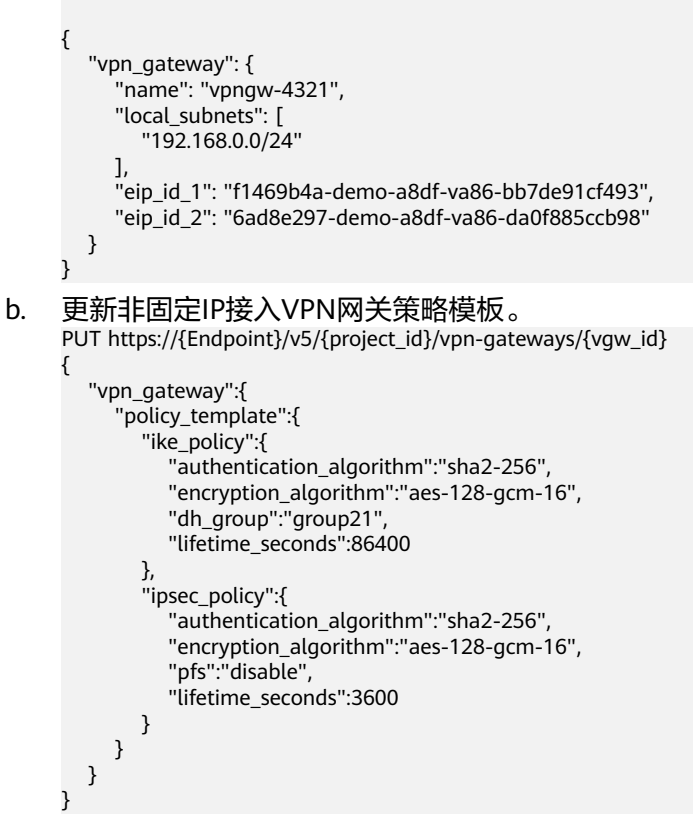

#### 响应消息

响应参数

返回状态码为 200: successful operation。

#### 表 **4-35** 响应 Body 参数列表

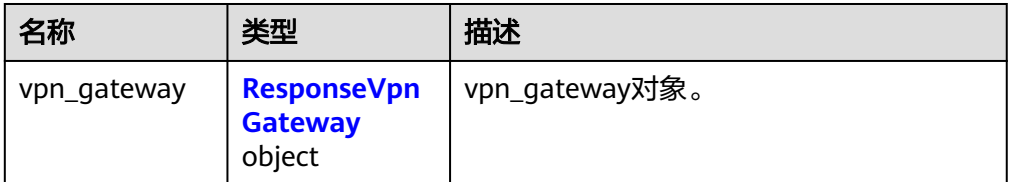

<span id="page-54-0"></span>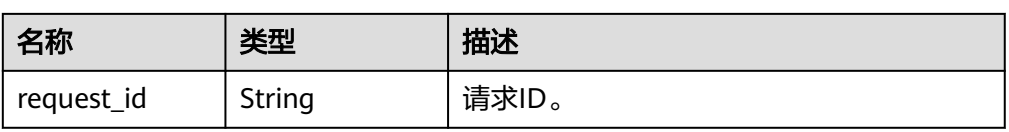

#### 表 **4-36** ResponseVpnGateway

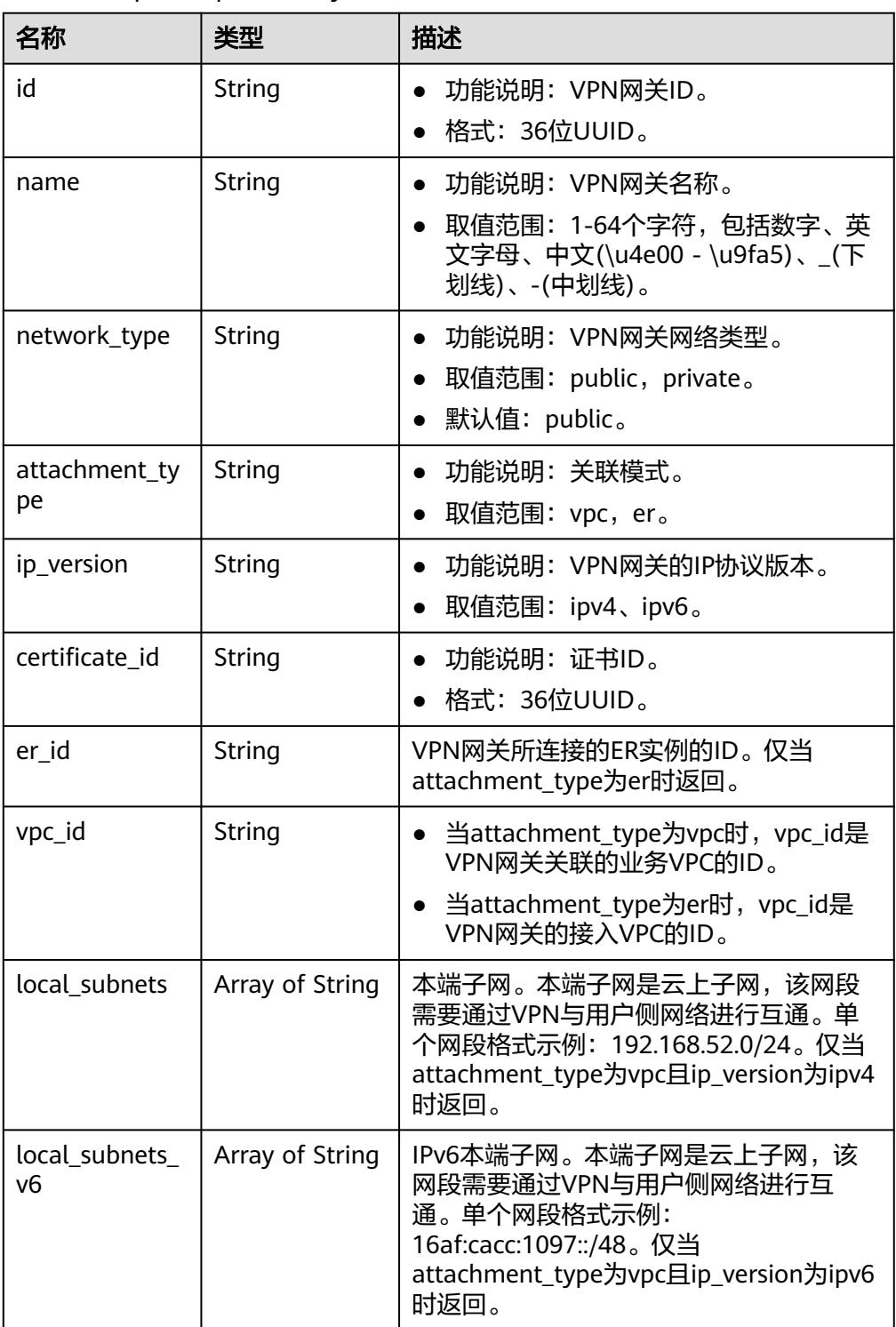

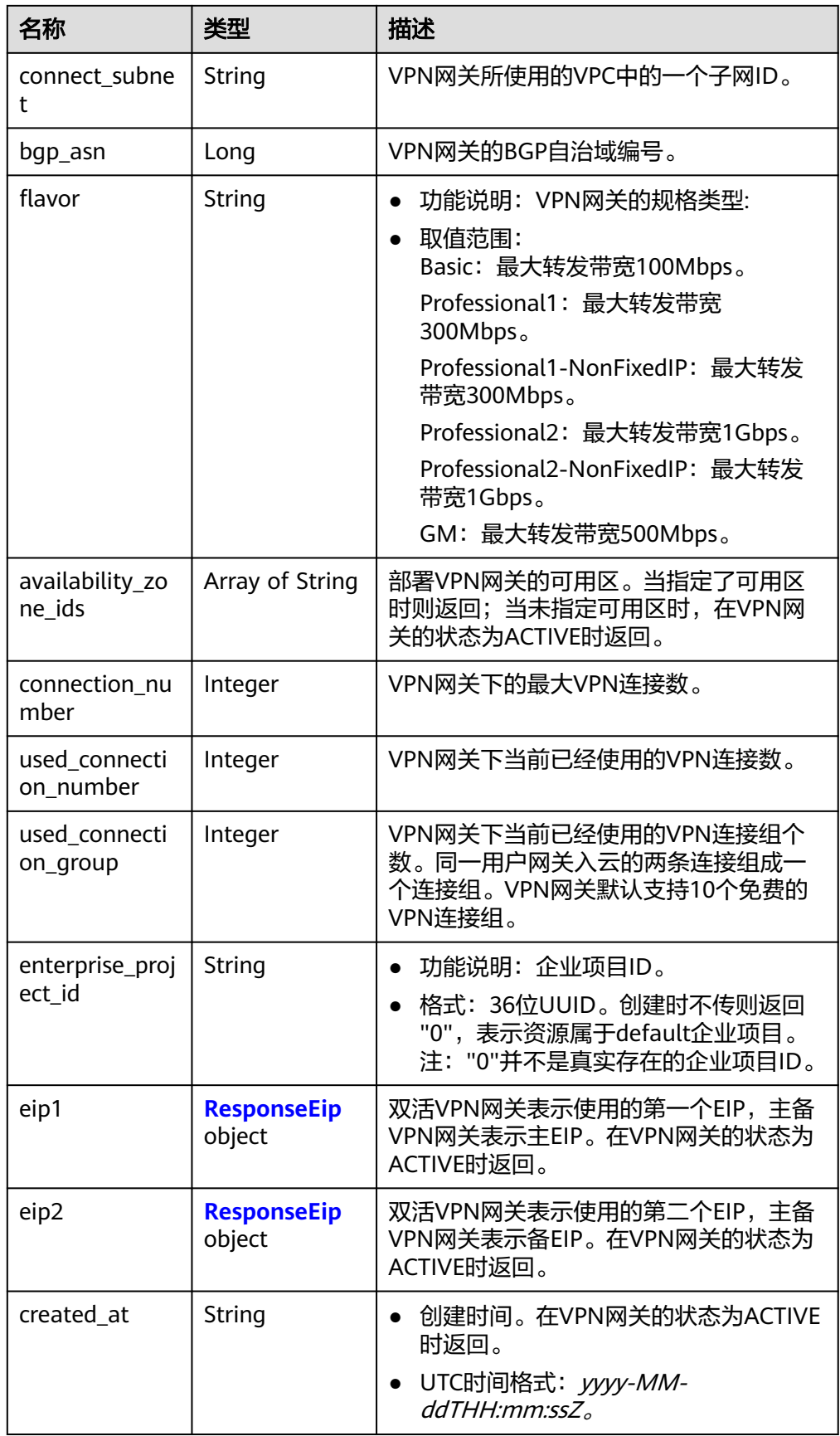

<span id="page-56-0"></span>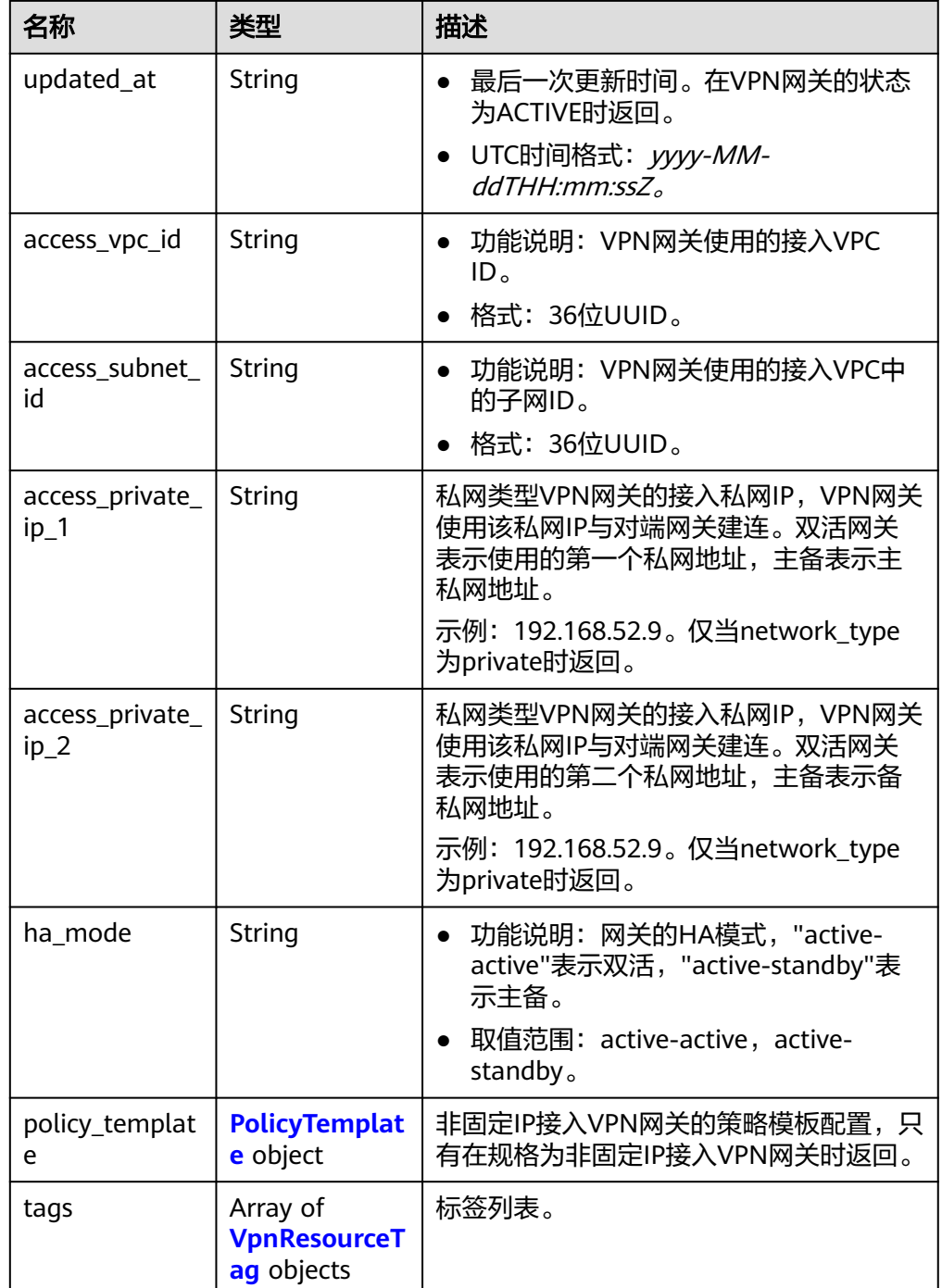

## 表 **4-37** ResponseEip

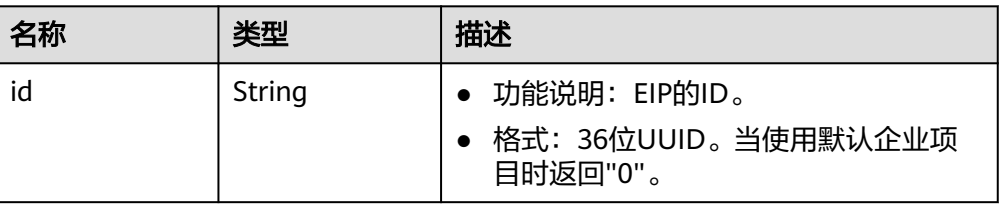

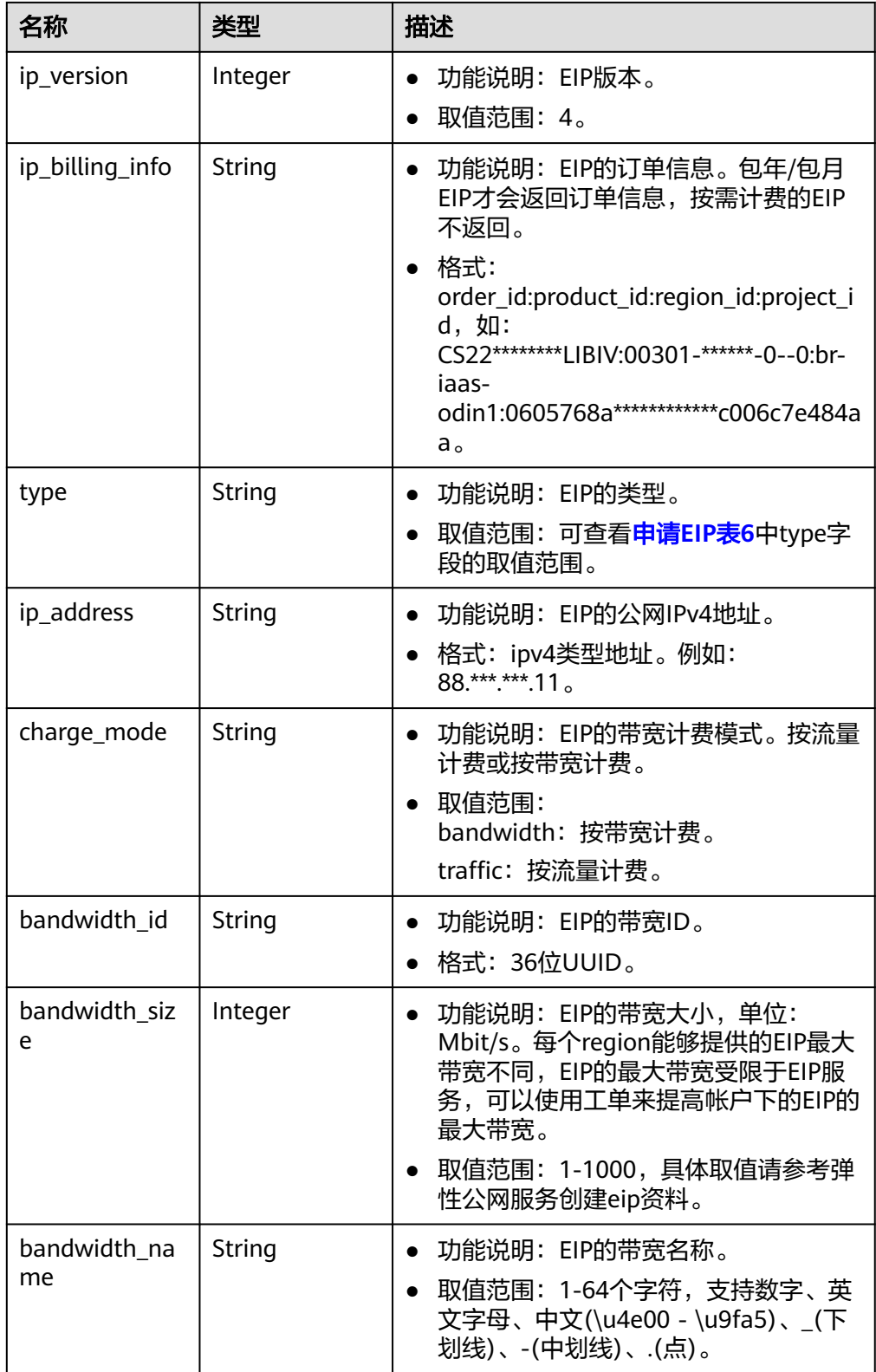

<span id="page-58-0"></span>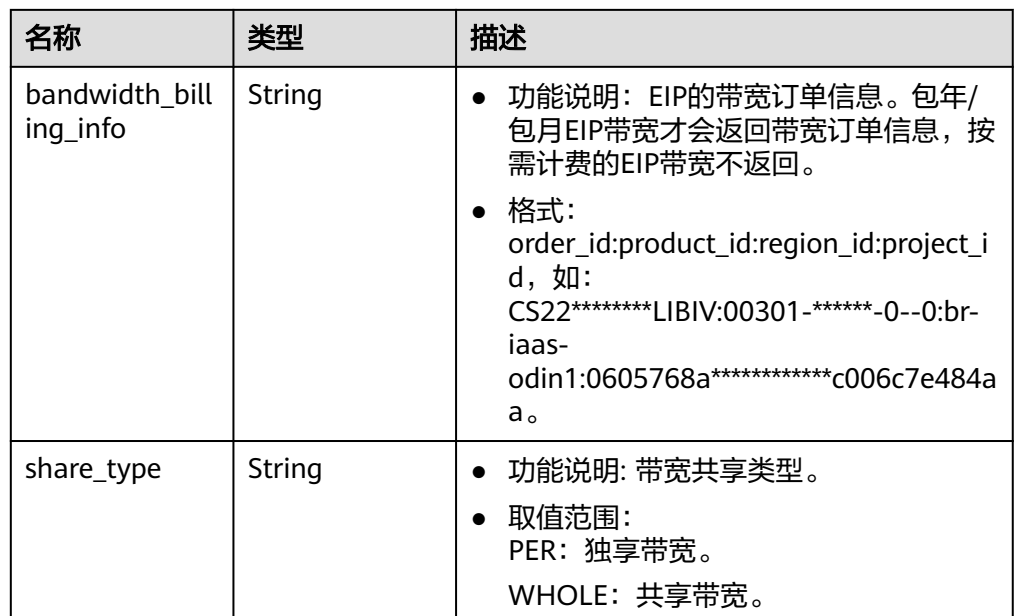

## 表 **4-38** PolicyTemplate

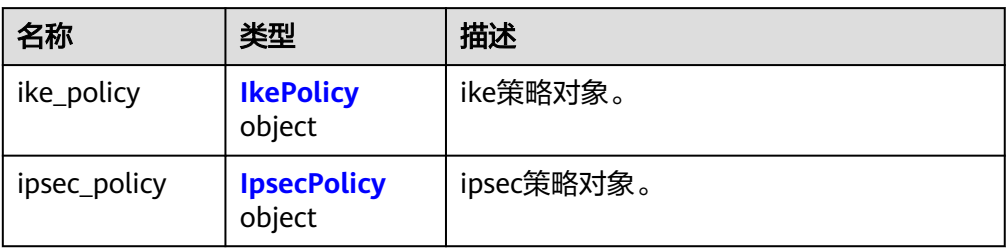

#### 表 **4-39** IkePolicy

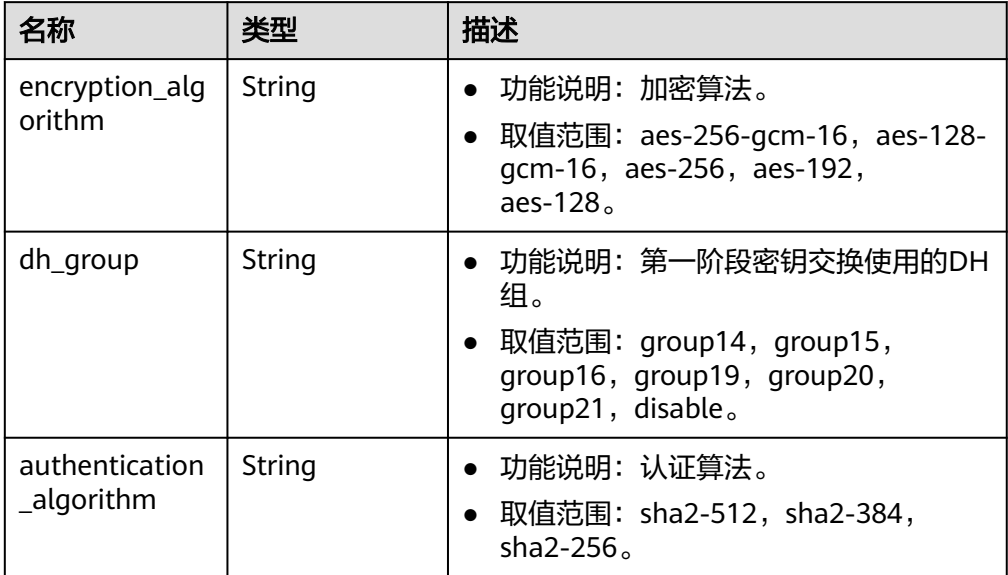

<span id="page-59-0"></span>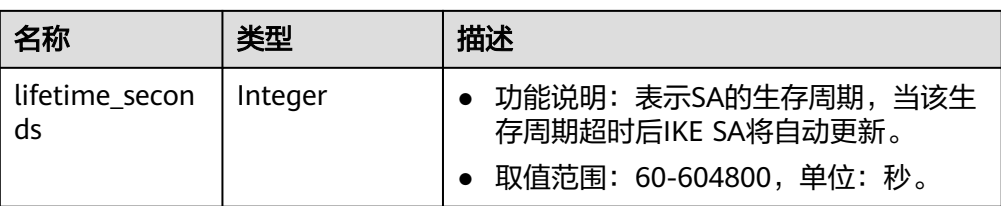

## 表 **4-40** IpsecPolicy

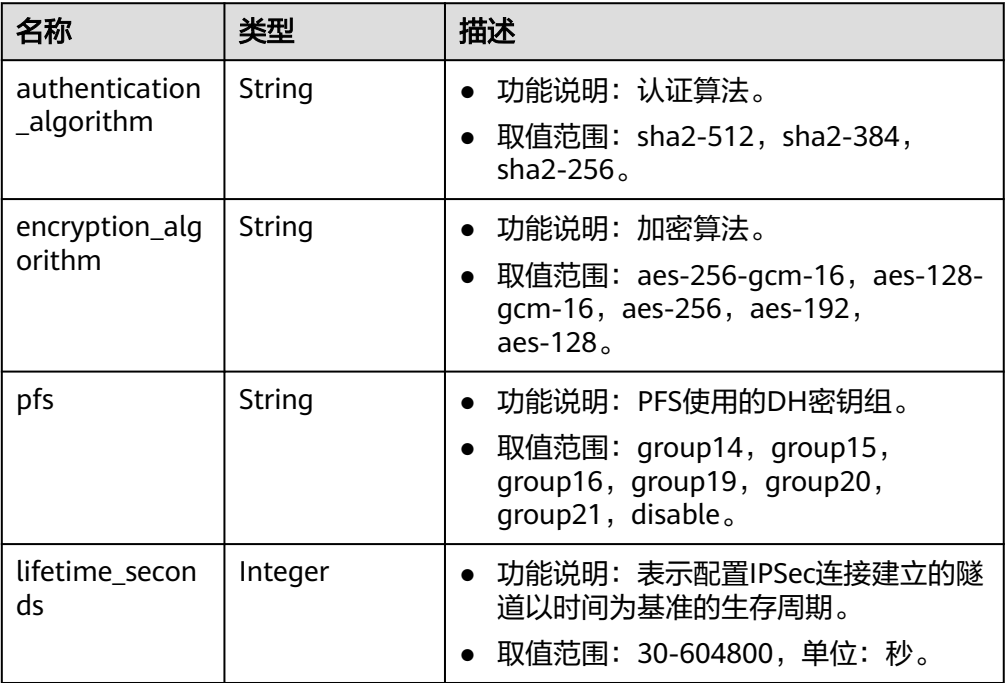

## 表 **4-41** VpnResourceTag

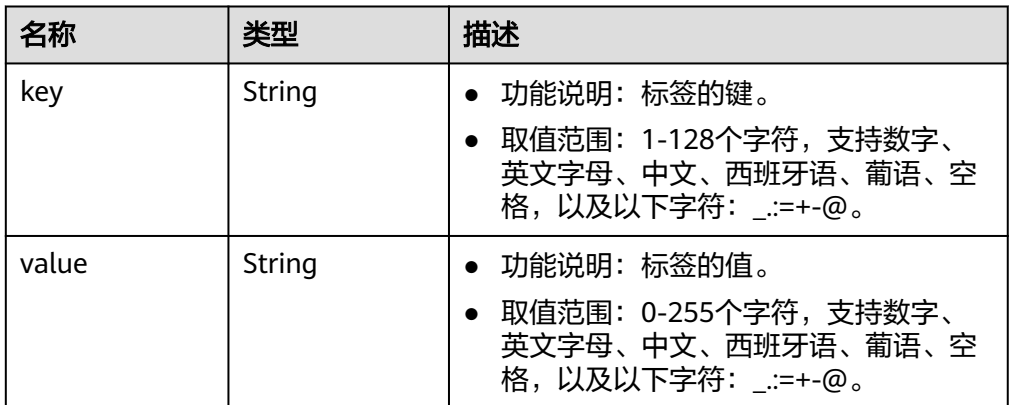

● 响应样例

{

a. 更新固定IP接入VPN网关的响应。

"id": "620d99b8-demo-a8df-va86-200b868f2d7d",

"name": "vpngw-4321",

 <sup>&</sup>quot;vpn\_gateway": {

```
 "attachment_type": "vpc",
            "network_type": "public",
            "ip_version": "ipv4",
            "vpc_id": "cb4a631d-demo-a8df-va86-ca3fa348c36c",
           "local_subnets": [
              "192.168.0.0/24"
           ],
            "connect_subnet": "f5741286-demo-a8df-va86-2c82bd9ee114",
      "bgp_asn": 64512,
      "flavor": "Professional1",
      "availability_zone_ids": ["cn-south-1f", "cn-south-1e"],
      "connection_number": 200,
           "used_connection_number": 0,
            "used_connection_group": 0,
            "enterprise_project_id": "0",
            "eip1": {
              "id": "f1469b4a-demo-a8df-va86-bb7de91cf493",
              "ip_version": 4,
              "type": "5_bgp",
              "ip_address": "88.***.***.102",
      "charge_mode": "bandwidth",
      "bandwidth_id": "cff40e5e-demo-a8df-va86-7366077bf097",
              "bandwidth_size": 300,
              "bandwidth_name": "vpngw-bandwidth-1391"
      },
      "eip2": {
              "id": "6ad8e297-demo-a8df-va86-da0f885ccb98",
              "ip_version": 4,
              "type": "5_bgp",
              "ip_address": "88.***.***.188",
              "charge_mode": "bandwidth",
              "bandwidth_id": "d290f1ee-demo-a8df-va86-d701748f0851",
              "bandwidth_size": 300,
              "bandwidth_name": "vpngw-bandwidth-1392"
           },
         "created_at": "2022-09-15T08:56:09.386Z",
            "updated_at": "2022-09-15T11:13:13.677Z",
            "access_vpc_id": "0cf79a3f-demo-a8df-va86-d7ace626b0fa",
            "access_subnet_id": "f5741286-demo-a8df-va86-2c82bd9ee114",
            "ha_mode": "active-active"
         },
         "request_id": "33a2b77a-65f9-4fa0-90bd-4bd42038eb41"
     }
b. 更新非固定IP接入VPN网关的响应。
     {
         "vpn_gateway":{
            "id":"620d99b8-demo-a8df-va86-200b868f2d7d",
            "name":"vpngw-4321",
            "attachment_type":"vpc",
            "network_type":"public",
            "ip_version": "ipv4",
            "vpc_id":"cb4a631d-demo-a8df-va86-ca3fa348c36c",
            "local_subnets":[
              "192.168.0.0/24"
           ],
            "connect_subnet":"f5741286-demo-a8df-va86-2c82bd9ee114",
            "bgp_asn":64512,
            "flavor":"Professional1",
            "availability_zone_ids":[
              "cn-south-1f",
              "cn-south-1e"
     \qquad \qquad ],
      "connection_number":200,
            "used_connection_number":0,
            "used_connection_group":0,
            "enterprise_project_id":"0",
            "eip1":{
              "id":"f1469b4a-demo-a8df-va86-bb7de91cf493",
              "ip_version":4,
```
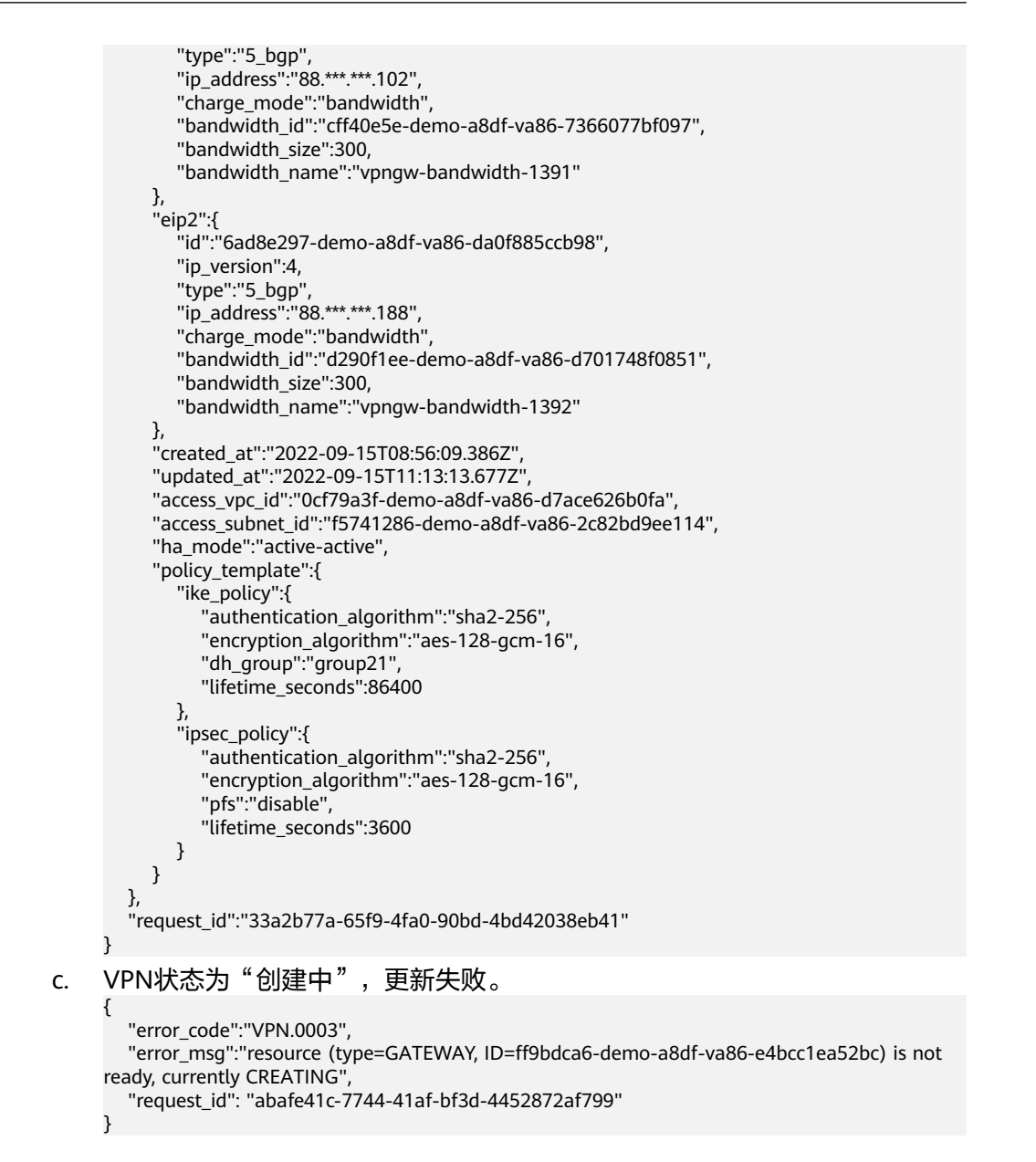

## 状态码

请参见**A.2** [状态码](#page-317-0)。

## **4.1.1.5** 修改网关规格

## 功能介绍

修改网关规格,当前仅支持按需计费网关。

# 调用方法

请参[见如何调用](#page-7-0)**API**。

#### **URI**

POST /v5/{project\_id}/vpn-gateways/{vgw\_id}/update-specification

#### 表 **4-42** 参数说明

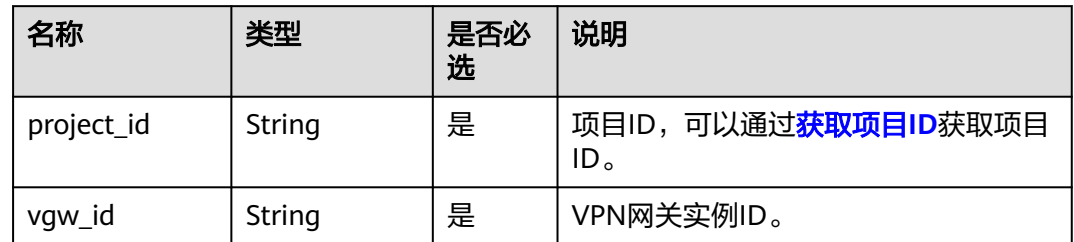

# 请求消息

请求参数

#### 表 **4-43** 请求参数

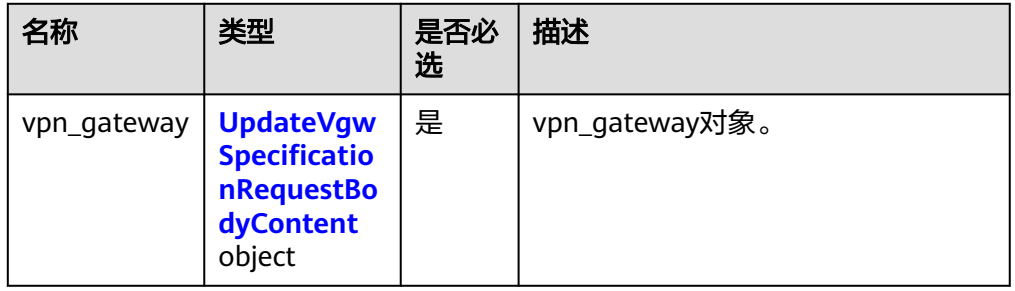

## 表 **4-44** UpdateVgwSpecificationRequestBodyContent

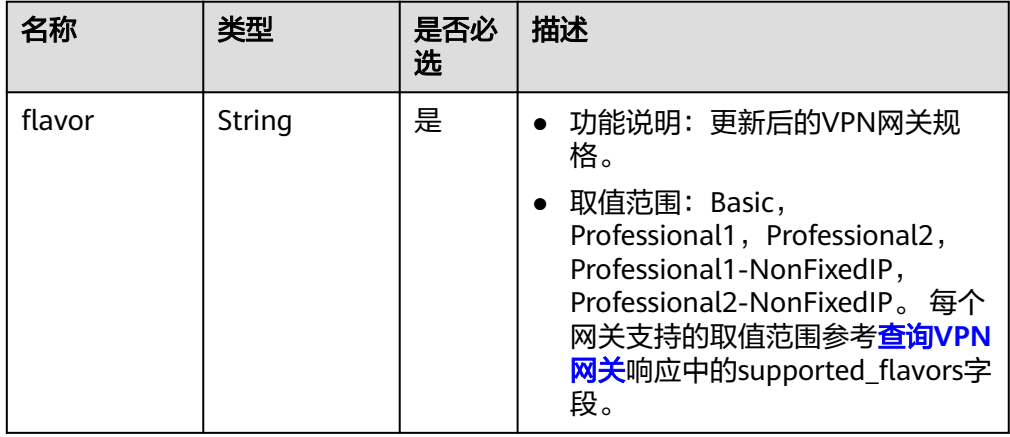

#### ● 请求样例

{

POST https://{Endpoint}/v5/{project\_id}/vpn-gateways/{vgw\_id}/update-specification

```
 "vpn_gateway": {
 "flavor": "Basic"
   }
}
```
# 响应消息

#### ● 响应参数

返回状态码为 200: successful operation。

## 表 **4-45** 响应 Body 参数列表

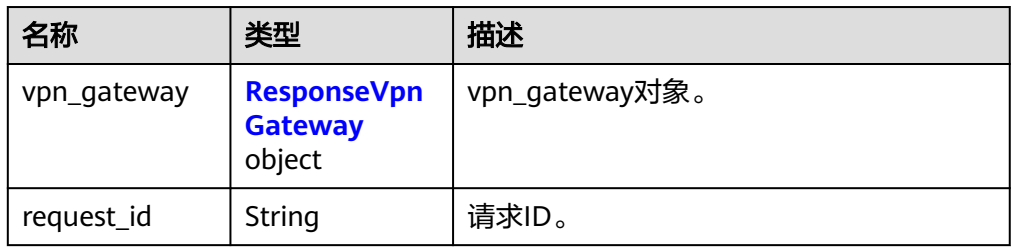

# 表 **4-46** ResponseVpnGateway

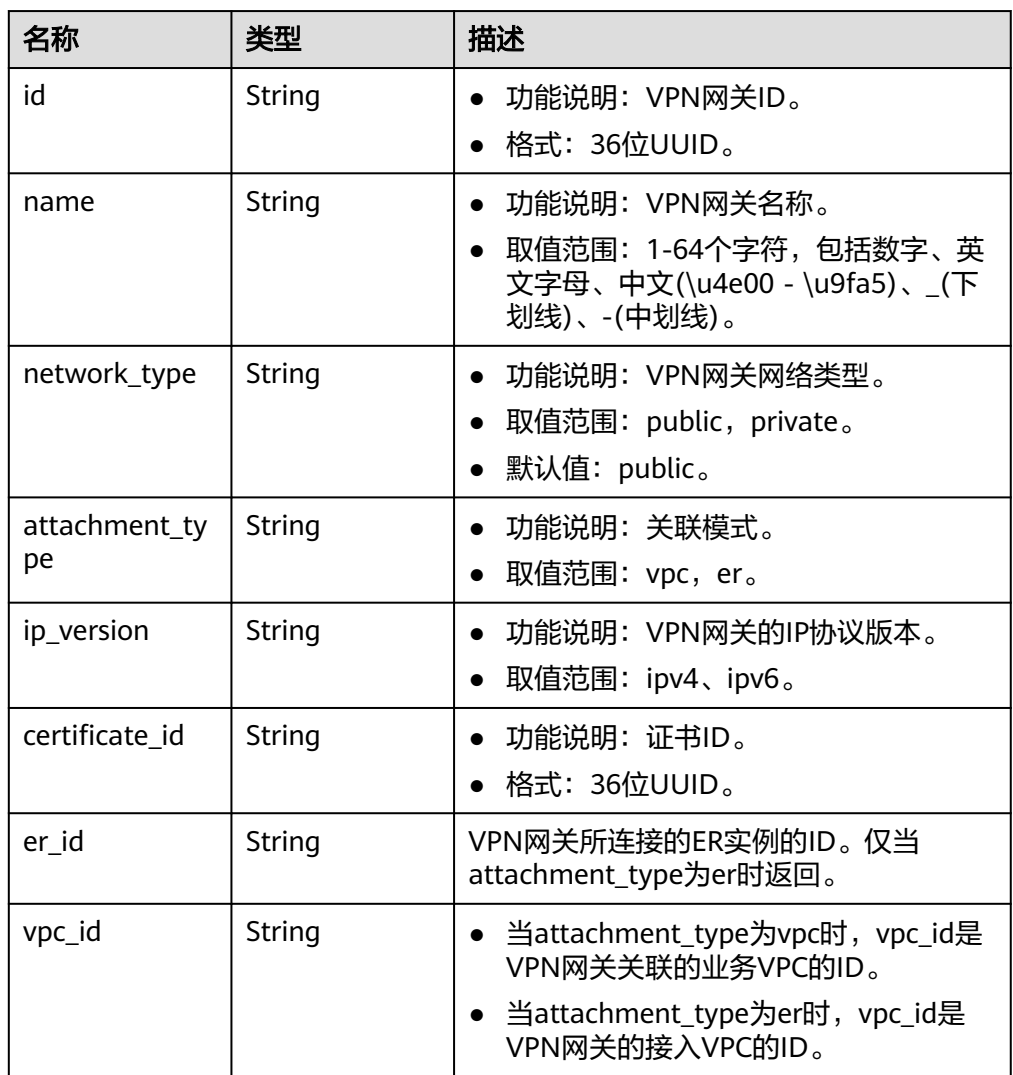

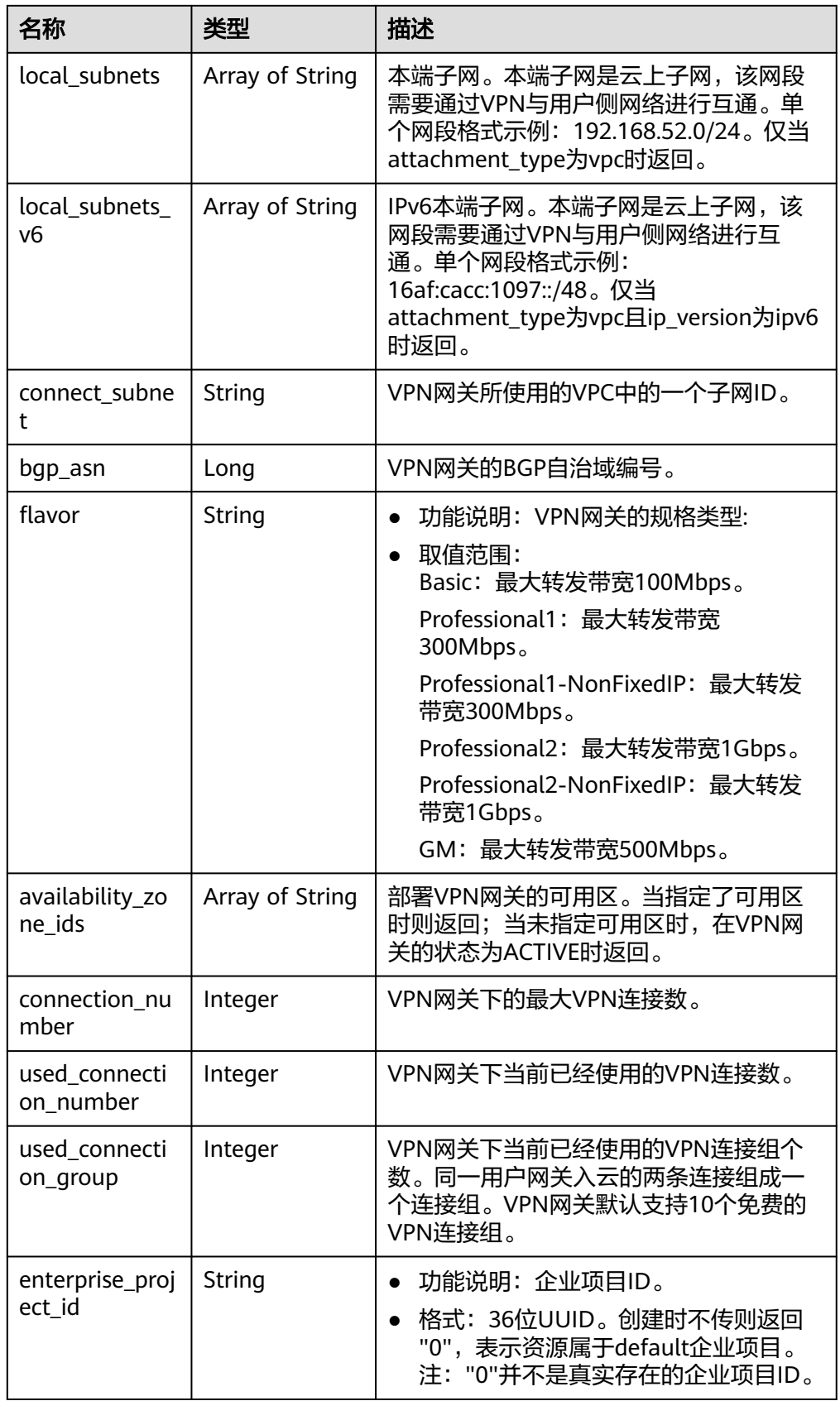

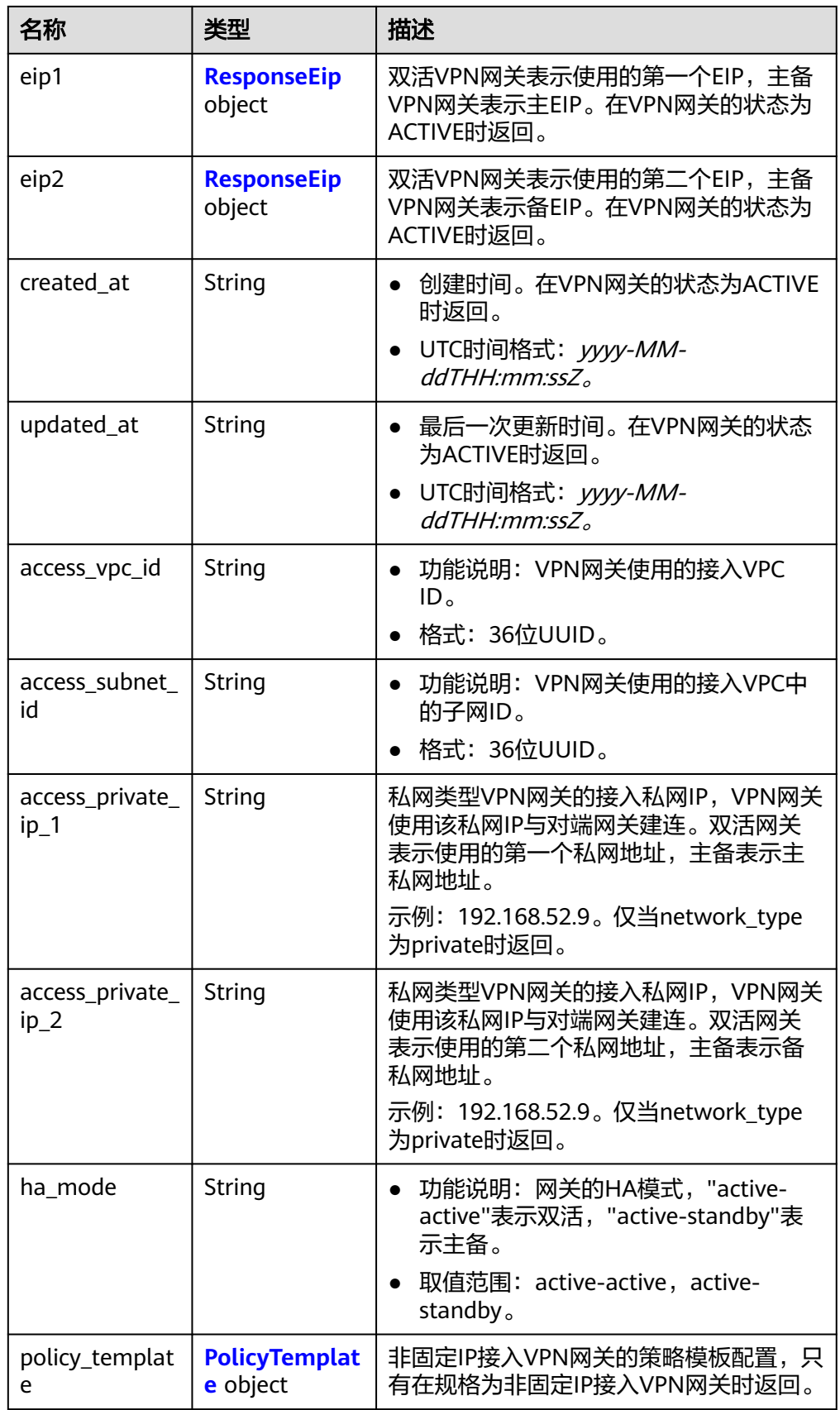

<span id="page-66-0"></span>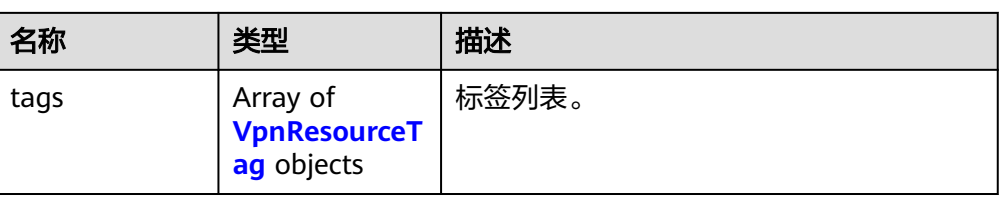

# 表 **4-47** ResponseEip

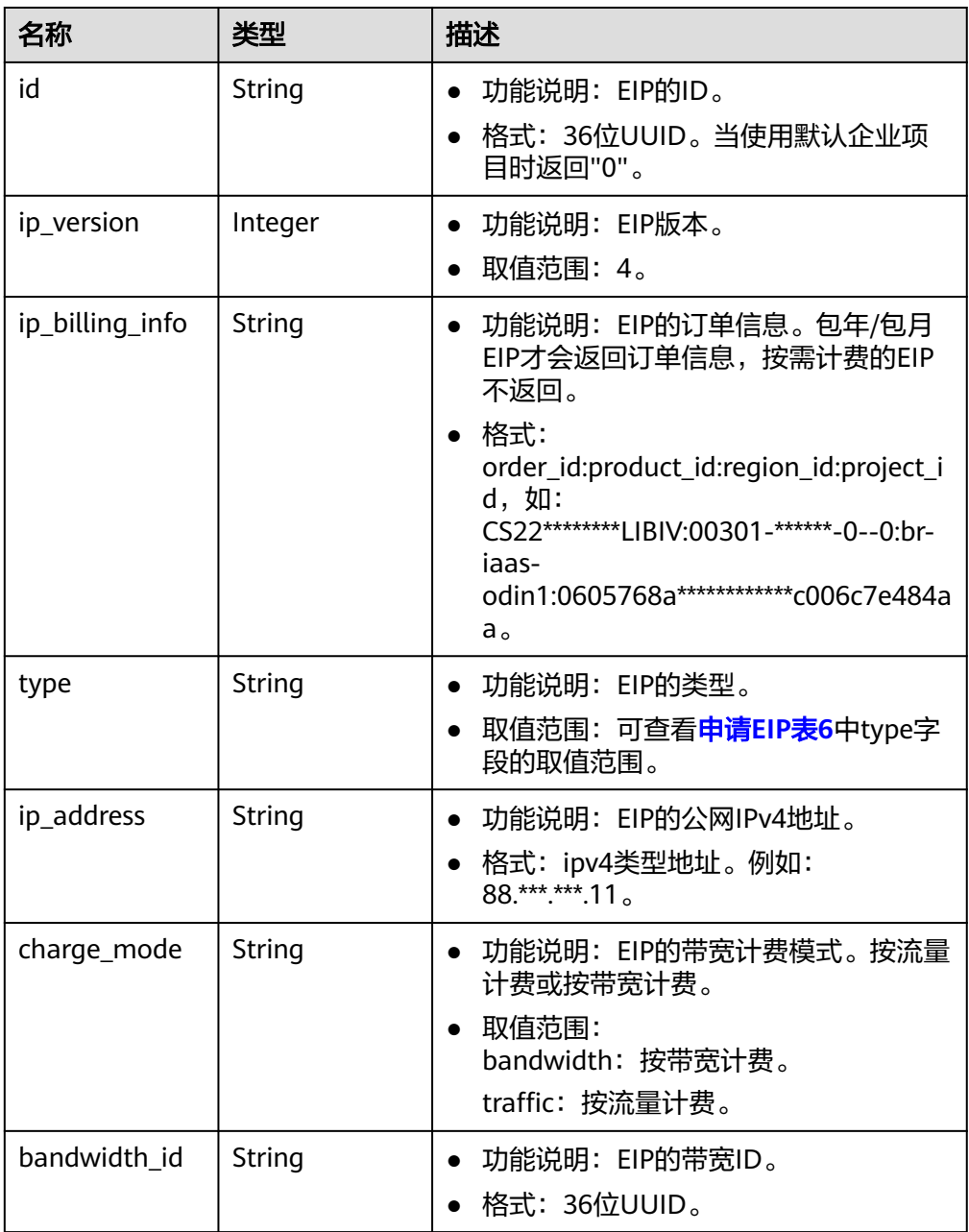

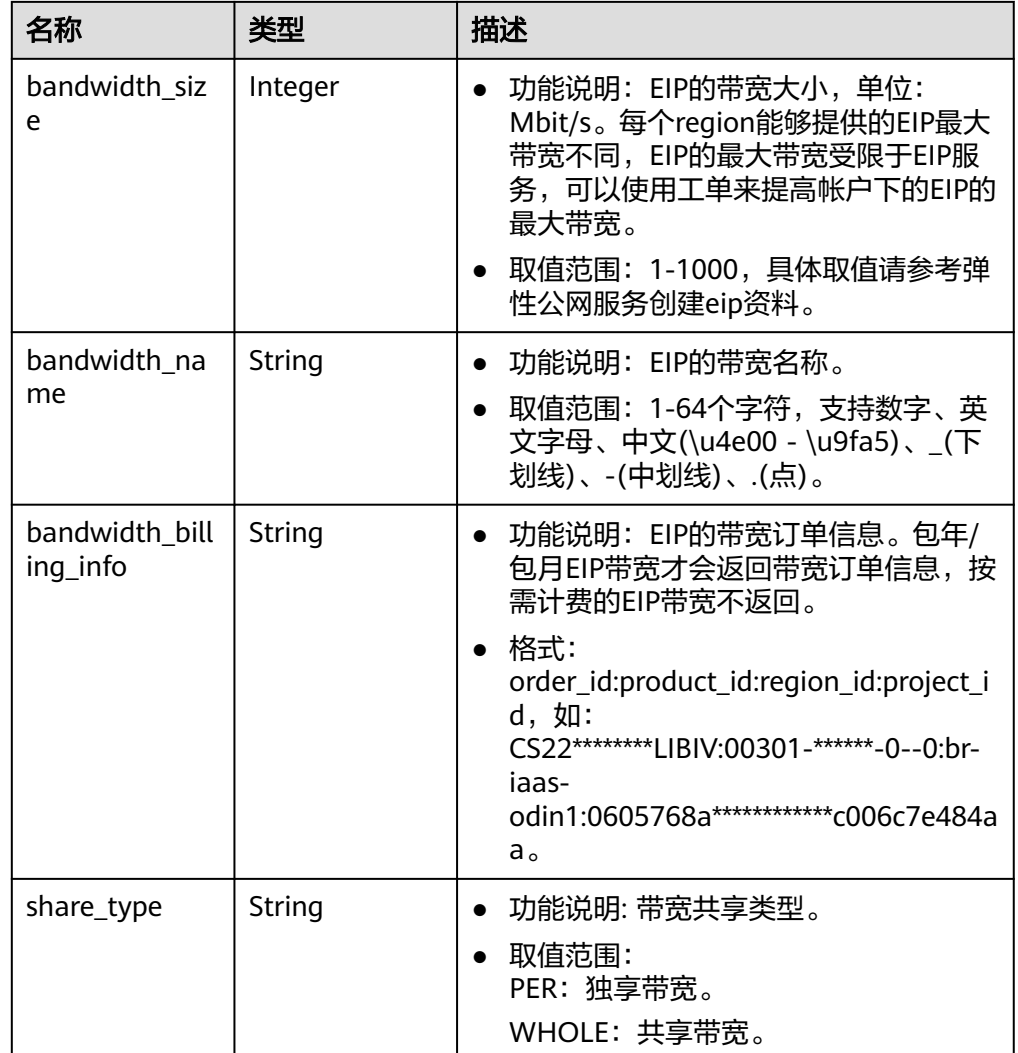

## 表 **4-48** PolicyTemplate

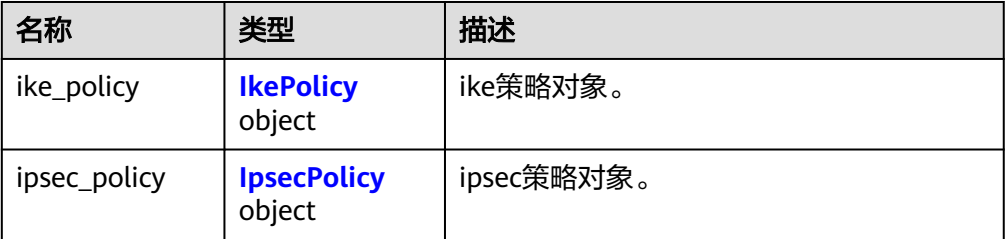

## 表 **4-49** IkePolicy

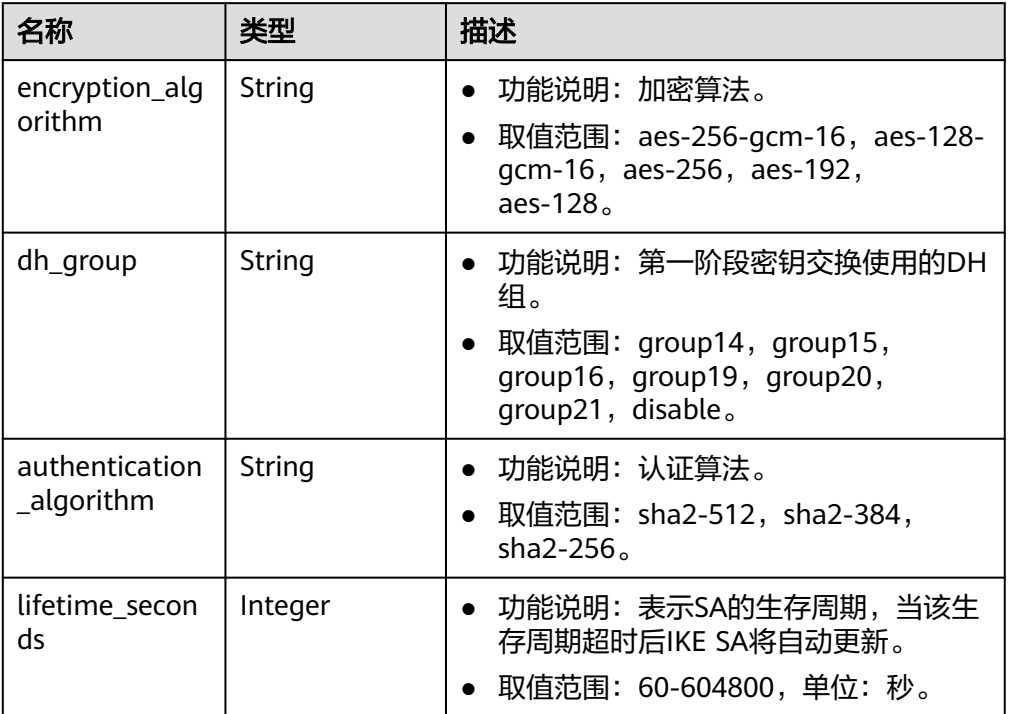

## 表 **4-50** IpsecPolicy

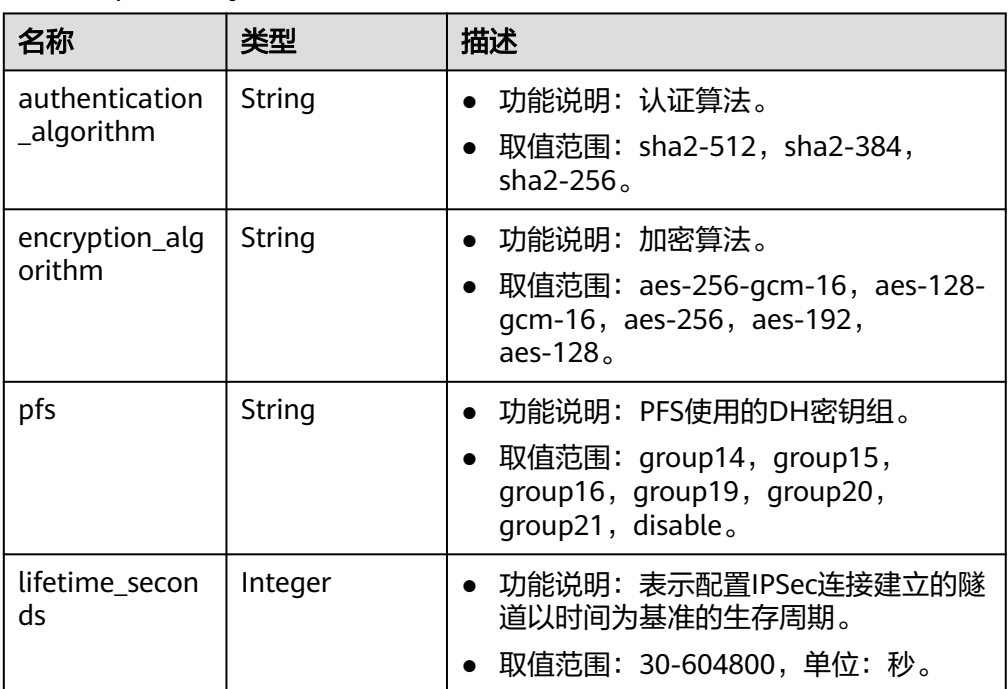

#### 表 **4-51** VpnResourceTag

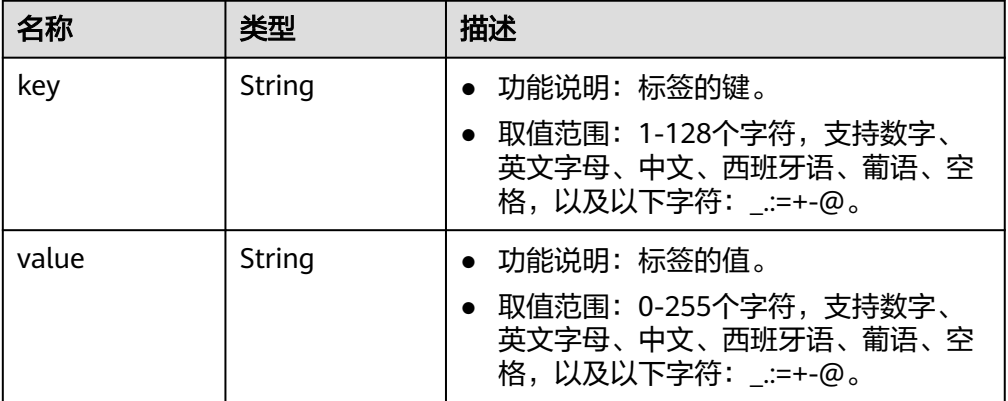

#### ● 响应样例

a. 更新固定IP接入VPN网关的响应。 { "vpn\_gateway": { "id": "620d99b8-demo-a8df-va86-200b868f2d7d", "name": "vpngw-4321", "attachment\_type": "vpc", "network\_type": "public", "ip\_version": "ipv4", "vpc\_id": "cb4a631d-demo-a8df-va86-ca3fa348c36c", "local\_subnets": [ "192.168.0.0/24"  $\qquad \qquad$  ], "connect\_subnet": "f5741286-demo-a8df-va86-2c82bd9ee114", "bgp\_asn": 64512, "flavor": "Professional1", "availability\_zone\_ids": ["cn-south-1f", "cn-south-1e"], "connection\_number": 200, "used\_connection\_number": 0, "used\_connection\_group": 0, "enterprise\_project\_id": "0", "eip1": { "id": "f1469b4a-demo-a8df-va86-bb7de91cf493", "ip\_version": 4, "type": "5\_bgp", "ip\_address": "88.\*\*\*.\*\*\*.102", "charge\_mode": "bandwidth", "bandwidth\_id": "cff40e5e-demo-a8df-va86-7366077bf097", "bandwidth\_size": 300, "bandwidth\_name": "vpngw-bandwidth-1391" }, "eip2": { "id": "6ad8e297-demo-a8df-va86-da0f885ccb98", "ip\_version": 4, "type": "5\_bgp", "ip\_address": "88.\*\*\*.\*\*\*.188", "charge\_mode": "bandwidth", "bandwidth\_id": "d290f1ee-demo-a8df-va86-d701748f0851", "bandwidth\_size": 300, "bandwidth\_name": "vpngw-bandwidth-1392" }, "created\_at": "2022-09-15T08:56:09.386Z", "updated\_at": "2022-09-15T11:13:13.677Z", "access\_vpc\_id": "0cf79a3f-demo-a8df-va86-d7ace626b0fa", "access\_subnet\_id": "f5741286-demo-a8df-va86-2c82bd9ee114", "ha\_mode": "active-active" }, "request\_id": "33a2b77a-65f9-4fa0-90bd-4bd42038eb41" }

#### b. 更新非固定IP接入VPN网关的响应。

```
{
         "vpn_gateway":{
            "id":"620d99b8-demo-a8df-va86-200b868f2d7d",
            "name":"vpngw-4321",
            "attachment_type":"vpc",
            "network_type":"public",
            "ip_version": "ipv4",
            "vpc_id":"cb4a631d-demo-a8df-va86-ca3fa348c36c",
            "local_subnets":[
               "192.168.0.0/24"
            ],
            "connect_subnet":"f5741286-demo-a8df-va86-2c82bd9ee114",
            "bgp_asn":64512,
            "flavor":"Professional1",
            "availability_zone_ids":[
               "cn-south-1f",
               "cn-south-1e"
            ],
            "connection_number":200,
            "used_connection_number":0,
            "used_connection_group":0,
            "enterprise_project_id":"0",
            "eip1":{
               "id":"f1469b4a-demo-a8df-va86-bb7de91cf493",
               "ip_version":4,
               "type":"5_bgp",
               "ip_address":"88.***.***.102",
               "charge_mode":"bandwidth",
               "bandwidth_id":"cff40e5e-demo-a8df-va86-7366077bf097",
               "bandwidth_size":300,
               "bandwidth_name":"vpngw-bandwidth-1391"
            },
            "eip2":{
               "id":"6ad8e297-demo-a8df-va86-da0f885ccb98",
               "ip_version":4,
               "type":"5_bgp",
               "ip_address":"88.***.***.188",
               "charge_mode":"bandwidth",
               "bandwidth_id":"d290f1ee-demo-a8df-va86-d701748f0851",
               "bandwidth_size":300,
               "bandwidth_name":"vpngw-bandwidth-1392"
            },
            "created_at":"2022-09-15T08:56:09.386Z",
            "updated_at":"2022-09-15T11:13:13.677Z",
            "access_vpc_id":"0cf79a3f-demo-a8df-va86-d7ace626b0fa",
            "access_subnet_id":"f5741286-demo-a8df-va86-2c82bd9ee114",
            "ha_mode":"active-active",
            "policy_template":{
               "ike_policy":{
                  "authentication_algorithm":"sha2-256",
                  "encryption_algorithm":"aes-128-gcm-16",
                 "dh_group":"group21",
                 "lifetime_seconds":86400
      \qquad \qquad \} "ipsec_policy":{
                  "authentication_algorithm":"sha2-256",
                  "encryption_algorithm":"aes-128-gcm-16",
                 "pfs":"disable",
                 "lifetime_seconds":3600
              }
           }
         },
         "request_id":"33a2b77a-65f9-4fa0-90bd-4bd42038eb41"
     }
c. VPN状态为"创建中",更新失败。
      {
```
 "error\_code":"VPN.0003", "error\_msg":"resource (type=GATEWAY, ID=ff9bdca6-demo-a8df-va86-e4bcc1ea52bc) is not ready, currently CREATING", "request\_id": "abafe41c-7744-41af-bf3d-4452872af799" }

#### 状态码

请参见**A.2** [状态码](#page-317-0)。

## **4.1.1.6** 删除 **VPN** 网关

## 功能介绍

根据VPN网关ID,删除指定的VPN网关。若按需计费的VPN网关绑定了包年/包月EIP, 删除时需要先解绑包年/包月EIP,否则不能删除。

## 调用方法

请参见**3** [如何调用](#page-7-0)**API**。

#### **URI**

DELETE /v5/{project\_id}/vpn-gateways/{vgw\_id}

#### 表 **4-52** 参数说明

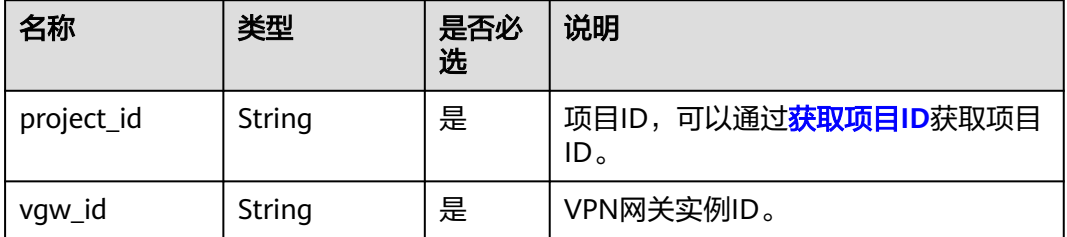

### 请求消息

● 请求参数

无。

请求样例 DELETE https://{Endpoint}/v5/{project\_id}/vpn-gateways/{vgw\_id}

## 响应消息

- 响应参数 返回状态码为 204: 删除成功。
	- 响应样例 VPN状态为"创建中",删除失败。 { "error\_code":"VPN.0003", "error\_msg":"resource (type=GATEWAY, ID=ff9bdca6-demo-a8df-va86-e4bcc1ea52bc) is not ready, currently CREATING", "request\_id": "1d94a4e8-fdc2-7bfd-943e-19bfa9b234ac" }
# 状态码

请参见**A.2** [状态码](#page-317-0)。

# **4.1.1.7** 查询 **VPN** 网关可用区**(V5)**

# 功能介绍

查询VPN网关可用区,响应体信息比v5.1接口更少(例如IPv6、边缘站点等新特性)。

## 调用方法

请参见**3** [如何调用](#page-7-0)**API**。

## **URI**

GET /v5/{project\_id}/vpn-gateways/availability-zones

#### 表 **4-53** 参数说明

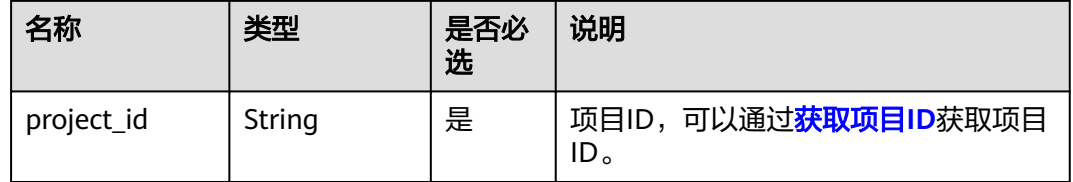

# 请求消息

请求参数

无。

● 请求样例 GET https://{Endpoint}/v5/{project\_id}/vpn-gateways/availability-zones

# 响应消息

● 响应参数

返回状态码为 200: successful operation。

#### 表 **4-54** 响应 Body 参数列表

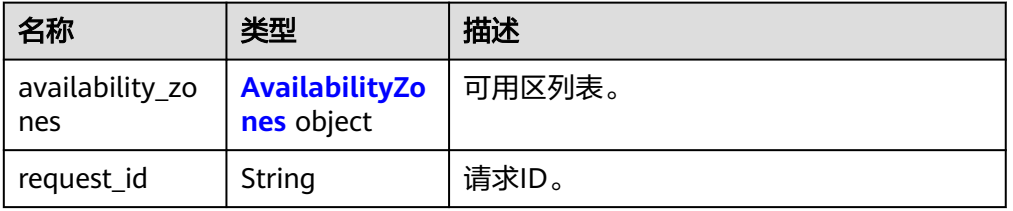

#### <span id="page-73-0"></span>表 **4-55** AvailabilityZones

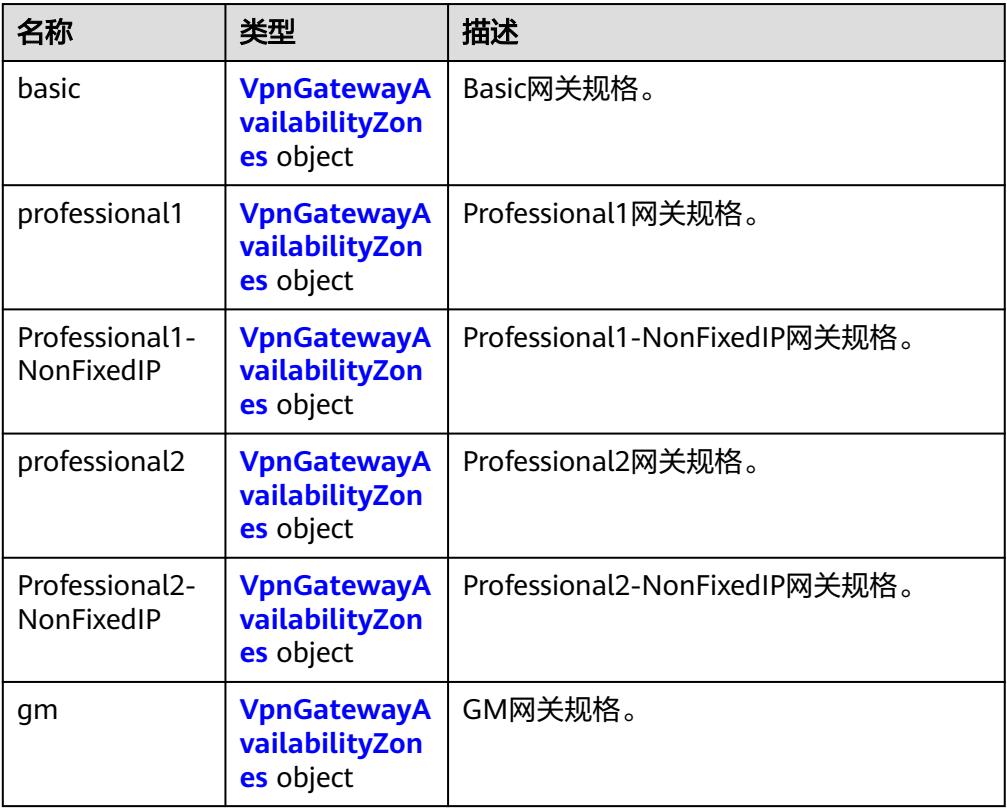

以上网关规格的实际可选范围请参考VPN控制台创建VPN网关页面的Specification 选项。

#### 表 **4-56** VpnGatewayAvailabilityZones

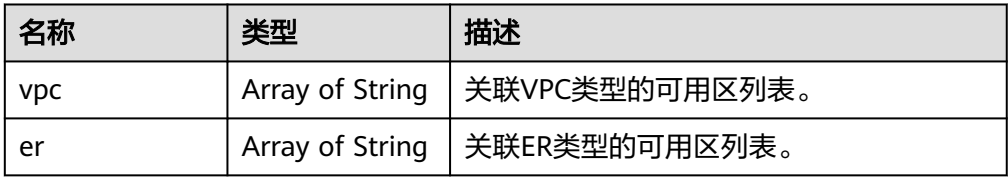

#### ● 响应样例 {

```
 "availability_zones": {
 "basic": {
 "vpc": ["cn-south-1f"],
 "er": []
 },
 "professional1": {
        "vpc": ["cn-south-1f", "cn-south-1e", "cn-south-1c"],
        "er": ["cn-south-1f"]
\qquad \qquad \} "professional2": {
 "vpc": ["cn-south-1f", "cn-south-1e", "cn-south-1c"],
 "er": ["cn-south-1f"]
 },
 "Professional1-NonFixedIP": {
 "vpc": [],
 "er": []
```

```
 },
    "Professional2-NonFixedIP": {
       "vpc": [],
       "er": []
   },
   "gm": {
       "vpc": ["cn-south-1f", "cn-south-1e", "cn-south-1c"],
       "er": ["cn-south-1f"]
    }
 },
 "request_id": "b60309ab-812c-4269-9de4-fb9a65e6db16"
```
## 状态码

请参见**A.2** [状态码](#page-317-0)。

# **4.1.1.8** 查询 **VPN** 网关可用区**(V5.1)**

}

# 功能介绍

查询VPN网关可用区,响应体信息比v5接口更多(例如IPv6、边缘站点等新特性)。

## 调用方法

请参见**3** [如何调用](#page-7-0)**API**。

## **URI**

GET /v5.1/{project\_id}/vpn-gateways/availability-zones

#### 表 **4-57** 参数说明

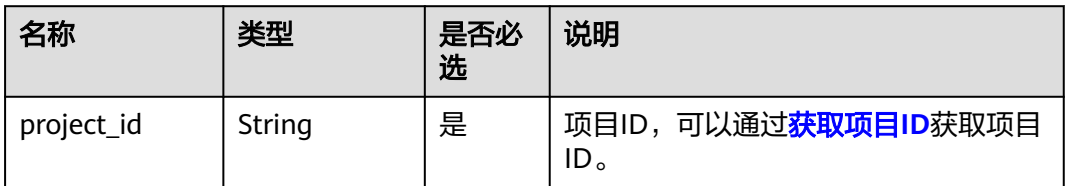

# 请求消息

请求参数

无。

● 请求样例 GET https://{Endpoint}/v5.1/{project\_id}/vpn-gateways/availability-zones

## 响应消息

● 响应参数 返回状态码为 200: successful operation。

## 表 **4-58** 响应 Body 参数列表

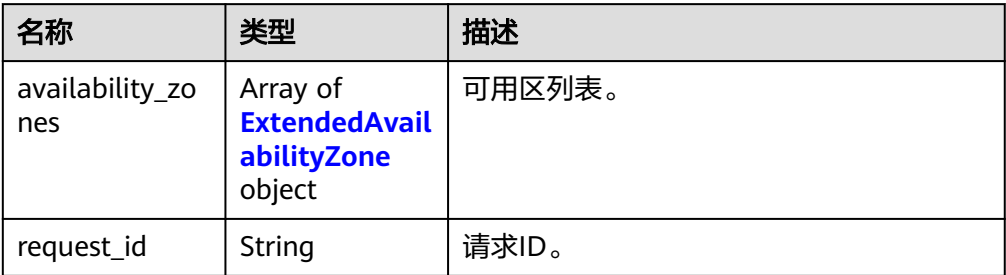

## 表 **4-59** ExtendedAvailabilityZone

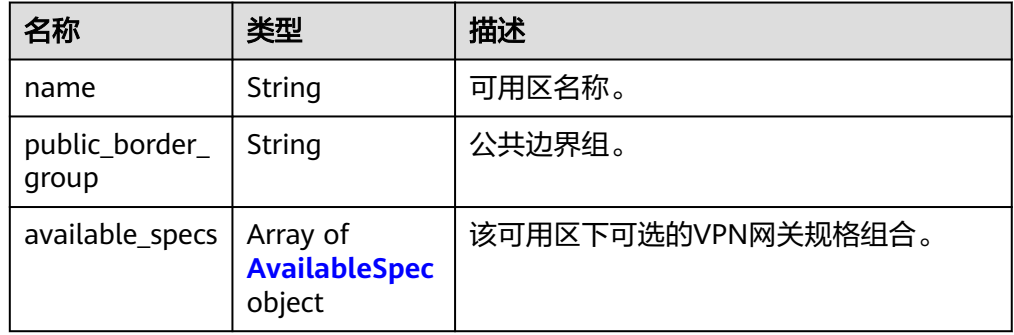

## 表 **4-60** AvailableSpec

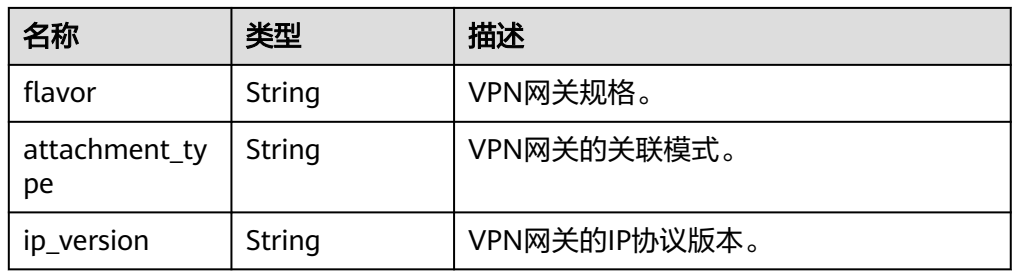

#### ● 响应样例

{

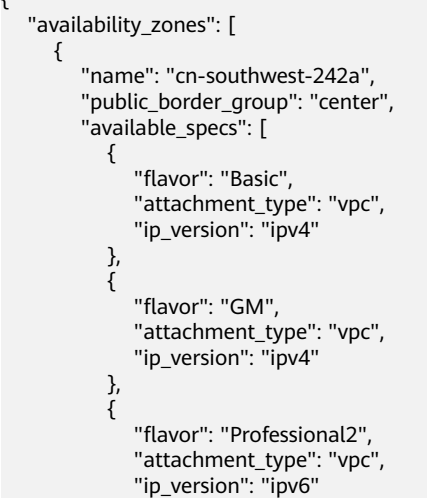

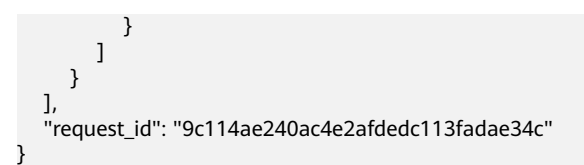

## 状态码

请参见**A.2** [状态码](#page-317-0)。

# **4.1.1.9** 上传 **VPN** 网关证书

# 功能介绍

国密型网关上传证书和私钥。

# 调用方法

请参见**3** [如何调用](#page-7-0)**API**。

## **URI**

POST /v5/{project\_id}/vpn-gateways/{vgw\_id}/certificate

#### 表 **4-61** 参数说明

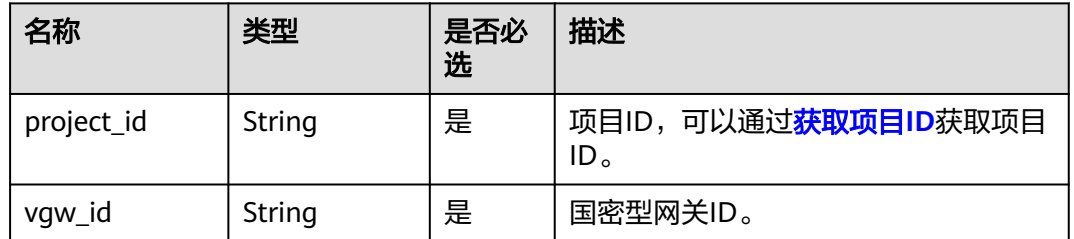

## 请求消息

● 请求参数

表 **4-62** CreateVpnGatewayCertificateRequestBody

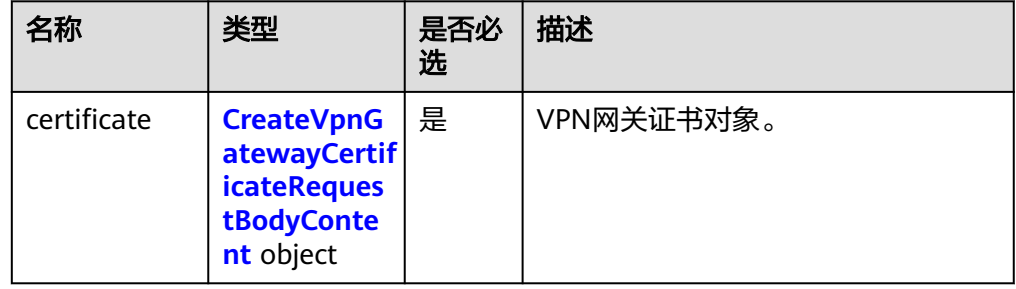

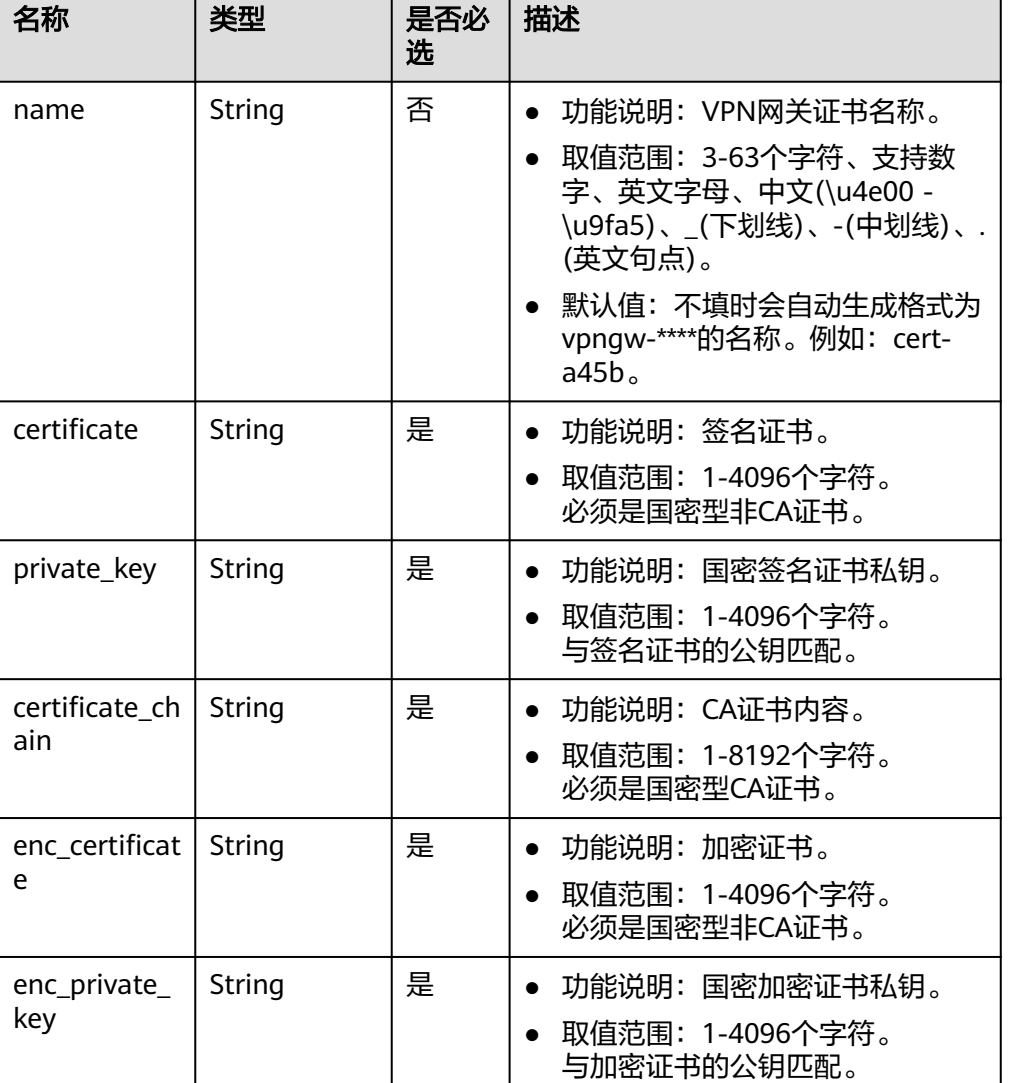

#### <span id="page-77-0"></span>表 **4-63** CreateVpnGatewayCertificateRequestBodyContent

#### ● 请求样例

{

}

POST https://{Endpoint}/v5/{project\_id}/vpn-gateways

```
 "certificate": {
     "name": "cert-dce7",
 "certificate": "-----BEGIN CERTIFICATE-----******-----END CERTIFICATE-----",
 "private_key": "-----BEGIN EC PRIVATE KEY-----*******-----END EC PRIVATE KEY-----",
 "enc_certificate": "-----BEGIN CERTIFICATE-----********-----END CERTIFICATE-----",
 "enc_private_key": "-----BEGIN EC PRIVATE KEY-----********-----END EC PRIVATE KEY-----",
 "certificate_chain": "-----BEGIN CERTIFICATE-----******-----END CERTIFICATE-----"
  }
```
# 响应消息

● 响应参数

返回状态码为 201: successful operation。

## 表 **4-64** 响应 Body 参数列表

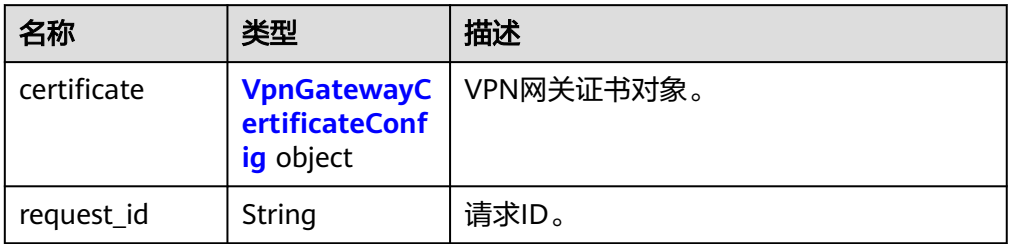

#### 表 **4-65** VpnGatewayCertificateConfig

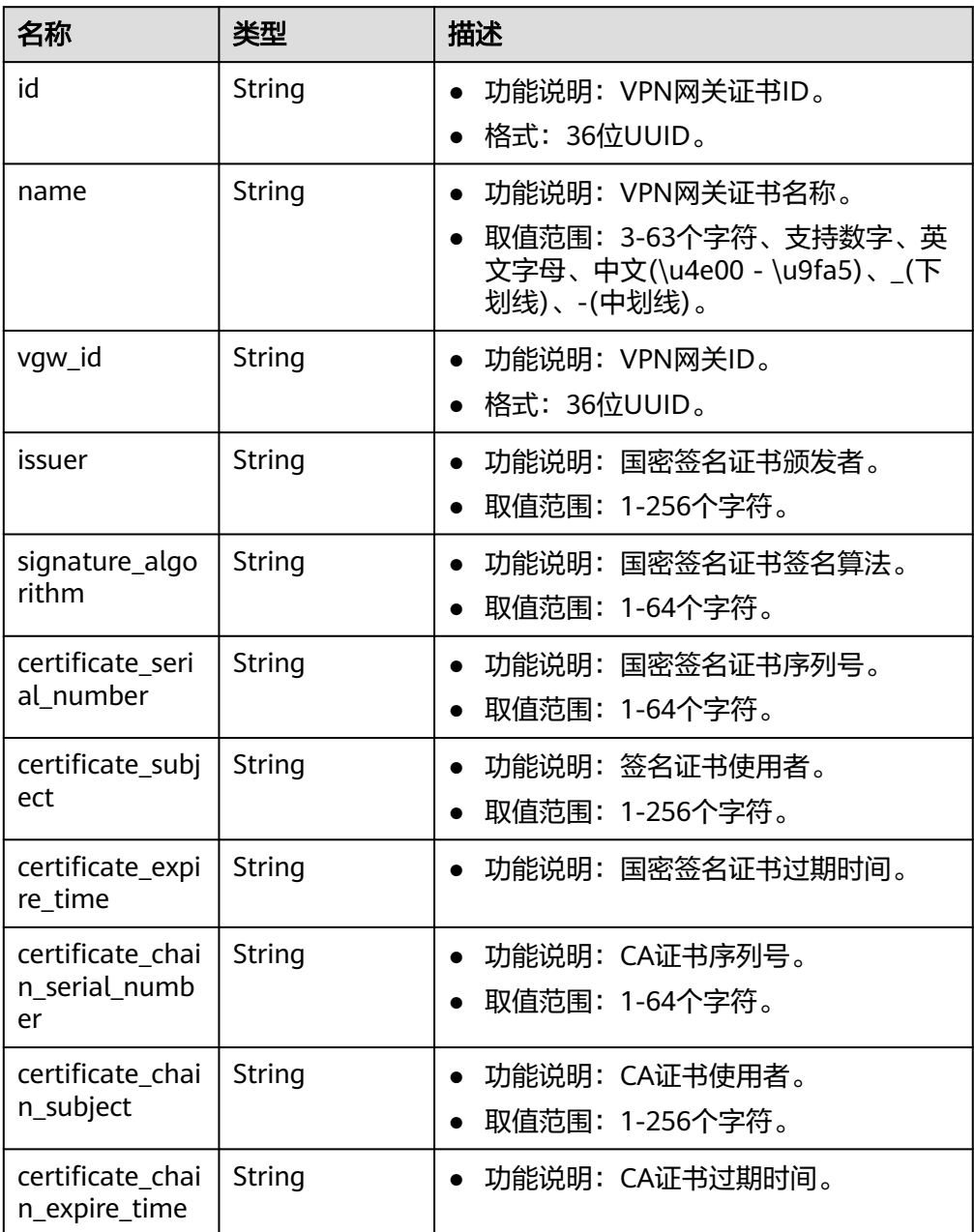

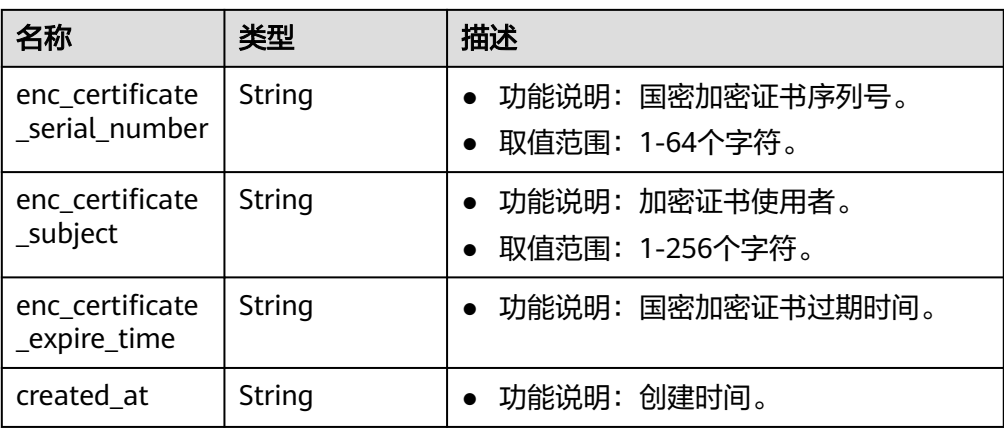

#### ● 响应样例

```
{
   "certificate": {
      "id": "73f072d8-demo-a8df-va86-2a755d95636f",
      "name": "cert-dce7",
      "vgw_id": "c7f1d3e3-0476-4a71-95a7-3ce8cbb969de",
      "issuer": "C=CN,ST=Beijing,L=HaiDian,O=GMCert.org,CN=GMCert GM Root CA - 01",
      "signature_algorithm": "SM3WITHSM2",
 "certificate_serial_number": "16548506527294397241",
 "certificate_subject": "C=CN,ST=beijing,L=beijing,O=huawei,OU=vpn,CN=hwcloud-vpn",
      "certificate_expire_time": "2024-02-20T15:41:39+08:00",
      "certificate_chain_serial_number": "12369133709000538078",
      "certificate_chain_subject": "C=CN,ST=Beijing,L=HaiDian,O=GMCert.org,CN=GMCert GM Root CA 
- 01",
 "certificate_chain_expire_time": "2039-07-11T20:31:33+08:00",
 "enc_certificate_serial_number": "16548506527294397242",
      "enc_certificate_subject": "C=CN,ST=beijing,L=beijing,O=huawei,OU=vpn,CN=hwcloud-vpn",
      "enc_certificate_expire_time": "2024-02-20T15:43:26+08:00",
      "created_at": "2023-03-30T10:47:16.657+08:00"
   }
```
## 状态码

请参见**A.2** [状态码](#page-317-0)。

## **4.1.1.10** 查询 **VPN** 网关证书详情

}

## 功能介绍

根据VPN网关ID,查询VPN网关已导入的证书。

## 调用方法

请参见**3** [如何调用](#page-7-0)**API**。

#### **URI**

GET /v5/{project\_id}/vpn-gateways/{vgw\_id}/certificate

#### 表 **4-66** 参数说明

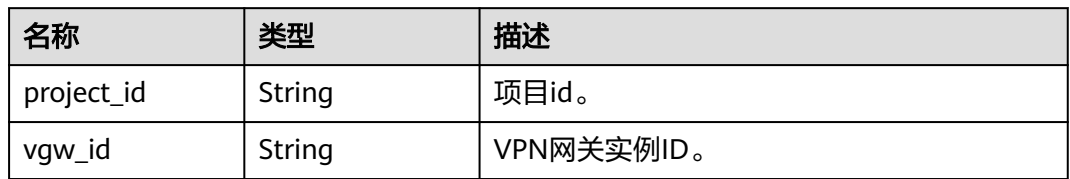

# 请求消息

请求参数

无。

● 请求样例 GET https://{Endpoint}/v5/{project\_id}/vpn-gateways/{vgw\_id}/certificate

# 响应消息

● 响应参数

返回状态码为 200: 查询成功。

表 **4-67** 响应 Body 参数列表

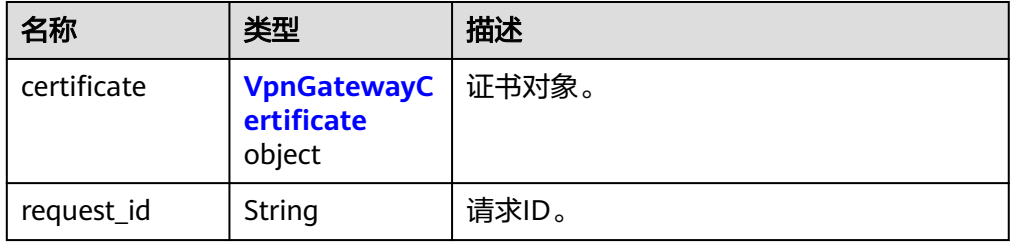

#### 表 **4-68** VpnGatewayCertificate

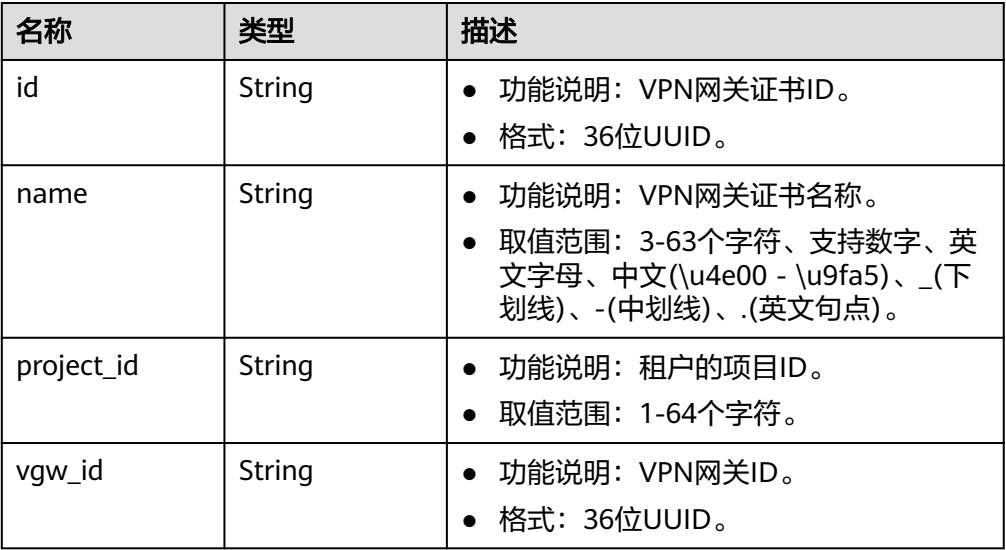

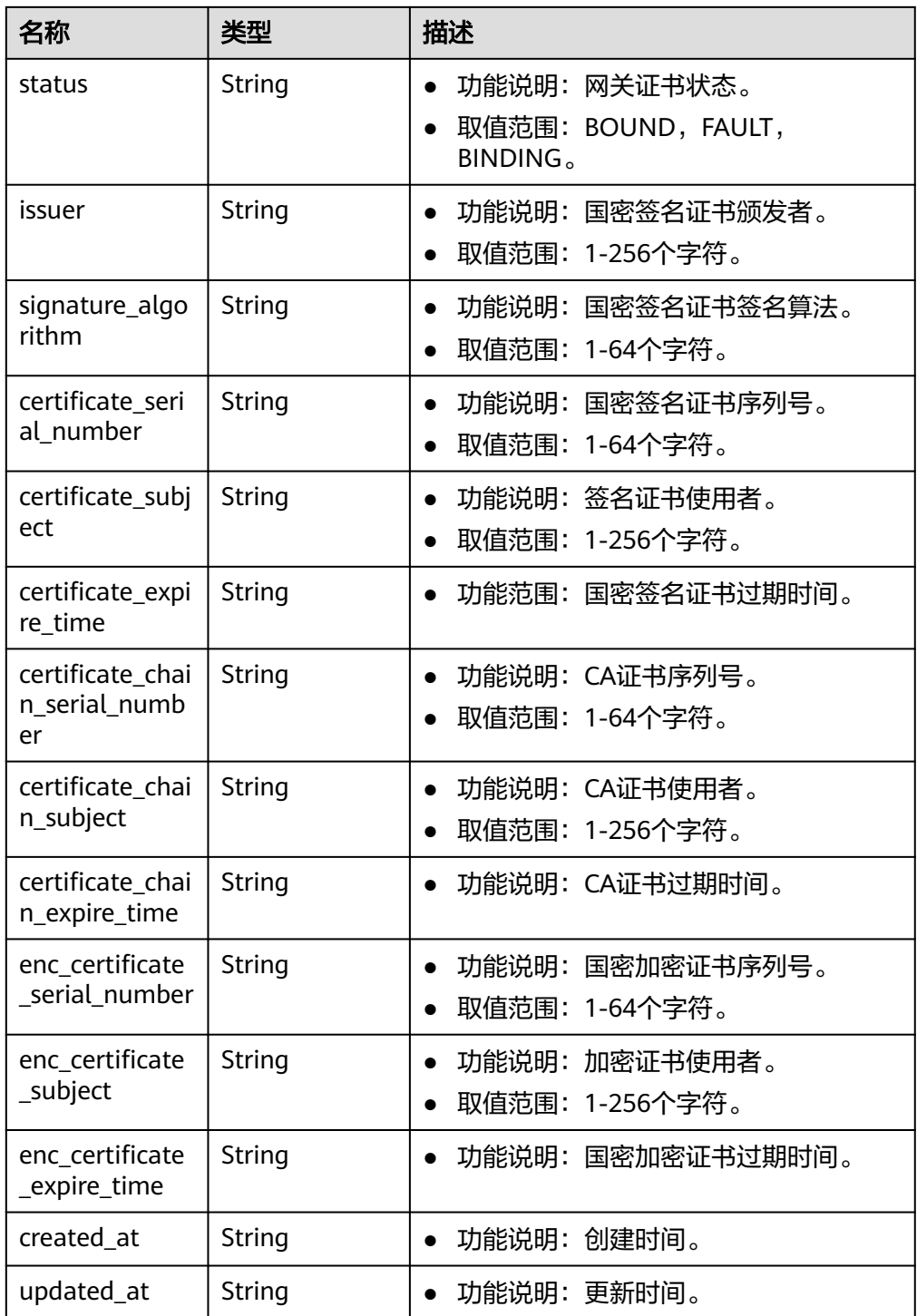

## ● 响应样例

{ "certificate":

{

- "id": "18b81966-demo-a8df-va86-51db2ae6cfbd",
- "name": "cert-ces-test",
- "project\_id": "06057689f680d5762f7fc008c77b8891",
- "vgw\_id": "b1e94931-demo-a8df-va86-ec906c458ba7",
- "status": "BOUND",
- "issuer": "C=CN,ST=Beijing,L=HaiDian,O=GMCert.org,CN=GMCert GM Root CA 01",
- "signature\_algorithm": "SM3WITHSM2",

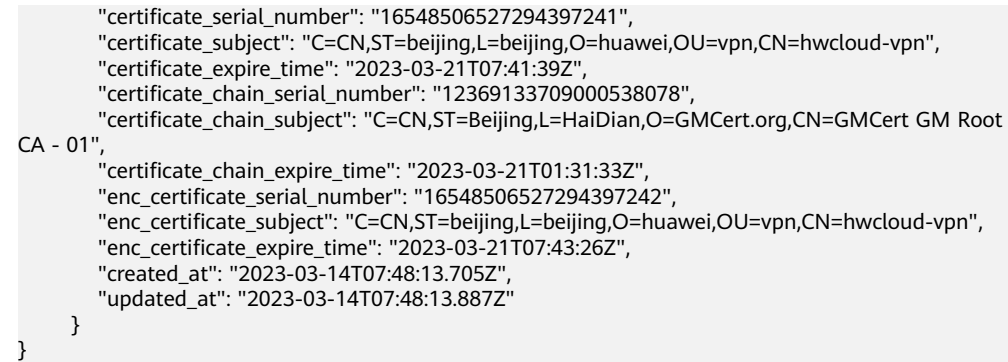

# 状态码

请参见**A.2** [状态码](#page-317-0)。

# **4.1.1.11** 更新 **VPN** 网关证书

# 功能介绍

更新租户国密型VPN网关所使用的证书,包括证书名称、签名证书、签名私钥、加密 证书、加密私钥和CA证书链。

## 调用方法

请参见**3** [如何调用](#page-7-0)**API**。

#### **URI**

PUT /v5/{project\_id}/vpn-gateways/{vgw\_id}/certificate/{certificate\_id}

#### 表 **4-69** 请求 path 参数列表

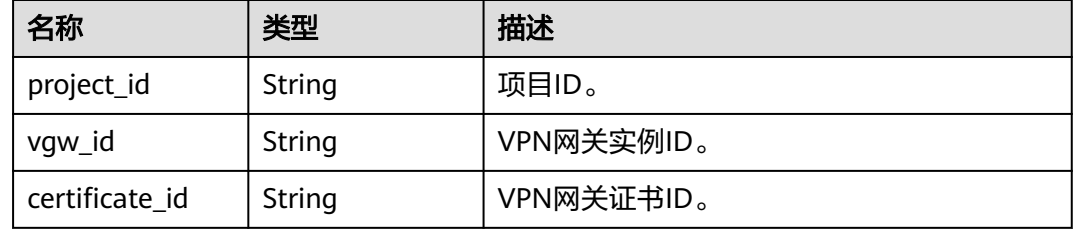

#### 请求消息

请求参数

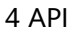

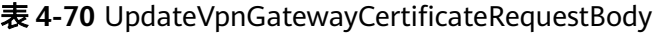

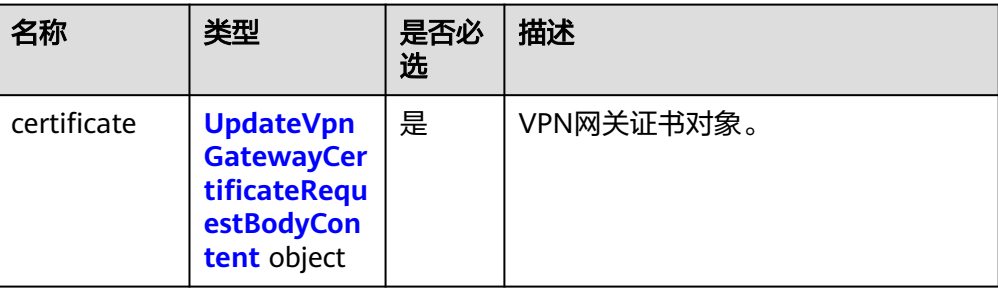

#### 表 **4-71** UpdateVpnGatewayCertificateRequestBodyContent

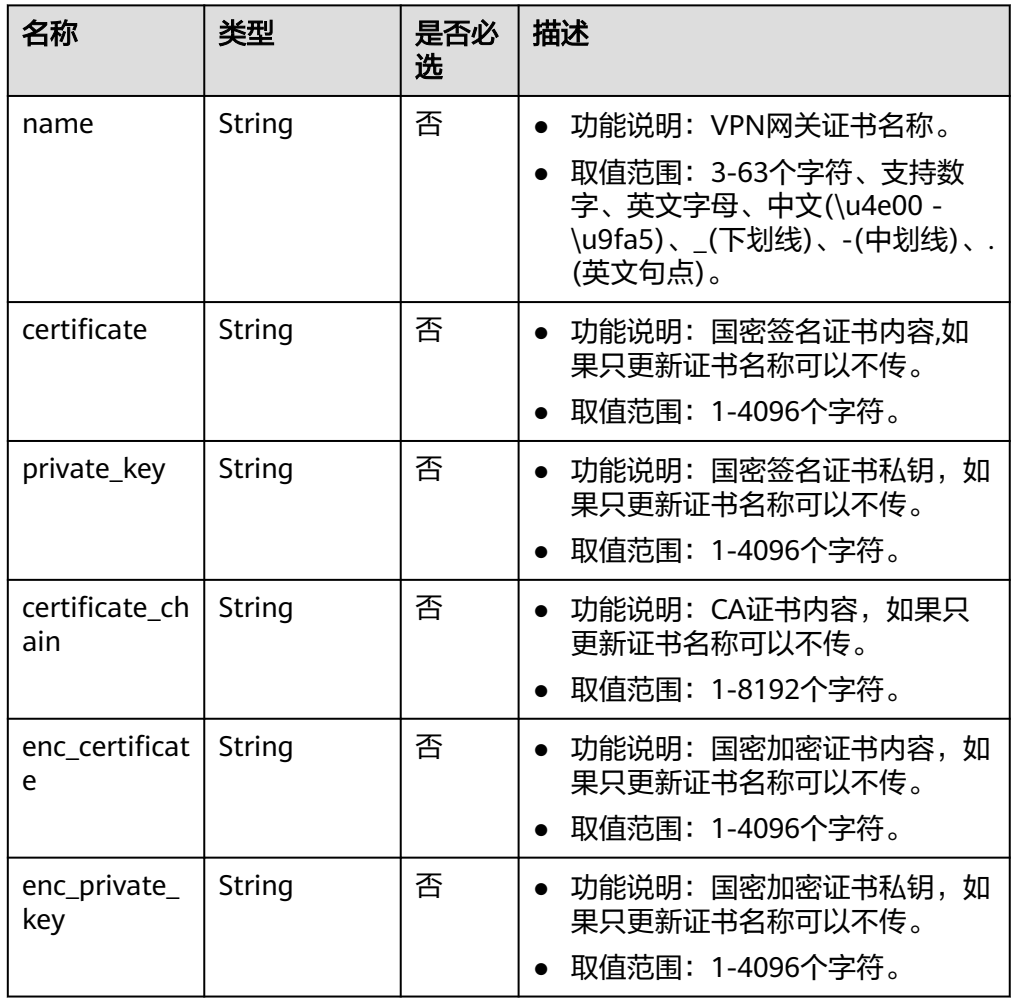

#### ● 请求样例

{

POST https://{Endpoint}/v5/{project\_id}/vpn-gateways/{vgw\_id}/certificate/{certificate\_id}

```
 "certificate": {
 "name": "cert-dce7",
 "certificate": "-----BEGIN CERTIFICATE-----******-----END CERTIFICATE-----",
 "private_key": "-----BEGIN EC PRIVATE KEY-----*******-----END EC PRIVATE KEY-----",
 "enc_certificate": "-----BEGIN CERTIFICATE-----********-----END CERTIFICATE-----",
 "enc_private_key": "-----BEGIN EC PRIVATE KEY-----********-----END EC PRIVATE KEY-----",
 "certificate_chain": "-----BEGIN CERTIFICATE-----******-----END CERTIFICATE-----"
```
 } }

## 响应消息

#### ● 响应参数

返回状态码为200: successful operation。

## 表 **4-72** 响应 Body 参数列表

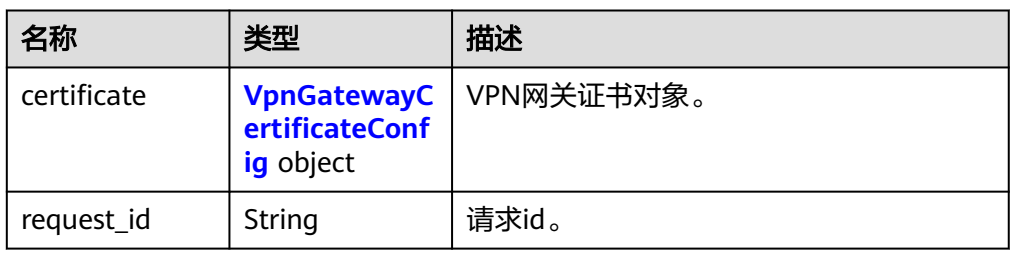

## 表 **4-73** VpnGatewayCertificateConfig

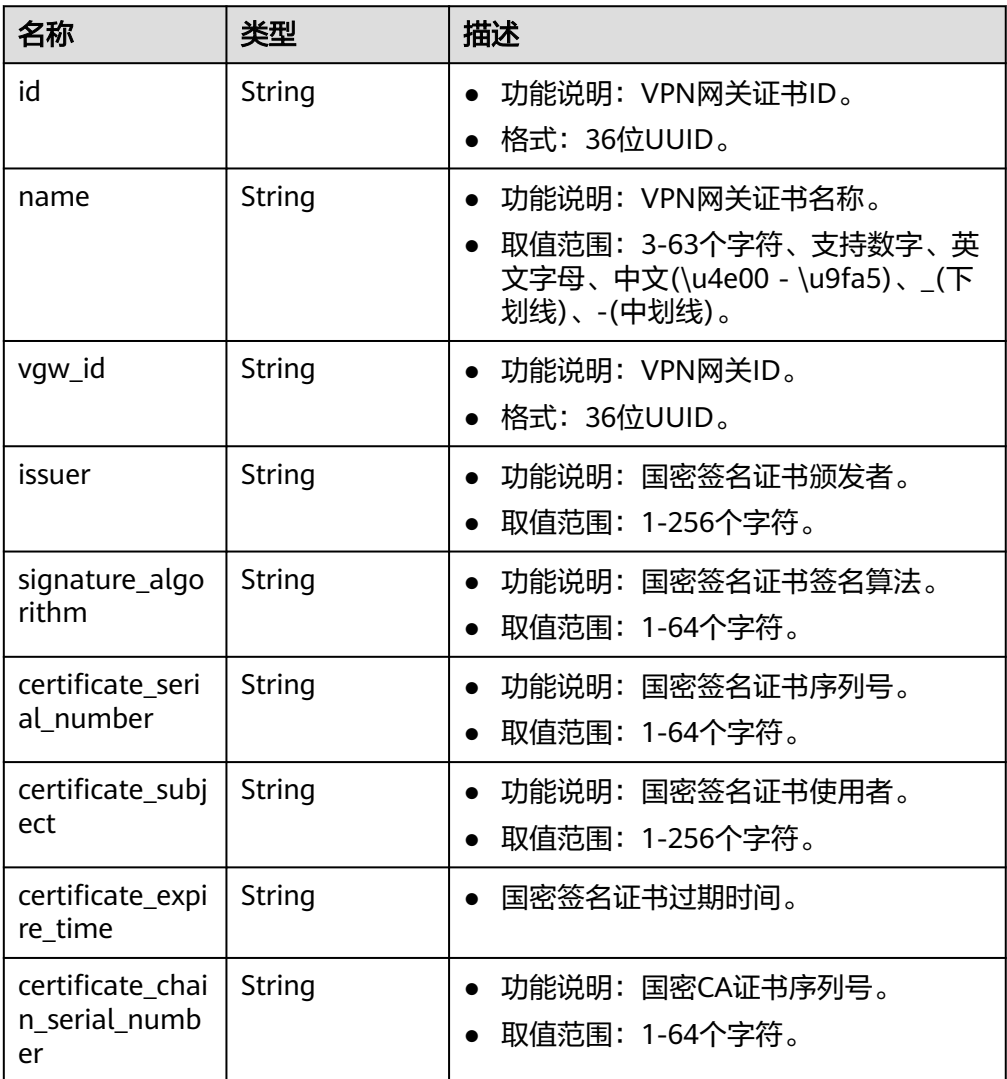

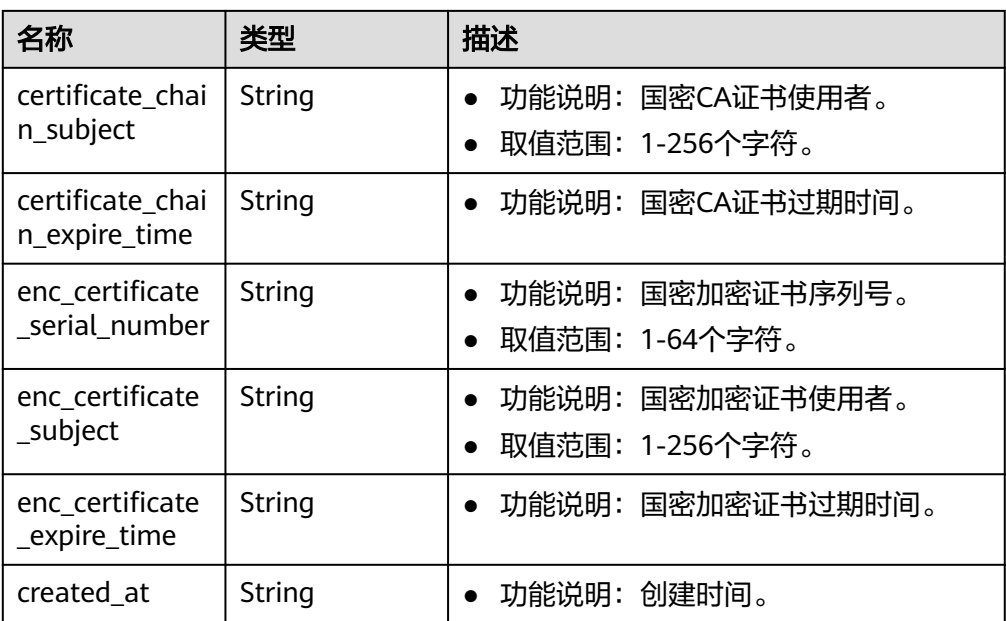

#### ● 响应样例

```
{
   "certificate": {
      "id": "73f072d8-demo-a8df-va86-2a755d95636f",
      "name": "cert-dce7",
      "vgw_id": "c7f1d3e3-0476-4a71-95a7-3ce8cbb969de",
      "issuer": "C=CN,ST=Beijing,L=HaiDian,O=GMCert.org,CN=GMCert GM Root CA - 01",
      "signature_algorithm": "SM3WITHSM2",
      "certificate_serial_number": "16548506527294397241",
      "certificate_subject": "C=CN,ST=beijing,L=beijing,O=huawei,OU=vpn,CN=hwcloud-vpn",
 "certificate_expire_time": "2024-02-20T15:41:39+08:00",
 "certificate_chain_serial_number": "12369133709000538078",
 "certificate_chain_subject": "C=CN,ST=Beijing,L=HaiDian,O=GMCert.org,CN=GMCert GM Root CA 
- 01",
 "certificate_chain_expire_time": "2039-07-11T20:31:33+08:00",
 "enc_certificate_serial_number": "16548506527294397242",
      "enc_certificate_subject": "C=CN,ST=beijing,L=beijing,O=huawei,OU=vpn,CN=hwcloud-vpn",
      "enc_certificate_expire_time": "2024-02-20T15:43:26+08:00",
      "created_at": "2023-03-30T10:47:16.657+08:00"
   }
}
```
状态码

请参见**A.2** [状态码](#page-317-0)。

# **4.1.2** 对端网关

**4.1.2.1** 创建对端网关

## 功能介绍

创建租户用于与VPN网关相连的对端网关。

## 调用方法

请参[见如何调用](#page-7-0)**API**。

## **URI**

## POST /v5/{project\_id}/customer-gateways

#### 表 **4-74** 参数说明

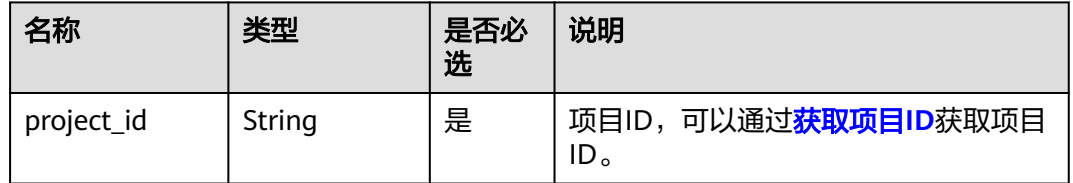

# 请求消息

● 请求参数

表 **4-75** 请求参数

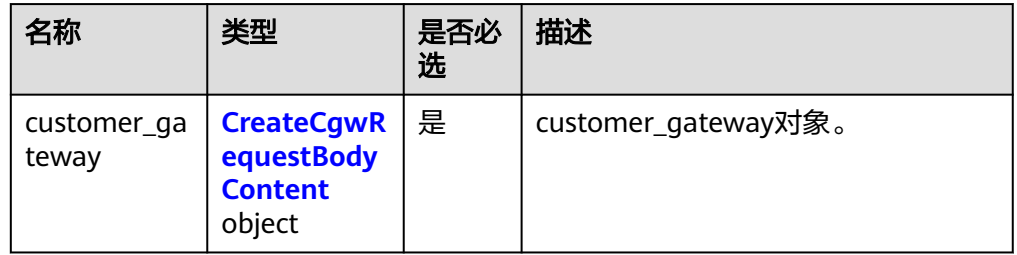

## 表 **4-76** CreateCgwRequestBodyContent

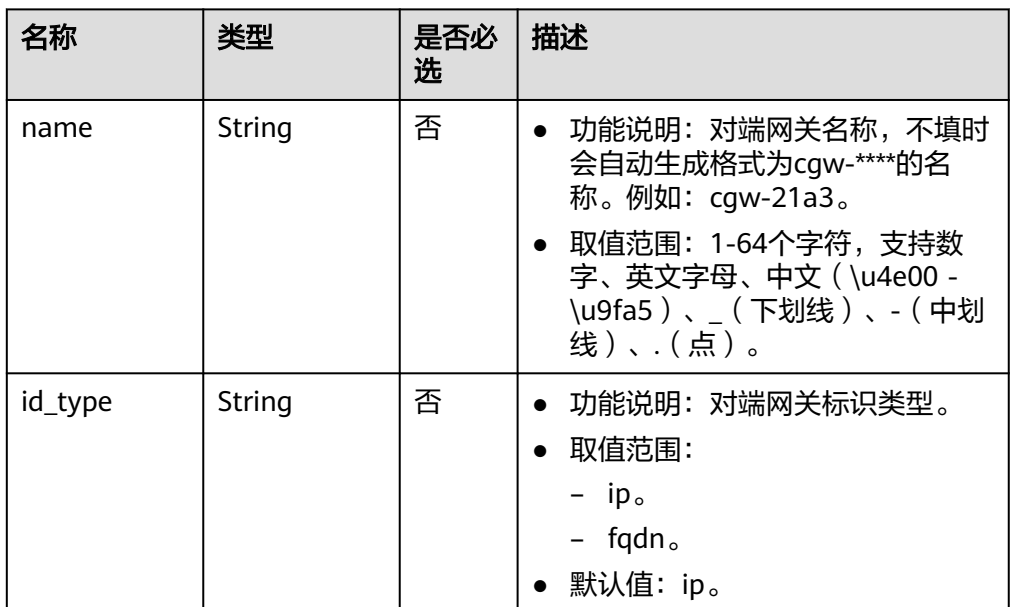

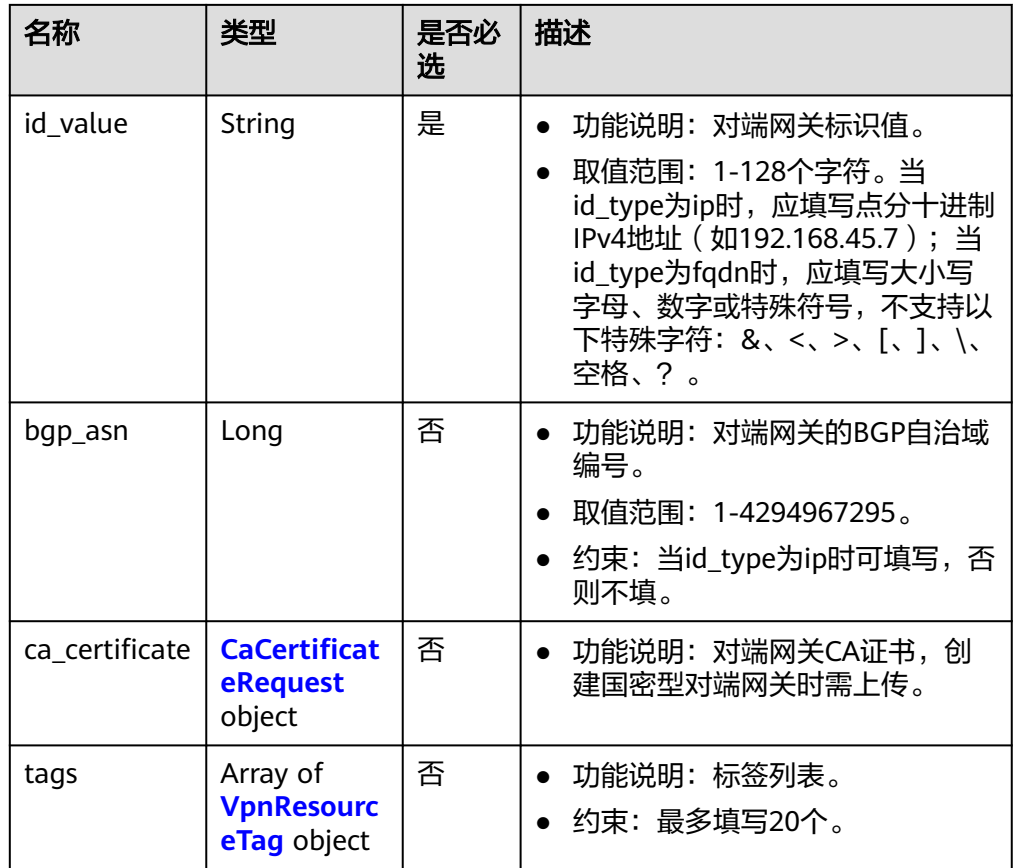

## 表 **4-77** CaCertificateRequest

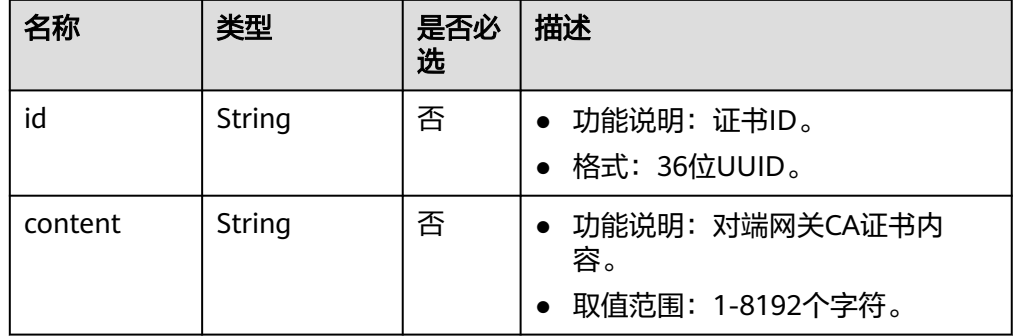

## 表 **4-78** VpnResourceTag

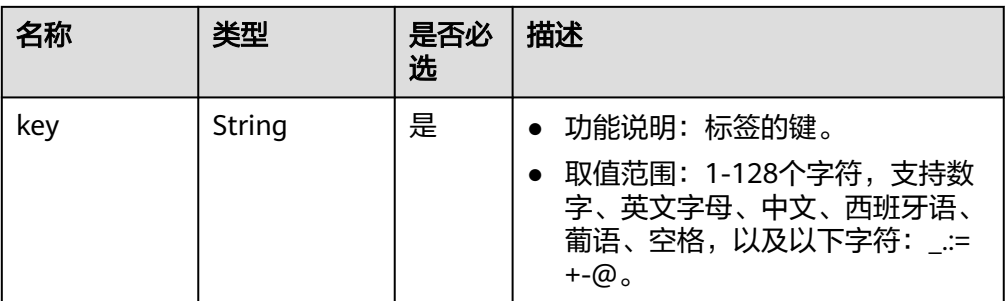

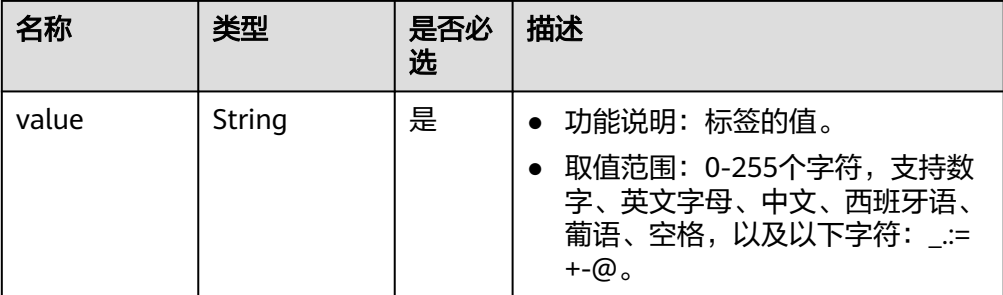

#### ● 请求样例

{

}

POST https://{Endpoint}/v5/{project\_id}/vpn/customer-gateways

```
 "customer_gateway": {
 "name": "cgw-2abf",
 "id_type": "ip",
 "id_value": "10.***.***.21",
 "bgp_asn": 65000,
 "ca_certificate": {
 "content":"******"
     }
  }
```
# 响应消息

● 响应参数 返回状态码为 201: 创建成功。

#### 表 **4-79** 响应 Body 参数列表

| 名称                   | 类型                                           | 描述                  |
|----------------------|----------------------------------------------|---------------------|
| customer_gate<br>way | <b>ResponseCusto</b><br>merGateway<br>object | customer_gateway对象。 |
| request_id           | String                                       | 请求id。               |

表 **4-80** ResponseCustomerGateway

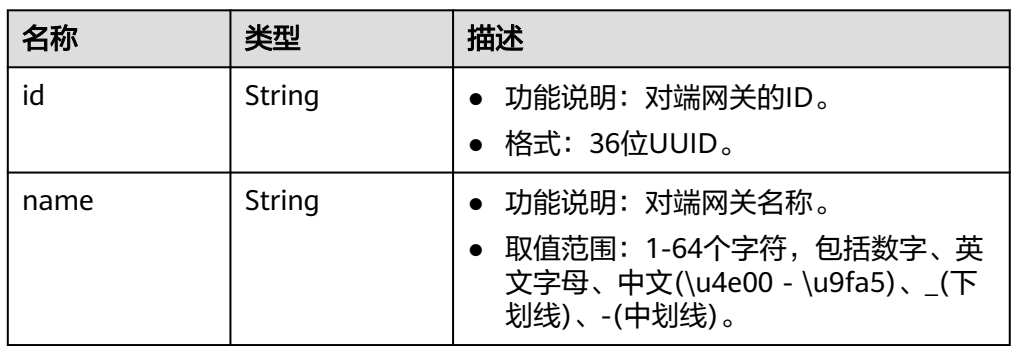

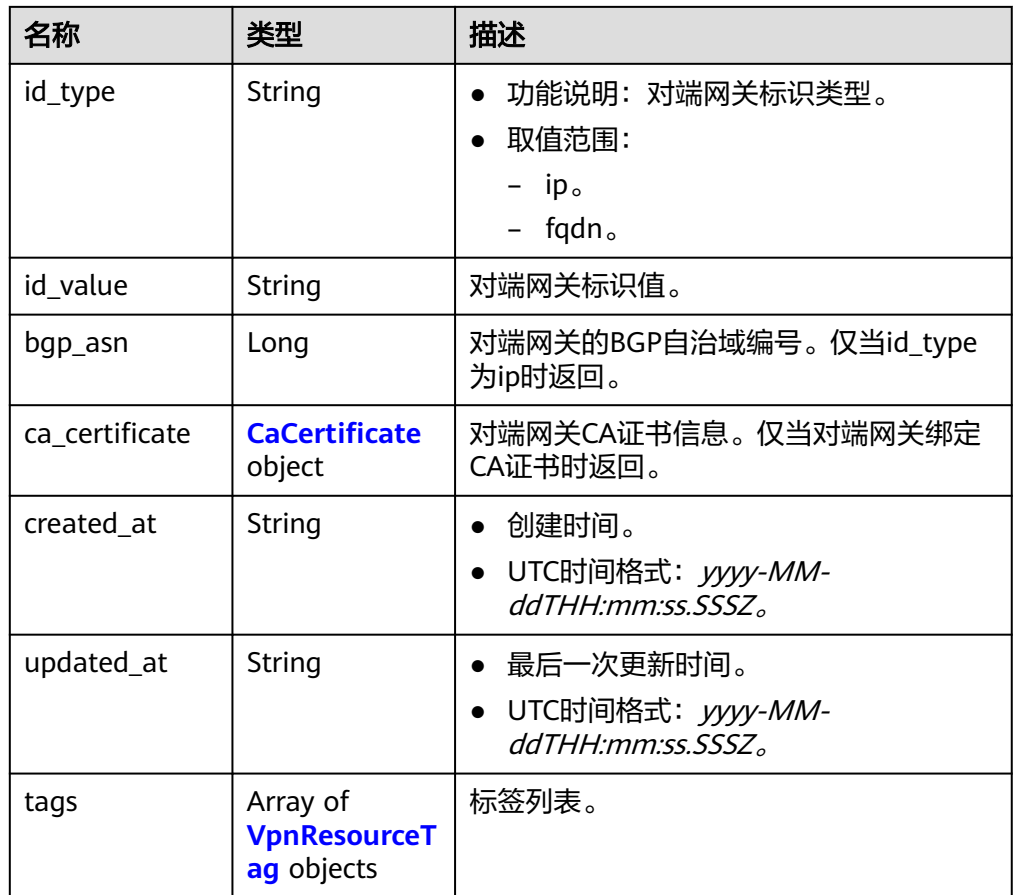

## 表 **4-81** CaCertificate

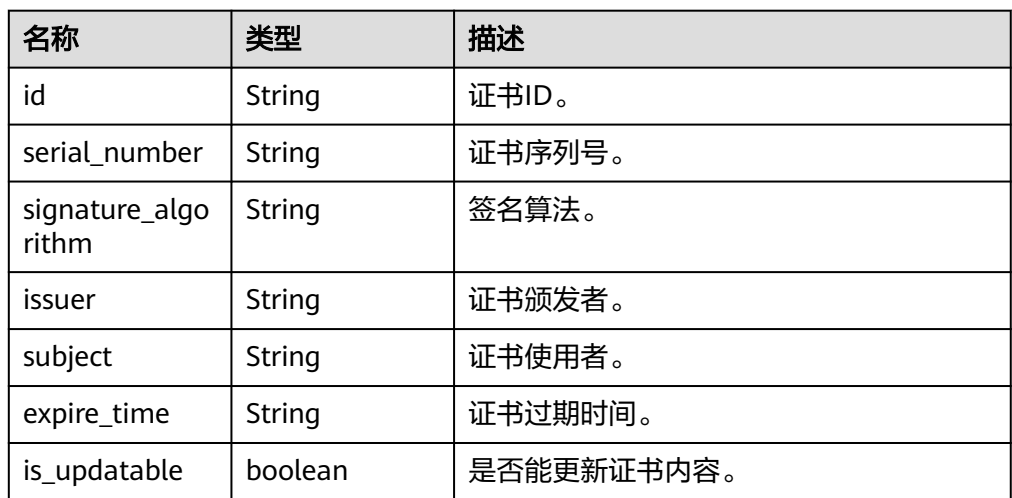

#### <span id="page-90-0"></span>表 **4-82** VpnResourceTag

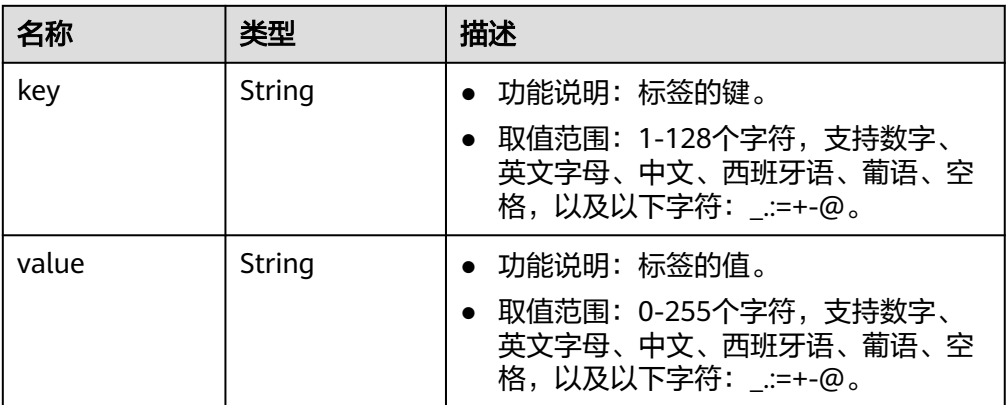

#### 响应样例

{

```
 "customer_gateway": {
     "id": "03c0aa3d-demo-a8df-va86-9d82473765d4",
     "name": "cgw-2abf",
 "id_type": "ip",
 "id_value": "10.***.***.21",
 "bgp_asn": 65000,
     "ca_certificate": {
        "serial_number": "14257156674311863338",
        "signature_algorithm": "SM3WITHSM2",
        "issuer": "C=CN,O=a0002,CN=XXX",
        "subject": "C=CN,O=a0002,CN=XXX",
        "expire_time": "2024-05-22T07:34:22Z",
        "is_updatable": true
     },
      "created_at": "2021-12-21T16:49:28.108+08:00",
      "updated_at": "2021-12-21T16:49:28.108+08:00"
   },
   "request_id": "7e0383bf-a7fb-461b-a926-baa8a795bf1a"
```
## 状态码

请参见**A.2** [状态码](#page-317-0)。

}

# **4.1.2.2** 查询对端网关

# 功能介绍

根据对端网关ID,查询指定的对端网关。

# 调用方法

请参[见如何调用](#page-7-0)**API**。

## **URI**

GET /v5/{project\_id}/customer-gateways/{customer\_gateway\_id}

#### 表 **4-83** 参数说明

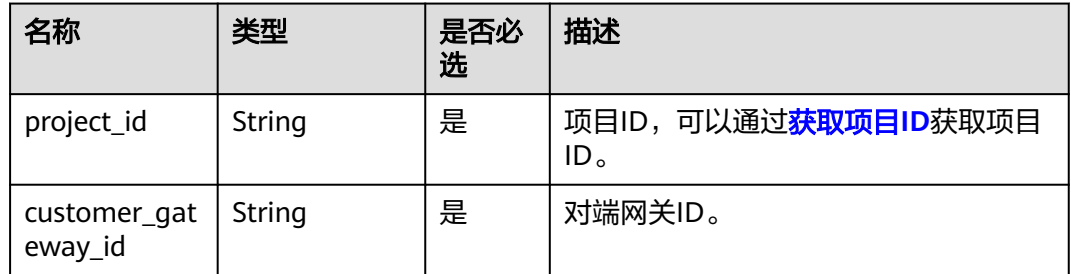

# 请求消息

● 请求参数

无。

● 请求样例 GET https://{Endpoint}/v5/{project\_id}/customer-gateways/{customer\_gateway\_id}

# 响应消息

● 响应参数 返回状态码为 200: 查询成功。

#### 表 **4-84** 响应 Body 参数列表

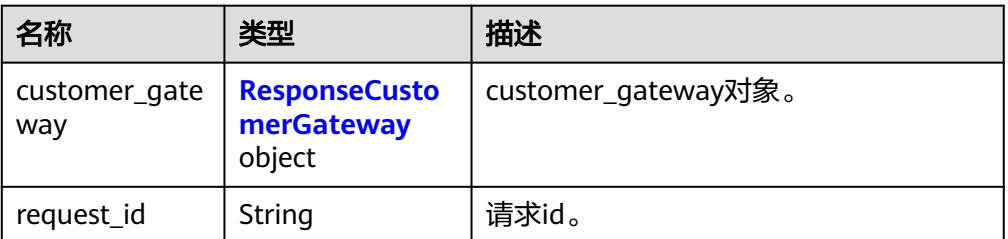

#### 表 **4-85** ResponseCustomerGateway

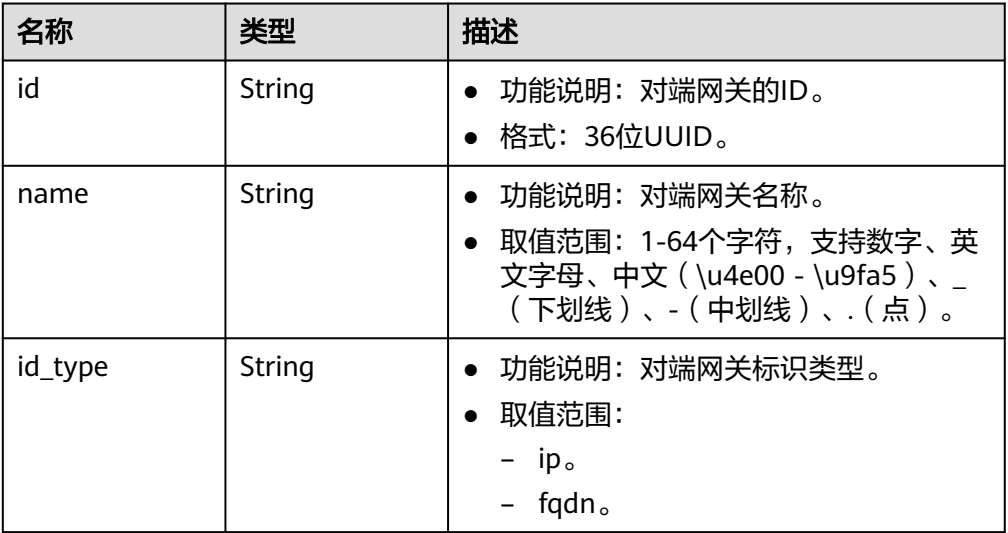

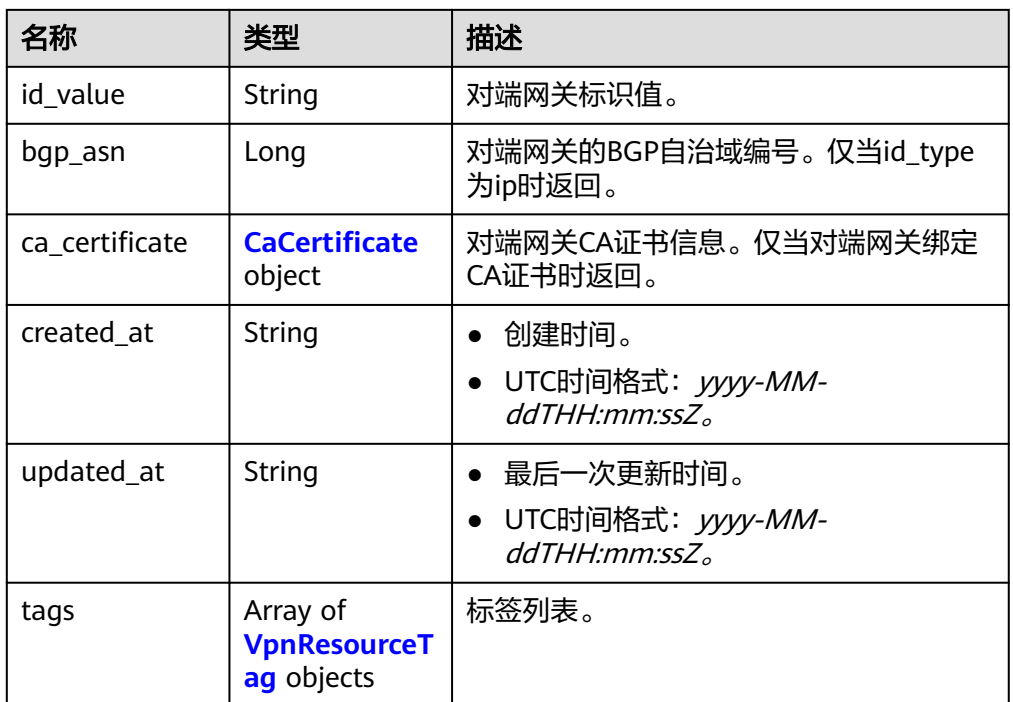

## 表 **4-86** CaCertificate

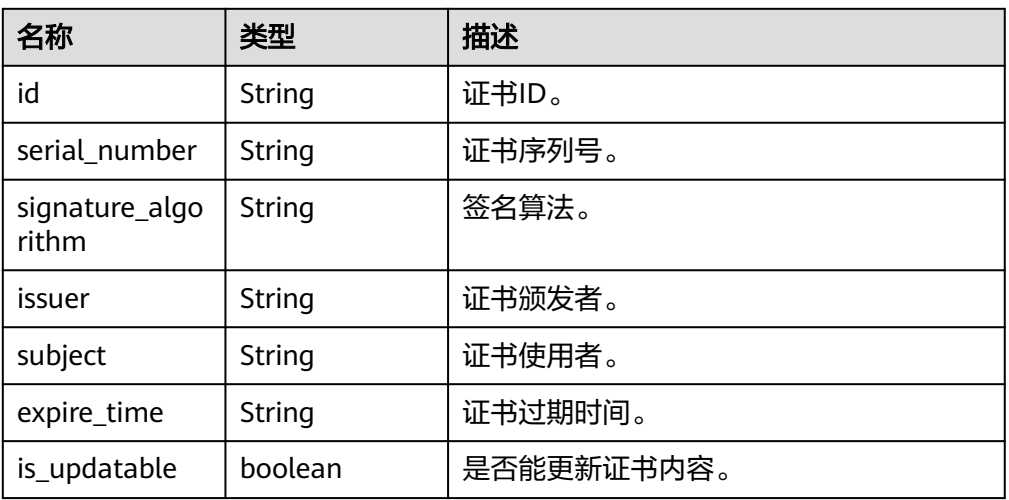

## 表 **4-87** VpnResourceTag

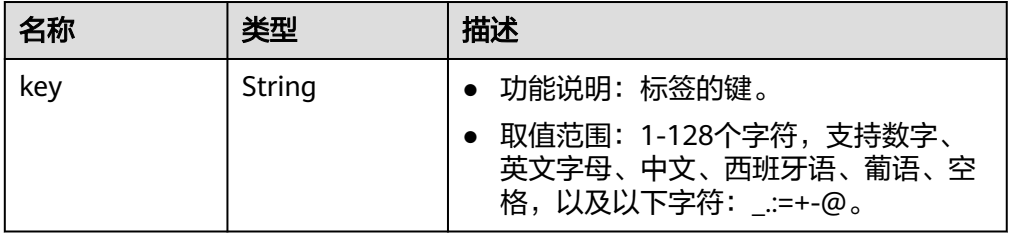

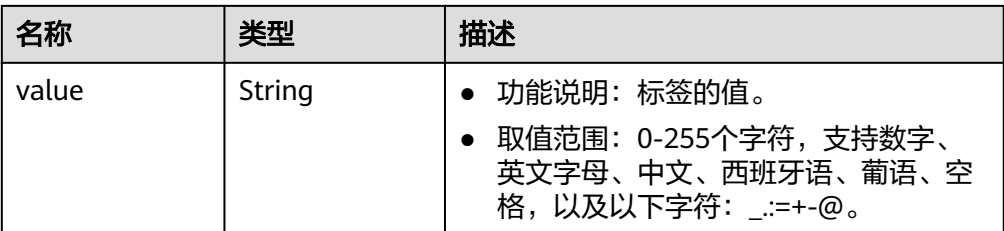

#### ● 响应样例

```
{
 "customer_gateway": {
 "id": "03c0aa3d-demo-a8df-va86-9d82473765d4",
      "name": "cgw-ba08",
 "id_type": "ip",
 "id_value": "10.***.***.21",
      "bgp_asn": 65000,
      "ca_certificate": {
        "serial_number": "14257156674311863338",
        "signature_algorithm": "SM3WITHSM2",
        "issuer": "C=CN,O=a0002,CN=XXX",
        "subject": "C=CN,O=a0002,CN=XXX",
 "expire_time": "2024-05-22T07:34:22Z",
 "is_updatable": true
      },
 "created_at": "2021-12-21T16:49:28.108+08:00",
 "updated_at": "2021-12-21T16:49:28.108+08:00"
 },
 "request_id": "8111d315-5024-45c9-8ee3-5ef676edb0d1"
}
```
状态码

请参见**A.2** [状态码](#page-317-0)。

## **4.1.2.3** 查询对端网关列表

## 功能介绍

查询对端网关列表。

## 调用方法

请参[见如何调用](#page-7-0)**API**。

#### **URI**

GET /v5/{project\_id}/customer-gateways

#### 表 **4-88** 参数说明

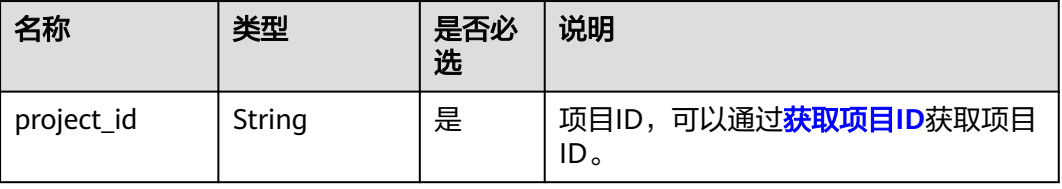

#### 表 **4-89** 请求 Query 参数列表

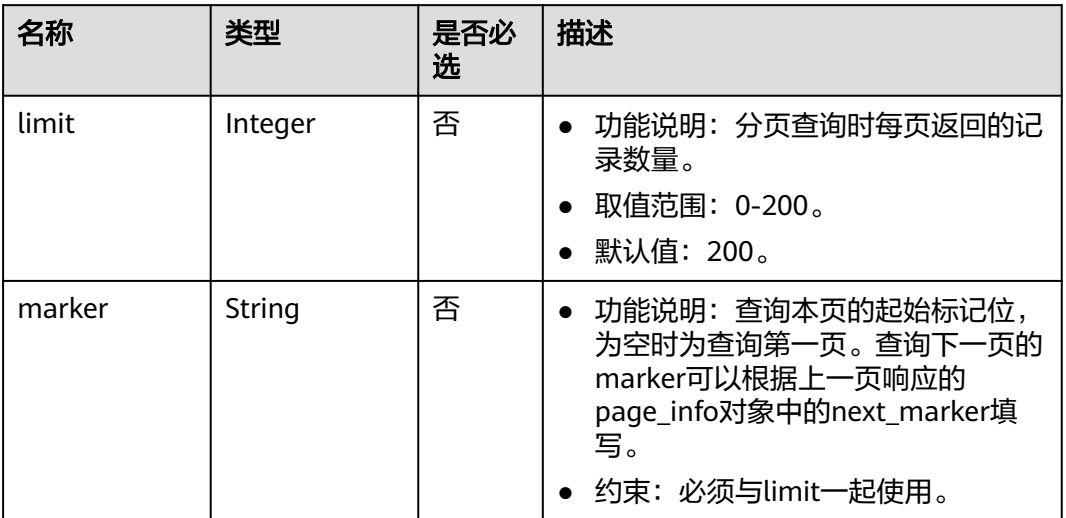

# 请求消息

● 请求参数

无。

请求样例 GET https://{Endpoint}/v5/{project\_id}/customer-gateways?limit={limit}&marker={marker}

# 响应消息

● 响应参数 返回状态码为 200: 查询成功。

表 **4-90** 响应 Body 参数列表

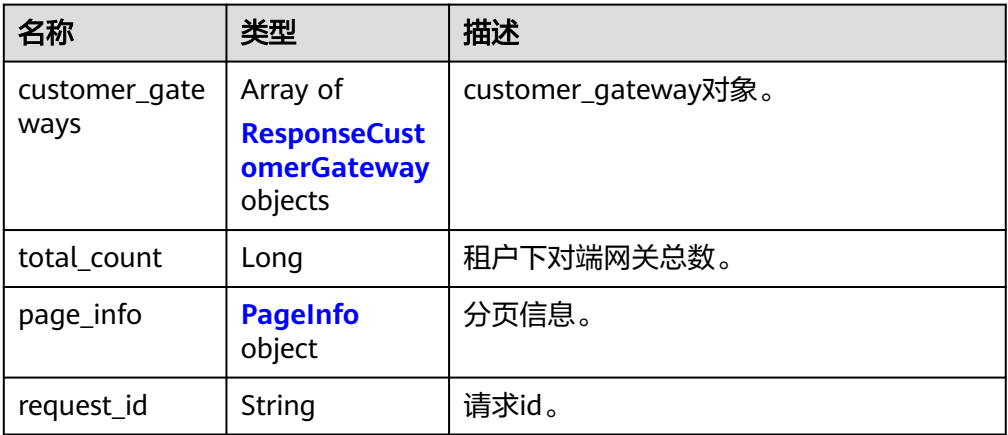

#### <span id="page-95-0"></span>表 **4-91** ResponseCustomerGateway

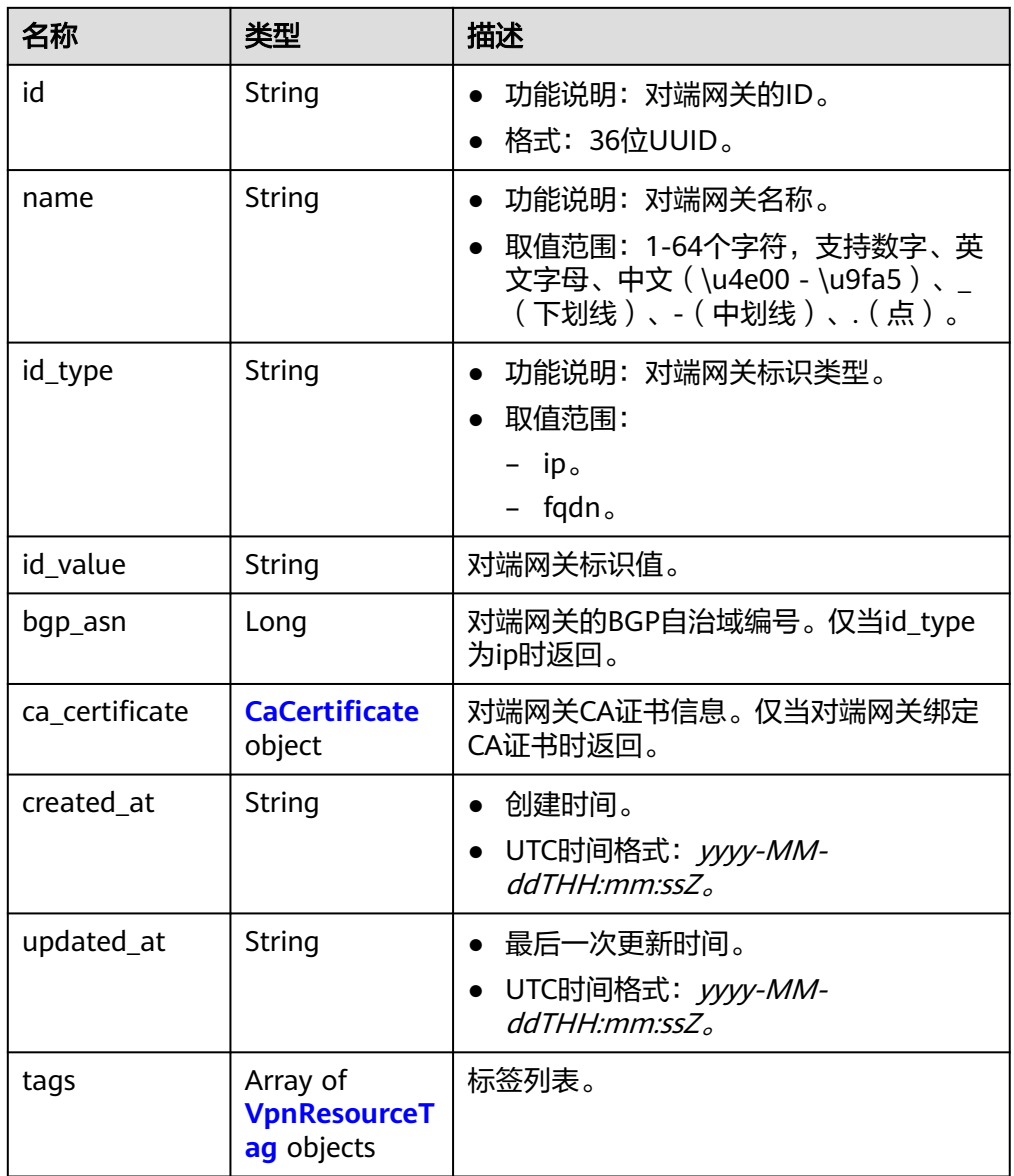

## 表 **4-92** CaCertificate

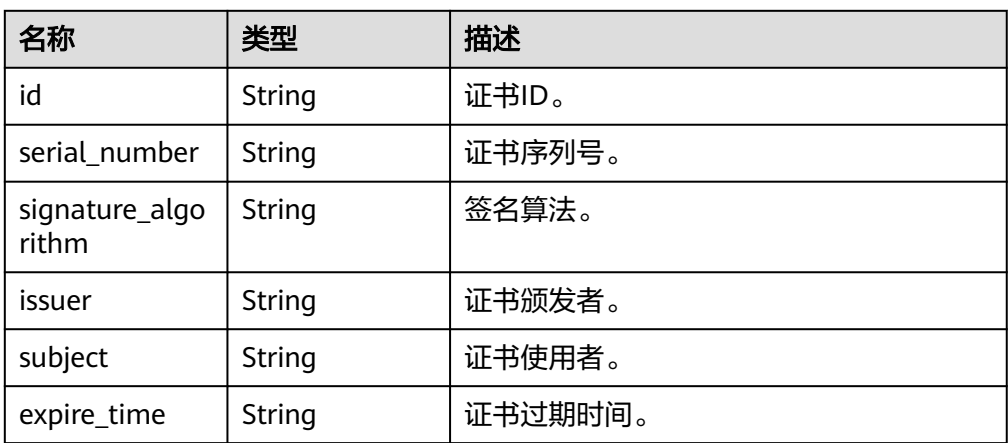

<span id="page-96-0"></span>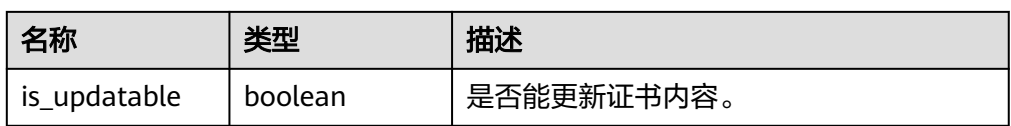

#### 表 **4-93** VpnResourceTag

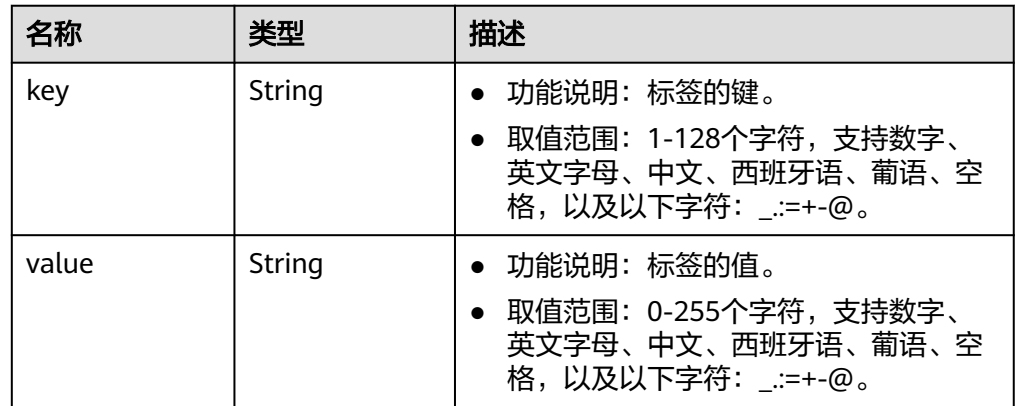

#### 表 **4-94** PageInfo

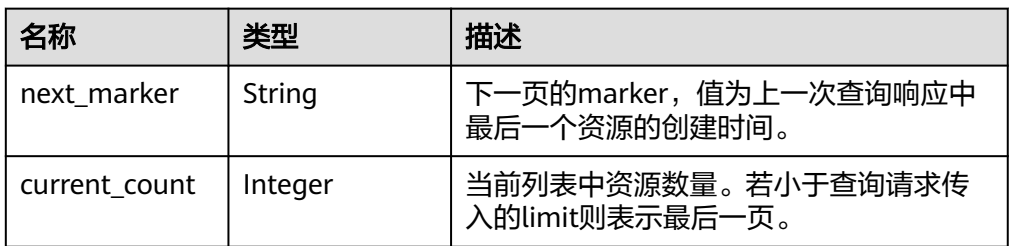

#### ● 响应样例

{

```
 "customer_gateways": [{
     "id": "e67d6e27-demo-a8df-va86-be9a0f0168e9",
     "name": "cgw-a45b",
 "id_type": "ip",
 "id_value": "100.***.***.81",
     "bgp_asn": 65588,
     "ca_certificate": {
        "serial_number": "14257156674311863338",
 "signature_algorithm": "SM3WITHSM2",
 "issuer": "C=CN,O=a0002,CN=XXX",
 "subject": "C=CN,O=a0002,CN=XXX",
 "expire_time": "2024-05-22T07:34:22Z",
 "is_updatable": true
 },
 "created_at": "2022-11-28T07:36:24.923Z",
     "updated_at": "2022-11-28T07:36:24.923Z"
 }, {
 "id": "312067bb-demo-a8df-va86-09dc941bbffc",
 "name": "cgw-21a3",
 "id_type": "fqdn",
 "id_value": "123******456",
    "ca_certificate": null,
     "created_at": "2022-11-28T06:25:01.937Z",
     "updated_at": "2022-11-28T06:25:01.937Z"
  }],
```

```
 "total_count": 2,
    "page_info": {
      "next_marker": "2022-11-28T06:25:01.937Z",
      "current_count": 2
   },
   "request_id": "82a108d9-0929-42e9-adb7-e146c04c587c"
}
```
## 状态码

请参见**A.2** [状态码](#page-317-0)。

# **4.1.2.4** 更新对端网关

# 功能介绍

根据对端网关ID,更新指定的对端网关。支持更新名称和更换证书,修改其他参数需 重新创建对端网关。

## 调用方法

请参[见如何调用](#page-7-0)**API**。

## **URI**

PUT /v5/{project\_id}/customer-gateways/{customer\_gateway\_id}

#### 表 **4-95** 参数说明

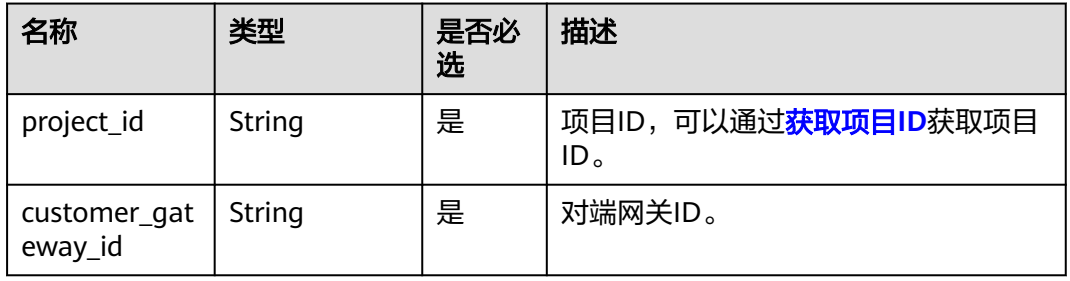

# 请求消息

● 请求参数

#### 表 **4-96** 请求参数

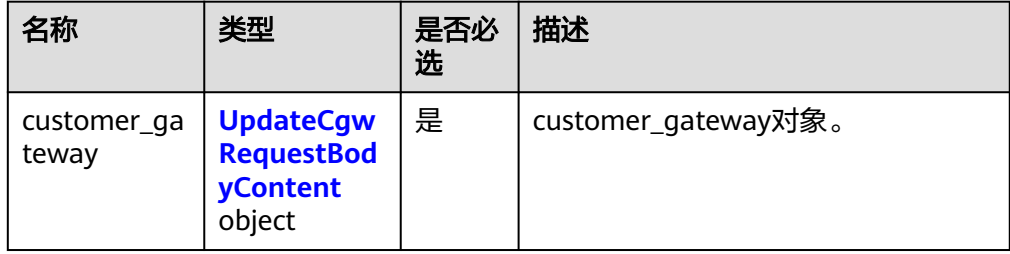

#### <span id="page-98-0"></span>表 **4-97** UpdateCgwRequestBodyContent

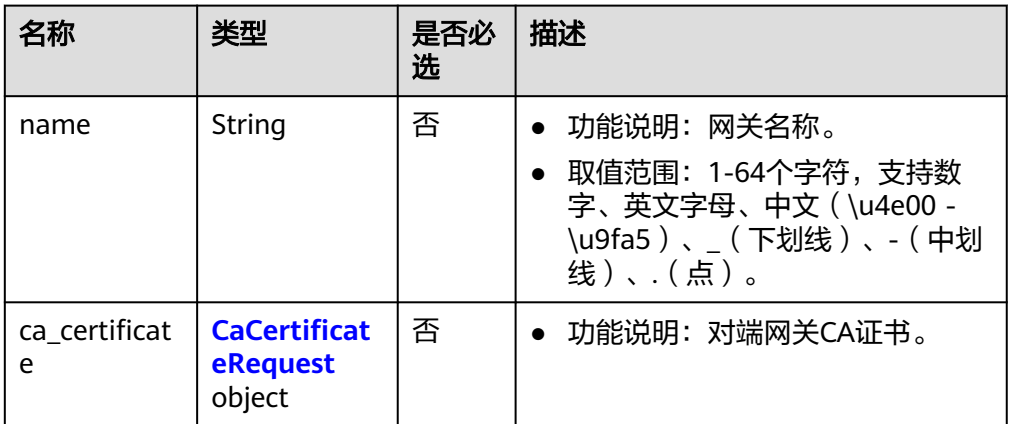

#### 表 **4-98** CaCertificateRequest

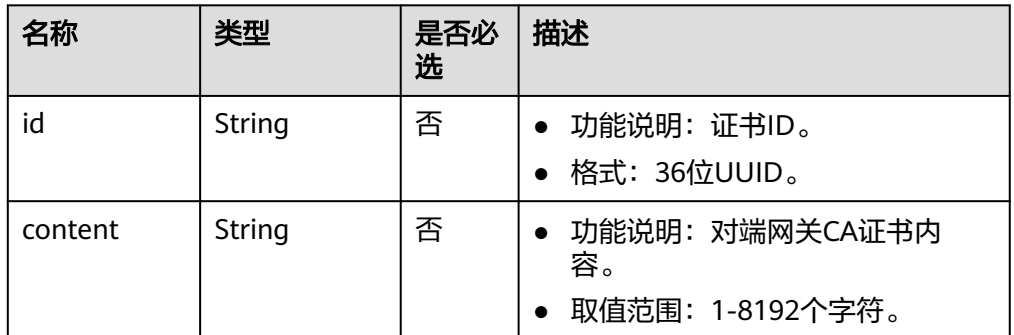

#### ● 请求样例

PUT https://{Endpoint}/v5/{project\_id}/customer-gateways/{customer\_gateway\_id}

```
{
 "customer_gateway": {
 "name": "cgw-f846",
 "ca_certificate": {
 "content":"******"
     }
   }
}
```
## 响应消息

响应参数

返回状态码为 200: 更新成功。

#### 表 **4-99** 响应 Body 参数列表

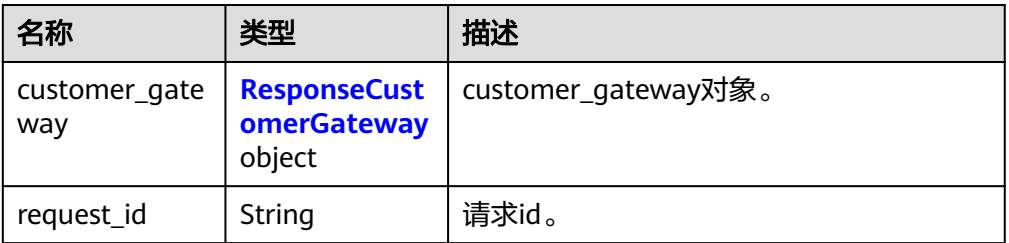

<span id="page-99-0"></span>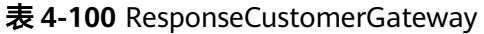

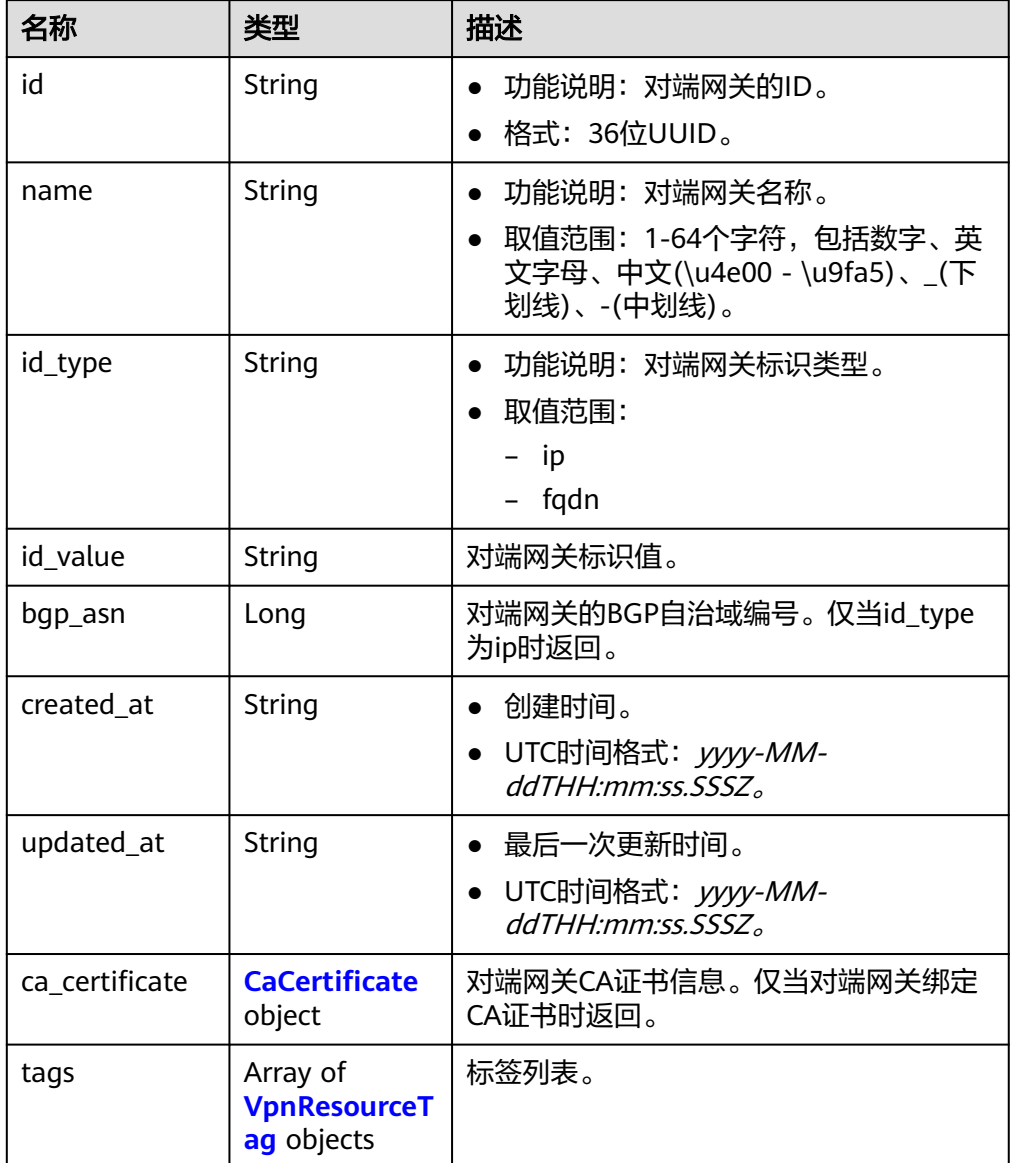

## 表 **4-101** CaCertificate

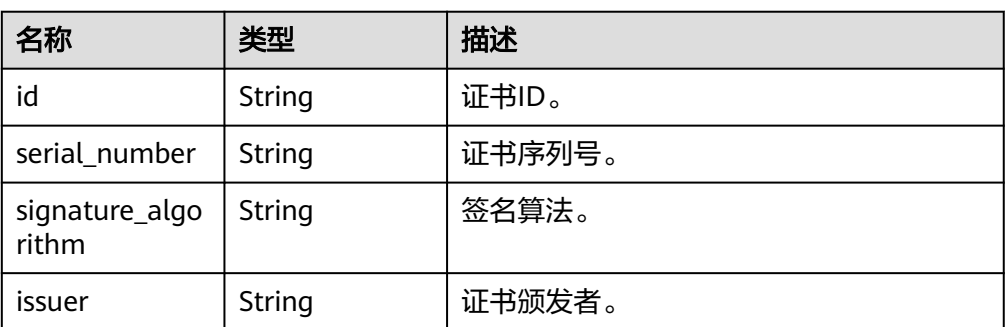

<span id="page-100-0"></span>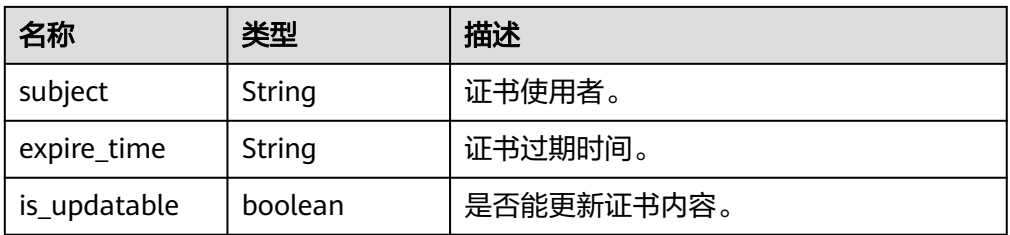

#### 表 **4-102** VpnResourceTag

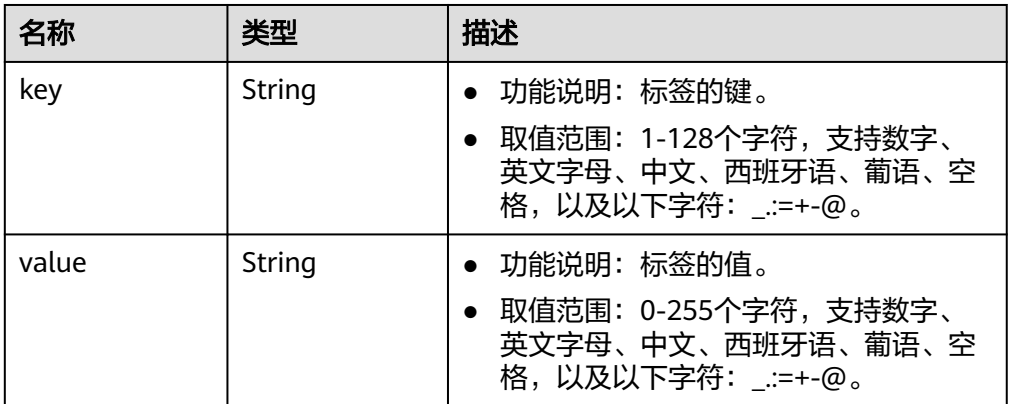

#### ● 响应样例

{

```
 "customer_gateway": {
 "id": "03c0aa3d-demo-a8df-va86-9d82473765d4",
     "name": "cgw-f846",
 "id_type": "ip",
 "id_value": "10.***.***.21",
     "bgp_asn": 65533,
     "ca_certificate": {
        "serial_number": "14257156674311863338",
        "signature_algorithm": "SM3WITHSM2",
        "issuer": "C=CN,O=a0002,CN=XXX",
        "subject": "C=CN,O=a0002,CN=XXX",
 "expire_time": "2024-05-22T07:34:22Z",
 "is_updatable": true
 },
 "created_at": "2021-12-21T16:49:28.108Z",
     "updated_at": "2021-12-21T16:49:28.108Z"
   },
   "request_id": "96718f4a-f57a-4e1f-8d05-7d5e903c8d90"
```
## 状态码

请参见**A.2** [状态码](#page-317-0)。

}

# **4.1.2.5** 删除对端网关

# 功能介绍

根据对端网关ID,删除指定的对端网关。

# 调用方法

请参[见如何调用](#page-7-0)**API**。

## **URI**

DELETE /v5/{project\_id}/customer-gateways/{customer\_gateway\_id}

#### 表 **4-103** 参数说明

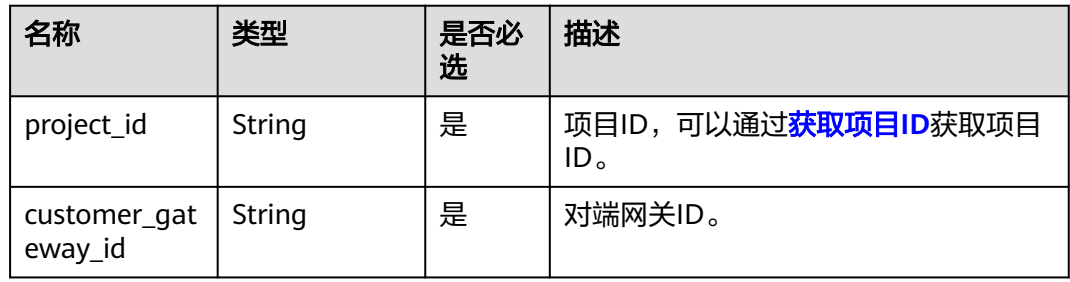

## 请求消息

● 请求参数

无。

请求样例 DELETE https://{Endpoint}/v5/{project\_id}/customer-gateways/{customer\_gateway\_id}

## 响应消息

● 响应参数

返回状态码为 204: 删除成功。

```
● 响应样例
```

```
对端网关上已创建有VPN连接,删除失败。
DELETE https://{Endpoint}/v5/{project_id}/customer-gateways/{customer_gateway_id}
{
   "error_code": "VPN.0001",
   "error_msg": "invalid request: customer gateway 575c1722-demo-a8df-va86-dd7f41876332 has 
connection",
   "request_id": "c923ac44-1890-48d5-a004-5be6432cf361"
}
```
## 状态码

请参见**A.2** [状态码](#page-317-0)。

# **4.1.3 VPN** 连接

## **4.1.3.1** 创建 **VPN** 连接

# 功能介绍

创建VPN连接,连接VPN网关与对端网关。

# 调用方法

请参[见如何调用](#page-7-0)**API**。

## **URI**

POST /v5/{project\_id}/vpn-connection

#### 表 **4-104** 参数说明

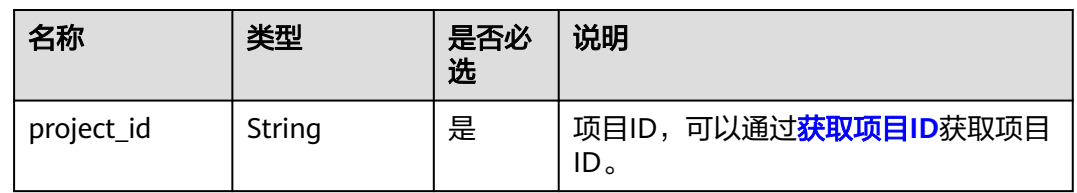

# 请求消息

请求参数

#### 表 **4-105** 请求参数

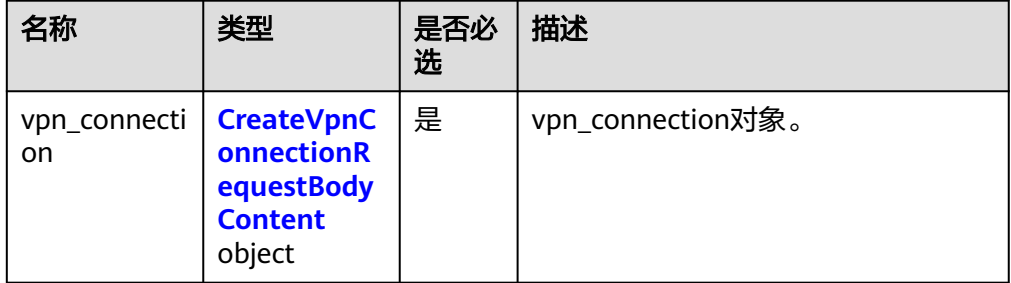

## 表 **4-106** CreateVpnConnectionRequestBodyContent

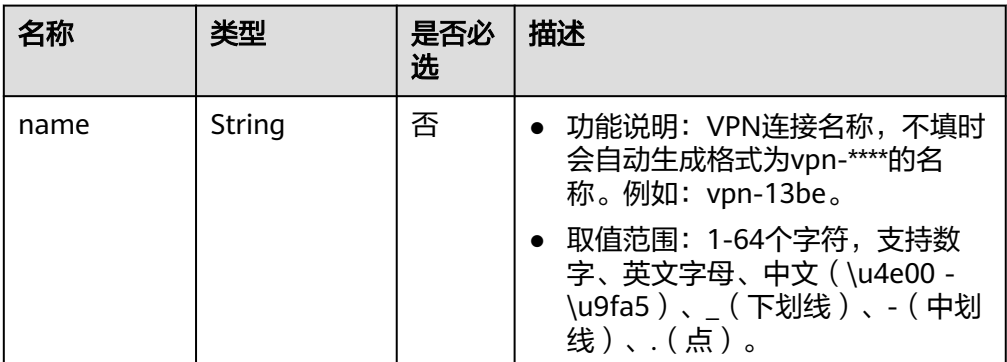

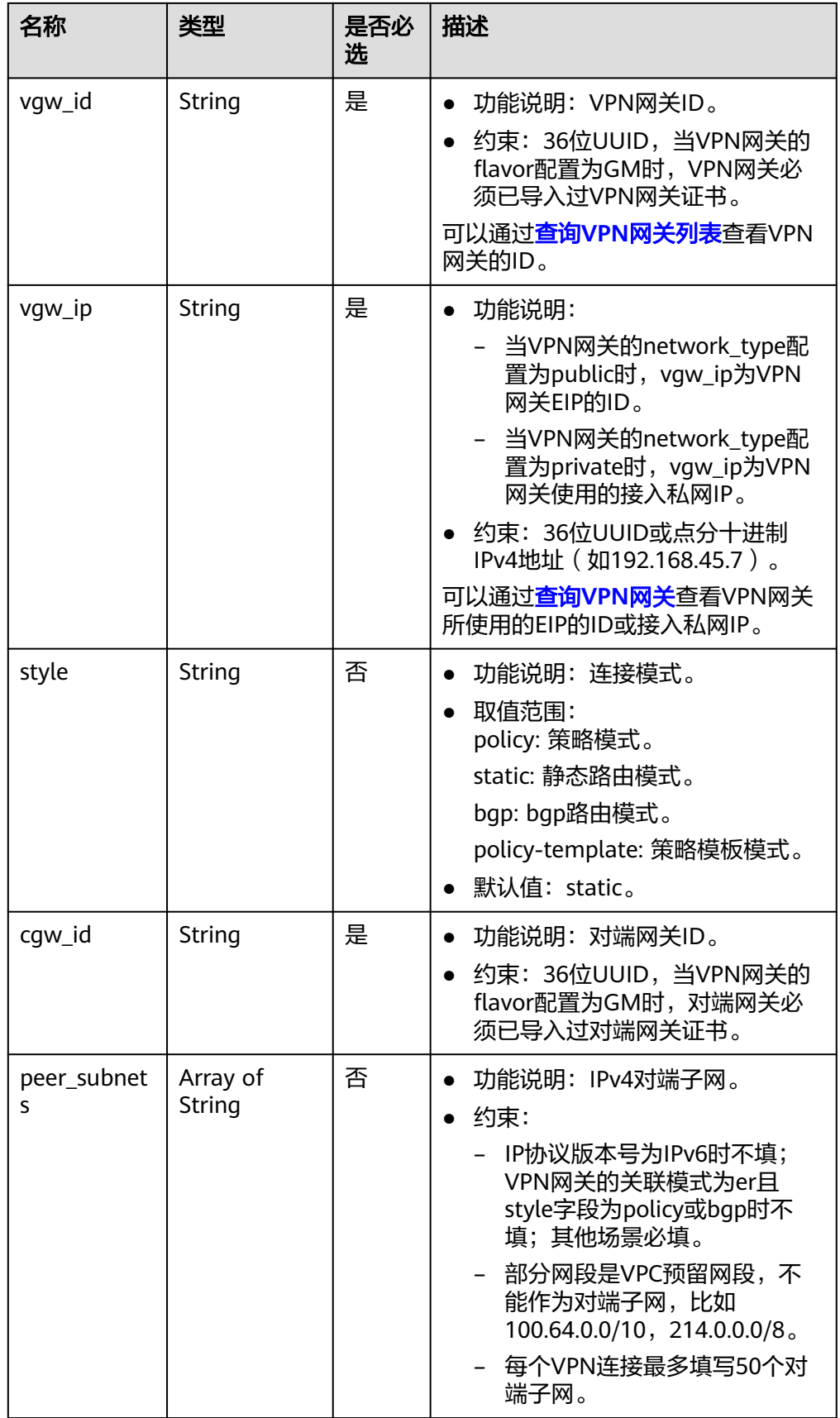

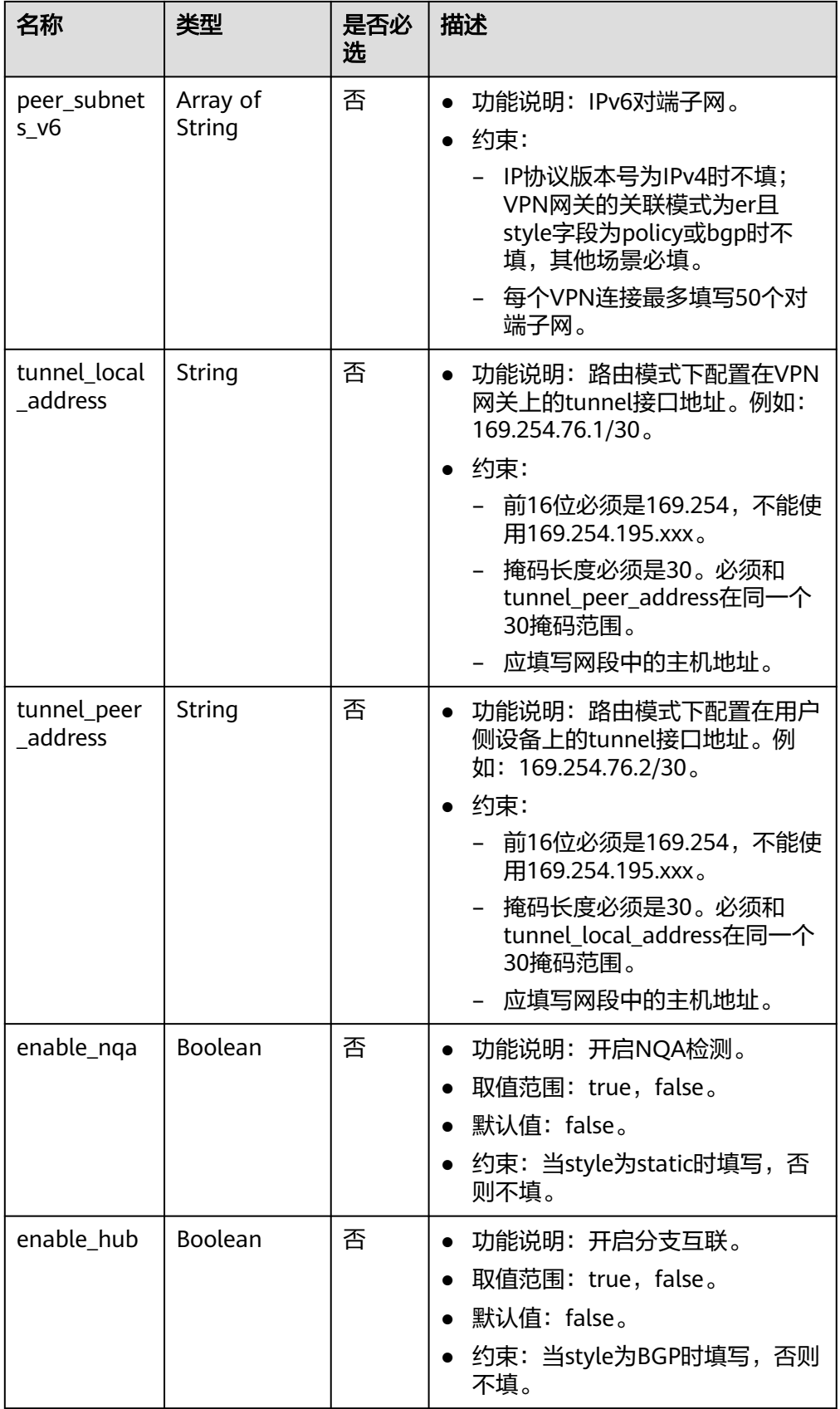

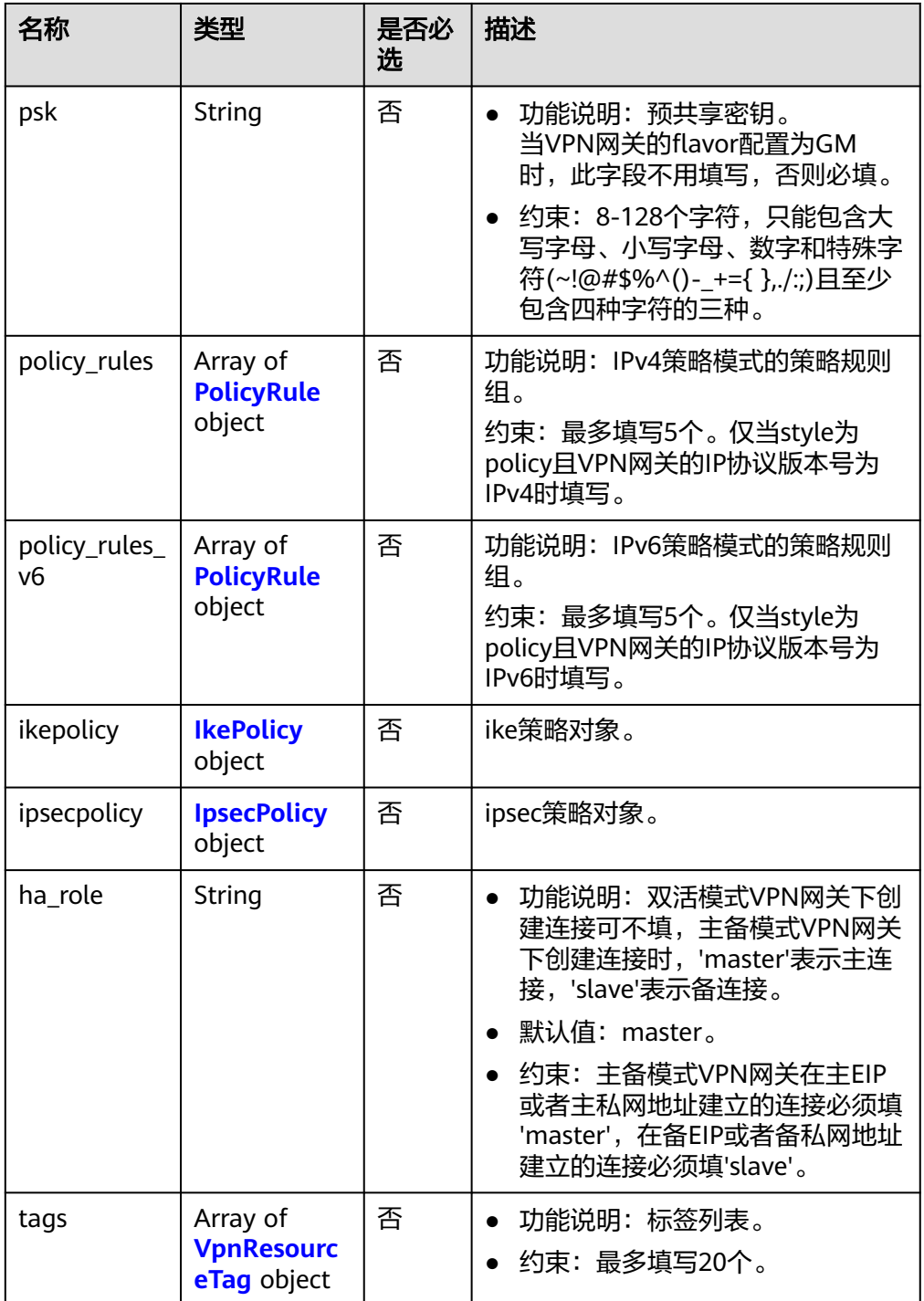

## <span id="page-106-0"></span>表 **4-107** PolicyRule

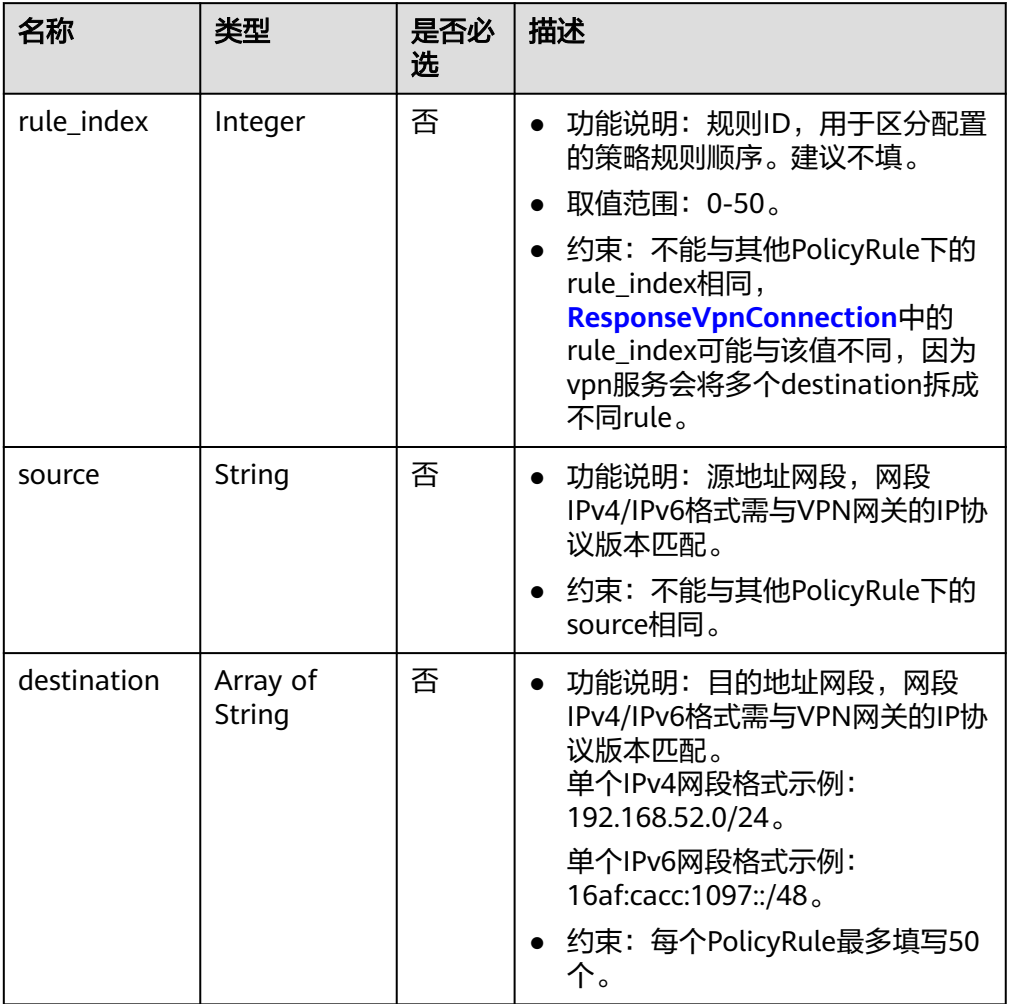

#### 表 **4-108** IkePolicy

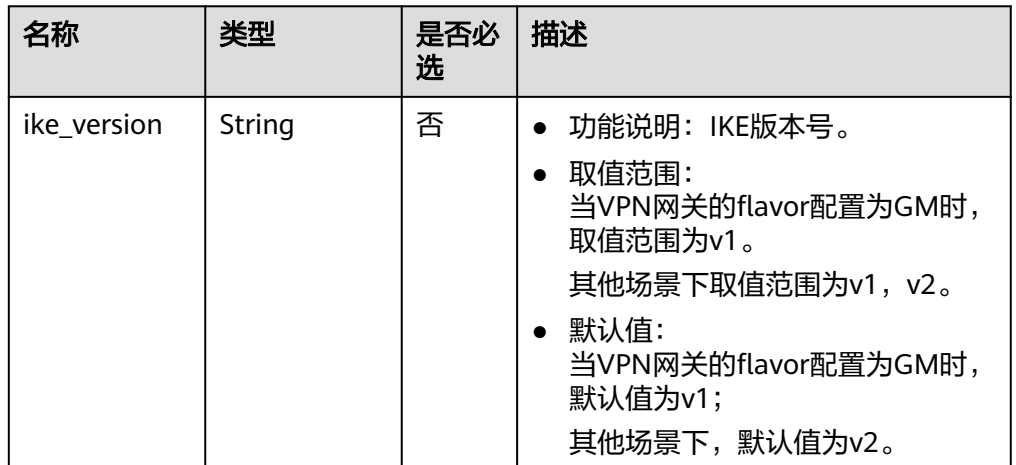

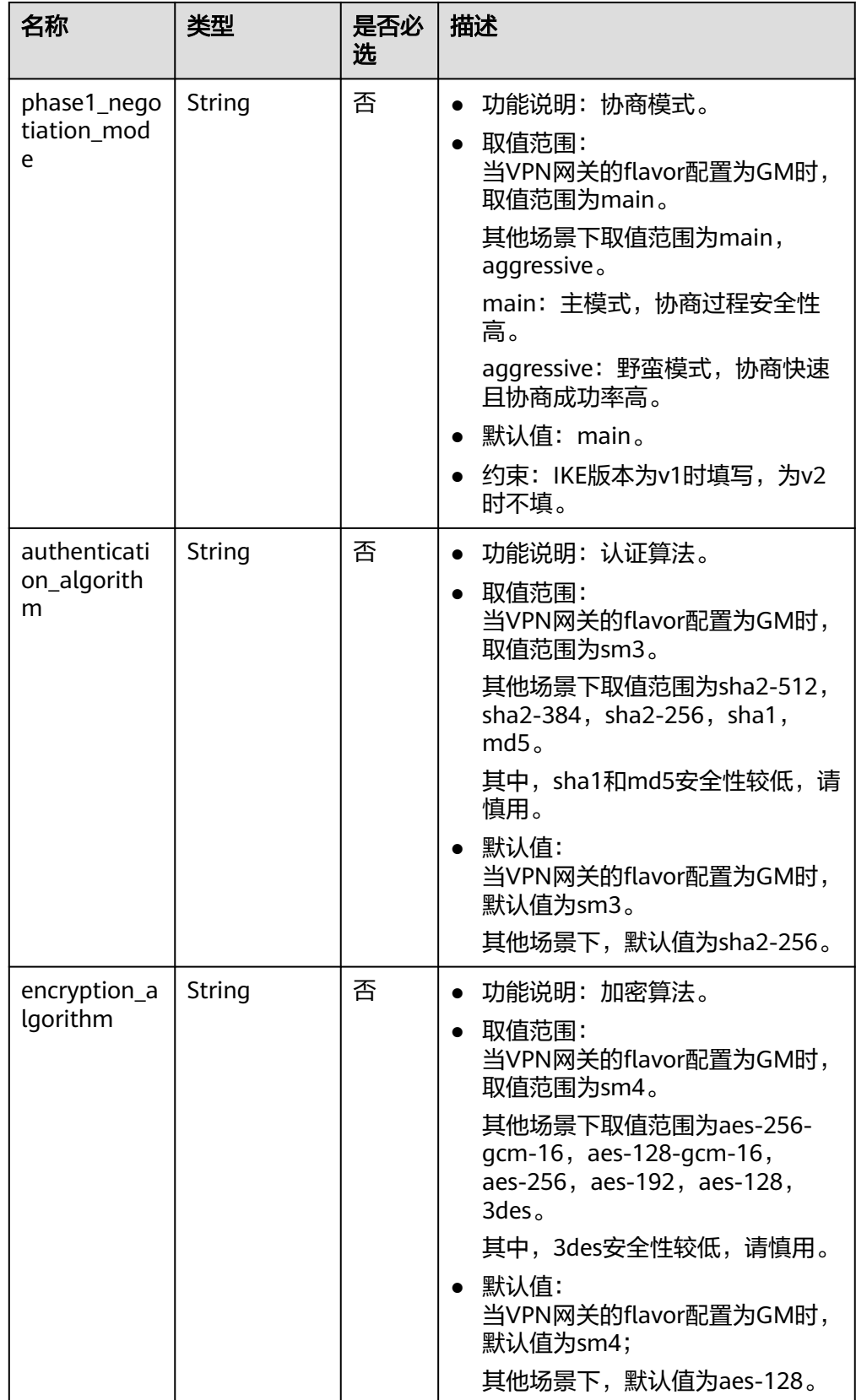
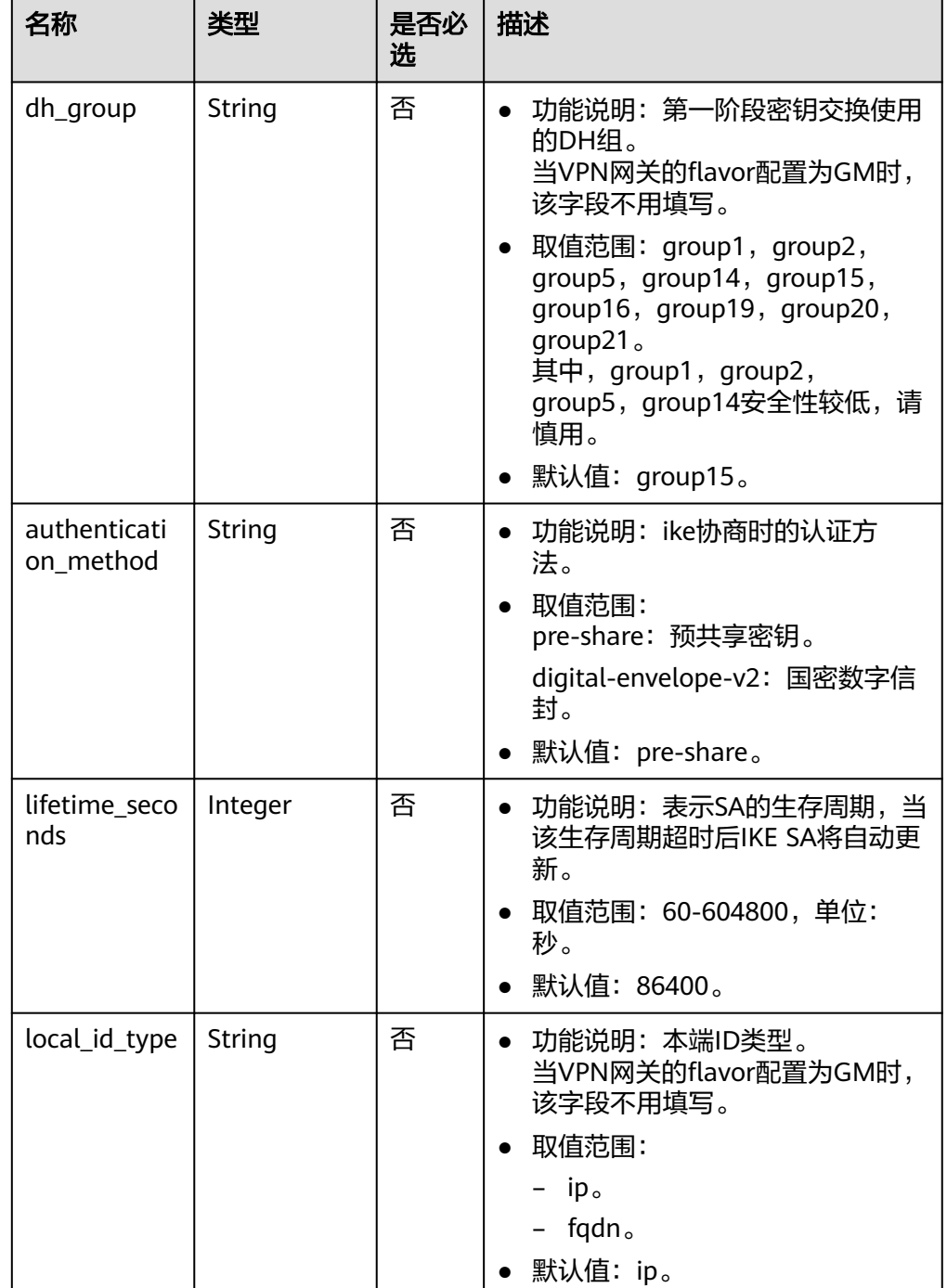

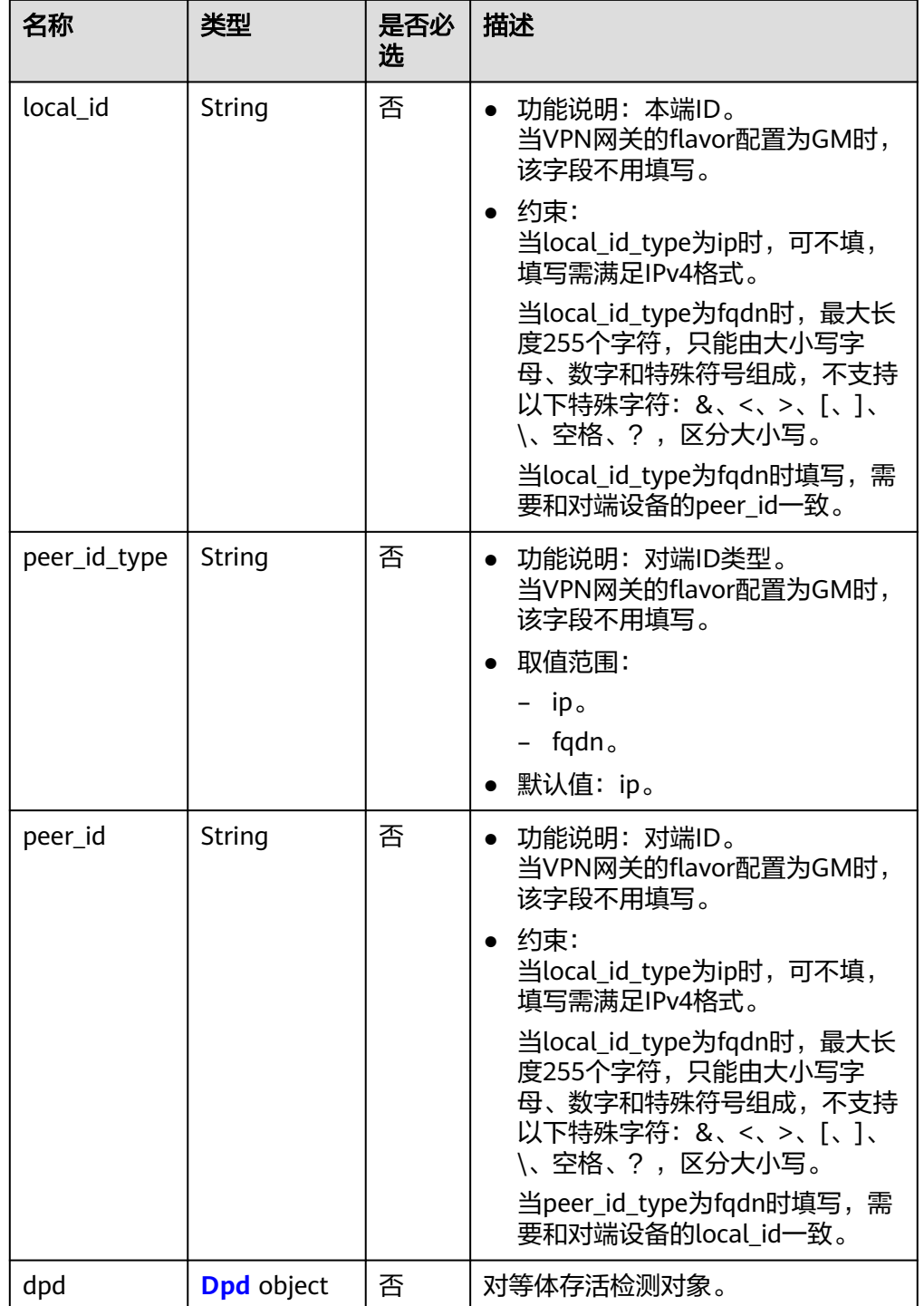

### <span id="page-110-0"></span>表 **4-109** Dpd

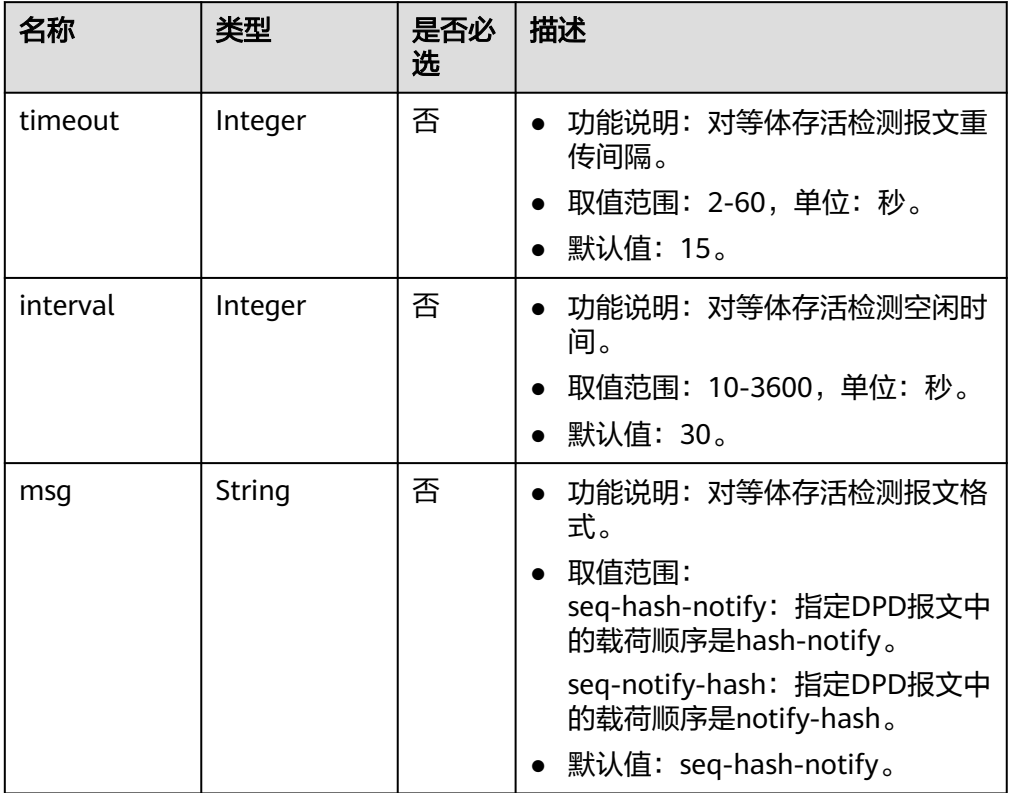

### 表 **4-110** IpsecPolicy

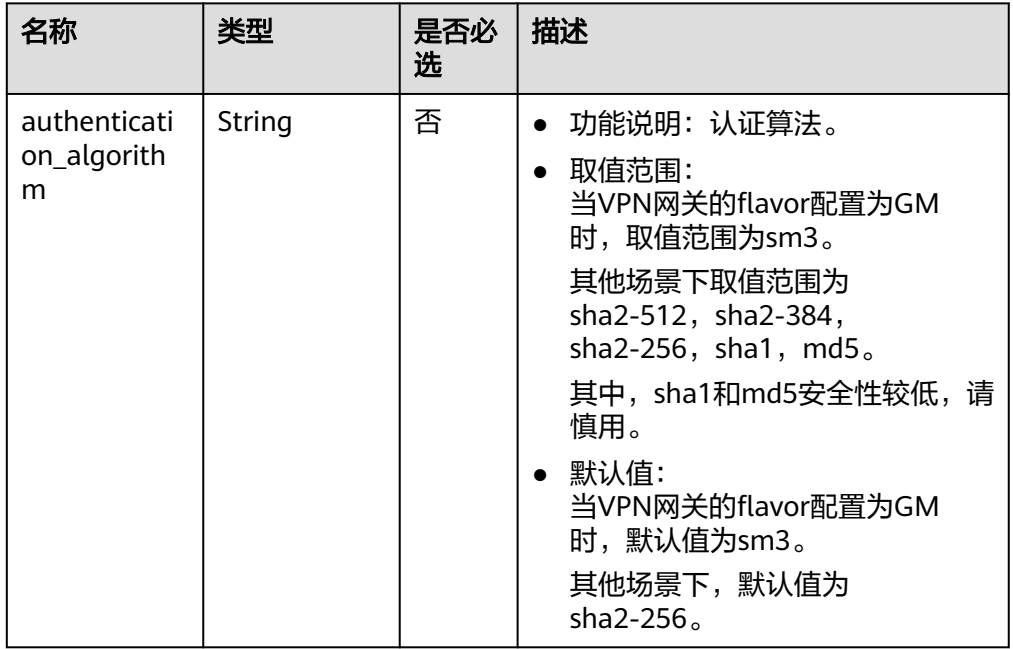

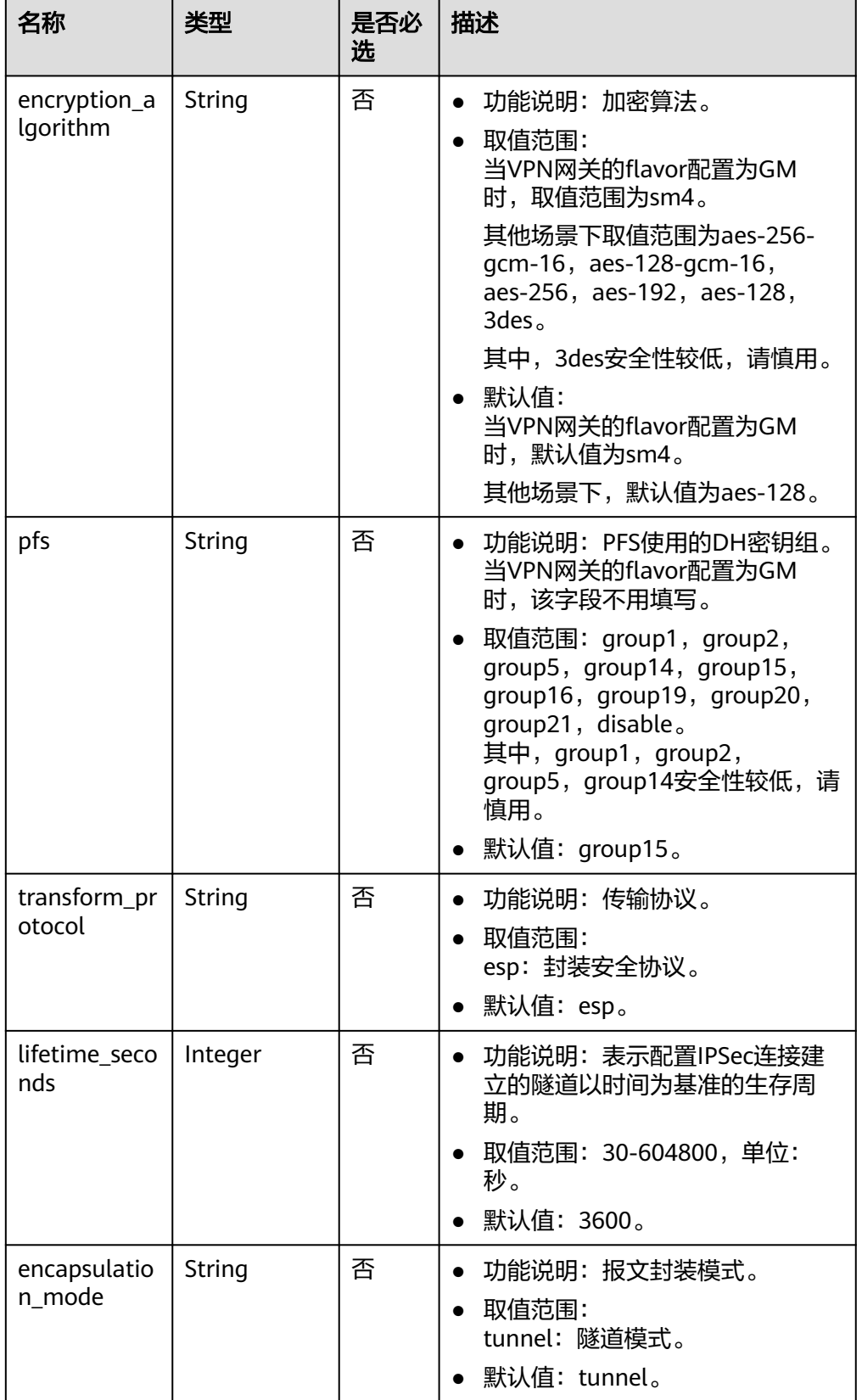

#### 表 **4-111** VpnResourceTag

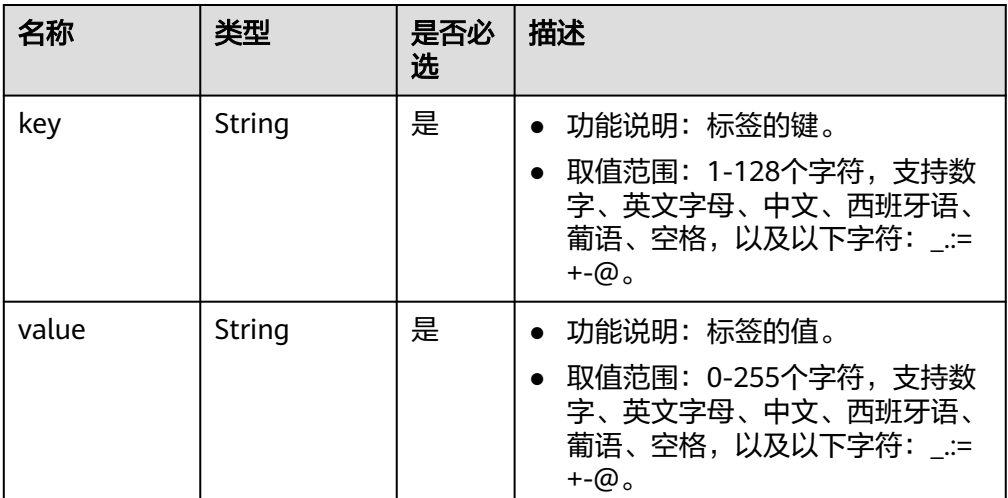

请求样例

```
a. 创建静态路由模式连接。
     POST https://{Endpoint}/v5/{project_id}/vpn-connection
     {
        "vpn_connection": {
           "vgw_id": "b32d91a4-demo-a8df-va86-e907174eb11d",
      "vgw_ip": "0c464dad-demo-a8df-va86-c22bb0eb0bde",
      "cgw_id": "5247ae10-demo-a8df-va86-dd36659a7f5d",
           "peer_subnets": [
              "192.168.44.0/24"
           ],
           "psk": "abcd****"
        }
     }
b. 创建策略模式连接。
     POST https://{Endpoint}/v5/{project_id}/vpn-connection
     {
         "vpn_connection": {
           "vgw_id": "b32d91a4-demo-a8df-va86-e907174eb11d",
           "vgw_ip": "0c464dad-demo-a8df-va86-c22bb0eb0bde",
           "style": "policy",
           "cgw_id": "5247ae10-demo-a8df-va86-dd36659a7f5d",
           "peer_subnets": [
              "192.168.44.0/24"
           ],
           "psk": "abcd****",
           "policy_rules": [{
              "rule_index": 1,
              "source": "10.0.0.0/24",
              "destination": [
                "192.168.0.0/24"
             ]
          }]
        }
     }
c. 创建bgp路由模式连接。
     POST https://{Endpoint}/v5/{project_id}/vpn-connection
     {
         "vpn_connection": {
           "name": "vpn-1655",
           "vgw_id": "b32d91a4-demo-a8df-va86-e907174eb11d",
```

```
 "vgw_ip": "0c464dad-demo-a8df-va86-c22bb0eb0bde",
     "style": "bgp",
     "cgw_id": "5247ae10-demo-a8df-va86-dd36659a7f5d",
 "peer_subnets": [
 "192.168.44.0/24"
     ],
 "tunnel_local_address": "169.254.56.225/30",
 "tunnel_peer_address": "169.254.56.226/30",
     "psk": "abcd****",
     "ikepolicy": {
        "ike_version": "v2",
        "authentication_algorithm": "sha2-512",
        "encryption_algorithm": "aes-256",
        "dh_group": "group16",
        "lifetime_seconds": 172800,
 "local_id_type": "fqdn",
 "local_id": "123***",
 "peer_id_type": "fqdn",
 "peer_id": "456***",
        "dpd": {
 "timeout": 30,
 "interval": 60,
          "msg": "seq-notify-hash"
        }
 },
 "ipsecpolicy": {
        "authentication_algorithm": "sha2-512",
 "encryption_algorithm": "aes-256",
 "pfs": "group16",
 "transform_protocol": "esp",
 "lifetime_seconds": 7200,
        "encapsulation_mode": "tunnel"
     }
  }
```
### 响应消息

响应参数

}

返回状态码为 201: successful operation。

表 **4-112** 响应 Body 参数列表

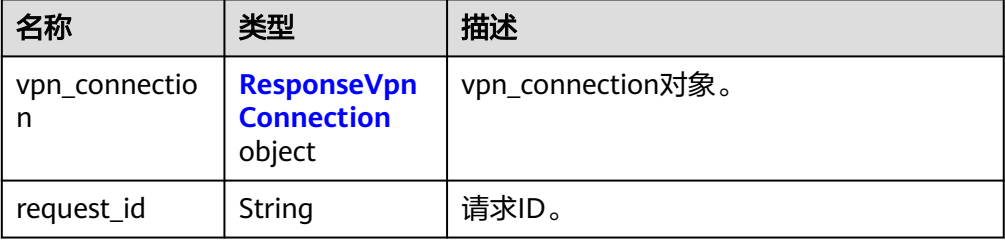

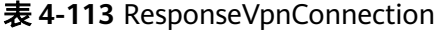

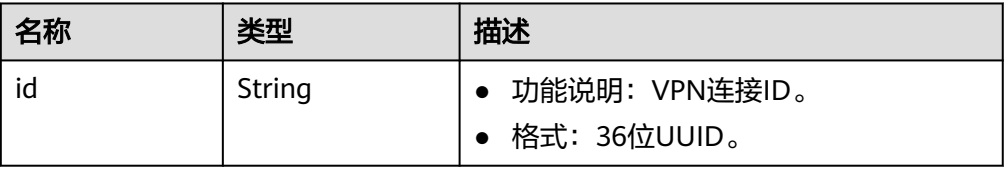

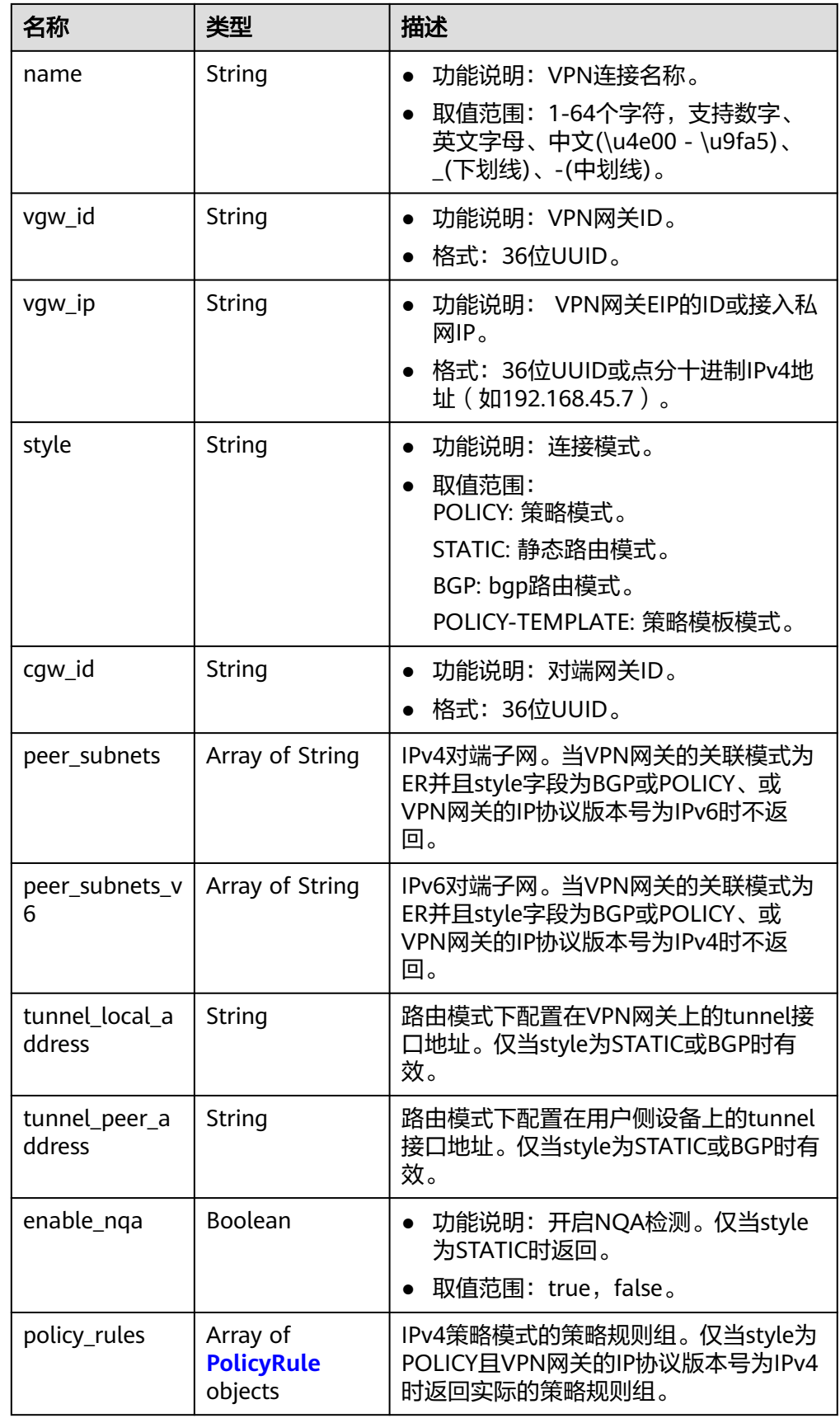

<span id="page-115-0"></span>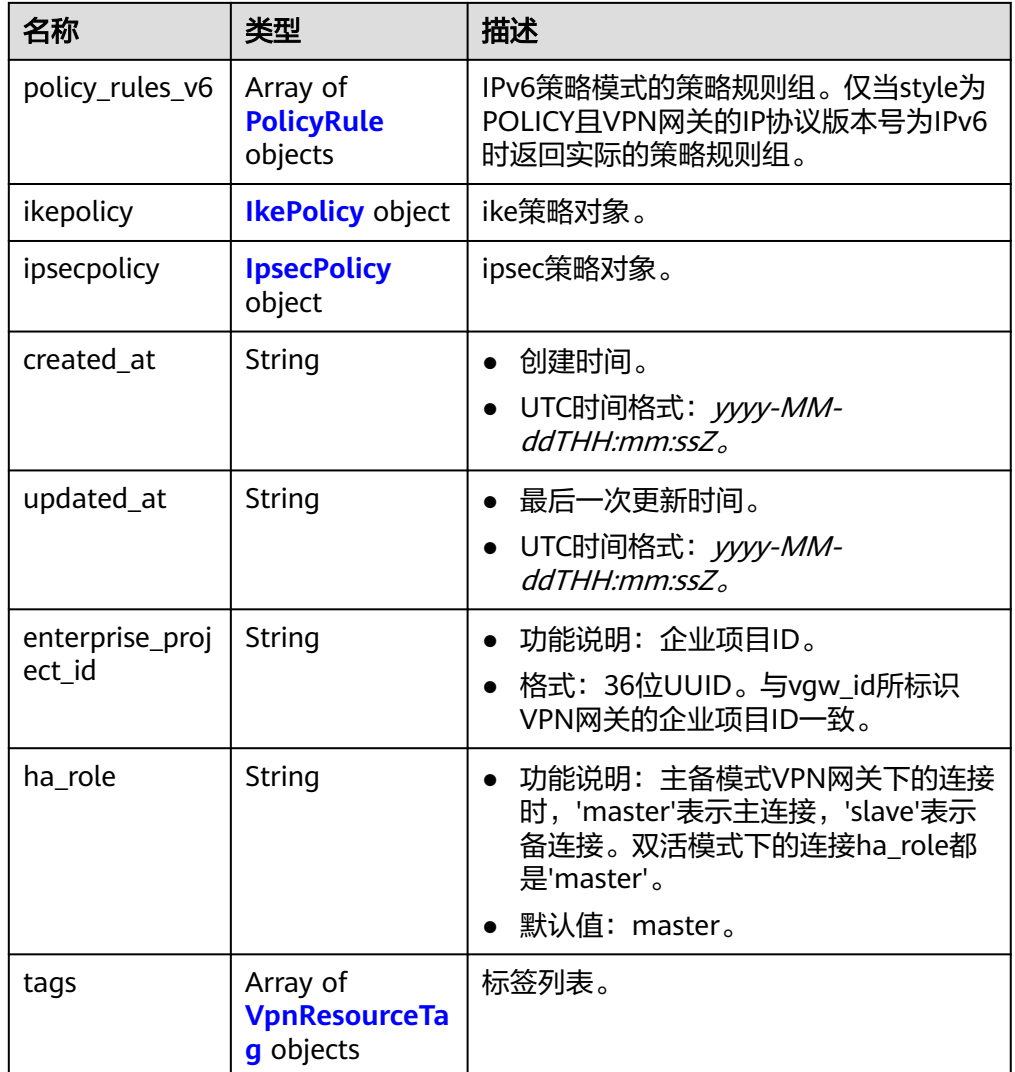

### 表 **4-114** PolicyRule

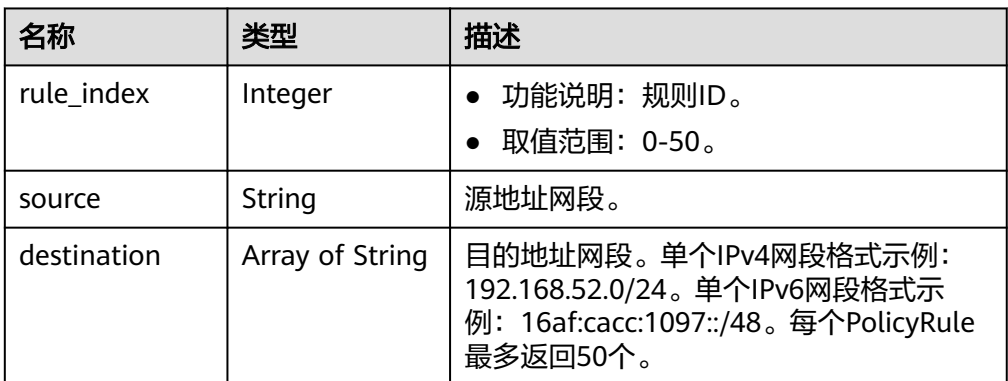

### <span id="page-116-0"></span>表 **4-115** IkePolicy

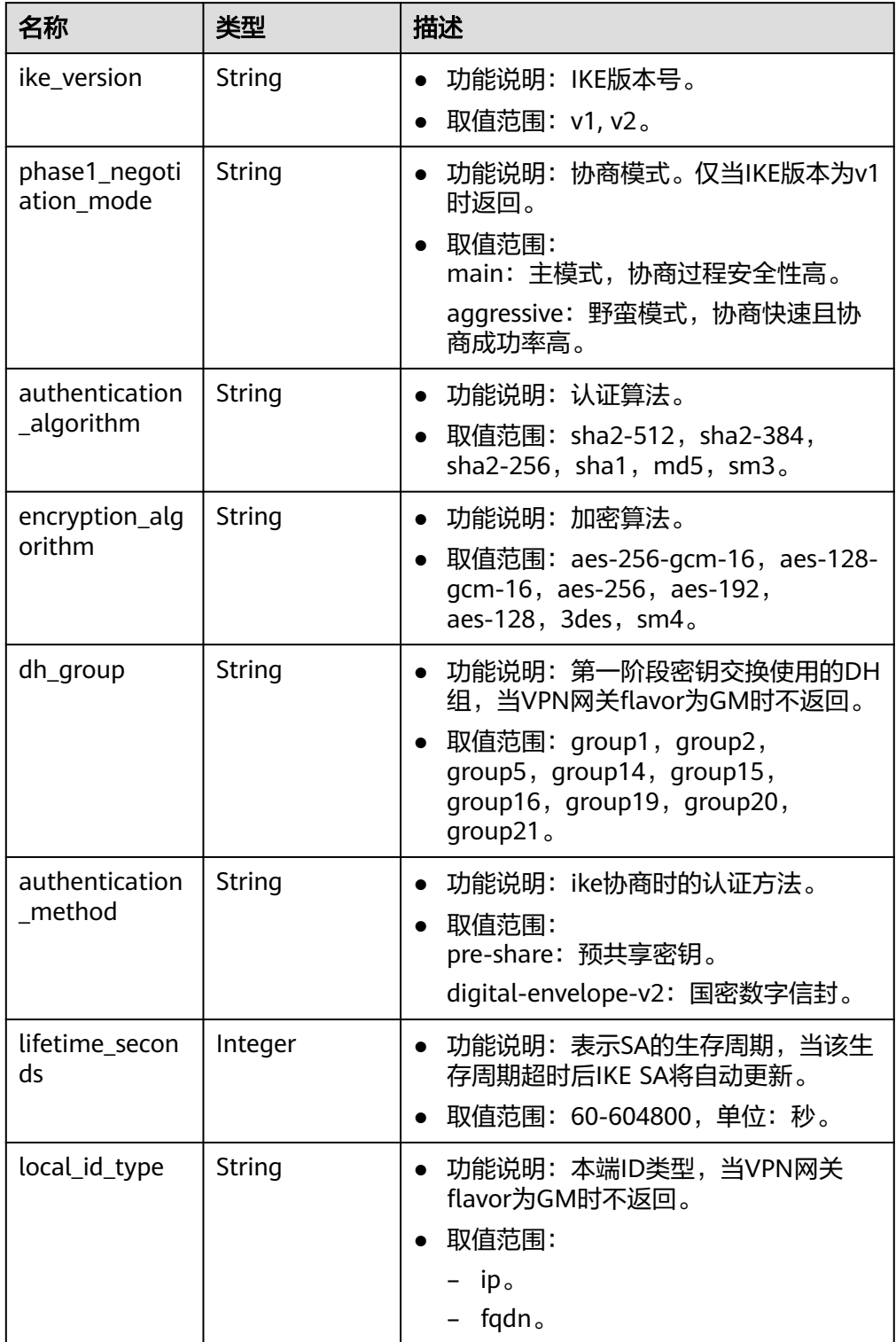

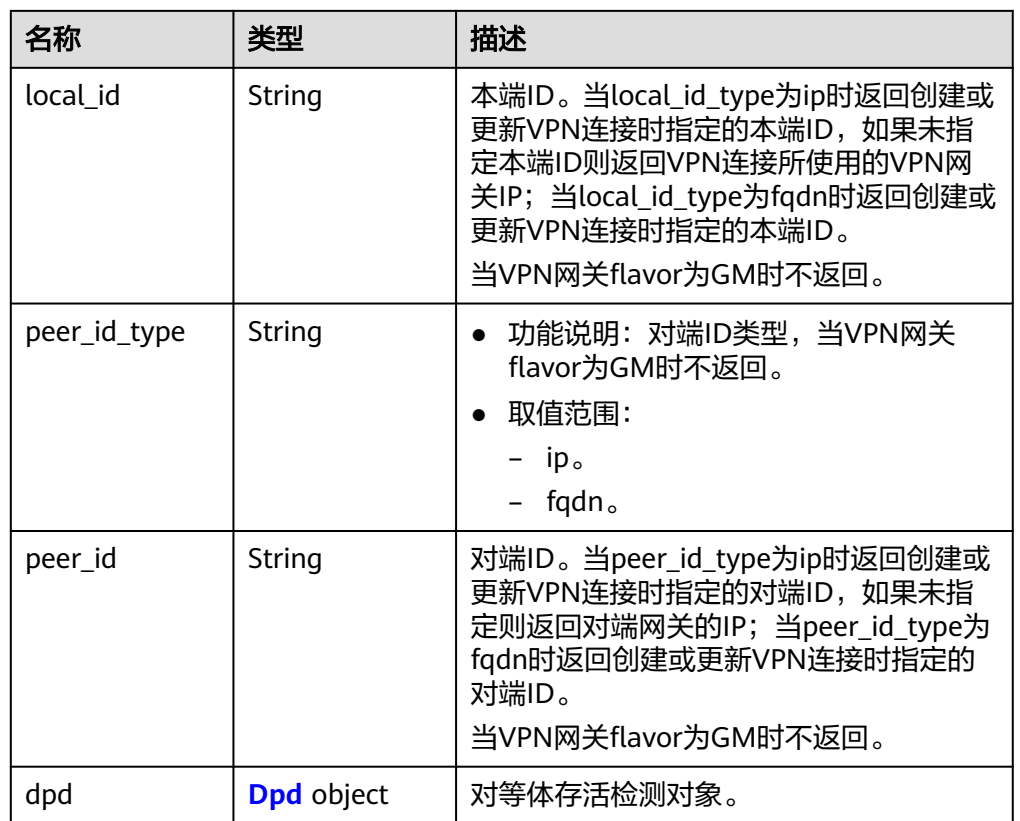

### 表 **4-116** Dpd

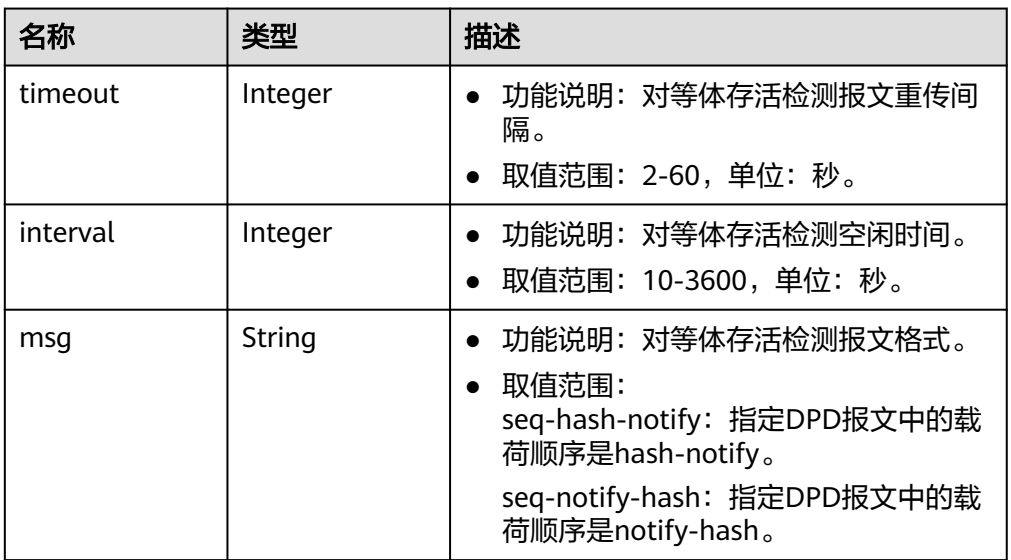

#### <span id="page-118-0"></span>表 **4-117** IpsecPolicy

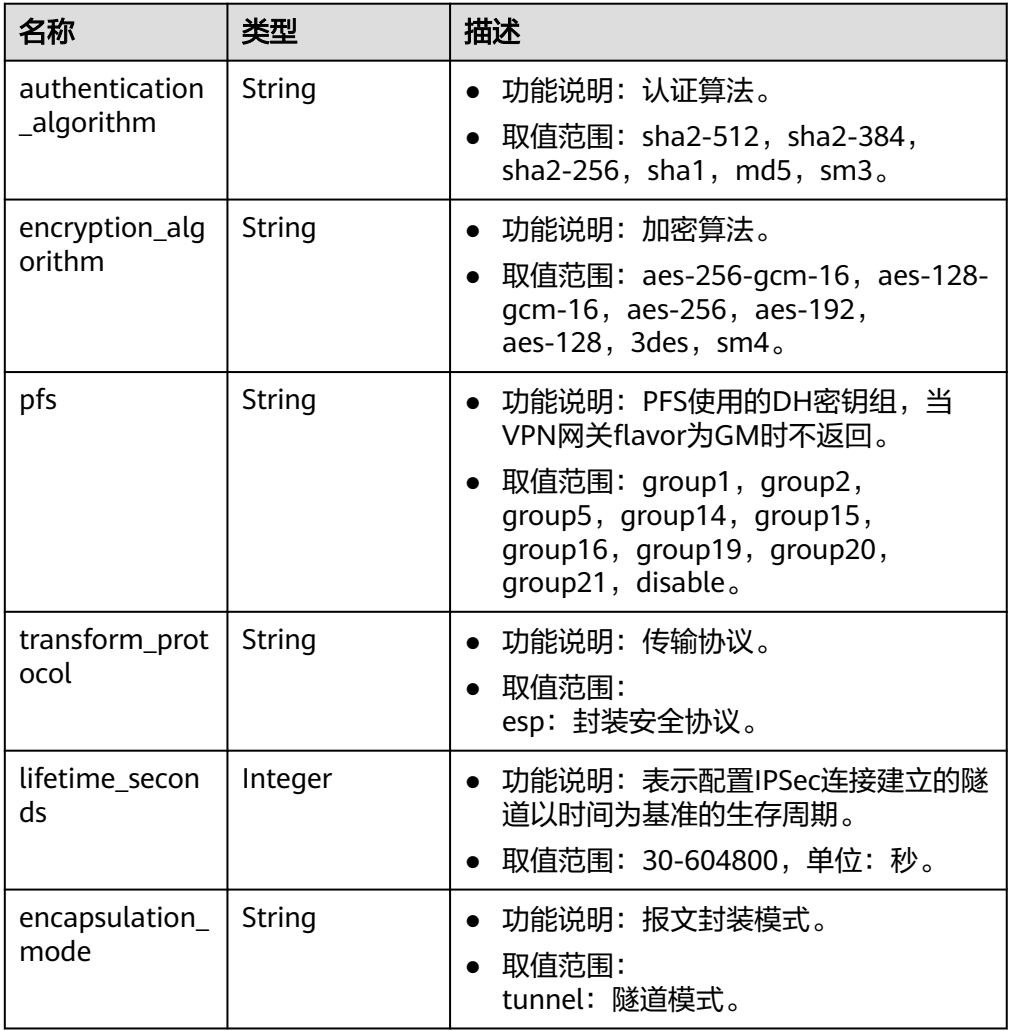

### 表 **4-118** VpnResourceTag

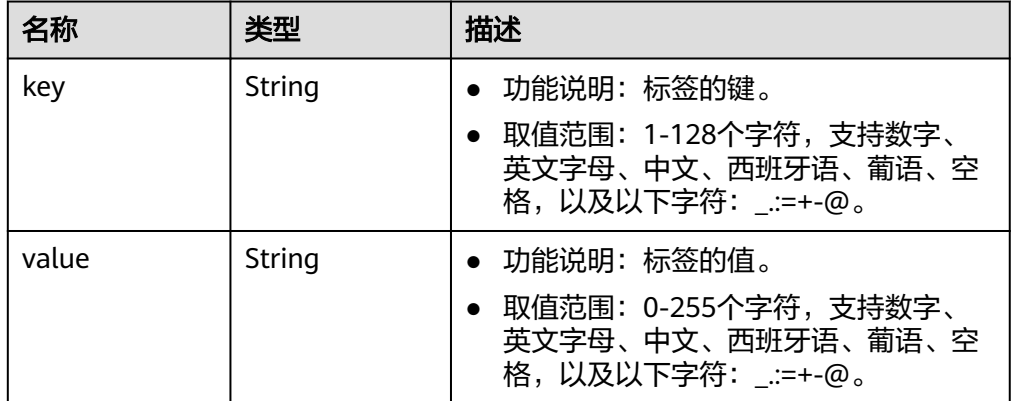

- 响应样例
	- a. 创建静态路由模式连接的响应。

{ "vpn\_connection": {

```
 "id": "98c5af8a-6ee2-4482-99a2-ae2280a6f4c3",
      "name": "vpn-b2cb",
      "vgw_id": "b32d91a4-demo-a8df-va86-e907174eb11d",
      "vgw_ip": "0c464dad-demo-a8df-va86-c22bb0eb0bde",
      "style": "STATIC",
      "cgw_id": "5247ae10-demo-a8df-va86-dd36659a7f5d",
      "peer_subnets": ["192.168.44.0/24"],
 "tunnel_local_address": "169.254.56.225/30",
 "tunnel_peer_address": "169.254.56.226/30",
      "enable_nqa": false,
      "ikepolicy": {
         "ike_version": "v2",
         "authentication_algorithm": "sha2-256",
         "encryption_algorithm": "aes-128",
         "dh_group": "group15",
         "authentication_method": "pre-share",
         "lifetime_seconds": 86400,
 "local_id_type": "ip",
 "local_id": "10.***.***.134",
 "peer_id_type": "ip",
 "peer_id": "88.***.***.164",
         "dpd": {
           "timeout": 15,
           "interval": 30,
           "msg": "seq-hash-notify"
        }
      },
      "ipsecpolicy": {
         "authentication_algorithm": "sha2-256",
         "encryption_algorithm": "aes-128",
         "pfs": "group15",
         "transform_protocol": "esp",
         "lifetime_seconds": 3600,
         "encapsulation_mode": "tunnel"
 },
 "created_at": "2022-11-26T13:41:34.626Z",
      "updated_at": "2022-11-26T13:41:34.626Z",
      "enterprise_project_id": "0",
      "ha_role":"master"
 },
 "request_id": "f91082d4-6d49-479c-ad1d-4e552a9f5cae"
```
#### b. 创建策略模式连接的响应。

}

{

```
 "vpn_connection": {
      "id": "98c5af8a-demo-a8df-va86-ae2280a6f4c3",
      "name": "vpn-799d",
      "vgw_id": "b32d91a4-demo-a8df-va86-e907174eb11d",
      "vgw_ip": "0c464dad-demo-a8df-va86-c22bb0eb0bde",
      "style": "POLICY",
      "cgw_id": "5247ae10-demo-a8df-va86-dd36659a7f5d",
      "peer_subnets": ["192.168.44.0/24"],
 "tunnel_local_address": "169.254.56.225/30",
 "tunnel_peer_address": "169.254.56.226/30",
      "policy_rules": [{
         "rule_index": 1,
         "source": "10.0.0.0/24",
         "destination": [
           "192.168.44.0/24"
        ]
      }],
      "ikepolicy": {
         "ike_version": "v2",
         "authentication_algorithm": "sha2-256",
         "encryption_algorithm": "aes-128",
         "dh_group": "group15",
         "authentication_method": "pre-share",
         "lifetime_seconds": 86400,
         "local_id_type": "ip",
```

```
 "local_id": "10.***.***.134",
         "peer_id_type": "ip",
         "peer_id": "88.***.***.164",
         "dpd": {
            "timeout": 15,
            "interval": 30,
            "msg": "seq-hash-notify"
         }
 },
 "ipsecpolicy": {
         "authentication_algorithm": "sha2-256",
         "encryption_algorithm": "aes-128",
         "pfs": "group15",
         "transform_protocol": "esp",
         "lifetime_seconds": 3600,
         "encapsulation_mode": "tunnel"
      },
      "created_at": "2022-11-26T13:41:34.626Z",
      "updated_at": "2022-11-26T13:41:34.626Z",
      "enterprise_project_id": "0",
      "ha_role":"master"
   },
   "request_id": "f91082d4-6d49-479c-ad1d-4e552a9f5cae"
```
#### c. 创建bgp路由模式连接的响应。

}

{

```
 "vpn_connection": {
      "id": "98c5af8a-demo-a8df-va86-ae2280a6f4c3",
      "name": "vpn-1655",
      "vgw_id": "b32d91a4-demo-a8df-va86-e907174eb11d",
      "vgw_ip": "0c464dad-demo-a8df-va86-c22bb0eb0bde",
      "style": "BGP",
      "cgw_id": "5247ae10-demo-a8df-va86-dd36659a7f5d",
      "peer_subnets": ["192.168.44.0/24"],
      "tunnel_local_address": "169.254.56.225/30",
      "tunnel_peer_address": "169.254.56.226/30",
      "ikepolicy": {
         "ike_version": "v2",
         "authentication_algorithm": "sha2-512",
         "encryption_algorithm": "aes-256",
         "dh_group": "group16",
         "authentication_method": "pre-share",
         "lifetime_seconds": 172800,
         "local_id_type": "fqdn",
         "local_id": "123***",
         "peer_id_type": "fqdn",
         "peer_id": "456***",
         "dpd": {
            "timeout": 30,
            "interval": 60,
            "msg": "seq-notify-hash"
        }
      },
      "ipsecpolicy": {
         "authentication_algorithm": "sha2-512",
         "encryption_algorithm": "aes-256",
 "pfs": "group16",
 "transform_protocol": "esp",
         "lifetime_seconds": 7200,
         "encapsulation_mode": "tunnel"
      },
      "created_at": "2022-11-26T13:41:34.626Z",
      "updated_at": "2022-11-26T13:41:34.626Z",
      "enterprise_project_id": "0",
      "ha_role":"master"
   },
    "request_id": "f91082d4-6d49-479c-ad1d-4e552a9f5cae"
```
}

## 状态码

请参见**A.2** [状态码](#page-317-0)。

# **4.1.3.2** 查询 **VPN** 连接

### 功能介绍

根据连接ID,查询指定的VPN连接的参数。

### 调用方法

请参[见如何调用](#page-7-0)**API**。

### **URI**

GET /v5/{project\_id}/vpn-connection/{vpn\_connection\_id}

#### 表 **4-119** 参数说明

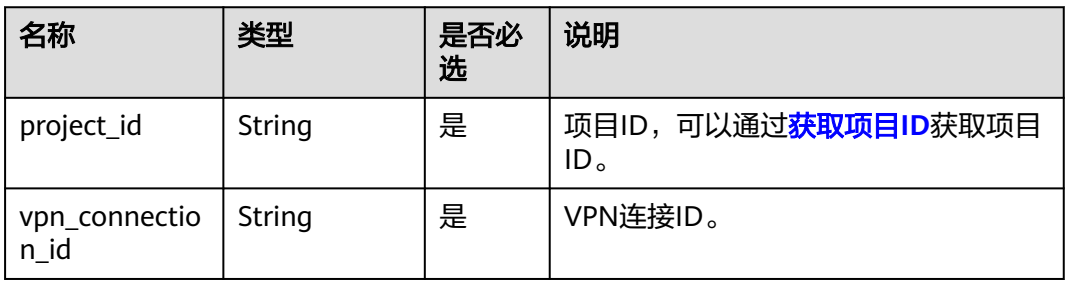

### 请求消息

● 请求参数

无。

请求样例 GET https://{Endpoint}/v5/{project\_id}/vpn-connection/{vpn\_connection\_id}

# 响应消息

● 响应参数

返回状态码为 200: successful operation。

#### 表 **4-120** 响应 Body 参数列表

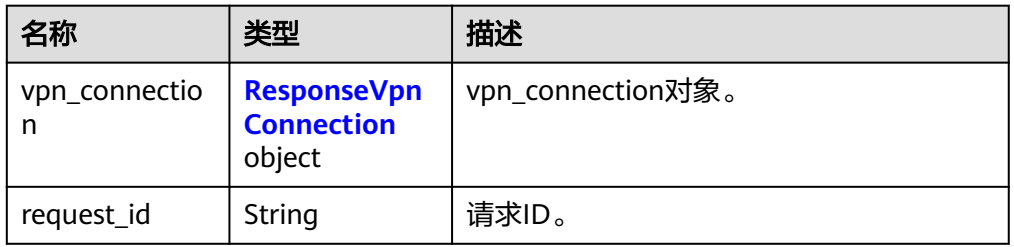

### <span id="page-122-0"></span>表 **4-121** ResponseVpnConnection

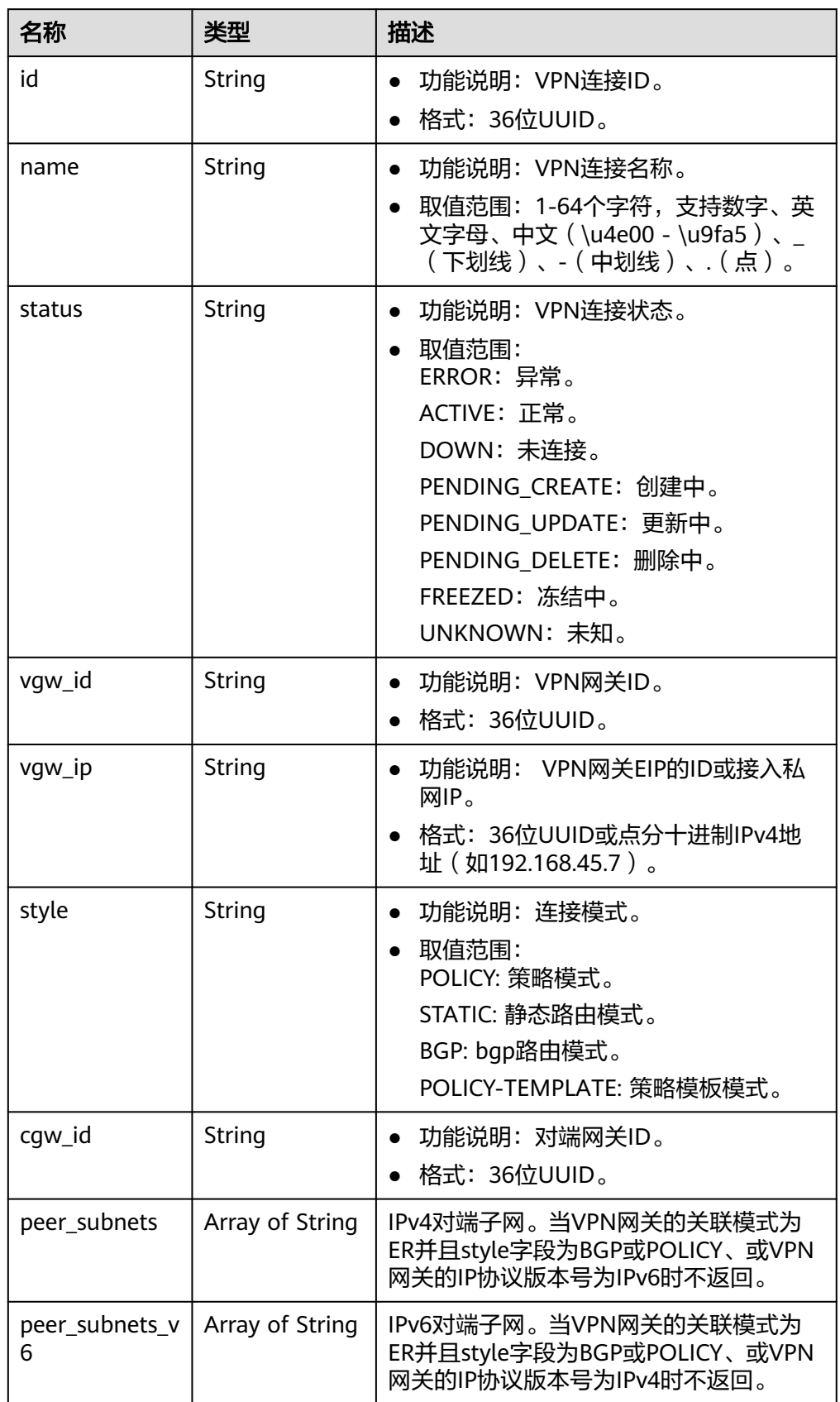

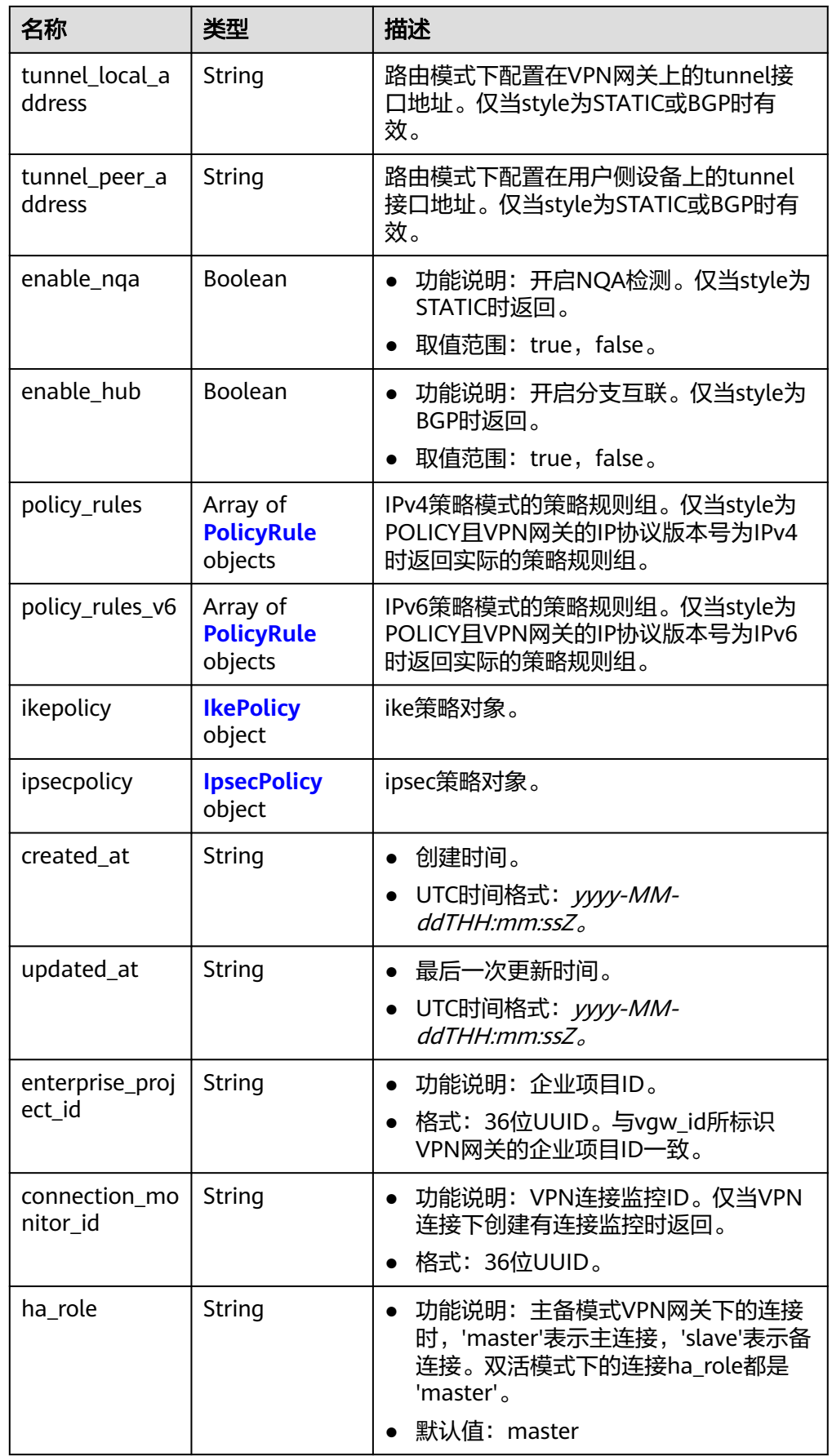

<span id="page-124-0"></span>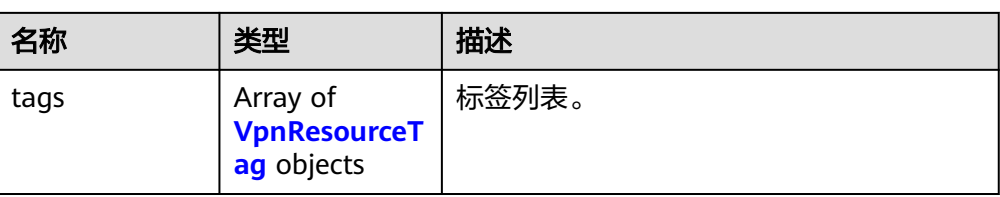

## 表 **4-122** PolicyRule

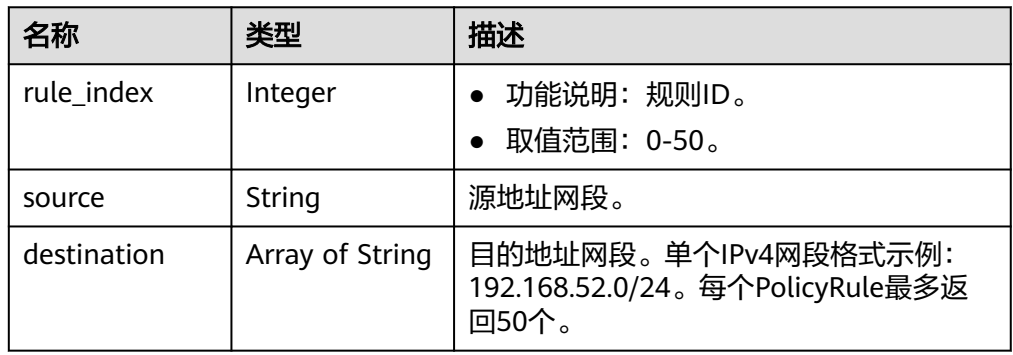

# 表 **4-123** IkePolicy

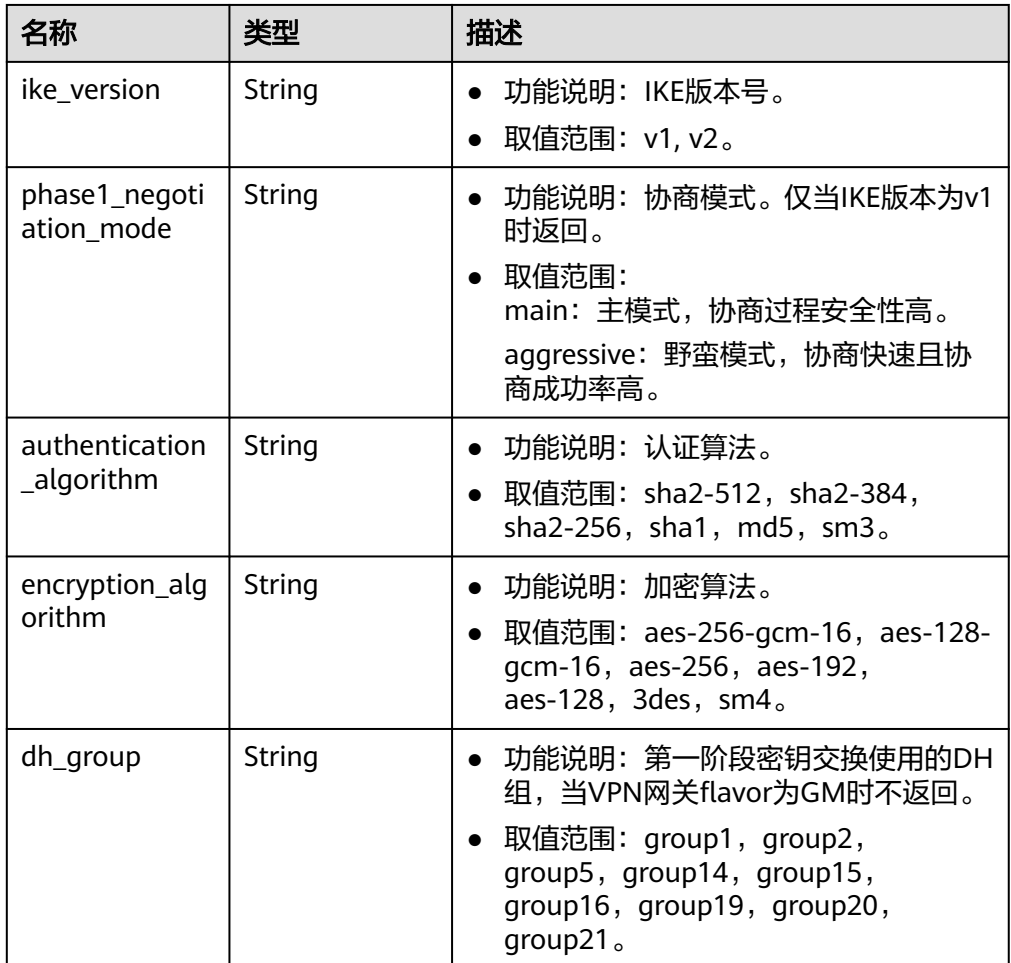

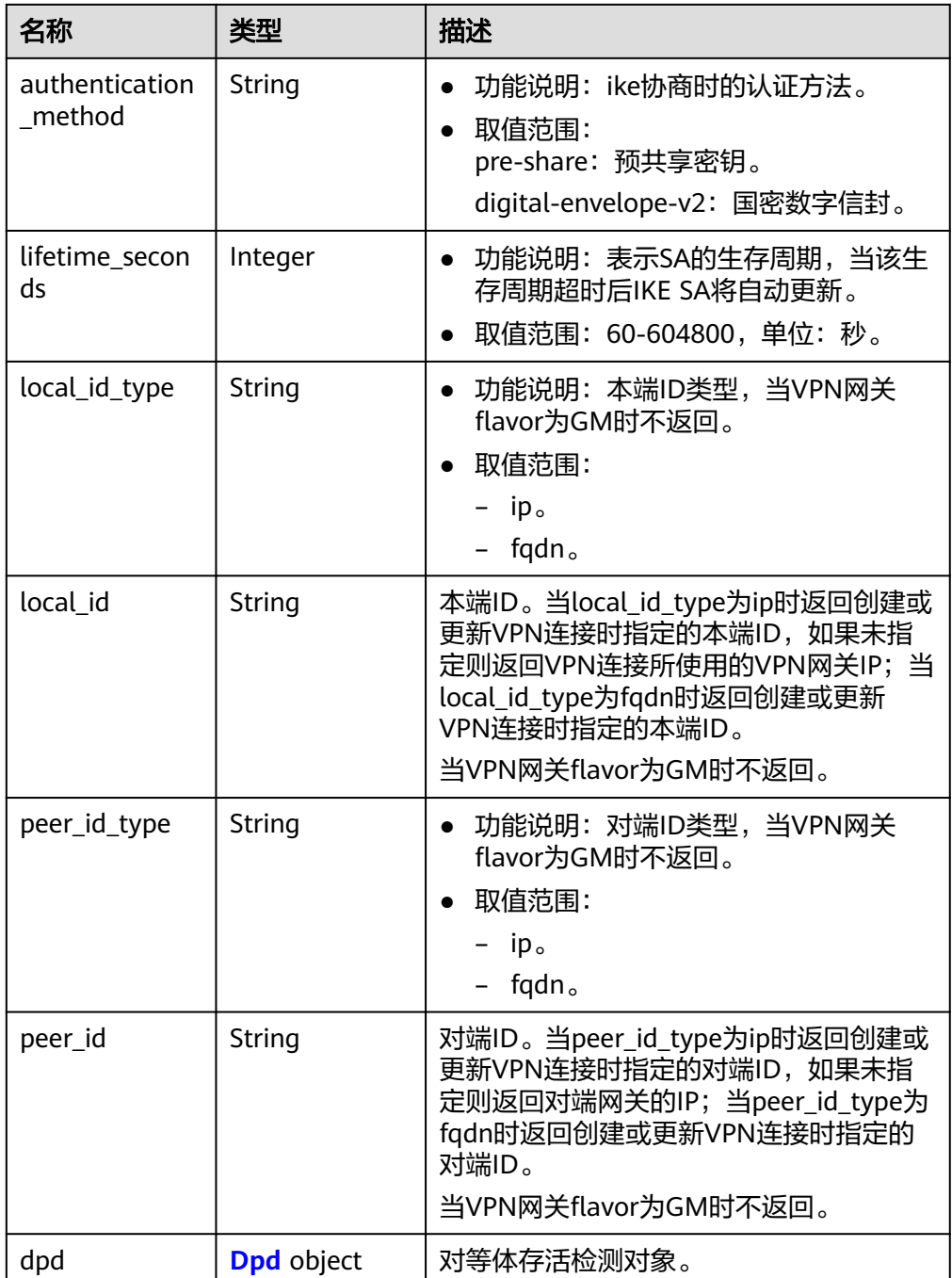

### 表 **4-124** Dpd

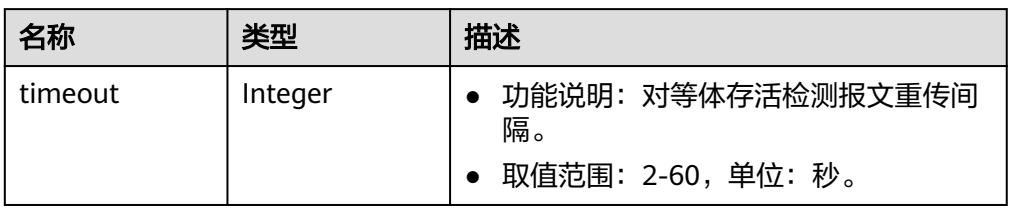

<span id="page-126-0"></span>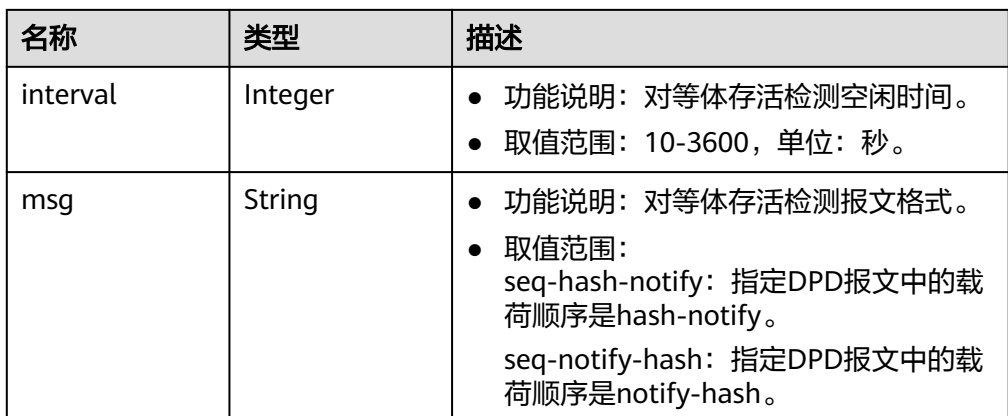

# 表 **4-125** IpsecPolicy

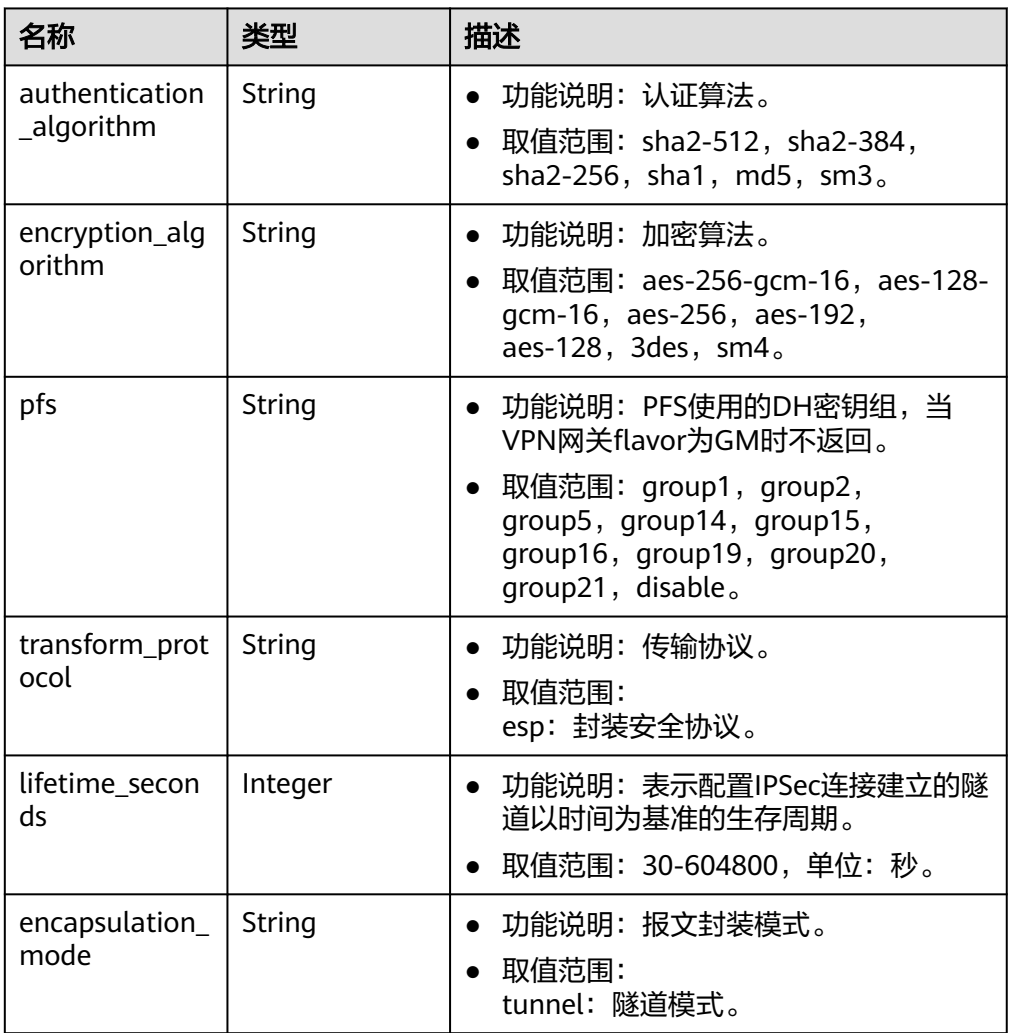

#### <span id="page-127-0"></span>表 **4-126** VpnResourceTag

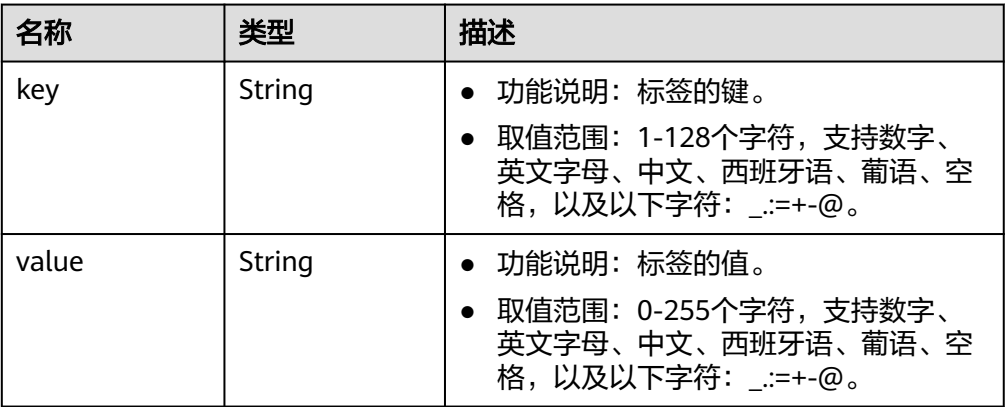

#### 表 **4-127** BgpPeer

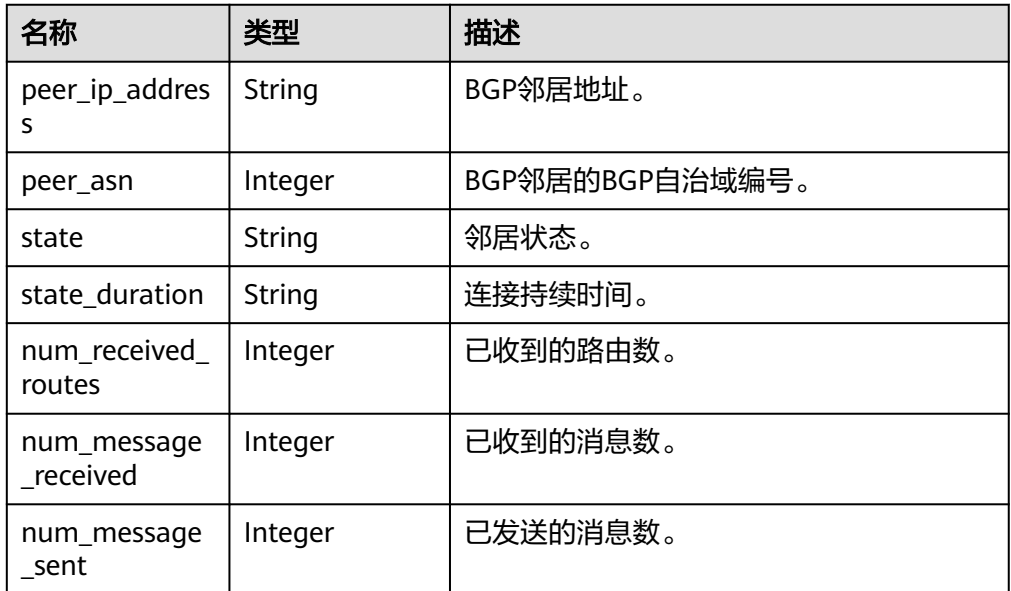

#### ● 响应样例

{

```
 "vpn_connection": {
      "id": "98c5af8a-demo-a8df-va86-ae2280a6f4c3",
 "name": "vpn-1655",
 "status": "DOWN",
      "vgw_id": "b32d91a4-demo-a8df-va86-e907174eb11d",
      "vgw_ip": "0c464dad-demo-a8df-va86-c22bb0eb0bde",
      "style": "POLICY",
      "cgw_id": "5247ae10-demo-a8df-va86-dd36659a7f5d",
 "peer_subnets": ["192.168.0.0/24"],
 "tunnel_local_address": "169.254.56.225/30",
 "tunnel_peer_address": "169.254.56.226/30",
      "policy_rules": [{
        "rule_index": 1,
        "source": "10.0.0.0/24",
        "destination": [
           "192.168.0.0/24"
        ]
\qquad \qquad \text{)} "ikepolicy": {
        "ike_version": "v2",
```

```
 "authentication_algorithm": "sha2-256",
         "encryption_algorithm": "aes-128",
         "dh_group": "group15",
         "authentication_method": "pre-share",
         "lifetime_seconds": 86400,
 "local_id_type": "ip",
 "local_id": "10.***.***.134",
 "peer_id_type": "ip",
 "peer_id": "88.***.***.164",
         "dpd": {
           "timeout": 15,
           "interval": 30,
           "msg": "seq-hash-notify"
        }
      },
      "ipsecpolicy": {
         "authentication_algorithm": "sha2-256",
         "encryption_algorithm": "aes-128",
         "pfs": "group15",
         "transform_protocol": "esp",
         "lifetime_seconds": 3600,
         "encapsulation_mode": "tunnel"
 },
 "created_at": "2022-11-26T13:41:34.626Z",
      "updated_at": "2022-11-26T13:41:34.626Z",
      "enterprise_project_id": "0",
      "ha_role":"master",
      "tags": [],
      "policy_rules_v6": [],
      "eip_id": "07f1efbf-01f5-4231-b22c-171005a352d4",
      "type": "ROUTE",
      "route_mode": "BGP"
   },
   "request_id": "f91082d4-6d49-479c-ad1d-4e552a9f5cae"
```
状态码

请参见**A.2** [状态码](#page-317-0)。

}

# **4.1.3.3** 查询 **VPN** 连接列表

### 功能介绍

查询VPN连接列表。

### 调用方法

请参[见如何调用](#page-7-0)**API**。

#### **URI**

GET /v5/{project\_id}/vpn-connection

#### 表 **4-128** 参数说明

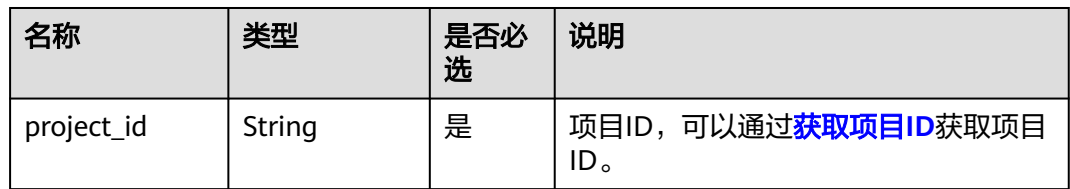

#### 表 **4-129** 请求 Query 参数列表

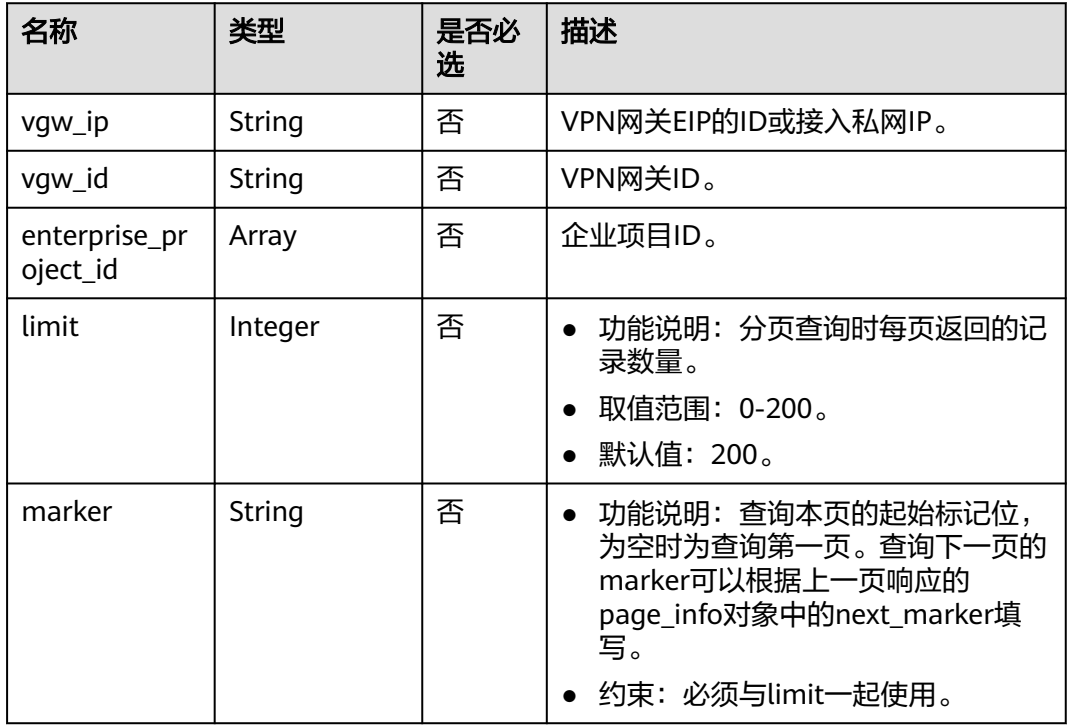

# 请求消息

请求参数

无。

- 请求样例
	- a. 查询所有VPN连接。 GET https://{Endpoint}/v5/{project\_id}/vpn-connection
	- b. 指定vgw\_ip查询VPN连接。 GET https://{Endpoint}/v5/{project\_id}/vpn-connection? vgw\_ip={vgw\_ip}&limit={limit}&marker={marker}
	- c. 指定VPN网关实例查询VPN连接。 GET https://{Endpoint}/v5/{project\_id}/vpn-connection? vgw\_id={vgw\_id}&limit={limit}&marker={marker}

### 响应消息

● 响应参数 返回状态码为 200: successful operation。

### 表 **4-130** 响应 Body 参数列表

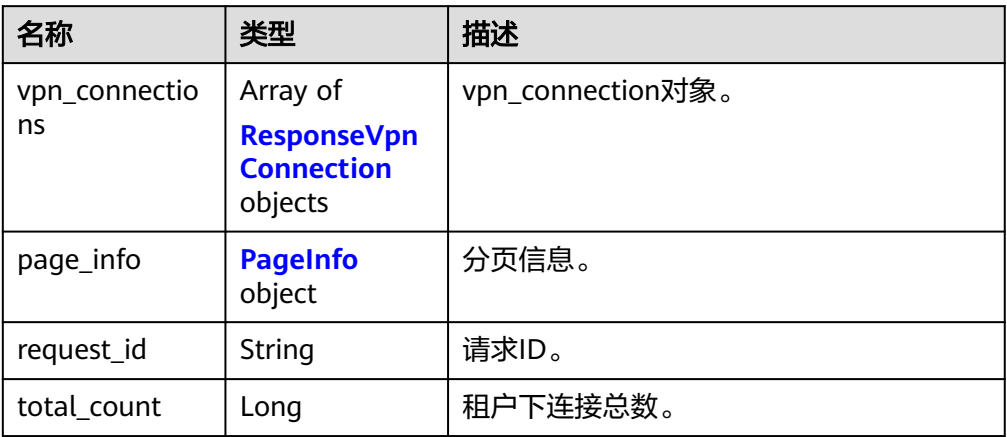

## 表 **4-131** ResponseVpnConnection

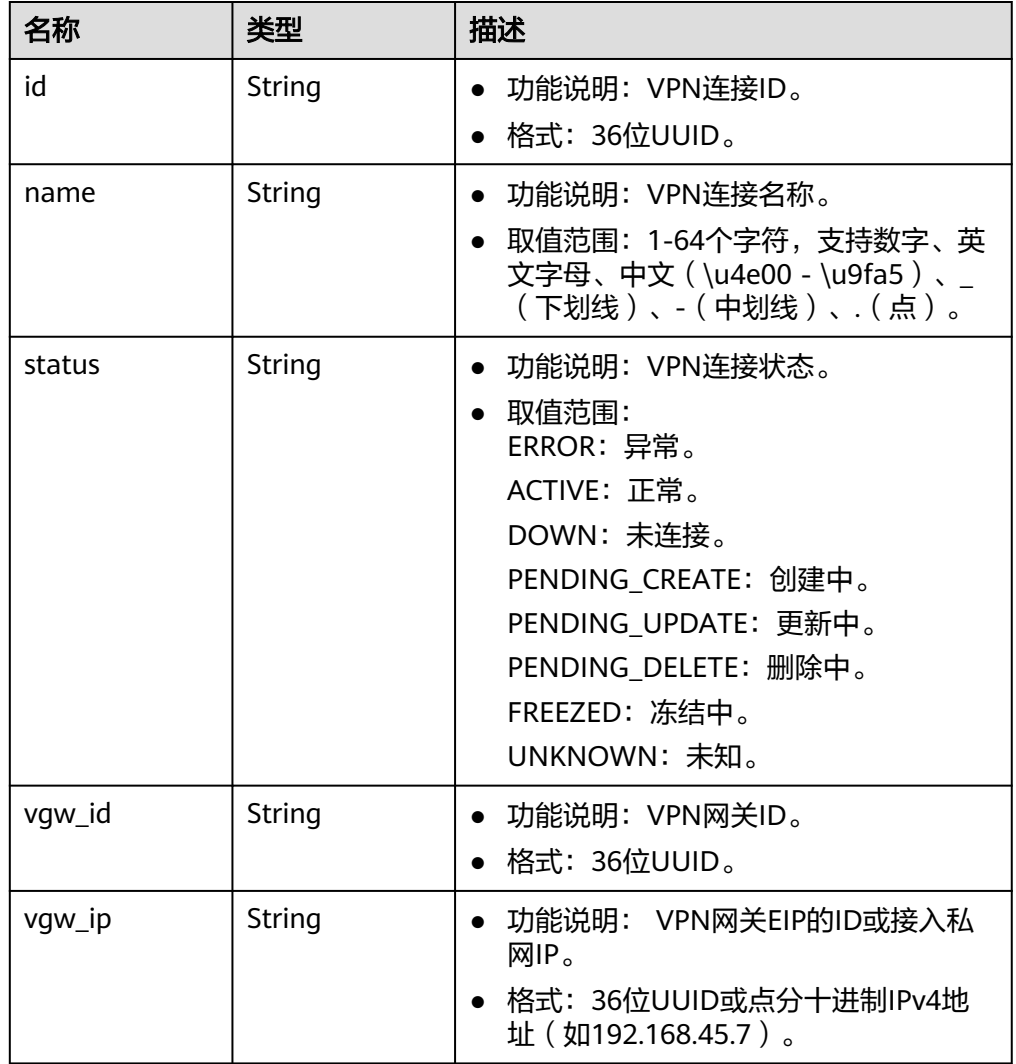

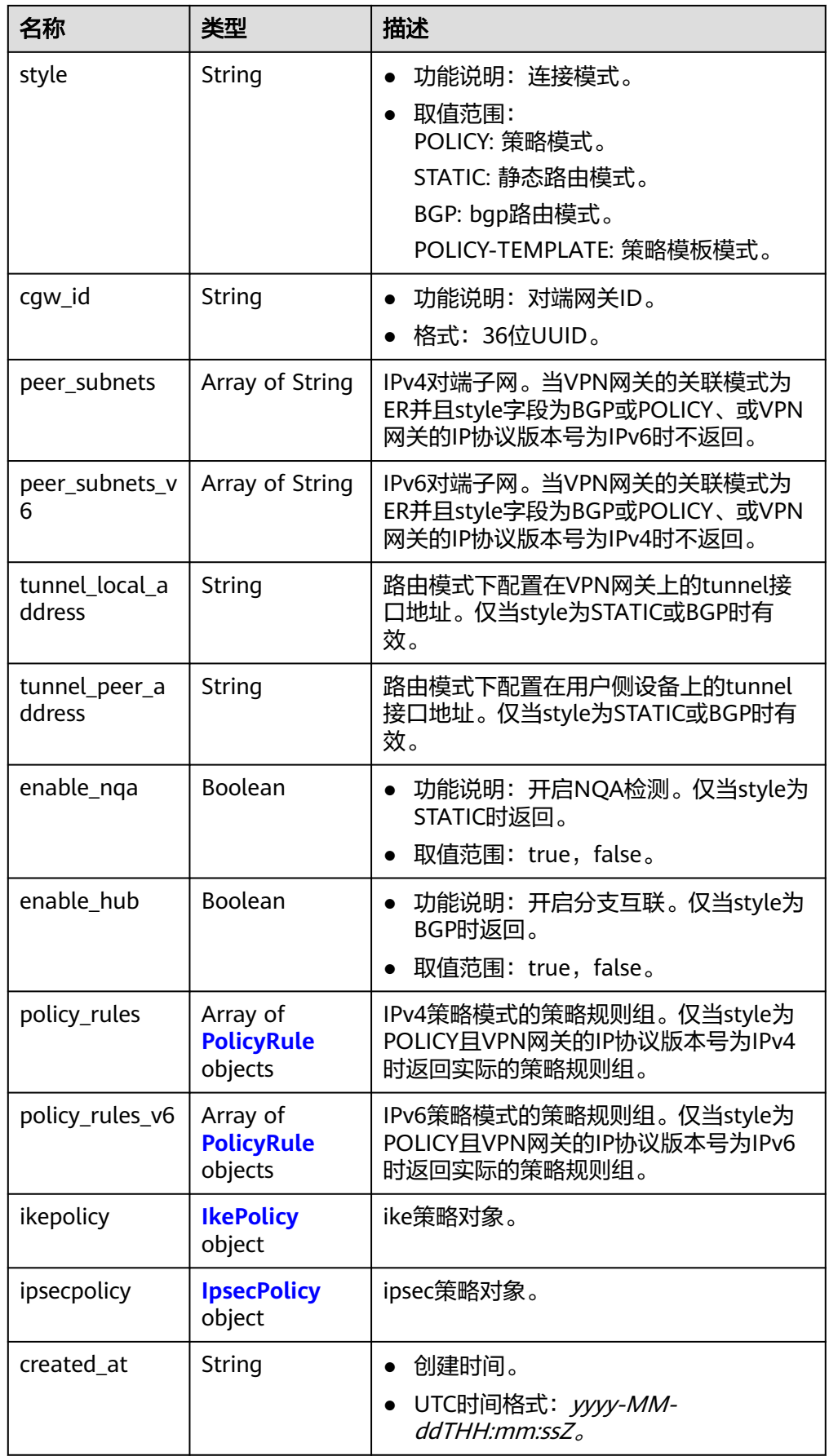

<span id="page-132-0"></span>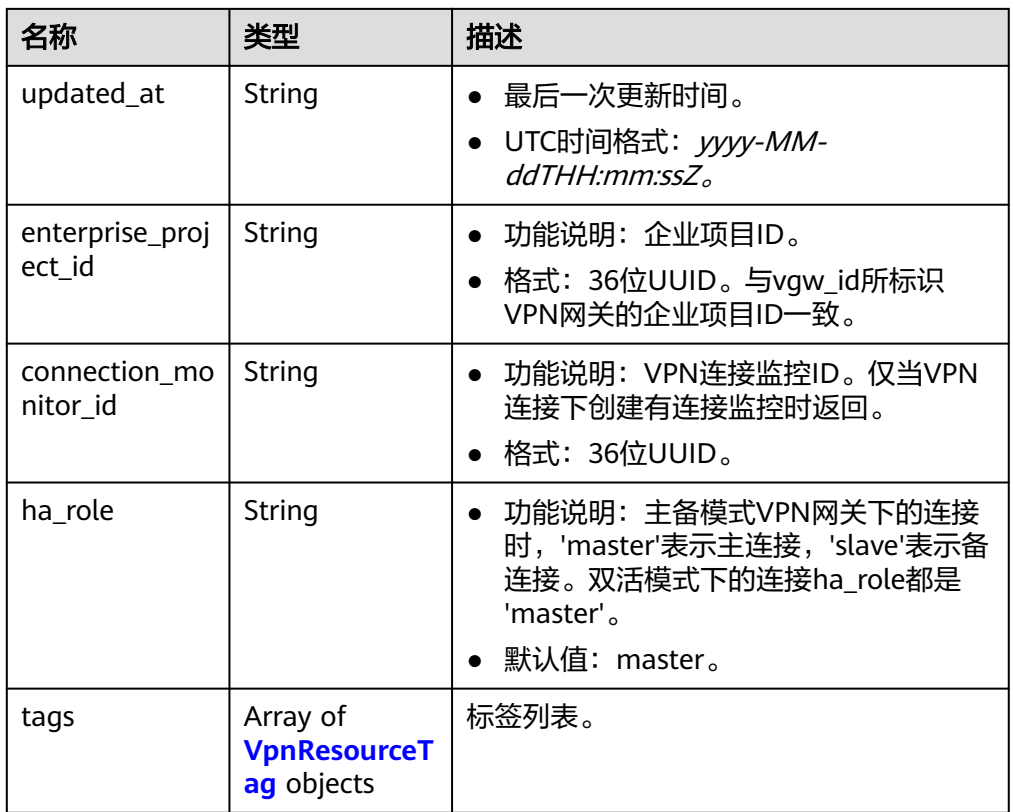

### 表 **4-132** PolicyRule

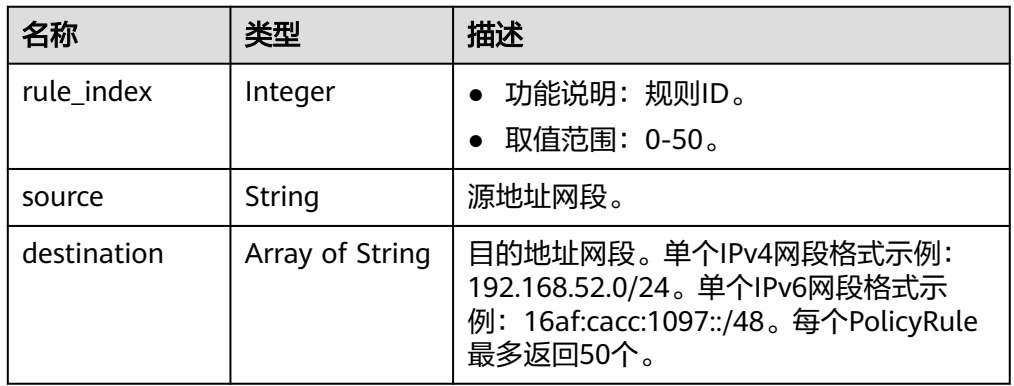

### 表 **4-133** IkePolicy

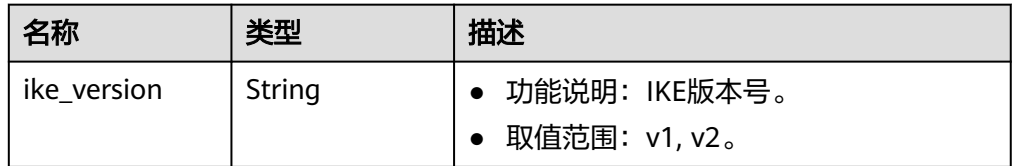

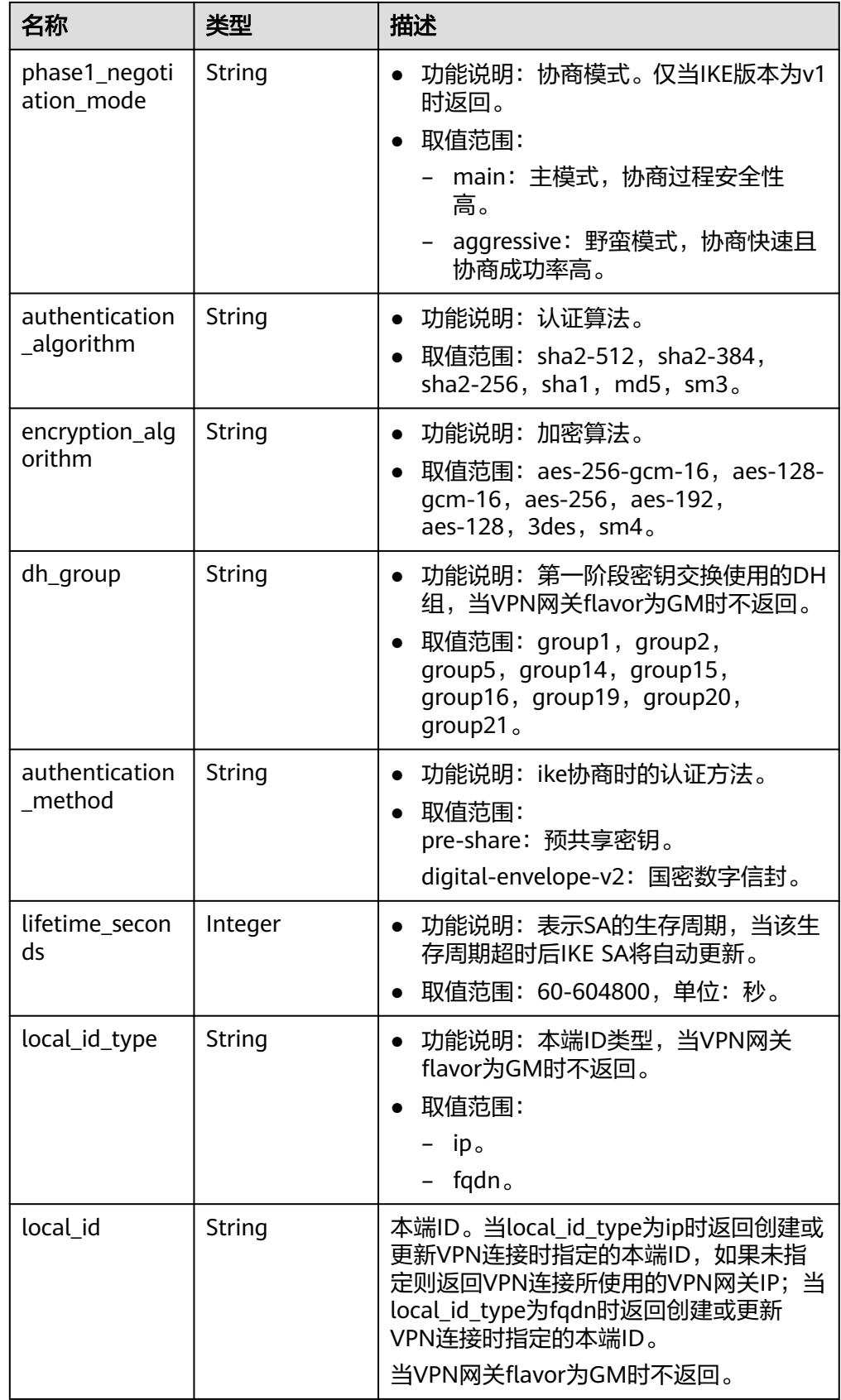

<span id="page-134-0"></span>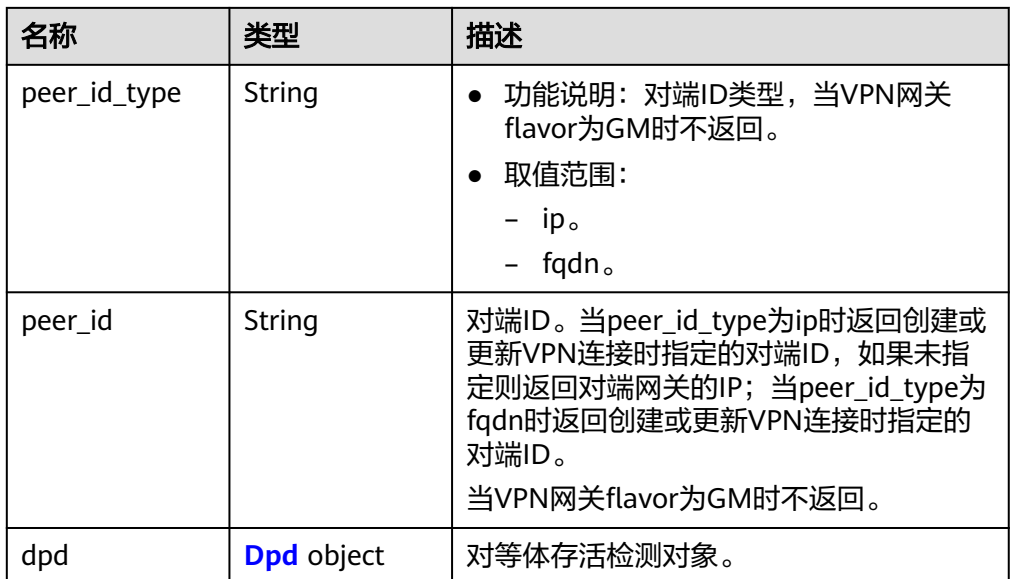

### 表 **4-134** Dpd

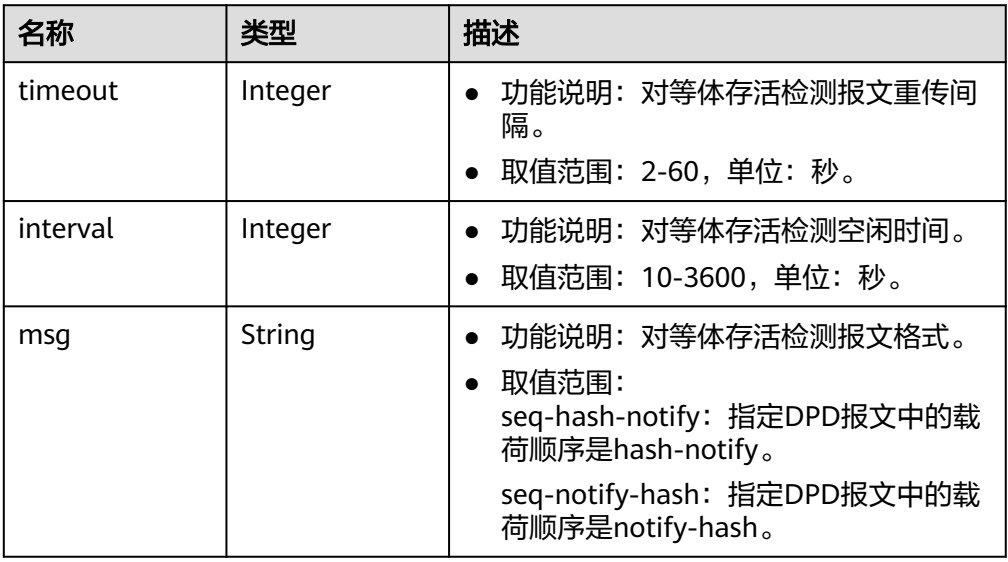

### 表 **4-135** IpsecPolicy

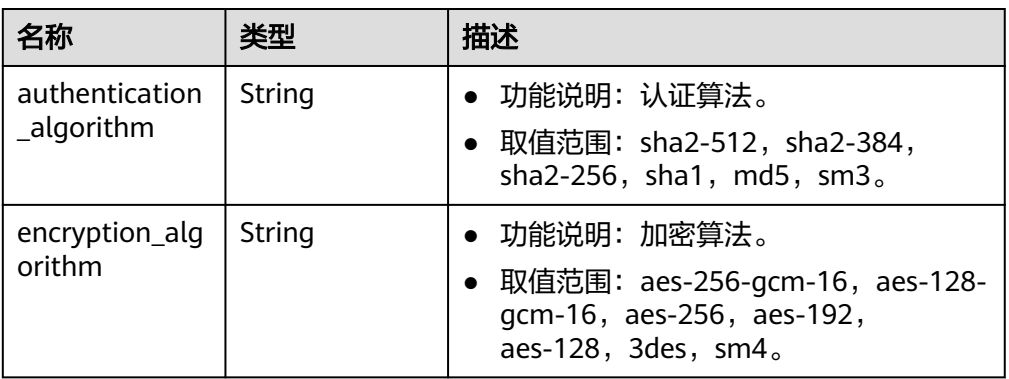

<span id="page-135-0"></span>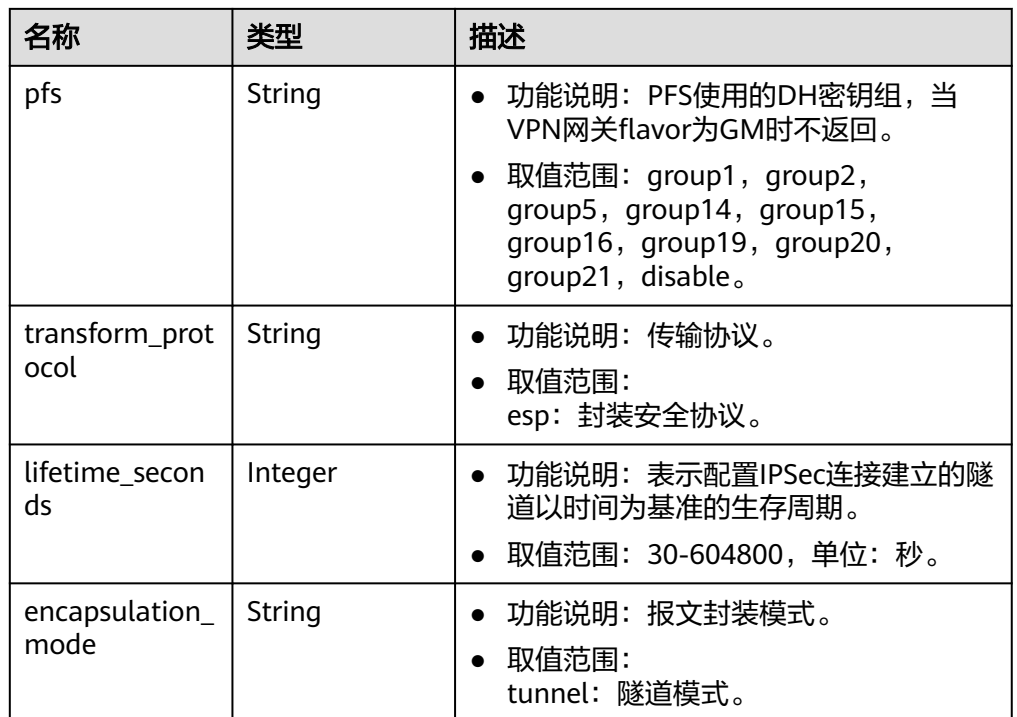

#### 表 **4-136** VpnResourceTag

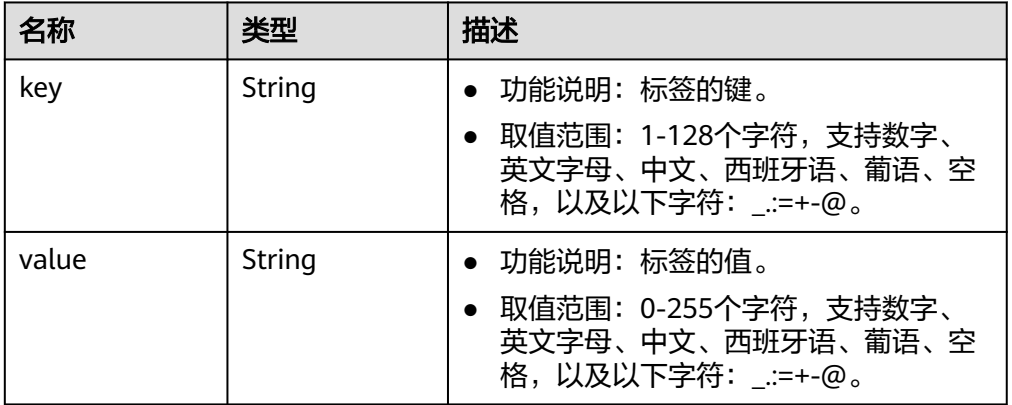

### 表 **4-137** PageInfo

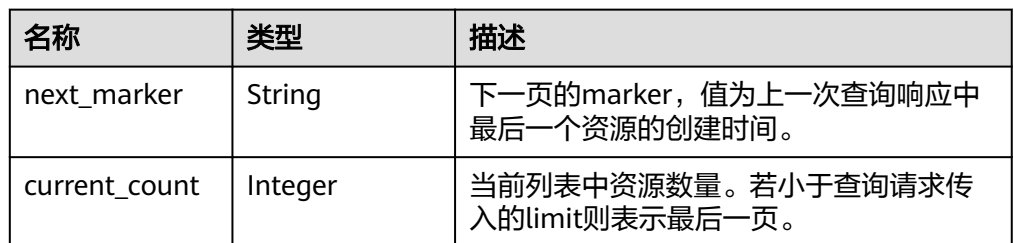

### ● 响应样例

{

a. 查询所有VPN连接的响应。

"vpn\_connections": [{

```
 "id": "228a68f0-demo-a8df-va86-a9919a3ea3de",
         "name": "vpn-56ea",
         "status": "DOWN",
 "vgw_id": "ba90819b-demo-a8df-va86-3a01622856a5",
 "vgw_ip": "3ea3b006-demo-a8df-va86-ae180ae07885",
         "style": "STATIC",
         "cgw_id": "537d9c26-demo-a8df-va86-99364a410f00",
         "peer_subnets": [
           "192.168.1.0/24"
\qquad \qquad \Box "tunnel_local_address": "169.254.149.2/30",
 "tunnel_peer_address": "169.254.149.1/30",
        "enable_nga": true,
         "ikepolicy": {
            "ike_version": "v2",
           "authentication_algorithm": "sha2-256",
           "encryption_algorithm": "aes-128",
           "dh_group": "group15",
            "authentication_method": "pre-share",
           "lifetime_seconds": 86400,
 "local_id_type": "ip",
 "local_id": "10.1.1.216",
           "peer_id_type": "ip",
           "peer_id": "10.0.1.67",
           "dpd": {
              "timeout": 15,
              "interval": 30,
              "msg": "seq-hash-notify"
           }
         },
         "ipsecpolicy": {
           "authentication_algorithm": "sha2-256",
           "encryption_algorithm": "aes-128",
           "pfs": "group15",
            "transform_protocol": "esp",
           "lifetime_seconds": 3600,
           "encapsulation_mode": "tunnel"
        },
         "created_at": "2022-12-11T13:59:59.633Z",
         "updated_at": "2022-12-11T13:59:59.633Z",
         "enterprise_project_id": "0"
     },
\overline{\phantom{a}} "id": "a4df33ca-demo-a8df-va86-410a7dd6973f",
 "name": "vpn-15ea",
 "status": "DOWN",
         "vgw_id": "02217fb1-demo-a8df-va86-806ea291a8f2",
         "vgw_ip": "f5acac2c-demo-a8df-va86-72b819a5f525",
         "style": "POLICY",
         "cgw_id": "10a4496f-demo-a8df-va86-7510f4b2af33",
         "tunnel_local_address": "169.254.77.169/30",
         "tunnel_peer_address": "169.254.77.170/30",
         "policy_rules": [{
           "rule_index": 1,
           "source": "10.0.0.0/24",
           "destination": [
              "192.168.44.0/24"
           ]
        }],
         "ikepolicy": {
           "ike_version": "v2",
           "authentication_algorithm": "sha2-256",
            "encryption_algorithm": "aes-128",
           "dh_group": "group15",
           "authentication_method": "pre-share",
          "lifetime_seconds": 3600,
 "local_id_type": "ip",
 "local_id": "88.***.***.167",
           "peer_id_type": "ip",
```

```
 "peer_id": "10.***.***.21",
           "dpd": {
              "interval": 30,
              "timeout": 15,
              "msg": "seq-hash-notify"
           }
         },
         "ipsecpolicy": {
           "authentication_algorithm": "sha2-256",
           "encryption_algorithm": "aes-128",
 "pfs": "group15",
 "transform_protocol": "esp",
           "lifetime_seconds": 3600,
           "encapsulation_mode": "tunnel"
         },
         "created_at": "2022-12-09T07:24:27.674Z",
         "updated_at": "2022-12-09T07:24:27.674Z",
         "enterprise_project_id": "0",
         "ha_role":"master"
     }
   ],
   "page_info": {
      "next_marker": "2022-12-09T07:24:27.674Z",
      "current_count": 2
 },
 "request_id": "1d94a4e8-fdc2-7bfd-943e-19bfa9b234ac",
   "total_count": 2
```
#### b. 指定vgw\_ip查询VPN连接的响应。

}

{

```
 "vpn_connections": [
      {
        "id": "8fa335dd-demo-a8df-va86-78bb55a8bb04",
        "name": "vpn-2acd",
        "status": "DOWN",
 "vgw_id": "02217fb1-demo-a8df-va86-806ea291a8f2",
 "vgw_ip": "f5acac2c-demo-a8df-va86-72b819a5f525",
        "style": "STATIC",
        "cgw_id": "eba04567-demo-a8df-va86-5b0352f89af0",
        "peer_subnets": [
           "192.168.44.0/24"
\qquad \qquad \Box "tunnel_local_address": "169.254.58.225/30",
 "tunnel_peer_address": "169.254.58.226/30",
        "enable_nqa": false,
        "ikepolicy": {
           "ike_version": "v2",
           "authentication_algorithm": "sha2-256",
           "encryption_algorithm": "aes-128",
 "dh_group": "group15",
 "authentication_method": "pre-share",
           "lifetime_seconds": 3600,
 "local_id_type": "ip",
 "local_id": "88.***.***.167",
           "peer_id_type": "ip",
          "peer_id": "10.***.***.9",
           "dpd": {
              "timeout": 15,
              "interval": 30,
              "msg": "seq-hash-notify"
          }
        },
         "ipsecpolicy": {
           "authentication_algorithm": "sha2-256",
           "encryption_algorithm": "aes-128",
           "pfs": "group15",
           "transform_protocol": "esp",
           "lifetime_seconds": 3600,
           "encapsulation_mode": "tunnel"
```

```
 },
               "created_at": "2022-12-11T14:24:25.115Z",
               "updated_at": "2022-12-11T14:24:25.115Z",
               "enterprise_project_id": "0"
           },
          \mathfrak{f} "id": "a4df33ca-demo-a8df-va86-410a7dd6973f",
       "name": "vpn-15ea",
       "status": "DOWN",
               "vgw_id": "02217fb1-demo-a8df-va86-806ea291a8f2",
               "vgw_ip": "f5acac2c-demo-a8df-va86-72b819a5f525",
               "style": "POLICY",
               "cgw_id": "10a4496f-demo-a8df-va86-7510f4b2af33",
       "tunnel_local_address": "169.254.77.169/30",
       "tunnel_peer_address": "169.254.77.170/30",
               "policy_rules": [
                 {
                    "rule_index": 1,
                    "source": "10.0.0.0/24",
                    "destination": [
                       "192.168.44.0/24"
       ]
                 }
               ],
              -.<br>"ikepolicy": {
                 "ike_version": "v2",
                 "authentication_algorithm": "sha2-256",
                 "encryption_algorithm": "aes-128",
                 "dh_group": "group15",
                 "authentication_method": "pre-share",
                 "lifetime_seconds": 3600,
       "local_id_type": "ip",
       "local_id": "88.***.***.167",
                 "peer_id_type": "ip",
                 "peer_id": "10.***.***.21",
                  "dpd": {
                    "interval": 30,
                    "timeout": 15,
                    "msg": "seq-hash-notify"
                 }
               },
               "ipsecpolicy": {
                 "authentication_algorithm": "sha2-256",
                 "encryption_algorithm": "aes-128",
                 "pfs": "group15",
                 "transform_protocol": "esp",
                 "lifetime_seconds": 3600,
                 "encapsulation_mode": "tunnel"
               },
               "created_at": "2022-12-11T13:59:59.633Z",
               "updated_at": "2022-12-11T13:59:59.633Z",
               "enterprise_project_id": "0",
               "ha_role":"master"
           }
         ],
         "page_info": {
            "next_marker": "2022-12-11T13:59:59.633Z",
            "current_count": 2
         },
         "request_id": "1d94a4e8-fdc2-7bfd-943e-19bfa9b234ac",
         "total_count": 12
     }
c. 指定VPN网关实例查询VPN连接的响应。
      {
         "vpn_connections": [
            {
               "id": "8fa335dd-demo-a8df-va86-78bb55a8bb04",
       "name": "vpn-2acd",
```

```
 "status": "DOWN",
```

```
 "vgw_id": "02217fb1-demo-a8df-va86-806ea291a8f2",
        "vgw_ip": "f5acac2c-demo-a8df-va86-72b819a5f525",
        "style": "STATIC",
        "cgw_id": "eba04567-demo-a8df-va86-5b0352f89af0",
         "peer_subnets": [
           "192.168.44.0/24"
        ],
 "tunnel_local_address": "169.254.58.225/30",
 "tunnel_peer_address": "169.254.58.226/30",
        "enable_nqa": false,
        "ikepolicy": {
           "ike_version": "v2",
           "authentication_algorithm": "sha2-256",
           "encryption_algorithm": "aes-128",
           "dh_group": "group15",
           "authentication_method": "pre-share",
           "lifetime_seconds": 3600,
 "local_id_type": "ip",
 "local_id": "88.***.***.167",
 "peer_id_type": "ip",
 "peer_id": "10.***.***.9",
           "dpd": {
              "timeout": 15,
              "interval": 30,
              "msg": "seq-hash-notify"
          }
        },
         "ipsecpolicy": {
           "authentication_algorithm": "sha2-256",
           "encryption_algorithm": "aes-128",
           "pfs": "group15",
           "transform_protocol": "esp",
           "lifetime_seconds": 3600,
           "encapsulation_mode": "tunnel"
\qquad \qquad \} "created_at": "2022-12-11T14:24:25.115Z",
        "updated_at": "2022-12-11T14:24:25.115Z",
        "enterprise_project_id": "0",
        "ha_role":"master"
     },
     {
        "id": "a4df33ca-demo-a8df-va86-410a7dd6973f",
 "name": "vpn-15ea",
 "status": "DOWN",
 "vgw_id": "02217fb1-demo-a8df-va86-806ea291a8f2",
 "vgw_ip": "f5acac2c-demo-a8df-va86-72b819a5f525",
        "style": "POLICY",
        "cgw_id": "10a4496f-demo-a8df-va86-7510f4b2af33",
 "tunnel_local_address": "169.254.77.169/30",
 "tunnel_peer_address": "169.254.77.170/30",
        "policy_rules": [
 {
              "rule_index": 1,
              "source": "10.0.0.0/24",
              "destination": [
                "192.168.44.0/24"
 ]
          }
        ],
         "ikepolicy": {
           "ike_version": "v2",
           "authentication_algorithm": "sha2-256",
           "encryption_algorithm": "aes-128",
           "dh_group": "group15",
           "authentication_method": "pre-share",
           "lifetime_seconds": 3600,
 "local_id_type": "ip",
 "local_id": "88.***.***.167",
           "peer_id_type": "ip",
```

```
 "peer_id": "10.***.***.21",
           "dpd": {
              "interval": 30,
 "timeout": 15,
 "msg": "seq-hash-notify"
          }
        },
        "ipsecpolicy": {
           "authentication_algorithm": "sha2-256",
           "encryption_algorithm": "aes-128",
 "pfs": "group15",
 "transform_protocol": "esp",
           "lifetime_seconds": 3600,
           "encapsulation_mode": "tunnel"
        },
        "created_at": "2022-12-11T13:59:59.633Z",
        "updated_at": "2022-12-11T13:59:59.633Z",
        "enterprise_project_id": "0",
        "ha_role":"master"
     }
   ],
   "page_info": {
      "next_marker": "2022-12-11T13:59:59.633Z",
      "current_count": 2
 },
 "request_id": "1d94a4e8-fdc2-7bfd-943e-19bfa9b234ac",
   "total_count": 12
```
# 状态码

请参见**A.2** [状态码](#page-317-0)。

}

### **4.1.3.4** 更新 **VPN** 连接

### 功能介绍

根据连接ID,更新指定的VPN连接的参数。

### 调用方法

请参[见如何调用](#page-7-0)**API**。

### **URI**

PUT /v5/{project\_id}/vpn-connection/{vpn\_connection\_id}

#### 表 **4-138** 参数说明

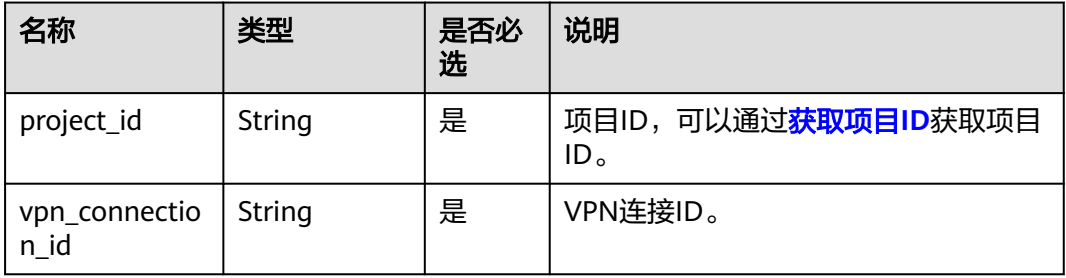

# 请求消息

#### ● 请求参数

#### 表 **4-139** 请求参数

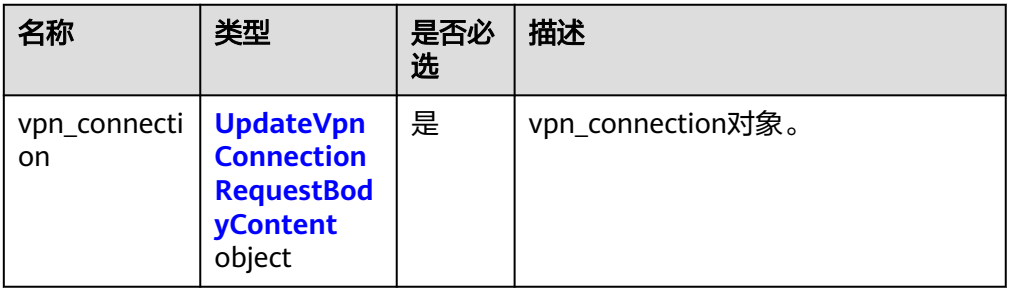

### 表 **4-140** UpdateVpnConnectionRequestBodyContent

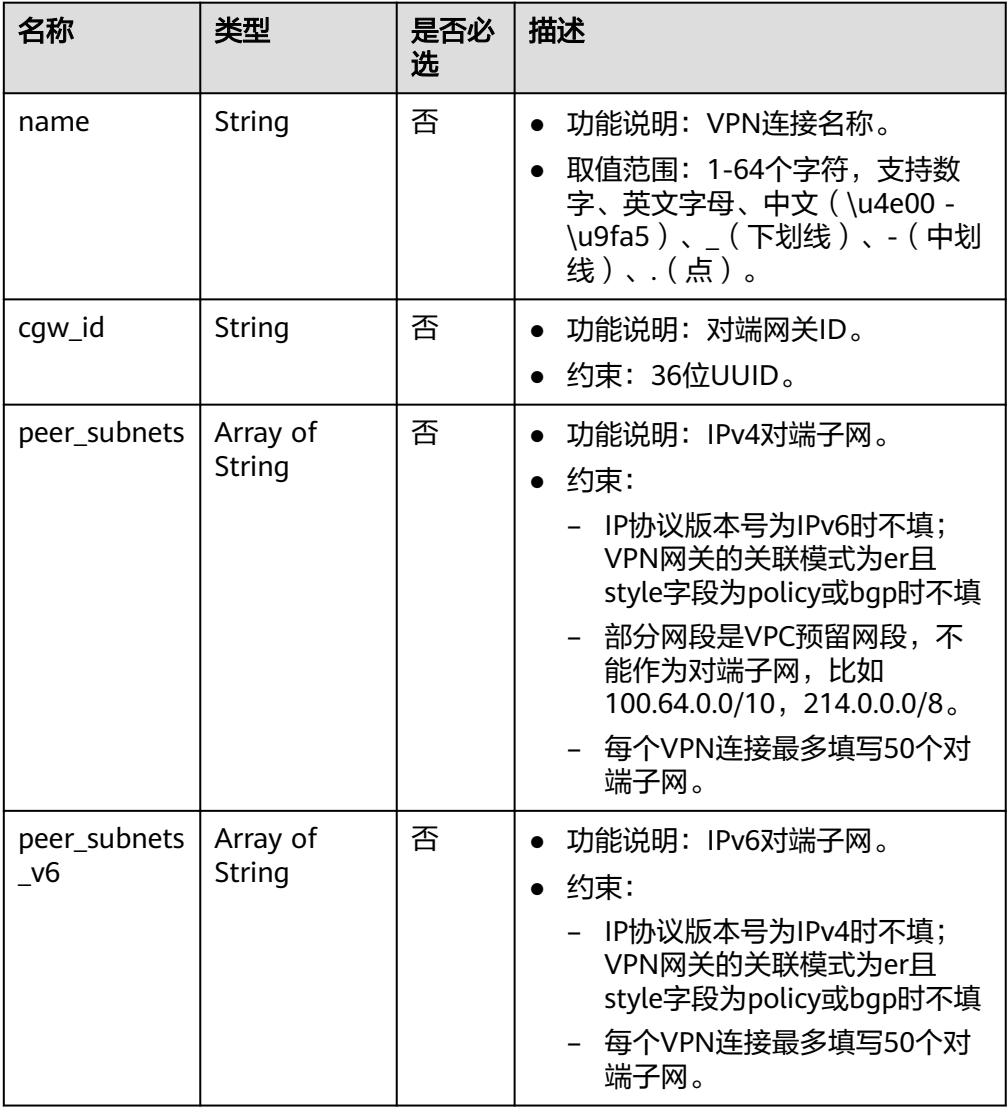

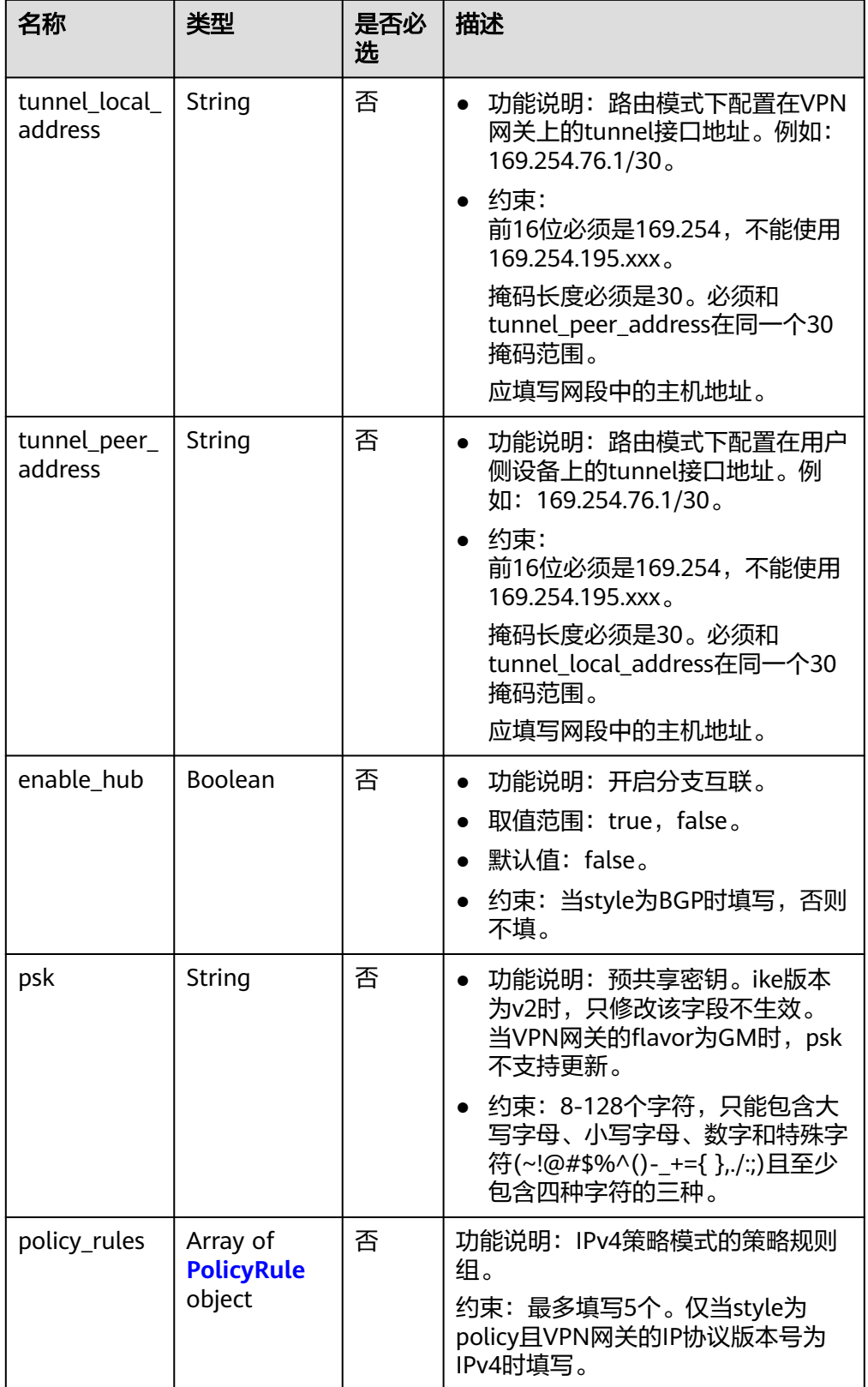

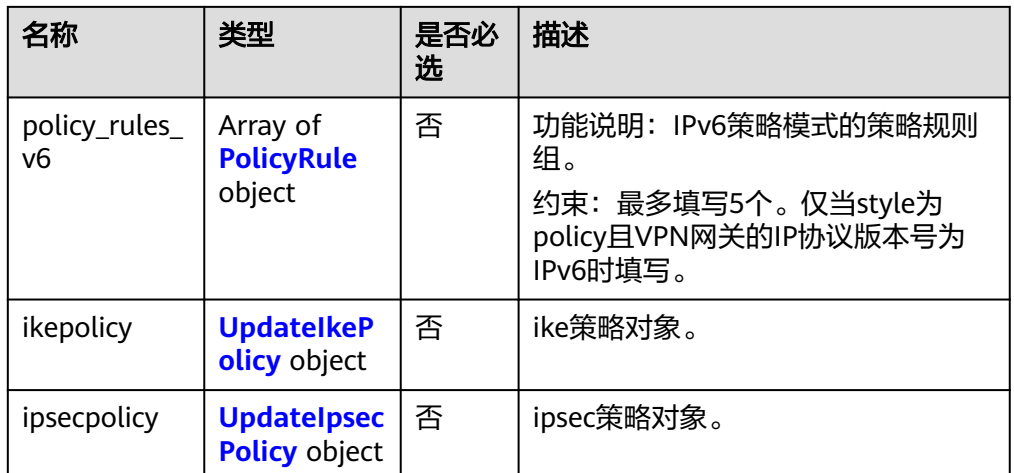

### 表 **4-141** PolicyRule

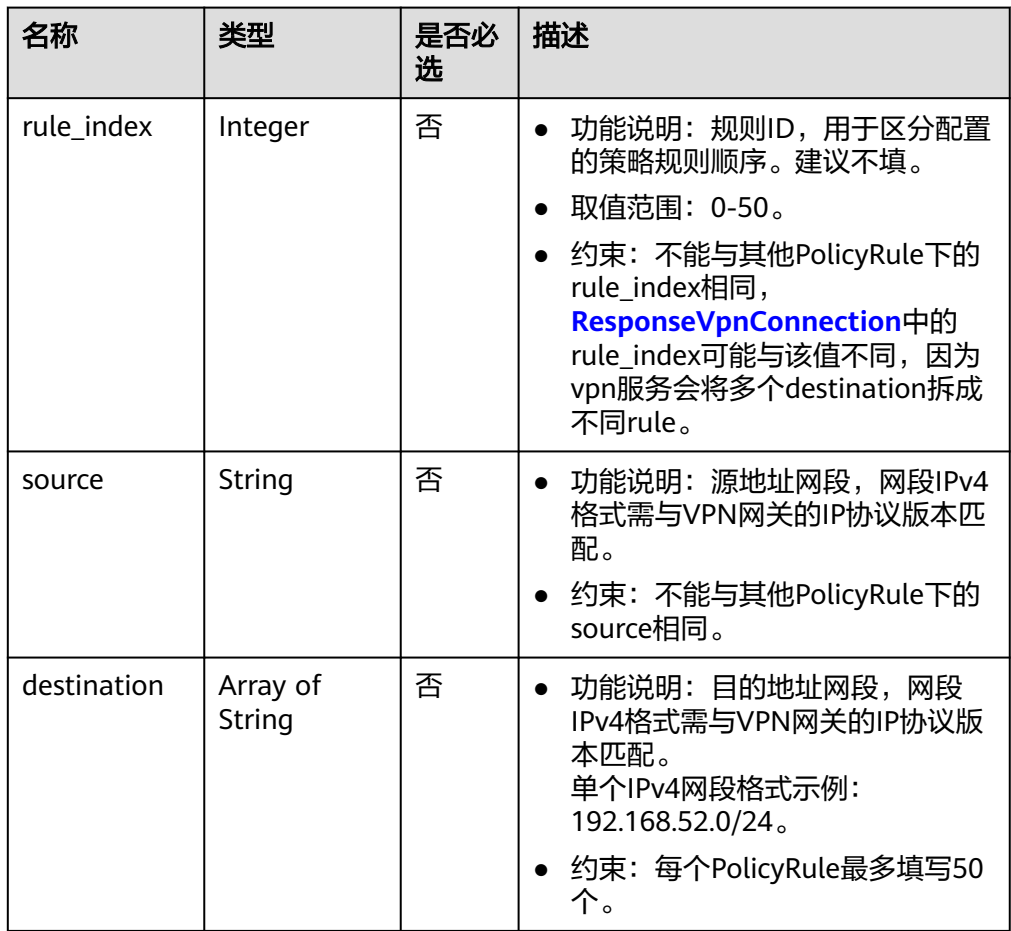
## 表 **4-142** UpdateIkePolicy

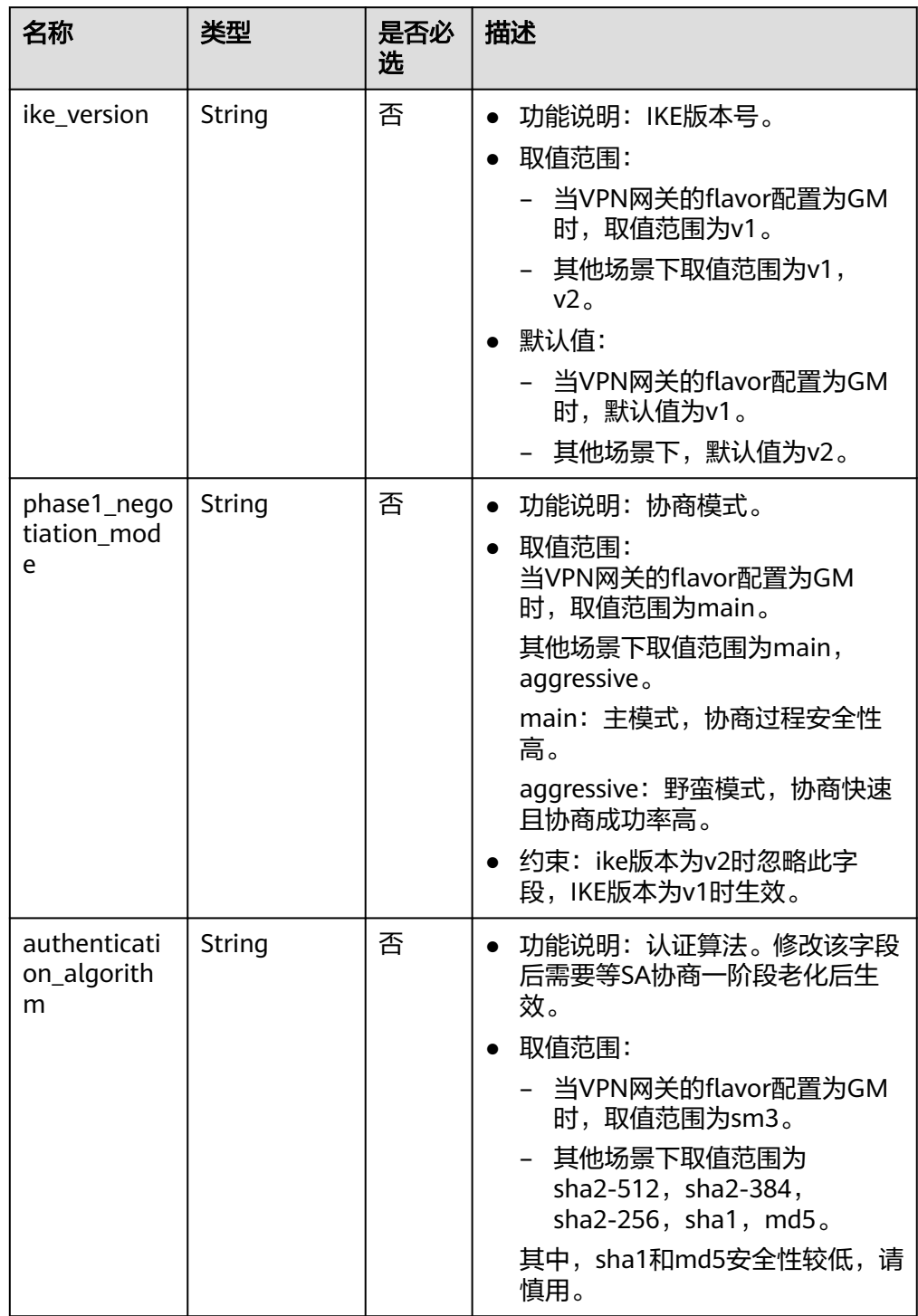

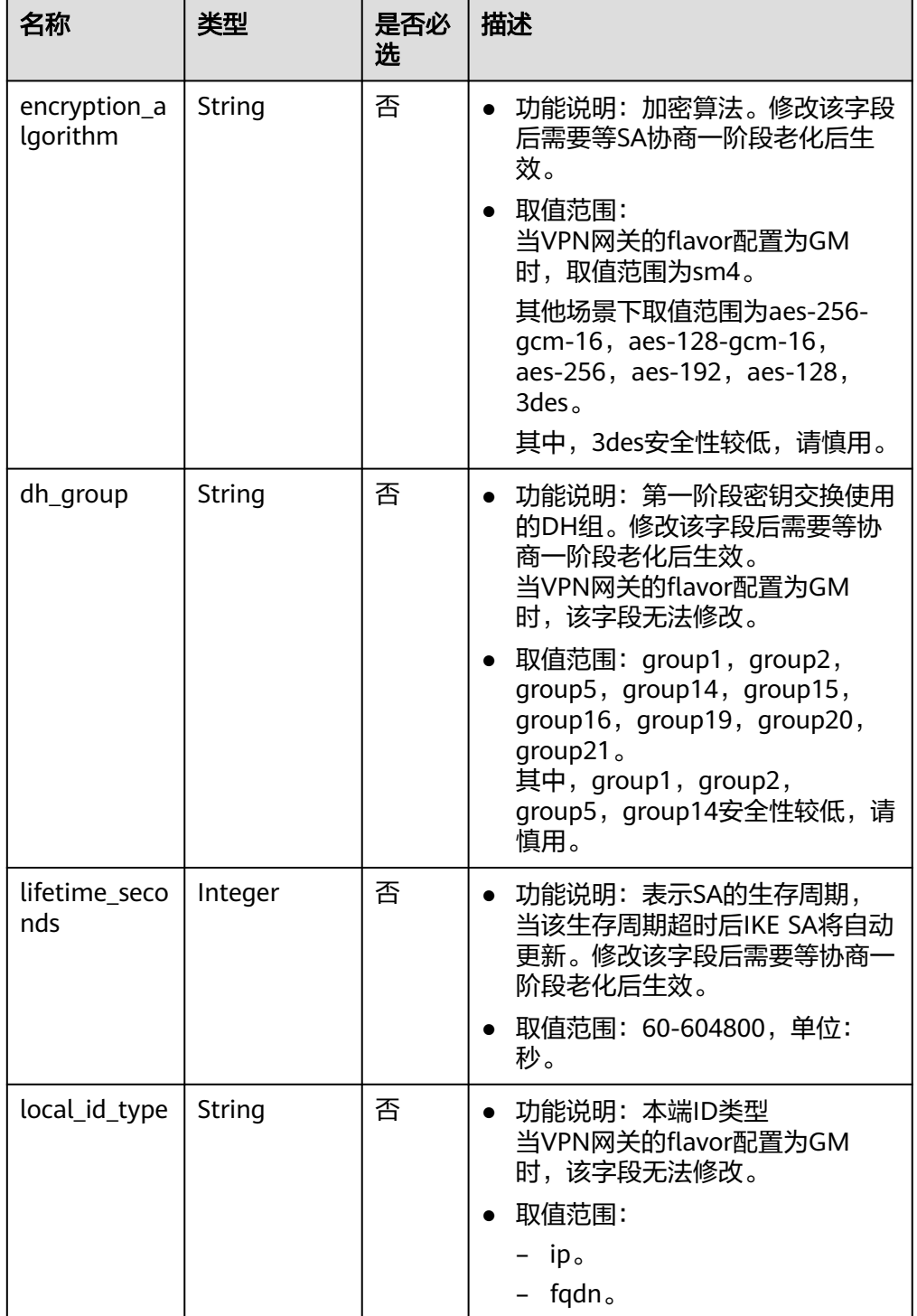

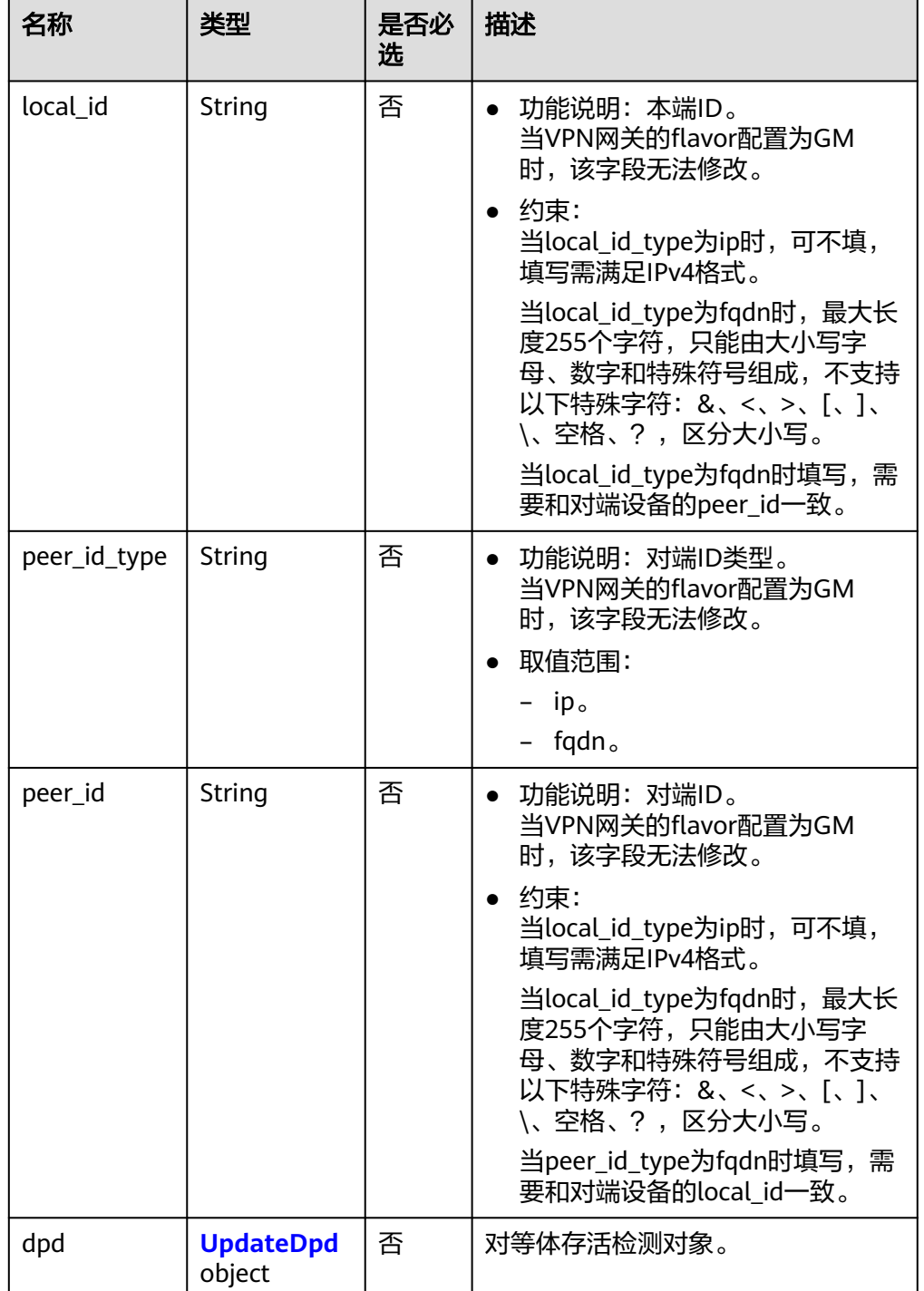

#### <span id="page-147-0"></span>表 **4-143** UpdateDpd

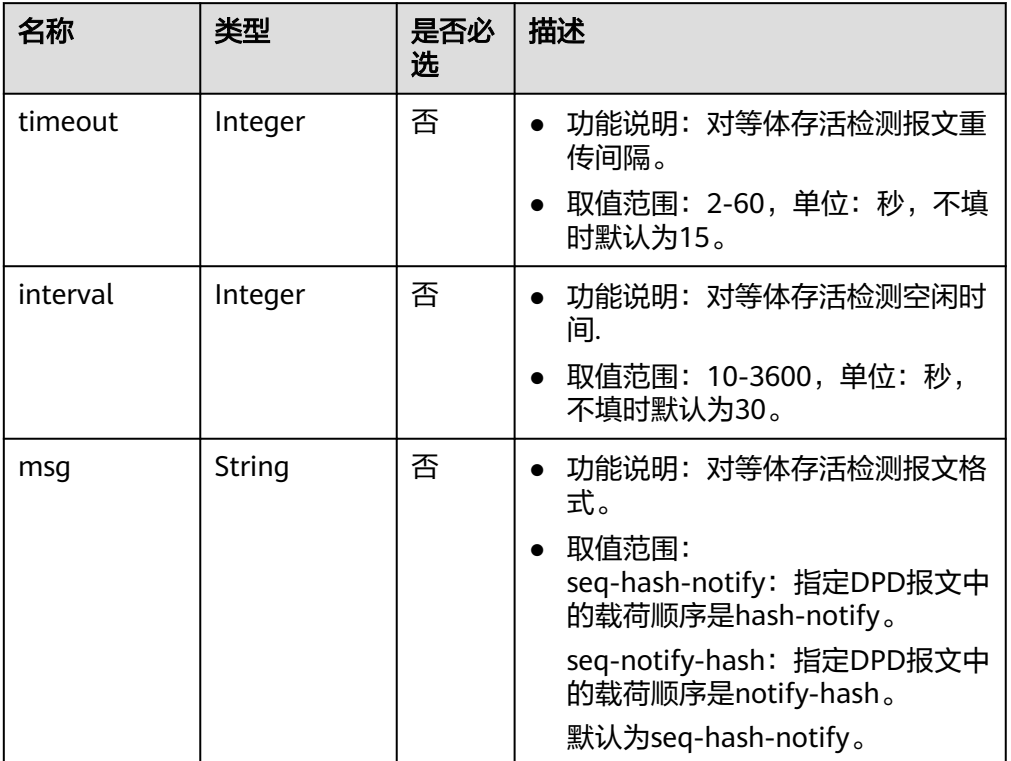

## 表 **4-144** UpdateIpsecPolicy

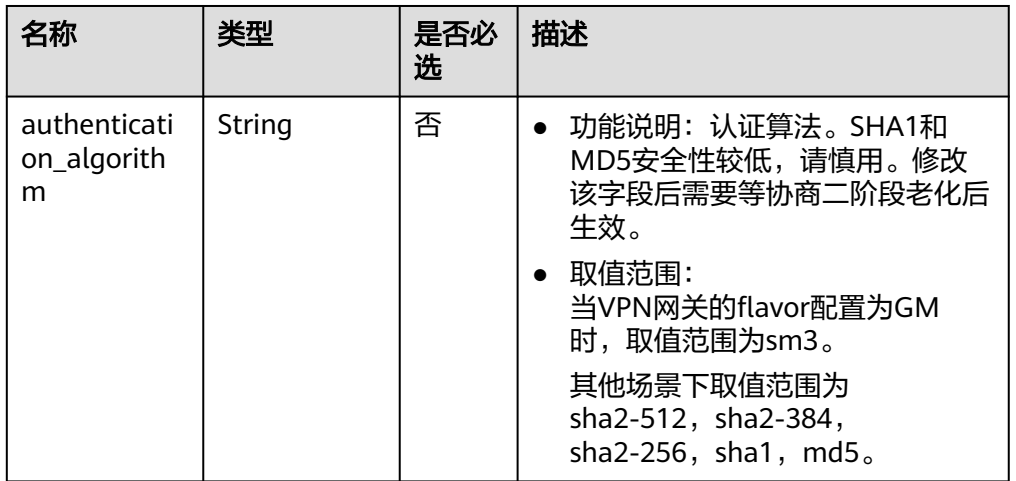

| 名称                       | 类型      | 是否必<br>选 | 描述                                                                                                    |
|--------------------------|---------|----------|----------------------------------------------------------------------------------------------------|
| encryption_a<br>lgorithm | String  | 否        | 功能说明: 加密算法。3DES安全<br>性较低,请慎用。修改该字段后需<br>要等协商二阶段老化后生效。<br>取值范围:<br>当VPN网关的flavor配置为GM<br>时,取值范围为sm4。<br>其他场景下取值范围为aes-256-<br>gcm-16, aes-128-gcm-16,<br>aes-256, aes-192, aes-128,<br>$3$ des                                            |
| pfs                      | String  | 否        | 功能说明: PFS使用的DH密钥组。<br>当VPN网关的flavor配置为GM<br>时,该字段不生效,无法修改。<br>取值范围: group1, group2,<br>group5, group14, group15,<br>group16, group19, group20,<br>group21, disable, 默认为<br>group15.<br>其中,group1,group2,<br>group5,group14安全性较低,请<br>慎用。 |
| transform_pr<br>otocol   | String  | 否        | 功能说明: 传输协议。<br>取值范围:<br>$\bullet$<br>esp: 封装安全协议。<br>默认为esp。                                                                                                    |
| lifetime_seco<br>nds     | Integer | 否        | 功能说明: 表示配置IPSec连接建<br>$\bullet$<br>立的隧道以时间为基准的生存周<br>期。修改该字段后需要等协商二阶<br>段老化后生效。<br>取值范围: 30-604800, 单位:<br>秒, 默认为3600。                                                                                                    |
| encapsulatio<br>n mode   | String  | 否        | 功能说明: 报文封装模式。<br>取值范围:<br>tunnel: 隧道模式。<br>默认为tunnel。                                                                                                    |

● 请求样例

{

a. 更新对端子网。

PUT https://{Endpoint}/v5/{project\_id}/vpn-connection/{vpn\_connection\_id}

```
 "vpn_connection": {
 "peer_subnets": [
 "192.168.1.0/24"
```

```
 ]
        }
     }
b. 更新策略规则。
     PUT https://{Endpoint}/v5/{project_id}/vpn-connection/{vpn_connection_id}
     {
         "vpn_connection": {
            "policy_rules": [{
             "rule index": 1,
              "source": "10.0.0.0/24",
              "destination": [
                 "192.168.1.0/24"
              ]
           }]
        }
     }
c. 更新生命周期。
     PUT https://{Endpoint}/v5/{project_id}/vpn-connection/{vpn_connection_id}
     {
         "vpn_connection": {
            "ikepolicy": {
              "lifetime_seconds": 3600
           },
            "ipsecpolicy": {
              "lifetime_seconds": 3600
           }
        }
     }
d. 更新连接名称。
     PUT https://{Endpoint}/v5/{project_id}/vpn-connection/{vpn_connection_id}
     {
         "vpn_connection": {
            "name": "vpn_connection_name"
         }
     }
```
## 响应消息

#### ● 响应参数

返回状态码为 200: successful operation。

#### 表 **4-145** 响应 Body 参数列表

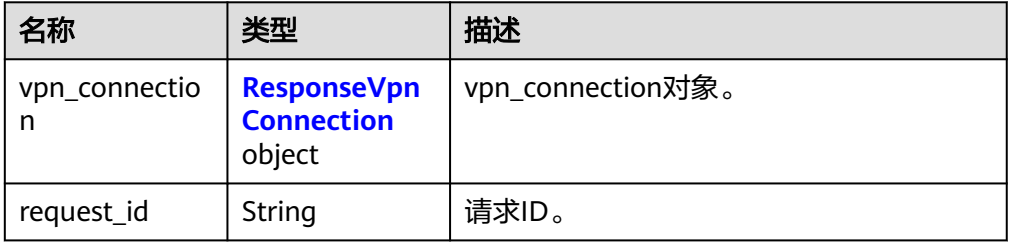

<span id="page-150-0"></span>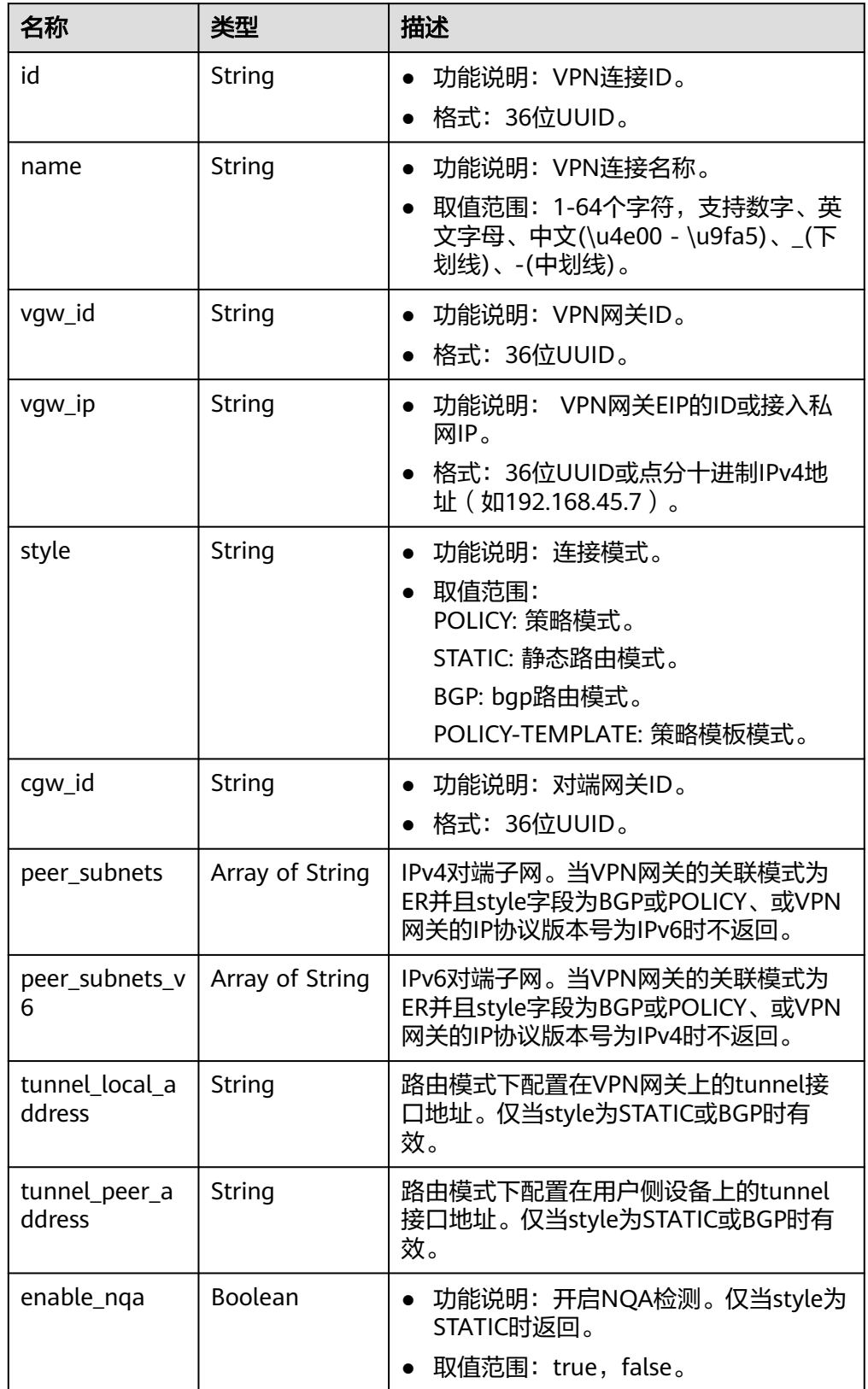

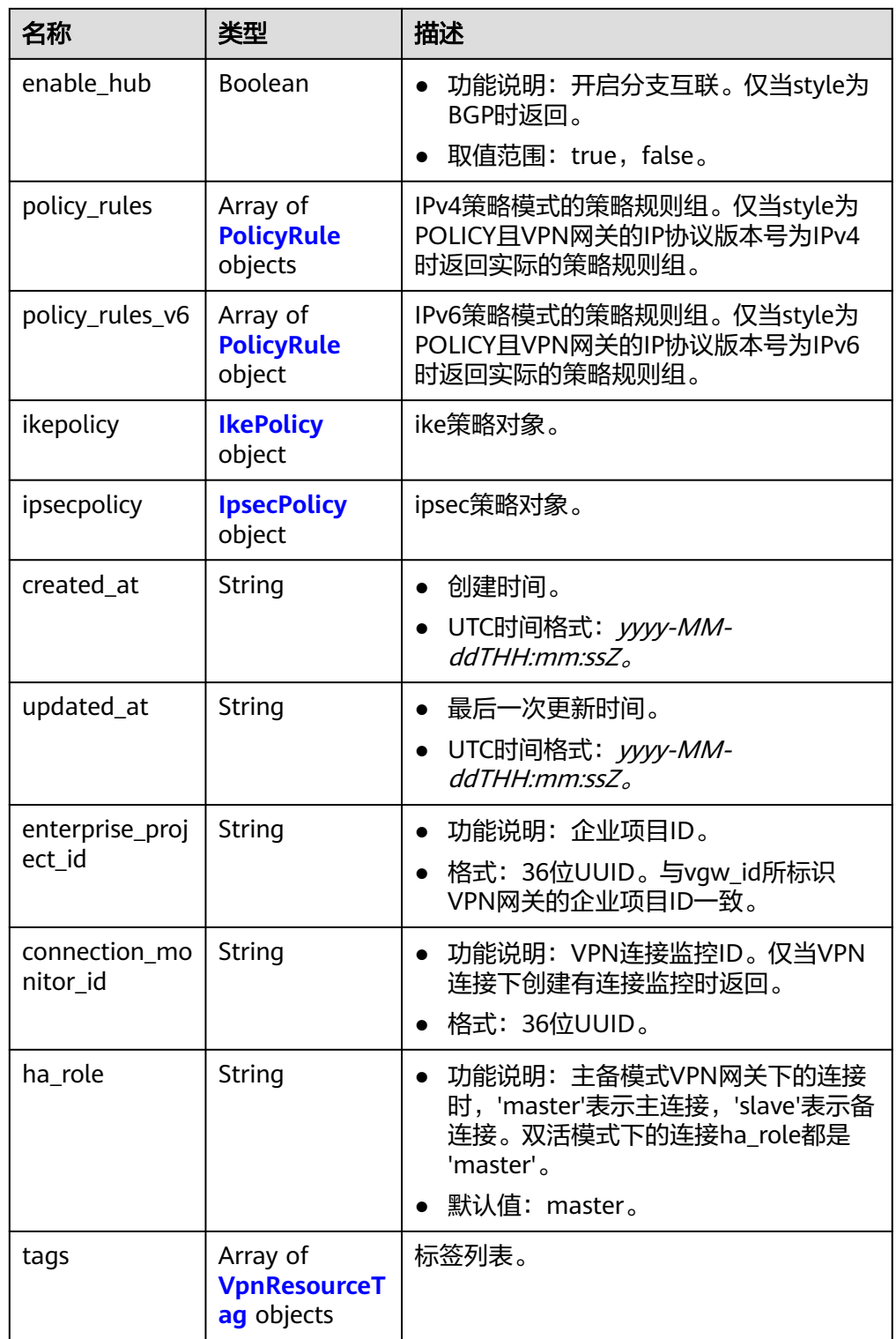

## <span id="page-152-0"></span>表 **4-147** PolicyRule

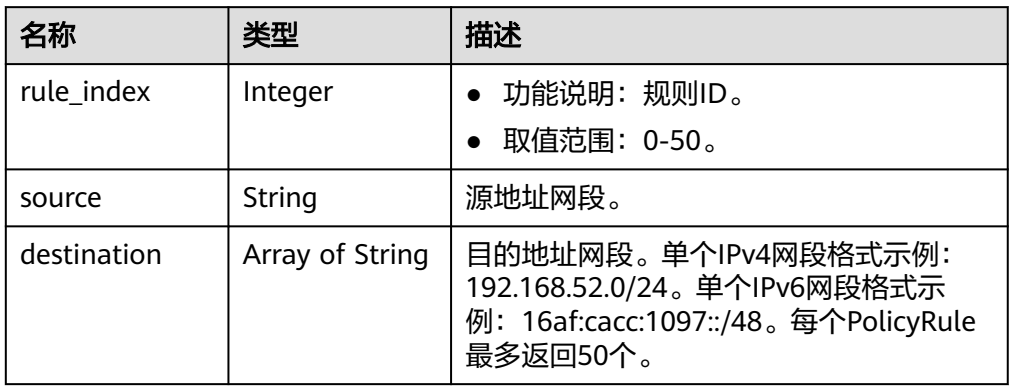

## 表 **4-148** IkePolicy

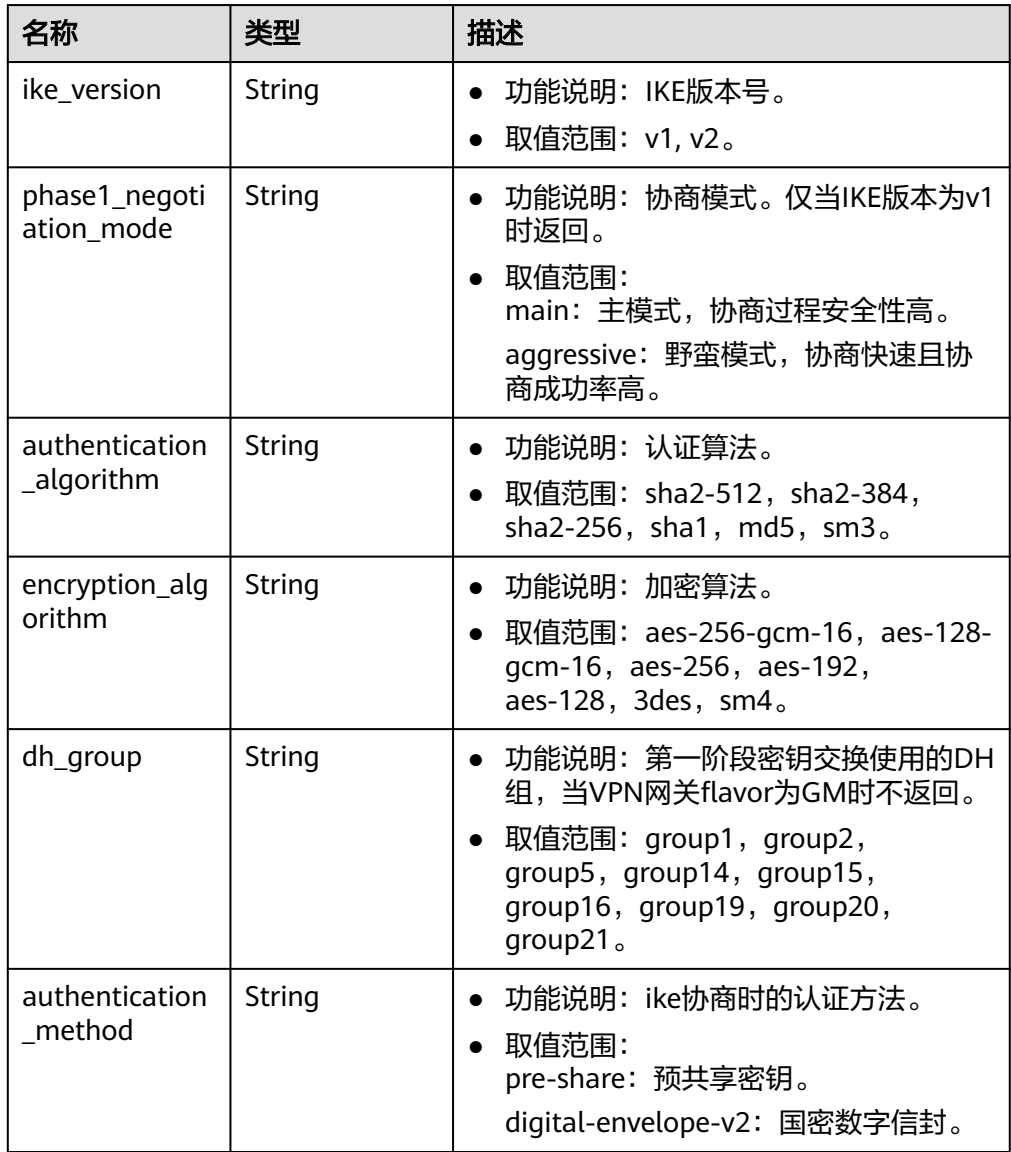

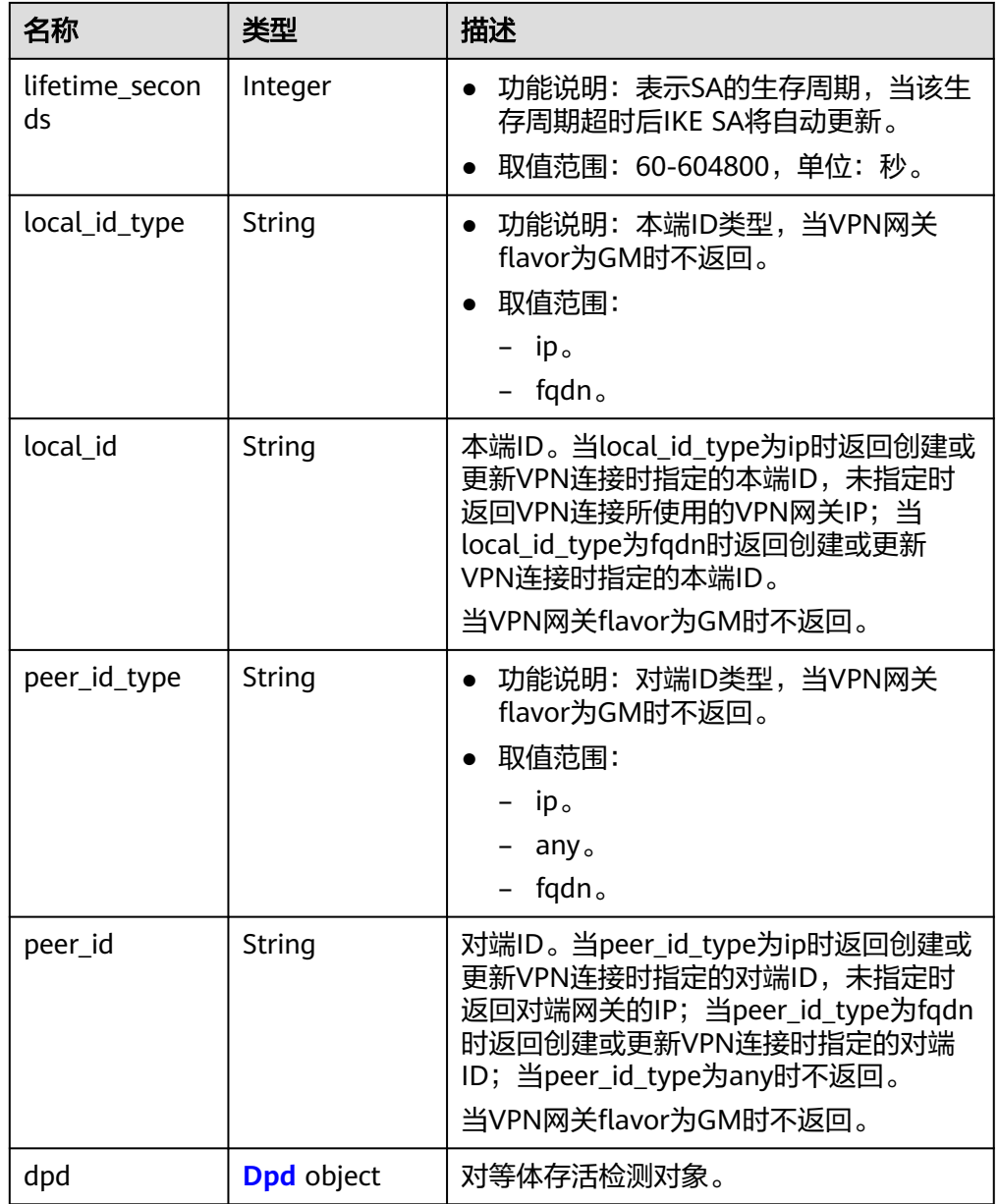

## 表 **4-149** Dpd

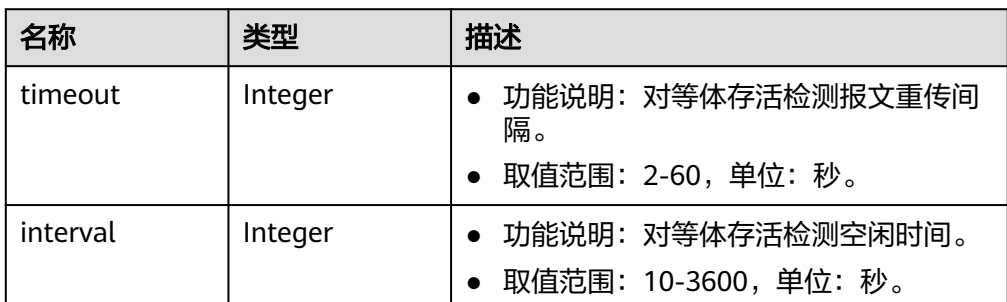

<span id="page-154-0"></span>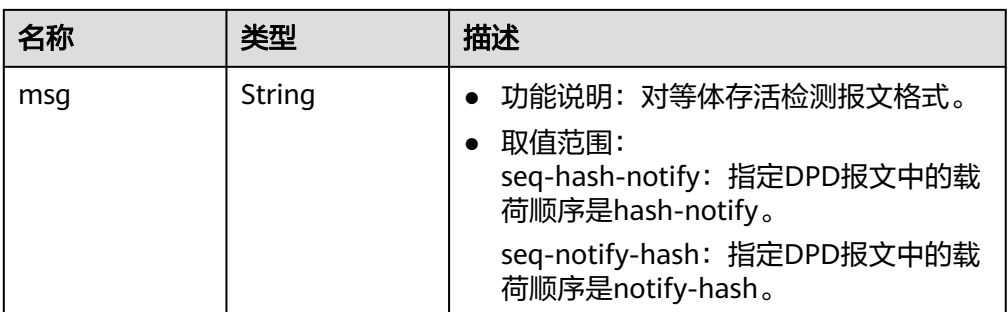

## 表 **4-150** IpsecPolicy

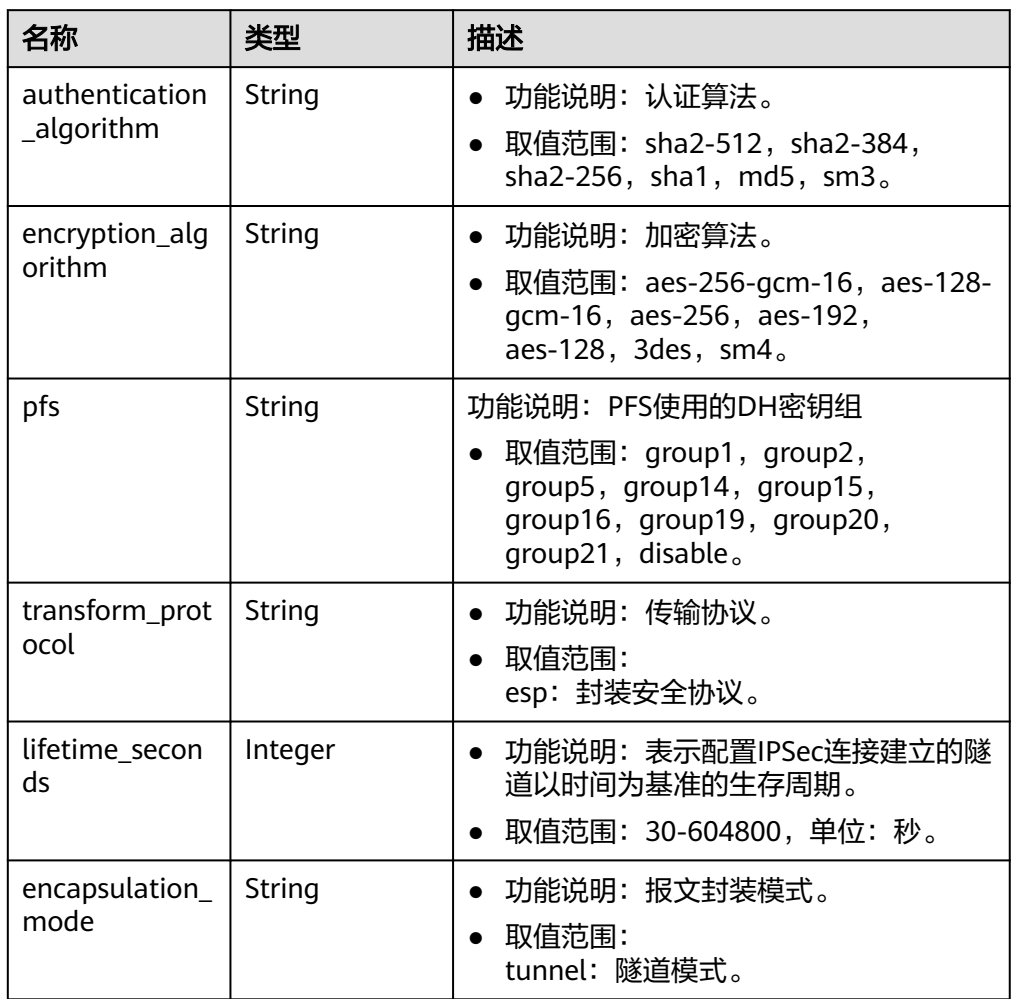

#### <span id="page-155-0"></span>表 **4-151** VpnResourceTag

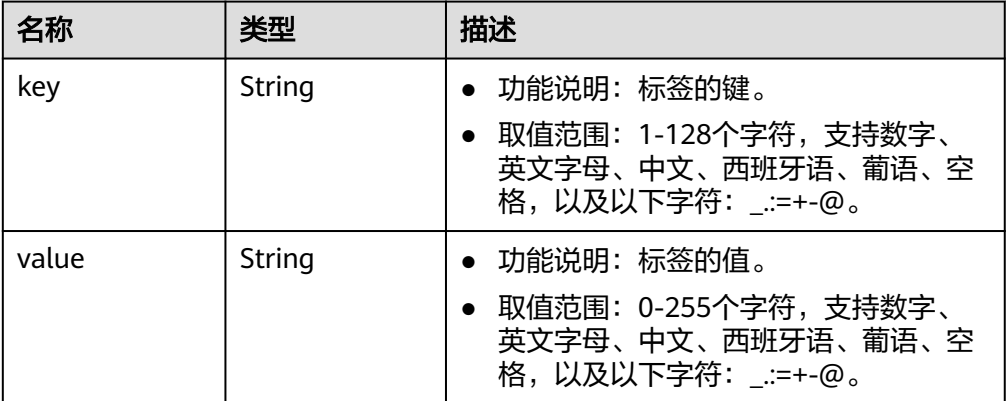

#### ● 响应样例

{

a. 更新VPN连接的响应。

```
 "vpn_connection": {
      "id": "98c5af8a-demo-a8df-va86-ae2280a6f4c3",
      "name": "vpn-1655",
 "vgw_id": "b32d91a4-demo-a8df-va86-e907174eb11d",
 "vgw_ip": "0c464dad-demo-a8df-va86-c22bb0eb0bde",
      "style": "POLICY",
      "cgw_id": "5247ae10-demo-a8df-va86-dd36659a7f5d",
      "peer_subnets": ["192.168.1.0/24"],
 "tunnel_local_address": "169.254.56.225/30",
 "tunnel_peer_address": "169.254.56.226/30",
     "policy_rules": [{
         "rule_index": 1,
         "source": "10.0.0.0/24",
         "destination": [
           "192.168.1.0/24"
        ]
      }],
      "ikepolicy": {
        "ike_version": "v2",
         "authentication_algorithm": "sha2-256",
         "encryption_algorithm": "aes-128",
         "dh_group": "group15",
         "authentication_method": "pre-share",
         "lifetime_seconds": 86400,
 "local_id_type": "ip",
 "local_id": "10.***.***.134",
         "peer_id_type": "ip",
        "peer_id": "88.***.***.164",
         "dpd": {
           "timeout": 15,
           "interval": 30,
           "msg": "seq-hash-notify"
        }
      },
      "ipsecpolicy": {
         "authentication_algorithm": "sha2-256",
         "encryption_algorithm": "aes-128",
         "pfs": "group15",
         "transform_protocol": "esp",
        "lifetime_seconds": 3600,
        "encapsulation_mode": "tunnel"
 },
 "created_at": "2022-11-26T13:41:34.626Z",
      "updated_at": "2022-11-26T13:41:34.626Z",
      "enterprise_project_id": "0",
      "ha_role": "master"
```
 }, "request\_id": "f91082d4-6d49-479c-ad1d-4e552a9f5cae" }

b. 冻结场景下更新失败。

 "error\_code": "VPN.0001", "error\_msg": "invalid request: ILLEGAL not allowed update vpnConnection", "request\_id": "8c833634-4560-7897-7740-a7462f5bcbd4"

## 状态码

请参见**A.2** [状态码](#page-317-0)。

{

}

## **4.1.3.5** 删除 **VPN** 连接

#### 功能介绍

根据连接ID,删除指定的VPN连接。

#### 调用方法

请参[见如何调用](#page-7-0)**API**。

#### **URI**

DELETE /v5/{project\_id}/vpn-connection/{vpn\_connection\_id}

#### 表 **4-152** 参数说明

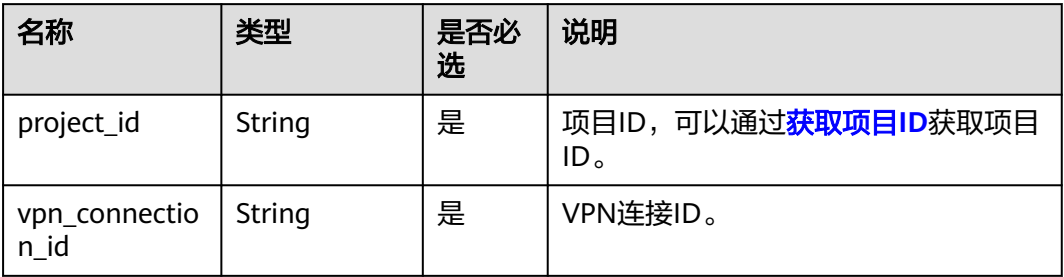

## 请求消息

● 请求参数

无。

● 请求样例 DELETE https://{Endpoint}/v5/{project\_id}/vpn-connection/{vpn\_connection\_id}

#### 响应消息

- 响应参数 返回状态码为 204: 删除成功。
- 响应样例 冻结场景下删除失败。

```
 "error_code":"VPN.0001",
 "error_msg":"invalid request: ILLEGAL not allowed delete vpnConnection",
 "request_id":"76b771cb-3b2a-151a-5bed-fdf5df12ff82"
```
DELETE https://{Endpoint}/v5/{project\_id}/vpn-connection/{vpn\_connection\_id}

## 状态码

请参见**A.2** [状态码](#page-317-0)。

{

}

## **4.1.3.6** 查询 **VPN** 连接日志

## 功能介绍

根据连接ID,查询指定的VPN连接日志

## 调用方法

请参[见如何调用](#page-7-0)**API**。

#### **URI**

GET /v5/{project\_id}/vpn-connection/{vpn\_connection\_id}/log

#### 表 **4-153** 参数说明

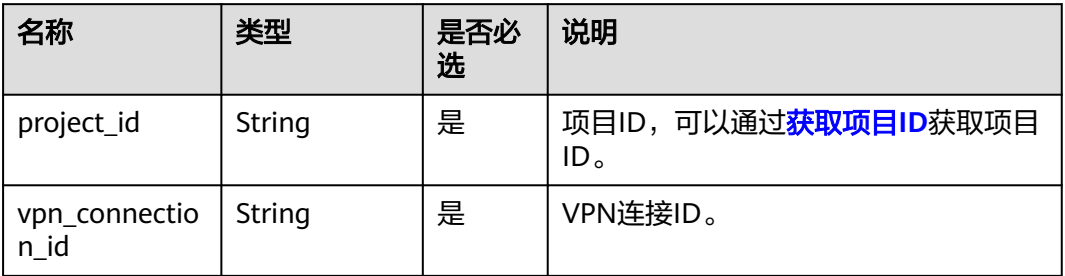

#### 请求消息

- 请求参数
	- 无。
- 请求样例 GET https://{Endpoint}/v5/{project\_id}/vpn-connection/{vpn\_connection\_id}/log

## 响应消息

● 响应参数 返回状态码为 200: successful operation。

#### 表 **4-154** 响应 Body 参数列表

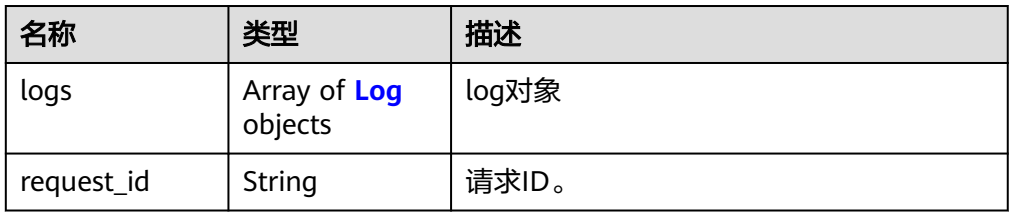

#### 表 **4-155** Log

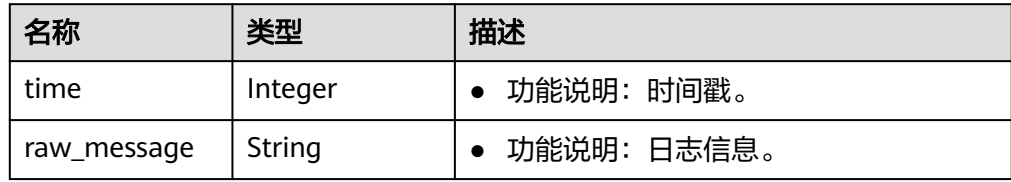

#### ● 响应样例

```
{
   "logs": [
      {
         "time": 1735024112,
         "raw_message": "2024-12-24T07:08:32.730275+00:00 host-xx-xx-xx-xx ipsec_ike[30085]: 
[xx.xx.xx.xx] IPSec tunnel negotiation fails. (IfIndex=[207], PolicyName=[], SeqNum=[0],
PeerAddress=[xx.xx.xx.xx], PeerPort=[500], Reason=[version mismatch])"
     }
   ],
    "request_id": "f15d2c621593f2018c23eb1d49e3605e"
}
```
## 状态码

请参见**A.2** [状态码](#page-317-0)。

# **4.1.4 VPN** 连接监控

## **4.1.4.1** 创建 **VPN** 连接监控

## 功能介绍

创建VPN连接监控。连接监控是网关之间的健康检查,添加健康检查可以配置VPN网 关、向对端网关发送监测报文,统计链路往返时延和丢包率,用于检测VPN连接的质 量。

#### 调用方法

请参[见如何调用](#page-7-0)**API**。

#### **URI**

POST /v5/{project\_id}/connection-monitors

#### 表 **4-156** 参数说明

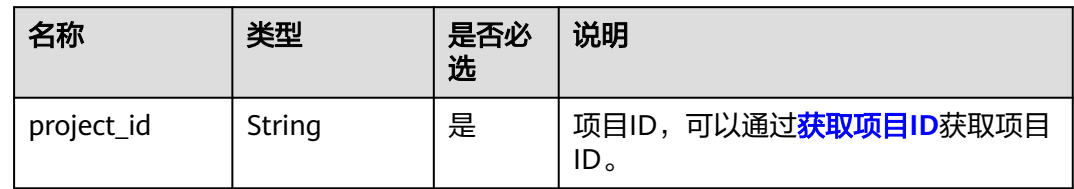

## 请求消息

请求参数

#### 表 **4-157** 请求参数

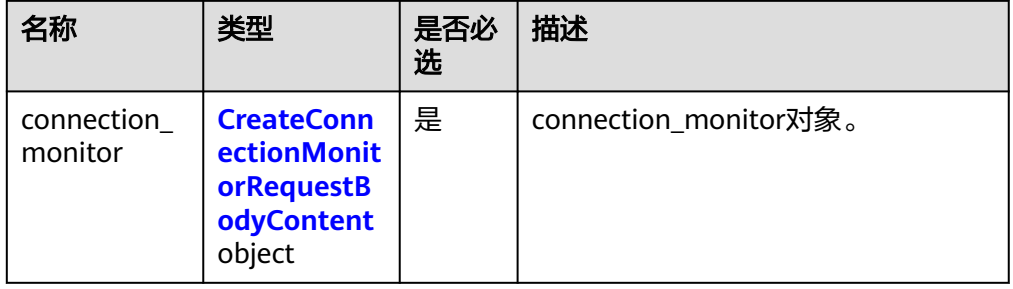

#### 表 **4-158** CreateConnectionMonitorRequestBodyContent

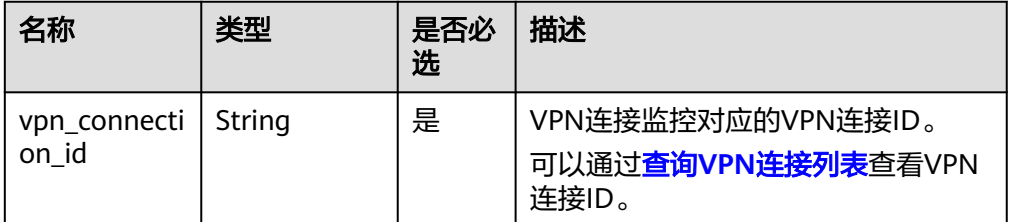

#### ● 请求样例

{

POST https://{Endpoint}/v5/{project\_id}/connection-monitors

```
 "connection_monitor": {
 "vpn_connection_id": "cae286f2-demo-a8df-va86-e22416ca1220"
   }
}
```
## 响应消息

● 响应参数

返回状态码为 201: successful operation。

#### 表 **4-159** 响应 Body 参数列表

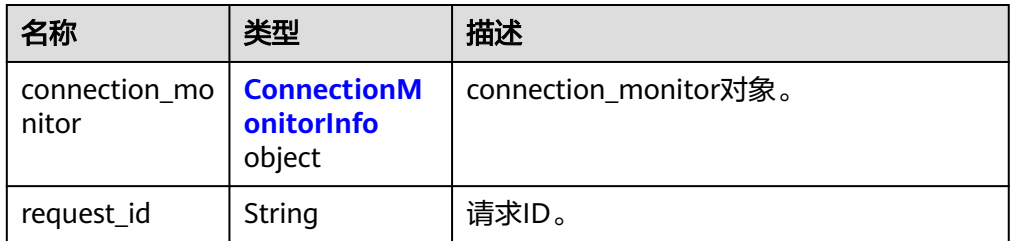

#### 表 **4-160** ConnectionMonitorInfo

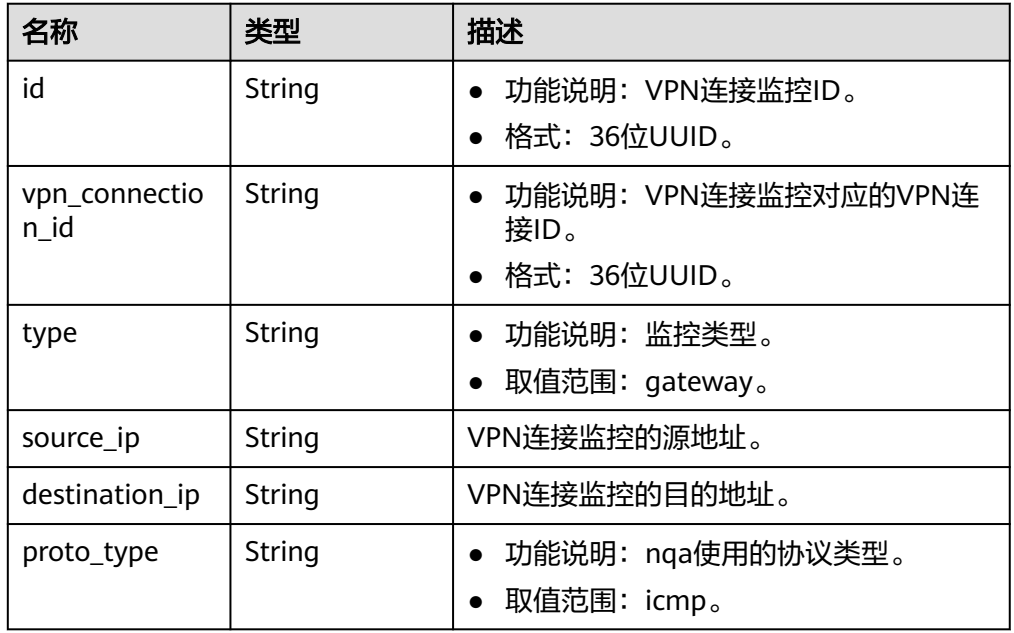

● 响应样例

```
{
   "connection_monitor":{
      "id":"76f64229-demo-a8df-va86-3907e2815b6d",
      "vpn_connection_id":"cae286f2-demo-a8df-va86-e22416ca1220",
 "type":"gateway",
 "source_ip":"88.***.***.60",
 "destination_ip":"88.***.***.32",
      "proto_type":"icmp"
 },
 "request_id": "bd37d16d-387c-41ab-a180-01b649f73590"
}
```
## 状态码

请参见**A.2** [状态码](#page-317-0)。

## **4.1.4.2** 查询 **VPN** 连接监控

## 功能介绍

根据VPN连接监控的ID,查询指定的VPN连接监控。

# 调用方法

请参[见如何调用](#page-7-0)**API**。

## **URI**

GET /v5/{project\_id}/connection-monitors/{connection\_monitor\_id}

#### 表 **4-161** 参数说明

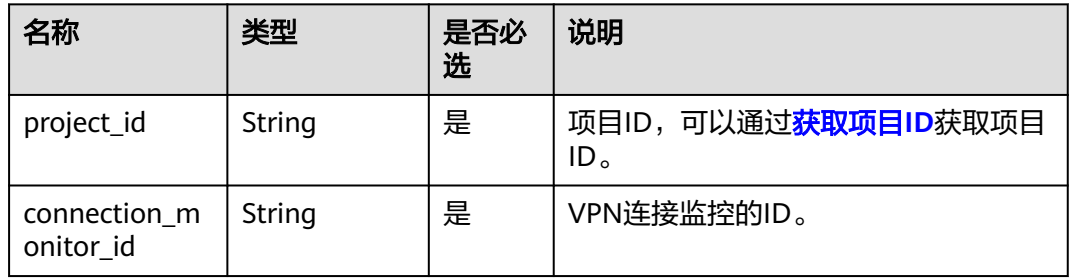

# 请求消息

请求参数

无。

请求样例 GET https://{Endpoint}/v5/{project\_id}/connection-monitors/{connection\_monitor\_id}

# 响应消息

● 响应参数 返回状态码为 200: 查询成功。

#### 表 **4-162** 响应 Body 参数列表

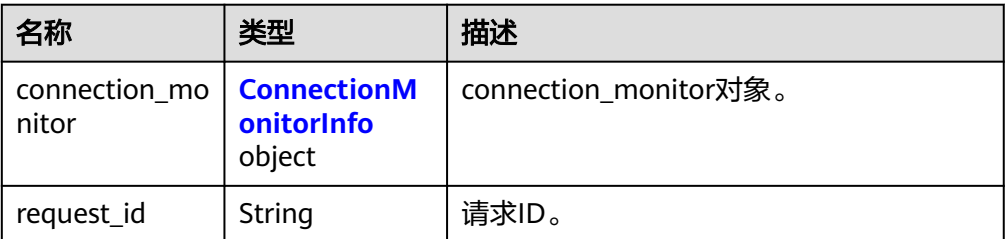

#### 表 **4-163** ConnectionMonitorInfo

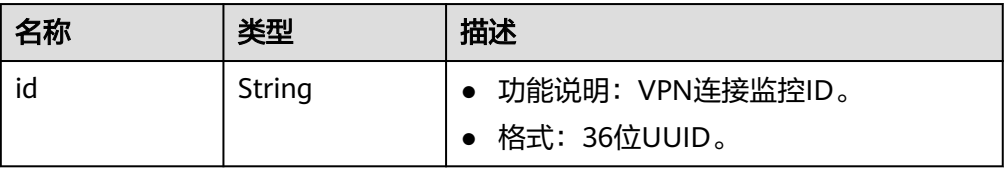

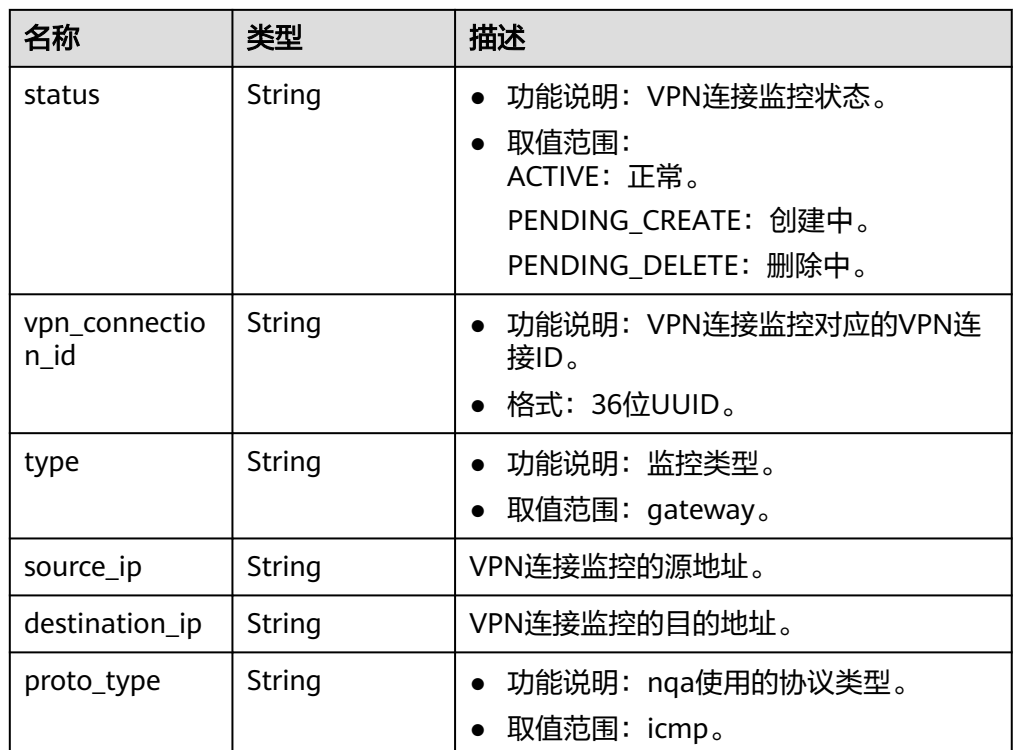

● 响应样例

{

}

```
 "connection_monitor": {
     "id": "76f64229-demo-a8df-va86-3907e2815b6d",
     "status": "ACTIVE",
     "vpn_connection_id": "cae286f2-demo-a8df-va86-e22416ca1220",
 "type": "gateway",
 "source_ip": "88.***.***.60",
 "destination_ip": "88.***.***.32",
 "proto_type": "icmp"
   },
   "request_id": "6d212bc0-ecb1-457b-977b-5e815fce658d"
```
## 状态码

请参见**A.2** [状态码](#page-317-0)。

## **4.1.4.3** 查询 **VPN** 连接监控列表

## 功能介绍

查询VPN连接监控列表。

# 调用方法

请参[见如何调用](#page-7-0)**API**。

#### **URI**

GET /v5/{project\_id}/connection-monitors

#### 表 **4-164** 参数说明

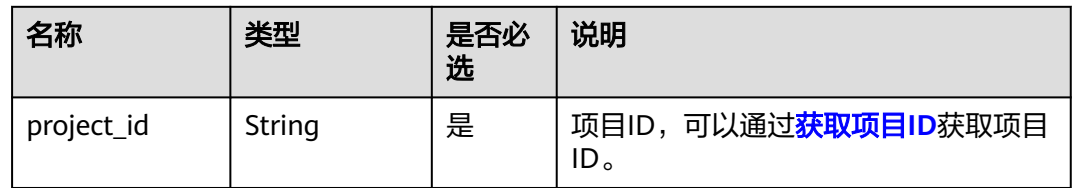

#### 表 **4-165** 请求 Query 参数列表

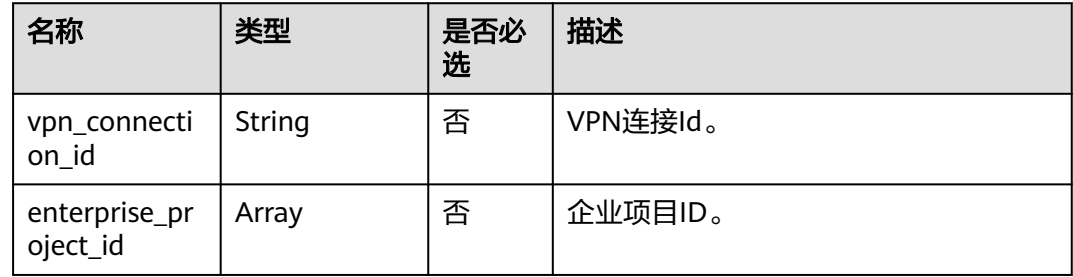

## 请求消息

● 请求参数

无。

- 请求样例
	- a. 查询所有VPN连接监控。 GET https://{Endpoint}/v5/{project\_id}/connection-monitors
	- b. 根据vpn\_connection\_id查询VPN连接监控。 GET https://{Endpoint}/v5/{project\_id}/connection-monitors? vpn\_connection\_id={vpn\_connection\_id}

## 响应消息

● 响应参数

返回状态码为 200: 查询成功。

表 **4-166** 响应 Body 参数列表

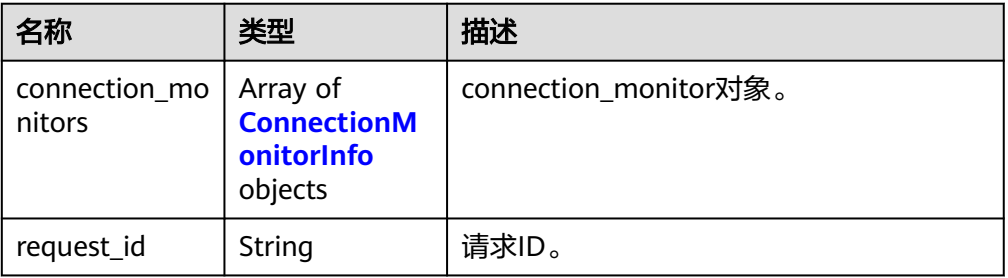

#### <span id="page-164-0"></span>表 **4-167** ConnectionMonitorInfo

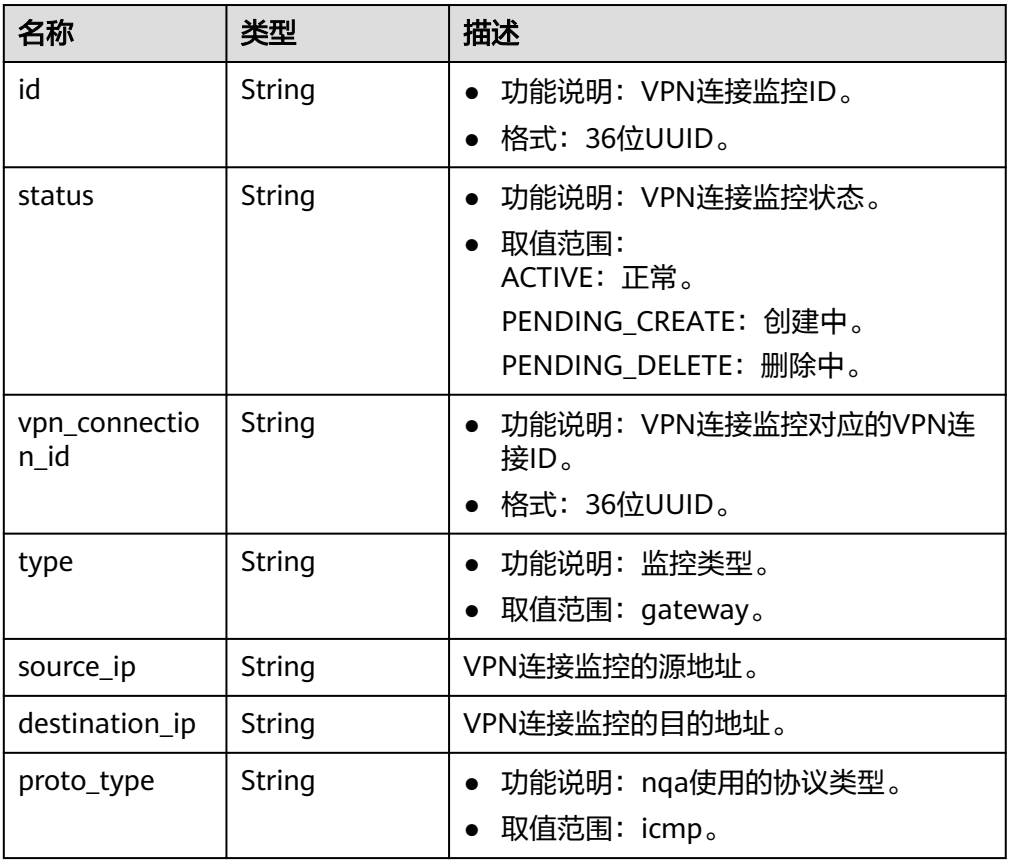

#### 响应样例

#### a. 查询所有VPN连接监控的响应。

```
{
        "connection_monitors":[
          {
             "id":"76f64229-demo-a8df-va86-3907e2815b6d",
             "status":"ACTIVE",
             "vpn_connection_id":"2342adf2-demo-a8df-va86-12aq511s0917",
      "type":"gateway",
      "source_ip":"88.***.***.60",
      "destination_ip":"88.***.***.32",
             "proto_type":"icmp"
          },
           {
             "id":"85t53318-demo-a8df-va86-zq9312525f6t",
      "status":"ACTIVE",
      "vpn_connection_id":"cae286f2-demo-a8df-va86-e22416ca1220",
      "type":"gateway",
      "source_ip":"89.***.***.21",
             "destination_ip":"88.***.***.12",
             "proto_type":"icmp"
          }
      ],
      "request_id": "531f8b2c-ec55-45d8-90a3-ede922f7d63c"
     }
b. 根据vpn_connection_id查询VPN连接监控的响应。
     {
        "connection_monitors":[
           {
             "id":"76f64229-demo-a8df-va86-3907e2815b6d",
             "status":"ACTIVE",
```

```
 "vpn_connection_id":"2342adf2-demo-a8df-va86-12aq511s0917",
 "type":"gateway",
 "source_ip":"88.***.***.60",
 "destination_ip":"88.***.***.32",
 "proto_type":"icmp"
     }
  ],
   "request_id": "05ab9b58-9b4c-4cee-8113-4b0f325f1dfc"
```
## 状态码

请参见**A.2** [状态码](#page-317-0)。

}

## **4.1.4.4** 删除 **VPN** 连接监控

## 功能介绍

根据VPN连接监控的ID,删除指定的VPN连接监控。

## 调用方法

请参[见如何调用](#page-7-0)**API**。

#### **URI**

DELETE /v5/{project\_id}/connection-monitors/{connection\_monitor\_id}

#### 表 **4-168** 参数说明

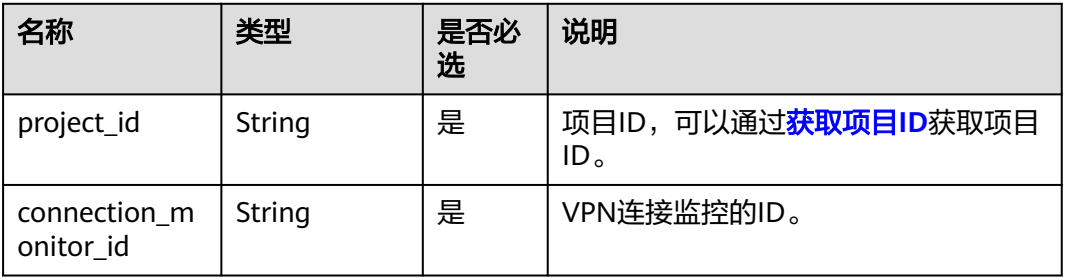

## 请求消息

● 请求参数

无。

● 请求样例 DELETE https://{Endpoint}/v5/{project\_id}/connection-monitors/{connection\_monitor\_id}

## 响应消息

- 响应参数 返回状态码为 204: 删除成功。
	- 响应样例

无。

## 状态码

请参见**A.2** [状态码](#page-317-0)。

# **4.2** 终端入云 **VPN API**

# **4.2.1** 终端入云 **VPN** 网关

## **4.2.1.1** 查询 **P2C VPN** 网关

## 功能介绍

根据P2C VPN网关ID,查询指定的VPN网关。

## 调用方法

请参见**3** [如何调用](#page-7-0)**API**。

## **URI**

GET /v5/{project\_id}/p2c-vpn-gateways/{p2c\_vgw\_id}

#### 表 **4-169** 参数说明

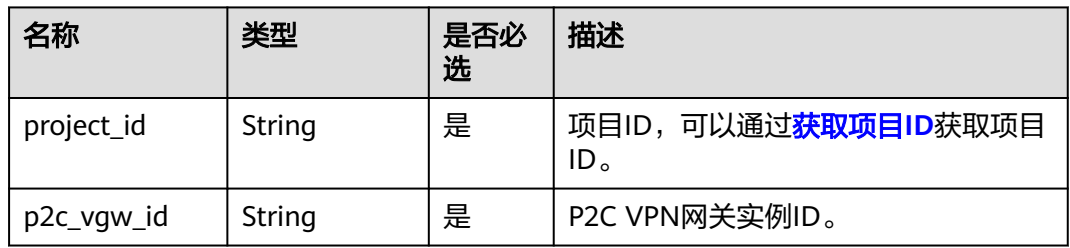

## 请求消息

● 请求参数

无。

● 请求样例 GET https://{Endpoint}/v5/{project\_id}/p2c-vpn-gateways/{p2c\_vgw\_id}

## 响应消息

● 响应参数 返回状态码为 200: 查询成功。

## 表 **4-170** 响应 Body 参数列表

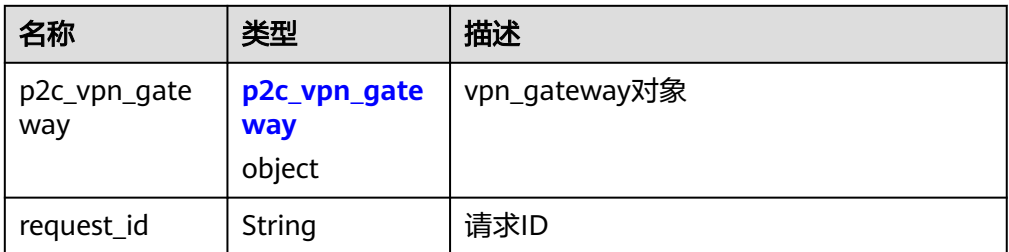

## 表 **4-171** p2c\_vpn\_gateway

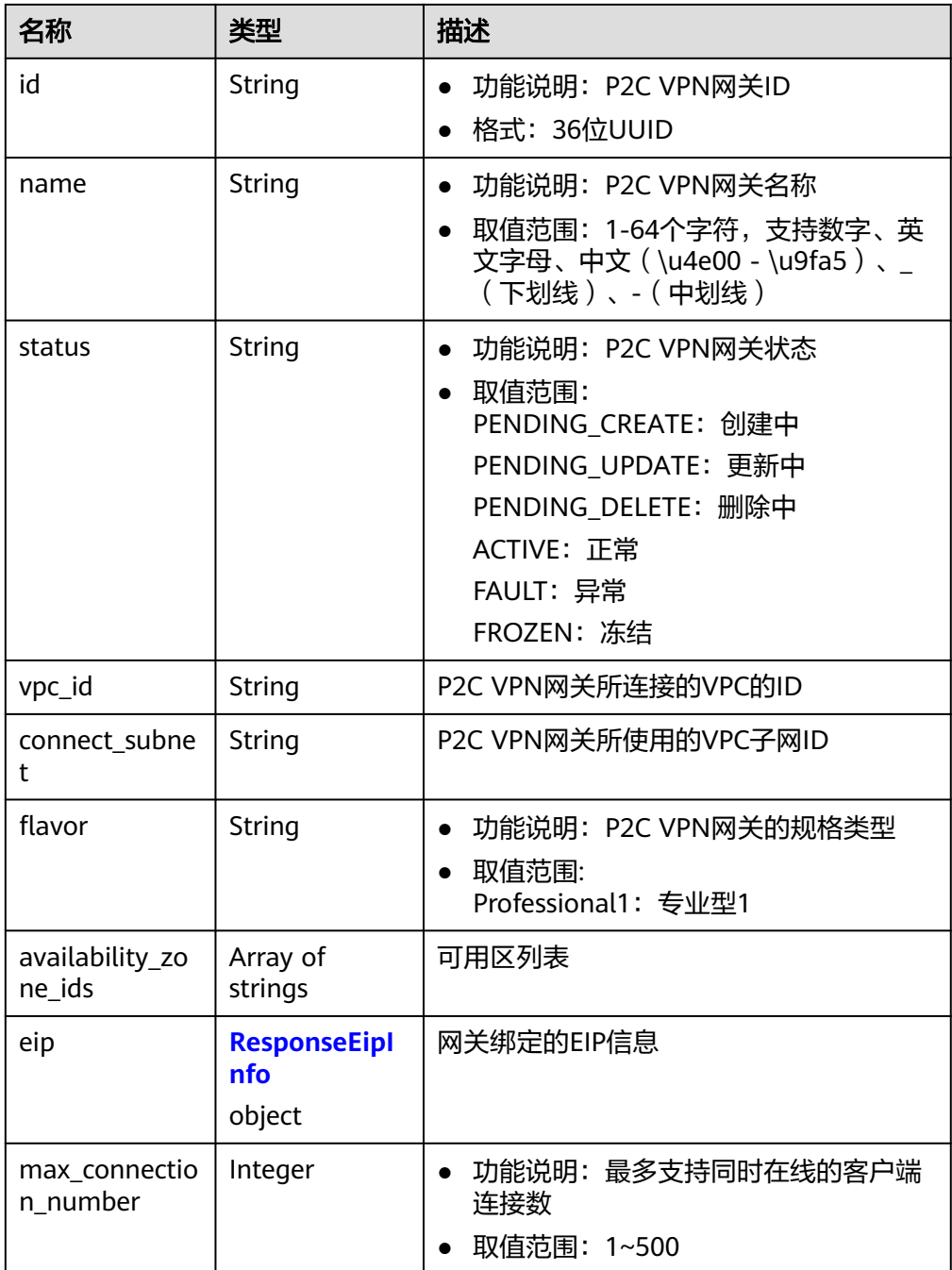

<span id="page-168-0"></span>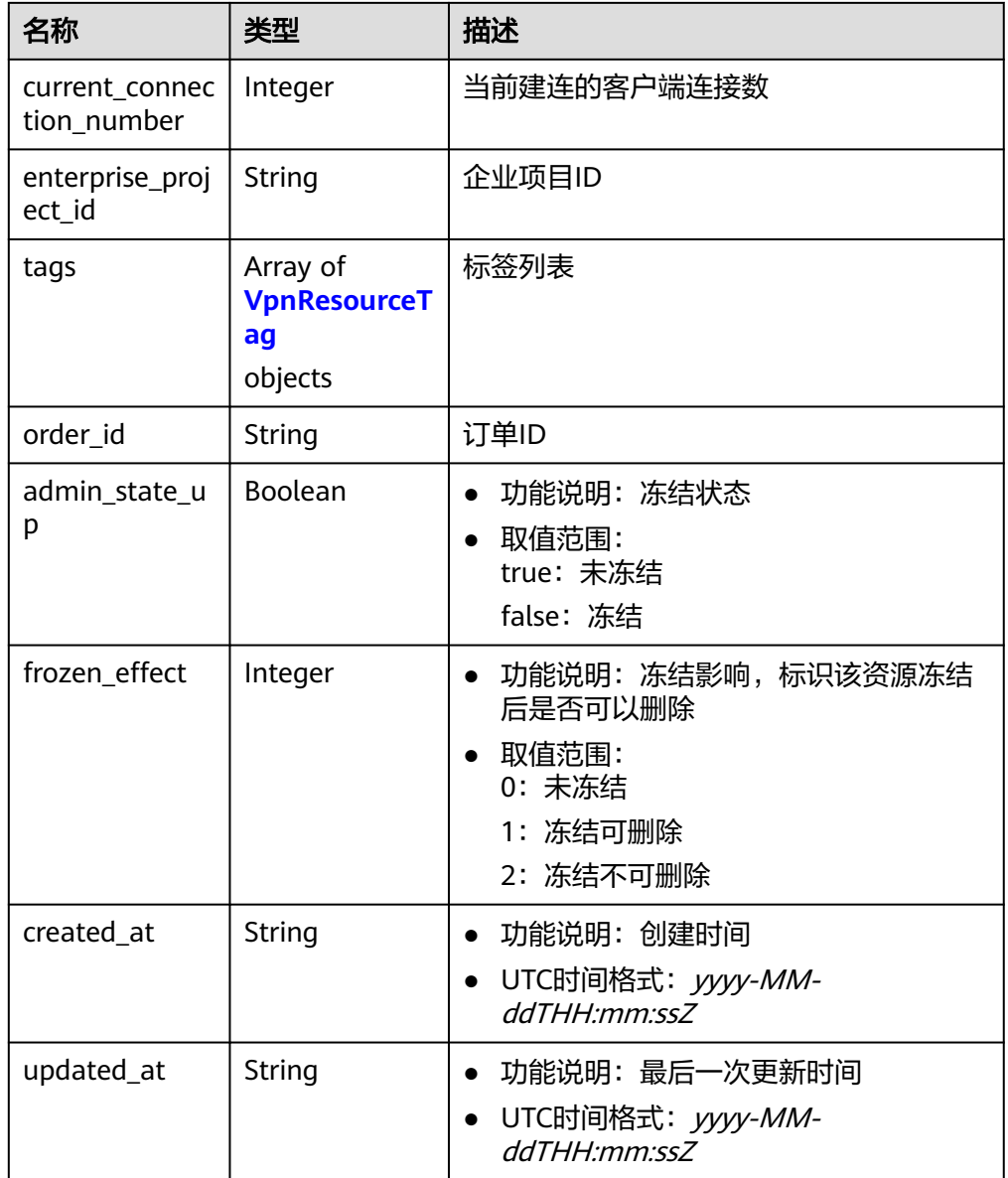

## 表 **4-172** ResponseEipInfo

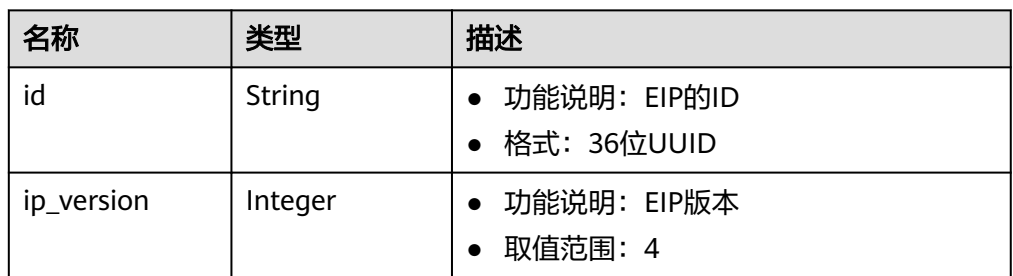

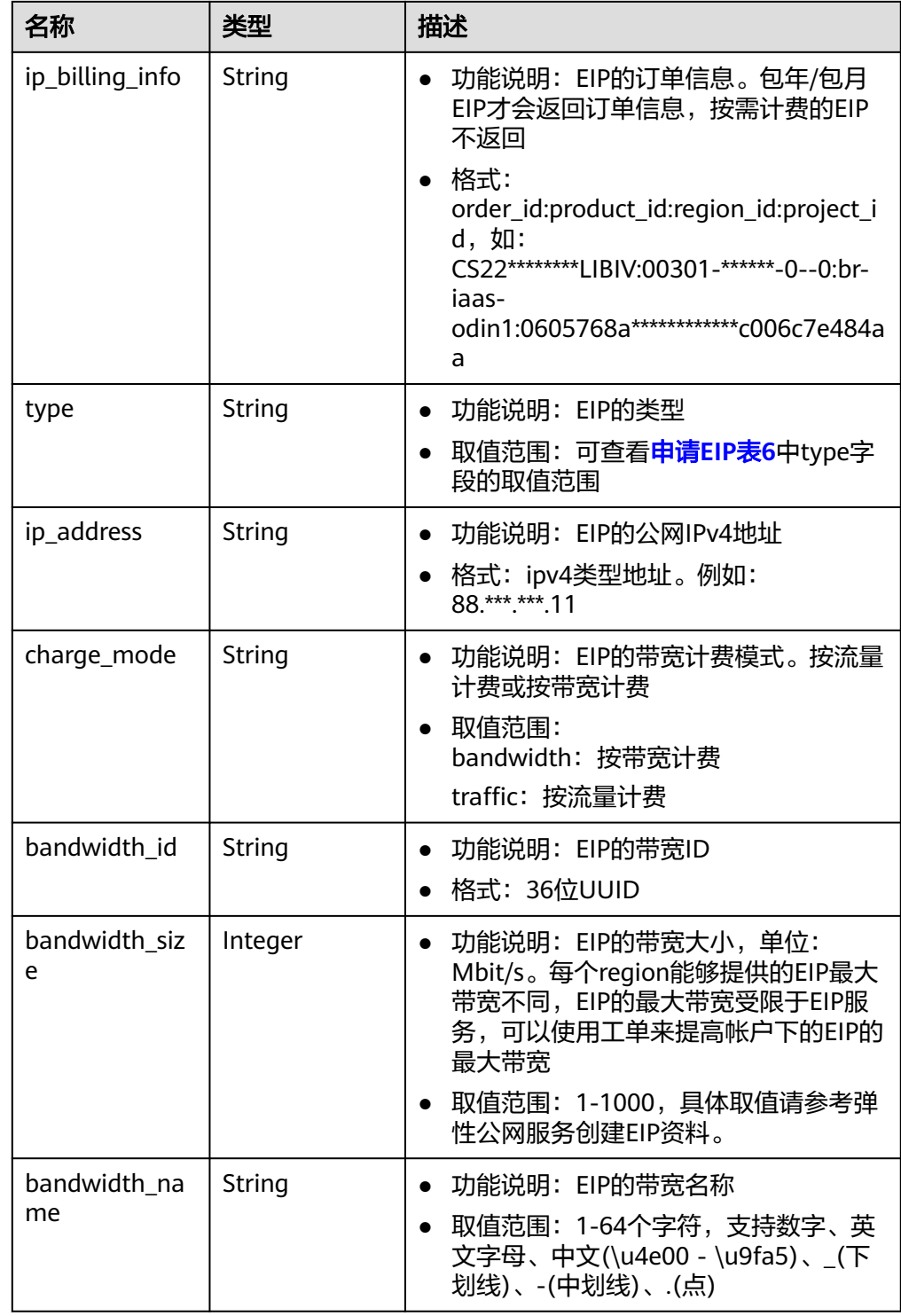

<span id="page-170-0"></span>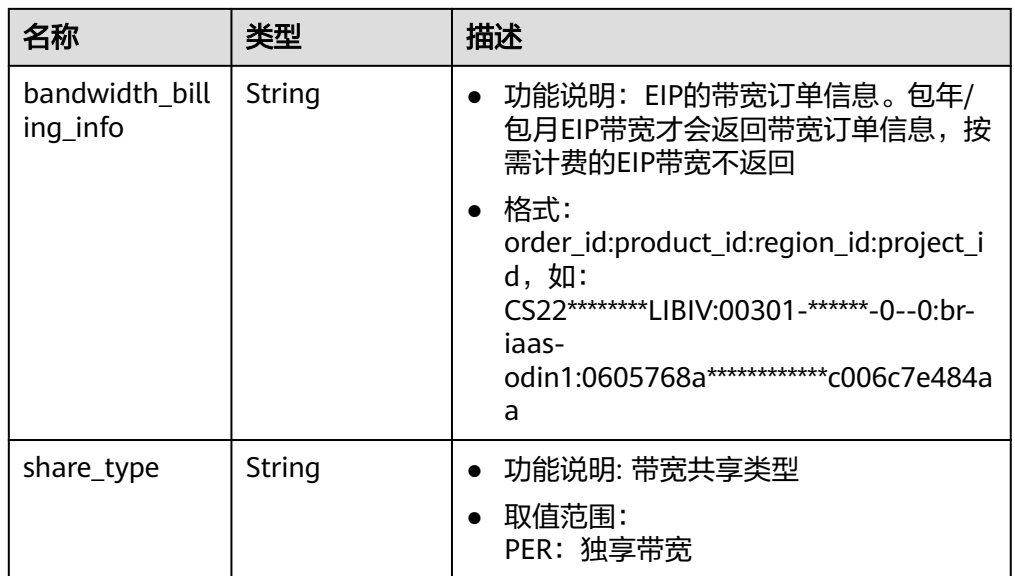

## 表 **4-173** VpnResourceTag

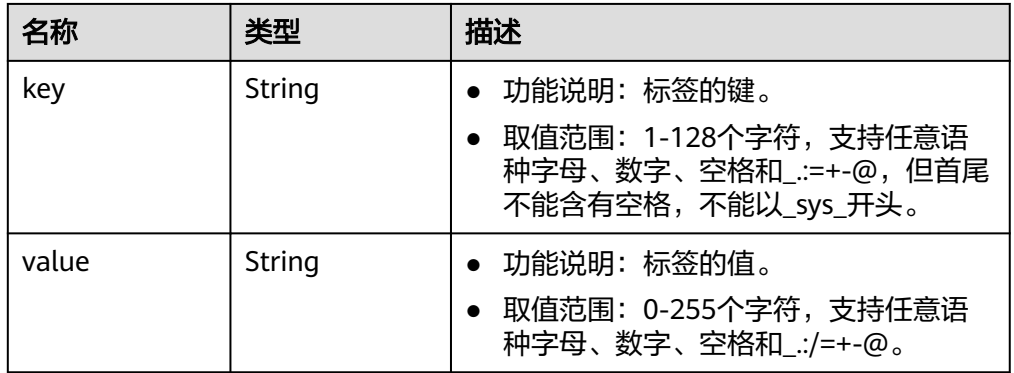

#### ● 响应样例 {

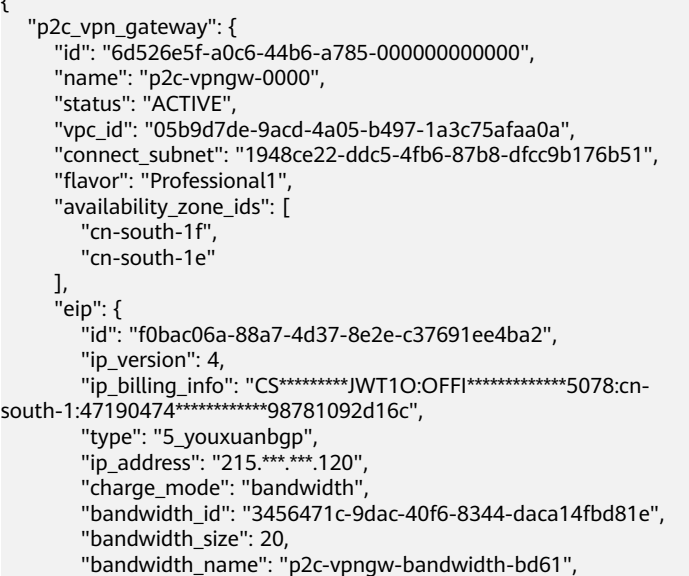

```
 "bandwidth_billing_info": "CS*********JWT1O:OFFI*************5078:cn-
south-1:47190474************98781092d16c",
         "share_type": "PER"
 },
 "max_connection_number": 10,
      "current_connection_number": 0,
      "enterprise_project_id": "0",
 "tags": [],
 "order_id": "CS**********JWT1O",
      "admin_state_up": true,
      "frozen_effect": 0,
      "created_at": "2024-06-14T10:24:12.147Z",
      "updated_at": "2024-06-14T10:24:12.147Z"
 },
 "request_id": "2ddd2f6107a8164ce6f6268bd991e57c"
}
```
## 状态码

请参见**A.2** [状态码](#page-317-0)。

## **4.2.1.2** 查询 **P2C VPN** 网关列表

## 功能介绍

查询P2C VPN网关列表。

## 调用方法

请参见**3** [如何调用](#page-7-0)**API**。

## **URI**

GET /v5/{project\_id}/p2c-vpn-gateways

#### 表 **4-174** 参数说明

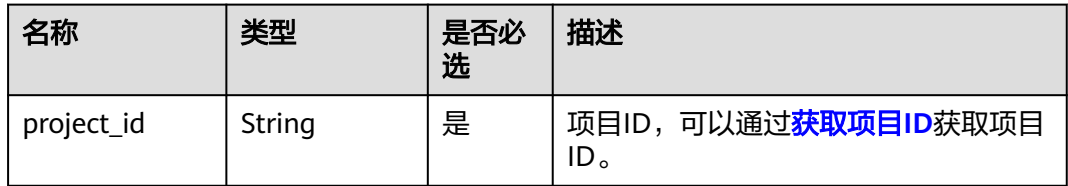

#### 表 **4-175** 请求 Query 参数列表

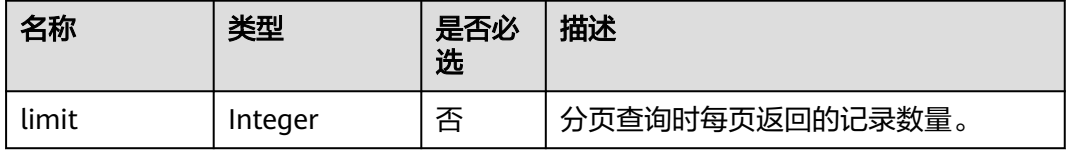

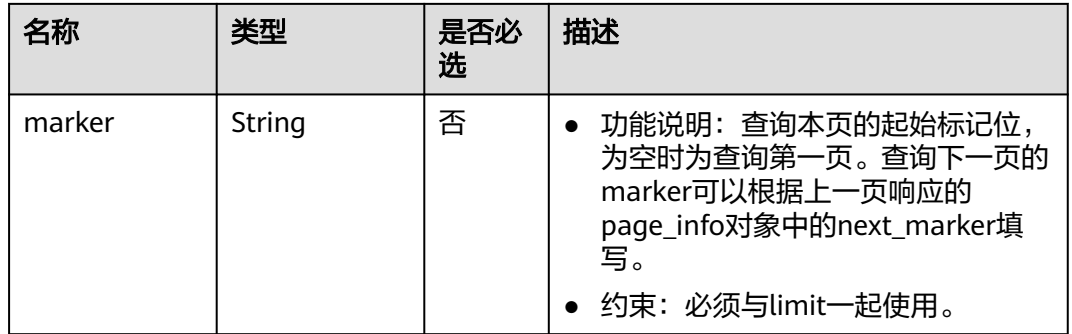

# 请求消息

请求参数

无。

● 请求样例 GET https://{Endpoint}/v5/{project\_id}/p2c-vpn-gateways

## 响应消息

● 响应参数 返回状态码为 200: 查询成功。

#### 表 **4-176** 响应 Body 参数列表

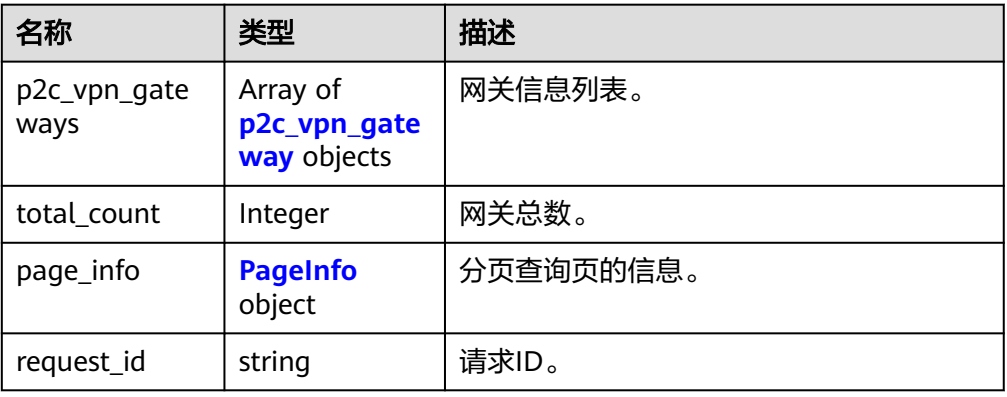

## 表 **4-177** p2c\_vpn\_gateway

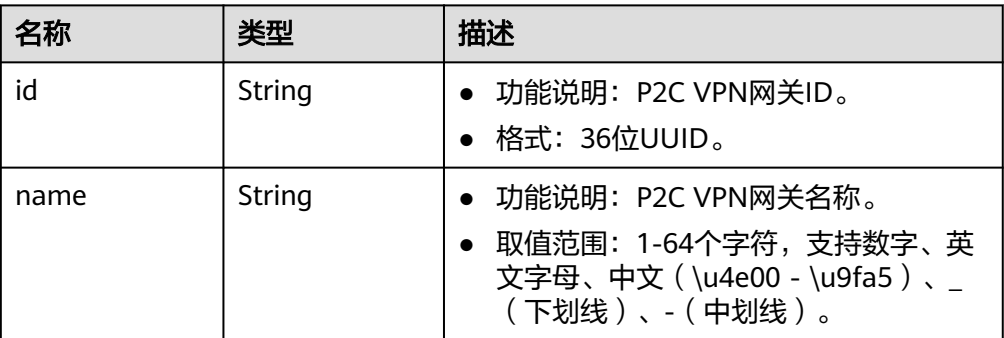

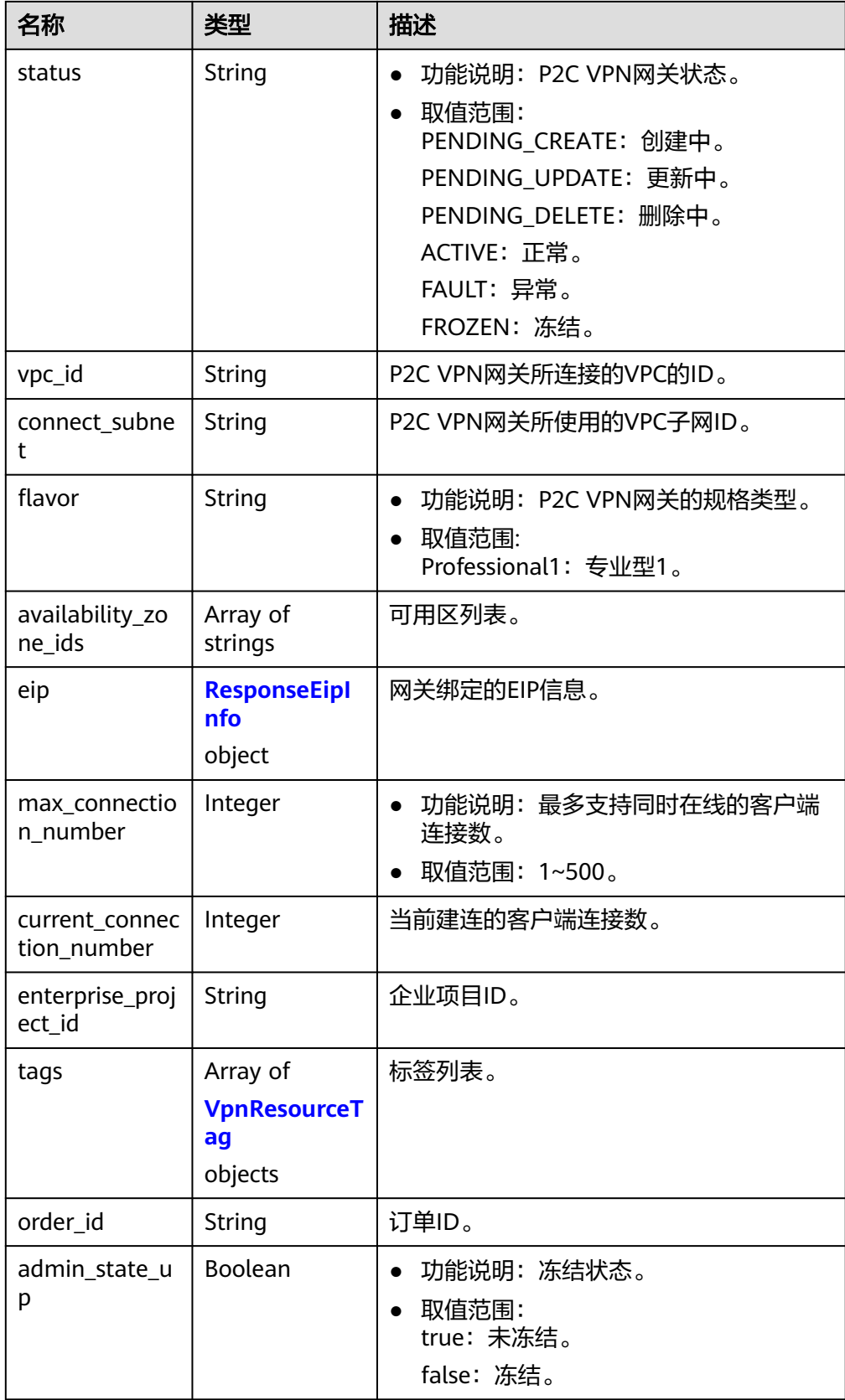

<span id="page-174-0"></span>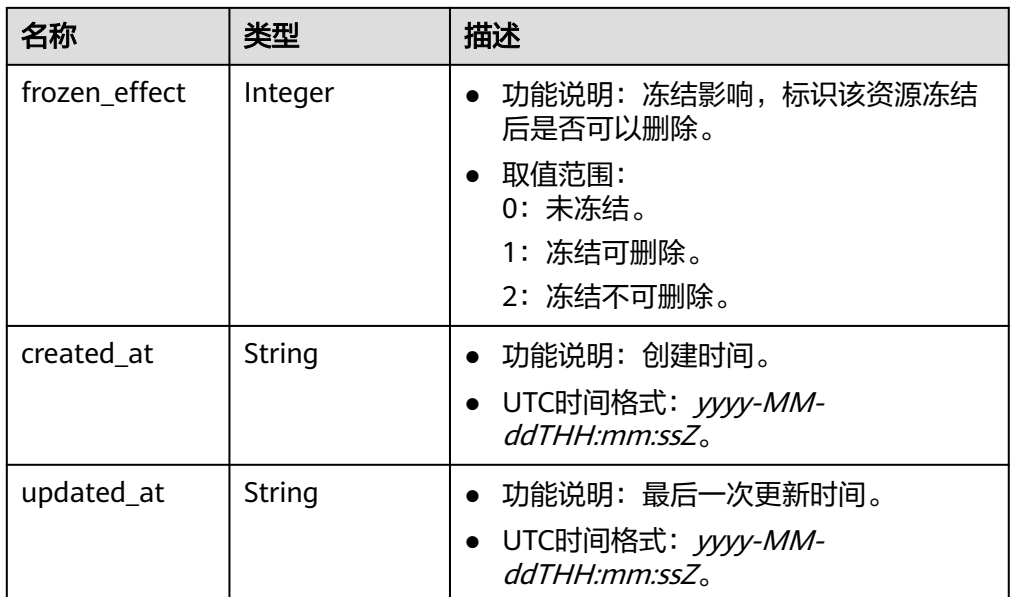

## 表 **4-178** ResponseEipInfo

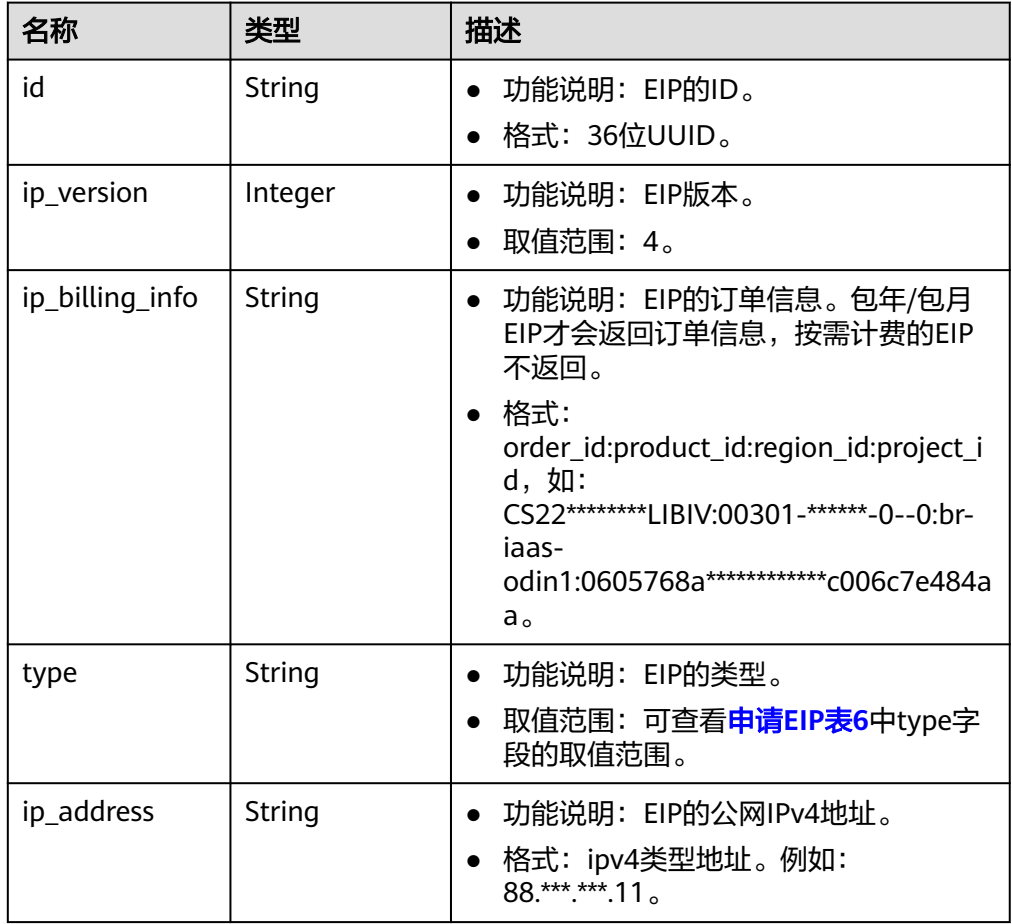

<span id="page-175-0"></span>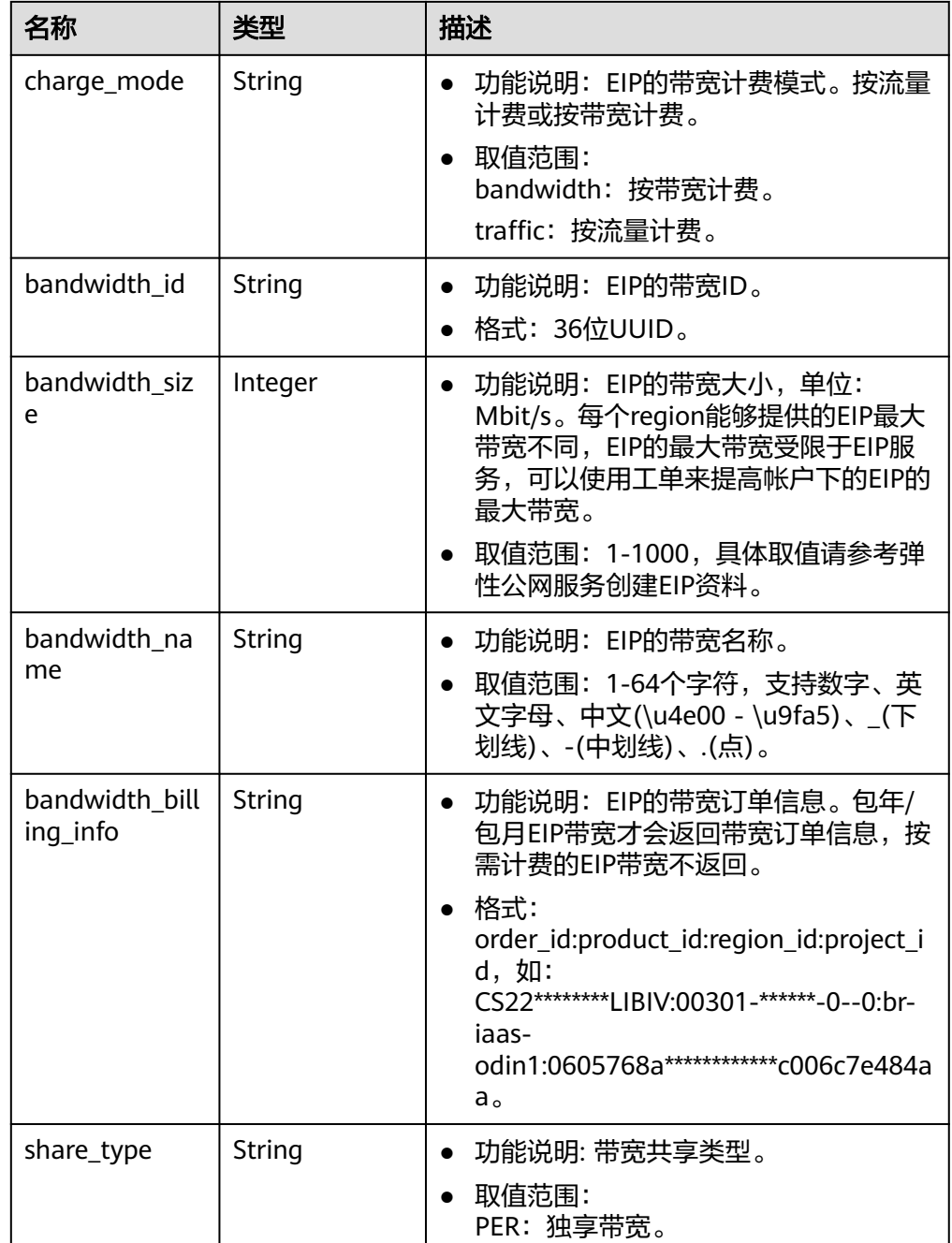

#### 表 **4-179** VpnResourceTag

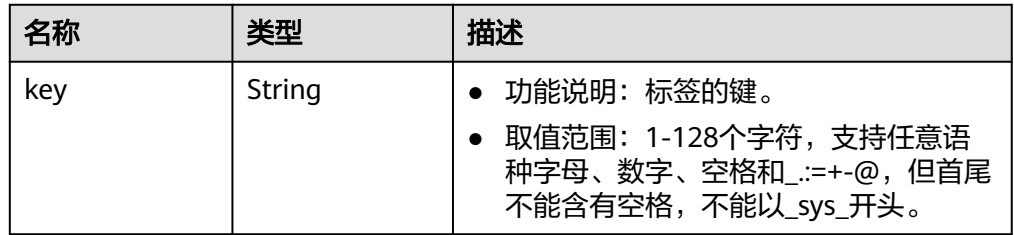

<span id="page-176-0"></span>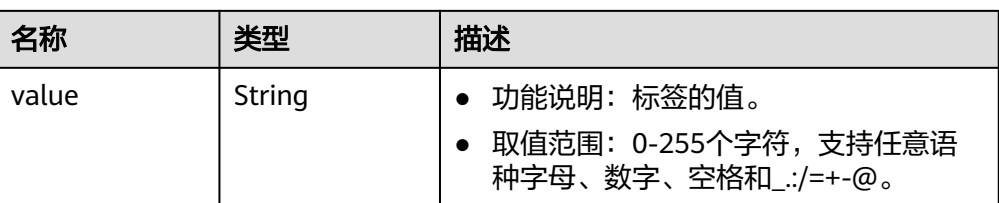

#### 表 **4-180** PageInfo

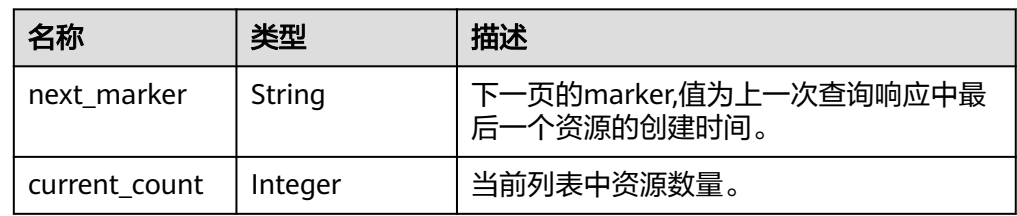

#### ● 响应样例

```
{
   "p2c_vpn_gateways": [
      {
        "id": "6d526e5f-a0c6-44b6-a785-7e0ef7c9eb76",
        "name": "p2c-vpngw-0001",
        "status": "ACTIVE",
        "vpc_id": "05b9d7de-9acd-4a05-b497-1a3c75afaa0a",
        "connect_subnet": "1948ce22-ddc5-4fb6-87b8-dfcc9b176b51",
        "flavor": "Professional1",
        "availability_zone_ids": [
           "cn-south-1f", 
           "cn-south-1e"
        ],
 "eip": {
 "id": "f0bac06a-88a7-4d37-8e2e-c37691ee4ba2",
           "ip_version": 4,
 "ip_billing_info": "CS*********JWT1O:OFFI*************5078:cn-
south-1:47190474************98781092d16c",
 "type": "5_youxuanbgp",
 "ip_address": "215.***.***.120",
           "charge_mode": "bandwidth",
           "bandwidth_id": "3456471c-9dac-40f6-8344-daca14fbd81e",
           "bandwidth_size": 20,
 "bandwidth_name": "p2c-vpngw-bandwidth-bd61",
 "bandwidth_billing_info": "CS*********JWT1O:OFFI*************5078:cn-
south-1:47190474************98781092d16c",
           "share_type": "PER"
        },
        "max_connection_number": 10,
       "current_connection_number": 0,
        "enterprise_project_id": "0",
        "tags": [],
        "order_id": "CS2406141822JWT1O",
        "admin_state_up": true,
        "frozen_effect": 0,
        "created_at": "2024-06-14T10:24:12.147Z",
        "updated_at": "2024-06-14T10:24:12.147Z"
     },
      {
        "id": "10d176c7-aed8-4766-9180-a47e536c64d0",
 "name": "p2c-vpngw-0002",
 "status": "ACTIVE",
        "vpc_id": "01ffa178-9be5-4457-ba5b-874c01cfc872",
        "connect_subnet": "be0d53dd-55a1-4e73-9002-54297e1a4c43",
        "flavor": "Professional1",
```
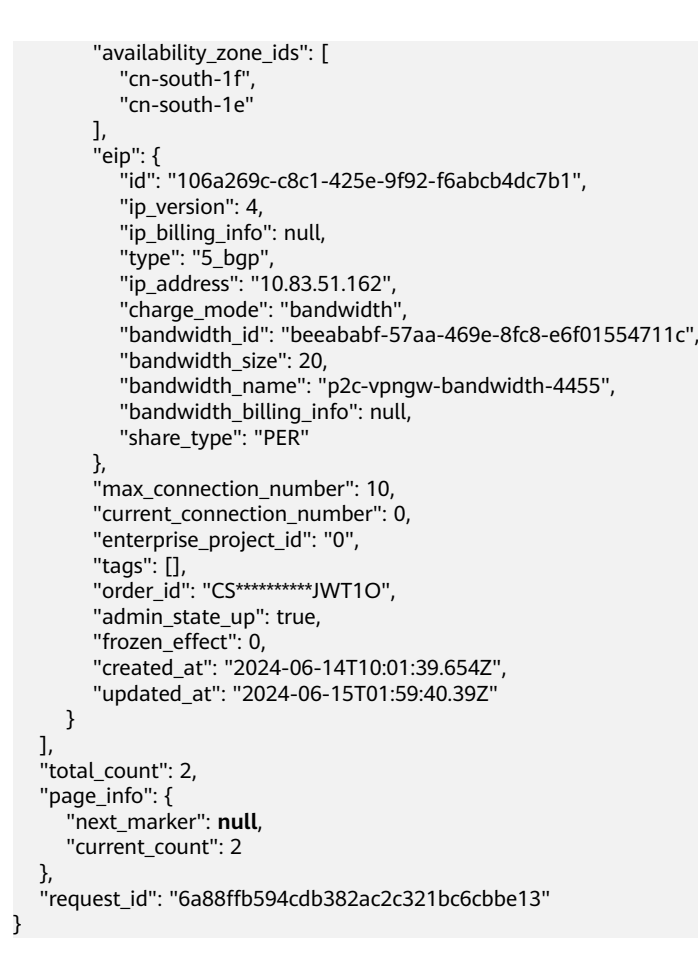

状态码

请参见**A.2** [状态码](#page-317-0)。

# **4.2.1.3** 修改 **P2C VPN** 网关

## 功能介绍

根据P2C VPN网关ID,修改指定的P2C VPN网关。

## 调用方法

请参见**3** [如何调用](#page-7-0)**API**。

#### **URI**

PUT /v5/{project\_id}/p2c-vpn-gateways/{p2c\_vgw\_id}

#### 表 **4-181** 参数说明

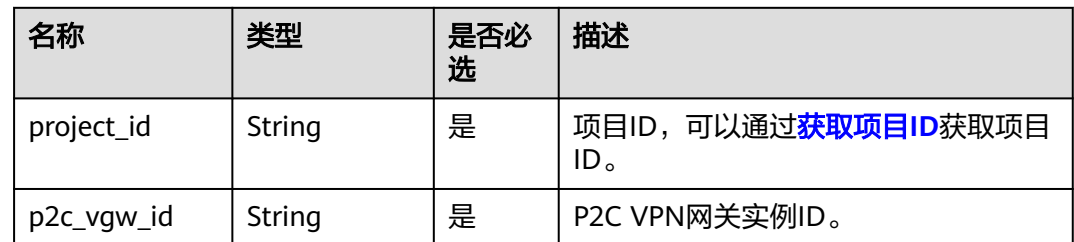

## 请求消息

● 请求参数

#### 表 **4-182** 请求参数

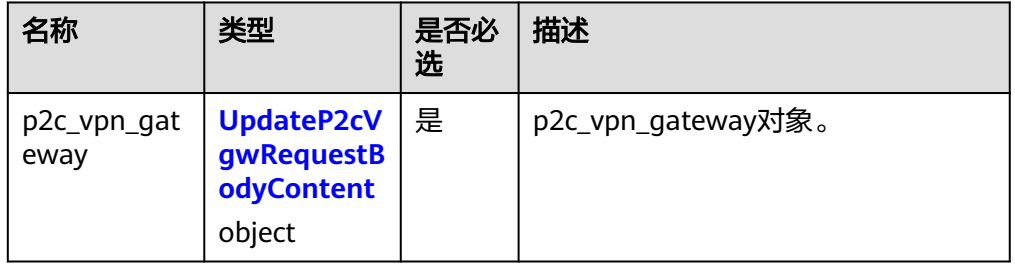

#### 表 **4-183** UpdateP2cVgwRequestBodyContent

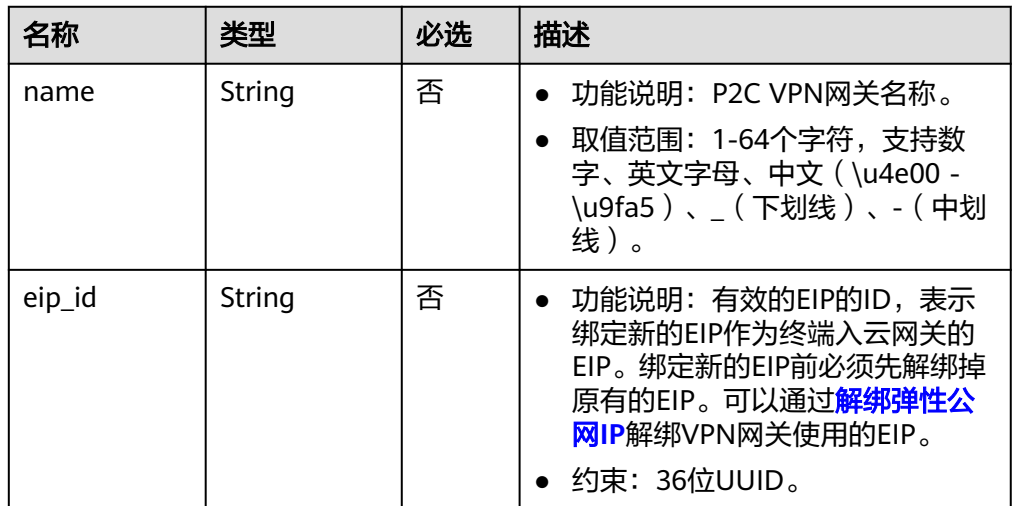

#### ● 请求样例

{

}

PUT https://{Endpoint}/v5/{project\_id}/p2c-vpn-gateways/{p2c\_vgw\_id}

```
 "p2c_vpn_gateway": {
 "name": "p2c-vpngw-0003",
 "eip_id": "d9d85143-e1e1-427a-9994-d8b8fd9ebe3f"
 }
```
## 响应消息

#### 响应参数

返回状态码为 200: successful operation。

#### 表 **4-184** 响应 Body 参数列表

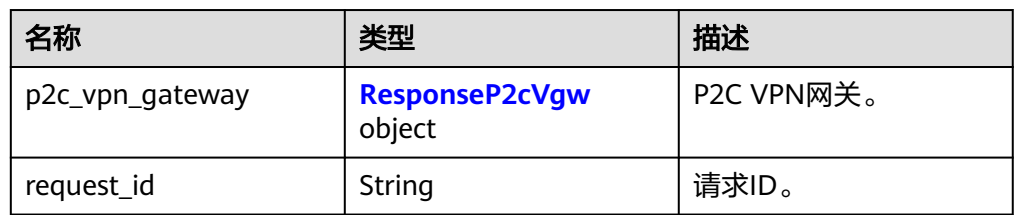

#### 表 **4-185** ResponseP2cVgw

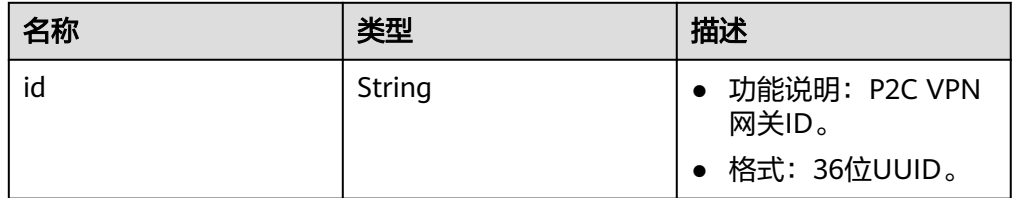

● 响应样例

```
{
   "p2c_vpn_gateway": {
      "id": "10d176c7-aed8-4766-9180-a47e536c64d0"
   },
   "request_id": "b19ba5a0be8f7b7f664b14596f8f35db"
}
```
## 状态码

请参见**A.2** [状态码](#page-317-0)。

## **4.2.1.4** 查询 **P2C VPN** 网关可用区

# 功能介绍

查询P2C VPN网关可用区。

## 调用方法

请参见**3** [如何调用](#page-7-0)**API**。

#### **URI**

GET /v5/{project\_id}/p2c-vpn-gateways/availability-zones
#### 表 **4-186** 参数说明

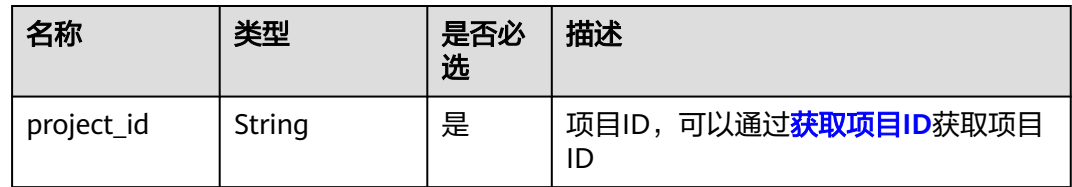

#### 表 **4-187** 请求 Query 参数列表

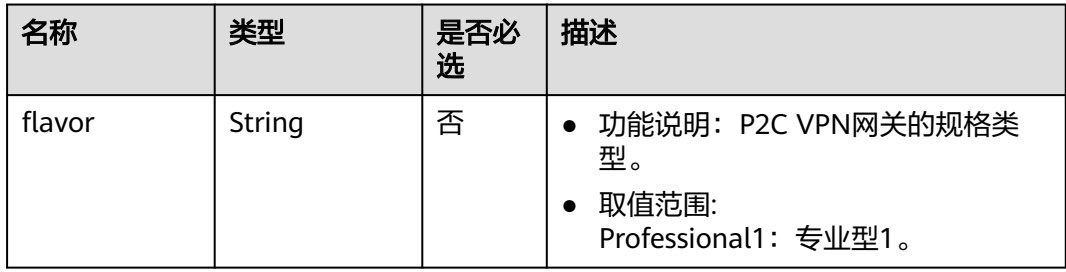

# 请求消息

● 请求参数

无。

● 请求样例 GET https://{Endpoint}/v5/{project\_id}/p2c-vpn-gateways/availability-zones?flavor=Professional1

# 响应消息

响应参数 返回状态码为 200: successful operation。

#### 表 **4-188** 响应 Body 参数列表

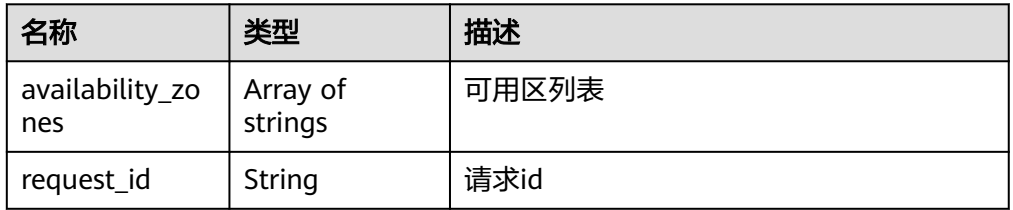

● 响应样例

{

}

```
 "availability_zones": [
 "cn-south-1f", 
 "cn-south-1e"
  ],
   "request_id": "c63d850876bcddbdfbd11776cce57914"
```
状态码

请参见**A.2** [状态码](#page-317-0)。

# **4.2.1.5** 查询 **P2C VPN** 网关连接信息列表

# 功能介绍

根据P2C VPN网关ID,查询连接列表。

### 调用方法

请参见**3** [如何调用](#page-7-0)**API**。

### **URI**

GET /v5/{project\_id}/p2c-vpn-gateways/{p2c\_vgw\_id}/connections

### 表 **4-189** 参数说明

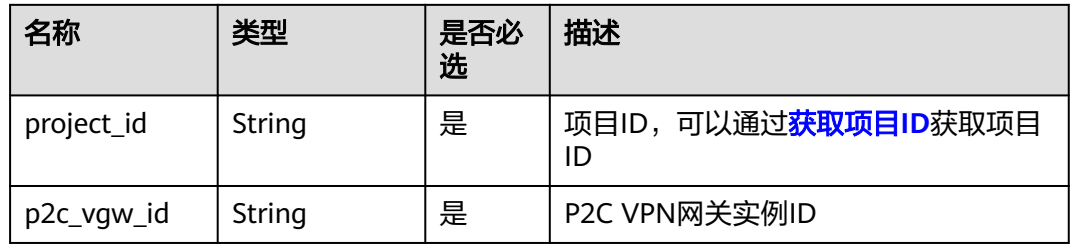

### 表 **4-190** 请求 Query 参数列表

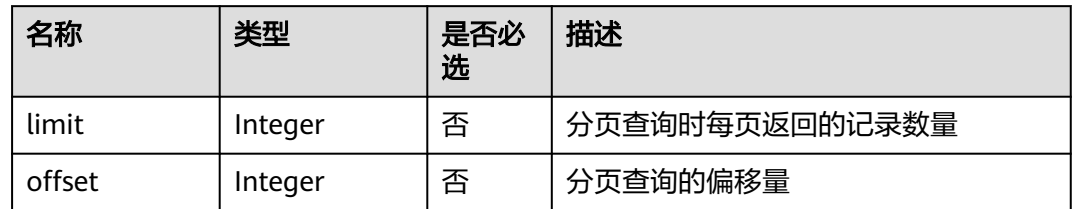

# 请求消息

● 请求参数

无。

● 请求样例

1.不分页查询连接列表。 GET https://{Endpoint}/v5/{project\_id}/p2c-vpn-gateways/{p2c\_vgw\_id}/connections 2.分页查询连接列表。 GET https://{Endpoint}/v5/{project\_id}/p2c-vpn-gateways/{p2c\_vgw\_id}/connections?limit=10&offset=0

### 响应消息

● 响应参数

返回状态码为 200: 查询成功。

### 表 **4-191** 响应 Body 参数列表

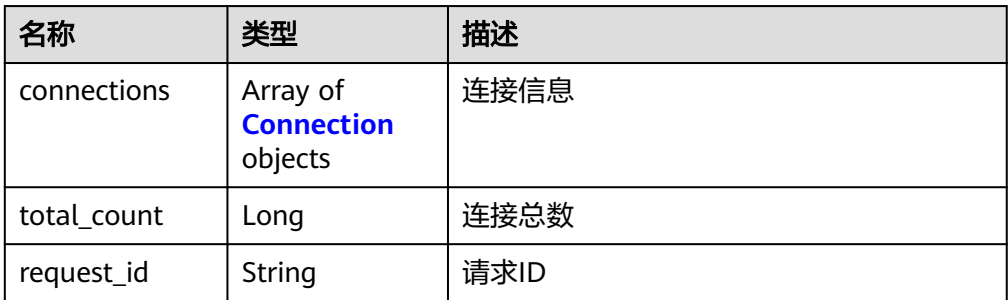

#### 表 **4-192** Connection

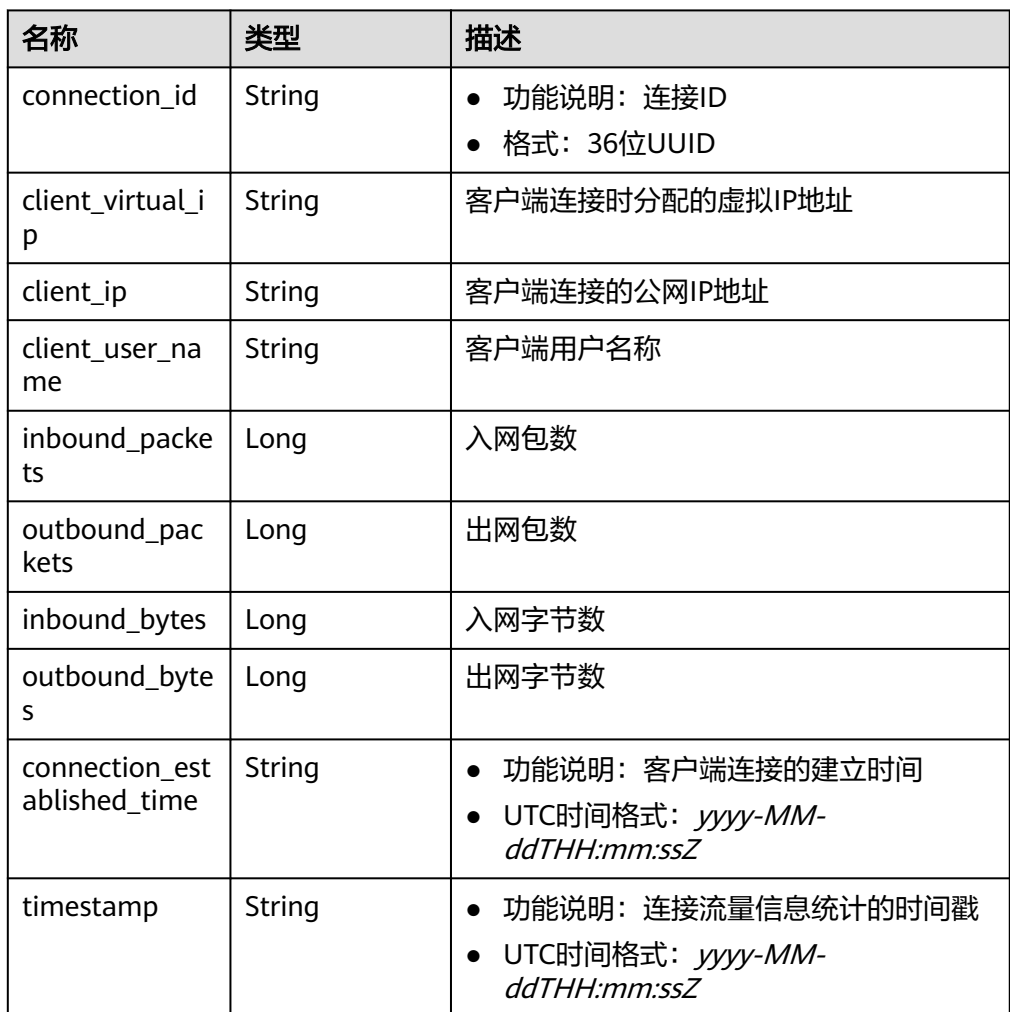

● 响应示例

{

```
 "connections": [
     {
 "connection_id": "10293371-114e-4d2a-878e-c6a616d0ec0e",
 "client_virtual_ip": "36.***.***.149",
 "client_ip": "100.***.***.100",
 "client_user_name": "1111",
        "inbound_packets": 13,
```
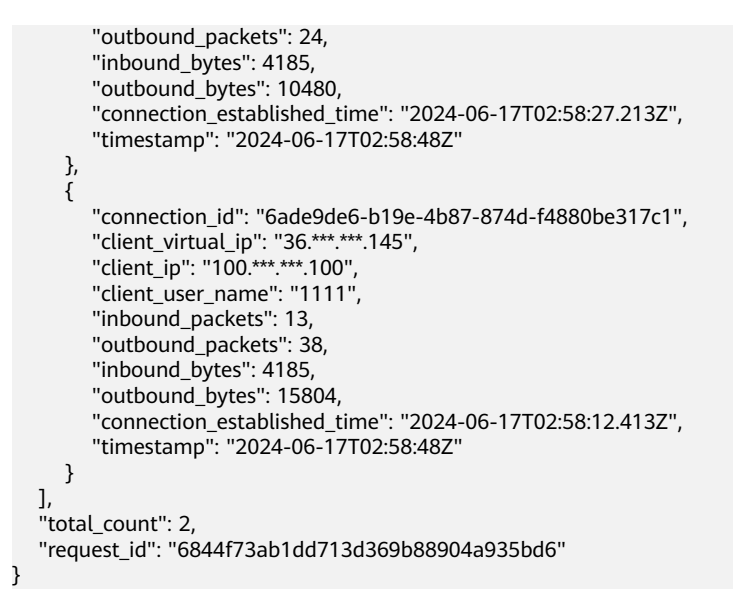

状态码

请参见**A.2** [状态码](#page-317-0)。

### **4.2.1.6** 断开 **P2C VPN** 网关连接

# 功能介绍

根据连接ID,断开指定P2C VPN网关连接

### 调用方法

请参见**3** [如何调用](#page-7-0)**API**。

### **URI**

POST /v5/{project\_id}/p2c-vpn-gateways/{p2c\_vgw\_id}/connections/ {connection\_id}/disconnect

#### 表 **4-193** 参数说明

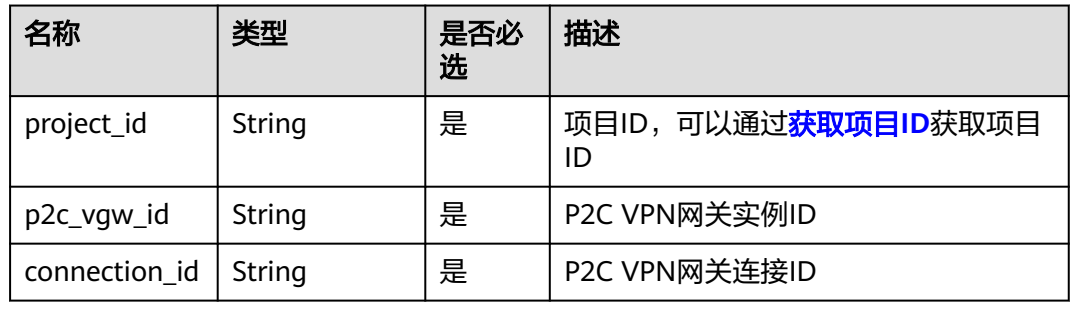

请求样例

POST https://{Endpoint}/v5/{project\_id}/p2c-vpn-gateways/{p2c\_vgw\_id}/connections/{connection\_id}/ disconnect

# 响应消息

# 响应参数

返回状态码为 200: successful operation。

### 表 **4-194** 响应 Body 参数列表

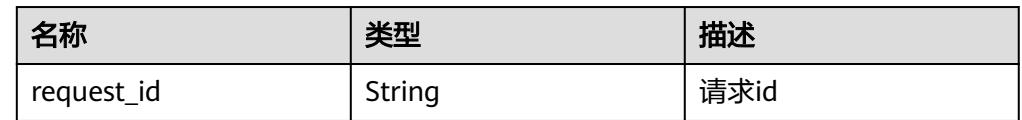

### ● 响应示例

{ "request\_id": "c63d850876bcddbdfbd11776cce57914" }

# 状态码

请参见**A.2** [状态码](#page-317-0)。

# **4.2.2** 服务端

# **4.2.2.1** 创建 **VPN** 服务端

# 功能介绍

创建VPN服务端

# 调用方法

请参见**3** [如何调用](#page-7-0)**API**。

# **URI**

POST /v5/{project\_id}/p2c-vpn-gateways/{p2c\_vgw\_id}/vpn-servers

### 表 **4-195** 参数说明

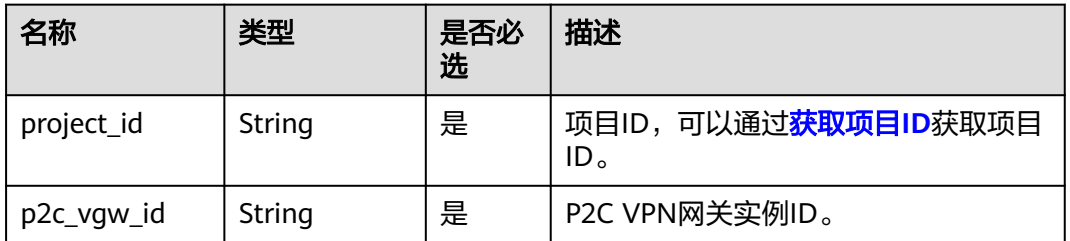

### 表 **4-196** 请求 Header 参数列表

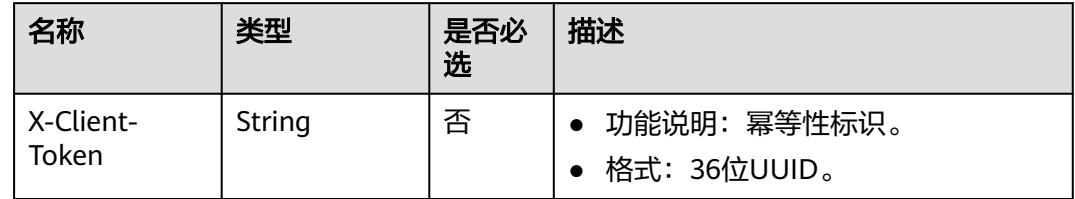

# 请求消息

● 请求参数

### 表 **4-197** 请求参数

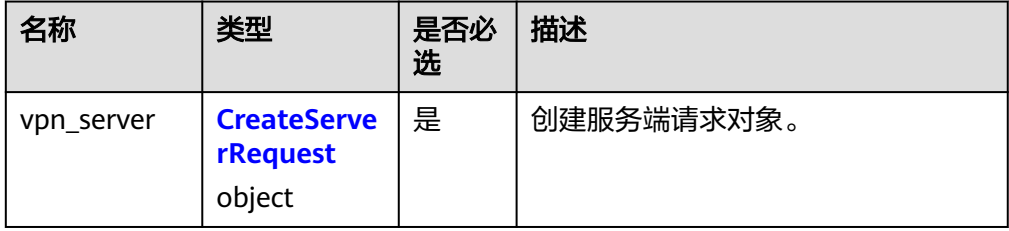

### 表 **4-198** CreateServerRequest

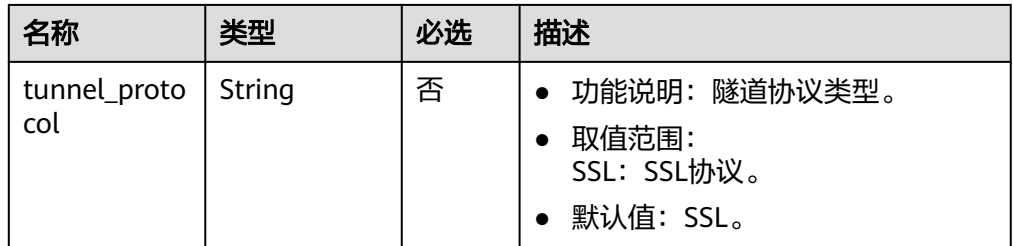

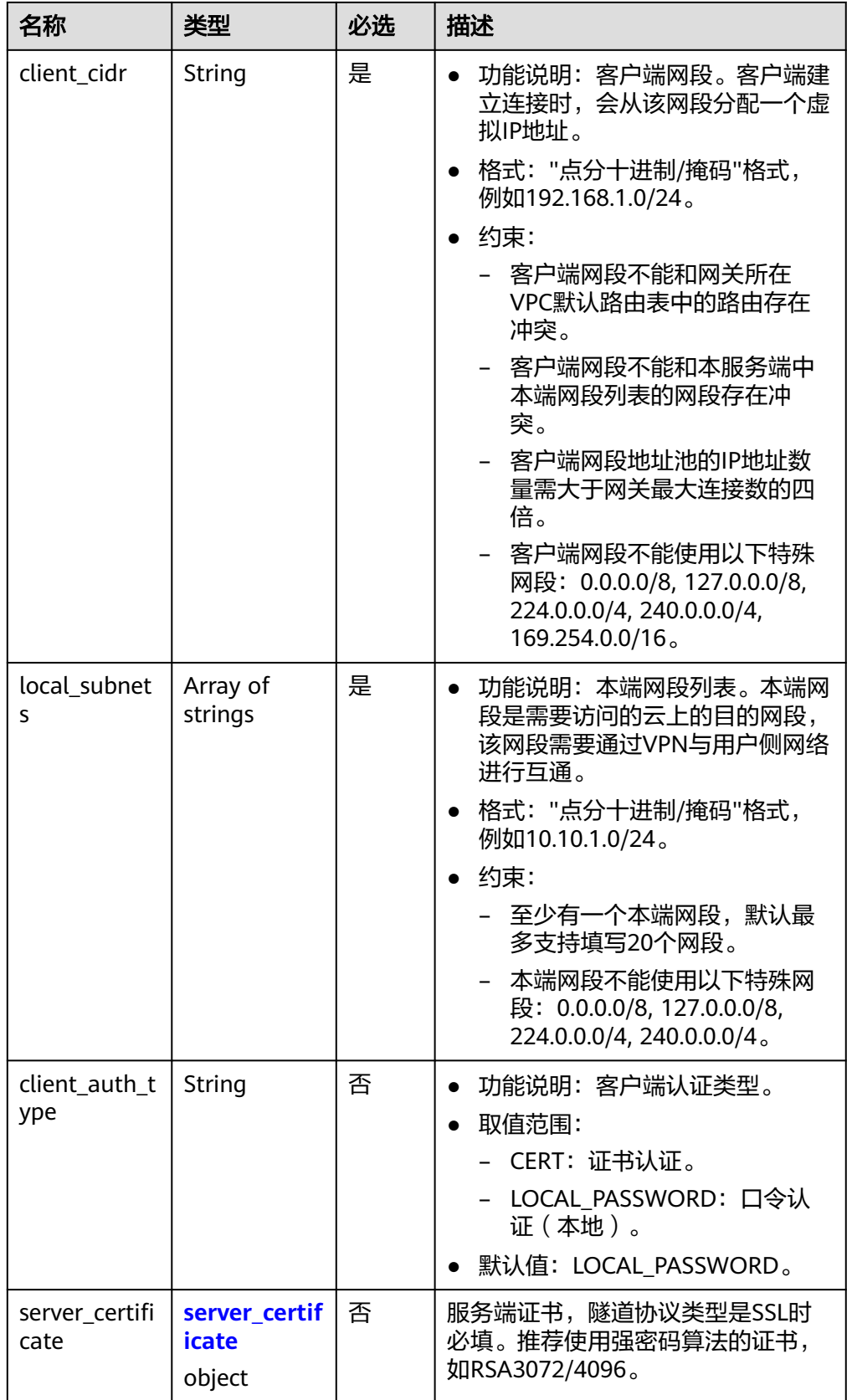

<span id="page-187-0"></span>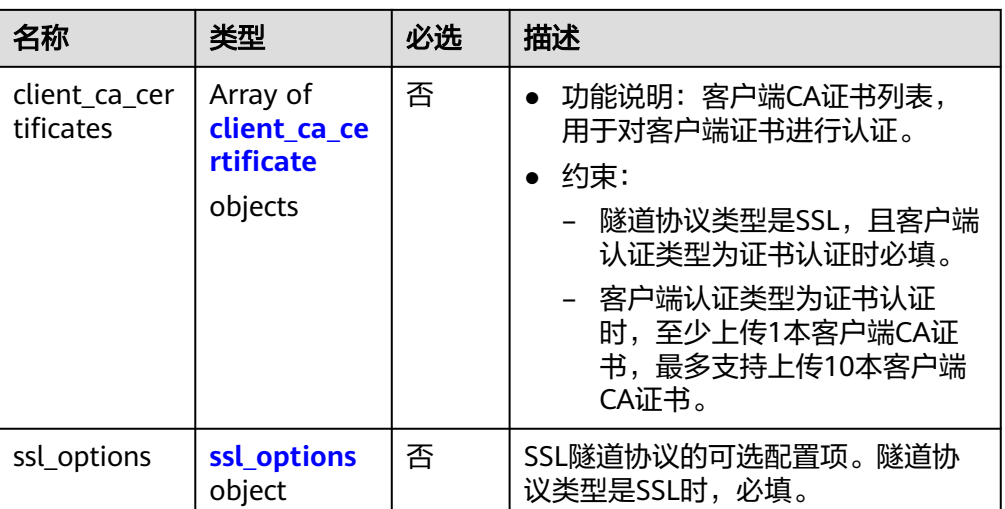

### 表 **4-199** server\_certificate

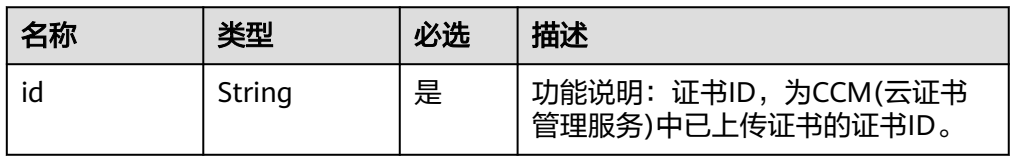

### 表 **4-200** client\_ca\_certificate

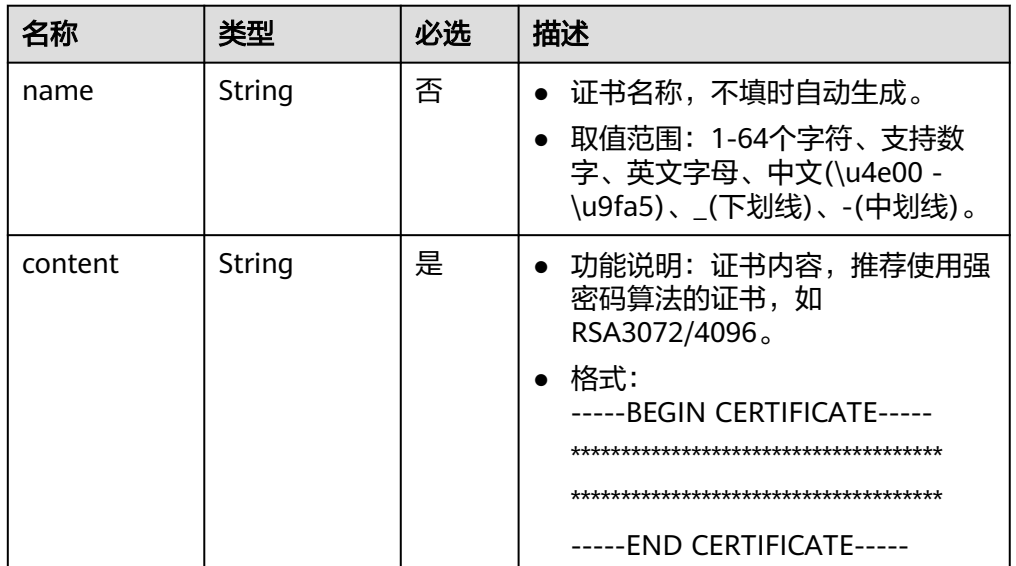

<span id="page-188-0"></span>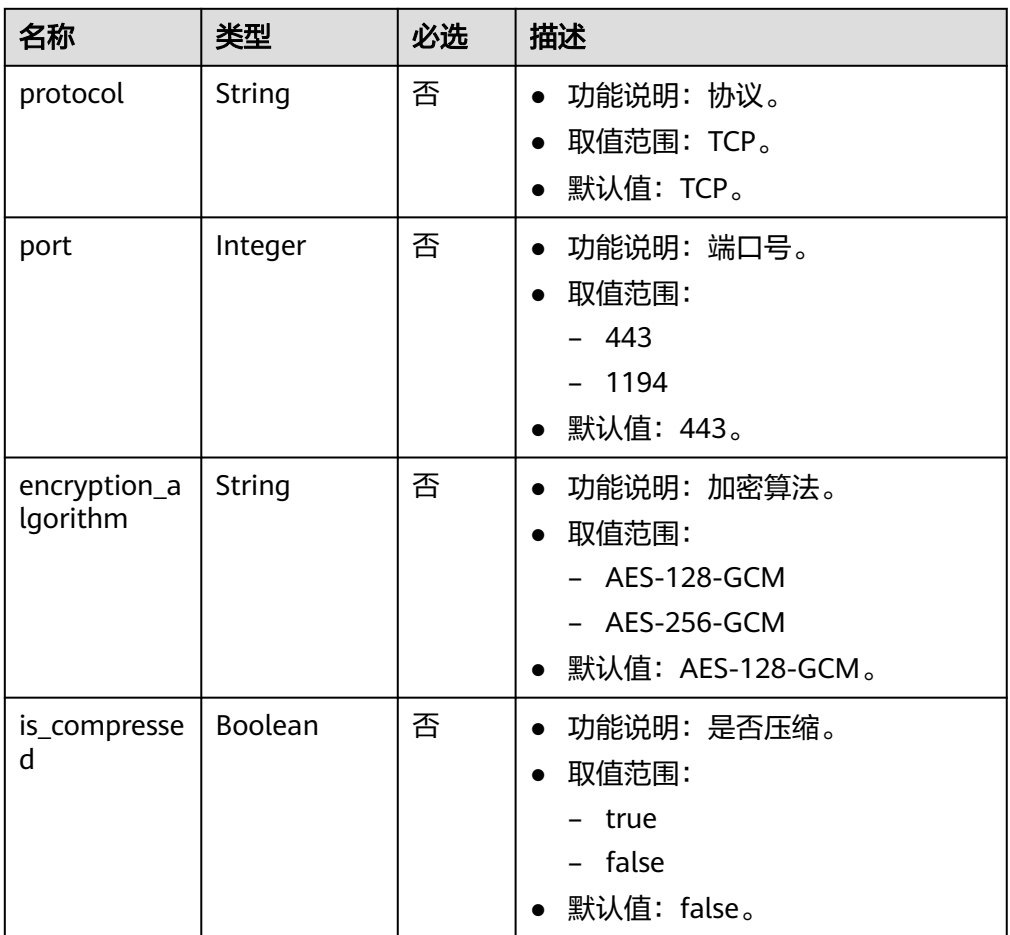

### ● 请求样例

{

```
1.使用证书认证方式创建VPN服务端
```
POST https://{Endpoint}/v5/{project\_id}/p2c-vpn-gateways/{p2c\_vgw\_id}/vpn-servers

```
 "vpn_server": {
   "tunnel_protocol": "SSL",
   "client_cidr": "172.16.0.1/24",
   "local_subnets": [
    "10.16.0.0/24",
    "10.16.1.0/24"
   ],
 "client_auth_type": "CERT",
 "server_certificate": {
    "id": "scs*********3922"
 },
 "client_ca_certificates": [
\overline{\phantom{a}} "name": "client_ca_8sux3d",
 "content": "-----BEGIN CERTIFICATE-----*******-----END CERTIFICATE-----"
    }
   ],
 "ssl_options": {
 "protocol": "TCP",
    "port": 443,
    "encryption_algorithm": "AES-128-GCM",
    "is_compressed": false
  }
```
#### 2.使用口令认证方式创建VPN服务端

```
 "vpn_server": {
   "tunnel_protocol": "SSL",
   "client_cidr": "172.16.0.1/24",
 "local_subnets": [
 "10.16.0.0/24",
 "10.16.1.0/24"
   ],
   "client_auth_type": "LOCAL_PASSWORD",
   "server_certificate": {
    "id": "scs1716171403922"
   },
 "ssl_options": {
 "protocol": "TCP",
 "port": 443,
 "encryption_algorithm": "AES-128-GCM",
    "is_compressed": false
 }
 }
```
### 响应消息

#### 响应参数

}

 } }

{

返回状态码为 201: successful operation。

#### 表 **4-202** 响应 Body 参数列表

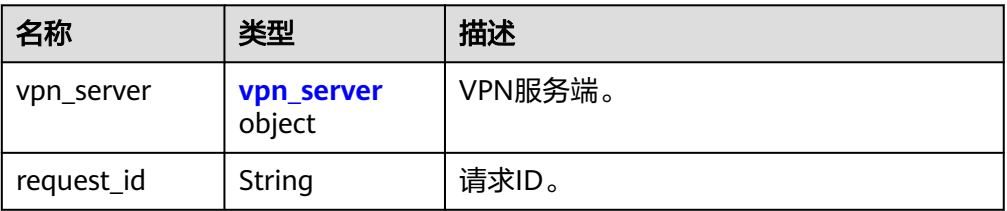

#### 表 **4-203** vpn\_server

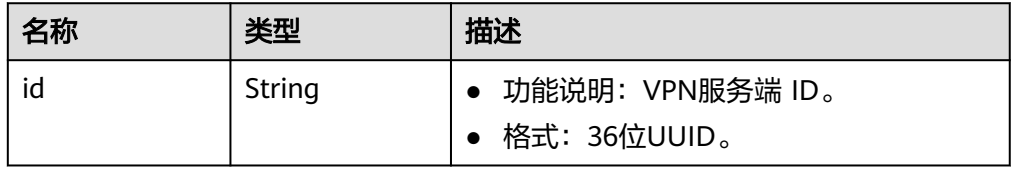

#### ● 响应样例

```
{
  "vpn_server": {
   "id": "2407a20d-0bf7-4530-ba9a-7ffa0cedfa3b"
  },
  "request_id": "b19ba5a0be8f7b7f664b14596f8f35db"
}
```
状态码

请参见**A.2** [状态码](#page-317-0)。

# **4.2.2.2** 查询网关下 **VPN** 服务端

# 功能介绍

根据P2C VPN网关ID,查询VPN服务端。

### 调用方法

请参见**3** [如何调用](#page-7-0)**API**。

### **URI**

GET /v5/{project\_id}/p2c-vpn-gateways/{p2c\_vgw\_id}/vpn-servers

### 表 **4-204** 参数说明

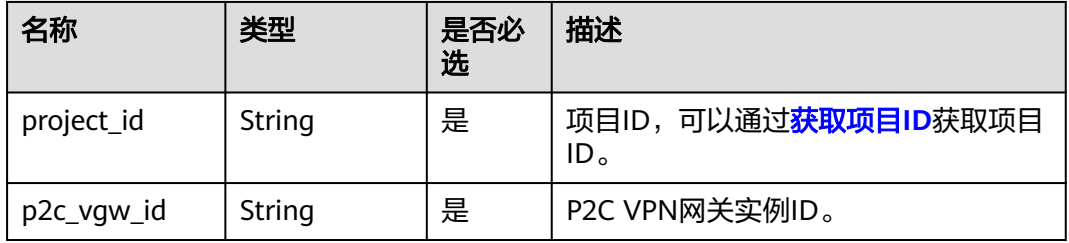

# 请求消息

- 请求参数
	- 无。
- 请求样例 GET https://{Endpoint}/v5/{project\_id}/p2c-vpn-gateways/{p2c\_vgw\_id}/vpn-servers

# 响应消息

● 响应参数 返回状态码为 200: 查询成功。

#### 表 **4-205** 响应 Body 参数列表

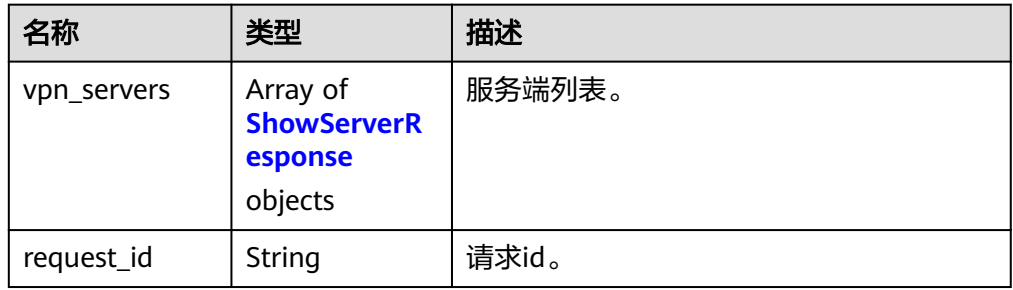

### <span id="page-191-0"></span>表 **4-206** ShowServerResponse

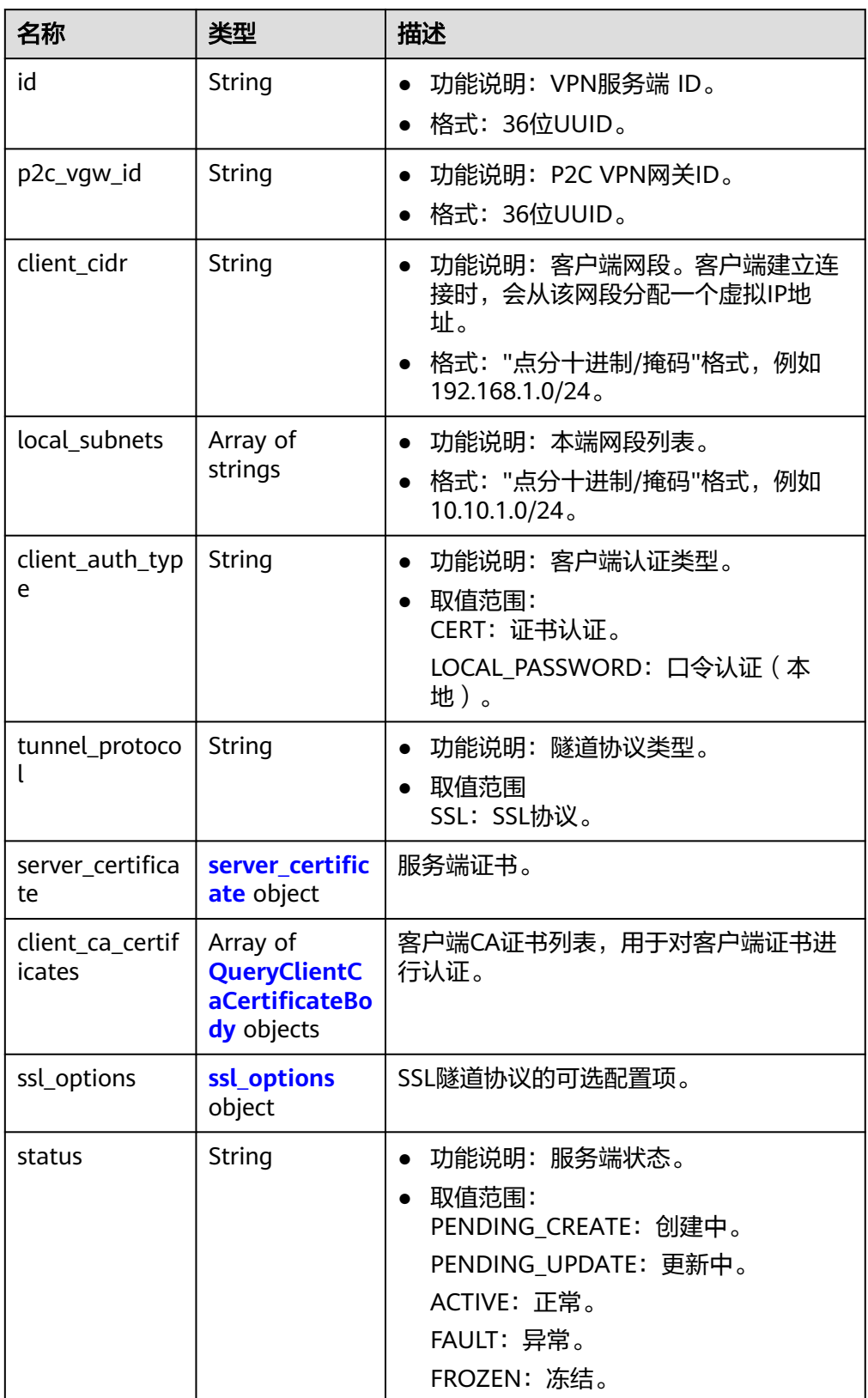

<span id="page-192-0"></span>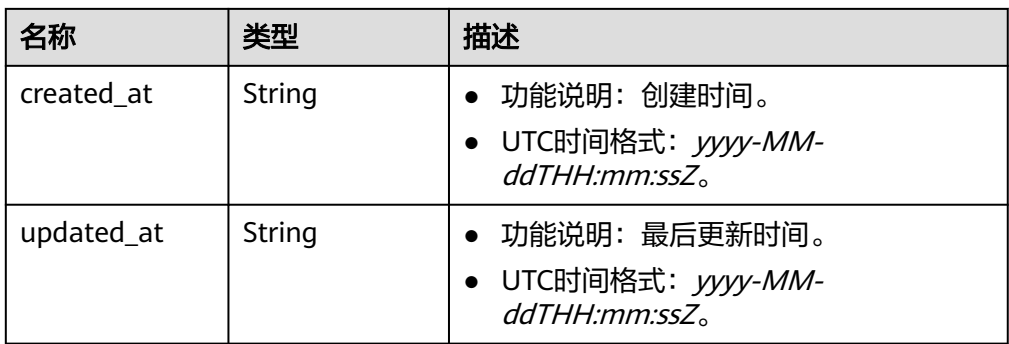

### 表 **4-207** server\_certificate

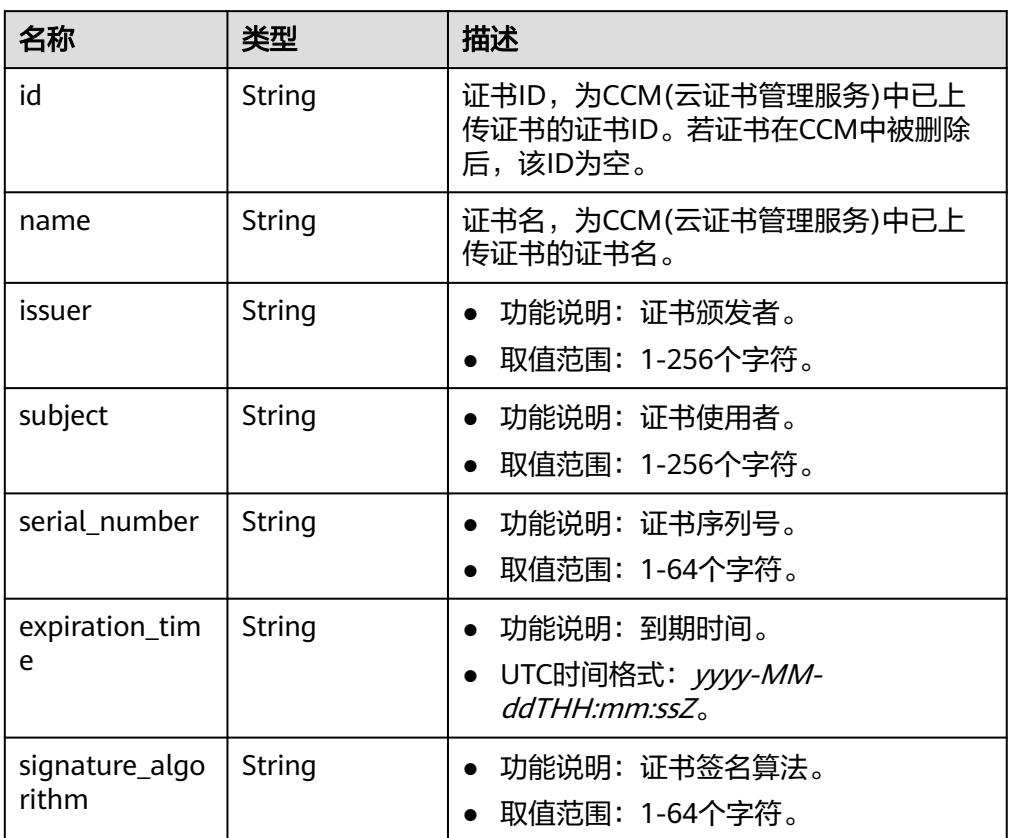

# 表 **4-208** QueryClientCaCertificateBody

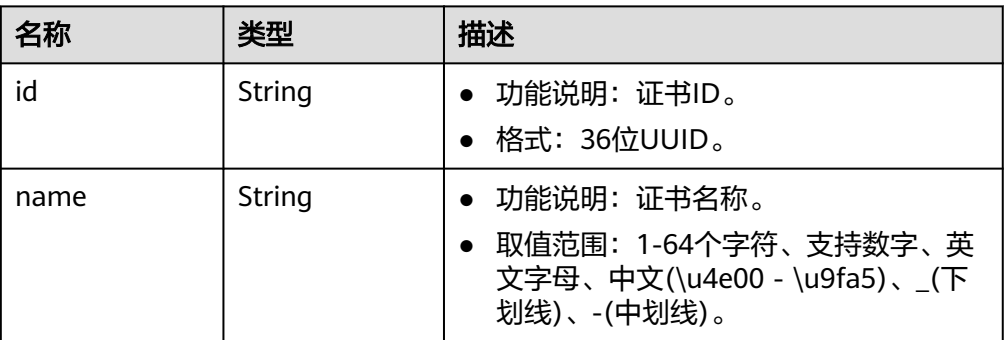

<span id="page-193-0"></span>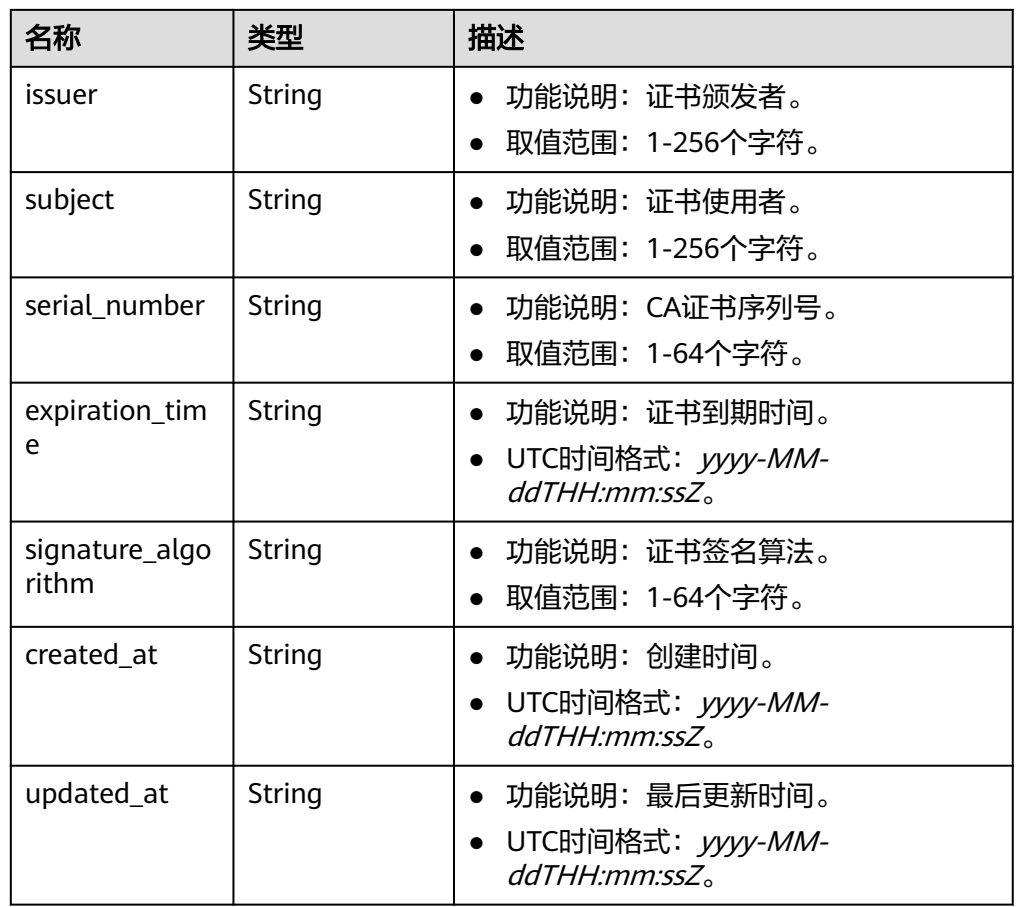

# 表 **4-209** ssl\_options

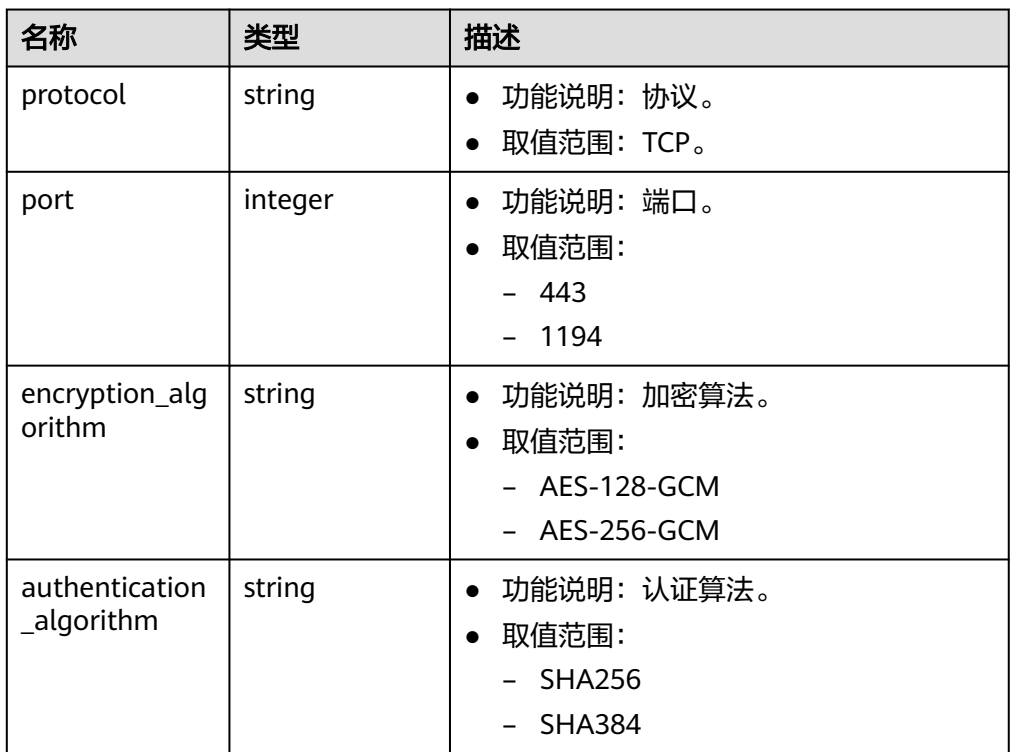

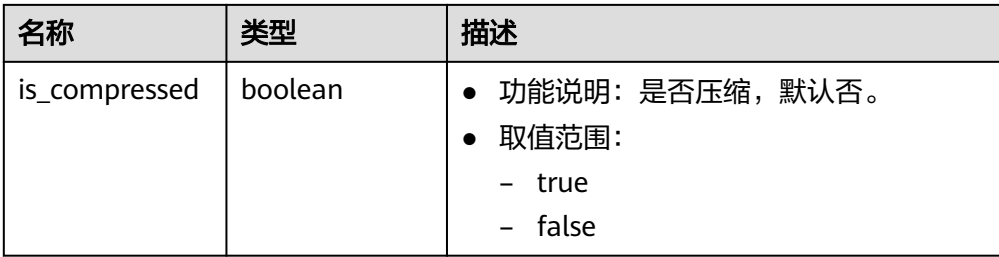

#### ● 响应样例

```
{
   "vpn_servers": [
      {
         "id": "2407a20d-0bf7-4530-ba9a-7ffa0cedfa3b",
 "p2c_vgw_id": "3b5b64e4-2927-4062-acf6-05b0b842bbfe",
 "client_cidr": "1.1.0.0/16",
         "local_subnets": [
           "192.168.12.0/24",
           "192.168.1.0/24"
        ],
 "client_auth_type": "LOCAL_PASSWORD",
 "tunnel_protocol": "SSL",
        "server_certificate": {
           "id": "scs1716171403922",
           "name": "lsh-newcert",
           "issuer": "C=CN,ST=beijing,L=haidian,O=lesaas,OU=root,CN=www.***.com",
           "subject": "C=CN,ST=beijing,L=haidian,O=server,OU=server,CN=www.***.com",
 "serial_number": "310325804134830162280305057622726926320418980636",
 "expiration_time": "2024-06-19T02:15:26Z",
           "signature_algorithm": "SHA256WITHRSA"
\qquad \qquad \} "client_ca_certificates": [],
 "ssl_options": {
        "ssl_options": {<br>"protocol": "TCP",
 "port": 443,
 "encryption_algorithm": "AES-128-GCM",
           "authentication_algorithm": "SHA256",
           "is_compressed": false
         },
         "status": "ACTIVE",
         "created_at": "2024-06-14T01:14:56.802Z",
         "updated_at": "2024-06-14T08:53:22.855Z"
      }
   ],
   .,<br>"request_id": "3378c265585ffb8aac68ec39a2db67a1"
}
```
状态码

请参见**A.2** [状态码](#page-317-0)。

# **4.2.2.3** 修改 **VPN** 服务端

# 功能介绍

根据VPN服务端ID,修改指定的VPN服务端。

# 调用方法

请参见**3** [如何调用](#page-7-0)**API**。

## **URI**

PUT /v5/{project\_id}/p2c-vpn-gateways/vpn-servers/{vpn\_server\_id}

### 表 **4-210** 参数说明

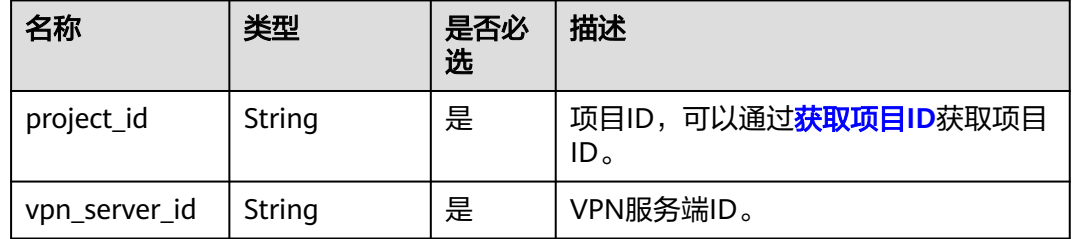

# 请求消息

● 请求参数

### 表 **4-211** 请求参数

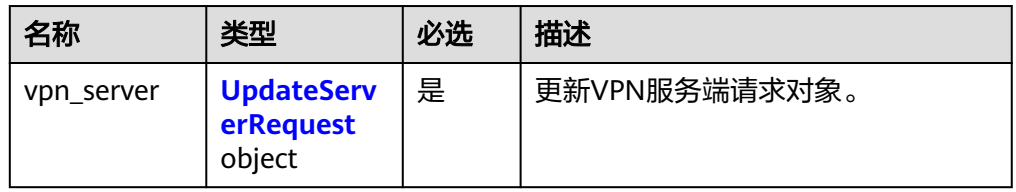

### <span id="page-196-0"></span>表 **4-212** UpdateServerRequest

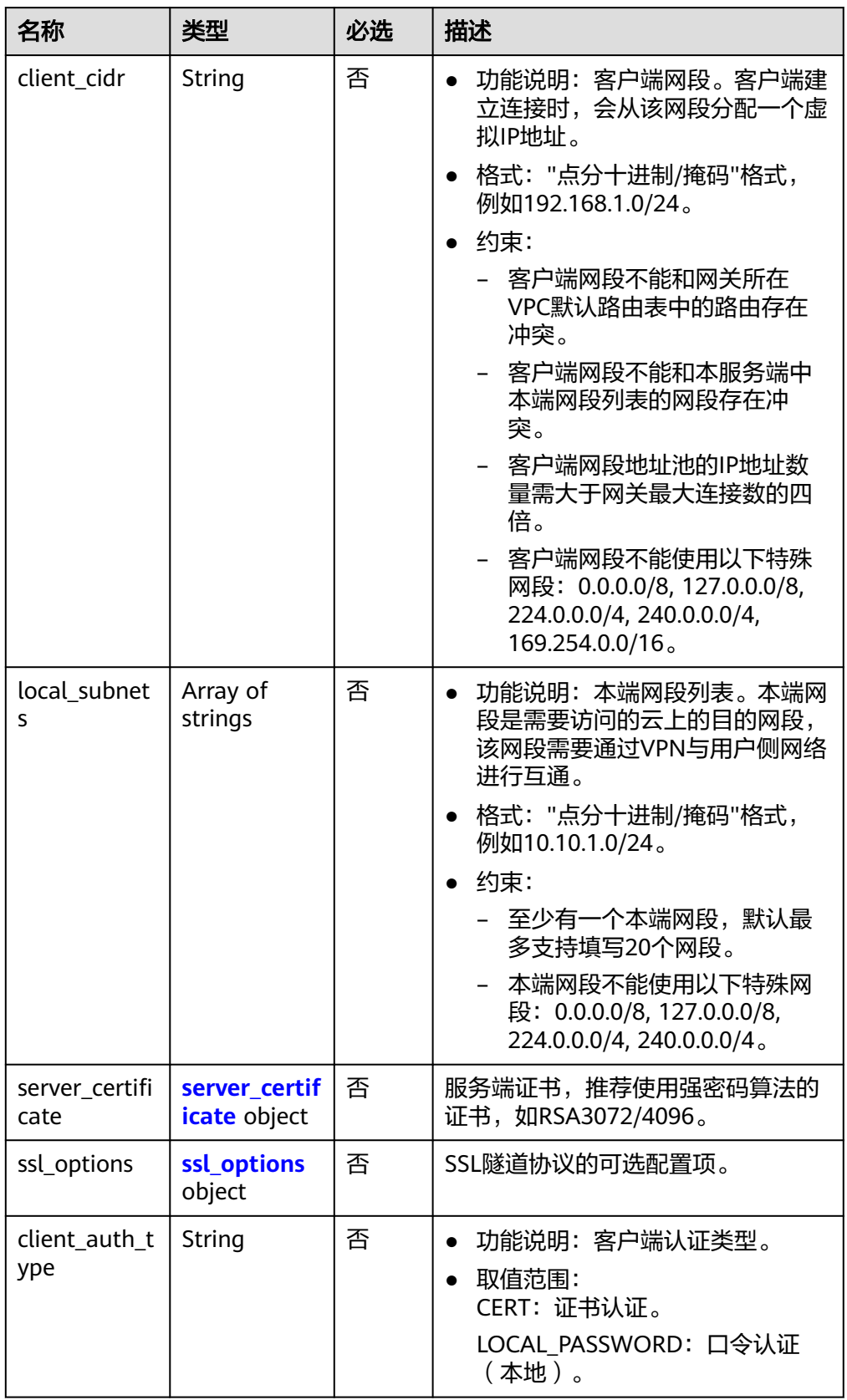

#### <span id="page-197-0"></span>表 **4-213** server\_certificate

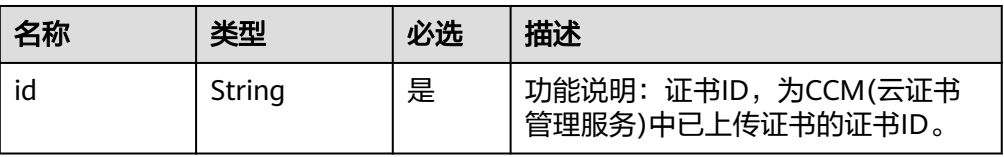

### 表 **4-214** ssl\_options

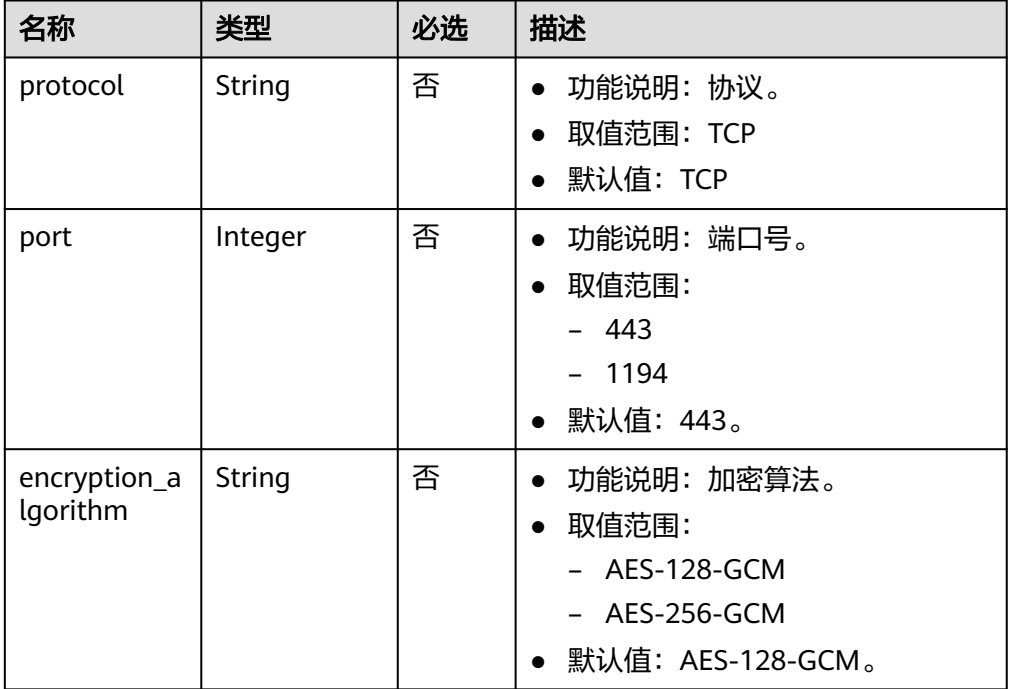

#### ● 请求样例

{

PUT https://{Endpoint}/v5/{project\_id}/p2c-vpn-gateways/vpn-servers/{vpn\_server\_id}

```
 "vpn_server": {
 "client_cidr": "192.168.10.0/24",
 "local_subnets": [
 "172.16.0.0/24",
     "172.16.1.0/24"
   ],
    "server_certificate": {
     "id": "scs1717051012106"
   },
    "ssl_options": {
     "protocol": "TCP",
     "port": 443,
     "encryption_algorithm": "AES-128-GCM"
   },
    "client_auth_type": "CERT"
  }
}
```
# 响应消息

● 响应参数 返回状态码为 200: successful operation。

#### 表 **4-215** 响应 Body 参数列表

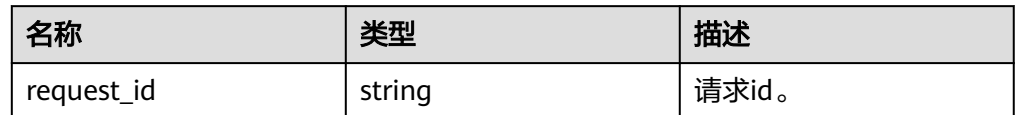

### ● 响应示例

{ "request\_id": "c63d850876bcddbdfbd11776cce57914" }

# 状态码

请参见**A.2** [状态码](#page-317-0)。

# **4.2.2.4** 导出 **VPN** 服务端对应的客户端配置

### 功能介绍

根据VPN服务端ID,导出客户端配置信息。

# 调用方法

请参见**3** [如何调用](#page-7-0)**API**。

### **URI**

POST /v5/{project\_id}/p2c-vpn-gateways/vpn-servers/{vpn\_server\_id}/client-config/ export

### 表 **4-216** 参数说明

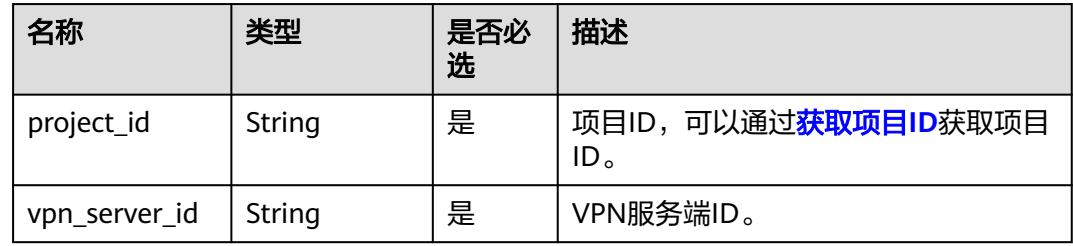

# 请求消息

● 请求参数

#### 表 **4-217** 请求参数

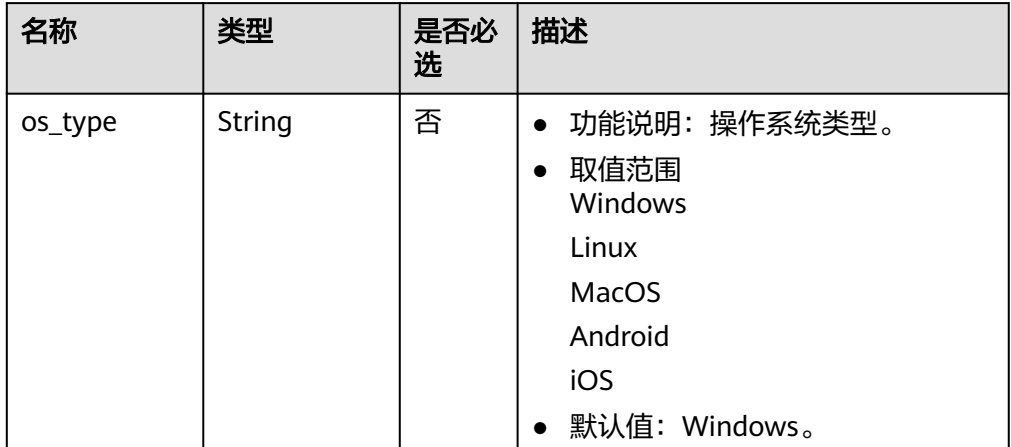

#### 请求样例

POST https://{Endpoint}/v5/{project\_id}/p2c-vpn-gateways/vpn-servers/{vpn\_server\_id}/client-config/ export

{ "os\_type": "Windows" }

### 响应消息

响应参数 返回状态码为 200: 查询成功。

#### 表 **4-218** 响应 Body 参数列表

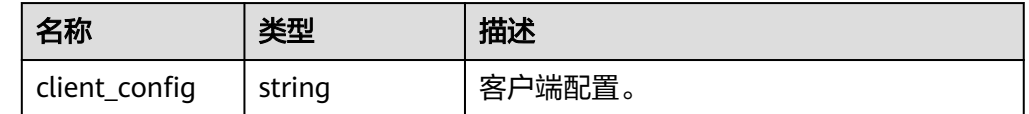

● 响应示例

{ "client\_config": "client\ndev tun\nproto tcp\nremote 215.xx.xx.99 443\nresolv-retry infinite\nnobind \npersist-key\npersist-tun\nremote-cert-tls server\ndata-ciphers AES-128-GCM\nauth SHA256\nverb 3\nauth-user-pass\n<ca>\n-----BEGIN CERTIFICATE-----\*\*\*\*\*-----END CERTIFICATE-----\n</ca>\n\n \nreneg-sec 0\n# Add a comment character (#) in front of disable-dco when OpenVPN 2.5 or earlier is used.\ndisable-dco\n" }

### 状态码

请参见**A.2** [状态码](#page-317-0)。

# **4.2.2.5** 查询租户下所有 **VPN** 服务端

# 功能介绍

查询租户下所有VPN服务端。

# 调用方法

请参见**3** [如何调用](#page-7-0)**API**。

# **URI**

GET /v5/{project\_id}/vpn-servers

### 表 **4-219** 参数说明

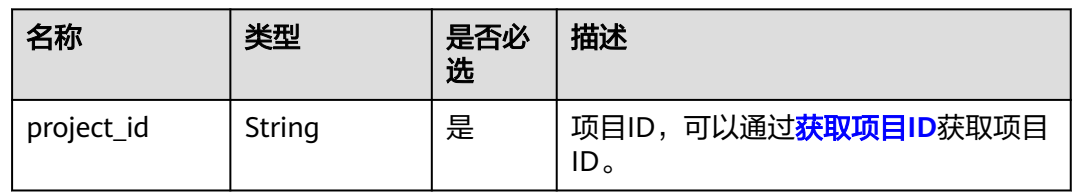

### 表 **4-220** 请求 Query 参数列表

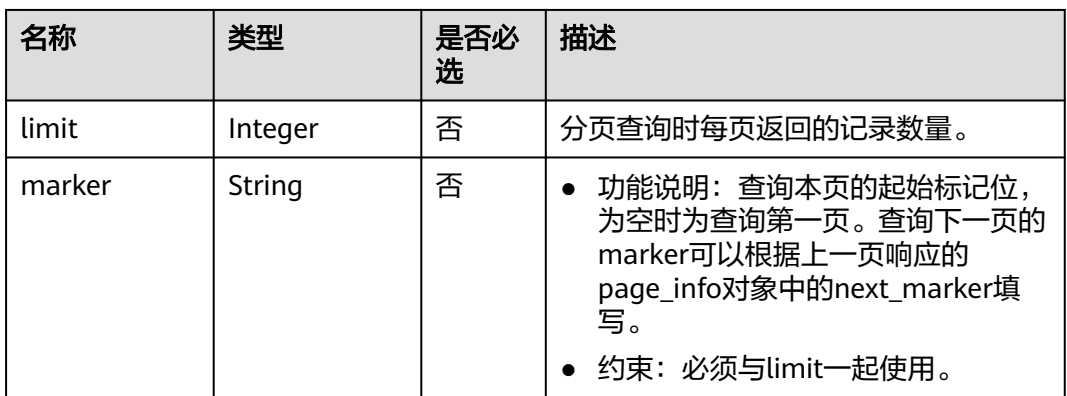

# 请求消息

请求参数

无。

请求样例 GET https://{Endpoint}/v5/{project\_id}/vpn-servers

# 响应消息

● 响应参数

返回状态码为 200: 查询成功。

### 表 **4-221** 响应 Body 参数列表

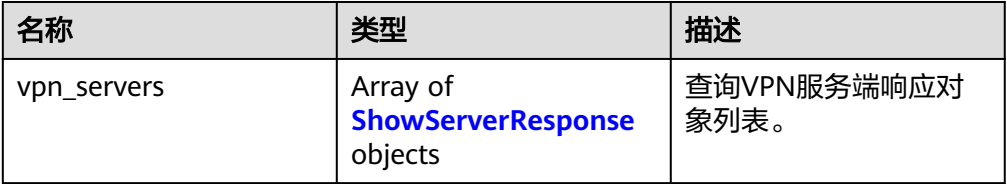

<span id="page-201-0"></span>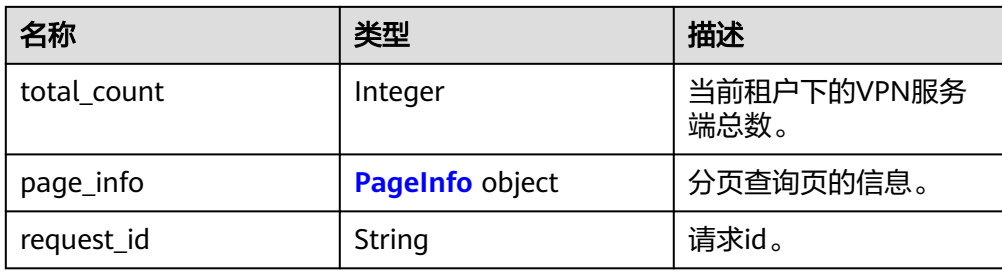

# 表 **4-222** ShowServerResponse

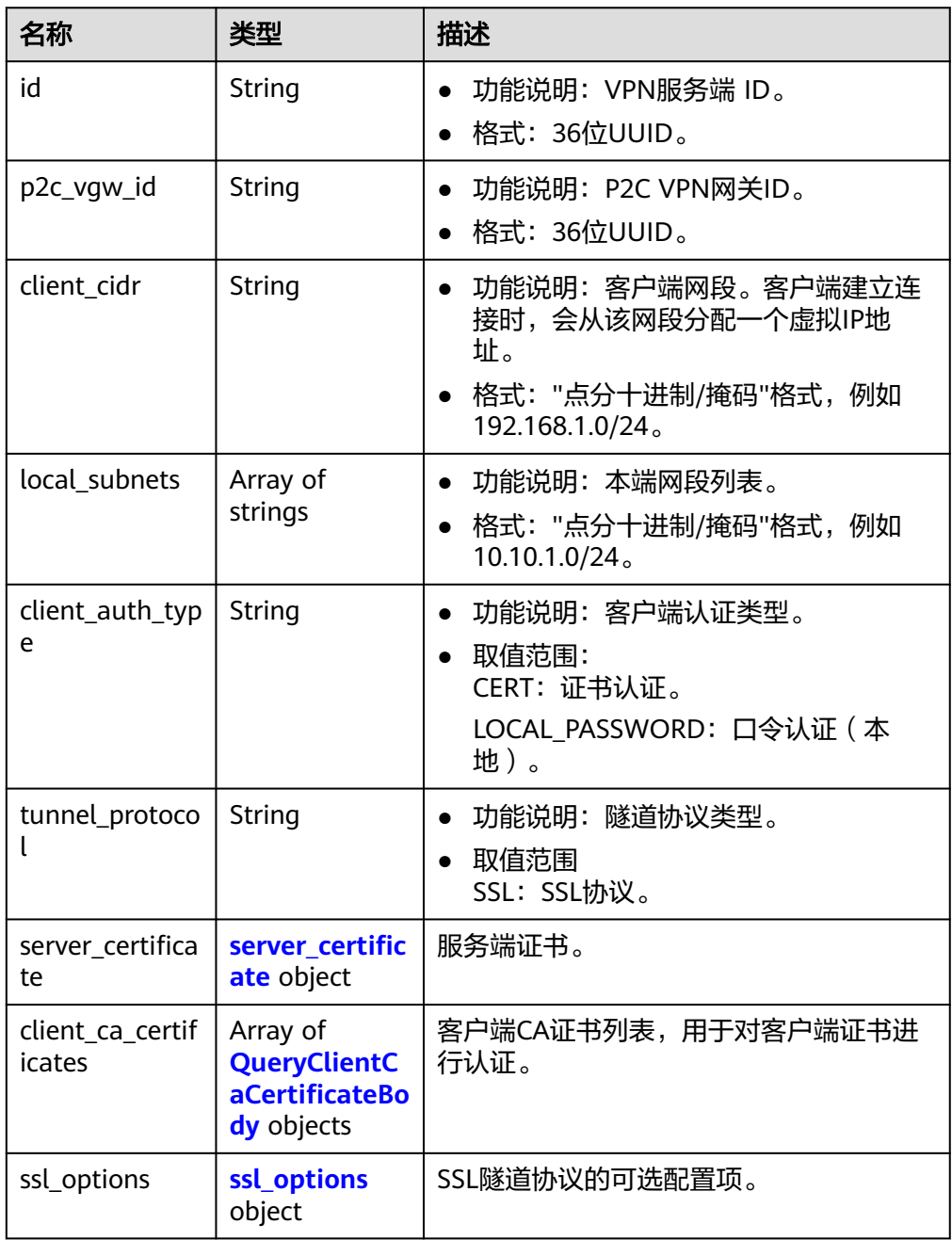

<span id="page-202-0"></span>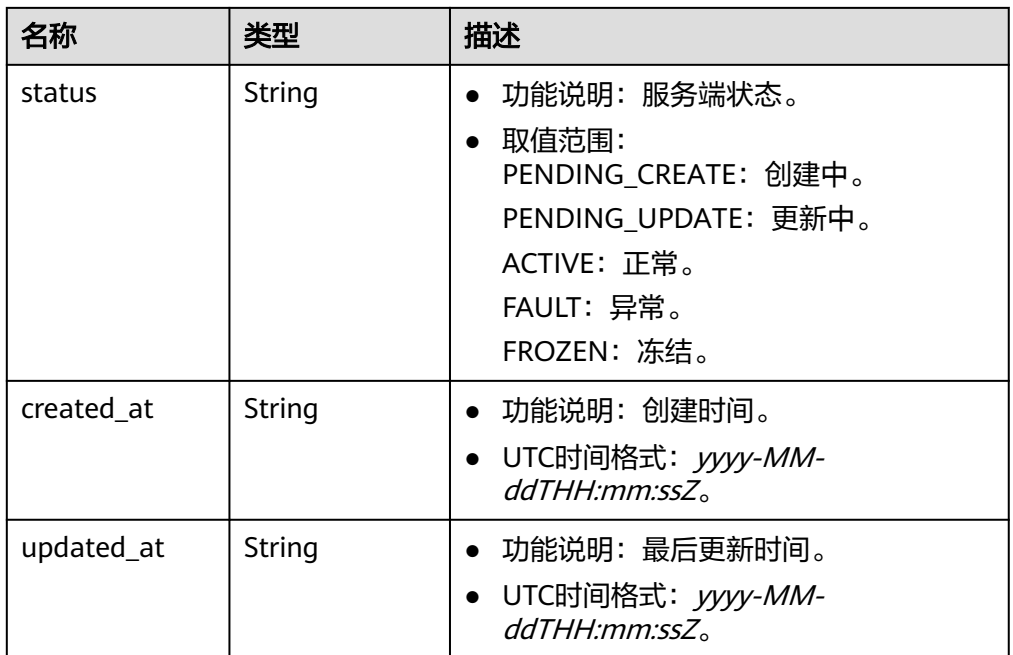

### 表 **4-223** server\_certificate

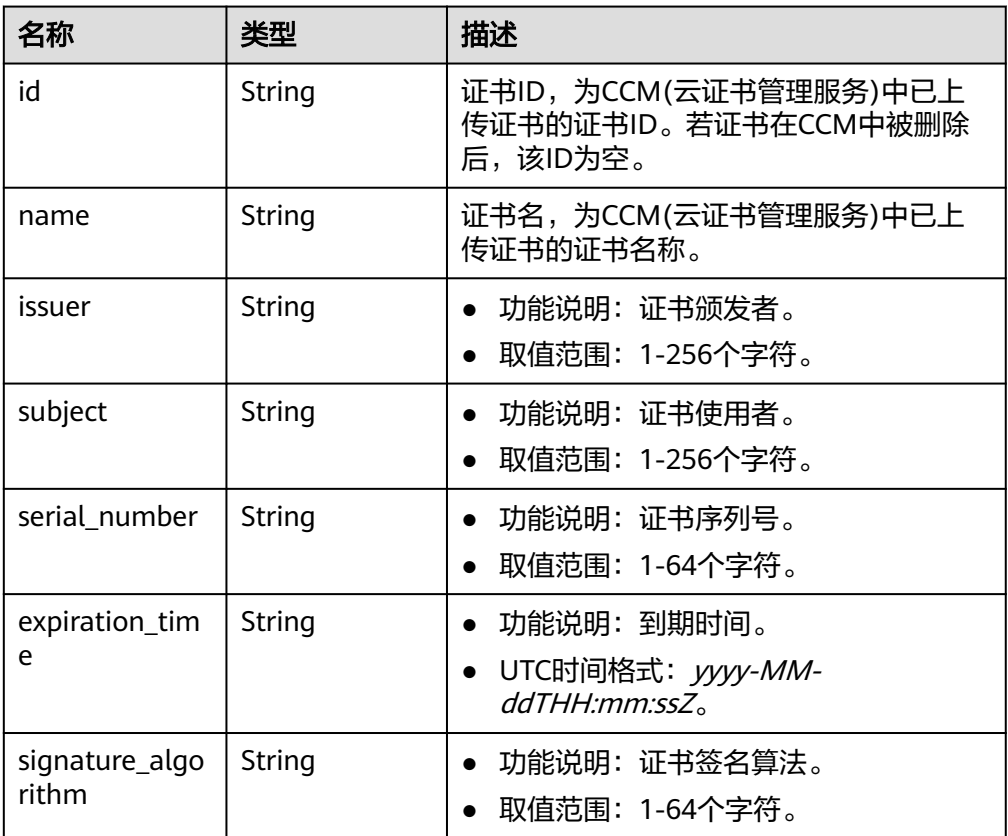

<span id="page-203-0"></span>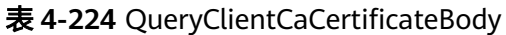

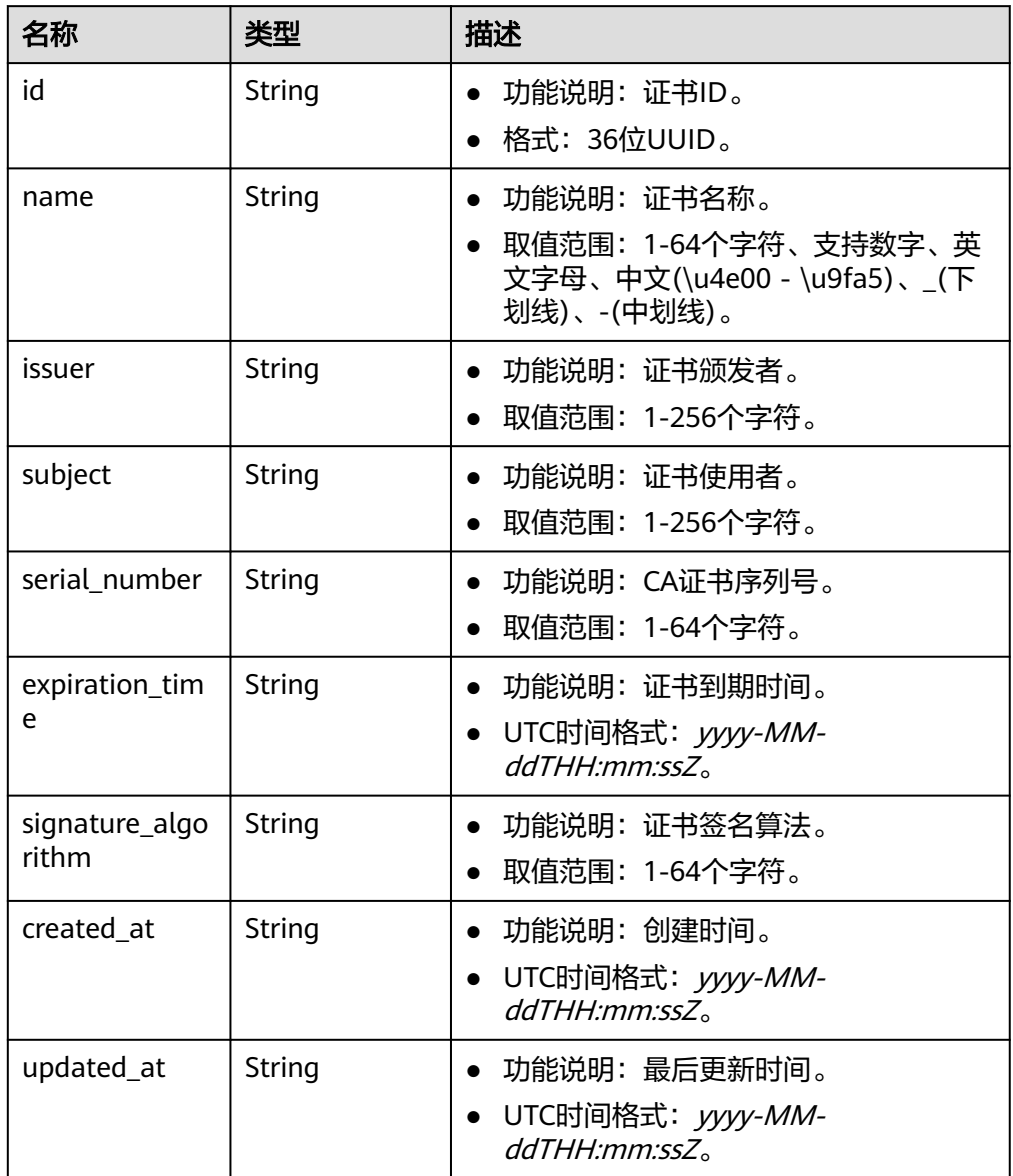

### 表 **4-225** ssl\_options

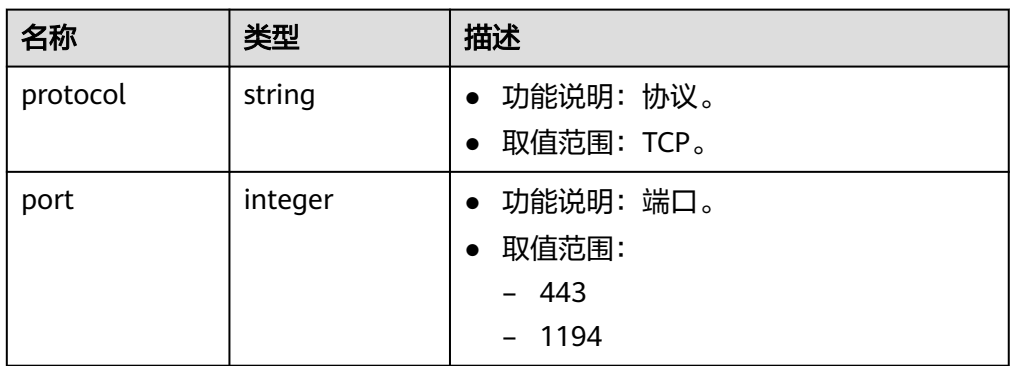

<span id="page-204-0"></span>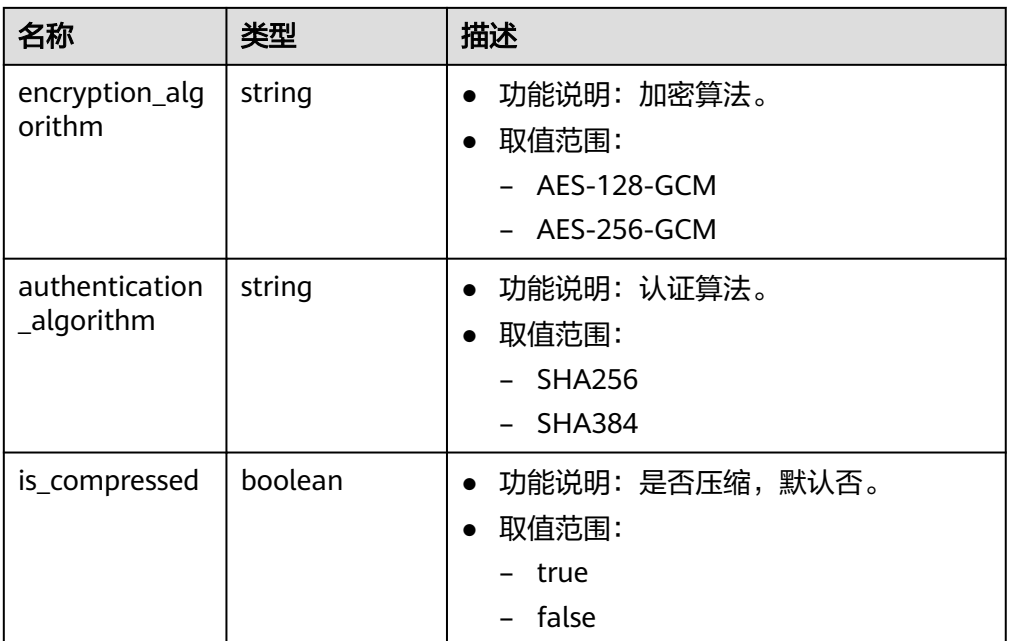

#### 表 **4-226** PageInfo

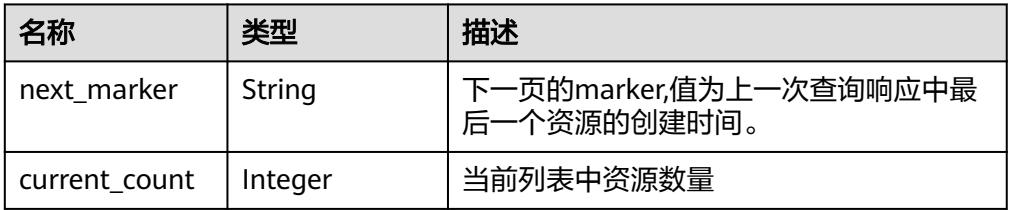

#### – 响应示例

{

```
 "vpn_servers": [
    \overline{\mathcal{L}} "id": "3f7e48ca-cd3c-4ce2-a277-674382ce44ea",
        "p2c_vgw_id": "10d176c7-aed8-4766-9180-a47e536c64d0",
        "client_cidr": "173.16.1.0/24",
        "local_subnets": [
           "172.16.0.0/24",
           "172.16.1.0/24"
\sim \sim \sim \sim \sim \sim "client_auth_type": "CERT",
 "tunnel_protocol": "SSL",
 "server_certificate": {
           "id": "scs1698803781642",
 "name": "p2cvpn_test",
 "issuer": "CN=p2cvpn.test",
 "subject": "CN=p2cvpn.server",
 "serial_number": "109258411809374886820602321558250159914",
           "expiration_time": "2026-01-22T06:26:18Z",
           "signature_algorithm": "SHA256WITHRSA"
        },
        "client_ca_certificates": [
           {
              "id": "2f291995-9582-4ce8-a7f4-e1b7742e6e0c",
              "name": "client_ca_sdk_test_1",
              "issuer": "CN=p2cvpn.test",
              "subject": "CN=p2cvpn.test",
```

```
 "serial_number": "218730615113252363388323617489459159151767515623",
              "expiration_time": "2033-10-17T06:21:25Z",
              "signature_algorithm": "SHA256WITHRSA",
 "created_at": "2024-06-15T01:59:46.612Z",
 "updated_at": "2024-06-15T01:59:46.612Z"
           }
        ],
         "ssl_options": {
           "protocol": "TCP",
           "port": 443,
           "encryption_algorithm": "AES-128-GCM",
           "authentication_algorithm": "SHA256",
           "is_compressed": false
\qquad \qquad \} "status": "ACTIVE",
         "created_at": "2024-06-15T01:59:46.612Z",
         "updated_at": "2024-06-15T02:01:16.606Z"
     },
      {
        "id": "3840e9ea-84be-4ff9-ad26-817829ba16ed",
 "p2c_vgw_id": "30dfb9cd-eeb0-4937-a7a5-4bc08184090b",
 "client_cidr": "173.17.0.0/24",
        "local subnets": [
           "172.16.0.0/24",
           "172.16.1.0/24"
        ],
         "client_auth_type": "LOCAL_PASSWORD",
         "tunnel_protocol": "SSL",
         "server_certificate": {
           "id": "scs1698803781642",
 "name": "p2cvpn_test",
 "issuer": "CN=p2cvpn.test",
           "subject": "CN=p2cvpn.server",
           "serial_number": "109258411809374886820602321558250159914",
           "expiration_time": "2026-01-22T06:26:18Z",
           "signature_algorithm": "SHA256WITHRSA"
        },
         "client_ca_certificates": [],
         "ssl_options": {
           "protocol": "TCP",
           "port": 443,
           "encryption_algorithm": "AES-128-GCM",
           "authentication_algorithm": "SHA256",
          "is_compressed": false
\qquad \qquad \} "status": "ACTIVE",
         "created_at": "2024-06-15T02:01:19.87Z",
         "updated_at": "2024-06-15T02:01:19.87Z"
     }
 ],
 "total_count": 2,
   "page_info": {
      "next_marker": null,
      "current_count": 2
   },
   "request_id": "2b16014544fff455b50ef3f1e62bbe35"
}
```
### 状态码

请参见**A.2** [状态码](#page-317-0)。

# **4.2.2.6** 校验客户端 **CA** 证书

# 功能介绍

检验客户端CA证书合法性。

# 调用方法

请参见**3** [如何调用](#page-7-0)**API**。

# **URI**

POST /v5/{project\_id}/p2c-vpn-gateways/vpn-servers/client-ca-certificates/check

### 表 **4-227** 参数说明

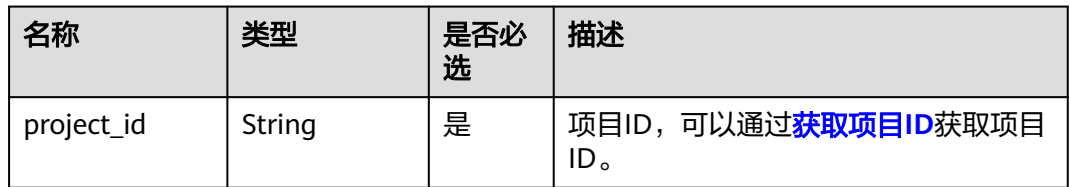

# 请求消息

请求参数

### 表 **4-228** 请求参数

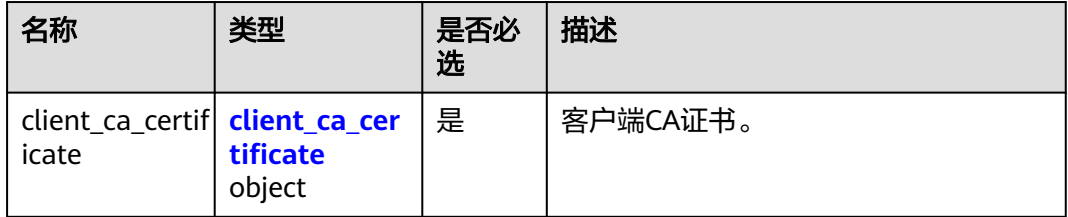

### 表 **4-229** client\_ca\_certificate

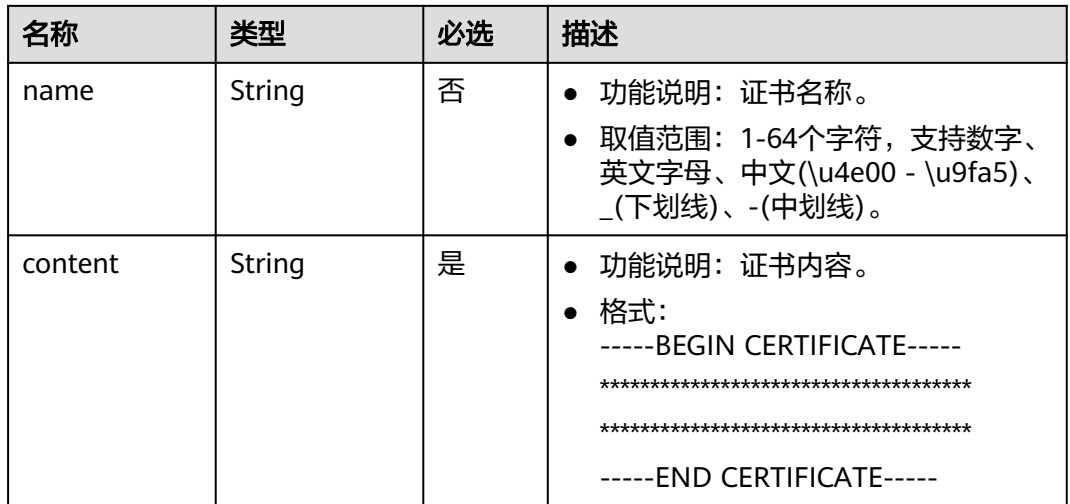

#### ● 请求样例

POST /v5/{project\_id}/p2c-vpn-gateways/vpn-servers/client-ca-certificates/check

```
 "client_ca_certificate": {
  "name": "client_ca_8sux3d",
  "content": "-----BEGIN CERTIFICATE-----******-----END CERTIFICATE-----"
 }
```
# 响应消息

● 响应参数

{

}

返回状态码为 200: successful operation。

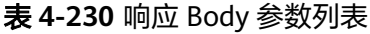

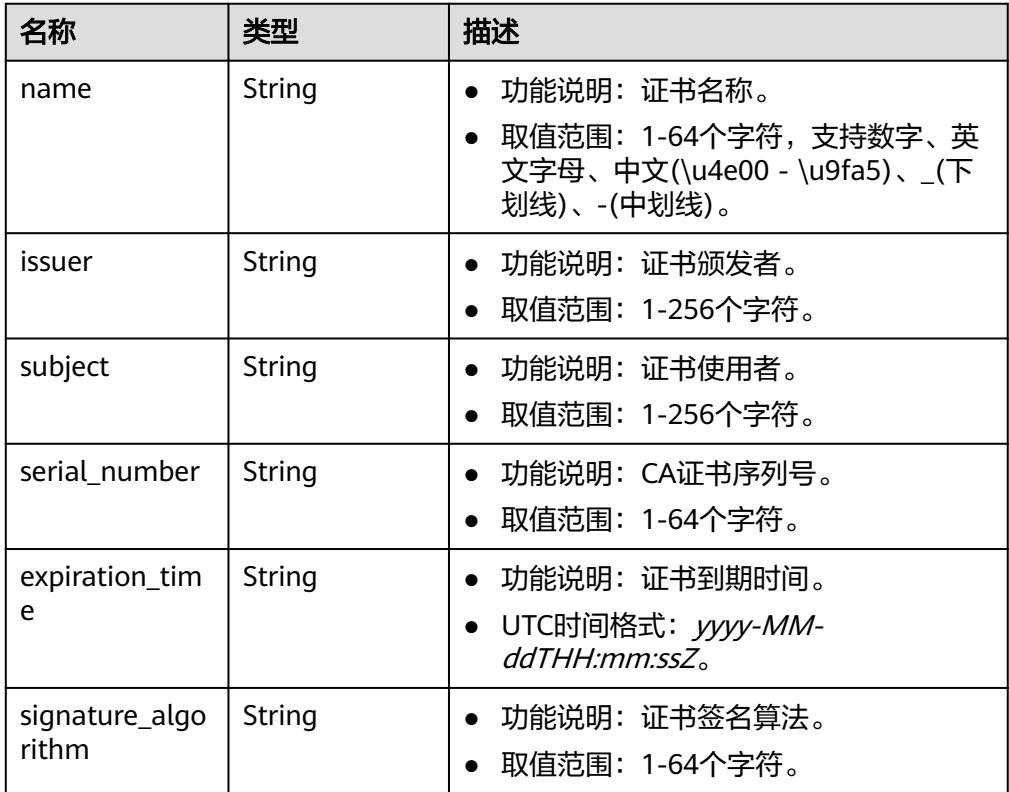

● 响应示例

{

}

}

校验通过响应:

```
 "name": "client_ca_8sux3d",
 "issuer": "CN=xxx",
 "subject": "CN=xxx",
 "serial_number": "621079609299744022526309164429940520767604766768",
 "expiration_time": "2033-08-05T11:52:34Z",
   "signature_algorithm": "SHA256WITHRSA"
校验不通过响应:
```

```
{
 "error_code": "VPN.0072",
 "error_msg": "Certificate client_ca_8sux3d has expired.",
   "request_id": "b012532f51675c0ffdcfb2868669bd4e"
```
# 状态码

请参见**A.2** [状态码](#page-317-0)。

# **4.2.2.7** 上传客户端 **CA** 证书

# 功能介绍

上传客户端CA证书。

# 调用方法

请参见**3** [如何调用](#page-7-0)**API**。

# **URI**

POST /v5/{project\_id}/p2c-vpn-gateways/vpn-servers/{vpn\_server\_id}/client-cacertificates

### 表 **4-231** 参数说明

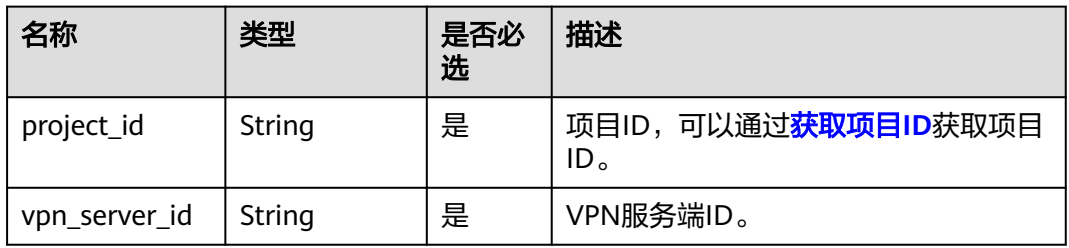

### 表 **4-232** 请求 Header 参数列表

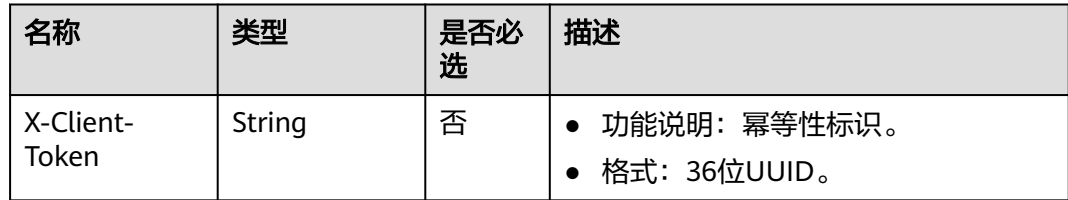

# 请求消息

请求参数

#### 表 **4-233** 请求参数

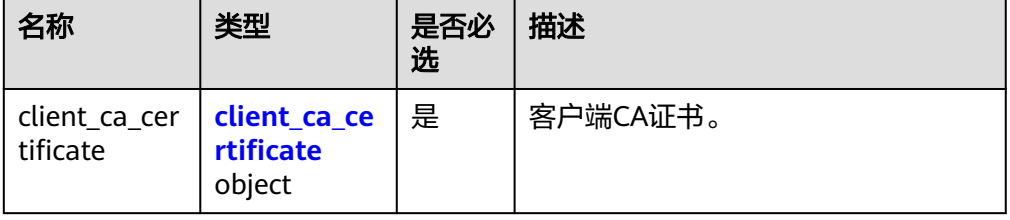

#### <span id="page-209-0"></span>表 **4-234** client\_ca\_certificate

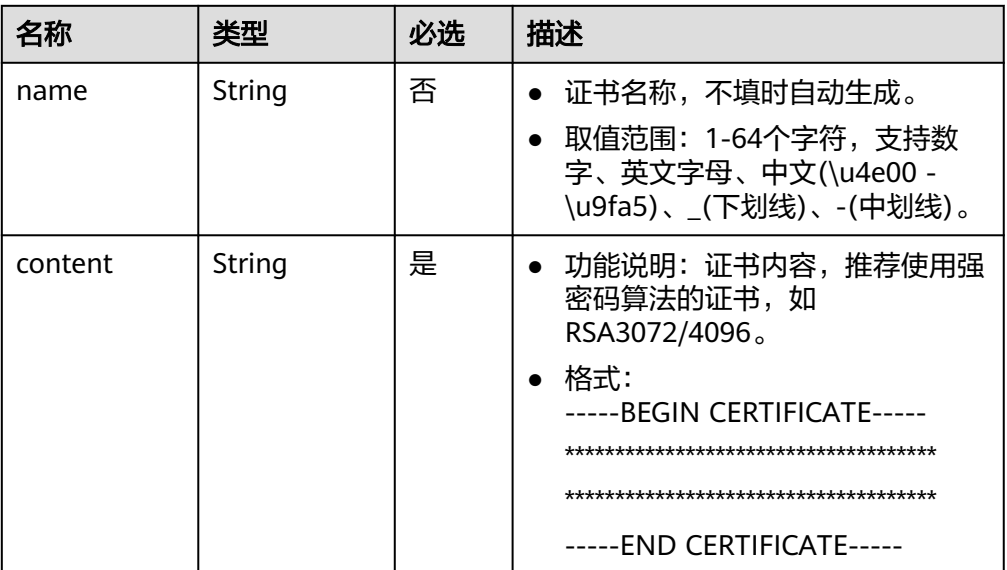

#### 请求样例

POST https://{Endpoint}/v5/{project\_id}/p2c-vpn-gateways/vpn-servers/{vpn\_server\_id}/client-cacertificates

```
{
 "client_ca_certificate": {
 "name": "client_ca_8sux3d",
 "content": "-----BEGIN CERTIFICATE-----********-----END CERTIFICATE-----"
 }
}
```
# 响应消息

● 响应参数

返回状态码为 201: successful operation。

### 表 **4-235** 响应 Body 参数列表

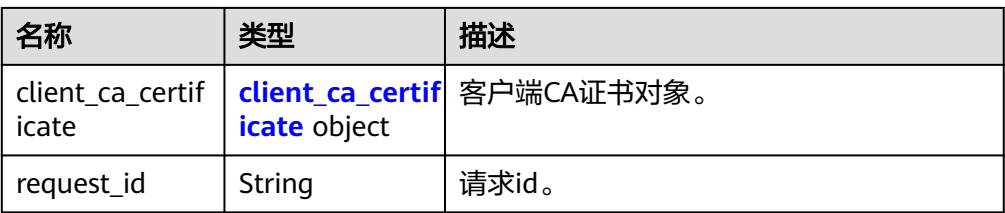

#### 表 **4-236** client\_ca\_certificate

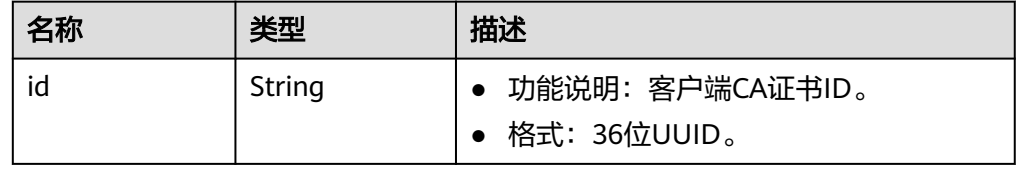

# 状态码

请参见**A.2** [状态码](#page-317-0)。

# **4.2.2.8** 查询客户端 **CA** 证书

# 功能介绍

根据客户端CA证书ID,查询客户端CA证书信息。

# 调用方法

请参见**3** [如何调用](#page-7-0)**API**。

### **URI**

GET /v5/{project\_id}/p2c-vpn-gateways/vpn-servers/{vpn\_server\_id}/client-cacertificates/{client\_ca\_certificate\_id}

#### 表 **4-237** 参数说明

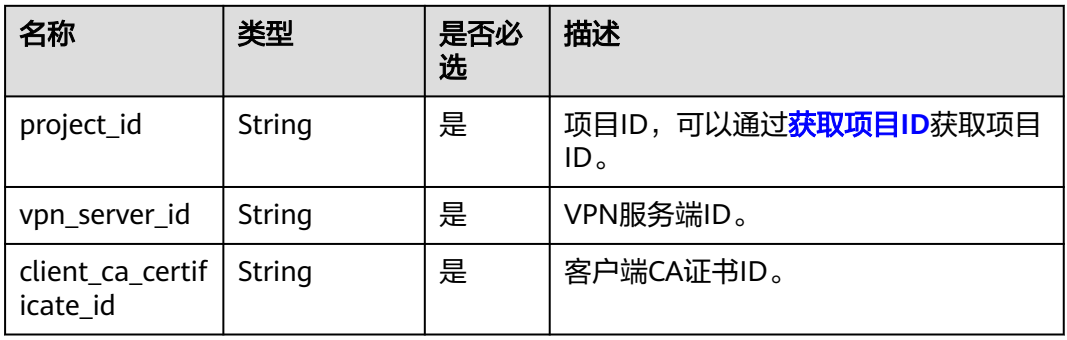

# 请求消息

请求参数

无。

● 请求样例 GET https://{Endpoint}/v5/{project\_id}/p2c-vpn-gateways/vpn-servers/{vpn\_server\_id}/client-cacertificates/{client\_ca\_certificate\_id}

### 响应消息

响应参数 返回状态码为 200: 查询成功。

# 表 **4-238** 响应 Body 参数列表

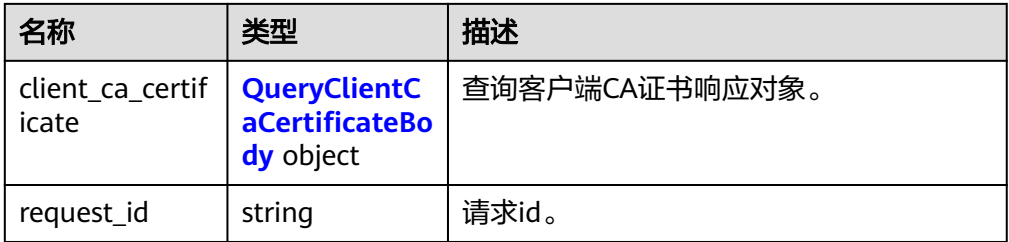

### 表 **4-239** QueryClientCaCertificateBody

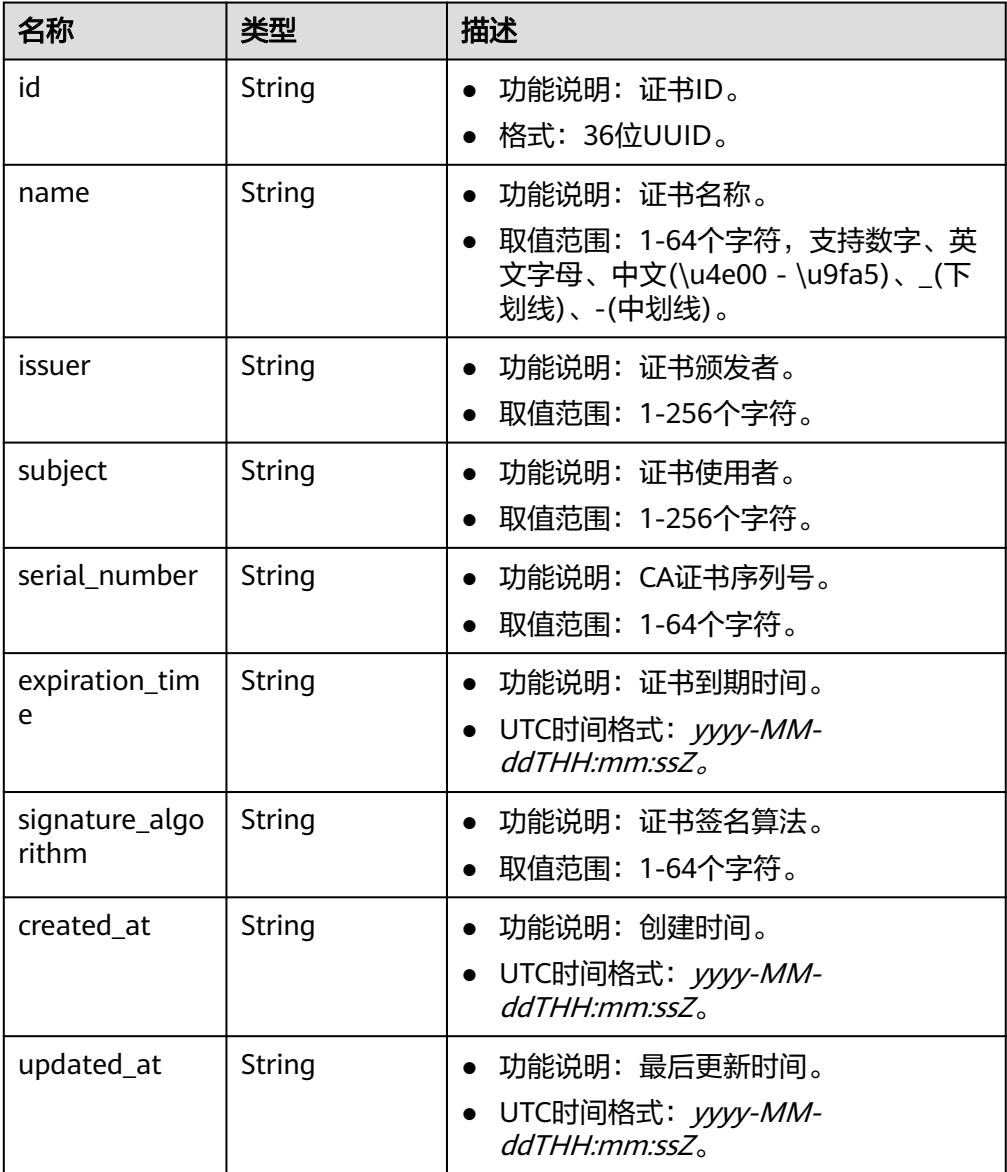

#### – 响应样例 {

```
 "client_ca_certificate": {
```
"id": "ab80b8f6-6d67-4bdb-ba39-e8dd9419e64e",

```
 "issuer": "CN=xxx",
     "subject": "CN=xxx",
 "serial_number": "218730615113252363388323617489459159151767515623",
 "expiration_time": "2033-10-17T06:21:25Z",
     "signature_algorithm": "SHA256WITHRSA",
 "created_at": "2024-06-17T02:46:22.327Z",
 "updated_at": "2024-06-17T02:46:22.327Z"
 },
 "request_id": "29d83bb1-5349-4af5-9fa6-672af3daf4d1"
```
# 状态码

请参见**A.2** [状态码](#page-317-0)。

}

# **4.2.2.9** 修改客户端 **CA** 证书

# 功能介绍

根据客户端CA证书ID,更新指定的客户端CA证书。

"name": "ca-cert-55f7",

# 调用方法

### 请参见**3** [如何调用](#page-7-0)**API**。

### **URI**

PUT /v5/{project\_id}/p2c-vpn-gateways/vpn-servers/{vpn\_server\_id}/client-cacertificates/{client\_ca\_certificate\_id}

### 表 **4-240** 参数说明

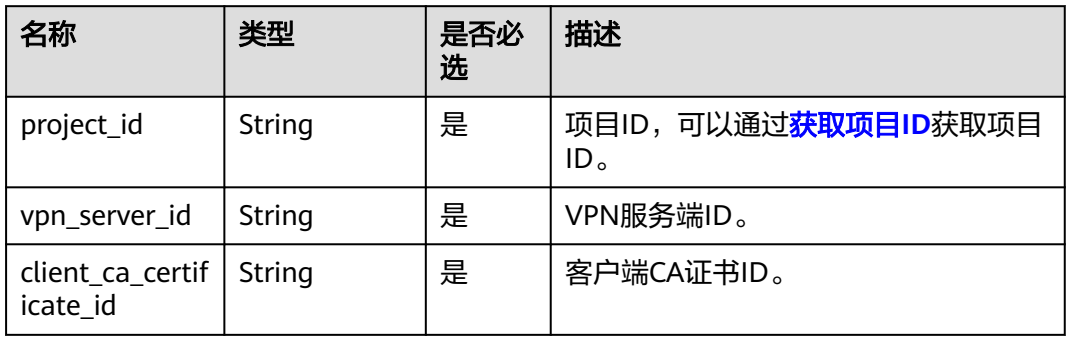

# 请求消息

请求参数

#### 表 **4-241** 请求参数

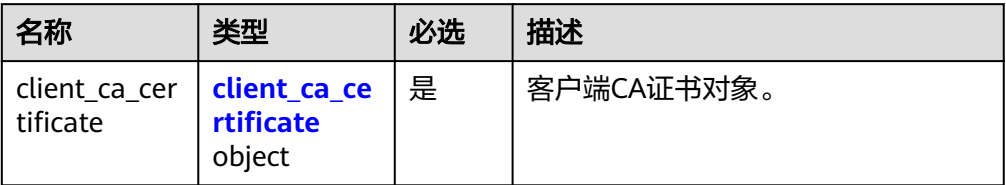

#### 表 **4-242** client\_ca\_certificate

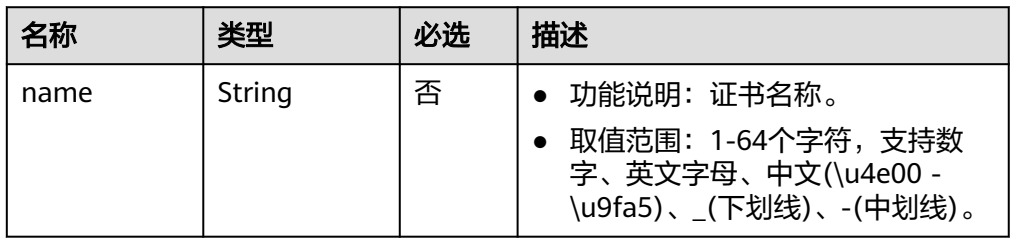

#### – 请求样例

PUT https://{Endpoint}/v5/{project\_id}/p2c-vpn-gateways/vpn-servers/{vpn\_server\_id}/client-cacertificates/{client\_ca\_certificate\_id}

```
{
 "client_ca_certificate": {
   "name": "client_ca_update"
  }
}
```
# 响应消息

### 响应参数

返回状态码为 200: successful operation。

#### 表 **4-243** 响应 Body 参数列表

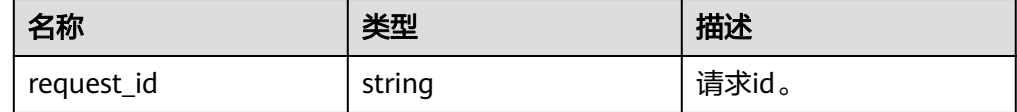

● 响应示例

{

 "request\_id": "c63d850876bcddbdfbd11776cce57914" }

# 状态码

请参见**A.2** [状态码](#page-317-0)。

# **4.2.2.10** 删除客户端 **CA** 证书

# 功能介绍

根据客户端CA证书ID,删除客户端CA证书。

# 调用方法

请参见**3** [如何调用](#page-7-0)**API**。

### **URI**

DELETE /v5/{project\_id}/p2c-vpn-gateways/vpn-servers/{vpn\_server\_id}/client-cacertificates/{client\_ca\_certificate\_id}

#### 表 **4-244** 参数说明

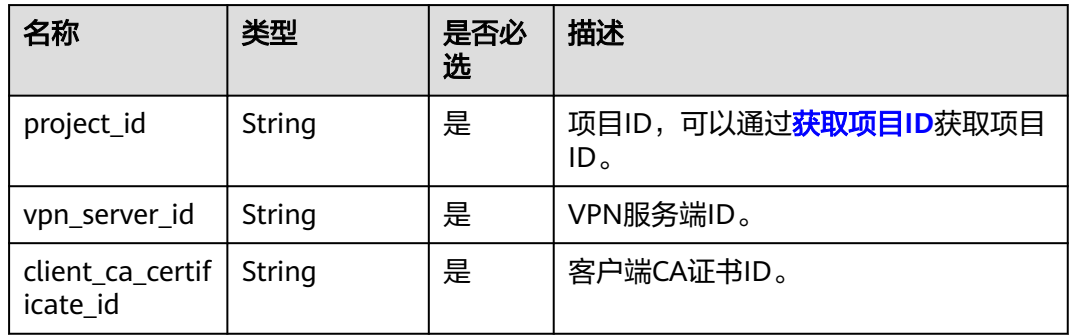

# 请求消息

请求参数

无。

● 请求样例 DELETE https://{Endpoint}/v5/{project\_id}/p2c-vpn-gateways/vpn-servers/{vpn\_server\_id}/client-cacertificates/{client\_ca\_certificate\_id}

# 响应消息

● 响应参数 返回状态码为 204: 删除成功。

# 状态码

请参见**A.2** [状态码](#page-317-0)。

# **4.2.2.11** 修改 **P2C VPN** 网关连接日志配置

# 功能介绍

根据P2C VPN网关ID,修改指定P2C VPN网关的连接日志配置。

# 调用方法

请参见**3** [如何调用](#page-7-0)**API**。

# **URI**

PUT /v5/{project\_id}/p2c-vpn-gateways/{p2c\_vgw\_id}/log-config

### 表 **4-245** 参数说明

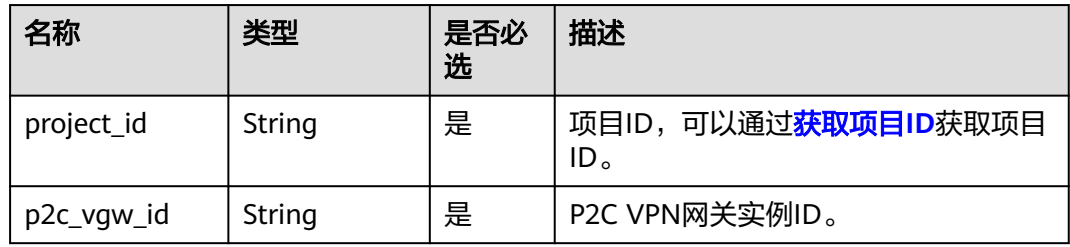

# 请求消息

● 请求参数

### 表 **4-246** 请求参数

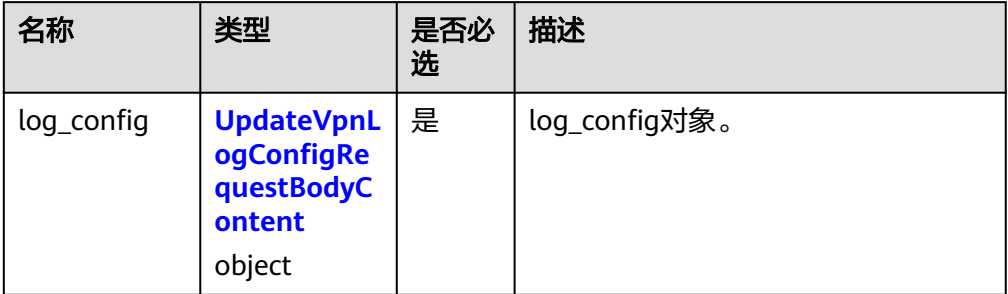

### 表 **4-247** UpdateVpnLogConfigRequestBodyContent

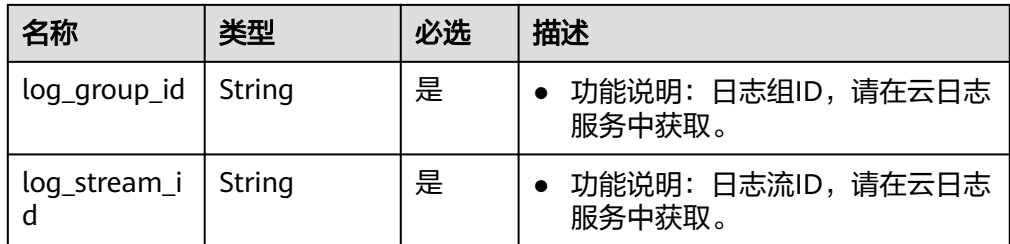

#### ● 请求样例

{

PUT https://{Endpoint}/v5/{project\_id}/p2c-vpn-gateways/{p2c\_vgw\_id}/log-config

```
 "log_config": {
   "log_group_id": "05c4052d-8d14-488f-aa00-19fea5a25fdd",
   "log_stream_id": "d9d85143-e1e1-427a-9994-d8b8fd9ebe3f"
 }
}
```
# 响应消息

#### 响应参数

返回状态码为 200: successful operation。

#### 表 **4-248** 响应 Body 参数列表

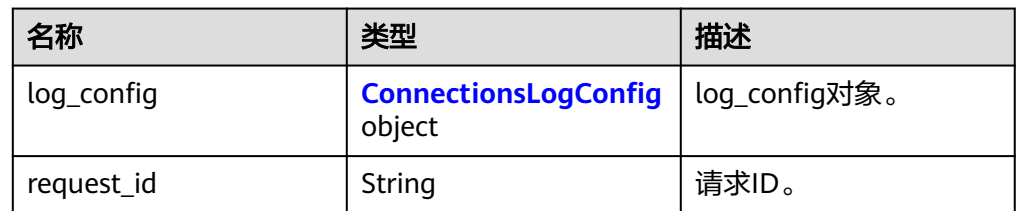

#### 表 **4-249** ConnectionsLogConfig

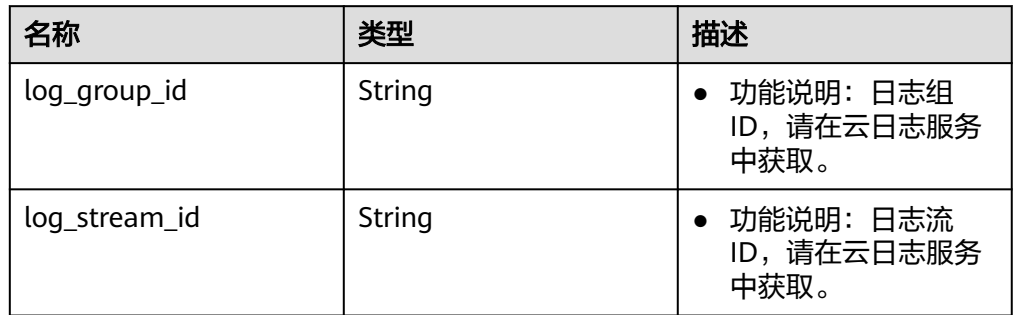

#### ● 响应样例

}

```
{
   "log_config": {
 "log_group_id": "05c4052d-8d14-488f-aa00-19fea5a25fdd",
 "log_stream_id": "d9d85143-e1e1-427a-9994-d8b8fd9ebe3f"
   },
   "request_id": "b19ba5a0be8f7b7f664b14596f8f35db"
```
# 状态码

请参见**A.2** [状态码](#page-317-0)。

# **4.2.2.12** 查询 **P2C VPN** 网关连接日志配置

### 功能介绍

根据P2C VPN网关ID,查询指定P2C VPN网关的连接日志配置。

### 调用方法

请参见**3** [如何调用](#page-7-0)**API**。

### **URI**

GET /v5/{project\_id}/p2c-vpn-gateways/{p2c\_vgw\_id}/log-config

#### 表 **4-250** 参数说明

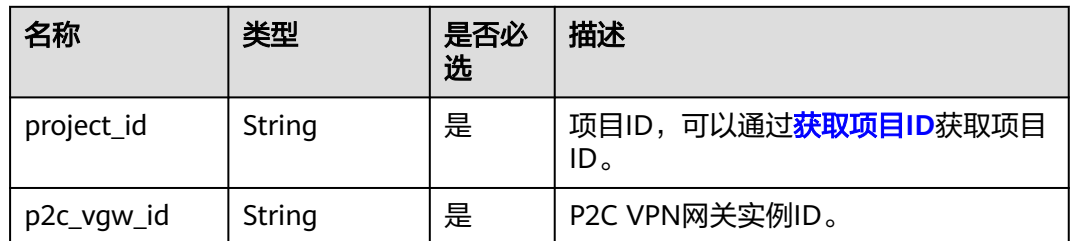

### 请求消息

● 请求参数

无。

请求样例 GET https://{Endpoint}/v5/{project\_id}/p2c-vpn-gateways/{p2c\_vgw\_id}/log-config

### 响应消息

● 响应参数

返回状态码为 200: 查询成功。

#### 表 **4-251** 响应 Body 参数列表

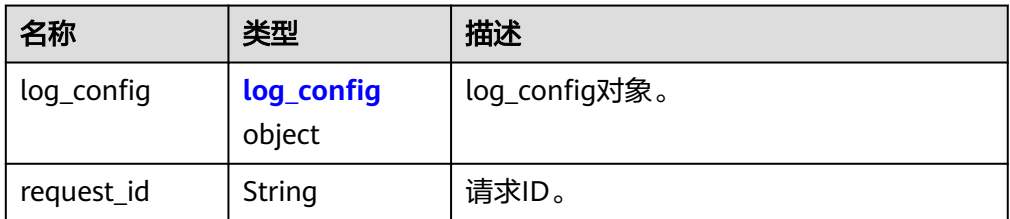

#### 表 **4-252** log\_config

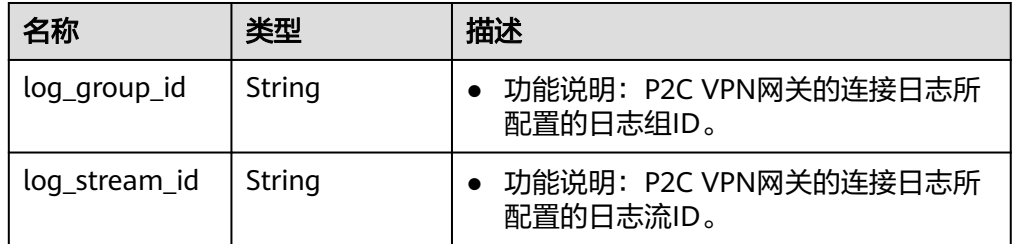

● 响应样例

{

}

```
 "log_config": {
 "log_group_id": "05c4052d-8d14-488f-aa00-19fea5a25fdd",
     "log_stream_id": "d9d85143-e1e1-427a-9994-d8b8fd9ebe3f"
   },
   "request_id": "2ddd2f6107a8164ce6f6268bd991e57c"
```
# 状态码

请参见**A.2** [状态码](#page-317-0)。

# **4.2.2.13** 删除 **P2C VPN** 网关连接日志配置

### 功能介绍

根据P2C VPN网关ID,删除指定P2C VPN网关的连接日志配置。

### 调用方法

请参见**3** [如何调用](#page-7-0)**API**。

### **URI**

DELETE /v5/{project\_id}/p2c-vpn-gateways/{p2c\_vgw\_id}/log-config

#### 表 **4-253** 参数说明

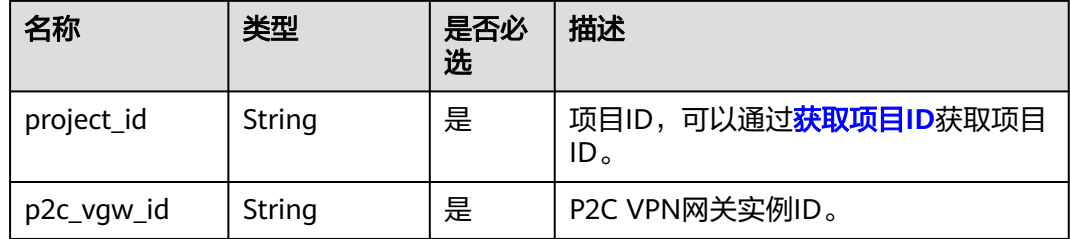

### 请求消息

- 请求参数
	- 无。
- 请求样例 DELETE https://{Endpoint}/v5/{project\_id}/p2c-vpn-gateways/{p2c\_vgw\_id}/log-config

### 响应消息

● 响应参数 返回状态码为 204: 删除成功。

# 状态码

请参见**A.2** [状态码](#page-317-0)。

# **4.2.3** 用户管理

### **4.2.3.1** 创建 **VPN** 用户

# 功能介绍

在指定VPN服务端下,创建VPN用户。

### 调用方法

请参见**3** [如何调用](#page-7-0)**API**。

### **URI**

POST /v5/{project\_id}/p2c-vpn-gateways/vpn-servers/{vpn\_server\_id}/users

#### 表 **4-254** 参数说明

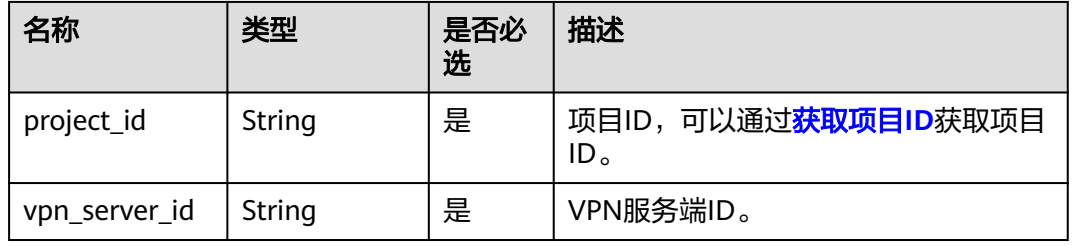

#### 表 **4-255** 请求 Header 参数列表

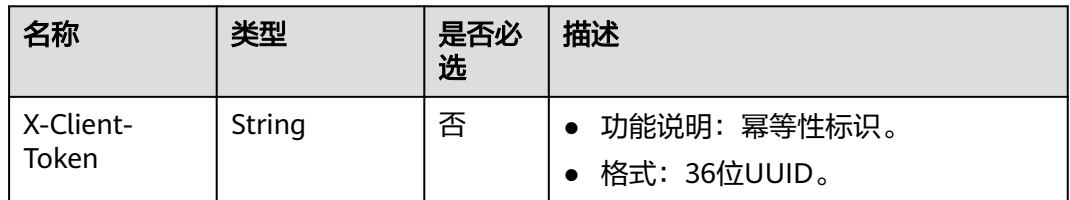

# 请求消息

● 请求参数

表 **4-256** 请求参数

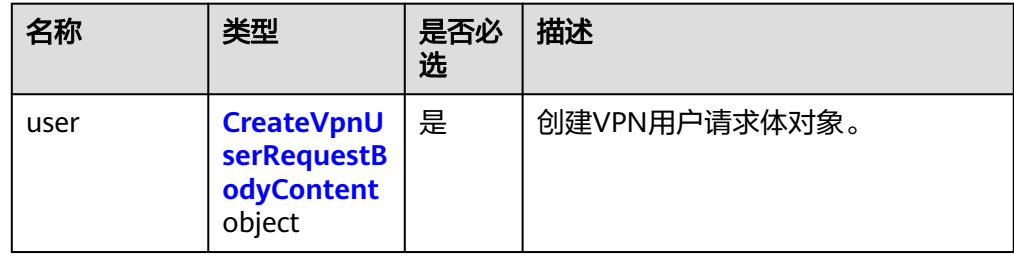

| 名称                | 类型     | 必选 | 描述                                                                                                    |
|-------------------|--------|----|----------------------------------------------------------------------------------------------------|
| name              | String | 是  | 功能说明:用户名。<br>格式: 4~32个字符,由英文字<br>母、数字、点、下划线、中划线组<br>成。                                                                                                |
| password          | String | 是  | 功能说明:用户密码。<br>约束:<br>- 长度范围是8到32个字符。<br>- 至少包含以下字符中的2种: 大<br>写字母、小写字母、数字、特<br>殊字符`~!@#\$%^&*()-_=+\ <br>[{}];:"',<.>/? 和空格。<br>- 不能与用户名或倒序的用户名<br>相同。 |
| description       | String | 否  | • 功能说明: 用户描述。<br>格式: 0-64个字符,由中文、英<br>文、数字和下划线组成。                                                                                                    |
| user_group_i<br>d | String | 否  | 功能说明: 所属用户组ID。<br>格式: 36位UUID。                                                                                                    |

<span id="page-220-0"></span>表 **4-257** CreateVpnUserRequestBodyContent

– 请求样例

POST https://{Endpoint}/v5/{project\_id}/p2c-vpn-gateways/vpn-servers/{vpn\_server\_id}/users

```
{
  "user": {
 "name": "user001",
 "password": "******",
 "description": "用户描述1",
 "user_group_id": "yWYnJt0R-Q0a7-R4QW-tFXX-QfundEqrR27W"
 }
}
```
# 响应消息

● 响应参数

返回状态码为 201: successful operation。

#### 表 **4-258** 响应 Body 参数列表

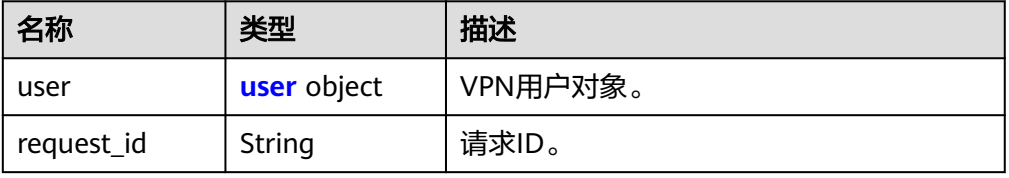

#### <span id="page-221-0"></span>表 **4-259** user

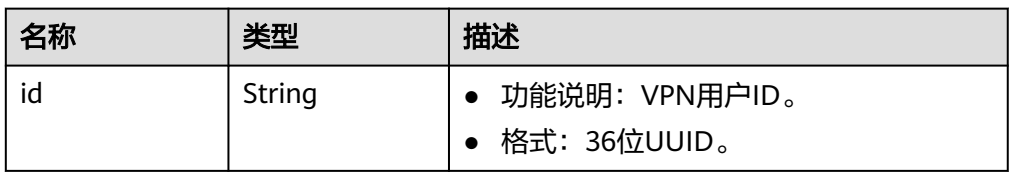

● 响应样例

{ "user": { "id": "41ad472e-d3e4-482b-8f00-7b2c1bfc4b7d" }, "request\_id": "b19ba5a0be8f7b7f664b14596f8f35db" }

状态码

请参见**A.2** [状态码](#page-317-0)。

# **4.2.3.2** 批量创建 **VPN** 用户

### 功能介绍

在指定VPN服务端下,批量创建VPN用户。

# 调用方法

请参见**3** [如何调用](#page-7-0)**API**。

### **URI**

POST /v5/{project\_id}/p2c-vpn-gateways/vpn-servers/{vpn\_server\_id}/users/batchcreate

#### 表 **4-260** 参数说明

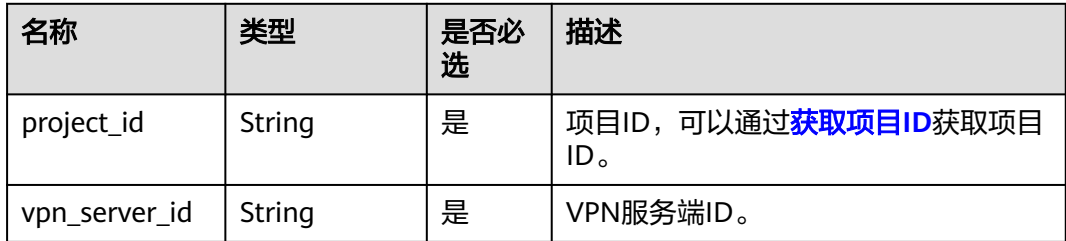

#### 表 **4-261** 请求 Header 参数列表

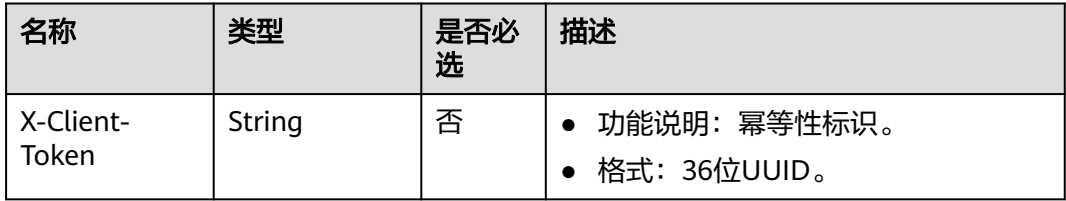

# 请求消息

#### ● 请求参数

### 表 **4-262** 请求参数

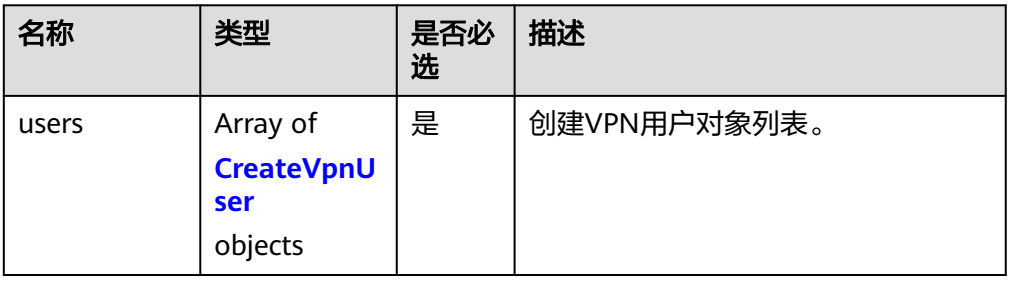

#### 表 **4-263** CreateVpnUser

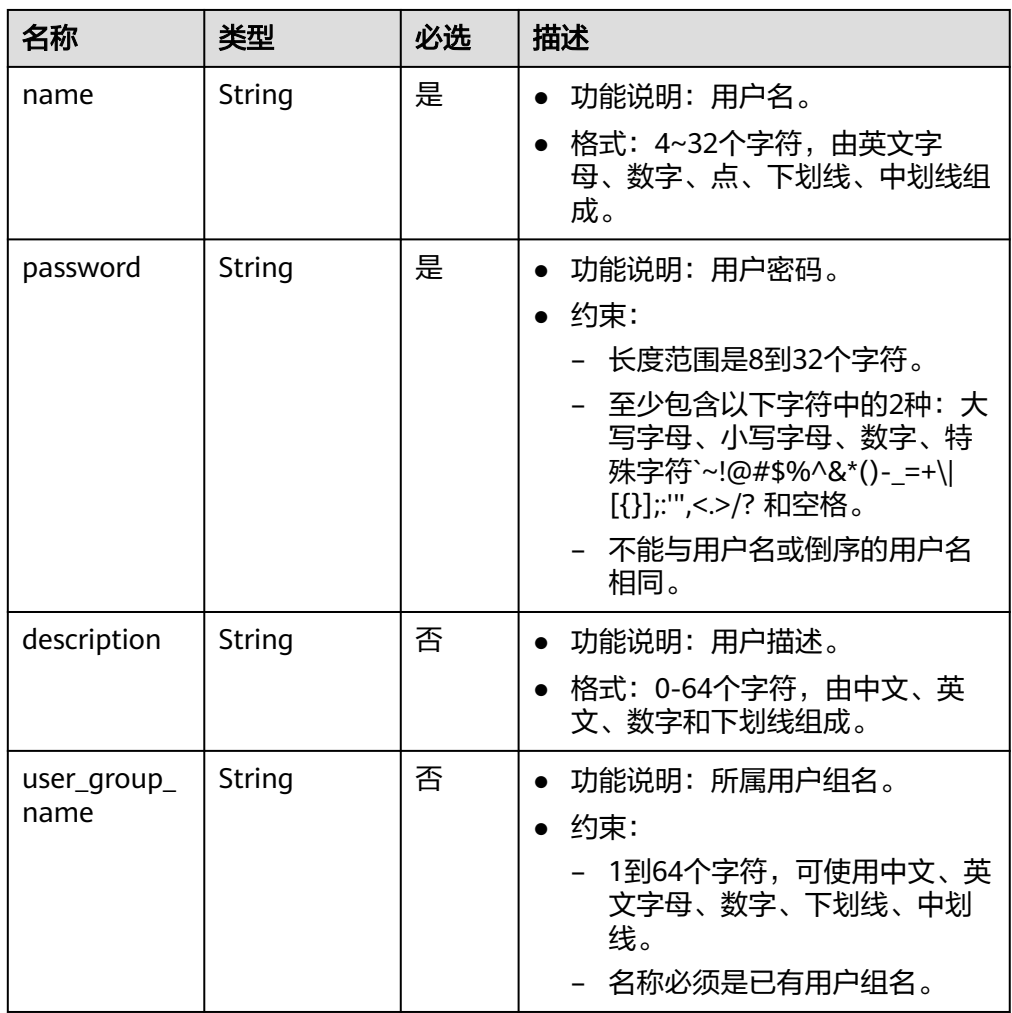

#### – 请求样例

{

POST https://{Endpoint}/v5/{project\_id}/p2c-vpn-gateways/vpn-servers/{vpn\_server\_id}/users

```
 "users": [
 {
 "name": "user1",
 "password": "******",
 "description": "用户描述1",
 "user_group_name": "default"
 },
  {
 "name": "user2",
 "password": "******",
 "description": "用户描述2",
 "user_group_name": "用户组1"<br>}
 }
 ]
}
```
# 响应消息

● 响应参数 返回状态码为 201: successful operation。

表 **4-264** 响应 Body 参数列表

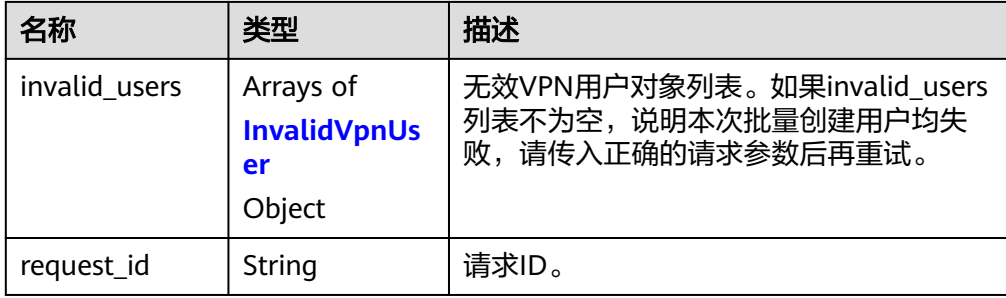

#### 表 **4-265** InvalidVpnUser

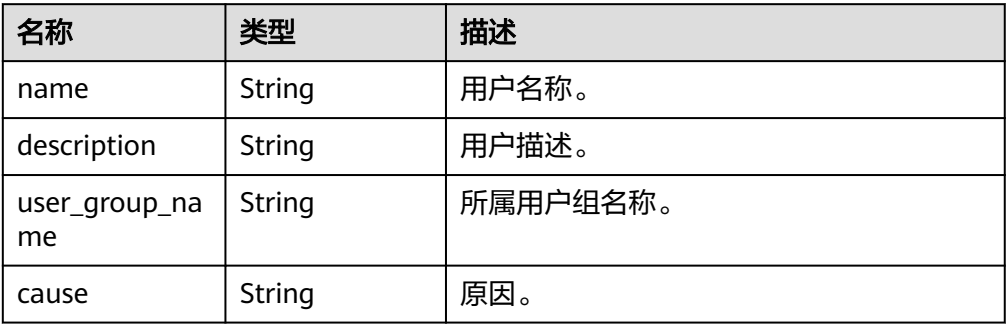

```
– 响应样例
```
{

```
批量创建成功响应样例:
{
  "invalid_users": [],
 "request_id": "b19ba5a0be8f7b7f664b14596f8f35db"
}
存在非法用户请求时的响应样例:
{
   "invalid_users": [
```

```
 "name": "USER1",
        "description": "用户描述",
        "user_group_name": "default",
         "cause": "Duplicate user name."
     },
     {
        "name": "USER2",
        "description": "用户描述",
 "user_group_name": "default",
 "cause": "Password length invalid."
     }
   ],
   "request_id": "49b52ed16992baa4650d093b512a59b6"
}
```
### 状态码

请参见**A.2** [状态码](#page-317-0)。

### **4.2.3.3** 查询 **VPN** 用户

### 功能介绍

根据VPN用户ID,查询用户信息。

### 调用方法

请参见**3** [如何调用](#page-7-0)**API**。

### **URI**

GET /v5/{project id}/p2c-vpn-gateways/vpn-servers/{vpn\_server\_id}/users/{user\_id}

#### 表 **4-266** 参数说明

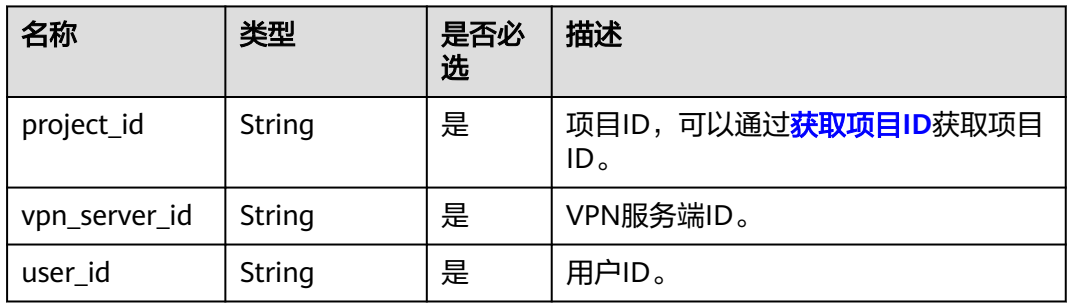

### 请求消息

请求参数

无。

● 请求样例 GET https://{Endpoint}/v5/{project\_id}/p2c-vpn-gateways/vpn-servers/{vpn\_server\_id}/users/{user\_id}

# 响应消息

# ● 响应参数

返回状态码为 200: 查询成功。

#### 表 **4-267** 响应 Body 参数列表

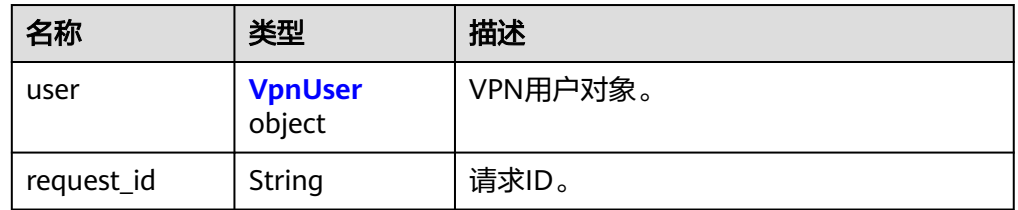

#### 表 **4-268** VpnUser

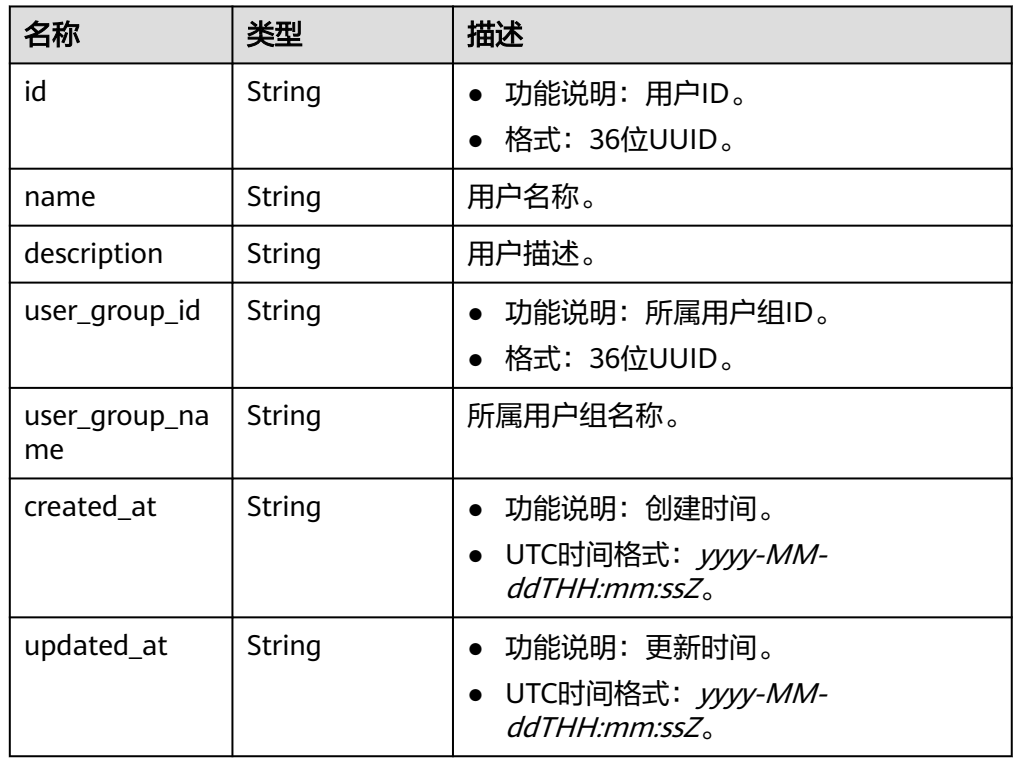

#### ● 响应样例

```
{
   "user": {
     "id": "41ad472e-d3e4-482b-8f00-7b2c1bfc4b7d",
 "name": "user001",
 "description": "用户描述1",
 "user_group_id": "yWYnJt0R-Q0a7-R4QW-tFXX-QfundEqrR27W",
 "user_group_name": "user-group1",
 "created_at": "2024-06-17T06:53:46.302Z",
 "updated_at": "2024-06-17T06:53:46.302Z"
   },
   "request_id": "926a0edb3bf432943e2399b700173add"
}
```
# 状态码

请参见**A.2** [状态码](#page-317-0)。

# **4.2.3.4** 查询 **VPN** 用户列表

# 功能介绍

根据VPN服务端ID,查询用户信息列表。

# 调用方法

请参见**3** [如何调用](#page-7-0)**API**。

### **URI**

GET /v5/{project\_id}/p2c-vpn-gateways/vpn-servers/{vpn\_server\_id}/users

#### 表 **4-269** 参数说明

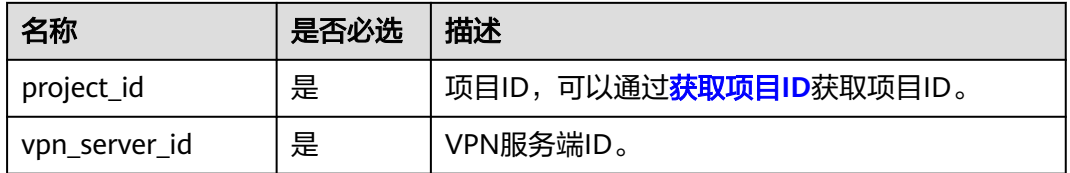

#### 表 **4-270** 请求 Query 参数列表

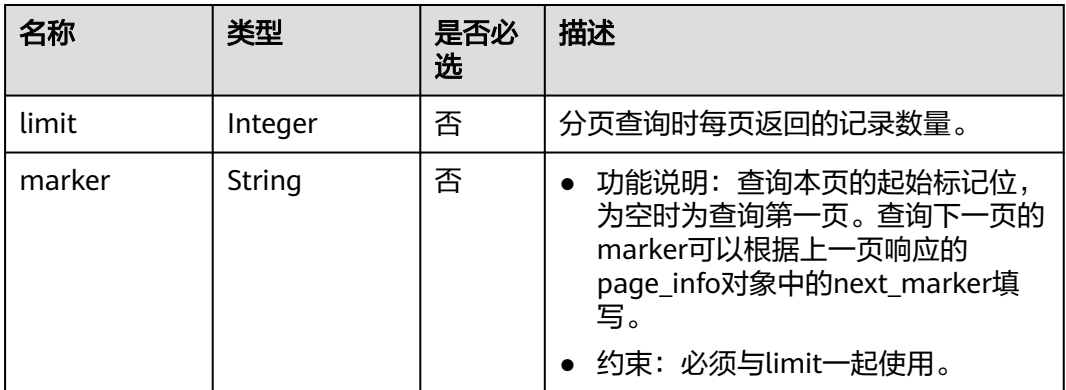

### 请求消息

● 请求参数

无。

请求样例

GET https://{Endpoint}/v5/{project\_id}/p2c-vpn-gateways/vpn-servers/{vpn\_server\_id}/users

# 响应消息

● 响应参数 返回状态码为 200: 查询成功。

#### 表 **4-271** 响应 Body 参数列表

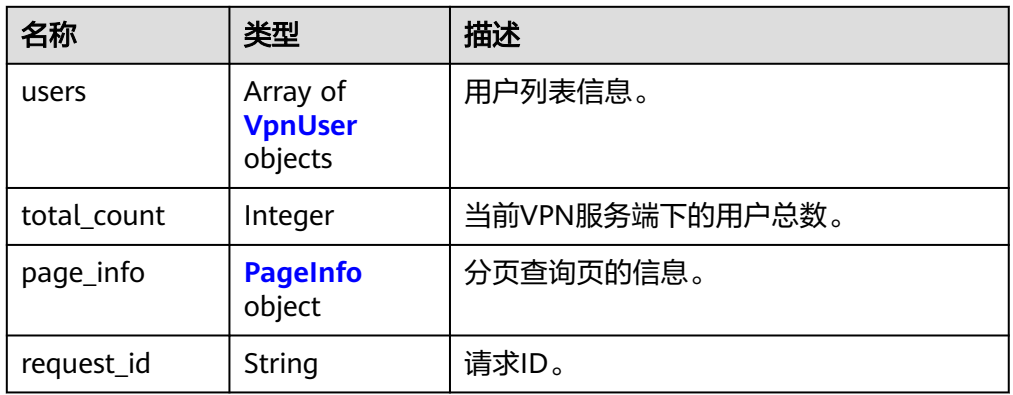

#### 表 **4-272** VpnUser

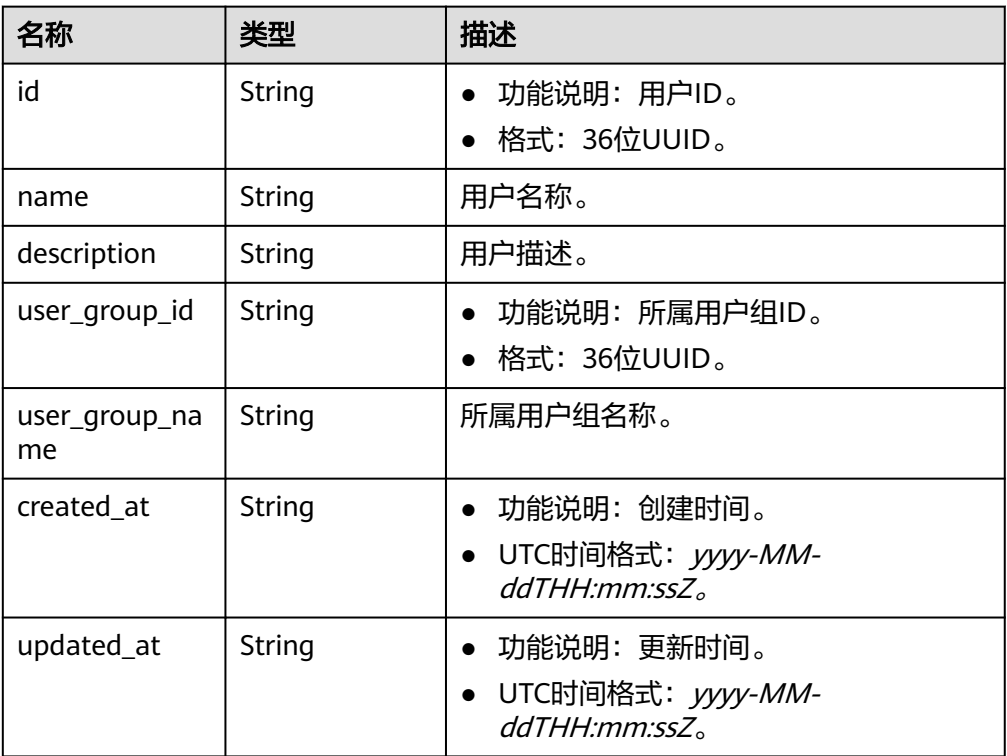

### 表 **4-273** PageInfo

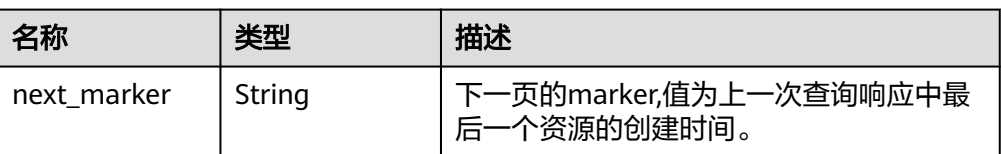

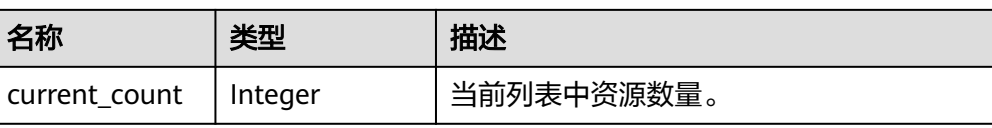

#### 响应样例

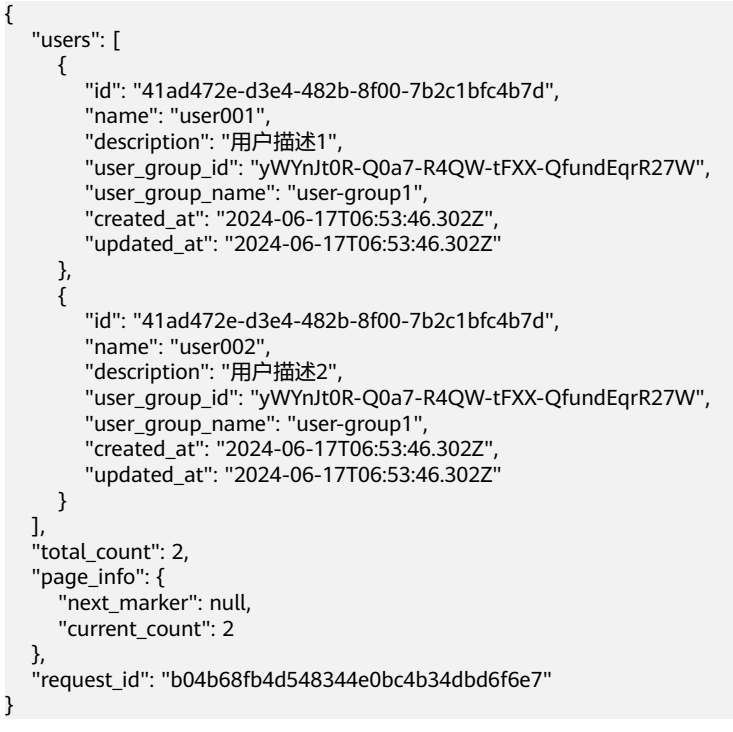

# 状态码

请参见**A.2** [状态码](#page-317-0)。

# **4.2.3.5** 修改 **VPN** 用户

# 功能介绍

根据VPN用户ID,修改指定的用户。

# 调用方法

请参见**3** [如何调用](#page-7-0)**API**。

### **URI**

PUT /v5/{project\_id}/p2c-vpn-gateways/vpn-servers/{vpn\_server\_id}/users/ {user\_id}

#### 表 **4-274** 参数说明

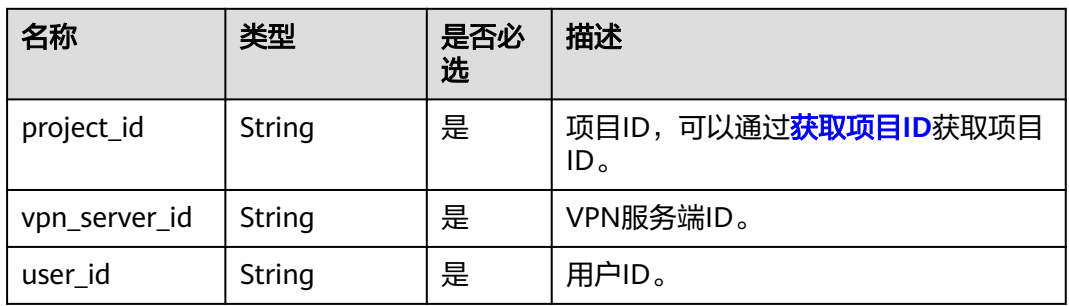

### 请求消息

请求参数

#### 表 **4-275** 请求参数

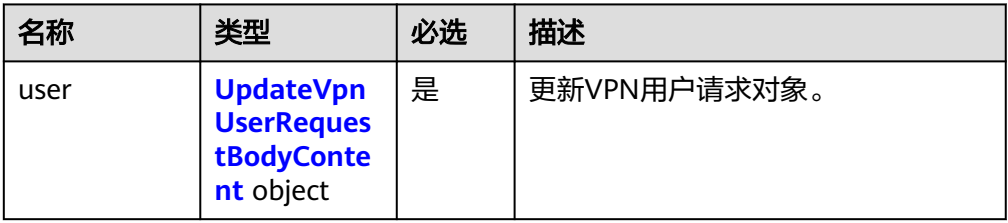

#### 表 **4-276** UpdateVpnUserRequestBodyContent

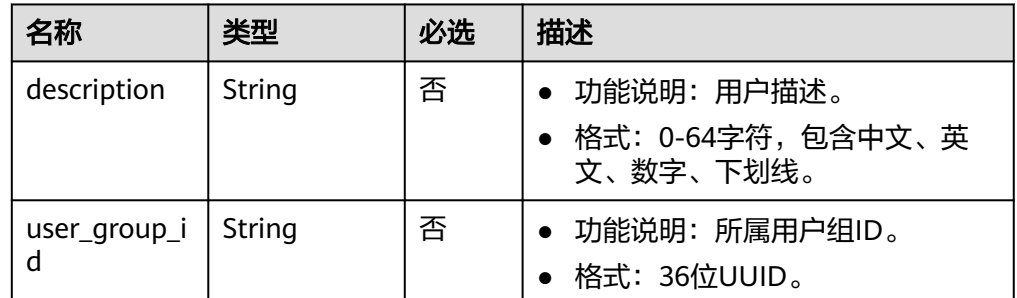

#### ● 请求样例

PUT https://{Endpoint}/v5/{project\_id}/p2c-vpn-gateways/vpn-servers/{vpn\_server\_id}/users/{user\_id}

```
{
 "user": {
  "description": "用户描述-update",
   "user_group_id": "PTnsQAbZ-KOgW-mCzt-C9Sk-rMM3TcNjQ8wY"
 }
}
```
# 响应消息

● 响应参数

返回状态码为 200: successful operation。

#### 表 **4-277** 响应 Body 参数列表

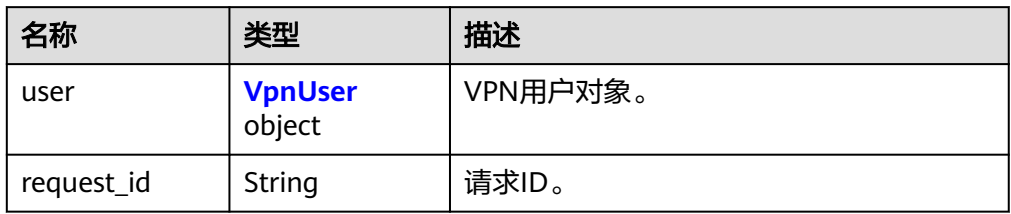

#### 表 **4-278** VpnUser

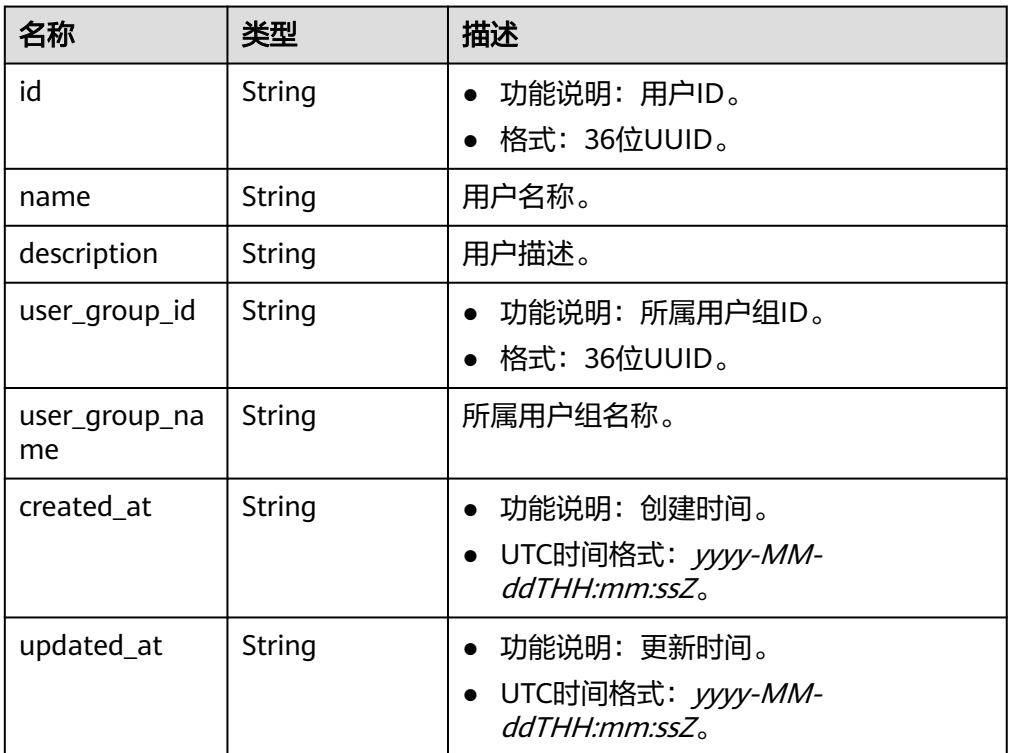

#### – 响应示例

{ "user": { "id": "41ad472e-d3e4-482b-8f00-7b2c1bfc4b7d", "name": "1111", "description": "用户描述-update", "user\_group\_id": "PTnsQAbZ-KOgW-mCzt-C9Sk-rMM3TcNjQ8wY", "user\_group\_name": "user-group2", "created\_at": "2024-06-17T06:53:46.302Z", "updated\_at": "2024-06-17T08:45:20.973Z" }, "request\_id": "380562b4bda6dfe116c42e707d8e9110" }

# 状态码

#### 请参见**A.2** [状态码](#page-317-0)。

### **4.2.3.6** 删除 **VPN** 用户

### 功能介绍

根据VPN用户ID,删除指定用户。

### 调用方法

请参见**3** [如何调用](#page-7-0)**API**。

### **URI**

DELETE /v5/{project\_id}/p2c-vpn-gateways/vpn-servers/{vpn\_server\_id}/users/ {user\_id}

#### 表 **4-279** 参数说明

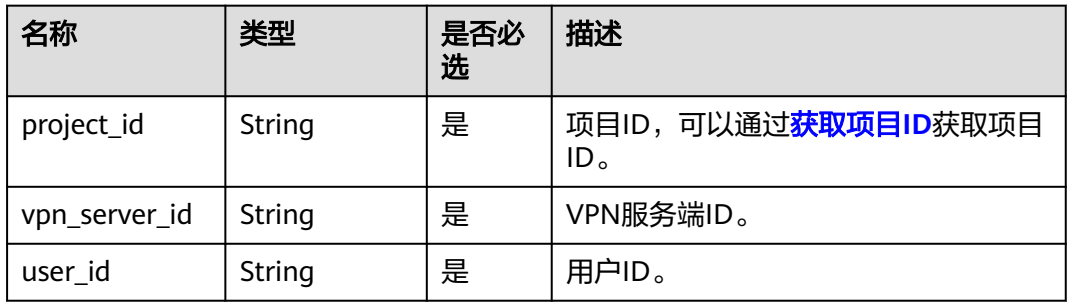

# 请求消息

请求参数

无。

● 请求样例 DELETE https://{Endpoint}/v5/{project\_id}/p2c-vpn-gateways/vpn-servers/{vpn\_server\_id}/users/ {user\_id}

### 响应消息

● 响应参数 返回状态码为 204: 删除成功。

### 状态码

请参见**A.2** [状态码](#page-317-0)。

# **4.2.3.7** 批量删除 **VPN** 用户

### 功能介绍

根据VPN用户ID,批量删除指定用户。

# 调用方法

请参见**3** [如何调用](#page-7-0)**API**。

### **URI**

POST /v5/{project\_id}/p2c-vpn-gateways/vpn-servers/{vpn\_server\_id}/users/batchdelete

#### 表 **4-280** 参数说明

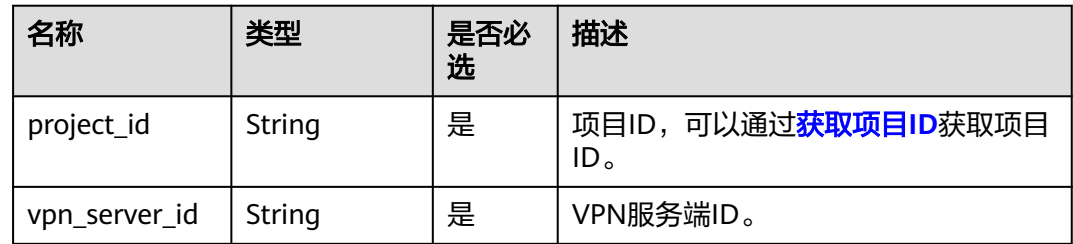

### 请求消息

● 请求参数

#### 表 **4-281** 请求参数

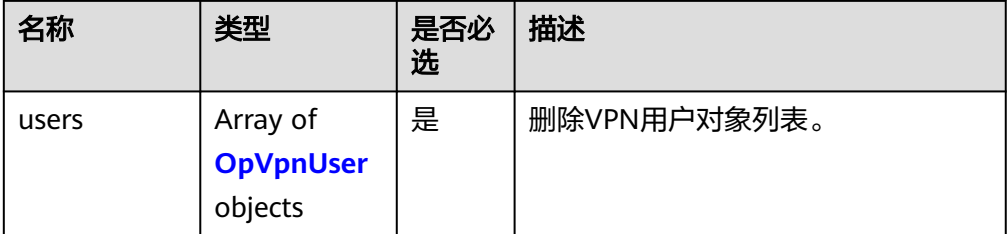

#### 表 **4-282** OpVpnUser

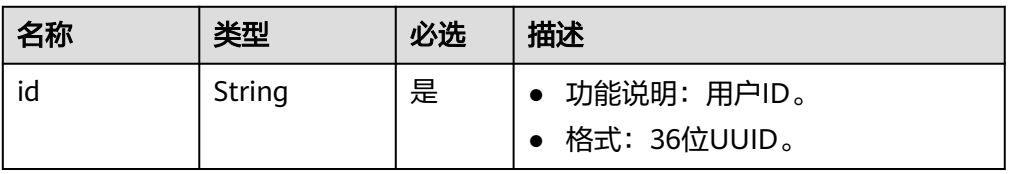

#### ● 请求样例

{

POST https://{Endpoint}/v5/{project\_id}/p2c-vpn-gateways/vpn-servers/{vpn\_server\_id}/users/batchdelete

 "users": [ { "id": "cc975b1d-ede5-448d-a47d-9dbf11f5d842" }, { "id": "30ad347e-e36e-42bd-a36b-c38f8ecc8bda" }

 ] }

# 响应消息

#### 响应参数

返回状态码为 200: successful operation。

#### 表 **4-283** 响应 Body 参数列表

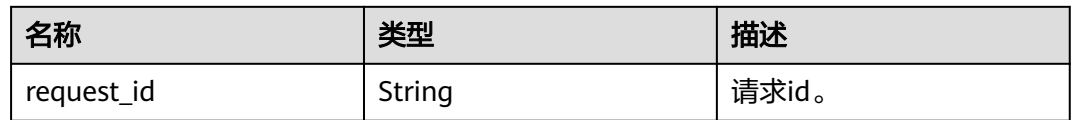

### ● 响应示例

{ "request\_id": "c63d850876bcddbdfbd11776cce57914" }

### 状态码

请参见**A.2** [状态码](#page-317-0)。

# **4.2.3.8** 修改 **VPN** 用户密码

功能介绍

修改指定VPN用户的密码。

### 调用方法

请参见**3** [如何调用](#page-7-0)**API**。

### **URI**

PUT /v5/{project\_id}/p2c-vpn-gateways/vpn-servers/{vpn\_server\_id}/users/ {user\_id}/password

#### 表 **4-284** 参数说明

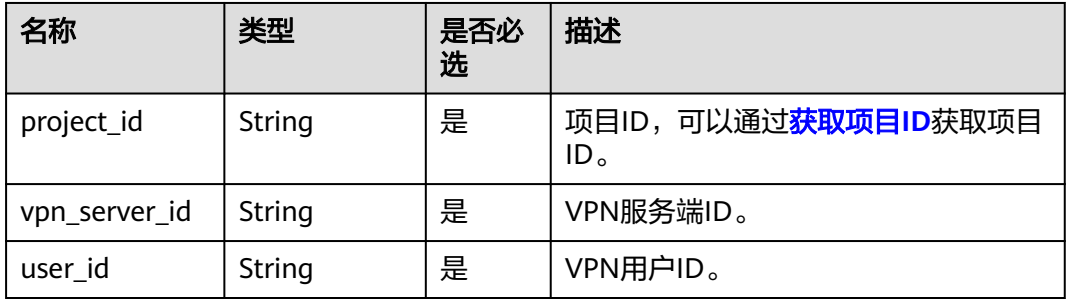

# 请求消息

### 请求参数

#### 表 **4-285** 请求参数

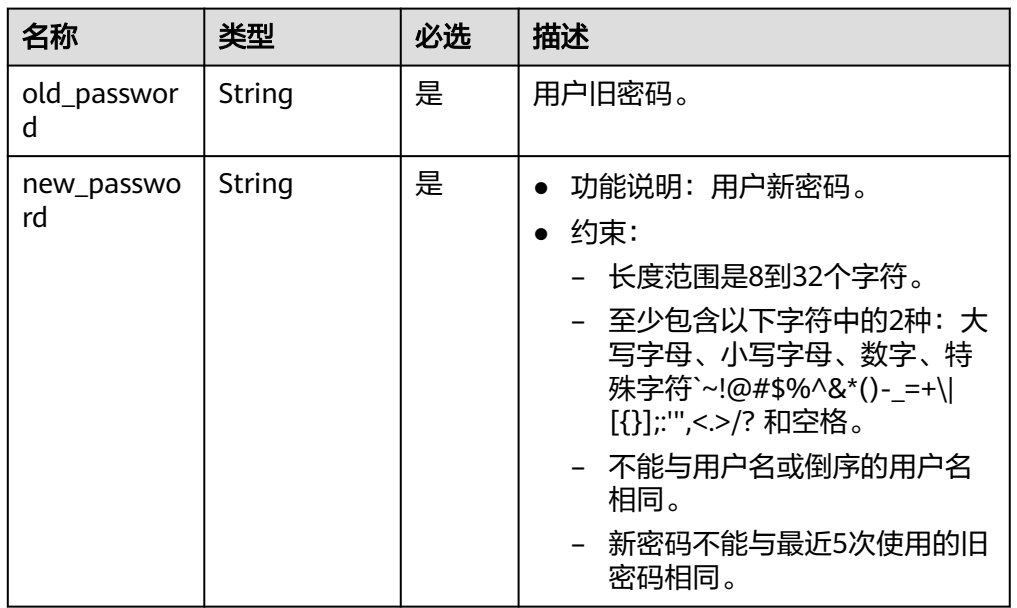

#### ● 请求样例

PUT https://{Endpoint}/v5/{project\_id}/p2c-vpn-gateways/vpn-servers/{vpn\_server\_id}/users/{user\_id}/ password

{

"old\_password": "stringst-old",

 "new\_password": "stringst-new" }

# 响应消息

#### ● 响应参数

返回状态码为 200: successful operation。

#### 表 **4-286** 响应 Body 参数列表

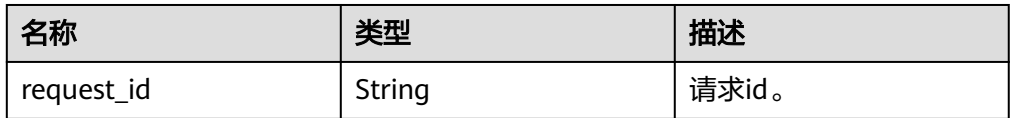

#### ● 响应示例

{

}

"request\_id": "c63d850876bcddbdfbd11776cce57914"

### 状态码

请参见**A.2** [状态码](#page-317-0)。

### **4.2.3.9** 重置 **VPN** 用户密码

# 功能介绍

重置指定VPN用户的密码。

### 调用方法

请参见**3** [如何调用](#page-7-0)**API**。

### **URI**

POST /v5/{project\_id}/p2c-vpn-gateways/vpn-servers/{vpn\_server\_id}/users/ {user\_id}/reset-password

#### 表 **4-287** 参数说明

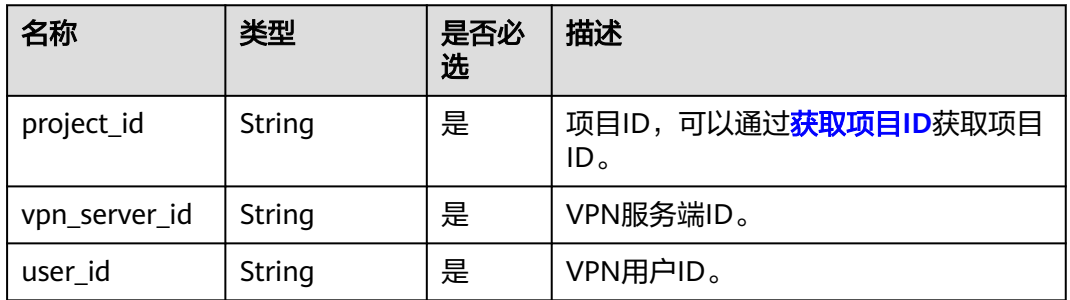

### 请求消息

● 请求参数

#### 表 **4-288** 请求参数

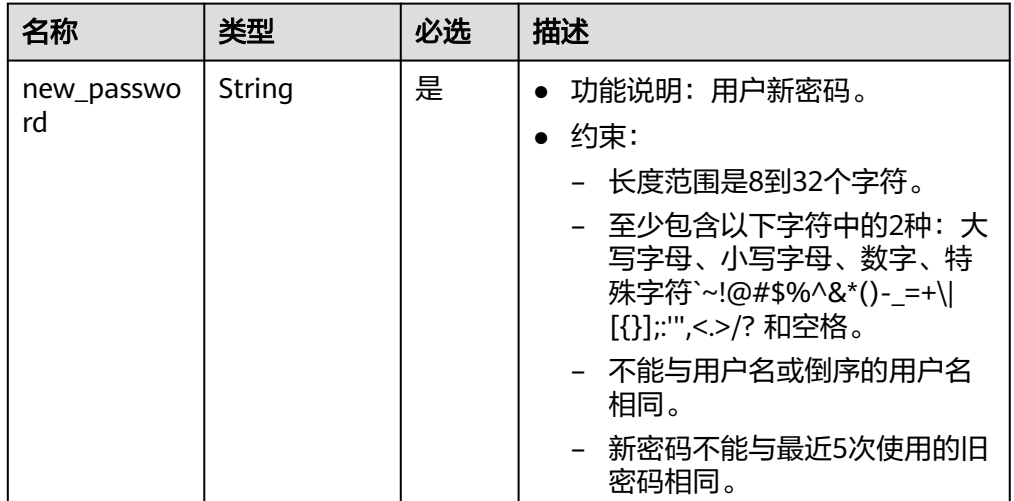

● 请求样例

POST https://{Endpoint}/v5/{project\_id}/p2c-vpn-gateways/vpn-servers/{vpn\_server\_id}/users/ {user\_id}/reset-password

{ "new\_password": "stringst-new" }

# 响应消息

### 响应参数

返回状态码为 200: successful operation。

#### 表 **4-289** 响应 Body 参数列表

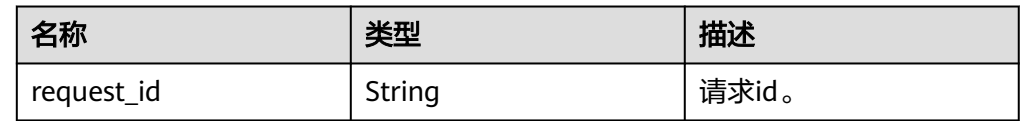

● 响应示例

{

}

"request\_id": "c63d850876bcddbdfbd11776cce57914"

# 状态码

请参见**A.2** [状态码](#page-317-0)。

# **4.2.3.10** 创建 **VPN** 用户组

# 功能介绍

在指定VPN服务端下,创建VPN用户组。

# 调用方法

请参见**3** [如何调用](#page-7-0)**API**。

# **URI**

POST /v5/{project\_id}/p2c-vpn-gateways/vpn-servers/{vpn\_server\_id}/groups

### 表 **4-290** 参数说明

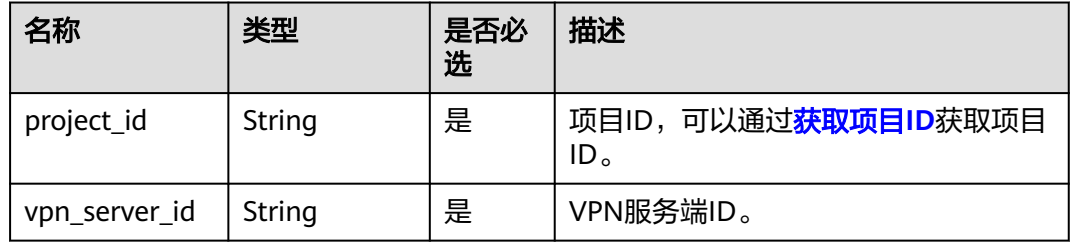

#### 表 **4-291** 请求 Header 参数列表

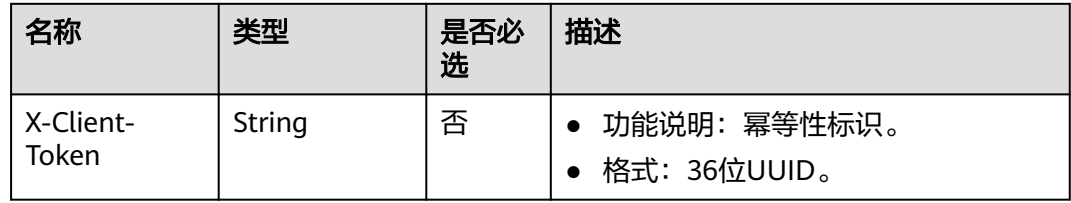

# 请求消息

● 请求参数

#### 表 **4-292** 请求参数

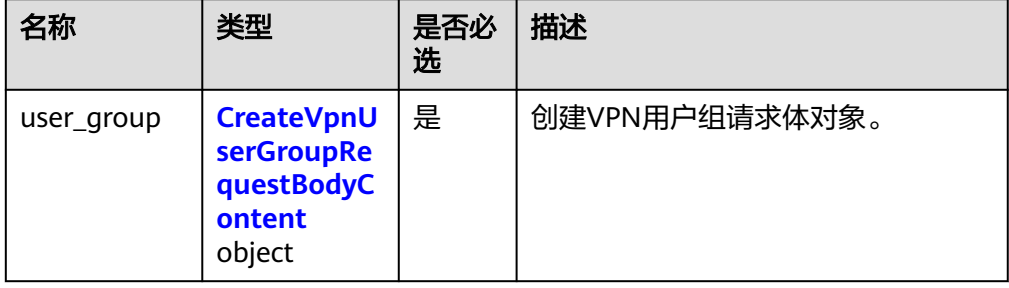

#### 表 **4-293** CreateVpnUserGroupRequestBodyContent

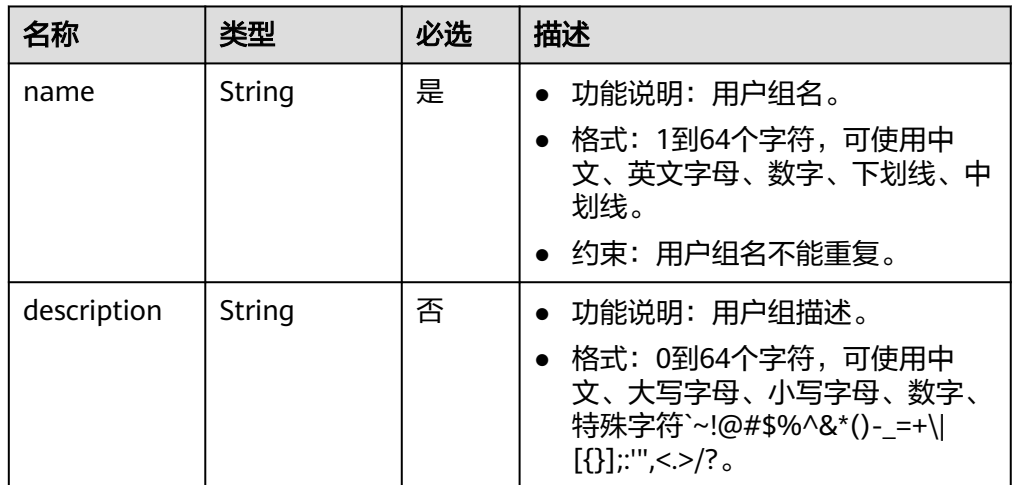

– 请求样例

POST https://{Endpoint}/v5/{project\_id}/p2c-vpn-gateways/vpn-servers/{vpn\_server\_id}/groups

```
{
 "user_group": {
 "name": "user-group1",
 "description": "用户组1"
 }
}
```
# 响应消息

#### 响应参数

返回状态码为 201: successful operation。

#### 表 **4-294** 响应 Body 参数列表

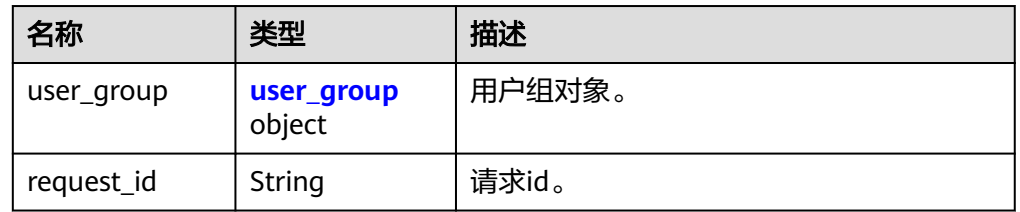

#### 表 4-295 user\_group

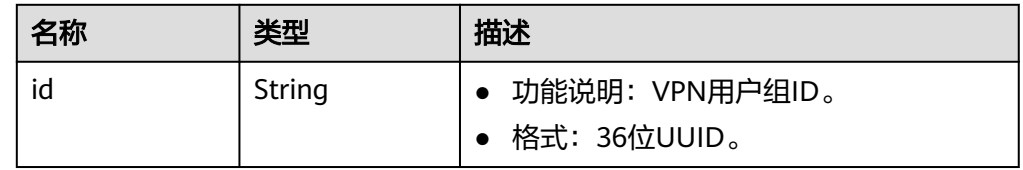

● 响应样例

```
{
    "user_group": {
      "id": "7625fd92-2e20-4e4d-8c56-66f110fbfaa8"
   },
    "request_id": "94d271493e144135423e7377e40127cf"
}
```
# 状态码

请参见**A.2** [状态码](#page-317-0)。

# **4.2.3.11** 查询 **VPN** 用户组

### 功能介绍

根据VPN用户组ID,查询用户组信息。

### 调用方法

请参见**3** [如何调用](#page-7-0)**API**。

### **URI**

GET /v5/{project\_id}/p2c-vpn-gateways/vpn-servers/{vpn\_server\_id}/groups/ {group\_id}

#### 表 **4-296** 参数说明

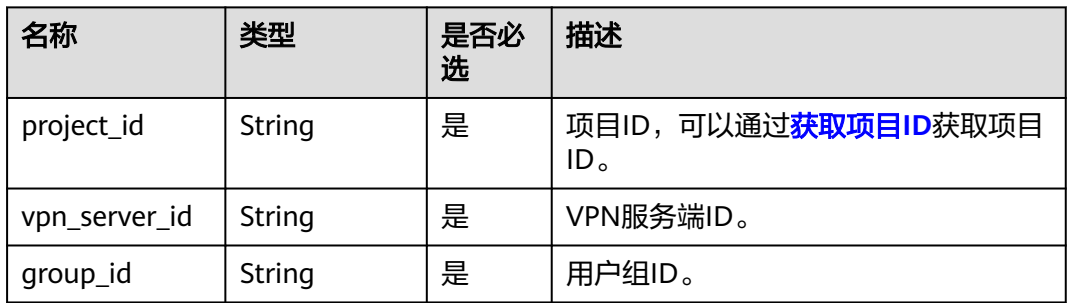

# 请求消息

请求参数

无。

● 请求样例 GET https://{Endpoint}/v5/{project\_id}/p2c-vpn-gateways/vpn-servers/{vpn\_server\_id}/groups/ {group\_id}

# 响应消息

● 响应参数 返回状态码为 200: 查询成功。

#### 表 **4-297** 响应 Body 参数列表

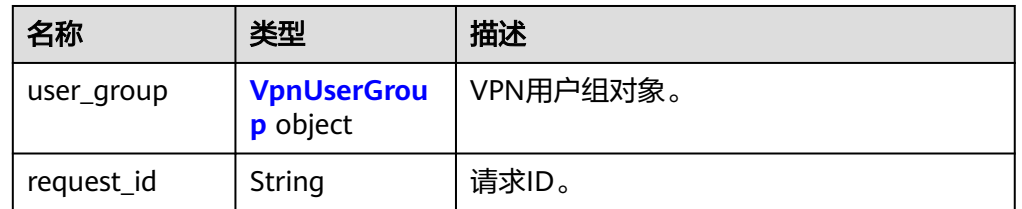

#### 表 **4-298** VpnUserGroup

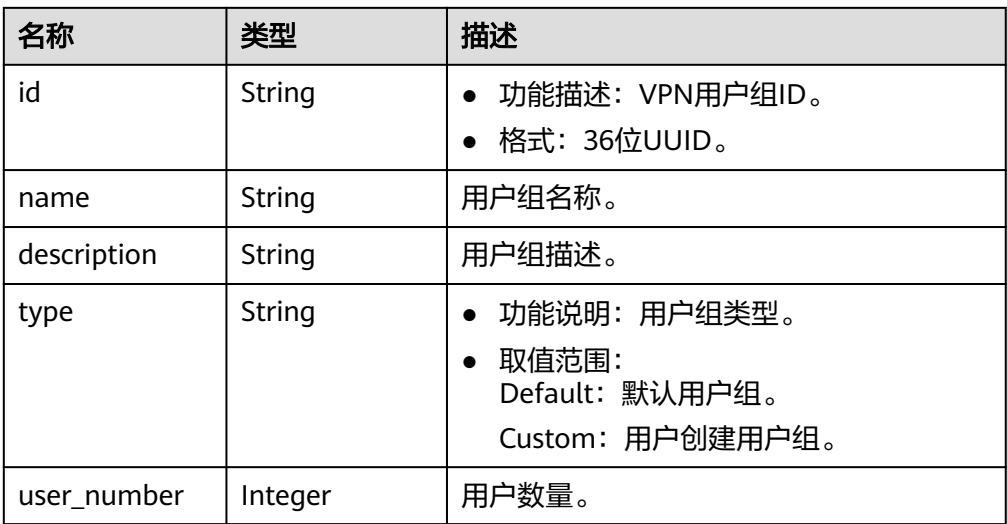

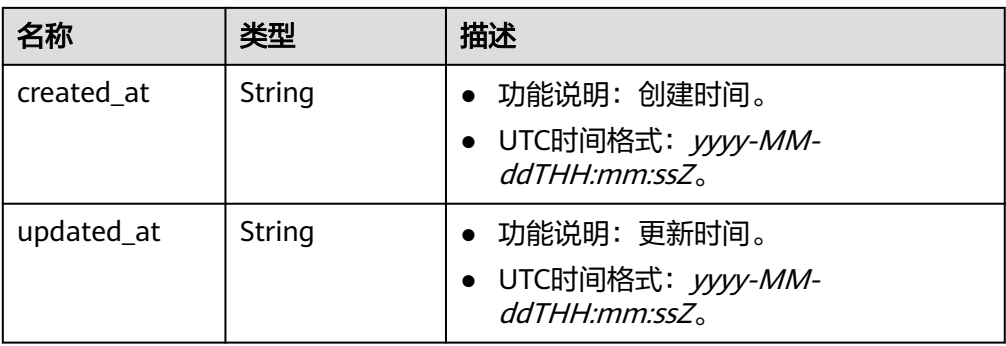

```
– 响应样例
```

```
{
   "user_group": {
      "id": "7625fd92-2e20-4e4d-8c56-66f110fbfaa8",
 "name": "user-group1",
 "description": "用户组1",
      "type": "Custom",
     "user_number": 0,
 "created_at": "2024-06-17T09:48:27.548Z",
 "updated_at": "2024-06-17T09:48:27.548Z"
 },
 "request_id": "6735d32bb3e35e9154caba1dbc6c2dc6"
```
# 状态码

请参见**A.2** [状态码](#page-317-0)。

}

# **4.2.3.12** 查询 **VPN** 用户组列表

# 功能介绍

查询指定服务端下,用户组信息列表。

### 调用方法

请参见**3** [如何调用](#page-7-0)**API**。

### **URI**

GET /v5/{project\_id}/p2c-vpn-gateways/vpn-servers/{vpn\_server\_id}/groups

### 表 **4-299** 参数说明

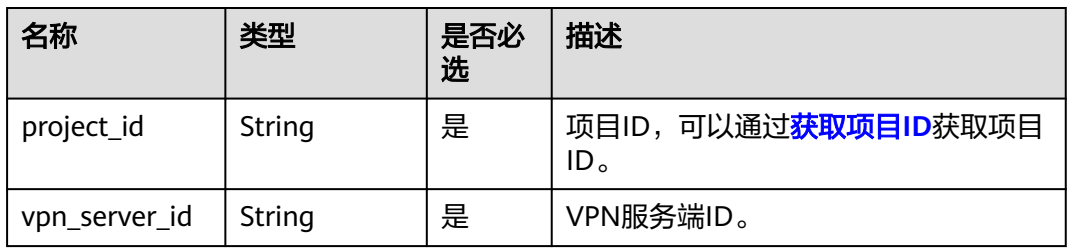

#### 表 **4-300** 请求 Query 参数列表

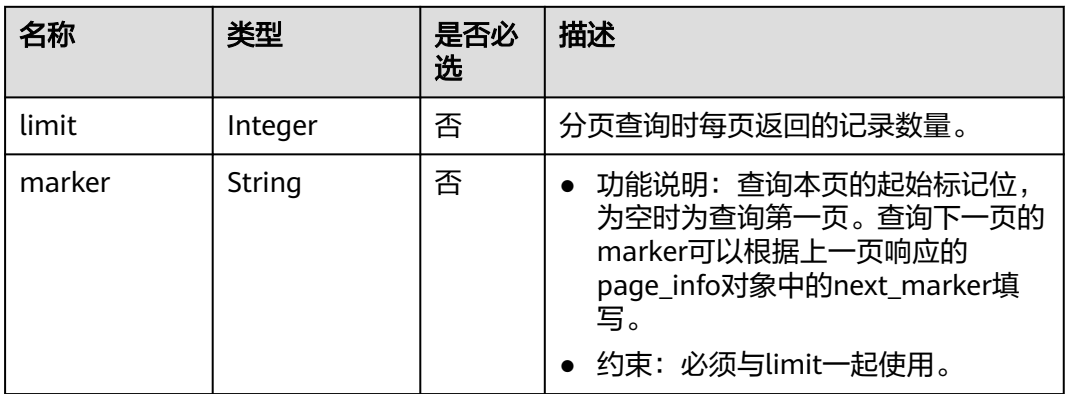

# 请求消息

● 请求参数

无。

● 请求样例 GET https://{Endpoint}/v5/{project\_id}/p2c-vpn-gateways/vpn-servers/{vpn\_server\_id}/groups

# 响应消息

● 响应参数 返回状态码为 200: 查询成功。

### 表 **4-301** 响应 Body 参数列表

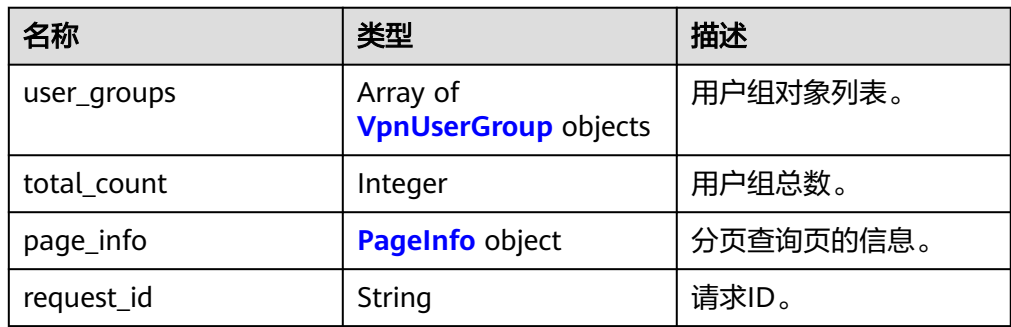

#### 表 **4-302** VpnUserGroup

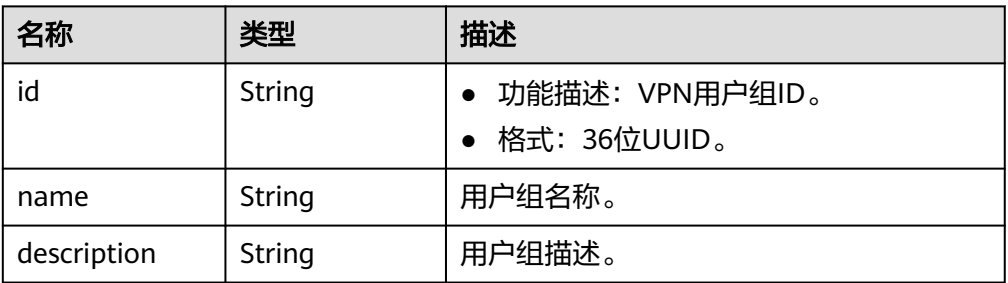

<span id="page-242-0"></span>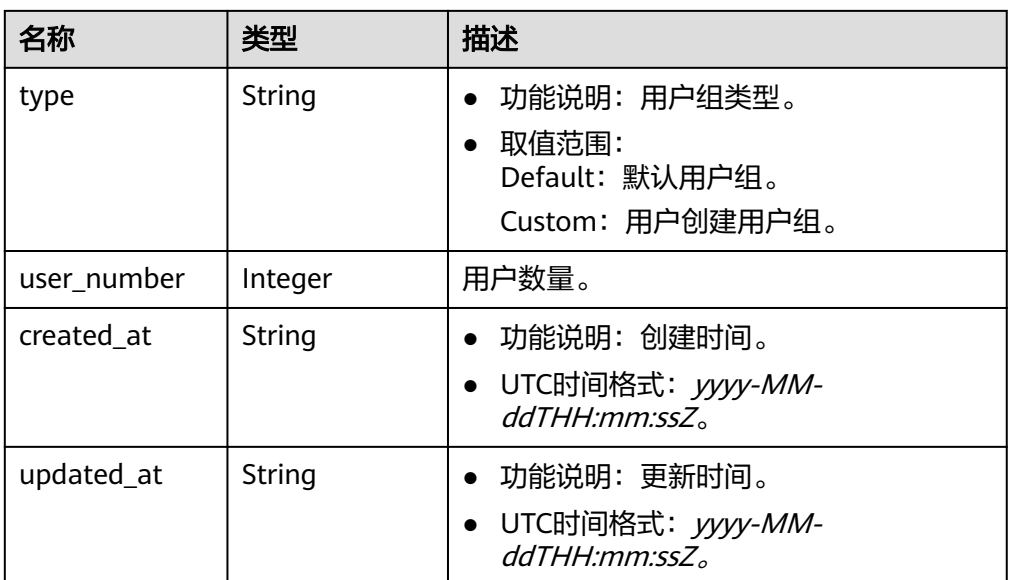

#### 表 **4-303** PageInfo

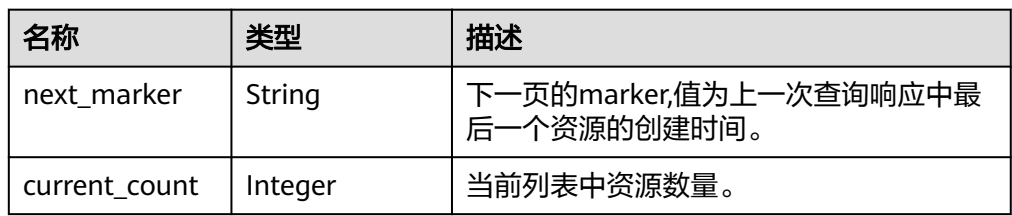

```
– 响应样例
{
```

```
 "user_groups": [
     {
        "id": "7625fd92-2e20-4e4d-8c56-66f110fbfaa8",
 "name": "user-group1",
 "description": "用户组1",
        "type": "Custom",
        "user_number": 0,
 "created_at": "2024-06-17T09:48:27.548Z",
 "updated_at": "2024-06-17T09:48:27.548Z"
 },
\overline{\phantom{a}} "id": "0748b24e-cbd3-474e-9546-8586e8f2b5c6",
        "name": "default",
        "description": "Default user group",
 "type": "Default",
 "user_number": 0,
        "created_at": "2024-06-17T03:45:25.879Z",
        "updated_at": "2024-06-17T03:45:25.879Z"
     }
 ],
 "total_count": 2,
   "page_info": {
      "next_marker": null,
      "current_count": 2
 },
 "request_id": "1ae5c7648497d3d90824985367da954a"
}
```
# 状态码

请参见**A.2** [状态码](#page-317-0)。

# **4.2.3.13** 修改 **VPN** 用户组

# 功能介绍

根据VPN用户组ID,修改指定的用户组。

### 调用方法

请参见**3** [如何调用](#page-7-0)**API**。

### **URI**

PUT /v5/{project\_id}/p2c-vpn-gateways/vpn-servers/{vpn\_server\_id}/groups/ {group\_id}

#### 表 **4-304** 参数说明

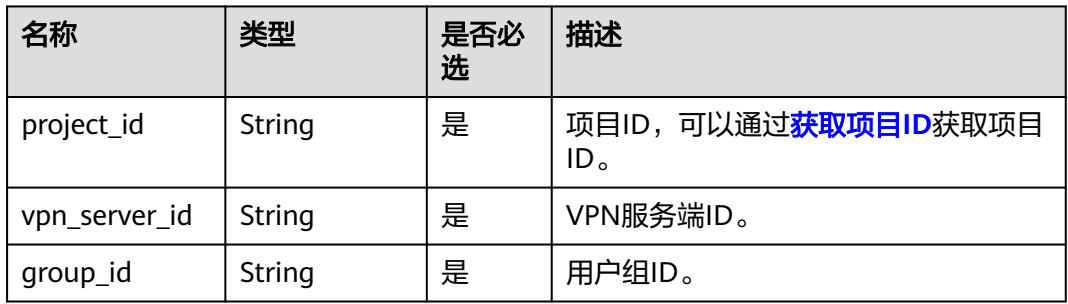

# 请求消息

● 请求参数

#### 表 **4-305** 请求参数

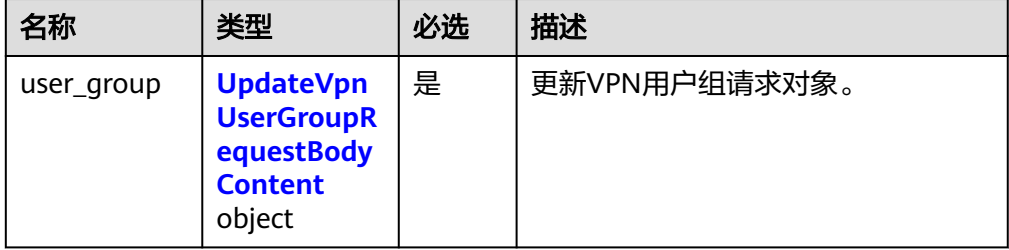

<span id="page-244-0"></span>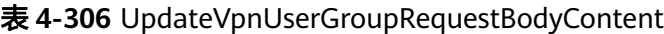

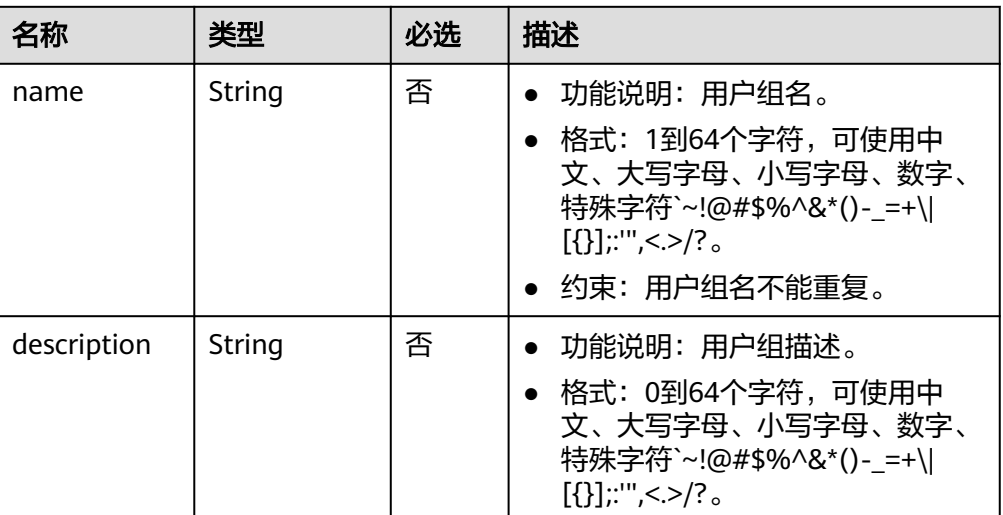

#### – 请求样例

PUT https://{Endpoint}/v5/{project\_id}/p2c-vpn-gateways/vpn-servers/{vpn\_server\_id}/groups/ {group\_id}

```
{
 "user_group": {
 "name": "user-group1-update",
 "description": "用户组1-update"
 }
}
```
# 响应消息

● 响应参数

返回状态码为 200: successful operation。

表 **4-307** 响应 Body 参数列表

| 名称         | 类型                                    | 描述        |
|------------|---------------------------------------|-----------|
| user_group | <b>VpnUserGrou</b><br><b>p</b> object | VPN用户组对象。 |
| request_id | String                                | 请求ID。     |

#### 表 **4-308** VpnUserGroup

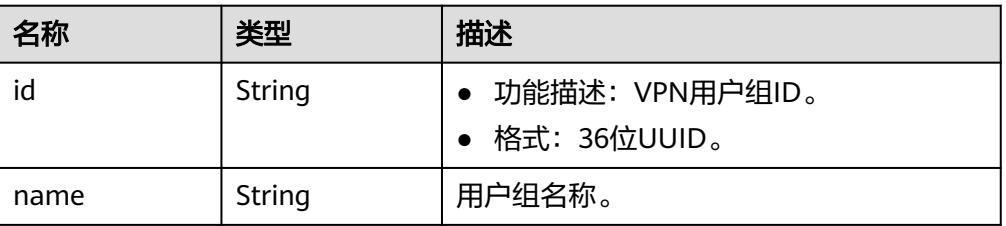

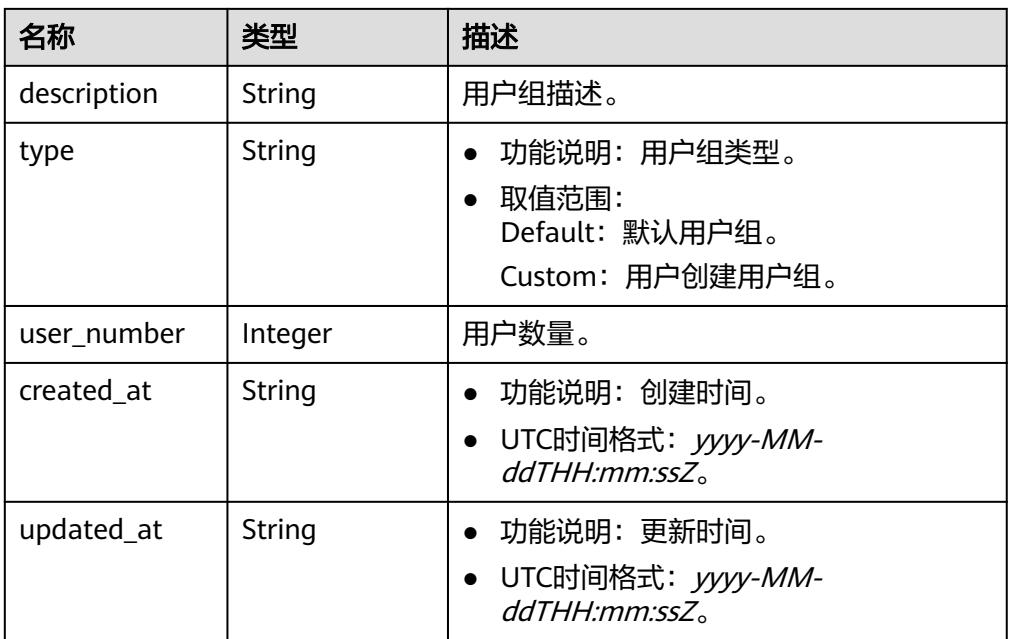

```
– 响应示例
{
   "user_group": {
      "id": "7625fd92-2e20-4e4d-8c56-66f110fbfaa8",
 "name": "user-group1-update",
 "description": "用户组1-update",
     "type": "Custom",
      "user_number": 0,
 "created_at": "2024-06-17T09:48:27.548Z",
 "updated_at": "2024-06-17T09:59:03.318Z"
 },
 "request_id": "6735d32bb3e35e9154caba1dbc6c2dc6"
}
```
状态码

请参见**A.2** [状态码](#page-317-0)。

# **4.2.3.14** 删除 **VPN** 用户组

# 功能介绍

根据VPN用户组ID,删除指定用户组。

# 调用方法

请参见**3** [如何调用](#page-7-0)**API**。

### **URI**

DELETE /v5/{project\_id}/p2c-vpn-gateways/vpn-servers/{vpn\_server\_id}/groups/ {group\_id}

#### 表 **4-309** 参数说明

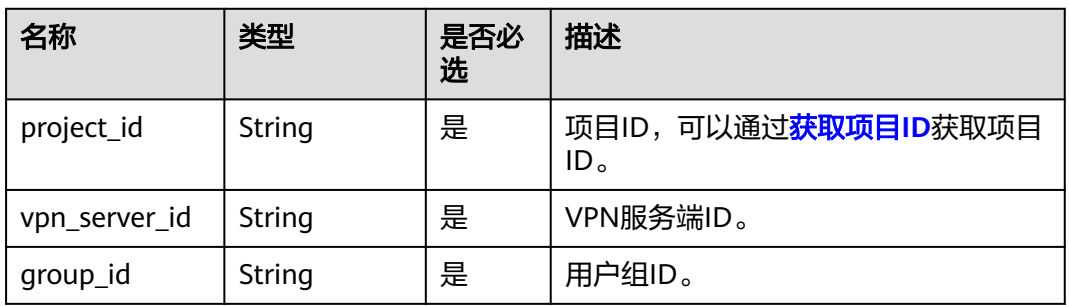

# 请求消息

- 请求参数
	- 无。
	- 请求样例 DELETE https://{Endpoint}/v5/{project\_id}/p2c-vpn-gateways/vpn-servers/{vpn\_server\_id}/groups/ {group\_id}

# 响应消息

响应参数 返回状态码为 204: 删除成功。

### 状态码

请参见**A.2** [状态码](#page-317-0)。

# **4.2.3.15** 添加 **VPN** 用户到组

功能介绍

将VPN用户添加到指定用户组中。

# 调用方法

请参见**3** [如何调用](#page-7-0)**API**。

### **URI**

POST /v5/{project\_id}/p2c-vpn-gateways/vpn-servers/{vpn\_server\_id}/groups/ {group\_id}/add-users

### 表 **4-310** 参数说明

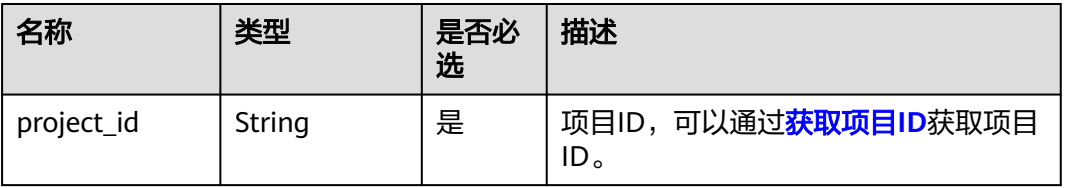

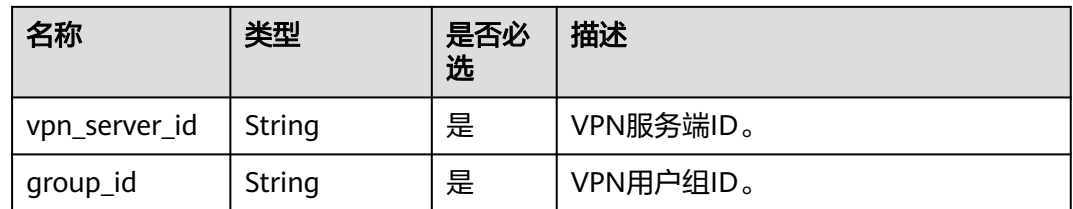

# 请求消息

请求参数

#### 表 **4-311** 请求参数

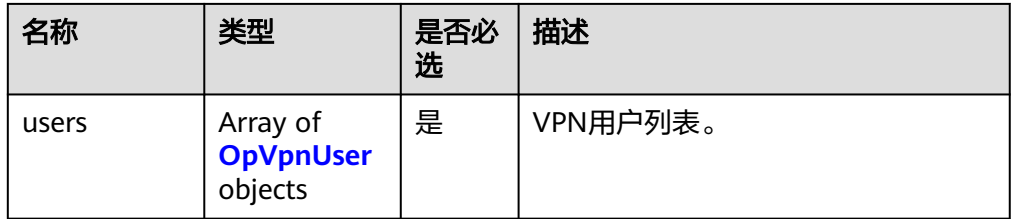

#### 表 **4-312** OpVpnUser

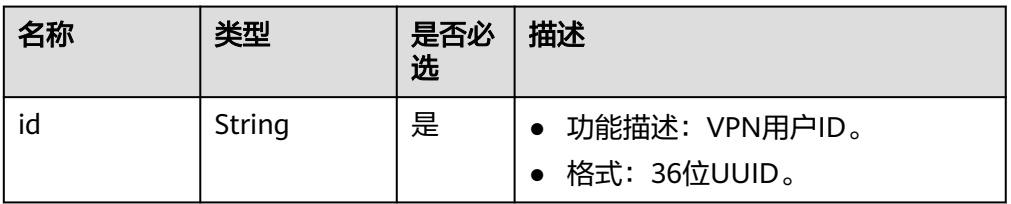

#### – 请求样例

POST https://{Endpoint}/v5/{project\_id}/p2c-vpn-gateways/vpn-servers/{vpn\_server\_id}/groups/ {group\_id}/add-users

```
{
 "users": [
 {
   "id": "41ad472e-d3e4-482b-8f00-7b2c1bfc4b7d"
   },
 \mathbf{r} "id": "a609eecb-3fa6-4d6d-a8c3-256a12d02b6c"
 }
 ]
}<sup>-</sup>
```
# 响应消息

● 响应参数 返回状态码为 201: successful operation。

#### 表 **4-313** 响应 Body 参数列表

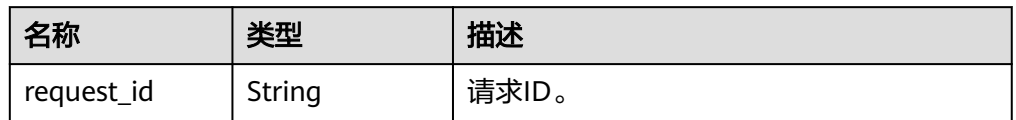

#### – 响应示例

{ "request\_id": "63c49a90467d1ee8a111e587eaedac1f"

### 状态码

请参见**A.2** [状态码](#page-317-0)。

}

# **4.2.3.16** 删除组内 **VPN** 用户

# 功能介绍

将VPN用户从指定用户组中移除。

### 调用方法

请参见**3** [如何调用](#page-7-0)**API**。

### **URI**

POST /v5/{project\_id}/p2c-vpn-gateways/vpn-servers/{vpn\_server\_id}/groups/ {group\_id}/remove-users

#### 表 **4-314** 参数说明

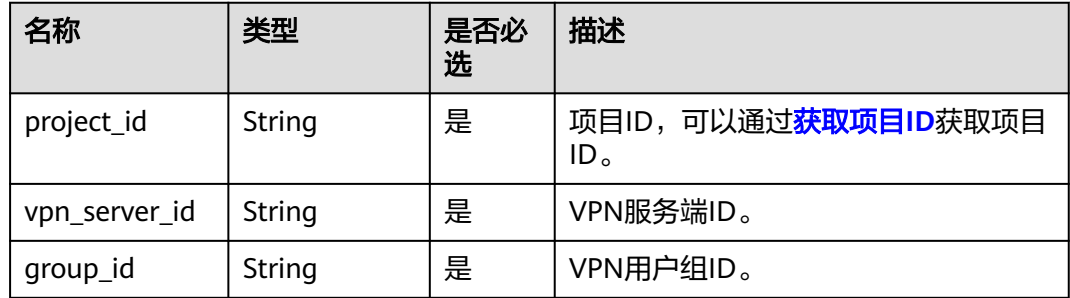

# 请求消息

● 请求参数

#### 表 **4-315** 请求参数

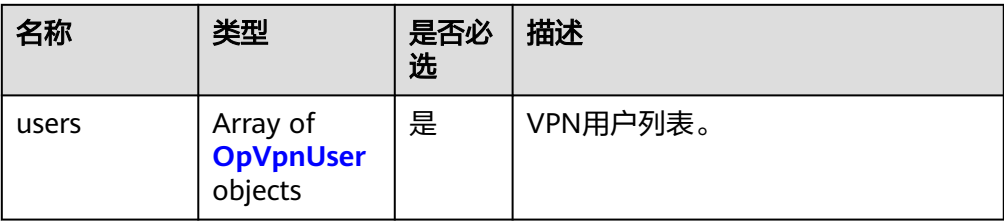

#### 表 **4-316** OpVpnUser

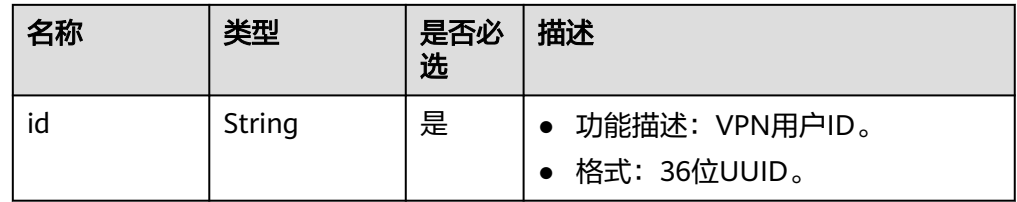

– 请求样例

POST https://{Endpoint}/v5/{project\_id}/p2c-vpn-gateways/vpn-servers/{vpn\_server\_id}/groups/ {group\_id}/remove-users

```
{
  "users": [
 {
 "id": "41ad472e-d3e4-482b-8f00-7b2c1bfc4b7d"
 }
 ]
}
```
# 响应消息

● 响应参数 返回状态码为 201: successful operation。

表 **4-317** 响应 Body 参数列表

| 名称         | 类型     | 描述    |
|------------|--------|-------|
| request_id | String | 请求ID。 |

– 响应示例

{ "request\_id": "254ee8ac1d39c2a0ec6200447b676e18"

状态码

请参见**A.2** [状态码](#page-317-0)。

}

# **4.2.3.17** 查询组内 **VPN** 用户

# 功能介绍

根据VPN用户组ID,查询组内用户信息。

### 调用方法

请参见**3** [如何调用](#page-7-0)**API**。

### **URI**

GET /v5/{project\_id}/p2c-vpn-gateways/vpn-servers/{vpn\_server\_id}/groups/ {group\_id}/users

#### 表 **4-318** 参数说明

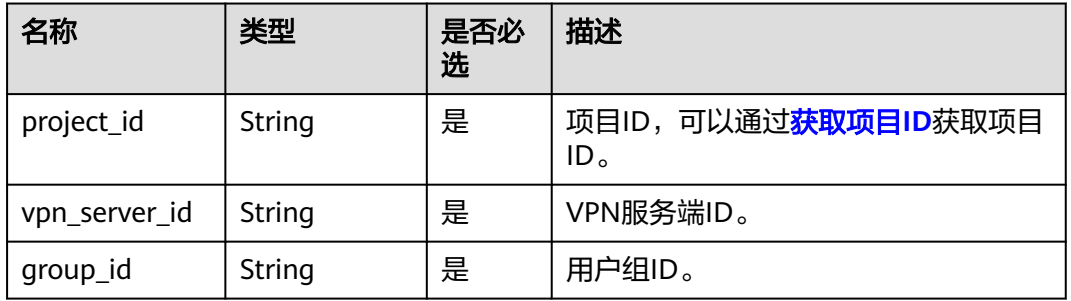

#### 表 **4-319** 请求 Query 参数列表

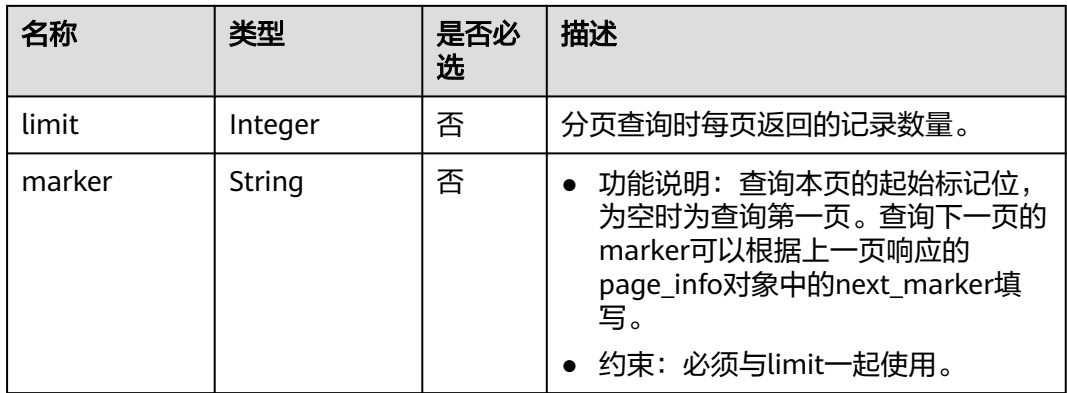

# 请求消息

● 请求参数

无。

● 请求样例 GET https://{Endpoint}/v5/{project\_id}/p2c-vpn-gateways/vpn-servers/{vpn\_server\_id}/groups/ {group\_id}/users

# 响应消息

● 响应参数 返回状态码为 200: 查询成功。

#### 表 **4-320** 响应 Body 参数列表

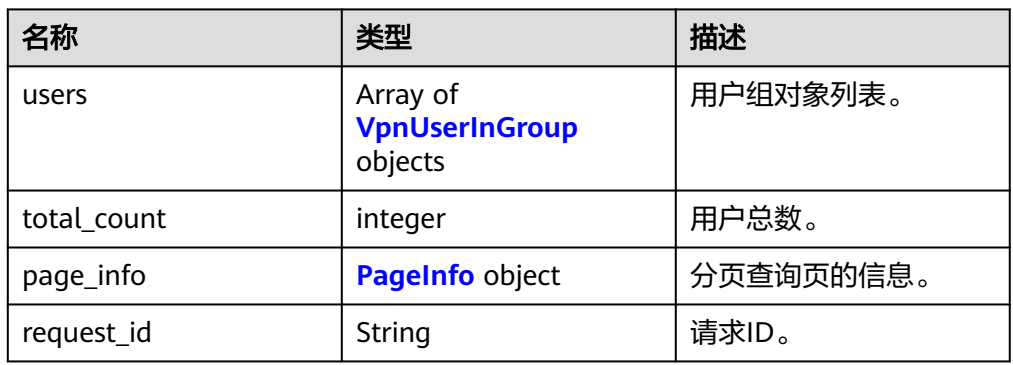

#### 表 **4-321** VpnUserInGroup

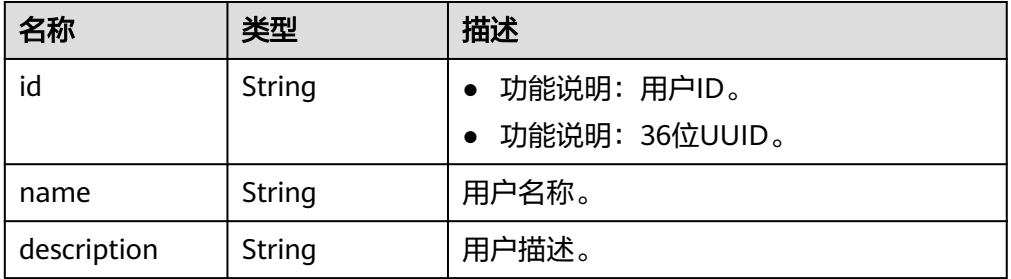

#### 表 **4-322** PageInfo

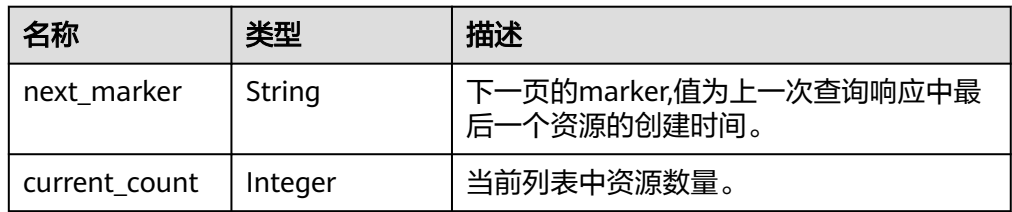

#### – 响应样例

```
{
   "users": [
     {
        "id": "41ad472e-d3e4-482b-8f00-7b2c1bfc4b7d",
        "name": "user1",
        "description": "用户1描述"
     }
 ],
 "total_count": 1,
   "page_info": {
      "next_marker": null,
      "current_count": 1
   },
```
"request\_id": "146c67110e52963d5bf62785aede7308" }

#### 状态码

请参见**A.2** [状态码](#page-317-0)。

# **4.2.4** 访问策略

#### **4.2.4.1** 创建 **VPN** 访问策略

#### 功能介绍

在指定VPN服务端下,创建访问策略。

#### 调用方法

请参见**3** [如何调用](#page-7-0)**API**。

#### **URI**

POST /v5/{project\_id}/p2c-vpn-gateways/vpn-servers/{vpn\_server\_id}/accesspolicies

#### 表 **4-323** 参数说明

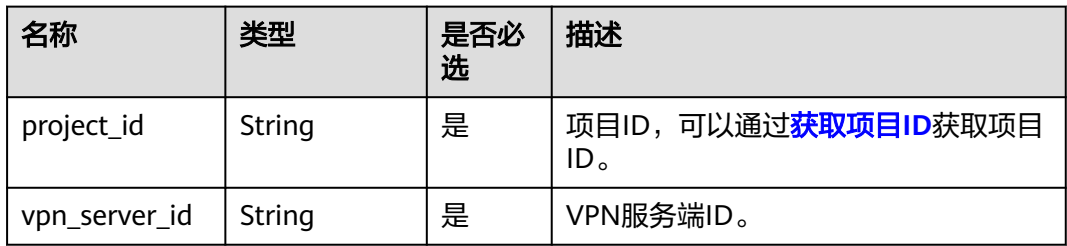

#### 表 **4-324** 请求 Header 参数列表

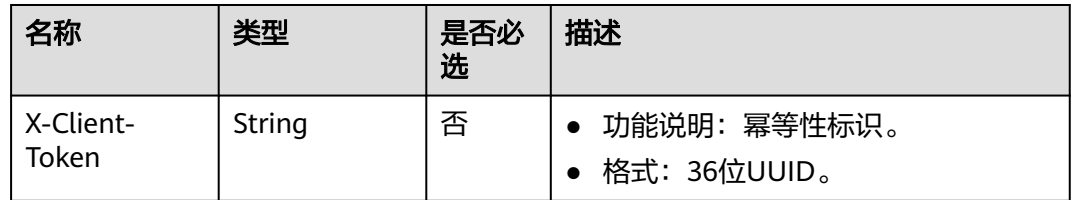

#### 请求消息

● 请求参数

#### 表 **4-325** 请求参数

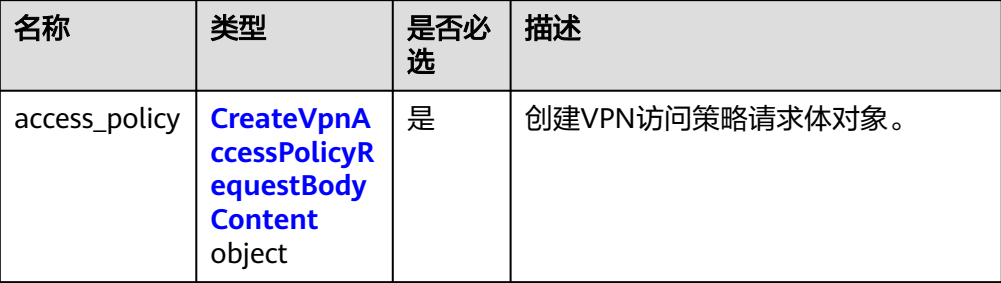

#### 表 **4-326** CreateVpnAccessPolicyRequestBodyContent

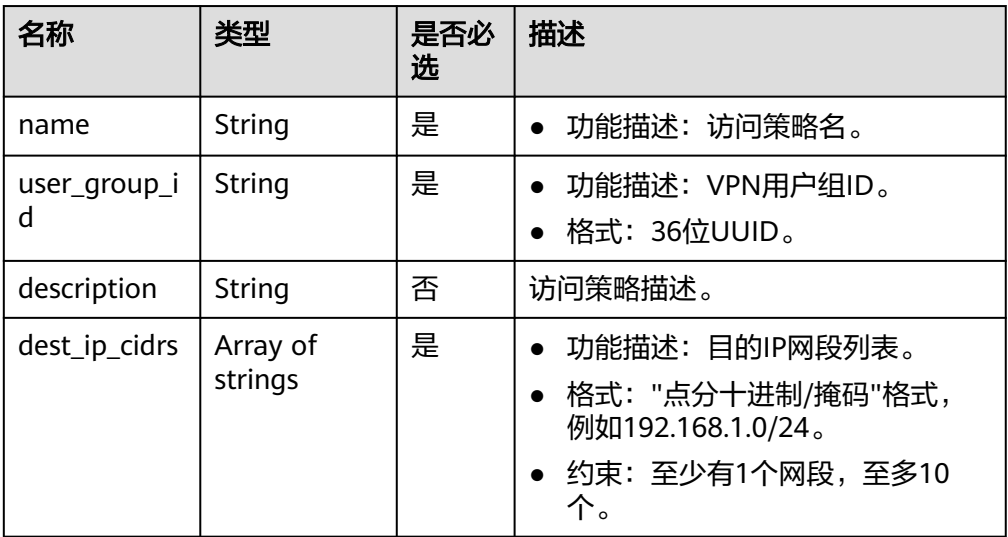

#### – 请求样例

POST https://{Endpoint}/v5/{project\_id}/p2c-vpn-gateways/vpn-servers/{vpn\_server\_id}/accesspolicies

```
{
   "access_policy": {
      "name": "policy-001",
 "user_group_id": "7625fd92-2e20-4e4d-8c56-66f110fbfaa8",
 "description": "访问策略1",
 "dest_ip_cidrs": [
 "172.16.0.0/24",
       "172.16.1.0/24"
     ]
   }
}
```
#### 响应消息

● 响应参数 返回状态码为 201: successful operation。

#### 表 **4-327** 响应 Body 参数列表

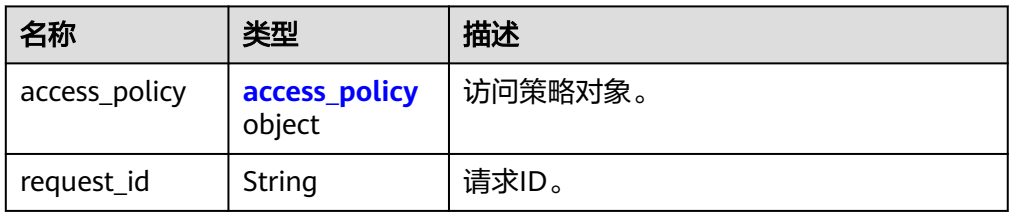

#### 表 **4-328** access\_policy

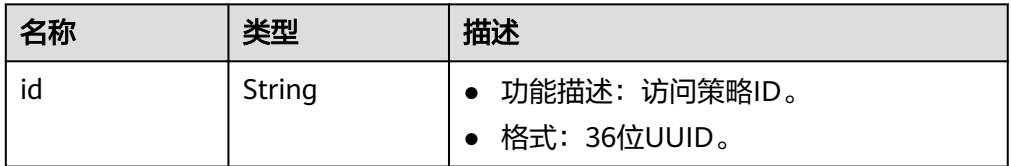

#### 响应样例

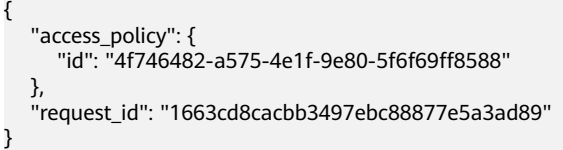

#### 状态码

请参见**A.2** [状态码](#page-317-0)。

#### **4.2.4.2** 查询 **VPN** 访问策略

#### 功能介绍

根据访问策略ID,查询VPN访问策略。

#### 调用方法

请参见**3** [如何调用](#page-7-0)**API**。

#### **URI**

GET /v5/{project\_id}/p2c-vpn-gateways/vpn-servers/{vpn\_server\_id}/accesspolicies/{policy\_id}

#### 表 **4-329** 参数说明

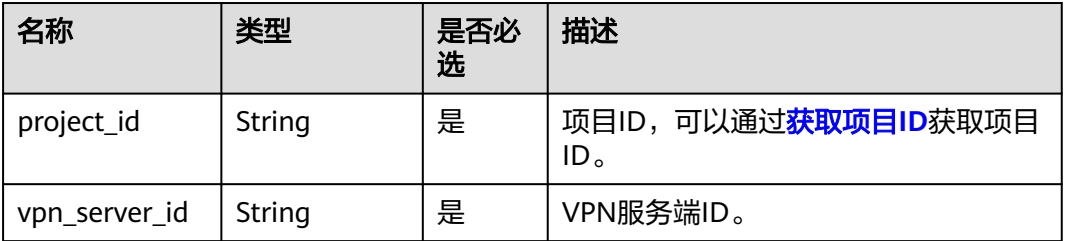

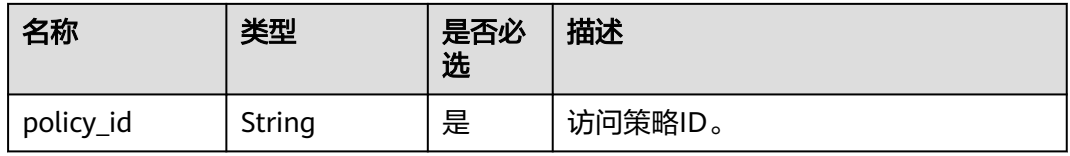

#### 请求消息

请求参数

无。

请求样例 GET https://{Endpoint}/v5/{project\_id}/p2c-vpn-gateways/vpn-servers/{vpn\_server\_id}/access-policies/ {policy\_id}

#### 响应消息

#### ● 响应参数

返回状态码为 200: 查询成功。

#### 表 **4-330** 响应 Body 参数列表

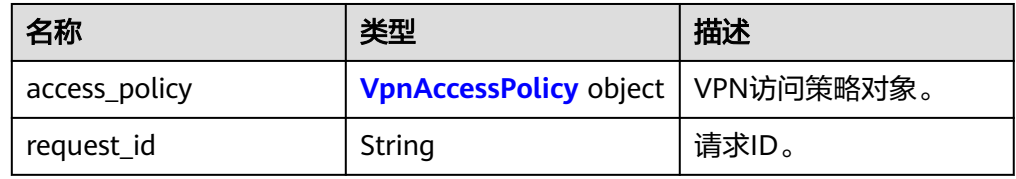

#### 表 **4-331** VpnAccessPolicy

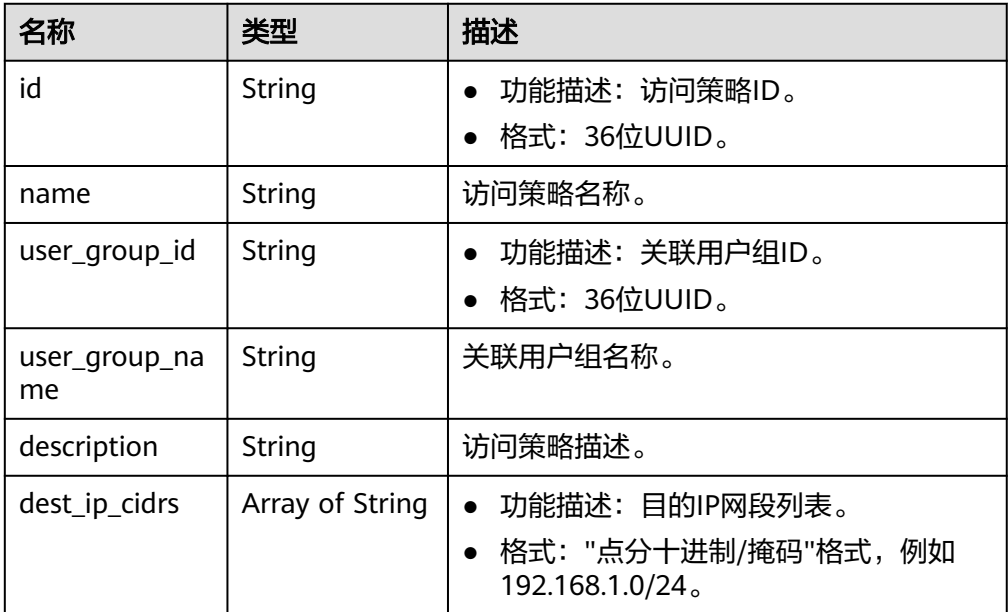

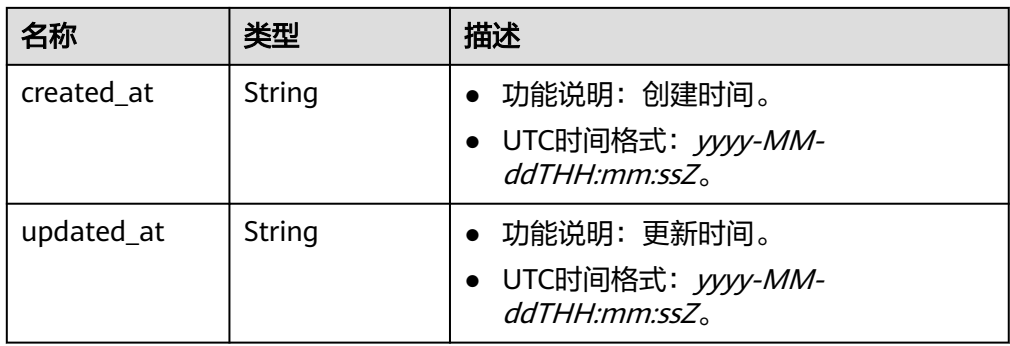

#### ● 响应样例

{

}

```
 "access_policy": {
 "id": "4f746482-a575-4e1f-9e80-5f6f69ff8588",
     "name": "policy-001",
     "user_group_id": "7625fd92-2e20-4e4d-8c56-66f110fbfaa8",
     "user_group_name": "user-group1",
 "description": "访问策略1",
 "dest_ip_cidrs": [
 "172.16.0.0/24",
        "172.16.1.0/24"
     ],
      "created_at": "2024-06-17T13:32:19.57Z",
     "updated_at": "2024-06-17T13:32:19.57Z"
   },
   "request_id": "85657002f01c35576606003cc36114ab"
```
状态码

请参见**A.2** [状态码](#page-317-0)。

## **4.2.4.3** 查询 **VPN** 访问策略列表

#### 功能介绍

通过VPN服务端ID,查询VPN访问策略列表。

#### 调用方法

请参见**3** [如何调用](#page-7-0)**API**。

#### **URI**

GET /v5/{project\_id}/p2c-vpn-gateways/vpn-servers/{vpn\_server\_id}/access-policies

#### 表 **4-332** 参数说明

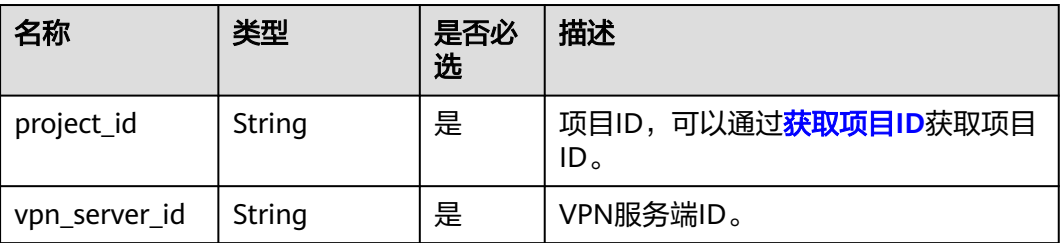

#### 表 **4-333** 请求 Query 参数列表

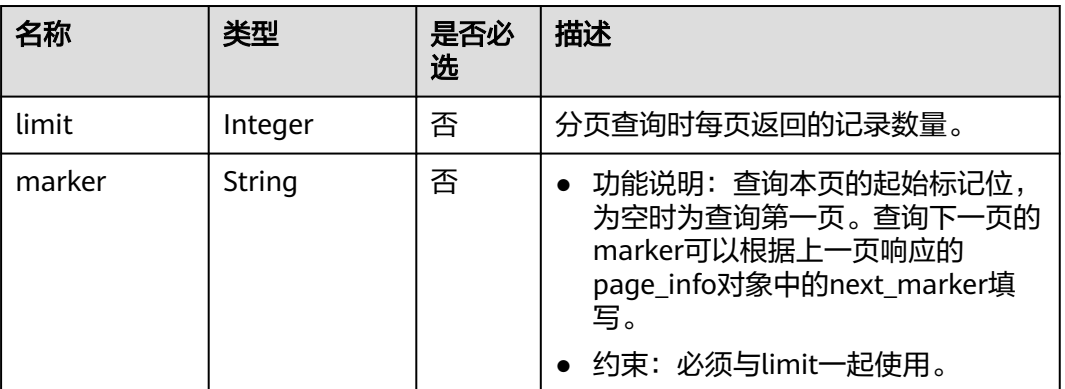

#### 请求消息

- 请求参数
	- 无。
- 请求样例 GET https://{Endpoint}/v5/{project\_id}/p2c-vpn-gateways/vpn-servers/{vpn\_server\_id}/access-policies

#### 响应消息

● 响应参数

返回状态码为 200: 查询成功。

#### 表 **4-334** 响应 Body 参数列表

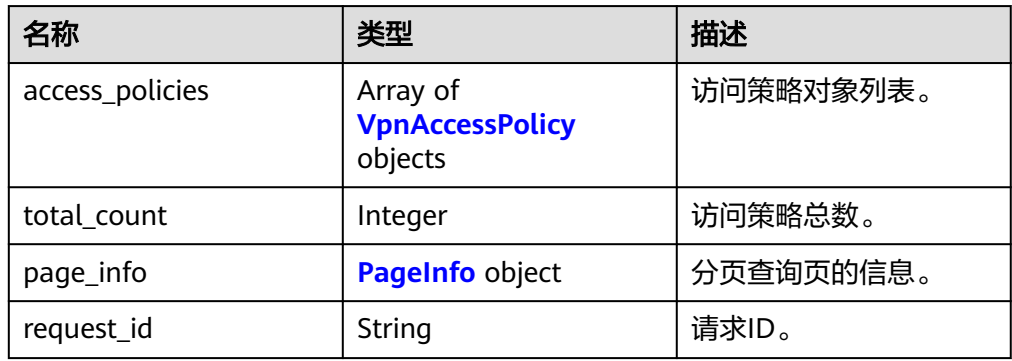

#### 表 **4-335** VpnAccessPolicy

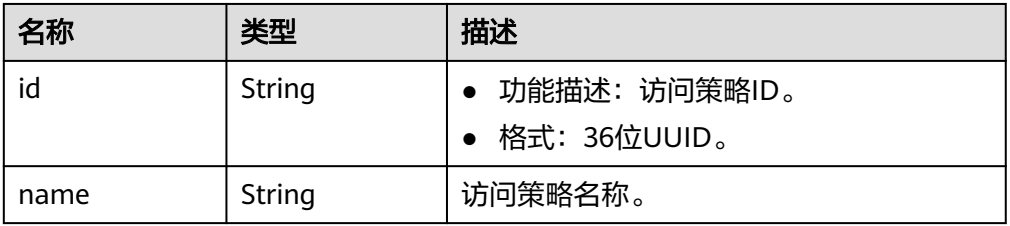

<span id="page-258-0"></span>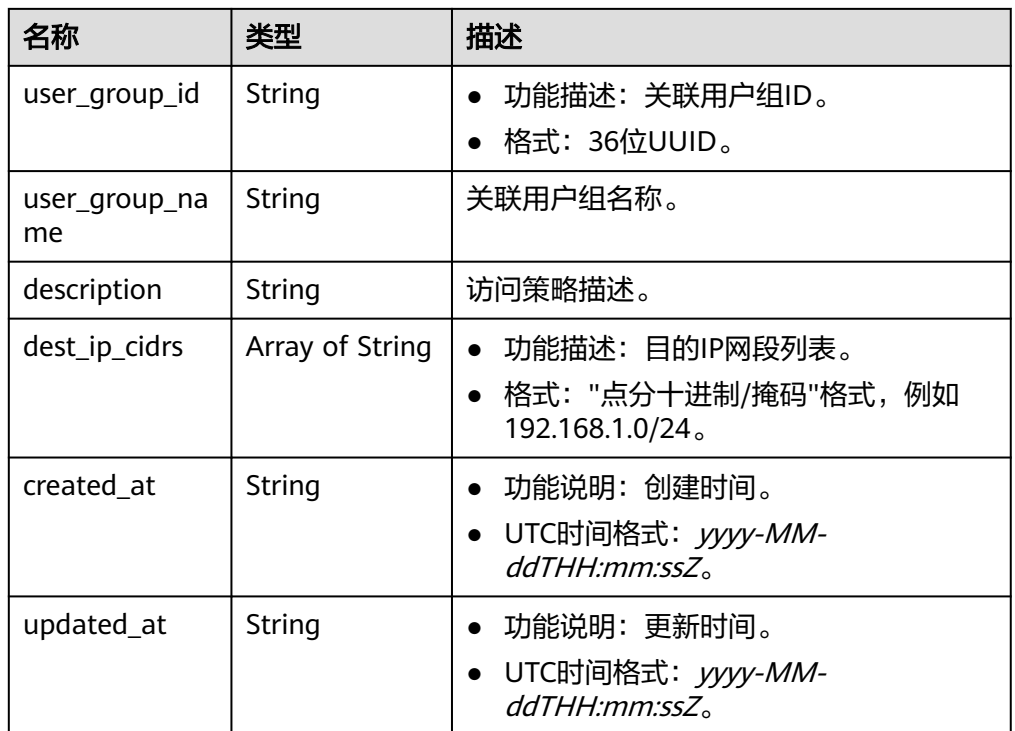

#### 表 **4-336** PageInfo

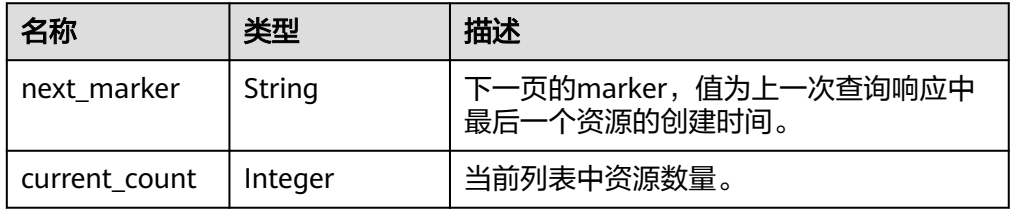

#### ● 响应样例 {

}

```
 "access_policies": [
     {
       "id": "4f746482-a575-4e1f-9e80-5f6f69ff8588",
 "name": "policy-001",
 "user_group_id": "7625fd92-2e20-4e4d-8c56-66f110fbfaa8",
 "user_group_name": "user-group1",
 "description": "访问策略1",
 "dest_ip_cidrs": [
 "172.16.0.0/24",
          "172.16.1.0/24"
\qquad \qquad \Box "created_at": "2024-06-17T13:32:19.57Z",
        "updated_at": "2024-06-17T13:32:19.57Z"
\qquad \qquad \} ],
 "total_count": 1,
 "page_info": {
     "next_marker": null,
     "current_count": 1
  },
   "request_id": "02b5b35cab4c2963d1d89560f50017b9"
```
#### 状态码

请参见**A.2** [状态码](#page-317-0)。

#### **4.2.4.4** 修改 **VPN** 访问策略

#### 功能介绍

根据VPN访问策略ID,修改指定的访问策略。

#### 调用方法

#### 请参见**3** [如何调用](#page-7-0)**API**。

#### **URI**

PUT /v5/{project\_id}/p2c-vpn-gateways/vpn-servers/{vpn\_server\_id}/accesspolicies/{policy\_id}

#### 表 **4-337** 参数说明

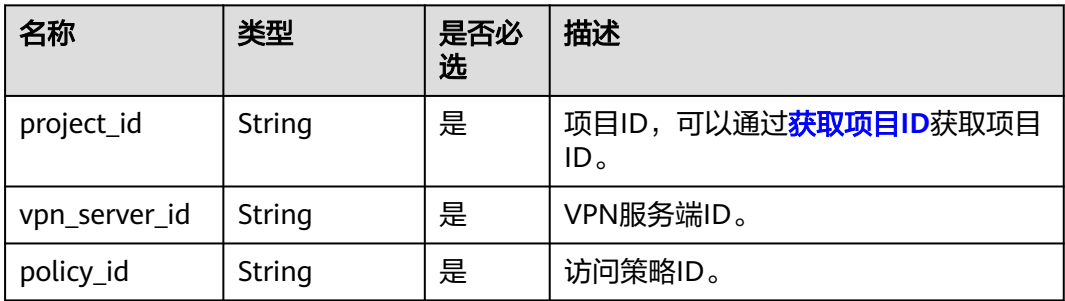

#### 请求消息

● 请求参数

#### 表 **4-338** 请求参数

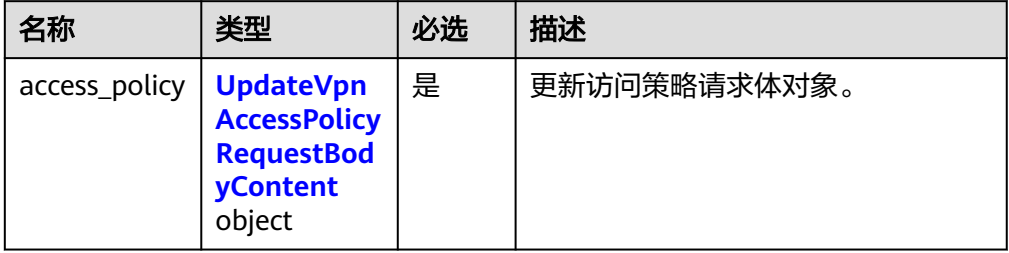

#### 表 **4-339** UpdateVpnAccessPolicyRequestBodyContent

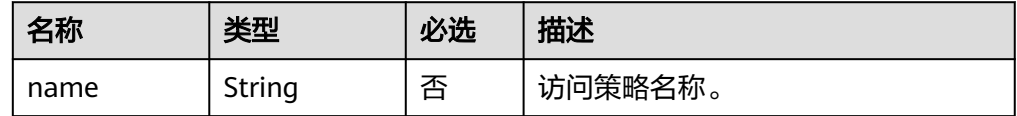

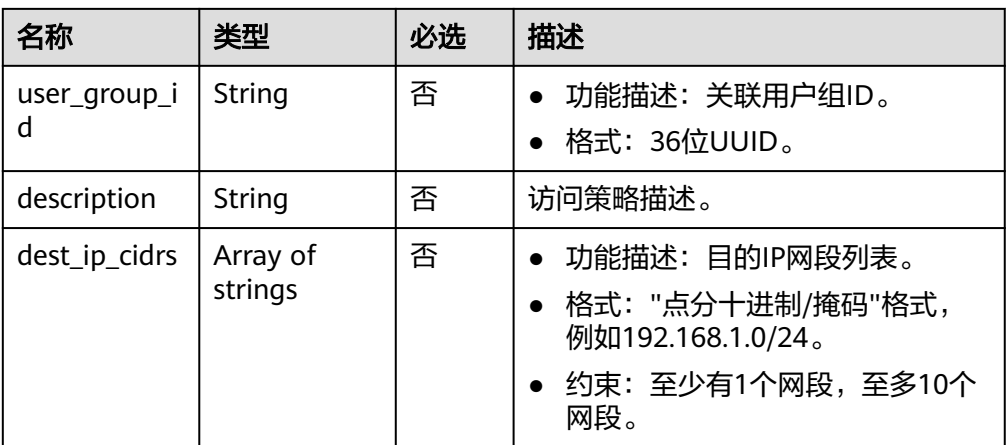

#### – 请求样例

PUT https://{Endpoint}/v5/{project\_id}/p2c-vpn-gateways/vpn-servers/{vpn\_server\_id}/accesspolicies/{policy\_id}

```
{
  "access_policy": {
  "name": "policy-001-update",
 "user_group_id": "efb92c43-c2e9-44c0-b2e5-5b980f0ca90a",
 "description": "访问策略1-update",
 "dest_ip_cidrs": [
 "192.168.12.0/24",
  "192.168.1.0/24"
 ]
 }
}
```
#### 响应消息

响应参数

返回状态码为 200: successful operation。

#### 表 **4-340** 响应 Body 参数列表

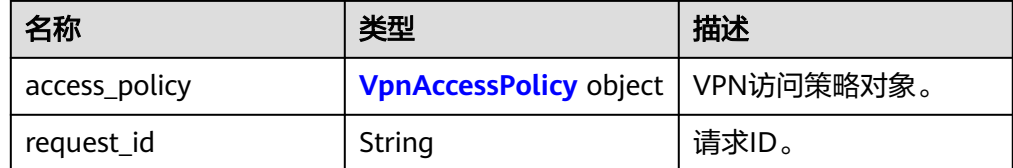

#### 表 **4-341** VpnAccessPolicy

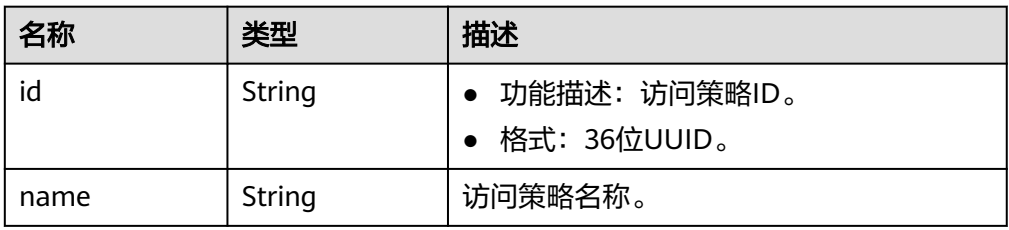

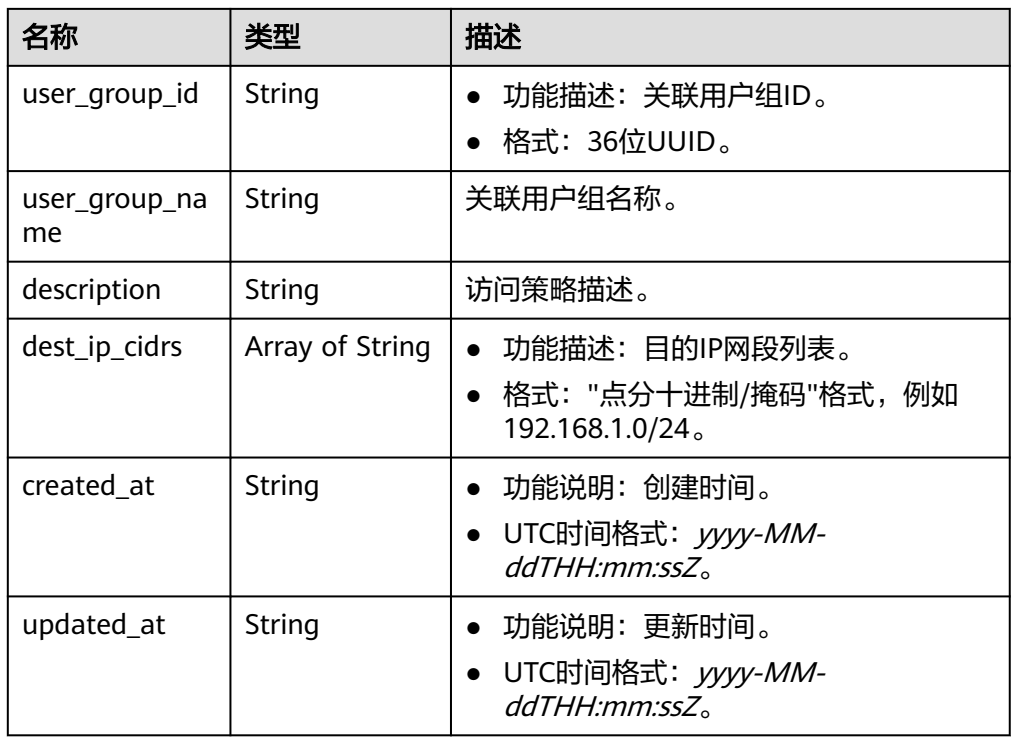

– 响应示例

```
{
 "access_policy": {
 "id": "36f3f232-9204-4774-be20-84cc94da8535",
      "name": "policy-001-update",
      "user_group_id": "efb92c43-c2e9-44c0-b2e5-5b980f0ca90a",
      "user_group_name": "用户组A",
      "description": "访问策略1-update",
      "dest_ip_cidrs": [
        "192.168.12.0/24",
        "192.168.1.0/24"
     ],
 "created_at": "2024-06-14T08:59:45.598Z",
 "updated_at": "2024-06-14T09:01:59.539Z"
 },
 "request_id": "2e4cc58a4ea5fe69f62d6d8943b5f99b"
}
```
状态码

请参见**A.2** [状态码](#page-317-0)。

#### **4.2.4.5** 删除 **VPN** 访问策略

#### 功能介绍

根据VPN访问策略ID,删除指定访问策略。

#### 调用方法

请参见**3** [如何调用](#page-7-0)**API**。

#### **URI**

DELETE /v5/{project\_id}/p2c-vpn-gateways/vpn-servers/{vpn\_server\_id}/accesspolicies/{policy\_id}

#### 表 **4-342** 参数说明

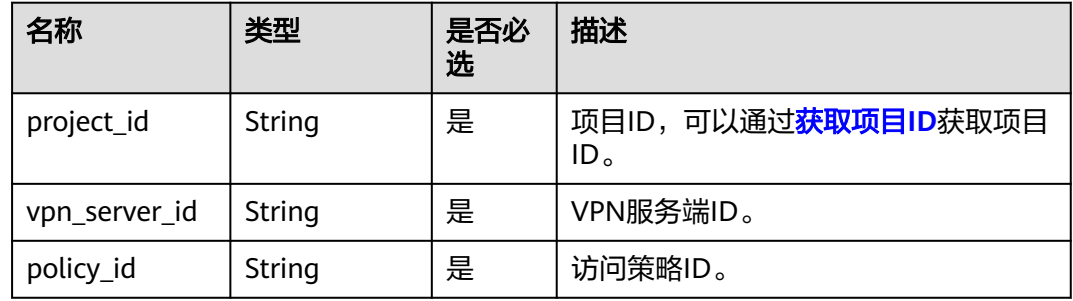

#### 请求消息

- 请求参数
	- 无。
- 请求样例 DELETE https://{Endpoint}/v5/{project\_id}/p2c-vpn-gateways/vpn-servers/{vpn\_server\_id}/accesspolicies/{policy\_id}

#### 响应消息

● 响应参数 返回状态码为 204: 删除成功。

#### 状态码

请参见**A.2** [状态码](#page-317-0)。

# **4.3** 服务公共接口

# **4.3.1 VPN** 配额

#### **4.3.1.1** 查询配额

#### 功能介绍

查询单租户在VPN服务下的网络资源配额,包括VPN网关配额、对端网关配额、VPN 连接配额。

#### 调用方法

请参[见如何调用](#page-7-0)**API**。

#### **URI**

#### GET /v5/{project\_id}/vpn/quotas

#### 表 **4-343** 参数说明

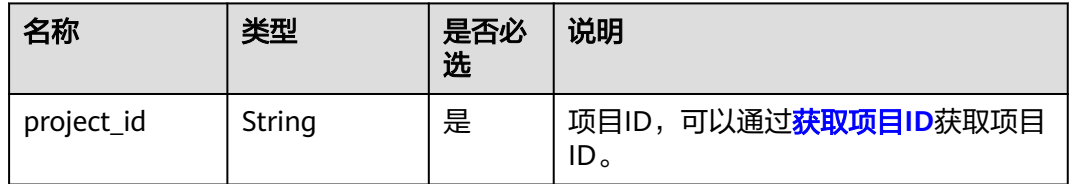

#### 请求消息

● 请求参数

无。

● 请求样例 GET https://{Endpoint}/v5/{project\_id}/vpn/quotas

#### 响应消息

● 响应参数 返回状态码为 200: 查询成功。

#### 表 **4-344** 响应 Body 参数列表

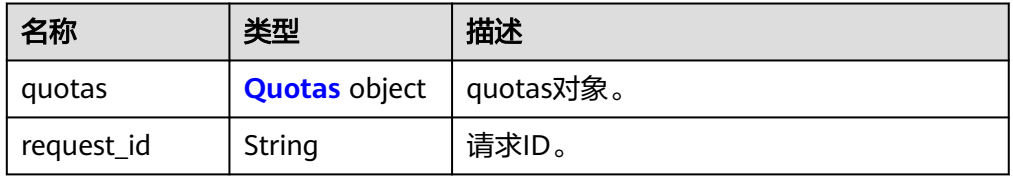

#### 表 **4-345** Quotas

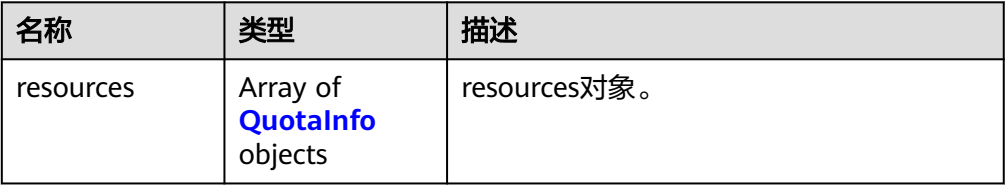

#### <span id="page-264-0"></span>表 **4-346** QuotaInfo

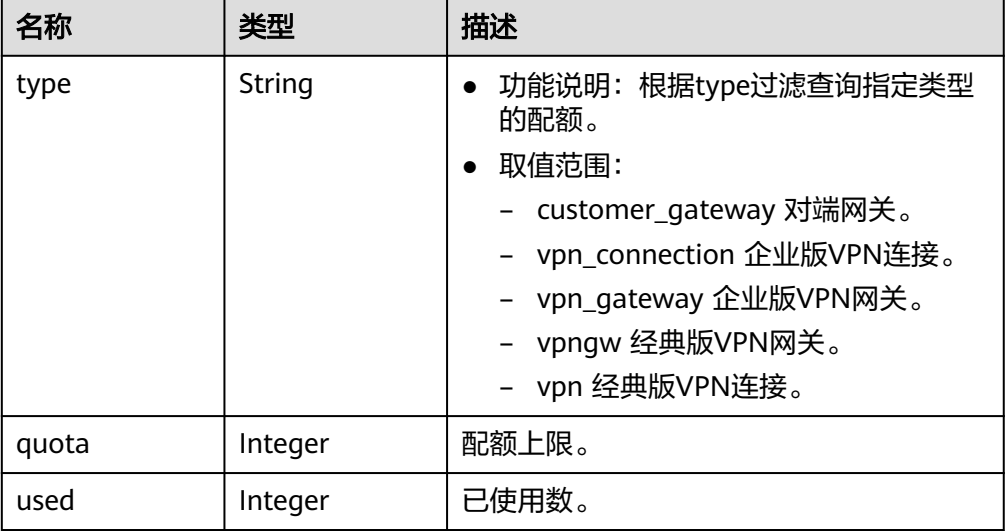

#### ● 响应样例

```
{
   "quotas": {
     "resources": [
       {
 "type": "customer_gateway",
 "quota": 100,
          "used": 13
       },
       {
 "type": "vpn_connection",
 "quota": 5000,
 "used": 306
       },
       {
 "type": "vpn_gateway",
 "quota": 50,
          "used": 23
       }
     ]
 },
 "request_id": "9aeb7f73-e1b6-42eb-96ad-b68aef8186e3"
}
```
状态码

请参见**A.2** [状态码](#page-317-0)。

# **4.3.2 VPN** 标签

#### **4.3.2.1** 查询资源实例列表

#### 功能介绍

根据标签查询资源实例列表。

## 调用方法

请参[见如何调用](#page-7-0)**API**。

#### **URI**

POST /v5/{project\_id}/{resource\_type}/resource-instances/filter

#### 表 **4-347** 参数说明

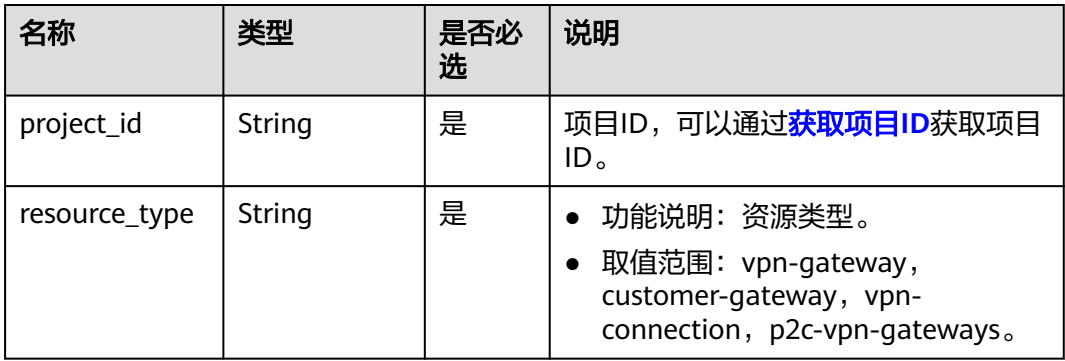

#### 表 **4-348** 请求 Query 参数列表

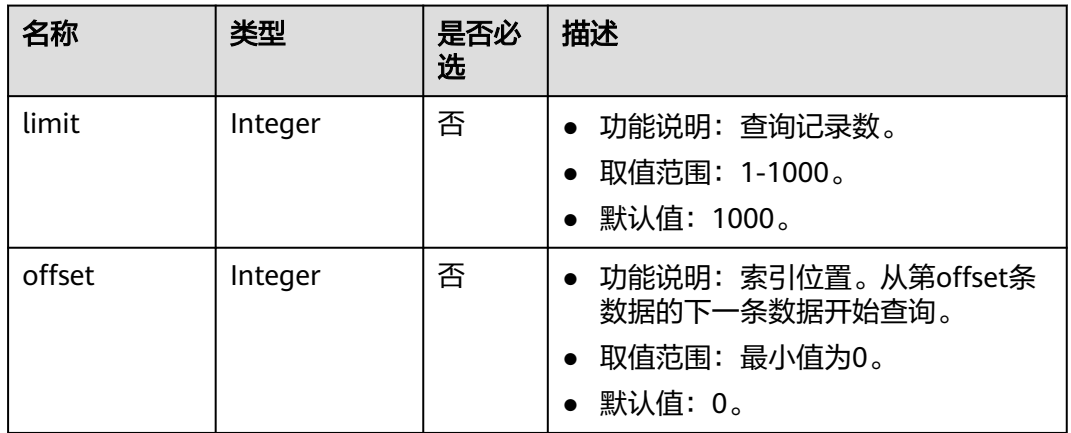

#### 请求消息

● 请求参数

#### 表 **4-349** 请求参数

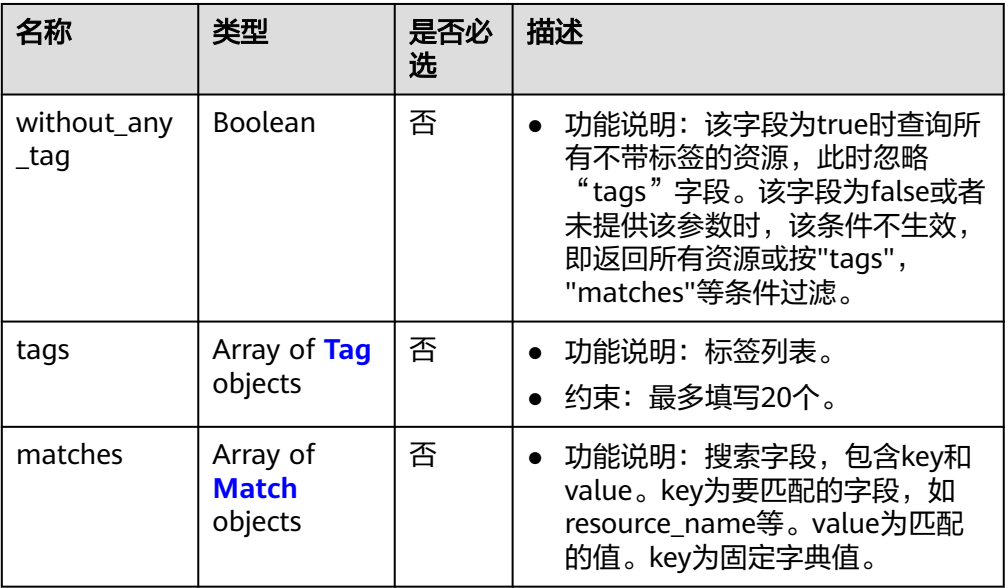

#### 表 **4-350** Tag

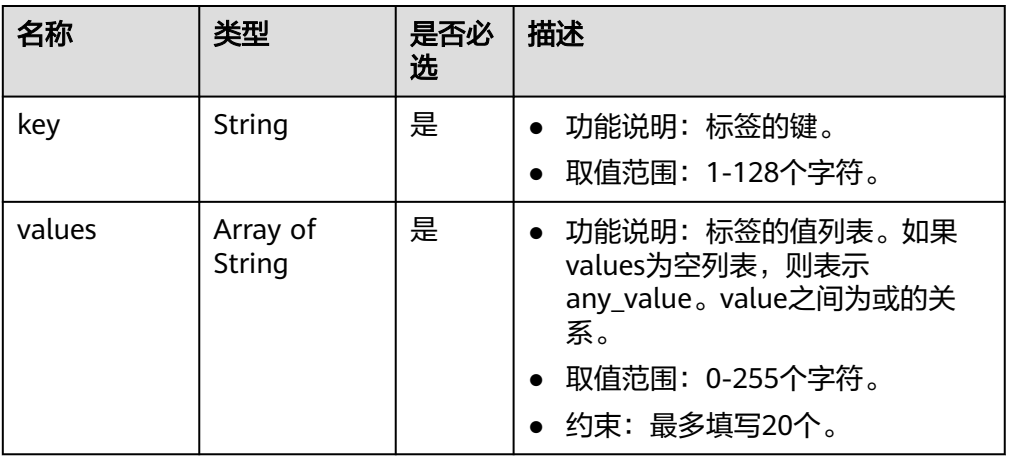

#### 表 **4-351** Match

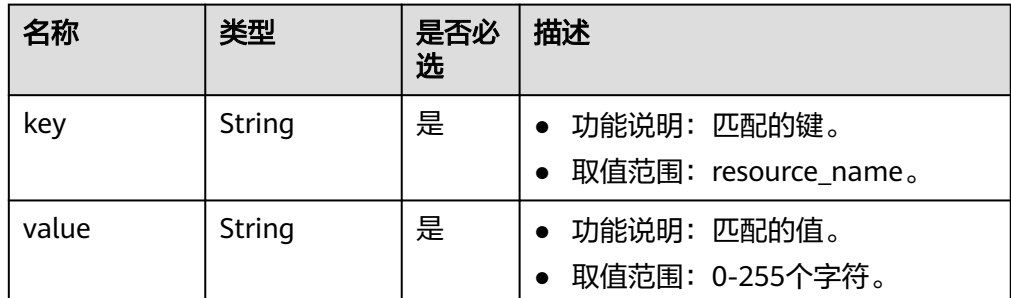

#### ● 请求样例

POST https://{Endpoint}/v5/{project\_id}/{resource\_type}/resource-instances/filter {

```
 "tags": [{
       "key": "key1",
       "values": [
 "value1",
 "value2"
       ]
     },
     {
 "key": "key2",
 "values": [
 "value1",
 "value2"
       ]
     }
  ],
 "matches": [{
 "key": "resource_name",
     "value": "resource1"
  }],
   "without_any_tag": "false"
```
#### 响应消息

● 响应参数

}

返回状态码为 200: 查询成功。

#### 表 **4-352** 响应 Body 参数列表

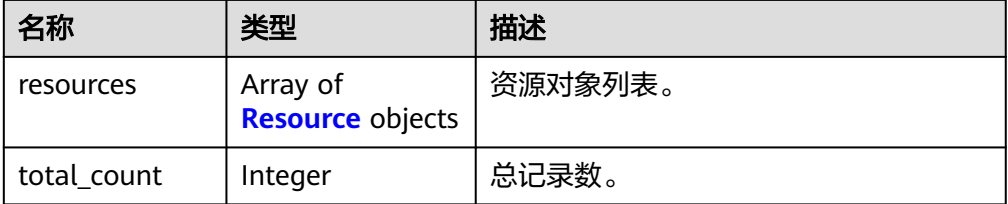

#### 表 **4-353** Resource

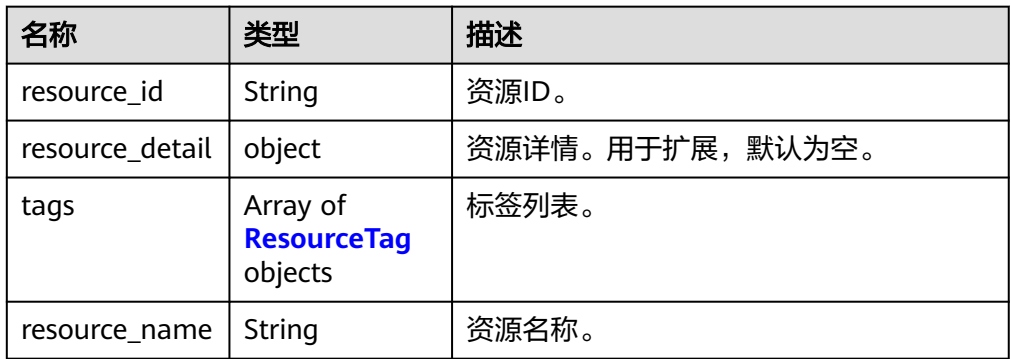

#### 表 **4-354** ResourceTag

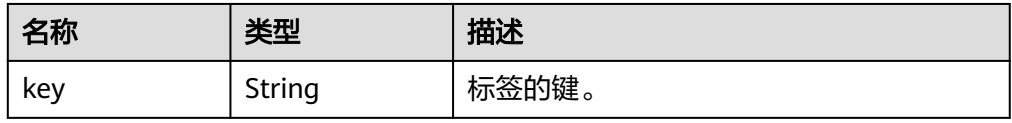

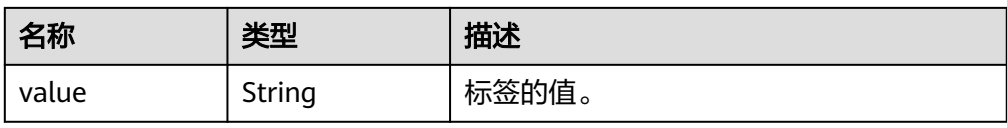

#### ● 响应样例

```
{
   "resources": [{
      "resource_id": "134f9fb1-demo-a8df-va86-2040a5c13325",
      "resource_name": "resouece1",
      "tags": [{
         "key": "key1",
         "value": "value1"
      }]
   }],
    "total_count": 1000
}
```
状态码

请参见**A.2** [状态码](#page-317-0)。

#### **4.3.2.2** 查询资源实例数量

#### 功能介绍

根据标签查询资源实例数量。

#### 调用方法

请参[见如何调用](#page-7-0)**API**。

#### **URI**

POST /v5/{project\_id}/{resource\_type}/resource-instances/count

#### 表 **4-355** 参数说明

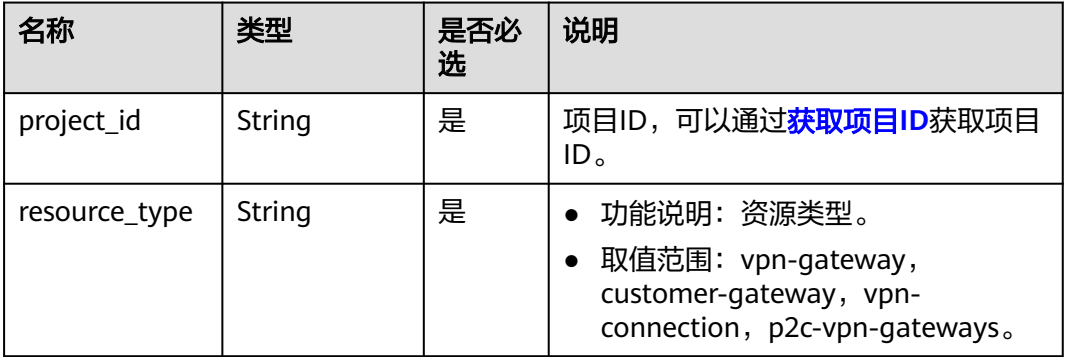

#### 请求消息

● 请求参数

#### 表 **4-356** 请求参数

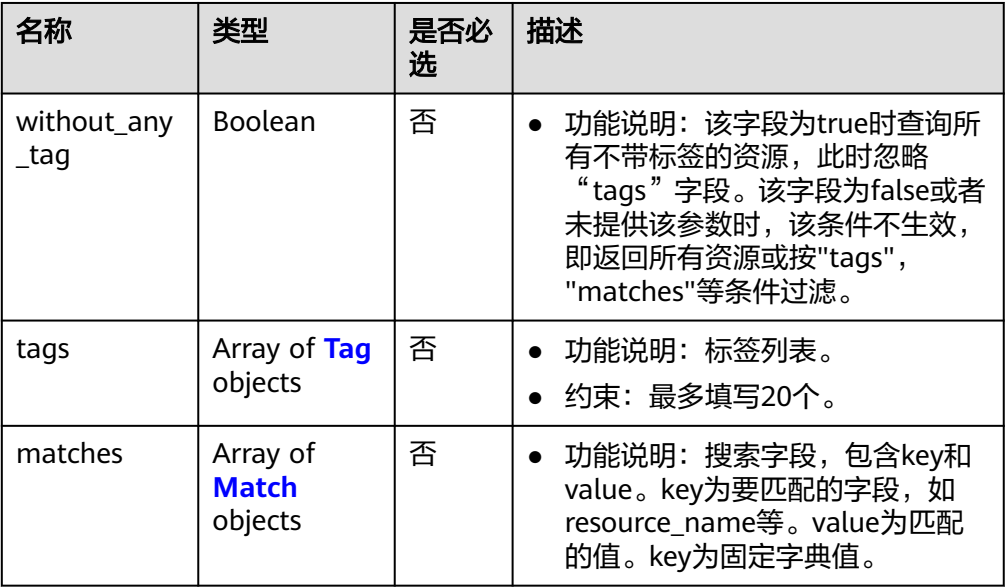

#### 表 **4-357** Tag

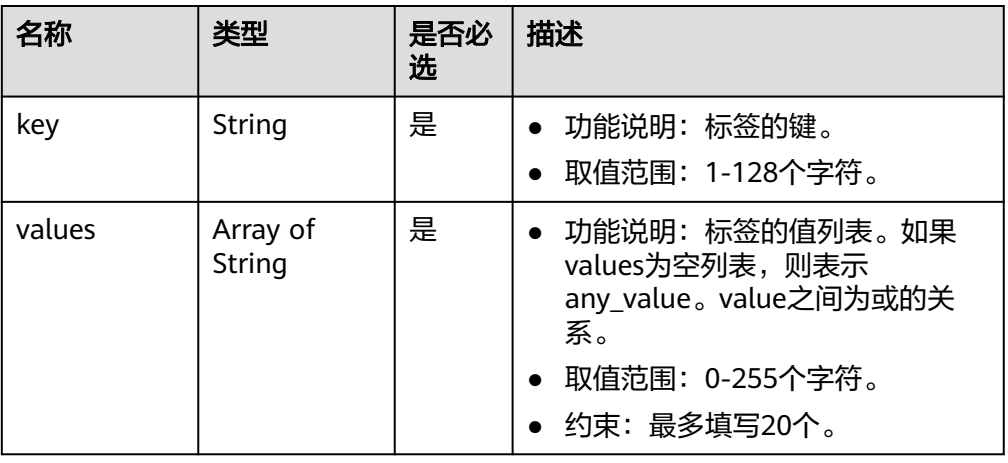

#### 表 **4-358** Match

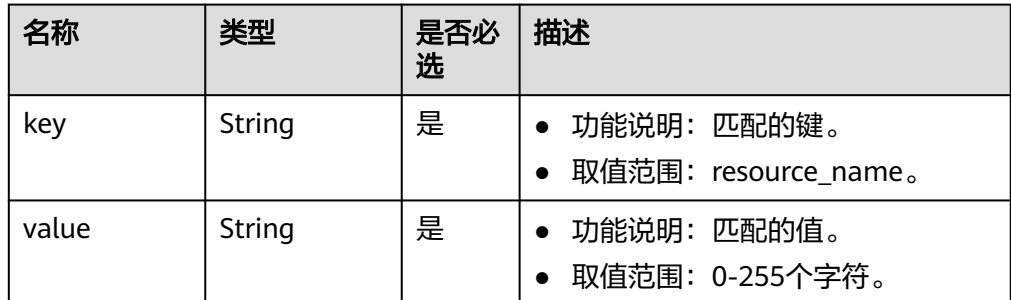

#### ● 请求样例

POST https://{Endpoint}/v5/{project\_id}/{resource\_type}/resource-instances/count {

```
 "tags": [{
        "key": "key1",
         "values": [
 "value1",
 "value2"
        ]
      },
      {
         "key": "key2",
         "values": [
           "value1",
           "value2"
        ]
     }
   ],
   "matches": [{
      "key": "resource_name",
      "value": "resource1"
   }],
   "without_any_tag": "false"
```
#### 响应消息

● 响应参数

}

返回状态码为 200: 查询成功。

表 **4-359** 响应 Body 参数列表

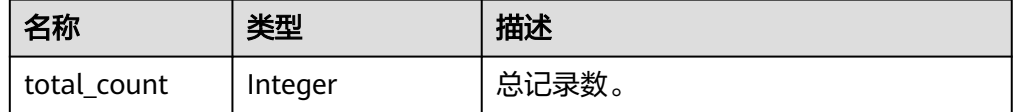

● 响应样例

{ "total\_count": 1000 }

#### 状态码

请参见**A.2** [状态码](#page-317-0)。

#### **4.3.2.3** 批量添加资源标签

#### 功能介绍

为指定实例批量添加标签。

#### 调用方法

请参[见如何调用](#page-7-0)**API**。

#### **URI**

POST /v5/{project\_id}/{resource\_type}/{resource\_id}/tags/create

#### 表 **4-360** 参数说明

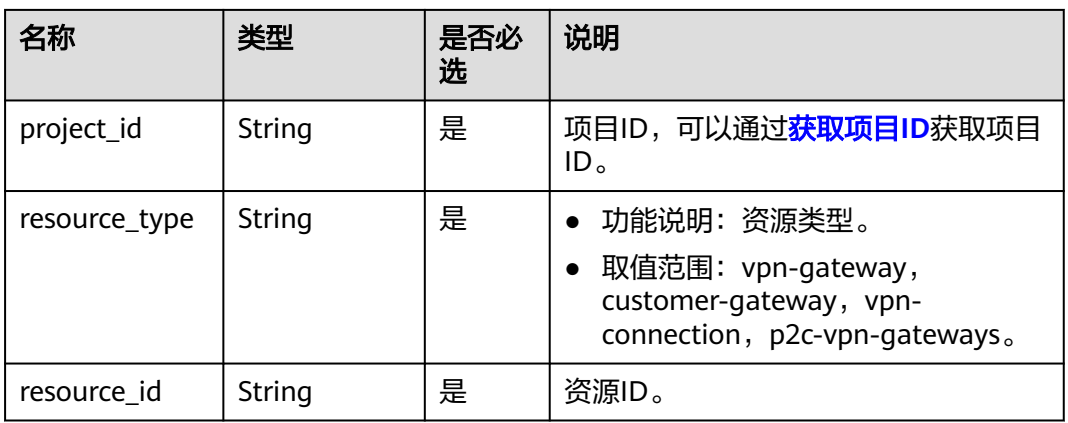

#### 请求消息

● 请求参数

#### 表 **4-361** 请求参数

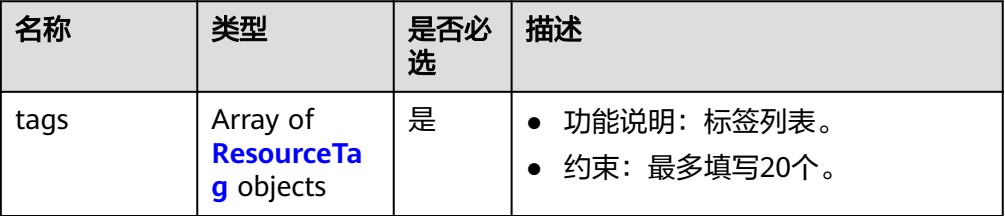

#### 表 **4-362** ResourceTag

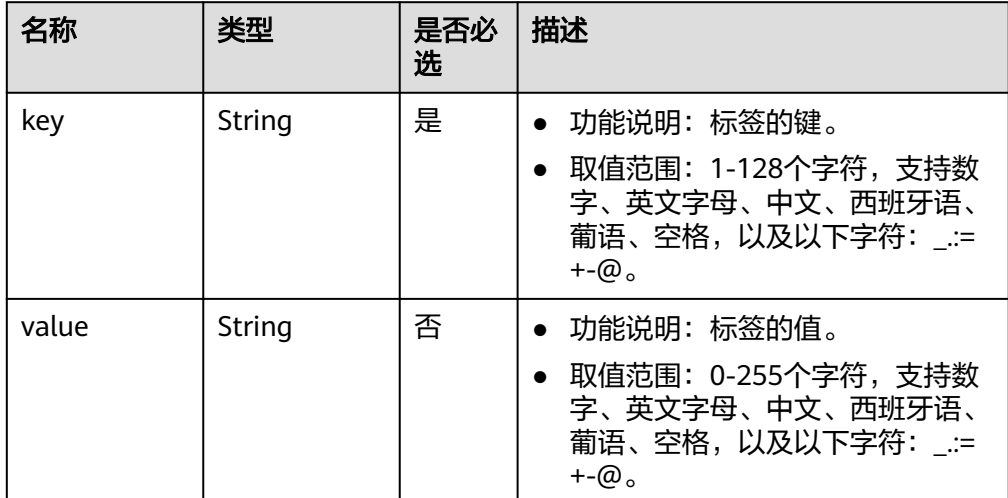

● 请求样例

POST https://{Endpoint}/v5/{project\_id}/{resource\_type}/{resource\_id}/tags/create {

```
 "tags": [{
 "key": "key1",
 "value": "value1"
```
}]

}

#### 响应消息

● 响应参数 返回状态码为 204: 添加标签成功。

#### 状态码

请参见**A.2** [状态码](#page-317-0)。

#### **4.3.2.4** 批量删除资源标签

#### 功能介绍

为指定实例批量删除标签。

#### 调用方法

请参[见如何调用](#page-7-0)**API**。

#### **URI**

POST /v5/{project\_id}/{resource\_type}/{resource\_id}/tags/delete

#### 表 **4-363** 参数说明

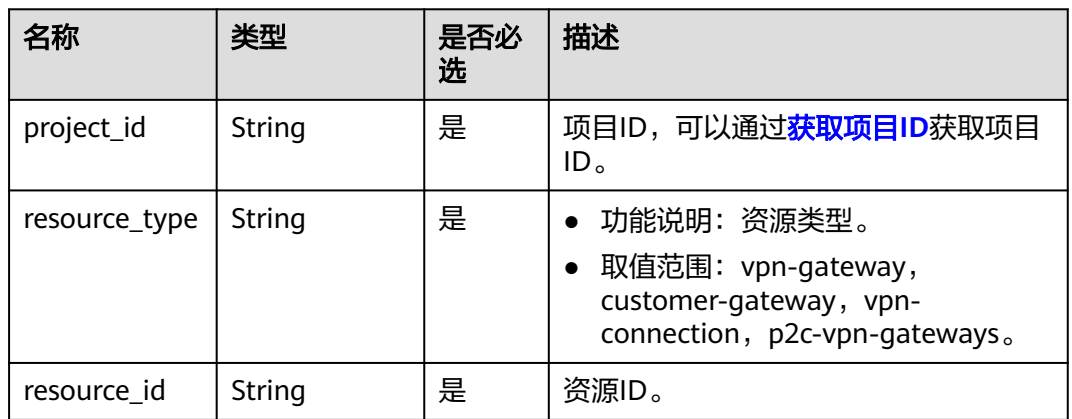

### 请求消息

● 请求参数

#### 表 **4-364** 请求参数

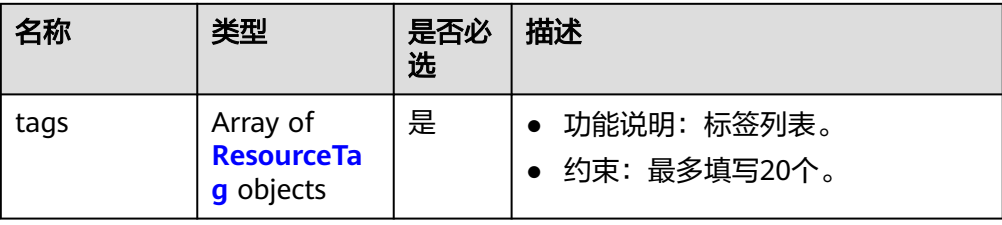

#### 表 **4-365** ResourceTag

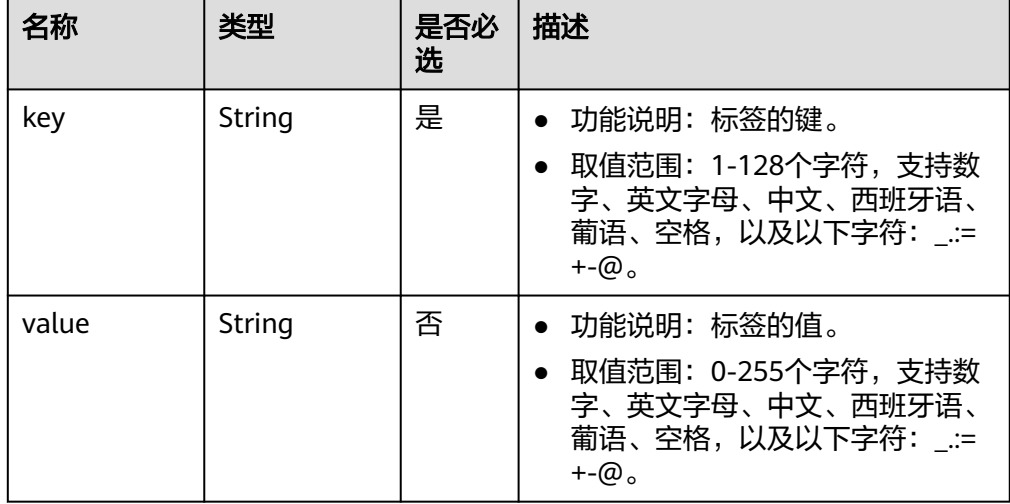

#### ● 请求样例

DELETE https://{Endpoint}/v5/{project\_id}/{resource\_type}/{resource\_id}/tags/delete { "tags": [{ "key": "key1",

```
 "value": "value1"
   }]
}
```
#### 响应消息

● 响应参数 返回状态码为 204: 删除标签成功。

#### 状态码

请参见**A.2** [状态码](#page-317-0)。

#### **4.3.2.5** 查询资源标签

#### 功能介绍

查询指定实例的标签信息。

## 调用方法

请参[见如何调用](#page-7-0)**API**。

#### **URI**

GET /v5/{project\_id}/{resource\_type}/{resource\_id}/tags

#### 表 **4-366** 参数说明

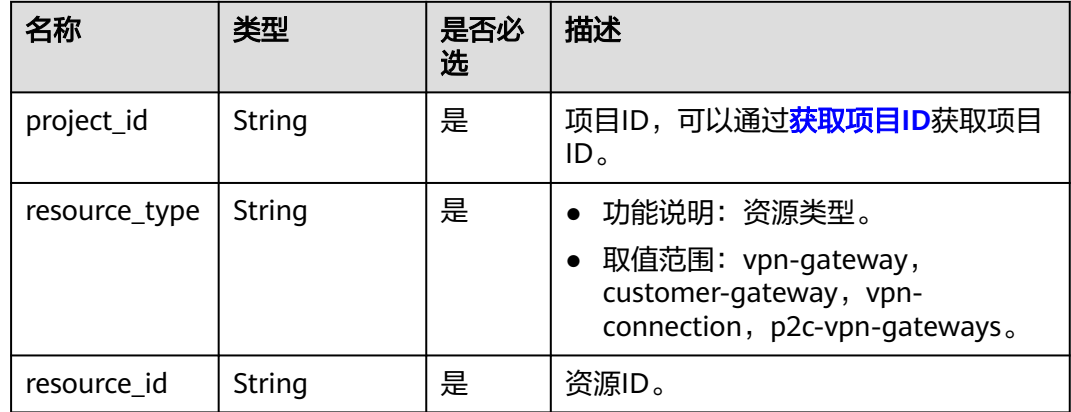

#### 请求消息

● 请求参数

无。

● 请求样例 GET https://{Endpoint}/v5/{project\_id}/{resource\_type}/{resource\_id}/tags

#### 响应消息

● 响应参数 返回状态码为 200: 查询成功。

#### 表 **4-367** 响应 Body 参数列表

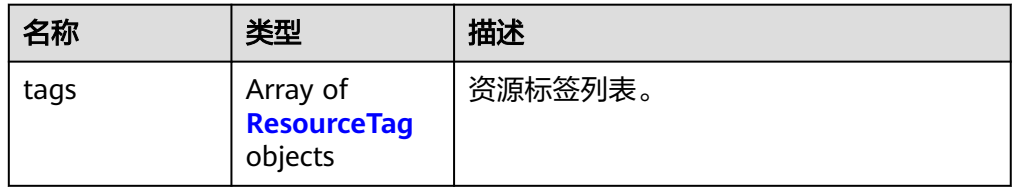

#### 表 **4-368** ResourceTag

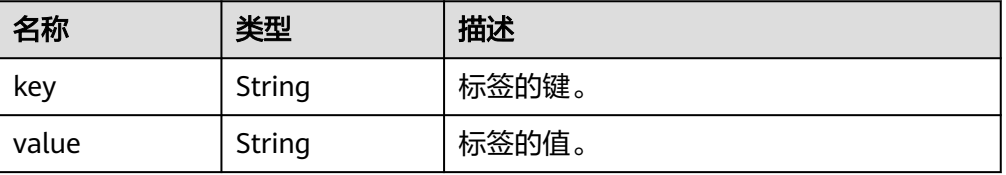

```
● 响应样例
{
   "tags":[
      {
         "key":"key1",
         "value":"value1"
      }
   ]
}
```
#### 状态码

请参见**A.2** [状态码](#page-317-0)。

#### **4.3.2.6** 查询项目标签

#### 功能介绍

查询租户在指定项目中指定资源类型下的所有标签。

#### 调用方法

请参[见如何调用](#page-7-0)**API**。

#### **URI**

GET /v5/{project\_id}/{resource\_type}/tags

#### 表 **4-369** 参数说明

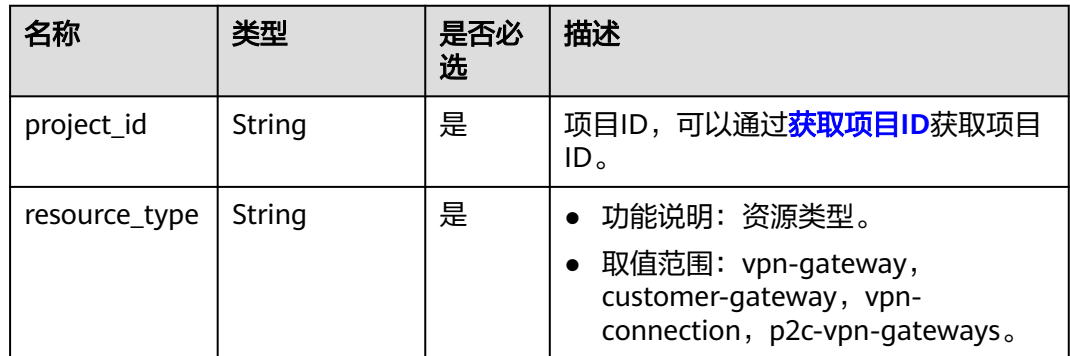

#### 请求消息

- 请求参数
	- 无。
- 请求样例 GET https://{Endpoint}/v5/{project\_id}/{resource\_type}/tags

#### 响应消息

● 响应参数

#### 返回状态码为 200: 查询成功。

#### 表 **4-370** 响应 Body 参数列表

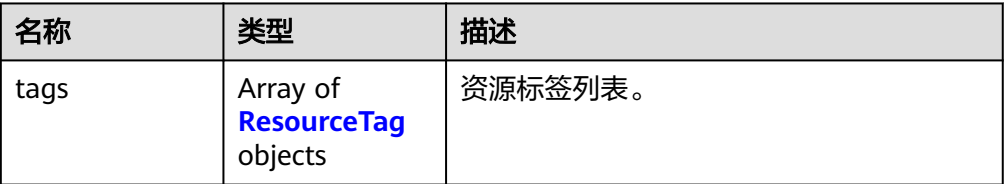

#### 表 **4-371** ResourceTag

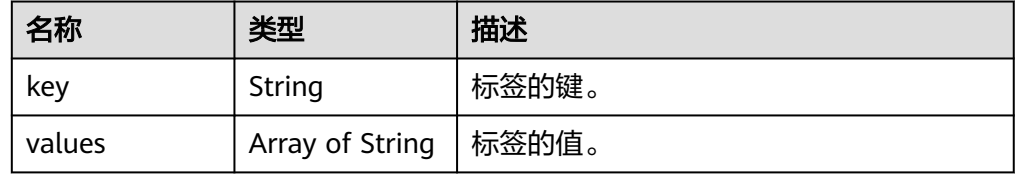

#### ● 响应样例

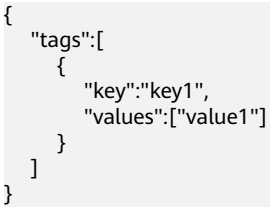

## 状态码

请参见**A.2** [状态码](#page-317-0)。

# **5** 应用示例

# **5.1** 示例一:创建站点入云 **VPN** 网关

#### 操作场景

本章节指导用户通过调用API来创建站点入云VPN网关。

#### 前提条件

- 已创建VPC,具体请参见[创建](https://support.huaweicloud.com/qs-vpc/zh-cn_topic_0017816228.html)**VPC**。
- 您需要规划VPN网关所在的区域信息,并根据区域确定调用API的Endpoint。
- 当您使用Token认证方式完成认证鉴权时,需要获取用户Token并在调用接口时增 加"X-Auth-Token"到业务接口请求消息头中。Token认证,具体操作请参考[认](https://support.huaweicloud.com/api-vpc/vpc_api00_0010.html) [证鉴权](https://support.huaweicloud.com/api-vpc/vpc_api00_0010.html)章节。

#### 说明

通过IAM服务获取到的Token有效期为24小时,需要使用同一个Token鉴权时,可以先将Token 缓存,避免频繁调用。

#### 数据准备

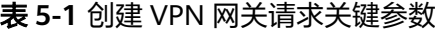

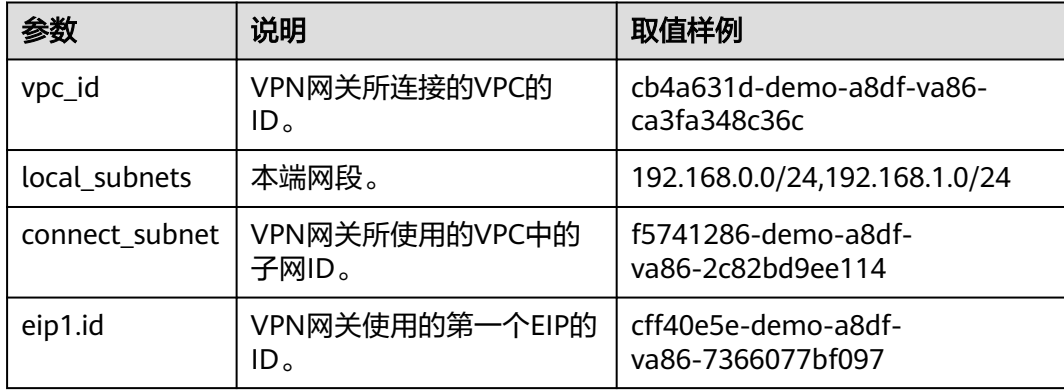

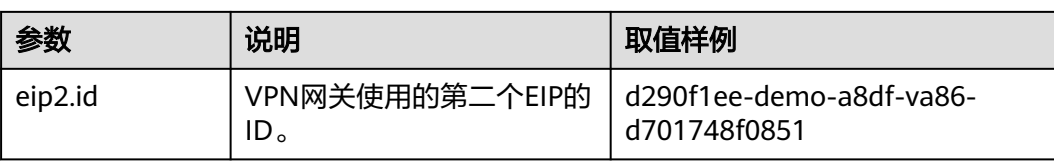

#### 操作步骤

- 1. 创建关联VPC的VPN网关。
	- a. 发送 "POST https://{endpoint}/v5/{project\_id}/vpn-gateways", project\_id为项目ID。
	- b. 在Request Header中增加"X-Auth-Token"。
	- c. 在Request Body中传入参数如下。

```
{
  "vpn_gateway": {
      "vpc_id": "cb4a631d-demo-a8df-va86-ca3fa348c36c",
      "local_subnets": [
        "192.168.0.0/24", "192.168.1.0/24"
      ],
     -.<br>"connect_subnet": "f5741286-demo-a8df-va86-2c82bd9ee114",
      "eip1": {
         "id": "cff40e5e-demo-a8df-va86-7366077bf097"
      },
 "eip2": {
 "id": "d290f1ee-demo-a8df-va86-d701748f0851"
     }
  }
}
```
d. 查看请求响应结果。

```
■ 请求成功时,响应参数如下,id就是VPN网关的ID。
     {
        "vpn_gateway": {
           "id": "620d99b8-demo-a8df-va86-200b868f2d7d",
           "name": "vpngw-3caf",
           "network_type": "public",
           "attachment_type": "vpc",
           "vpc_id": "cb4a631d-demo-a8df-va86-ca3fa348c36c",
           "local_subnets": ["192.168.0.0/24", "192.168.1.0/24"],
           "connect_subnet": "f5741286-demo-a8df-va86-2c82bd9ee114",
           "bgp_asn": 64512,
           "access_vpc_id": "cb4a631d-demo-a8df-va86-ca3fa348c36c",
           "access_subnet_id": "f5741286-demo-a8df-va86-2c82bd9ee114",
           "flavor": "Professional1",
           "used_connection_number": 0,
           "used_connection_group": 0,
           "enterprise_project_id": "0"
      },
      "request_id": "4a739f5c-edb7-4122-b31f-b77fb1b94857"
     }
```
- 2. 查询VPN网关详情。
	- a. 发送 "GET https://{endpoint}/v5/{project id}/vpn-gateways/{vgw\_id}", project\_id为项目ID。
	- b. 在Request Header中增加"X-Auth-Token"。
	- c. 查看请求响应结果。

{

请求成功时,响应参数如下,id就是VPN网关的ID。

```
 "vpn_gateway": {
```

```
 "id": "620d99b8-demo-a8df-va86-200b868f2d7d",
      "name": "vpngw-3caf",
      "network_type": "public",
 "status": "ACTIVE",
 "attachment_type": "vpc",
      "vpc_id": "cb4a631d-demo-a8df-va86-ca3fa348c36c",
      "local_subnets": [
        "192.168.0.0/24", "192.168.1.0/24"
      ],
      "connect_subnet": "f5741286-demo-a8df-va86-2c82bd9ee114",
      "access_vpc_id": "cb4a631d-demo-a8df-va86-ca3fa348c36c",
      "access_subnet_id": "f5741286-demo-a8df-va86-2c82bd9ee114",
      "bgp_asn": 64512,
      "flavor": "Professional1",
      "availability_zone_ids": [
        "cn-south-1f", "cn-south-1e"
      ],
      "used_connection_number": 0,
      "used_connection_group": 0,
      "enterprise_project_id": "0",
 "eip1": {
 "id": "cff40e5e-demo-a8df-va86-7366077bf097",
 "ip_version": 4,
        "type": "5_bgp",
 "ip_address": "88.***.***.8",
 "charge_mode": "bandwidth",
        "bandwidth_id": "593a1a79-demo-a8df-va86-64ec45fb23f6",
        "bandwidth_size": 300,
        "bandwidth_name": "vpngw-bandwidth-1391"
\qquad \qquad \} "eip2": {
 "id": "d290f1ee-demo-a8df-va86-d701748f0851",
 "ip_version": 4,
        "type": "5_bgp",
       "ip_address": "88.***.***.6"
        "charge_mode": "bandwidth",
        "bandwidth_id": "0abb9d55-demo-a8df-va86-b7500ac2a338",
        "bandwidth_size": 300,
        "bandwidth_name": "vpngw-bandwidth-1392"
\qquad \qquad \} "created_at": "2022-09-15T08:56:09.386Z",
      "updated_at": "2022-09-15T11:13:13.677Z"
   },
   "request_id": "d099a7dc-ea71-45a6-a75b-dccbfe17d438"
```
# **5.2** 示例二:创建对端网关

}

#### 操作场景

本章节指导用户通过调用API来创建对端网关。

#### 前提条件

当您使用Token认证方式完成认证鉴权时,需要获取用户Token并在调用接口时增加 "X-Auth-Token"到业务接口请求消息头中。Token认证,具体操作请参考<mark>认证鉴权</mark> 章节。

#### 说明

通过IAM服务获取到的Token有效期为24小时,需要使用同一个Token鉴权时,可以先将Token 缓存,避免频繁调用。

#### 数据准备

#### 表 **5-2** 创建对端网关请求关键参数

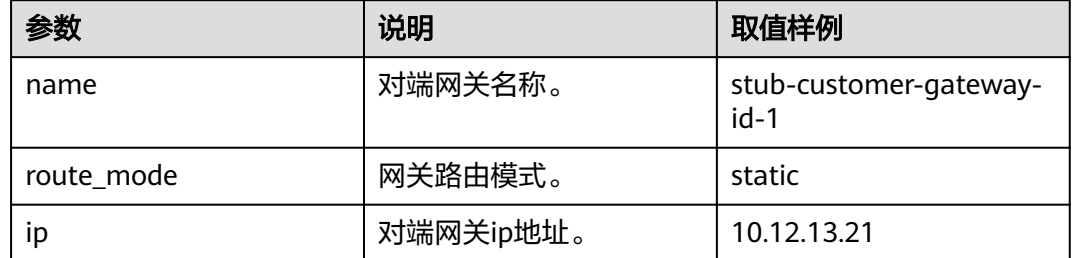

#### 操作步骤

- 1. 创建对端网关。
	- a. 发送 "POST https://{endpoint}/v5/{project\_id}/customer-gateways", project\_id为项目ID。
	- b. 在Request Header中增加"X-Auth-Token"。
	- c. 在Request Body中传入参数如下。

```
{
 "customer_gateway": {
 "name": "cgw-3ebf",
      "id_type": "ip",
      "id_value": "10.***.***.21"
   }
}
```
- d. 查看请求响应结果。
	- 请求成功时,响应参数如下,id就是对端网关的ID。

```
{
   "customer_gateway": {
      "id": "03c0aa3d-demo-a8df-va86-9d82473765d4",
      "name": "cgw-3ebf",
 "id_type": "ip",
 "id_value": "10.***.***.21",
      "created_at": "2021-12-21T16:49:28.108+08:00",
      "updated_at": "2021-12-21T16:49:28.108+08:00"
 },
 "request_id": "e55783ba-5cc8-40c1-ad81-12cce6f773d2"
}
```
- 2. 查询对端网关详情。
	- a. 发送 "GET https://{endpoint}/v5/{project\_id}/customer-gateways/ {customer\_gateway\_id}", project\_id为项目ID。
	- b. 在Request Header中增加"X-Auth-Token"。
	- c. 查看请求响应结果。

{

```
■ 请求成功时,响应参数如下,id就是对端网关的ID。
```

```
"customer_gateway": {
     "id": "03c0aa3d-demo-a8df-va86-9d82473765d4",
     "name": "cgw-3ebf",
 "id_type": "ip",
 "id_value": "10.***.***.21",
     "created_at": "2021-12-21T16:49:28.108+08:00",
     "updated_at": "2021-12-21T16:49:28.108+08:00"
  },
```
"request\_id": "8cf476c4-c3d4-4516-bfbc-01e2473e549b"

# **5.3** 示例三:创建 **VPN** 连接

}

#### 操作场景

本章节指导用户通过调用API来创建VPN连接。

#### 前提条件

- 已创建VPN网关。具体请参见创建**[VPN](#page-14-0)**网关。
- 已创建对端网关。具体请参见<mark>创建对端网关</mark>。
- 当您使用Token认证方式完成认证鉴权时,需要获取用户Token并在调用接口时增 加"X-Auth-Token"到业务接口请求消息头中。Token[认](#page-10-0)证,具体操作请参考认 [证鉴权](#page-10-0)章节。

说明

通过IAM服务获取到的Token有效期为24小时,需要使用同一个Token鉴权时,可以先将 Token缓存,避免频繁调用。

#### 数据准备

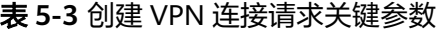

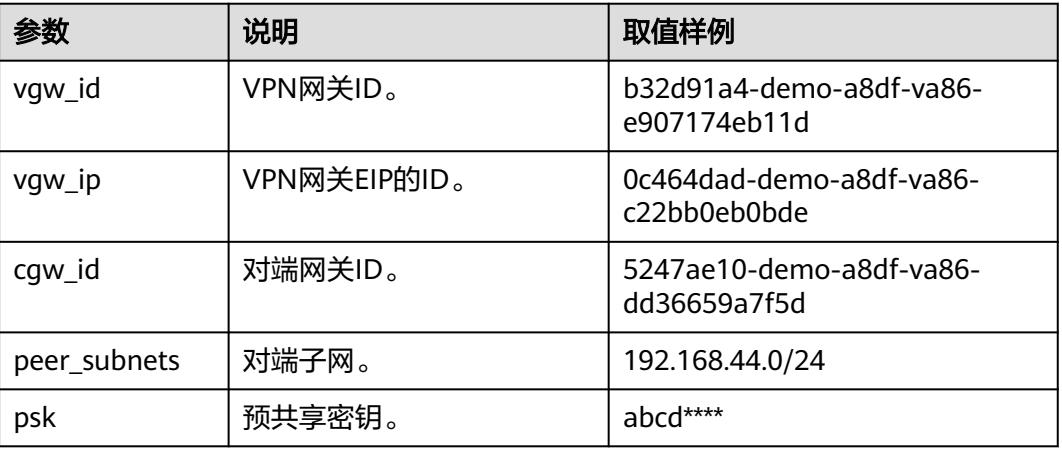

#### 操作步骤

- 1. 基于关联VPC的VPN网关,创建静态路由模式的VPN连接。
	- a. 发送 "POST https://{endpoint}/v5/{project\_id}/vpn-connection", project\_id为项目ID。
	- b. 在Request Header中增加"X-Auth-Token"。
	- c. 在Request Body中传入参数如下。

{

 <sup>&</sup>quot;vpn\_connection": {

 <sup>&</sup>quot;vgw\_id": "b32d91a4-demo-a8df-va86-e907174eb11d", "vgw\_ip": "0c464dad-demo-a8df-va86-c22bb0eb0bde",

```
 "cgw_id": "5247ae10-demo-a8df-va86-dd36659a7f5d",
                "peer_subnets": [
                   "192.168.44.0/24"
          \qquad \qquad ],
                 "psk": "abcd****"
             }
          }
     d. 查看请求响应结果。
          ■ 请求成功时,响应参数如下,id就是VPN连接的ID。
               {
                   "vpn_connection": {
                      "id": "98c5af8a-demo-a8df-va86-ae2280a6f4c3",
                     "name": "vpn-1655",
                     "vgw_id": "b32d91a4-demo-a8df-va86-e907174eb11d",
                     "vgw_ip": "0c464dad-demo-a8df-va86-c22bb0eb0bde",
                      "style": "STATIC",
                     "cgw_id": "5247ae10-demo-a8df-va86-dd36659a7f5d",
                      "peer_subnets": ["192.168.44.0/24"],
                 "tunnel_local_address": "169.254.56.225/30",
                 "tunnel_peer_address": "169.254.56.226/30",
                      "enable_nqa": false,
                      "ikepolicy": {
                        "ike_version": "v2",
                        "authentication_algorithm": "sha2-256",
                        "encryption_algorithm": "aes-128",
                 "dh_group": "group15",
                 "authentication_method": "pre-share",
                        "lifetime_seconds": 86400,
                 "local_id_type": "ip",
                 "local_id": "10.***.***.134",
                 "peer_id_type": "ip",
                 "peer_id": "88.***.***.164",
                        "dpd": {
                          .<br>"timeout": 15.
                           "interval": 30,
                           "msg": "seq-hash-notify"
                        }
                     },
                      "ipsecpolicy": {
                        "authentication_algorithm": "sha2-256",
                        "encryption_algorithm": "aes-128",
                        "pfs": "group15",
                        "transform_protocol": "esp",
                        "lifetime_seconds": 3600,
                        "encapsulation_mode": "tunnel"
                     },
                      "created_at": "2022-11-26T13:41:34.626Z",
                     "updated_at": "2022-11-26T13:41:34.626Z",
                      "enterprise_project_id": "0",
                   },
                    "request_id": "f74da97d-aa27-4f62-a87c-a33b5706964b"
               }
2. 查询VPN连接详情。
     a. 发送 "GET https://{endpoint}/v5/{project_id}/vpn-connection/
          {vpn_connection_id}", project_id为项目ID。
     b. 在Request Header中增加"X-Auth-Token"。
```
c. 查看请求响应结果。

{

■ 请求成功时,响应参数如下,id就是VPN连接的ID。

```
 "vpn_connection": {
   "id": "98c5af8a-demo-a8df-va86-ae2280a6f4c3",
   "name": "vpn-1655",
   "status": "DOWN",
   "vgw_id": "b32d91a4-demo-a8df-va86-e907174eb11d",
```

```
 "vgw_ip": "0c464dad-demo-a8df-va86-c22bb0eb0bde",
      "style": "STATIC",
      "cgw_id": "5247ae10-demo-a8df-va86-dd36659a7f5d",
      "peer_subnets": ["192.168.44.0/24"],
      "tunnel_local_address": "169.254.56.225/30",
      "tunnel_peer_address": "169.254.56.226/30",
      "enable_nqa": false,
      "ikepolicy": {
         "ike_version": "v2",
         "authentication_algorithm": "sha2-256",
         "encryption_algorithm": "aes-128",
         "dh_group": "group15",
         "authentication_method": "pre-share",
 "lifetime_seconds": 86400,
 "local_id_type": "ip",
 "local_id": "10.***.***.134",
         "peer_id_type": "ip",
        "peer_id": "88.***.***.164",
         "dpd": {
           "timeout": 15,
           "interval": 30,
           "msg": "seq-hash-notify"
        }
      },
      "ipsecpolicy": {
         "authentication_algorithm": "sha2-256",
         "encryption_algorithm": "aes-128",
         "pfs": "group15",
         "transform_protocol": "esp",
        "lifetime_seconds": 3600.
         "encapsulation_mode": "tunnel"
\qquad \qquad \} "created_at": "2022-11-26T13:41:34.626Z",
      "updated_at": "2022-11-26T13:41:34.626Z",
      "enterprise_project_id": "0",
   },
   "request_id": "104c5608-b68b-462c-af17-ead2fb5ccee4"
```
# **5.4** 示例四:创建 **VPN** 连接监控

}

#### 操作场景

本章节指导用户通过调用API来创建VPN连接监控。

#### 前提条件

- 已创建VPN连接。具体请参见创建**[VPN](#page-101-0)**连接。
- 当您使用Token认证方式完成认证鉴权时,需要获取用户Token并在调用接口时增 加"X-Auth-Token"到业务接口请求消息头中。Token[认](#page-10-0)证,具体操作请参考<mark>认</mark> [证鉴权](#page-10-0)章节。

#### 说明

通过IAM服务获取到的Token有效期为24小时,需要使用同一个Token鉴权时,可以先将 Token缓存,避免频繁调用。

#### 数据准备

表 **5-4** 创建 VPN 连接监控请求关键参数

| 参数                | 说明                                           | 取值样例              |
|-------------------|----------------------------------------------|-------------------|
| vpn connection id | VPN连接监控对应的VPN   cae286f2-demo-a8df-<br>连接ID。 | va86-e22416ca1220 |

#### 操作步骤

- 1. 创建VPN连接监控。
	- a. 发送 "POST https://{endpoint}/v5/{project\_id}/connection-monitors", project\_id为项目ID。
	- b. 在Request Header中增加"X-Auth-Token"。
	- c. 在Request Body中传入参数如下。

```
{
   "connection_monitor": {
      "vpn_connection_id": "cae286f2-demo-a8df-va86-e22416ca1220"
   }
}
```
d. 查看请求响应结果。

```
■ 请求成功时,响应参数如下,id就是VPN连接监控的ID。
    {
        "connection_monitor": {
          "id": "76f64229-demo-a8df-va86-3907e2815b6d",
          "vpn_connection_id": "cae286f2-demo-a8df-va86-e22416ca1220",
      "type": "gateway",
      "source_ip": "88.***.***.60",
      "destination_ip": "192.***.***.0",
          "proto_type": "icmp"
        },
        "request_id": "54af23d8-989e-445d-bb48-0a9da33d7f0f"
    }
```
- 2. 查询VPN连接监控详情。
	- a. 发送"GET https://{endpoint}/v5/{project\_id}/connection-monitors/ {connection\_monitor\_id}", project\_id为项目ID。
	- b. 在Request Header中增加"X-Auth-Token"。
	- c. 查看请求响应结果。

{

■ 请求成功时,响应参数如下,id就是VPN连接监控的ID。

```
 "connection_monitor": {
      "id": "76f64229-demo-a8df-va86-3907e2815b6d",
      "status": "ACTIVE",
      "vpn_connection_id": "cae286f2-demo-a8df-va86-e22416ca1220",
 "type": "gateway",
 "source_ip": "88.***.***.60",
 "destination_ip": "192.***.***.0",
      "proto_type": "icmp"
   },
    "request_id": "72d05395-0637-4f93-9844-b4979e9d7bdc"
}
```
# **5.5** 示例五:创建服务端

#### 操作场景

本章节指导用户通过调用API来创建VPN服务端。

#### 前提条件

- 已成功创建包周期终端入云VPN网关。
- 已在云证书管理服务中购买或上传服务端证书,详情请参见[购买](https://support.huaweicloud.com/usermanual-ccm/ccm_01_0074.html)**SSL**证书和[上传已](https://support.huaweicloud.com/usermanual-ccm/ccm_01_0011.html) 有**SSL**[证书。](https://support.huaweicloud.com/usermanual-ccm/ccm_01_0011.html)
- 您需要确定调用API的Endpoint。
- 当您使用Token认证方式完成认证鉴权时,需要获取用户Token并在调用接口时增 加"X-Auth-Token"到业务接口请求消息头中。Token[认](https://support.huaweicloud.com/api-vpc/vpc_api00_0010.html)证,具体操作请参考认 ……<br>证**鉴权**章节。

#### 说明

通过IAM服务获取到的Token有效期为24小时,需要使用同一个Token鉴权时,可以先将Token **缓存, 避免频繁调用。** 

#### 数据准备

VPN服务端支持两种认证方式,分别为证书认证和口令认证。

#### 表 **5-5** 证书认证方式创建 VPN 服务端请求关键参数

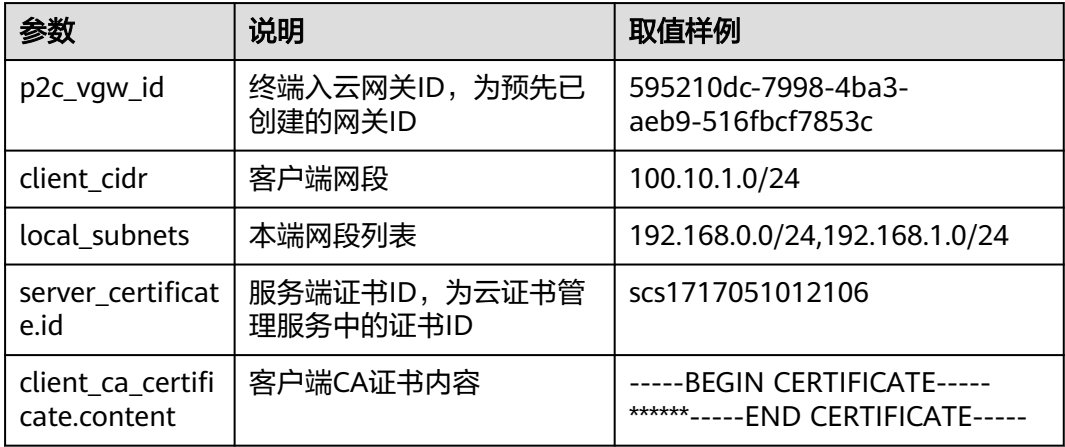

表 **5-6** 口令认证方式创建 VPN 服务端请求关键参数

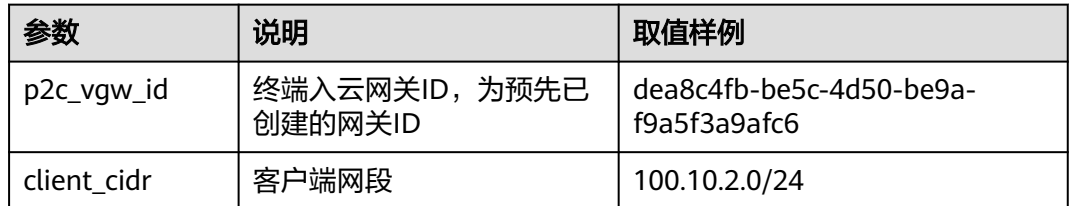

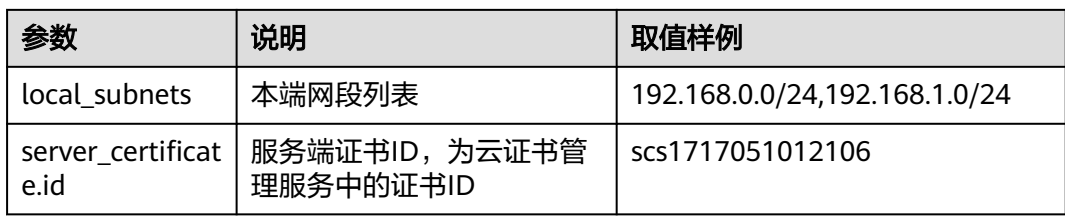

#### 操作步骤

- 1. 创建VPN服务端。
	- a. 发送 "POST https://{endpoint}/v5/{project\_id}/p2c-vpn-gateways/ {p2c\_vgw\_id}/vpn-servers",project\_id为项目ID。{p2c\_vgw\_id}为已创建 的终端入云VPN网关ID。
	- b. 在Request Header中增加"X-Auth-Token"。
	- c. 在Request Body中传入参数。

```
证书认证方式传入参数如下:
```

```
{
  "vpn_server": {
    "tunnel_protocol": "SSL",
   "client_cidr": "100.10.1.0/24",
   "local_subnets": [
    "192.168.0.0/24"
     "192.168.1.0/24"
   ],
   "client_auth_type": "CERT",
    "server_certificate": {
     "id": "scs1717051012106"
 },
 "client_ca_certificates": [
\{ "content" : "-----BEGIN CERTIFICATE-----******-----END CERTIFICATE-----"
    }
 ],
 "ssl_options": {
     "protocol": "TCP",
     "port": 443,
     "encryption_algorithm": "AES-128-GCM",
     "is_compressed": false
   }
 }
}
```
#### 口令认证方式传入参数如下:

```
{
  "vpn_server": {
   "tunnel_protocol": "SSL",
   "client_cidr": "100.10.2.0/24",
   "local_subnets": [
    "192.168.0.0/24",
    "192.168.1.0/24"
   ],
   "client_auth_type": "LOCAL_PASSWORD",
   "server_certificate": {
    "id": "scs1717051012106"
   },
 "ssl_options": {
 "protocol": "TCP",
     "port": 443,
     "encryption_algorithm": "AES-128-GCM",
     "is_compressed": false
   }
```

```
d. 查看请求响应结果。
```
请求成功时,响应参数如下,id为创建的VPN服务端ID。

```
{
   "vpn_server": {
      "id": "0e325fb6-83b9-4004-a343-8b6fc714a5d9"
   },
   "request_id": "bf23a5884def9be4576cff33e4dd78d5"
}
```
2. 查询VPN服务端

 } }

- a. 发送 "GET https://{endpoint}/v5/{project\_id}/p2c-vpn-gateways/ {p2c\_vgw\_id}/vpn-servers",project\_id为项目ID。{p2c\_vgw\_id}为已创建 的终端入云VPN网关ID。
- b. 在Request Header中增加"X-Auth-Token"。
- c. 查看请求响应结果。

```
服务端的status为"PENDING_CREATE"说明正在创建中,为"ACTIVE"说明
创建完成。
```
证书认证的服务端响应结果为:

```
{
   "vpn_servers": [
     {
        "id": "b26c9c74-5bb9-4df8-8b98-ecf2051e3482",
        "p2c_vgw_id": "595210dc-7998-4ba3-aeb9-516fbcf7853c",
        "client_cidr": "100.10.1.0/24",
        "local_subnets": [
           "192.168.0.0/24",
           "192.168.1.0/24"
        ],
        "client_auth_type": "CERT",
        "tunnel_protocol": "SSL",
        "server_certificate": {
           "id": "scs1717051012106",
 "name": "test-05304",
 "issuer": "C=CN,ST=beijing,L=haidian,O=lesaas,OU=root,CN=www.root.huawei.com",
           "subject": 
"C=CN,ST=beijing,L=haidian,O=server,OU=server,CN=www.server.huawei.com",
           "serial_number": "350612543125953290200975245211283057292471206725",
           "expiration_time": "2024-06-29T06:39:46Z",
           "signature_algorithm": "SHA256WITHRSA"
\qquad \qquad \} "client_ca_certificates": [
 {
             "id": "7e971612-f720-4d31-88b5-fc6280b88e36",
             "name": "ca-cert-123e",
             "issuer": "C=CN,ST=JS,L=NJ,O=NYS,OU=N10,CN=test.huawei.com",
             "subject": "C=CN,ST=JS,L=NJ,O=NYS,OU=N10,CN=testCA.huawei.com",
 "serial_number": "1591942200161",
 "expiration_time": "2033-11-06T11:39:14Z",
             "signature_algorithm": "SHA256WITHRSA",
 "created_at": "2024-06-18T12:19:17.978Z",
 "updated_at": "2024-06-18T12:19:17.978Z"
          }
        ],
        "ssl_options": {
           "protocol": "TCP",
           "port": 443,
           "encryption_algorithm": "AES-128-GCM",
           "authentication_algorithm": "SHA256",
          "is_compressed": false
        },
        "status": "ACTIVE",
```
```
 "created_at": "2024-06-18T12:19:17.978Z",
        "updated_at": "2024-06-18T12:19:17.978Z"
     }
 ],
 "request_id": "68188a14243b1b54d0b45a82d9123b98"
}
口令认证的服务端响应结果为:
{
   "vpn_servers": [
     {
        "id": "0e325fb6-83b9-4004-a343-8b6fc714a5d9",
 "p2c_vgw_id": "dea8c4fb-be5c-4d50-be9a-f9a5f3a9afc6",
 "client_cidr": "100.10.2.0/24",
       "local_subnets": [
           "192.168.0.0/24",
           "192.168.1.0/24"
        ],
        "client_auth_type": "LOCAL_PASSWORD",
        "tunnel_protocol": "SSL",
        "server_certificate": {
           "id": "scs1717051012106",
 "name": "test-05304",
 "issuer": "C=CN,ST=beijing,L=haidian,O=lesaas,OU=root,CN=www.root.huawei.com",
          "subject": 
"C=CN,ST=beijing,L=haidian,O=server,OU=server,CN=www.server.huawei.com",
 "serial_number": "350612543125953290200975245211283057292471206725",
 "expiration_time": "2024-06-29T06:39:46Z",
           "signature_algorithm": "SHA256WITHRSA"
        },
        "client_ca_certificates": [],
 "ssl_options": {
 "protocol": "TCP",
           "port": 443,
           "encryption_algorithm": "AES-128-GCM",
           "authentication_algorithm": "SHA256",
           "is_compressed": false
        },
        "status": "ACTIVE",
        "created_at": "2024-06-18T12:21:54.889Z",
        "updated_at": "2024-06-18T12:21:54.889Z"
     }
 ],
  -.<br>"request_id": "f8e64d41466085f06383dc59ffb28230"
}
```
# **5.6** 示例六:创建用户和用户组

## 操作场景

本章节指导用户通过调用API来创建VPN用户和用户组。

## 前提条件

- 已创建终端入云VPN网关。
- 已创建VPN服务端,且服务端的认证方式为口令认证,具体参见<mark>[创建服务端](#page-285-0)</mark>。
- 您需要确定调用API的Endpoint。
- 当您使用Token认证方式完成认证鉴权时,需要获取用户Token并在调用接口时增 加"X-Auth-Token"到业务接口请求消息头中。Token[认](#page-10-0)证,具体操作请参考<mark>认</mark> [证鉴权](#page-10-0)章节。

## 说明

通过IAM服务获取到的Token有效期为24小时,需要使用同一个Token鉴权时,可以先将 Token缓存,避免频繁调用。

用户和用户组相关API属于异步流程, 配置后需要一段时间才会实际生效, 如果连续短时间 频繁操作用户或者用户组配置,可能会出现系统内部排队执行超限,返回错误: VPN.0030, The system is busy, please try later. 需要等待一段时间后再次调用。

## 数据准备

表 **5-7** 创建用户组请求关键参数

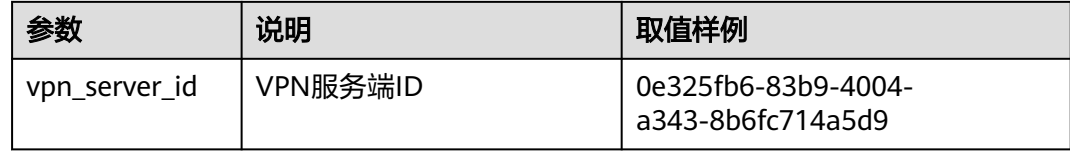

#### 表 **5-8** 创建用户请求关键参数

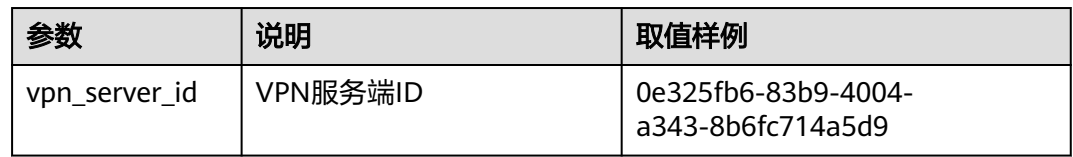

## 操作步骤

- 1. 创建用户组
	- a. 发送"POST https://{endpoint}/v5/{project\_id}/p2c-vpn-gateways/vpnservers/{vpn\_server\_id}/groups", project\_id为项目ID。{vpn\_server\_id}为 已创建的VPN服务端ID。
	- b. 在Request Header中增加"X-Auth-Token"。
	- c. 在Request Body中传入参数。

```
{
  "user_group": {
   "name": "user-group1",
   "description": "用户组1"
 }
}
```
d. 查看请求响应结果。

}

■ 请求成功时,响应参数如下,id为创建的用户组ID {

```
 "user_group": {
   "id": "7625fd92-2e20-4e4d-8c56-66f110fbfaa8"
 },
```
"request\_id": "94d271493e144135423e7377e40127cf"

- 2. 查询用户组
	- a. 发送 "GET https://{endpoint}/v5/{project\_id}/p2c-vpn-gateways/vpnservers/{vpn\_server\_id}/groups/{group\_id}", project\_id为项目ID。 {group\_id}为已创建的用户组ID。

b. 在Request Header中增加"X-Auth-Token"。

```
c. 查看请求响应结果。
```

```
{
   "user_group": {
      "id": "7625fd92-2e20-4e4d-8c56-66f110fbfaa8",
 "name": "user-group1",
 "description": "用户组1",
      "type": "Custom",
      "user_number": 0,
      "created_at": "2024-06-17T09:48:27.548Z",
      "updated_at": "2024-06-17T09:48:27.548Z"
 },
 "request_id": "6735d32bb3e35e9154caba1dbc6c2dc6"
}
```
#### 3. 创建用户

- a. 发送 "POST https://{endpoint}/v5/{project\_id}/p2c-vpn-gateways/vpnservers/{vpn\_server\_id}/users", project\_id为项目ID。{vpn\_server\_id}为已 创建的VPN服务端ID。
- b. 在Request Header中增加"X-Auth-Token"。
- c. 在Request Body中传入参数。

```
{
  "user": {
   "name": "user001",
   "password": "Qwerasdf",
   "description": "用户1",
   "user_group_id": "7625fd92-2e20-4e4d-8c56-66f110fbfaa8"
 }
}
```
- d. 查看请求响应结果。
	- 请求成功时,响应参数如下,id为创建的用户ID

```
{
  "user": {
   "id": "41ad472e-d3e4-482b-8f00-7b2c1bfc4b7d"
  },
  "request_id": "b19ba5a0be8f7b7f664b14596f8f35db"
}
```
4. 查询用户

}

- a. 发送"GET https://{endpoint}/v5/{project\_id}/p2c-vpn-gateways/vpnservers/{vpn\_server\_id}/users/{user\_id}", project\_id为项目ID。 {vpn\_server\_id}为已创建的VPN服务端ID。{user\_id}为已创建的用户ID。
- b. 在Request Header中增加"X-Auth-Token"。
- c. 查看请求响应结果。

```
{
   "user": {
      "id": "41ad472e-d3e4-482b-8f00-7b2c1bfc4b7d",
      "name": "user001",
      "description": "用户1",
      "user_group_id": "7625fd92-2e20-4e4d-8c56-66f110fbfaa8",
      "user_group_name": "user-group1",
 "created_at": "2024-06-17T06:53:46.302Z",
 "updated_at": "2024-06-17T06:53:46.302Z"
   },
```
# **5.7** 示例七:创建访问策略

## 操作场景

本章节指导用户通过调用API来创建访问策略。

## 前提条件

- 已创建终端入云VPN网关。
- 已创建VPN服务端,且服务端的认证方式为口令认证,具体参见<mark>[创建服务端](#page-285-0)</mark>。
- 您需要确定调用API的Endpoint。
- 当您使用Token认证方式完成认证鉴权时,需要获取用户Token并在调用接口时增 加"X-Auth-Token"到业务接口请求消息头中。Token[认](#page-10-0)证,具体操作请参考认 [证鉴权](#page-10-0)章节。

#### 说明

通过IAM服务获取到的Token有效期为24小时,需要使用同一个Token鉴权时,可以先将 Token缓存,避免频繁调用。

访问策略相关API属于异步流程,配置后需要一段时间才会实际生效,如果连续短时间频繁 操作访问策略,可能会出现系统内部排队执行超限,返回错误:VPN.0030, The system is busy, please try later. 需要等待一段时间后再次调用。

## 数据准备

表 **5-9** 创建访问策略请求关键参数

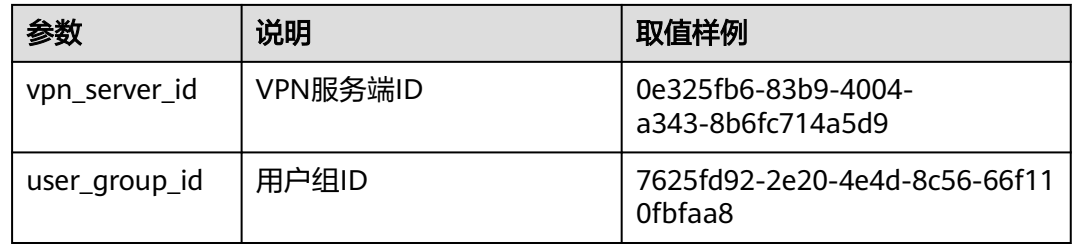

## 操作步骤

1. 创建访问策略

{

- a. 发送 "POST https://{endpoint}/v5/{project\_id}/p2c-vpn-gateways/vpnservers/{vpn\_server\_id}/access-policies", project\_id为项目ID。 {vpn\_server\_id}为已创建的VPN服务端ID。
- b. 在Request Header中增加"X-Auth-Token"。
- c. 在Request Body中传入参数。

```
 "access_policy": {
   "name": "policy-001",
   "user_group_id": "7625fd92-2e20-4e4d-8c56-66f110fbfaa8",
   "description": "访问策略1",
  "dest_ip_cidrs": [
```

```
 "172.16.0.0/24",
     "172.16.1.0/24"
   ]
 }
```
d. 查看请求响应结果。

```
■ 请求成功时,响应参数如下,id为创建的用户组ID
  {
```

```
 "access_policy": {
 "id": "4f746482-a575-4e1f-9e80-5f6f69ff8588"
   },
   "request_id": "1663cd8cacbb3497ebc88877e5a3ad89"
}
```
2. 查询访问策略

}

- a. 发送"GET https://{endpoint}/v5/{project\_id}/p2c-vpn-gateways/vpnservers/{vpn\_server\_id}/access-policies/{policy\_id}", project\_id为项目 ID。 {vpn\_server\_id}为已创建的VPN服务端ID。 {policy\_id}为已创建的访问策 略ID。
- b. 在Request Header中增加"X-Auth-Token"。

```
c. 查看请求响应结果。
```

```
{
   "access_policy": {
      "id": "4f746482-a575-4e1f-9e80-5f6f69ff8588",
      "name": "policy-001",
 "user_group_id": "7625fd92-2e20-4e4d-8c56-66f110fbfaa8",
 "user_group_name": "user-group1",
      "description": "访问策略1",
      "dest_ip_cidrs": [
        "172.16.0.0/24",
         "172.16.1.0/24"
      ],
      "created_at": "2024-06-17T13:32:19.57Z",
      "updated_at": "2024-06-17T13:32:19.57Z"
   },
    "request_id": "85657002f01c35576606003cc36114ab"
}
```
# **6** 权限和授权项

# **6.1** 权限及授权项说明

如果您需要对您所拥有的VPN资源进行精细的权限管理,您可以使用统一身份认证服 务(Identity and Access Management,简称IAM),如果华为云账号已经能满足您 的要求,不需要创建独立的IAM用户,您可以跳过本章节,不影响您使用VPN服务的 其它功能。

默认情况下,新建的IAM用户没有任何权限,您需要将其加入用户组,并给用户组授 予策略或角色,才能使用户组中的用户获得相应的权限,这一过程称为授权。授权 后,用户就可以基于已有权限对云服务进行操作。

权限根据授权的精细程度,分为<mark>[角色和](https://support.huaweicloud.com/usermanual-iam/iam_01_0601.html)[策略](https://support.huaweicloud.com/usermanual-iam/iam_01_0017.html)</mark>。角色以服务为粒度,是IAM最初提供的 一种根据用户的工作职能定义权限的粗粒度授权机制。策略以API接口为粒度进行权限 拆分,授权更加精细,可以精确到某个操作、资源和条件,能够满足企业对权限最小 化的安全管控要求。

## 说明

如果您要允许或是禁止某个接口的操作权限,请使用策略。

账号具备所有接口的调用权限,如果使用账号下的IAM用户发起API请求时,该IAM用 户必须具备调用该接口所需的权限,否则,API请求将调用失败。每个接口所需要的权 限,与各个接口所对应的授权项相对应,只有发起请求的用户被授予授权项所对应的 策略,该用户才能成功调用该接口。例如,用户要调用接口来查询VPN 网关列表,那 么这个IAM用户被授予的策略中必须包含允许"vpn:vpnGateways:list"的授权项,该 接口才能调用成功。

## 支持的授权项

策略包含系统策略和自定义策略,如果系统策略不满足授权要求,管理员可以创建自 定义策略,并通过给用户组授予自定义策略来进行精细的访问控制。策略支持的操作 与API相对应,授权项列表说明如下:

- 权限:允许或拒绝某项操作。
- 对应API接口:策略实际调用的API接口。
- 授权项:策略中支持的Action,在自定义策略中的Action中写入授权项,可以实 现授权项对应的权限功能。

IAM项目(Project)/企业项目(Enterprise Project): 自定义策略的授权范围, 包括 IAM项目与企业项目。授权范围如果同时支持IAM项目和企业项目,表示此授权项 对应的自定义策略,可以在IAM和企业管理两个服务中给用户组授权并生效。如 果仅支持IAM项目,不支持企业项目,表示仅能在IAM中给用户组授权并生效,如 果在企业管理中授权,则该自定义策略不生效。关于IAM项目与企业项目的区 别,详情请参见:**IAM**[与企业管理的区别。](https://support.huaweicloud.com/iam_faq/iam_01_0101.html)

VPN的支持自定义策略授权项如下所示:

【示例】[VPN](#page-14-0)网关,包含VPN 网关接口对应的授权项,如创建VPN网关、查询VPN网 关、查询VPN网关列表、更新VPN网关、删除VPN网关等接口。

说明

"√"表示支持, "x"表示暂不支持。

## **6.2** 站点入云 **VPN** 授权项列表

# **6.2.1 VPN** 网关

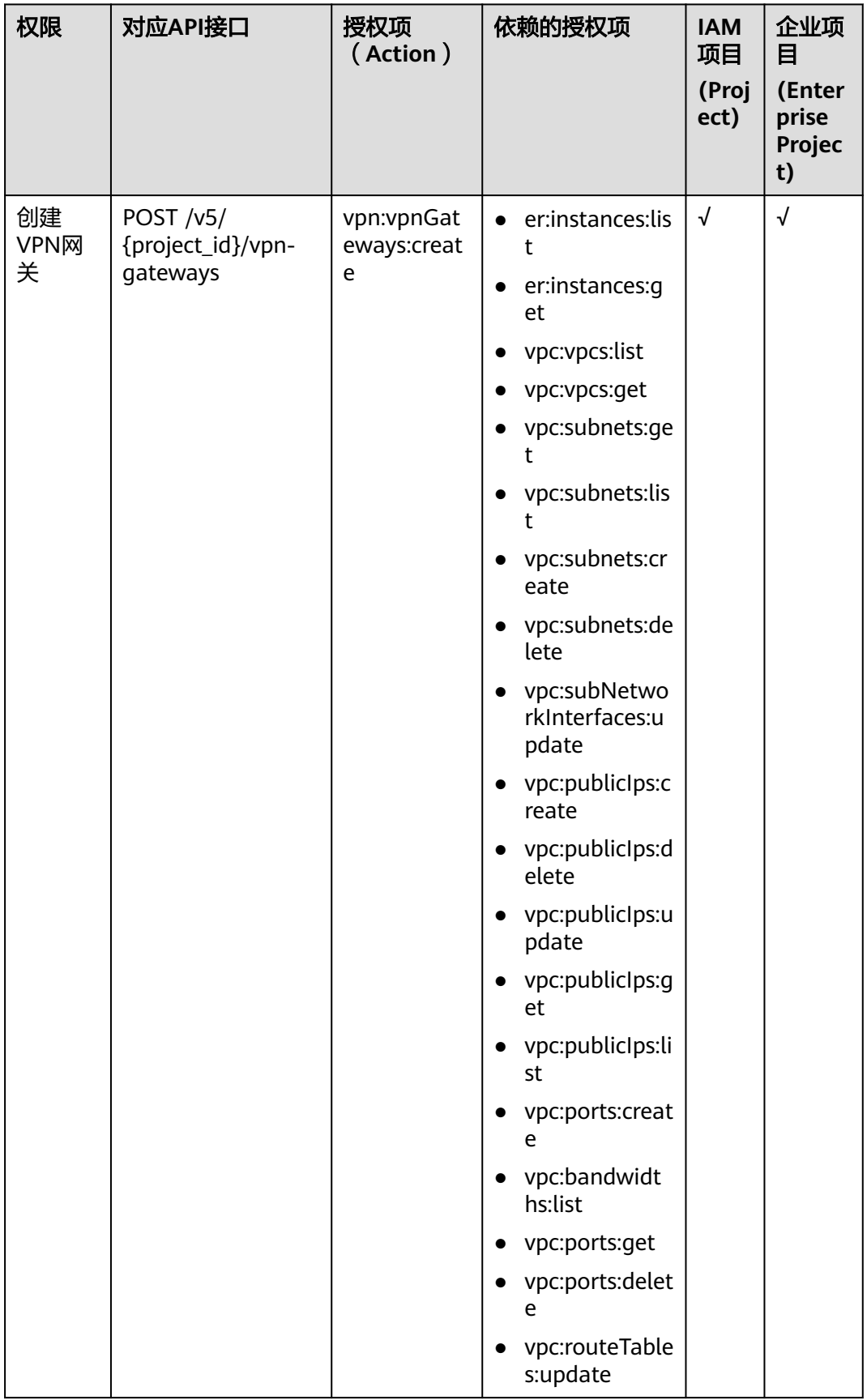

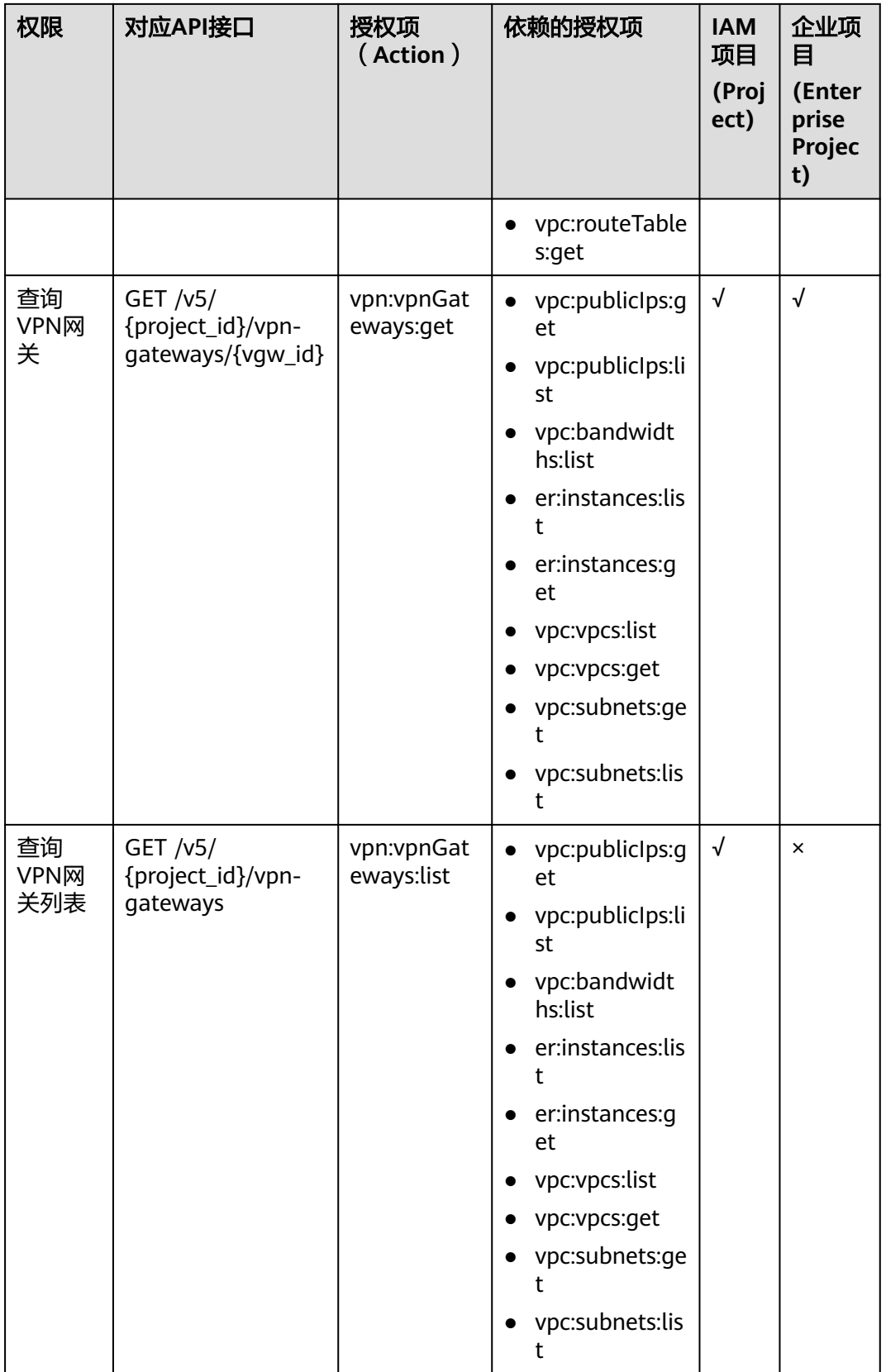

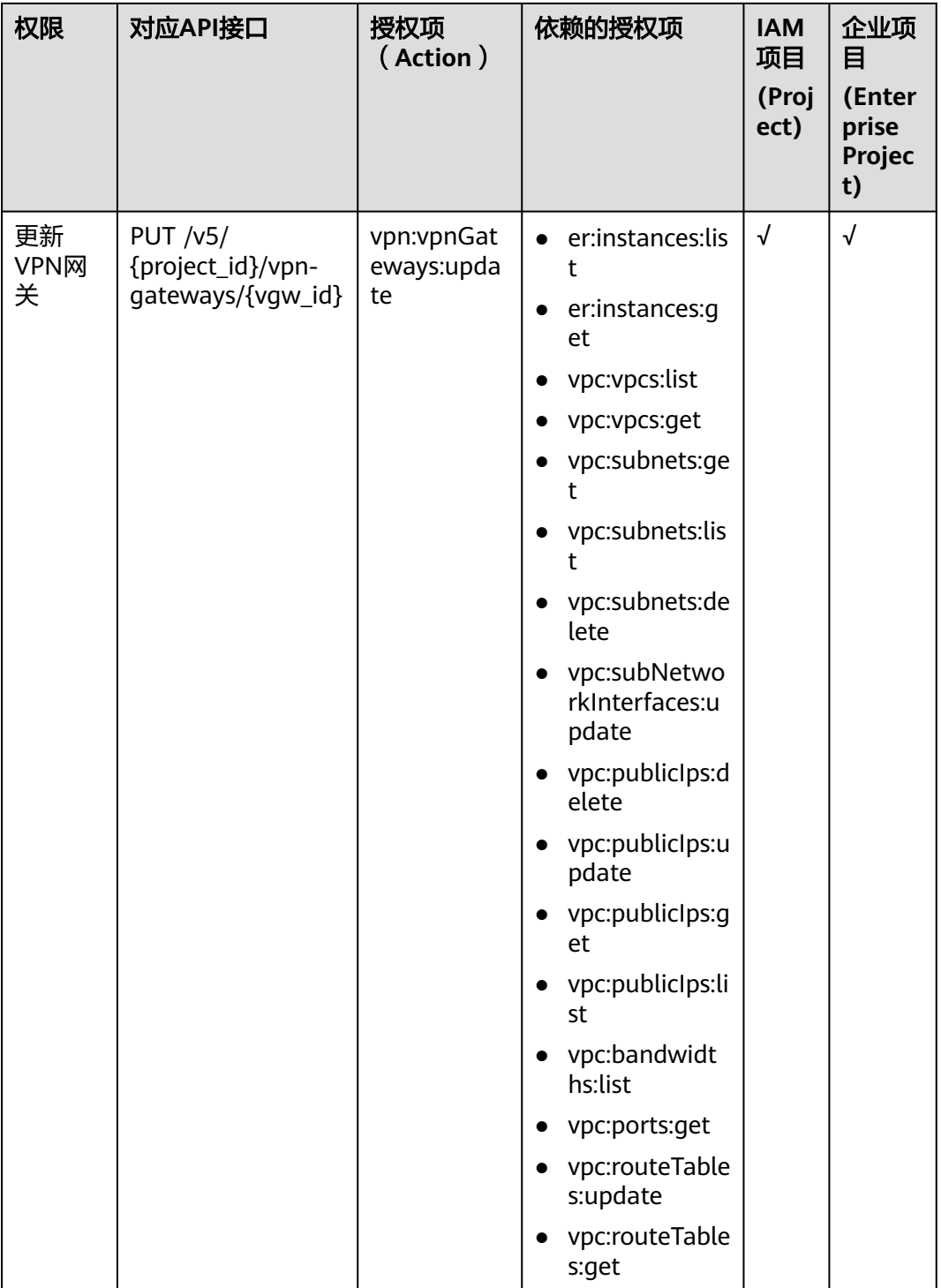

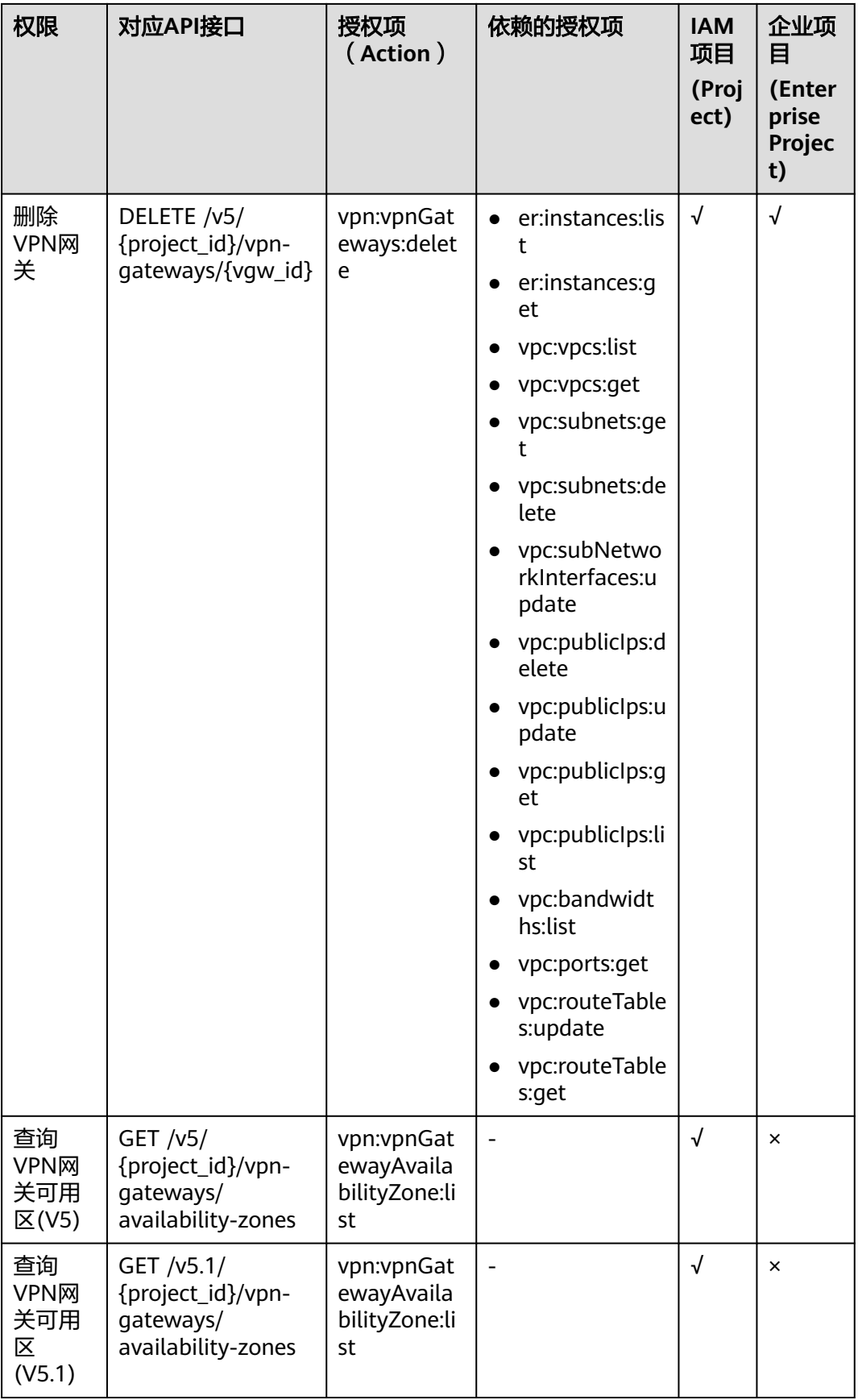

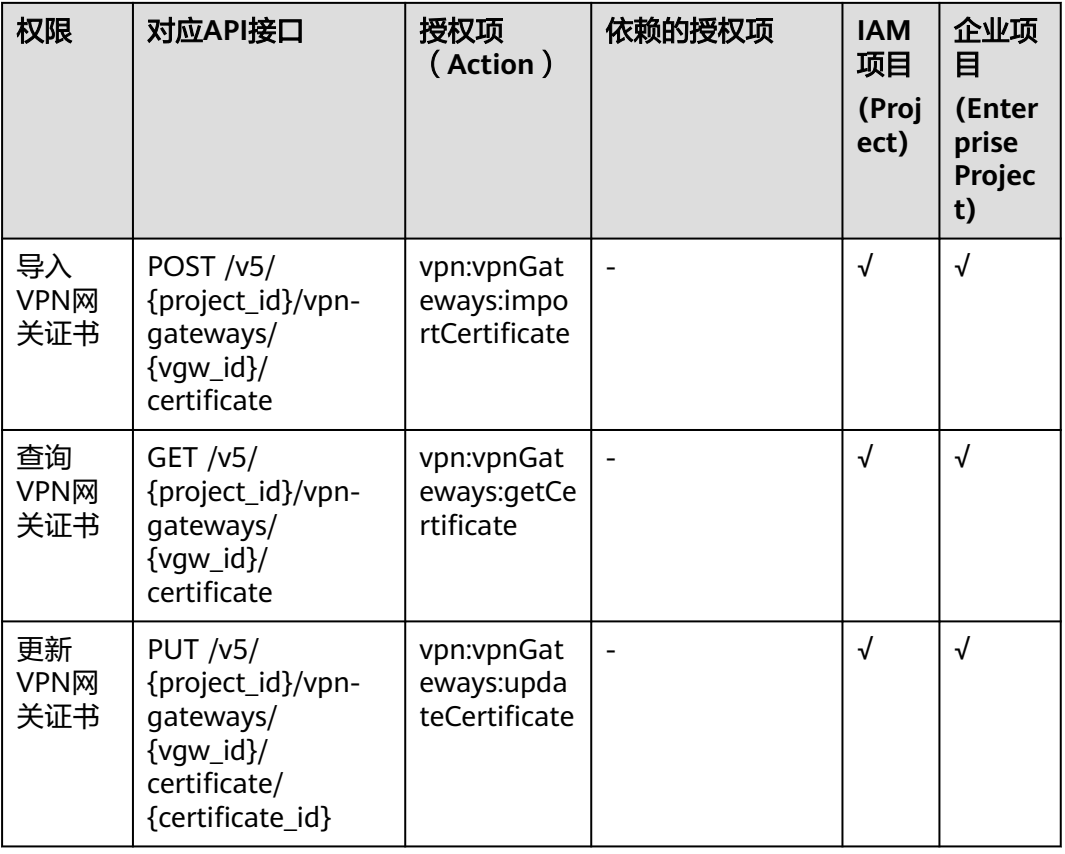

# **6.2.2** 对端网关

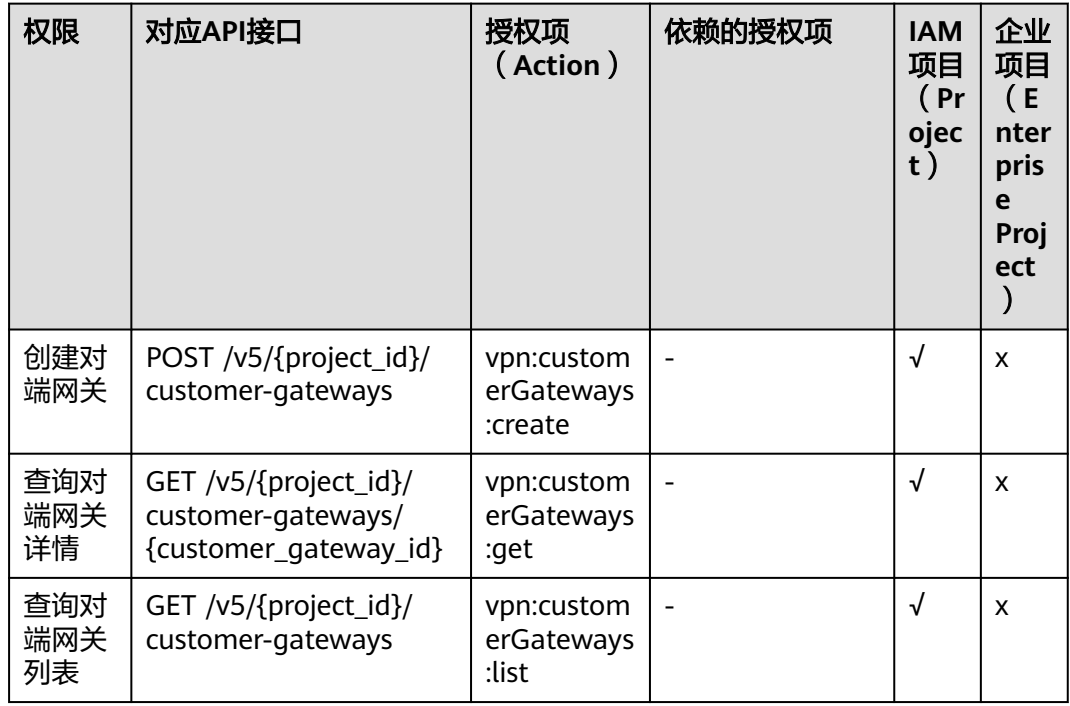

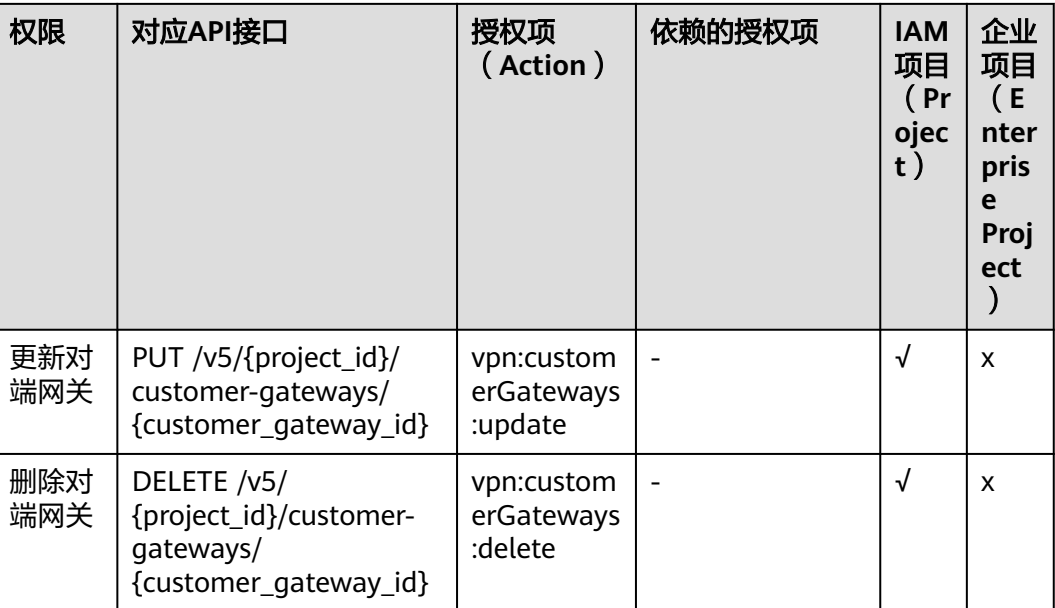

# **6.2.3 VPN** 连接

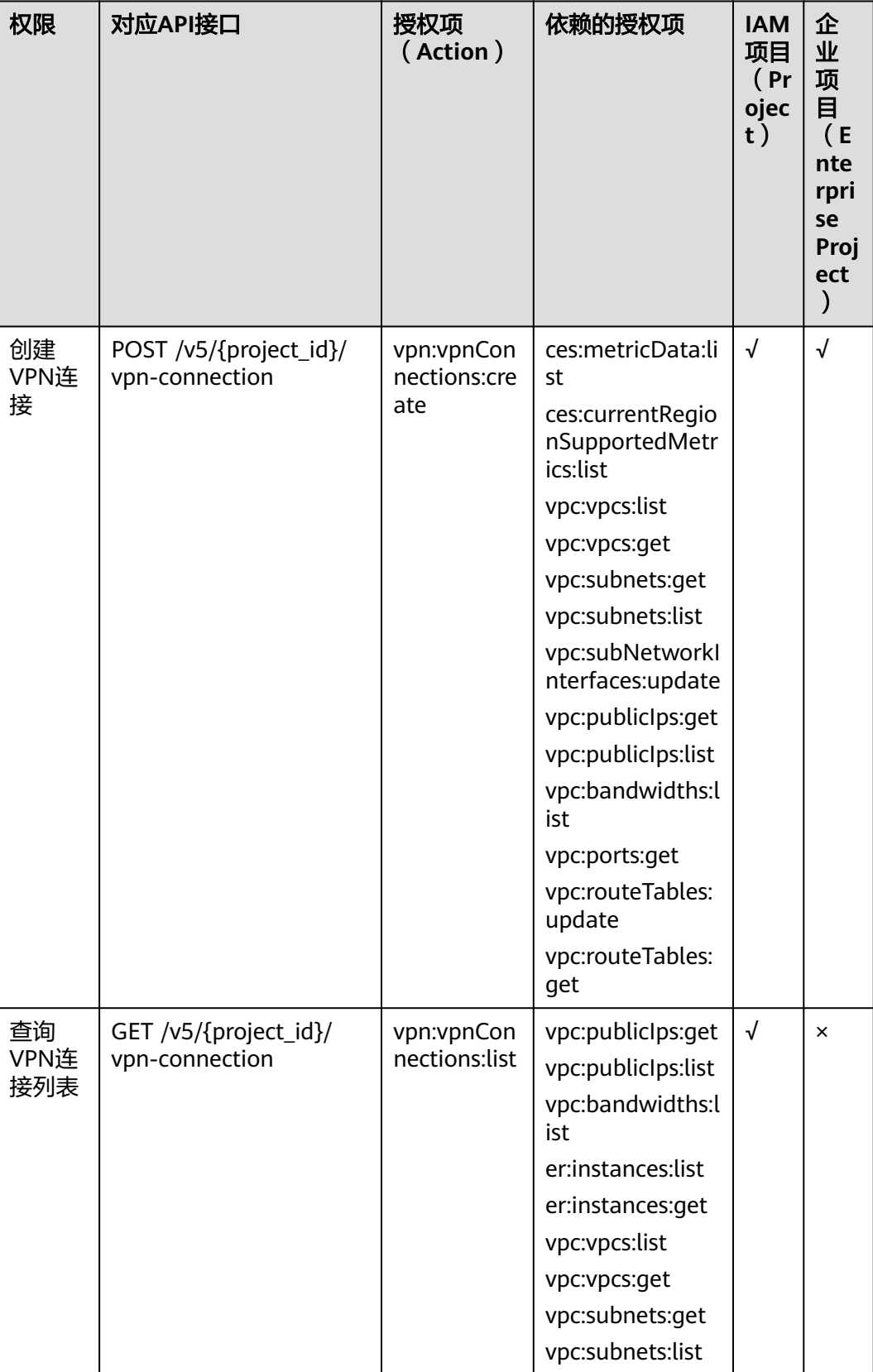

![](_page_302_Picture_233.jpeg)

![](_page_303_Picture_187.jpeg)

# **6.2.4 VPN** 连接监控

![](_page_304_Picture_239.jpeg)

# **6.3** 终端入云 **VPN** 授权项列表

# **6.3.1 VPN** 网关

![](_page_305_Picture_319.jpeg)

![](_page_306_Picture_203.jpeg)

# **6.3.2** 服务端

![](_page_307_Picture_349.jpeg)

![](_page_308_Picture_351.jpeg)

![](_page_309_Picture_240.jpeg)

# **6.3.3** 用户管理

![](_page_310_Picture_350.jpeg)

![](_page_311_Picture_412.jpeg)

![](_page_312_Picture_341.jpeg)

## **6.3.4** 访问策略

![](_page_312_Picture_342.jpeg)

![](_page_313_Picture_233.jpeg)

# **6.4** 服务公共接口授权项列表

# **6.4.1 VPN** 配额

![](_page_314_Picture_340.jpeg)

# **6.4.2 VPN** 标签

![](_page_314_Picture_341.jpeg)

![](_page_315_Picture_168.jpeg)

![](_page_316_Picture_2.jpeg)

# **A.1** 获取项目 **ID**

## 操作场景

在调用接口的时候,部分URL中需要填入项目ID,所以需要获取到项目ID。有如下两 种获取方式:

- 调用API获取项目ID。
- 从控制台获取项目ID。

## 调用 **API** 获取项目 **ID**

项目ID可以通过调[用查询指定条件下的项目列表](https://support.huaweicloud.com/api-iam/iam_06_0001.html)API获取。

获取项目ID的接口为"GET https://{Endpoint}/v3/projects", 其中{Endpoint}为IAM 的终端节点。接口的认证鉴权请参见<mark>认证鉴权</mark>章节。

```
响应示例如下,其中projects下的"id"即为项目ID。
```

```
{
   "projects": [
      {
         "domain_id": "65382450e8f64ac0870cd180d14e684b",
         "is_domain": false,
         "parent_id": "65382450e8f64ac0870cd180d14e684b",
         "name": "project_name",
        "description": "",
         "links": {
            "next": null,
            "previous": null,
            "self": "https://www.example.com/v3/projects/a4a5d4098fb4474fa22cd05f897d6b99"
\qquad \qquad \} "id": "a4a5d4098fb4474fa22cd05f897d6b99",
         "enabled": true
      }
   ],
   "links": {
      "next": null,
      "previous": null,
      "self": "https://www.example.com/v3/projects"
   }
}
```
## 从控制台获取项目 **ID**

从控制台获取项目ID的步骤如下:

- 1. 登录管理控制台。
- 2. 鼠标悬停在右上角的用户名,选择下拉列表中的"我的凭证"。 在"API凭证"页面的项目列表中查看项目ID。

图 **A-1** 查看项目 ID

![](_page_317_Picture_200.jpeg)

# **A.2** 状态码

## 表 **A-1** 正常返回值

![](_page_317_Picture_201.jpeg)

## 表 **A-2** 异常返回值

![](_page_317_Picture_202.jpeg)

![](_page_318_Picture_229.jpeg)

# **A.3** 错误码

## 功能说明

API调用发生错误时,会有错误结构体返回,该小节主要是对VPN封装接口(不包括 OpenStack原生接口)错误结构的解释。

## 返回体格式

```
{ 
    "code": "VPN.0001", 
    "message": "invalid request:xxx" 
}
```
## 错误码说明

当您调用API时,如果遇到"APIGW"开头的错误码,请参见**API**[网关错误码](https://support.huaweicloud.com/devg-apisign/api-sign-errorcode.html)进行处 理。

![](_page_318_Picture_230.jpeg)

![](_page_319_Picture_369.jpeg)

![](_page_320_Picture_336.jpeg)

![](_page_321_Picture_312.jpeg)

![](_page_322_Picture_355.jpeg)

![](_page_323_Picture_383.jpeg)
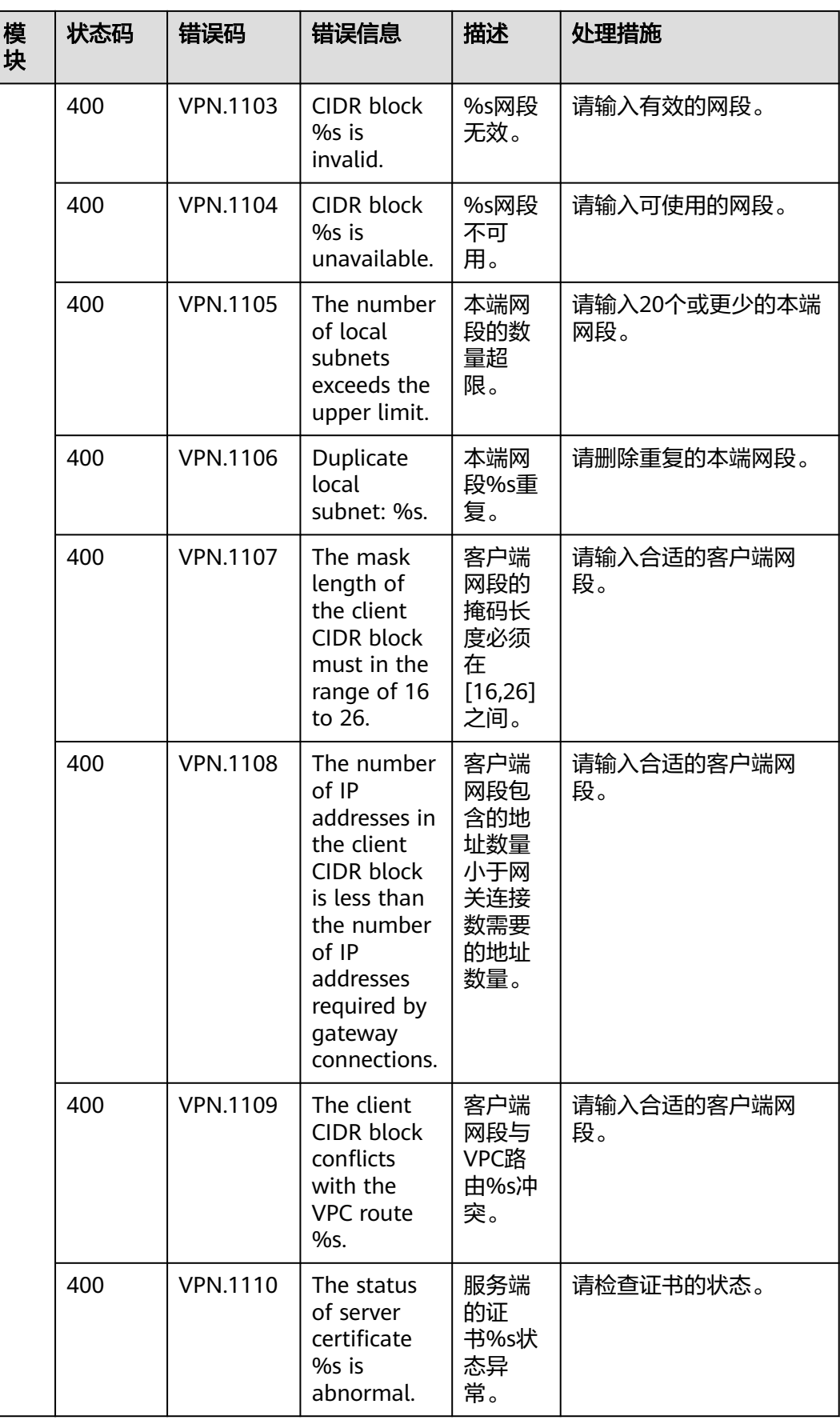

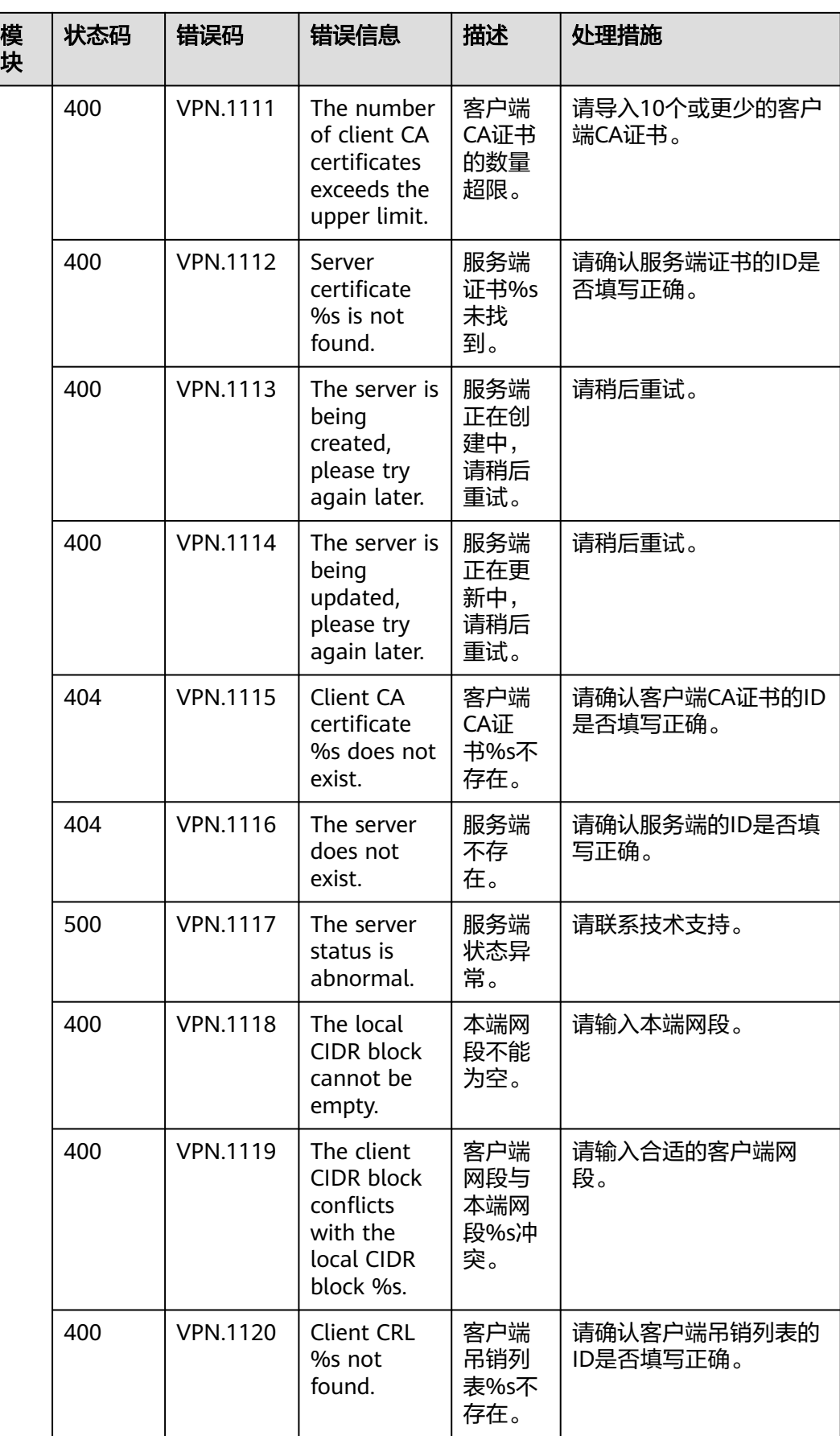

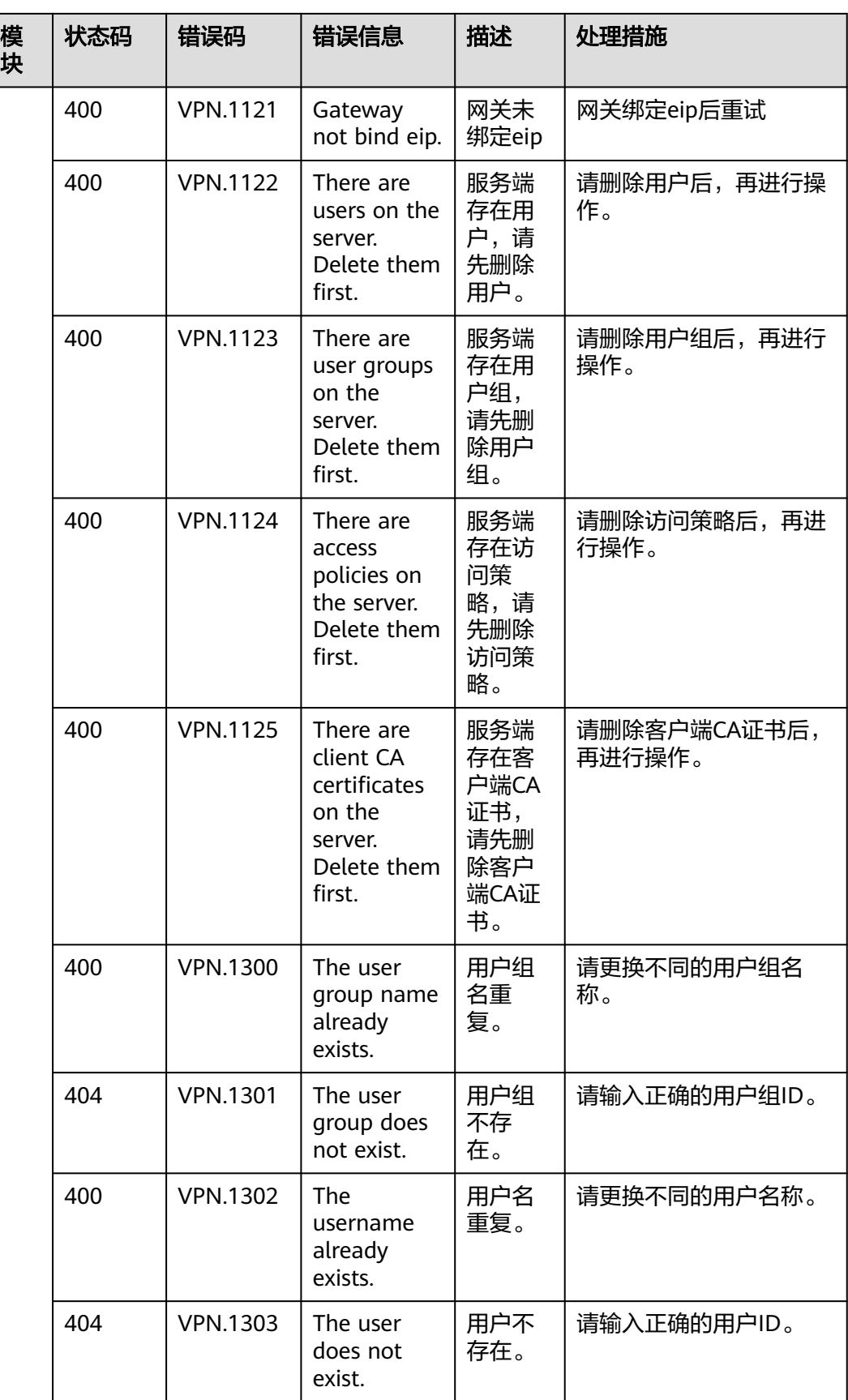

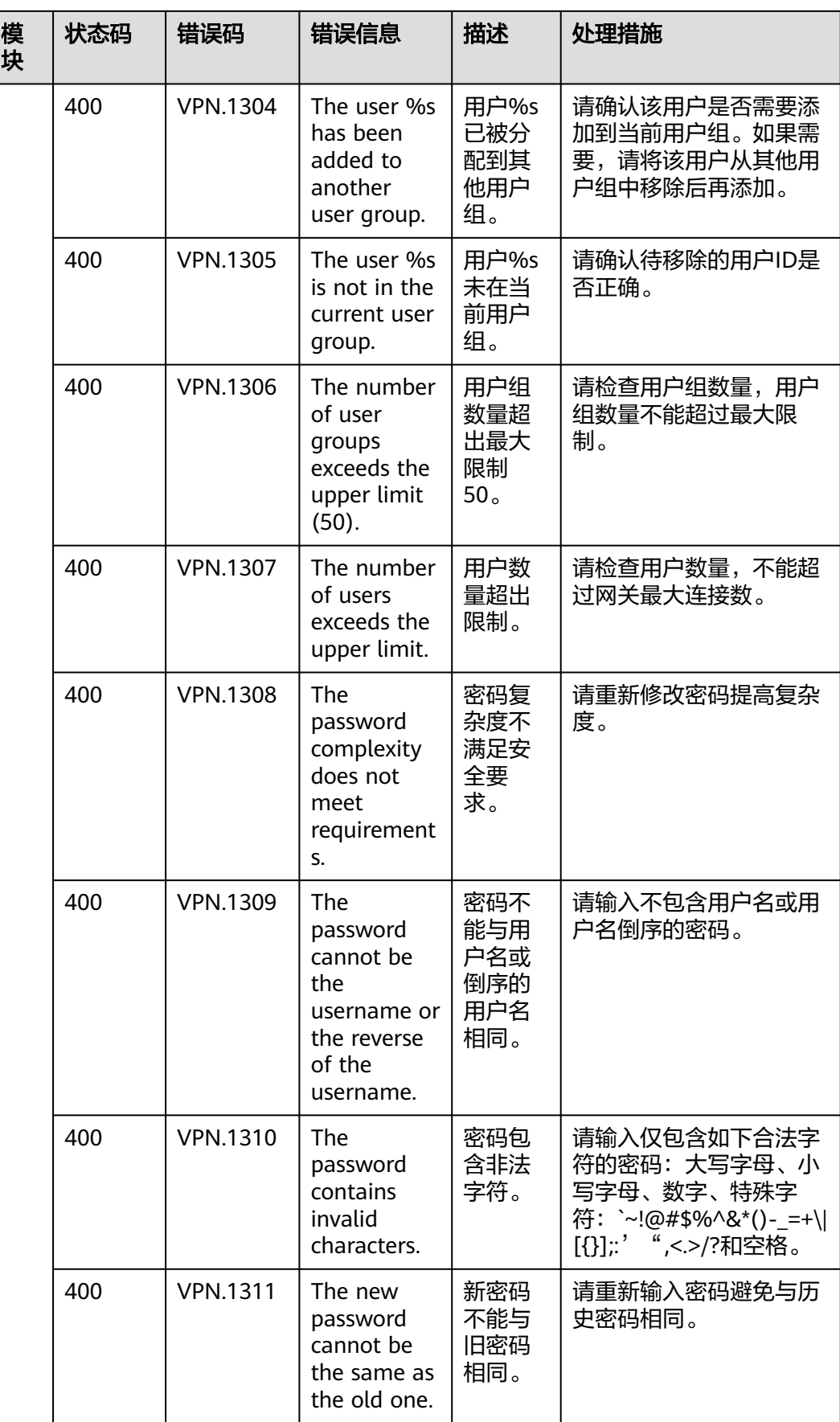

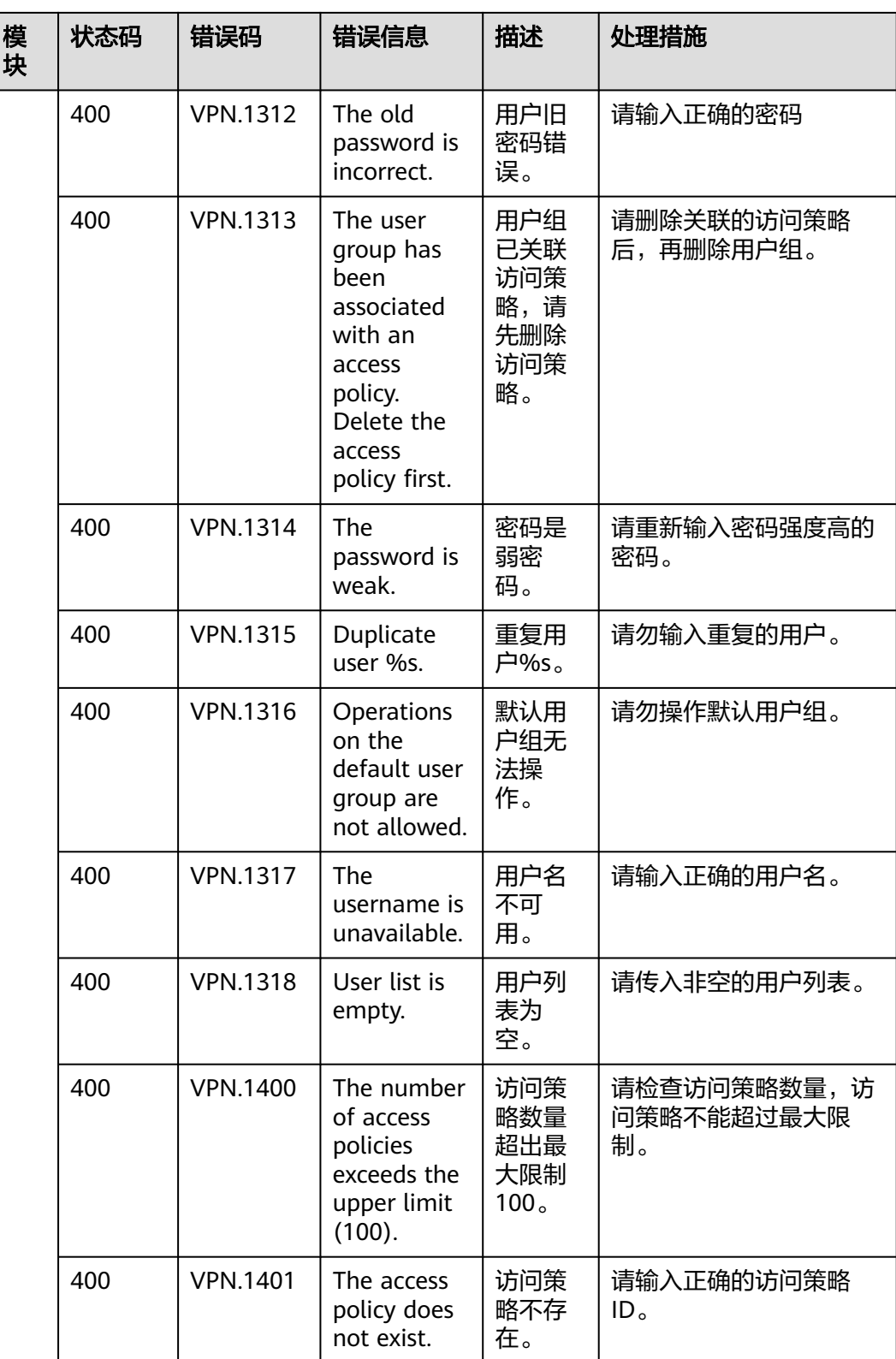

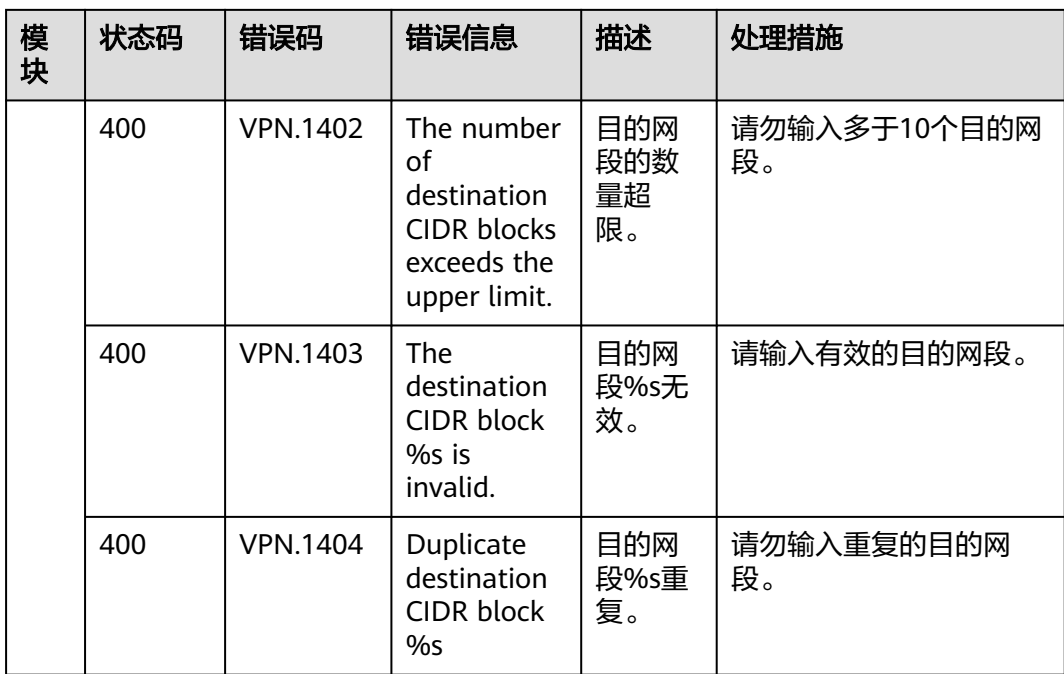

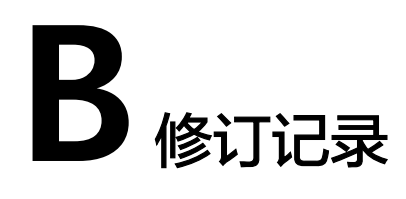

## 表 **B-1** 修订记录

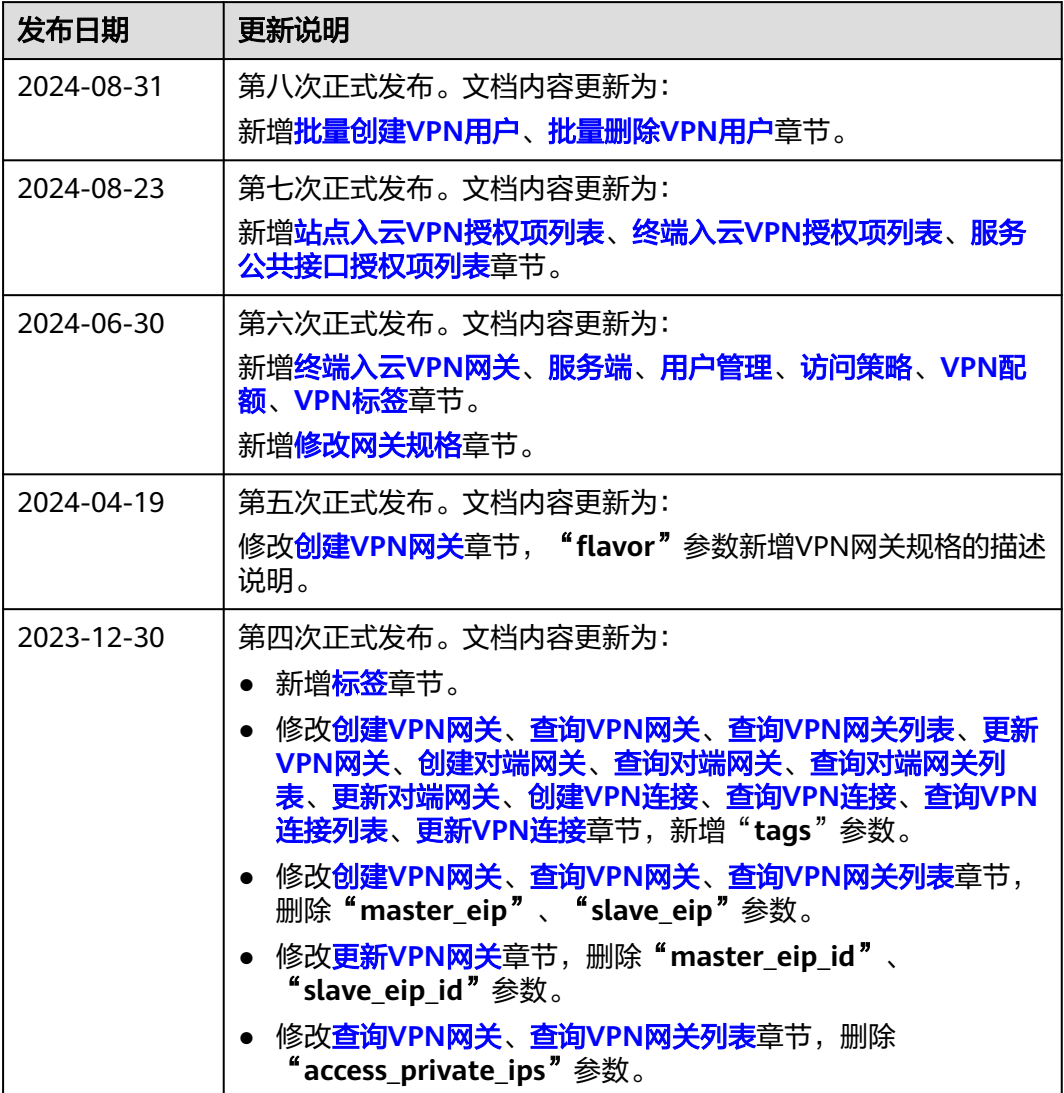

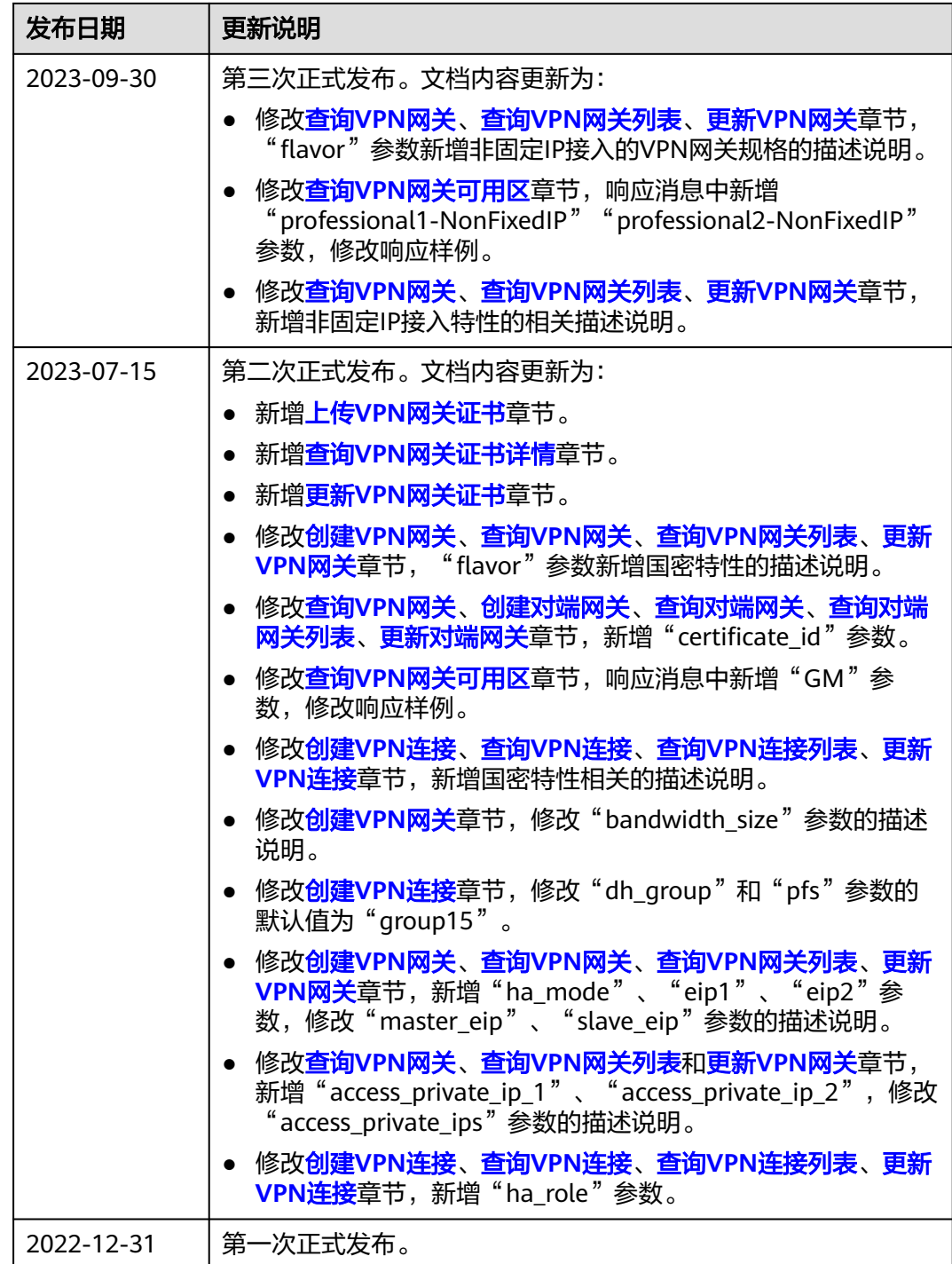